## **Sommario**

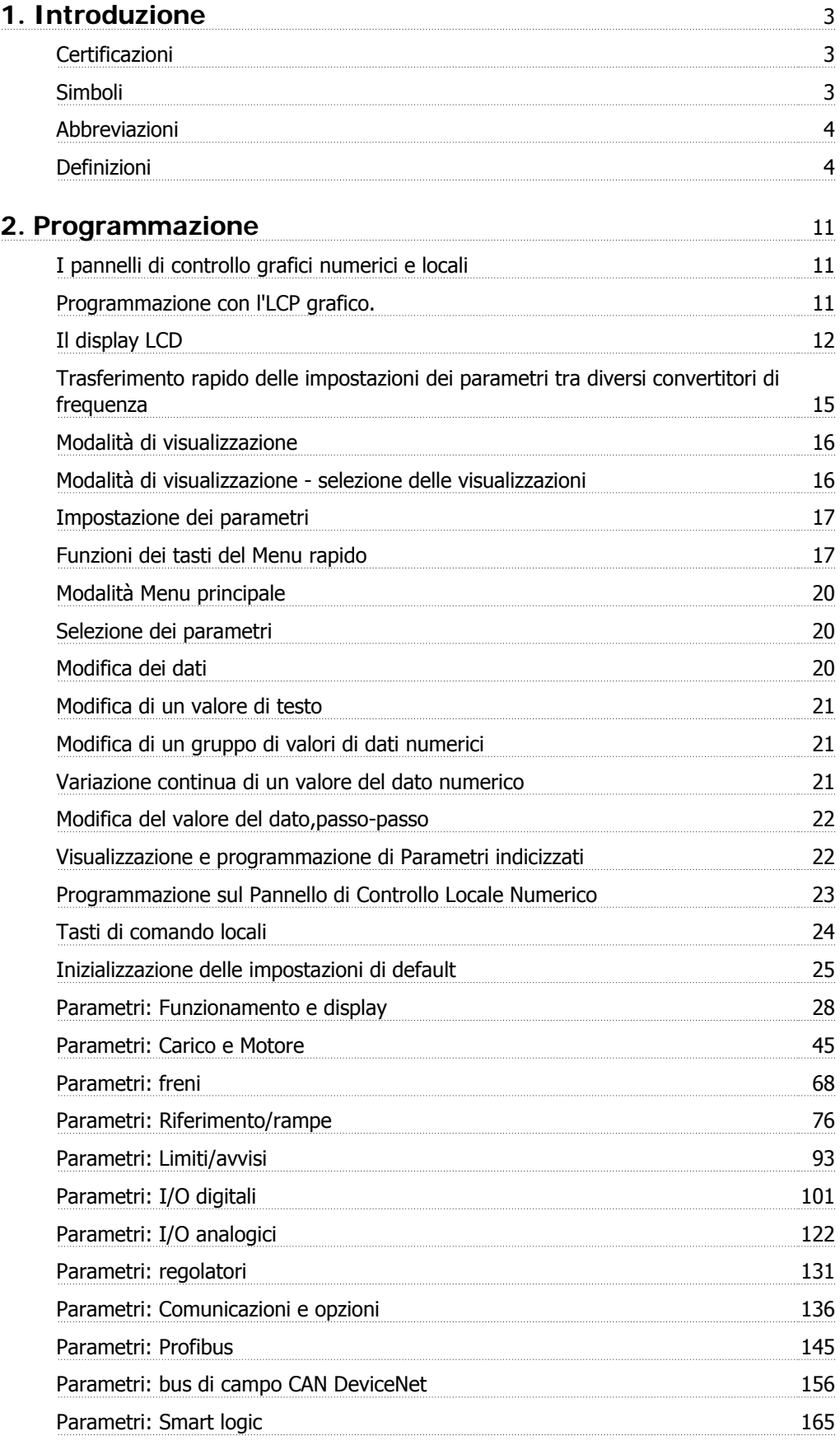

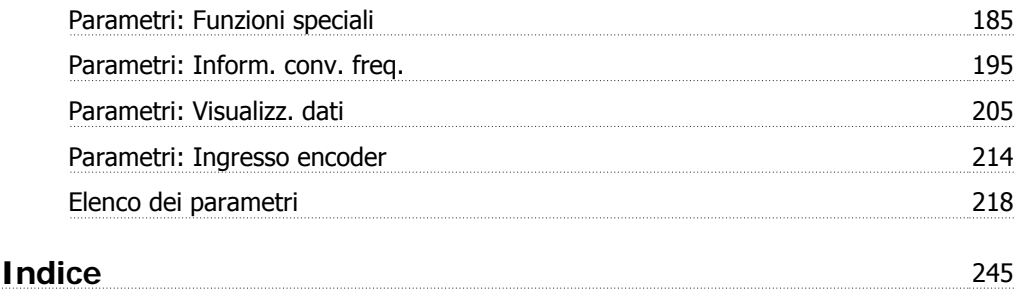

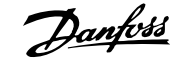

## **1. Introduzione**

## **1.1.1. Certificazioni**

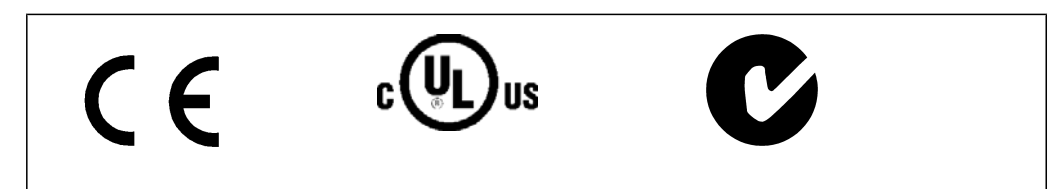

## **1.1.2. Simboli**

Simboli utilizzati in questa guida.

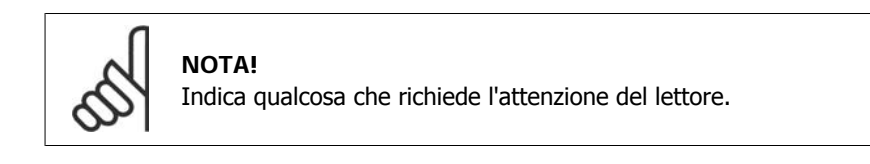

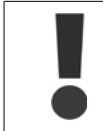

Indica un avviso generale.

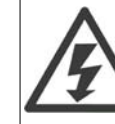

Indica un avviso di alta tensione.

\* Indica impostazione di default

## **1.1.3. Abbreviazioni**

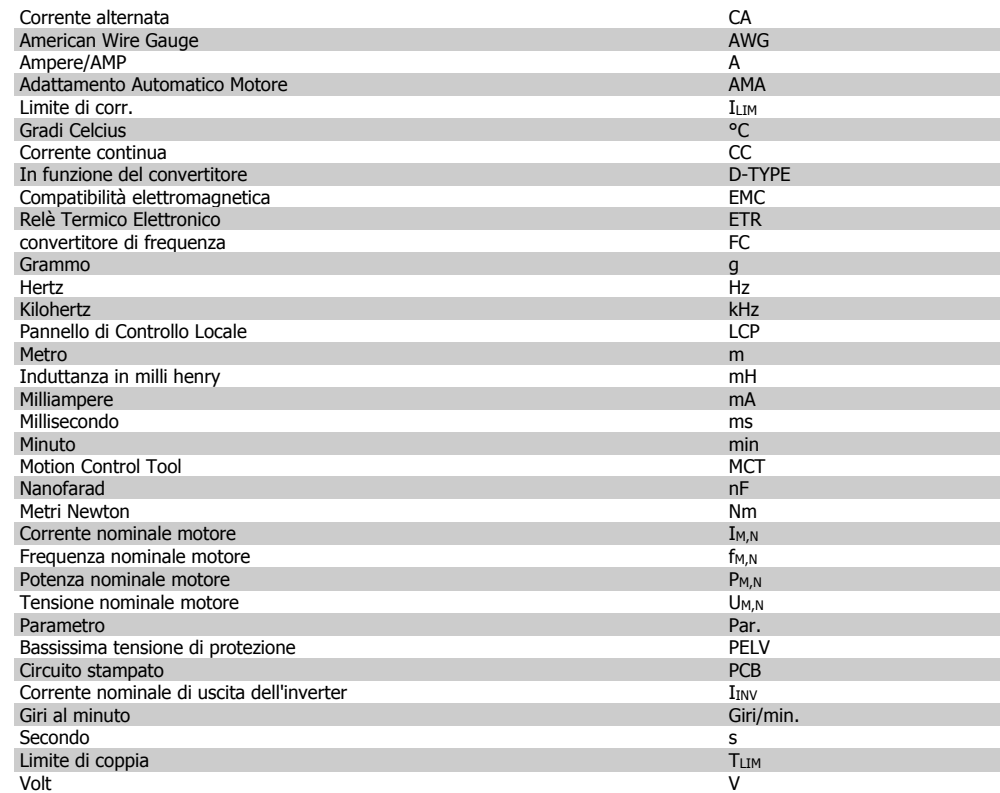

## **1.1.4. Definizioni**

**Convertitore di frequenza:**

### D-TYPE

Dimensioni e tipo di convertitore di frequenza collegato (dipendenze).

### IVLT,MAX

La corrente di uscita massima.

### IVLT,N

La corrente di uscita nominale fornita dal convertitore di frequenza.

### UVLT, MAX

La tensione in uscita massima.

### **Ingresso:**

Comando di controllo Il motore può essere avviato ed arrestato mediante l'LCP e gli ingressi digitali. Le funzioni sono divise in due gruppi.

Le funzioni nel gruppo 1 hanno una priorità maggiore rispetto alle funzioni nel gruppo 2.

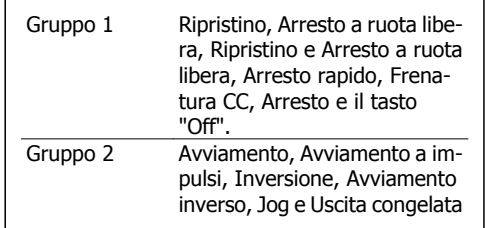

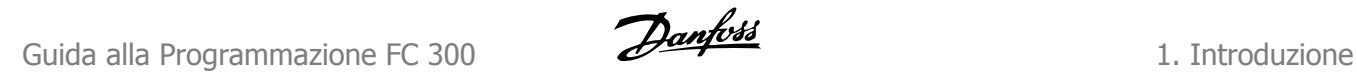

**Motore:**

fJog

La frequenza del motore quando viene attivata la funzione jog (mediante i morsetti digitali).

fM La frequenza del motore.

f<sub>MAX</sub> La frequenza massima del motore.

f<sub>MIN</sub> La frequenza minima del motore.

f<sub>M,N</sub> La frequenza nominale del motore (dati di targa).

IM La corrente del motore.

 $I_{M,N}$ La corrente nominale del motore (dati di targa).

M-TYPE Dimensioni e tipo di motore collegato (dipendenze).

 $n_{M,N}$ La velocità nominale del motore (dati di targa).

P<sub>M</sub>,<sub>N</sub> La potenza nominale del motore (dati di targa).

 $T_{M,N}$ La coppia nominale (del motore).

UM La tensione istantanea del motore.

U<sub>M,N</sub> La tensione nominale del motore (dati di targa).

Coppia di interruzione

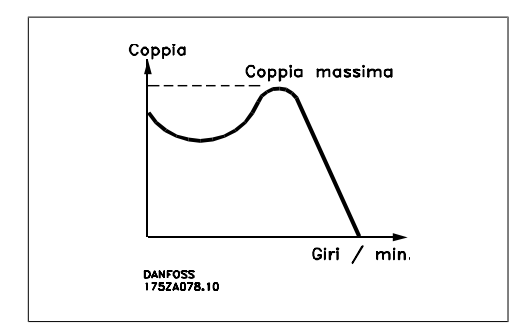

### **NVLT**

Le prestazioni del convertitore di frequenza vengono definite come il rapporto tra la potenza di uscita e quella di entrata.

### Comando di disabilitazione dell'avviamento

Un comando di arresto appartenente ai comandi di controllo del gruppo 1, vedere questo gruppo.

Comando di arresto Vedere Comandi di controllo.

### **Riferimenti:**

Riferimento Analogico Un segnale trasmesso agli ingressi analogici 53 o 54 può essere in tensione o in corrente. Riferimento Binario Un segnale trasmesso alla porta di comunicazione seriale. Riferimento preimp. Un riferimento preimpostato definito che può essere impostato tra -100% e +100% dell'intervallo di riferimento. Selezione di otto riferimenti preimpostati mediante i morsetti digitali.

### Rif. impulsi

Un segnale a impulsi di frequenza trasmesso agli ingressi digitali (morsetto 29 o 33).

### Rif<sub>MAX</sub>

Determina la relazione tra l'ingresso di riferimento al 100% del valore di fondo scala (tipicamente 10 V, 20 mA) e il riferimento risultante. Il valore di riferimento massimo è impostato nel par. 3-03.

### Rif<sub>MIN</sub>

Determina la relazione tra l'ingresso di riferimento al 0% del valore di fondo scala (tipicamente 0V, 0mA, 4mA) e il riferimento risultante. Il valore di riferimento minimo è impostato nel par. 3-02.

### **Varie:**

### Ingressi analogici

Gli ingressi analogici vengono utilizzati per controllare varie funzioni del convertitore di frequenza. Esistono due tipi di ingressi analogici: Ingresso in corrente 0-20 mA and 4-20 mA Ingresso in tensione, 0-10 V CC (FC 301) Ingresso in tensione ,  $-10 - +10$  V CC (FC 302).

### Uscite analogiche

Le uscite analogiche sono in grado di fornire un segnale di 0-20 mA, 4-20 mA o un segnale digitale.

### Adattamento automatico motore, AMA

L'algoritmo AMA determina i parametri elettrici del motore accoppiato in arresto.

### Resistenza freno

La resistenza freno è un modulo in grado di assorbire la potenza freno generata nella fase di frenatura rigenerativa. Questa potenza di frenatura rigenerativa (a recupero di potenza frenante) aumenta la tensione del circuito intermedio e un chopper di frenatura assicura che la potenza venga trasmessa alla resistenza freno.

### Caratteristiche CT

Caratteristiche di coppia costante, usate per tutte le applicazioni, quali nastri trasportatori, pompe agenti per trasporto meccanico e gru.

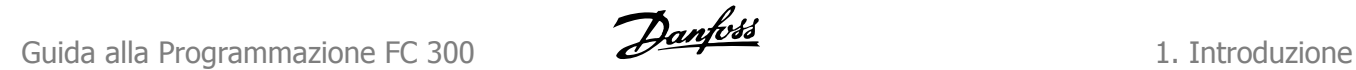

### Ingressi digitali

Gli ingressi digitali consentono di controllare varie funzioni del convertitore di frequenza.

### Uscite digitali

Il convertitore di frequenza dispone di due stadi di uscita a stato solido che sono in grado di fornire un segnale a 24 V CC (max. 40 mA).

### ESD

Processore Digitale di Segnali.

### ETR

Il Relè Termico Elettronico è un calcolo del carico termico basato sul carico corrente e sul tempo. Lo scopo consiste nello stimare la temperatura del motore.

#### Hiperface<sup>®</sup>

Hiperface® è un marchio registrato da Stegmann.

#### Inizializzazione

Se viene eseguita un'inizializzazione (par. 14-22) , il convertitore di frequenza ritorna all'impostazione di default.

### Duty cycle intermittente

Un tasso di utilizzo intermittente fa riferimento a una sequenza di duty cycle. Ogni ciclo è costituito da un periodo a carico e di un periodo a vuoto. Il funzionamento può avvenire sia con servizio (intermittente) periodico sia aperiodico.

### LCP

Il Pannello di Controllo Locale (LCP) costituisce un'interfaccia completa per il controllo e la programmazione della serie FC 300. Il pannello di controllo è estraibile e può essere installato fino a 3 metri di distanza dal convertitore di frequenza, per esempio su un pannello frontale, per mezzo del kit di montaggio opzionale.

#### lsb

Bit meno significativo.

#### msb

Bit più significativo.

#### MCM

Abbreviazione per Mille Circular Mil, un'unità di misura americana della sezione trasversale dei cavi. 1 MCM =  $0,5067$  mm<sup>2</sup>.

### Parametri on-line/off-line

I passaggi ai parametri on-line vengono attivati immediatamente dopo la variazione del valore dei dati. I passaggi ai parametri off-line non vengono attivati finché non si immette [OK] sull'LCP.

### PID di Processo

Il regolatore PID mantiene la velocità, pressione, temperatura ecc. desiderata, regolando la frequenza di uscita in base alle variazioni del carico.

#### Ingresso digitale/encoder incrementale

Un generatore di impulsi esterno usato per retroazionare informazioni sulla velocità del motore. L'encoder viene usato nelle applicazioni che richiedono una grande precisione nella regolazione della velocità.

### RCD

Dispositivo a Corrente Residua.

### Setup

Le impostazioni parametri possono essere salvate in quattro setup. Esiste la possibilità di passare da uno dei quattro setup parametri ad un altro e modificarne uno mentre è attivo un altro.

### SFAVM

Modello di commutazione chiamato Stator Flux oriented Asynchronous Vector Modulation (Controllo vettoriale asincrono a orientamento di campo nello statore) (par. 14-00).

### Compens. scorrim.

Il convertitore di frequenza compensa lo scorrimento del motore integrando la frequenza in base al carico rilevato del motore, mantenendo costante la velocità del motore.

### Smart Logic Control (SLC)

L'SLC è una sequenza di azioni definite dall'utente, le quali vengono eseguite quando gli eventi associati definiti dall'utente sono valutati come TRUE dall'SLC. (Gruppo parametri 13-xx).

### Bus standard FC

Include bus RS 485 con protocollo FC o protocollo MC. Vedere il parametro 8-30.

### Termistore:

Una resistenza dipendente dalla temperatura, installata nei punti in cui deve essere controllata la temperatura (convertitore di frequenza o motore).

### Scatto

Uno stato che si verifica in situazioni di guasto, ad esempio se il convertitore di frequenza è soggetto a un surriscaldamento o quando il convertitore di frequenza interviene per proteggere il motore, un processo o un meccanismo. Il riavviamento viene impedito finché la causa del guasto non è stata eliminata e lo stato di scatto viene annullato attivando il ripristino oppure, in alcuni casi, tramite programmazione di ripristino automatico. Lo scatto non deve essere utilizzato per ragioni di sicurezza personale.

### Scatto bloccato

Uno stato che si verifica in situazioni di guasto quando il convertitore di frequenza entra in autoprotezione e che richiede un intervento manuale, ad es. se nel convertitore di frequenza si verifica un corto circuito sull'uscita. Uno scatto bloccato può essere annullato scollegando la rete, eliminando la causa del guasto e ricollegando il convertitore di frequenza all'alimentazione. Il riavviamento viene impedito fino a che lo stato di scatto non viene eliminato attivando il ripristino o, in alcuni casi, tramite programmazione di ripristino automatico. Lo scatto non deve essere utilizzato per ragioni di sicurezza personale.

### Caratteristiche del VT

Caratteristiche di coppia variabili, utilizzate per pompe e ventilatori.

### VVCplus

Rispetto a una regolazione a rapporto tensione/frequenza tradizionale, il Controllo Vettoriale della Tensione (VVC<sup>plus</sup>) migliora sia la dinamica che la stabilità, anche nel caso di variazioni della velocità di riferimento e della coppia di carico.

### 60° AVM

Modello di commutazione chiamato 60° Asynchronous Vector Modulation (Modulazione vettoriale asincrona) (par. 14-00).

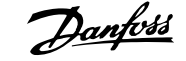

Fattore di potenza

Il fattore di potenza indica la relazione fra I1 e IRMS.

*Fatheredi potenza* = 
$$
\frac{\sqrt{3} \times U \times 11 \times cos\varphi}{\sqrt{3} \times U \times I_{RMS}}
$$

Fattore di potenza per regolazione trifase:

$$
= \frac{11 \times cos\varphi 1}{I_{RMS}} = \frac{I_1}{I_{RMS}} \quad da \quad cui \quad cos\varphi 1 = 1
$$
  

$$
I_{RMS} = \sqrt{I_1^2 + I_2^2 + I_7^2} + \dots + I_n^2
$$

Il fattore di potenza indica in che misura il convertitore di frequenza impone un carico sull'alimentazione di rete.

Quanto minore è il fattore di potenza, tanto maggiore è la corrente di ingresso IRMS per lo stesso rendimento in kW.

Un fattore di potenza elevato indica inoltre che le differenti correnti armoniche sono basse. Le bobine CC incorporate nei convertitori di frequenza FC 300 producono un elevato fattore di potenza, il quale minimizza il carico applicato sull'alimentazione di rete.

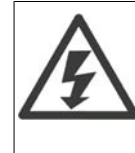

Il convertitore di frequenza è pericoloso ogniqualvolta è collegato alla rete. L'errata installazione del motore, del convertitore di frequenza o del bus di campo può essere causa di anomalie alle apparecchiature e di lesioni gravi o mortali alle persone. Di conseguenza è necessario osservate le istruzioni del presente manuale, nonché le norme di sicurezza locali e nazionali.

### **Norme di sicurezza**

- 1. Se devono essere effettuati lavori di riparazione, disinserire il convertitore di frequenza VLT dalla rete. Accertarsi che la rete di alimentazione sia stata disinserita e che sia trascorso il tempo necessario prima di rimuovere i connettori.
- 2. Il tasto [STOP/RESET] sul quadro di comando del convertitore di frequenza non disinserisce l'alimentazione di rete, pertanto non può essere utilizzato come interruttore di sicurezza.
- 3. Per l'unità deve essere previsto un efficace collegamento a massa di protezione, l'utente deve essere protetto dalla tensione di alimentazione e il motore deve essere protetto dal sovraccarico in conformità con le norme locali e nazionali vigenti in materia.
- 4. Le correnti di dispersione a terra sono superiori a 3,5 mA.
- 5. La protezione da sovraccarico motore non è inclusa fra le impostazioni di fabbrica. Se si desidera questa funzione, impostare il par. 1-90 sul valore dato ETR scatto oppure sul valore dato ETR avviso.
- 6. Non rimuovere i connettori del motore e della rete di alimentazione mentre il convertitore di frequenza VLT collegato alla rete. Accertarsi che la rete di alimentazione sia stata disinserita e che sia trascorso il tempo necessario prima di rimuovere i connettori.
- 7. Notare che il convertitore di frequenza dispone di più ingressi in tensione oltre a L1, L2 ed L3, quando sono installati condivisione del carico (collegamento del circuito intermedio CC) e alimentazione 24 V CC esterna. Controllare che tutti gli ingressi in tensione siano stati scollegati e che sia trascorso il tempo necessario prima di cominciare i lavori di riparazione.

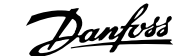

## **2. Programmazione**

## **2.1. I pannelli di controllo grafici numerici e locali**

Il metodo più semplice per la programmazione del convertitore di frequenza è con il Pannello di Controllo Locale Grafico (LCP 102). Si consiglia di fare riferimento alla Guida alla Progettazione del convertitore di frequenza quando si utilizza il Pannello di Controllo Locale Numerico (LCP 101).

### **2.1.1. Programmazione con l'LCP grafico.**

Le seguenti istruzioni valgono per l'LCP grafico (LCP 102):

### **Il quadro di comando è diviso in quattro gruppi funzionali:**

- 1. Display grafico con righe di stato.
- 2. Tasti menu e spie luminose modifica dei parametri e selezione delle funzioni di visualizzazione.
- 3. Tasti di navigazione e spie (LED).
- 4. Tasti di comando e spie luminose (LED).

Tutti i dati appaiano su un display grafico LCP in grado di mostrare fino a cinque elementi di dati di funzionamento durante la visualizzazione dello [Status].

### **Linee di visualizzazione:**

- a. **Riga di stato:** Messaggi di stato con visualizzazione di icone e grafici.1
- b. **Riga 1-2:** Righe dei dati dell'operatore con visualizzazione di dati definiti o scelti dall'utente. Premendo il tasto [Status], è possibile aggiungere un'ulteriore riga.1
- c. **Riga di stato:** Messaggi di stato che visualizzano un testo.1

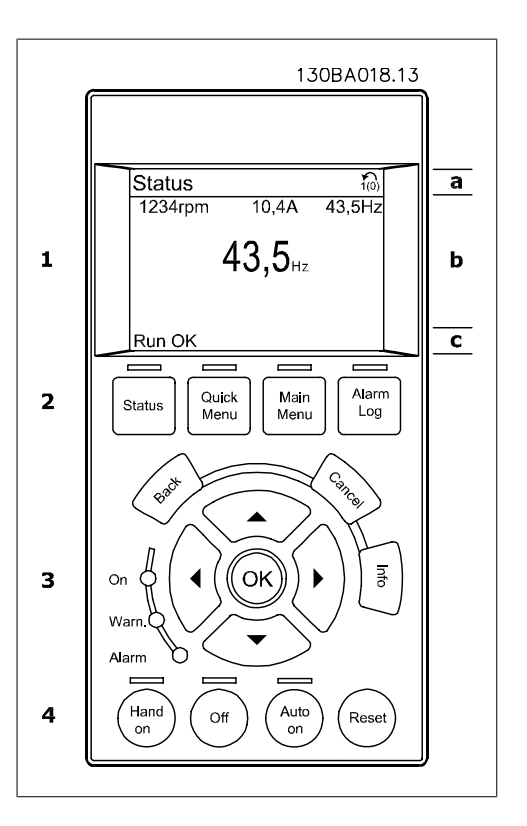

## **2.1.2. Il display LCD**

Il display LCD è dotato di retroilluminazione e di un totale di 6 righe alfanumeriche. Le righe del display indicano il senso di rotazione (freccia), il setup prescelto nonché il setup di programmazione. Il display è suddiviso in 3 sezioni:

La **sezione superiore** visualizza fino a 2 misure nello stato operativo normale.

La riga superiore nella **Sezione centrale** visualizza fino a 5 misure con la relativa unità di misura, indipendentemente dallo stato (tranne nel caso di un allarme/avviso).

La **sezione inferiore** visualizza sempre lo stato del convertitore di frequenza nella modalità Stato.

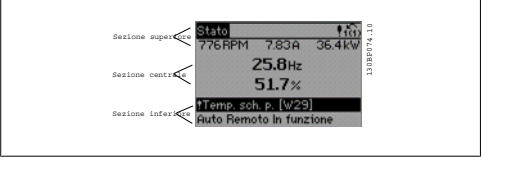

Viene visualizzata la programmazione attiva (selezionata come Setup attivo nel par. 0-10). Se si programma un setup diverso da quello attivo, il numero del setup programmato appare sulla destra.

**Regolazione del contrasto del display**

Premere [status] e [▲] per un display più scuro Premere [status] e [▼] per un display più chiaro

La maggior parte delle impostazioni dei parametri dell'FC 300 possono essere modificate immediatamente mediante il pannello di controllo, a meno che non sia stata creata una password mediante il par. 0-60 Password menu principale o il par. 0-65 Password menu rapido.

**Spie luminose (LED):**

Se vengono superati determinati valori di soglia, il LED di allarme e/o di avviso si illumina. Sul quadro di comando vengono visualizzati un testo di stato e un testo d'allarme.

Il LED di attivazione (ON) si accende quando il convertitore di frequenza riceve tensione da un morsetto del bus CC o da un'alimentazione esterna a 24 V. Allo stesso tempo si accende la retroilluminazione.

- LED verde/On: Controlla il funzionamento della sezione di comando.
- LED giallo/Avviso: indica un avviso.
- LED rosso lampeggiante/Allarme: indica un allarme.

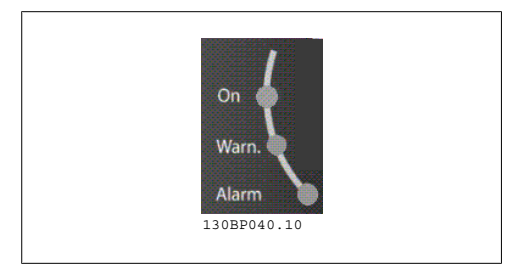

**2**

**Tasti dell'LCP**

I tasti di comando sono divisi per funzioni. I tasti sotto il display e le luci spia sono usati per la programmazione parametri, inclusa la selezione delle indicazioni del display durante il funzionamento normale.

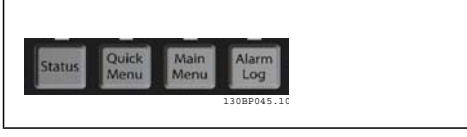

**2**

**[Stato]** indica lo stato del convertitore di frequenza o del motore. È possibile scegliere tra 3 visualizzazioni diverse premendo il tasto [Status]:

Visualizzazioni a 5 righe, visualizzazione a 4 righe o Smart Logic Control.

**[Status]** viene usato per selezionare la modalità visualizzazione o per tornare in modalità visualizzazione dalla modalità Menu rapido, dalla modalità Menu principale o dalla modalità Allarme. Il tasto [Status] viene anche usato per commutare tra le modalità visualizzazione singola o doppia.

**[Quick Menu]** consente un accesso rapido ai diversi Menu rapidi quali:

- **-** Menu personale
- **-** Messa a punto rapida
- **-** Modifiche effettuate
- **-** Registrazioni

**[Quick Menu]** viene utilizzato per programmare i parametri relativi al Menu rapido. È possibile passare direttamente dalla modalità Menu rapido alla modalità Menu Principale.

**[Main Menu]** viene usato per programmare tutti i parametri.

È possibile passare direttamente dalla modalità Menu principale alla modalità Menu rapido. La scelta rapida di un parametro è possibile premendo il tasto **[Main Menu]** per 3 secondi. Il tasto di scelta rapida parametri consente di accedere direttamente a qualsiasi parametro.

**[Alarm Log]** visualizza una lista degli ultimi cinque allarmi (numerati da A1 a A5). Per ottenere maggiori dettagli su un allarme, utilizzare i tasti freccia per passare al rispettivo numero di allarme e premere [OK]. Verranno fornite informazioni circa la condizione del vostro convertitore di frequenza prima di accedere alla modalità allarme.

**[Back]** consente di ritornare alla fase o al livello precedente nella struttura di navigazione.

**[Cancel]** annulla l'ultima modifica o l'ultimo comando, sempre che la visualizzazione non sia stata cambiata.

**[Info]** fornisce informazioni circa un comando, un parametro o una funzione in qualsiasi finestra del display. [Info] fornisce informazioni dettagliate ogni qualvolta è necessario un aiuto.

Premendo [Info], [Back], oppure [Cancel] si esce dalla modalità informazione.

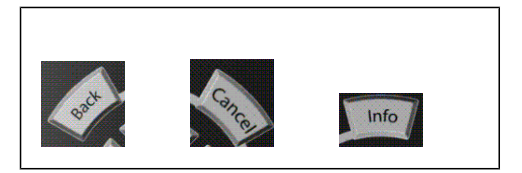

#### **Tasti di navigazione**

Queste quattro frecce di navigazione vengono usate per navigare tra le diverse selezioni disponibili in **[Quick Menu]**, **[Main Menu]** e **[Alarm Log]**. Utilizzare i tasti per spostare il cursore.

**[OK]** viene usato per selezionare un parametro puntato dal cursore e per consentire la modifica di un parametro.

I **Tasti di Comando Locale** per il comando locale si trovano nella parte inferiore del quadro di comando.

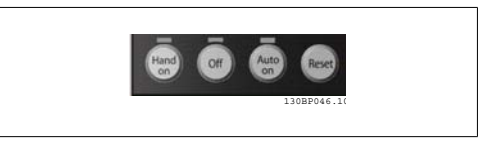

**[Hand On]** consente il controllo del convertitore di frequenza mediante l'LCP. [Hand on] inoltre avvia il motore ed ora è possibile inserire i dati sulla velocità del motore per mezzo dei tasti freccia. Il tasto può essere selezionato come Abilitato [1] o Disattivato [0] mediante il par. 0-40 Tasto [Hand on] sull'LCP.

I segnali di arresto esterni attivati per mezzo di segnali di comando o di un bus seriale annulleranno un comando di "avvio" dato mediante l'LCP.

Quando viene attivato [Hand on], rimarranno attivi i seguenti segnali di comando:

- [Hand on] [Off] [Auto on]
- Ripristino
- Arresto a ruota libera, comando attivo basso
- **Inversione**
- Selez. setup bit 0- Selez. setup bit 1
- Comando di arresto da comunicazione seriale
- Arresto rapido
- Freno CC

**[Off]** arresta il motore collegato. Il tasto può essere selezionato come Abilitato [1] o Disattivato [0] mediante il par. 0-41 Tasto [Off] sull'LCP. Se non viene selezionata alcuna funzione di arresto esterna e il tasto [Off] è inattivo, il motore può essere arrestato togliendo la tensione.

**[Auto on]** consente di controllare il convertitore di frequenza tramite i morsetti di controllo e/o la comunicazione seriale. Quando sui morsetti di comando e/o sul bus viene applicato un segnale di avviamento, il convertitore di frequenza si avvia. Il tasto può essere selezionato come Abilitato [1] o Disattivato [0] mediante il par. 0-42 Tasto [Auto on] sull'LCP.

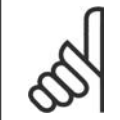

**NOTA!**

Un segnale HAND-OFF-AUTO attivo sugli ingressi digitali ha una priorità maggiore rispetto ai tasti di comando [Hand on] – [ Auto on].

**[Reset]** viene utilizzato per ripristinare il convertitore di frequenza dopo un allarme (scatto). Può essere selezionato come Abilitato [1] o Disabilitato [0] mediante il par. 0-43 Tasti [Reset] sull'LCP.

La **scelta rapida di un parametro** è possibile premendo il tasto [Main Menu] per 3 secondi. Il tasto di scelta rapida parametri consente di accedere direttamente a qualsiasi parametro.

# **2.1.3. Trasferimento rapido delle impostazioni dei parametri tra di- versi convertitori di frequenza**

Una volta completata la programmazione di un convertitore di frequenza, si consiglia di memorizzare i dati nell'LCP o su un PC mediante lo strumento software di programmazione MCT 10.

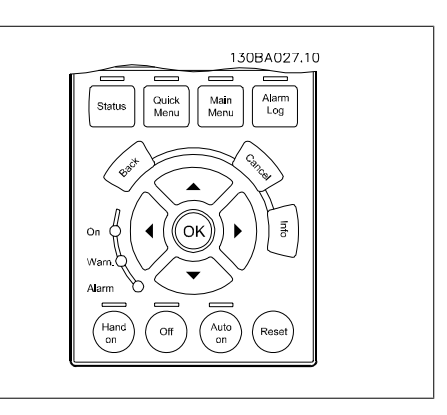

### **Memorizzazione dei dati nell'LCP:**

- 1. Andare al par. 0-50 Copia LCP
- 2. Premere il tasto [OK]
- 3. Selezionare "Tutti a LCP"
- 4. Premere il tasto [OK]

Ora tutte le impostazioni dei parametri vengono memorizzate nell'LCP. Il processo di memorizzazione viene visualizzato sulla barra di avanzamento. Quando viene raggiunto il 100%, premere  $[OK]$ .

Ora è possibile collegare l'LCP a un altro convertitore di frequenza e copiare le impostazioni dei parametri anche su questo convertitore.

### **Trasferimento di dati dall'LCP al convertitore di frequenza:**

- 1. Andare al par. 0-50 Copia LCP
- 2. Premere il tasto [OK]
- 3. Selezionare "Tutti dall'LCP"
- 4. Premere il tasto [OK]

Ora le impostazioni dei parametri memorizzate nell'LCP vengono trasferite al convertitore di frequenza. Il processo di trasferimento viene visualizzato sulla barra di avanzamento. Quando viene raggiunto il 100%, premere [OK].

### **2.1.4. Modalità di visualizzazione**

In condizioni di funzionamento normale, nella sezione centrale possono essere visualizzate in modo continuo fino a 5 diverse variabili operative: 1.1, 1.2 e 1.3 nonché 2 e 3.

### **2.1.5. Modalità di visualizzazione - selezione delle visualizzazioni**

È possibile commutare tra tre schermate di visualizzazione dello stato premendo il tasto [Status].

Le variabili operative con un formato diverso vengono visualizzate in ciascuna schermata di stato - vedere in basso.

La tabella mostra le misure che possono essere riferite a ciascuna delle variabili operative. Definire i collegamenti tramite i par. 0-20, 0-21, 0-22, 0-23 e 0-24.

Ogni parametro di lettura selezionato nei par. da 0-20 a 0-24 presenta una propria scala e un determinato numero di cifre dopo la virgola decimale. In caso di un valore numerico più grande di un parametro, vengono visualizzate meno cifre dopo la virgola decimale. Ad es.: Lettura corrente 5,25 A; 15,2 A 105 A.

### **Schermata di stato I:**

Questo stato di visualizzazione è standard dopo l'avviamento oppure dopo l'inizializzazione. Utilizzare [INFO] per ottenere informazioni sulle misure riferite alle variabili di funzionamento visualizzate (1.1, 1.2, 1.3, 2 e 3). Vedere le variabili operative visualizzate sullo schermo in questa figura.

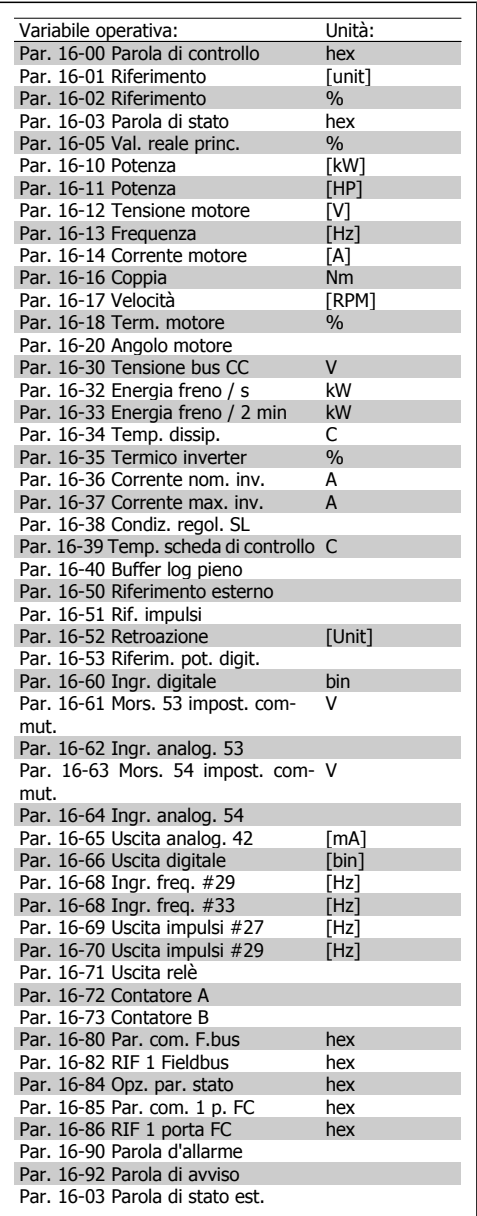

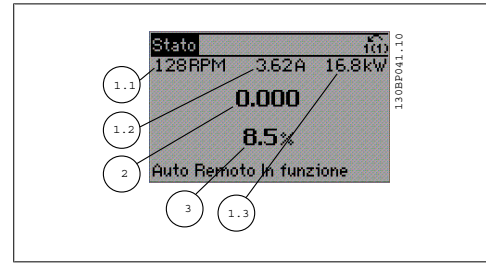

### **Schermata di stato II:**

Vedere le variabili operative (1.1, 1.2, 1.3 e 2) visualizzate sullo schermo in questa figura. Nell'esempio, Velocità, Corrente motore, Potenza motore e Frequenza vengono selezionate come variabili nella prima e nella seconda riga.

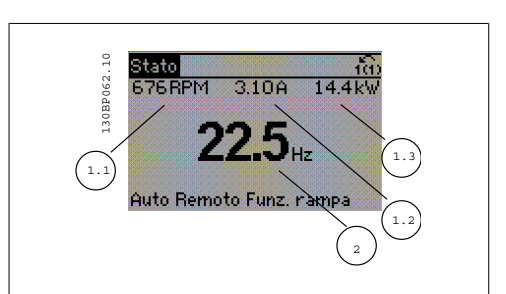

### **Schermata di stato III:** Questo stato visualizza l'evento e l'azione dello Smart Logic Control. Per ulteriori informazioni, consultare la sezione Smart Logic Control.

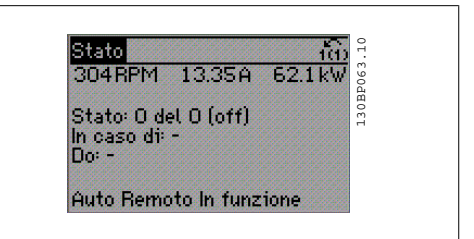

## **2.1.6. Impostazione dei parametri**

Il motore FC serie 300 può essere usato praticamente per qualsiasi applicazione ed è per questo motivo che il numero di parametri è piuttosto elevato. La serie consente di scegliere tra due modalità di programmazione - una modalità Menu principale e una modalità Menu rapido.

La prima consente l'accesso a tutti i parametri. La seconda conduce l'utente attraverso alcuni parametri che consentono di mettere in funzione il convertitore di frequenza.

Indipendentemente dal modo di programmazione, è possibile modificare un parametro sia nella modalità Menu principale che nella modalità Menu rapido.

## **2.1.7. Funzioni dei tasti del Menu rapido**

Se si preme [Quick Menus], la lista indica le varie aree comprese nel Menu rapido. Selezionare Menu personale per visualizzare i parametri personali scelti. Questi parametri vengono selezionati nel par. 0-25 Menu personale. In questo menu possono essere aggiunti fino a 20 parametri diversi.

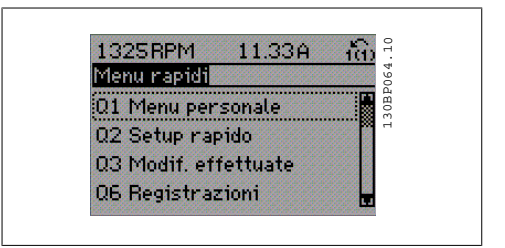

Selezionare Setup rapido per esaminare un numero limitato di parametri che possono essere sufficienti per garantire che il motore funzioni in modo quasi ottimale. L'impostazione di default degli altri parametri riguarda le funzioni di controllo desiderate e la configurazione degli ingressi/uscite di segnale (morsetti di controllo).

La selezione del parametro viene effettuata tramite i tasti freccia. È possibile accedere ai parametri nella seguente tabella.

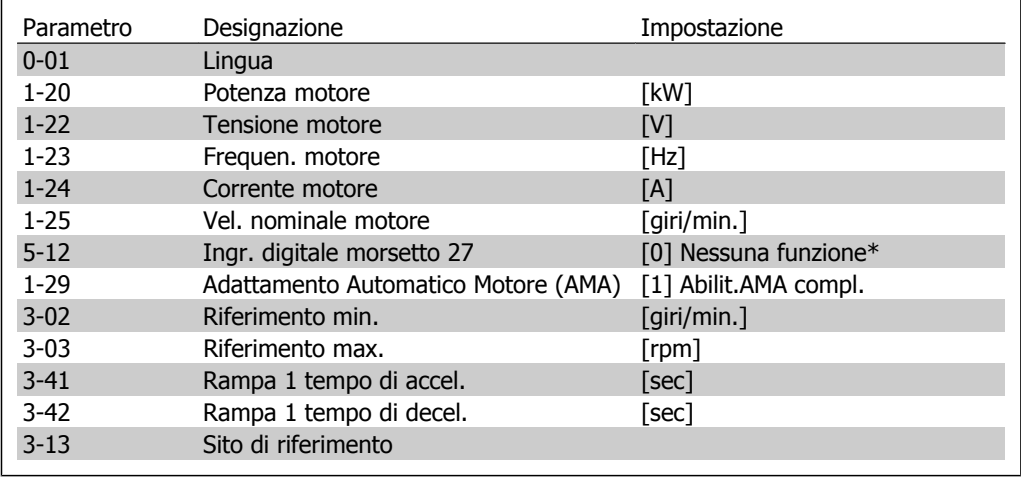

\* Se il morsetto 27 è impostato su "nessuna funzione", sul morsetto 27 non è necessario alcun collegamento a +24 V.

Selezionare Modif. effettuate per avere informazioni su:

- le ultime 10 modifiche. Utilizzare i tasti di navigazione [▲] [▼] per spostarsi fra gli ultimi 10 parametri modificati.
- le modifiche effettuate rispetto all'impostazione di default.

Selezionare Registrazioni per ottenere informazioni sulle visualizzazioni a display. L'informazione viene visualizzata sotto forma di grafici.

Possono essere visualizzati solo i parametri di visualizzazione selezionati nei par. 0-20 e nei par. 0-24. È possibile memorizzare fino a 120 campionamenti nella memoria per riferimenti futuri.

## **2.1.8. Messa in funzione iniziale**

Il metodo più semplice l'esecuzione della messa in funzione iniziale è con il tasto Menu rapido seguendo la procedura di Messa a Punto Rapida utilizzando il LCP 102 (leggere la tabella da sinistra a destra):

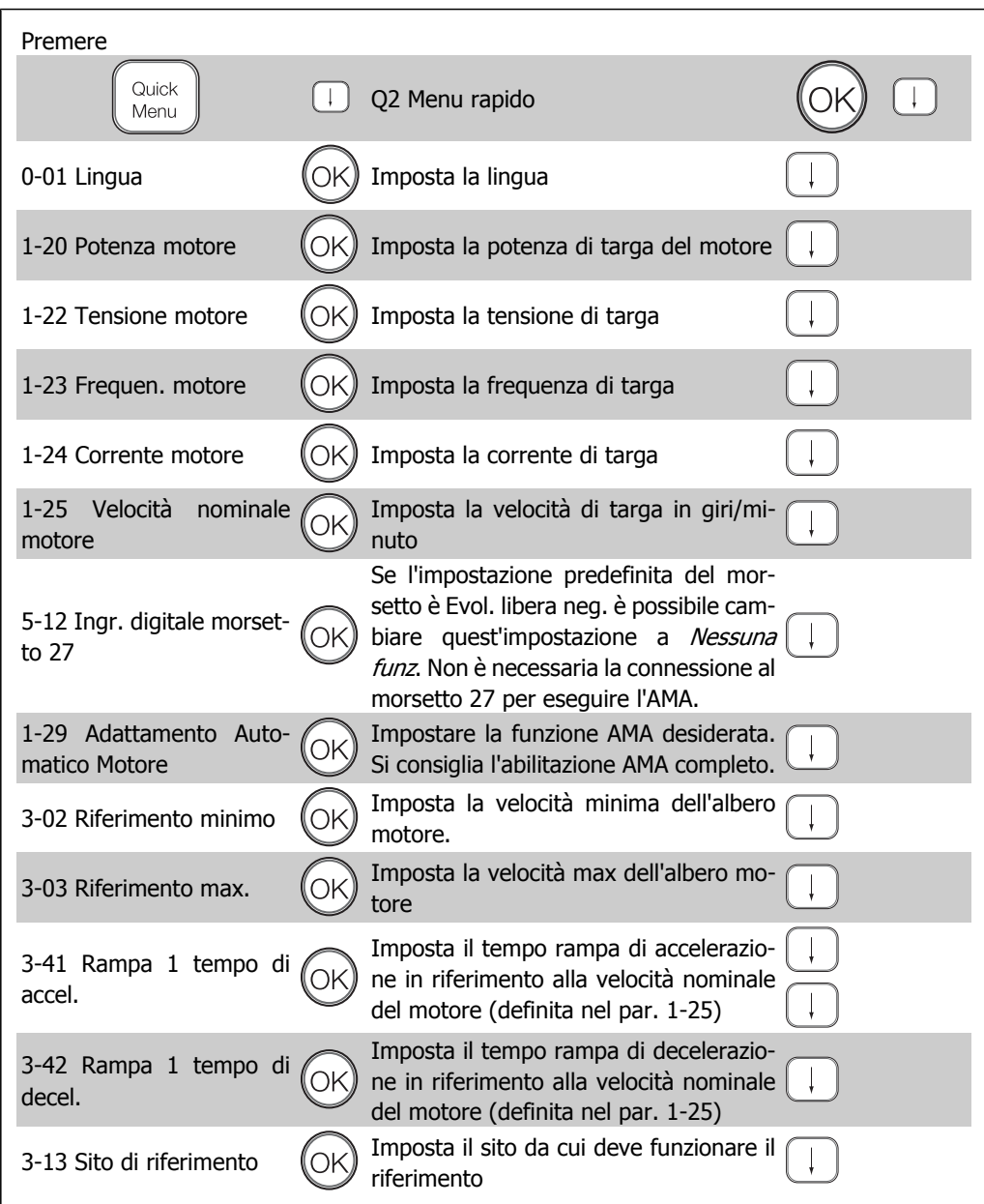

## **2.1.9. Modalità Menu principale**

Avviare la modalità Menu principale premendo il tasto [Main Menu]. La visualizzazione mostrata sulla destra appare sul display. Le sezioni centrale e inferiore sul display mostrano una lista di gruppi di parametri che possono essere selezionati premendo alternativamente i pulsanti di scorrimento.

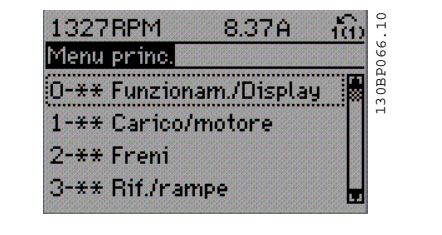

Ogni parametro possiede un nome e un numero che è sempre lo stesso indipendentemente dalla modalità di programmazione. Nel modo Menu principale i parametri sono suddivisi in gruppi. La prima cifra del numero del parametro (da sinistra) indica il numero del gruppo di appartenenza del parametro.

Tutti i parametri possono essere modificati nel Menu principale. Tuttavia, a seconda della configurazione scelta (par. 1-00), alcuni parametri possono essere "assenti". Ad es. "Anello aperto" nasconde tutti i parametri PID, mentre altre opzioni attivate rendono visibili un maggior numero di parametri.

### **2.1.10. Selezione dei parametri**

Nel modo Menu principale i parametri sono suddivisi in gruppi. La selezione di un gruppo di parametri viene effettuata mediante i tasti di navigazione.

È possibile accedere ai seguenti gruppi di parametri:

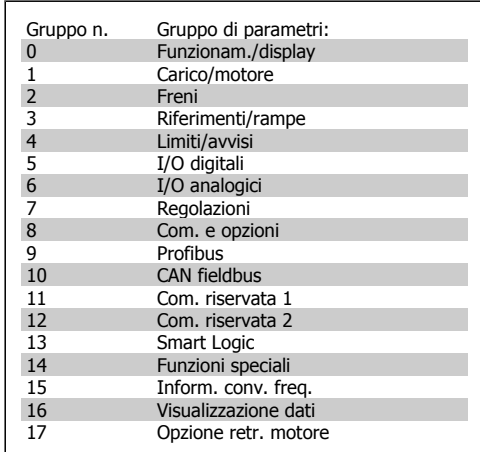

Dopo aver selezionato un gruppo di parametri, selezionare un parametro mediante i tasti di navigazione.

La sezione centrale del display visualizza il numero del parametro e il nome nonché il valore del parametro selezionato.

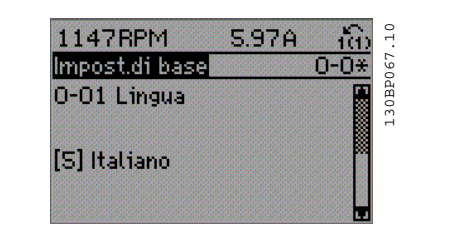

### **2.1.11. Modifica dei dati**

La procedura per la modifica dei dati è la stessa, sia che si selezioni un parametro nella modalità Menu rapido che in quella Menu principale. Premere [OK] per modificare il parametro selezionato. La procedura per la modifica dei dati dipende dal fatto che il parametro selezionato rappresenti un valore numerico del dato o un valore di testo.

## **2.1.12. Modifica di un valore di testo**

Se il parametro selezionato è un valore di testo, il valore viene modificato per mezzo dei tasti di navigazione [▲] [▼].

Il tasto Su aumenta il valore, mentre il tasto Giù riduce il valore. Posizionare il cursore sul valore che deve essere salvato e premere [OK].

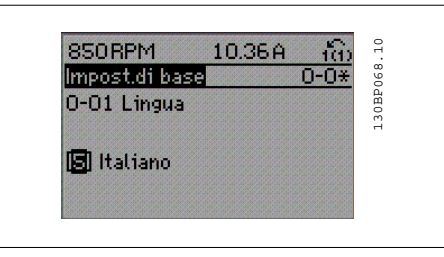

## **2.1.13. Modifica di un gruppo di valori di dati numerici**

Se il parametro selezionato rappresenta un valore del dato numerico, modificare il valore dato selezionato mediante i tasti di navigazione [◀] [▶] nonché i tasti di navigazione [▲] [▼]. Utilizzare i tasti di navigazione [◀] [▶] per spostare il cursore orizzontalmente.

Utilizzare i tasti di navigazione [▲] [▼] per modificare il valore del dato. Il tasto Su aumenta il valore del dato, mentre il tasto Giù riduce il valore del dato. Posizionare il cursore sul valore che deve essere salvato e premere [OK].

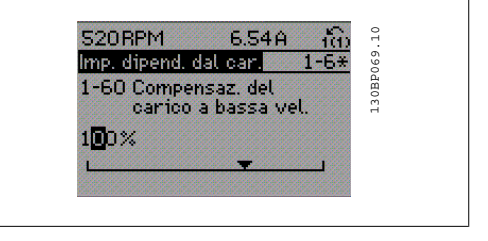

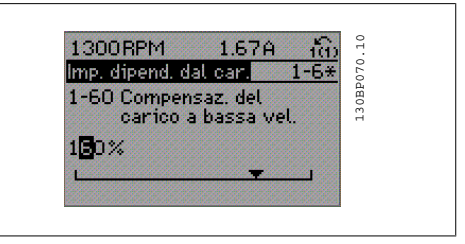

## **2.1.14. Variazione continua di un valore del dato numerico**

Se il parametro selezionato rappresenta un valore del dato numerico, selezionare una cifra mediante i tasti di navigazione [◀ ] [▶].

Modificare la cifra selezionata in modo continuo mediante i tasti di navigazione [▲ ] [▼]. La cifra selezionata è indicata dal cursore. Posizionare il cursore sulla cifra che deve essere salvata e premere [OK].

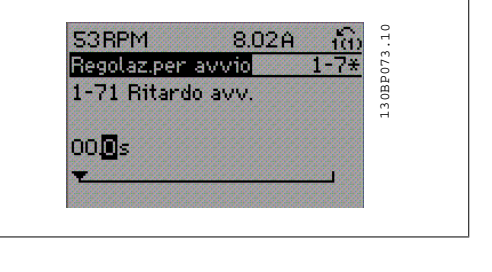

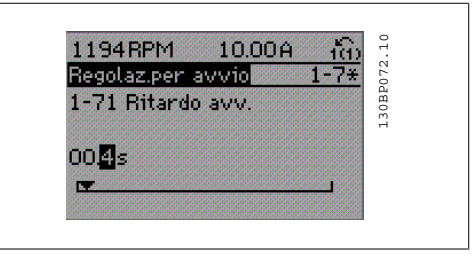

### **2.1.15. Modifica del valore del dato,passo-passo**

Determinati parametri possono essere modificati passo-passo o in modo continuo. Ciò vale per Potenza motore (par. 1-20), Tensione motore (par. 1-22) e Frequenza motore (par. 1-23). I parametri possono essere modificati a piacere sia come gruppo di valori di dati numerici che come valori di dati numerici.

### **2.1.16. Visualizzazione e programmazione di Parametri indicizzati**

I parametri vengono indicizzati quando inseriti in una pila.

I parametri 15-30 fino a 15-32 includono un log guasti che può essere visualizzato. Scegliere un parametro, premere [OK] e utilizzare i tasti di navigazione [▲ ] [▼] per scorrere il log dei valori.

Utilizzare il par. 3-10 per un altro esempio:

Scegliere il parametro, premere [OK] e utilizzare il [▲ ] [▼] per scorrere i valori indicizzati. Per modificare il valore del parametro, selezionare il valore indicizzato e premere [OK]. Selezionare il valore utilizzando il [▲ ] [▼]. Premere [OK] per accettare la nuova impostazione. Premere [CANCEL] per annullare. Premere [Back] per uscire dal parametro.

## **2.1.17. Programmazione sul Pannello di Controllo Locale Numerico**

Le seguenti istruzioni valgono per l'LCP numerico (LCP 101).

Il quadro di comando è diviso in quattro gruppi funzionali:

- 1. Display numerico.
- 2. Tasti menu e spie luminose modifica dei parametri e selezione delle funzioni di visualizzazione.
- 3. Tasti di navigazione e spie luminose (LED).
- 4. Tasti di comando e spie luminose (LED).

**Linea di visualizzazione:**

**Riga di stato:** I messaggi di stato visualizzano icone e grafici.

**Spie luminose (LED):**

- LED verde/On: indica il funzionamento della sezione di comando.
- LED giallo/avviso: indica un avviso.
- LED rosso lampeggiante/allarme: indica un allarme.

### **Tasti dell'LCP**

**[Menu]** Selezionare una delle seguenti modalità:

- **Stato**
- Setup rapido
- Menu principale

**Modalità di stato:** Visualizza lo stato del convertitore di frequenza o il motore. Se si verifica un allarme, l'NLCP passa automaticamente alla modalità di stato. Si possono visualizzare diversi allarmi.

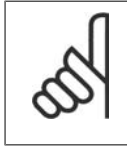

### **NOTA!** La copia di parametri non è possibile con il Pannello di Controllo Locale Numerico LCP 101.

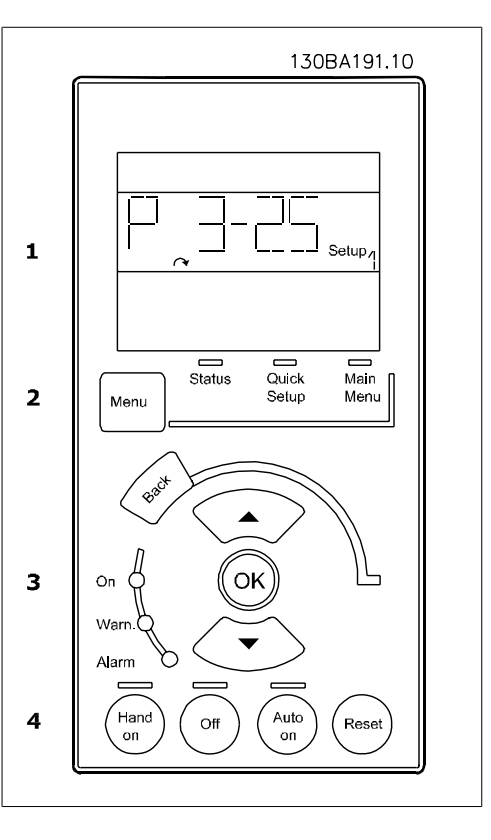

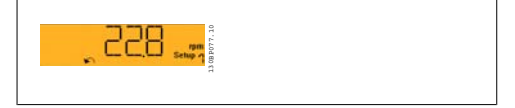

130BP078.10

**Menu principale/ Programmazione rapida** è utilizzato per programmare tutti i parametri o solo quelli del Menu rapido (vedere anche la descrizione dell'LCP 102 all'inizio del capitolo).

I valori dei parametri possono essere modificati usando i tasti di navigazione [▲ ] [▼] quando il valore lampeggia.

Selezionare il Menu principale premendo più volte il tasto [Menu].

Selezionare il gruppo di parametri [xx-\_] e premere [OK]

Selezionare il parametro [\_\_-xx] e premere [OK]

Se il parametro è un parametro array, selezionare il numero di array e premere [OK]

Selezionare il valore dei dati desiderato e premere [OK]

I parametri con selezioni funzionali visualizzano valori come [1], [2], ecc. Per una descrizione delle diverse selezioni, consultare la descrizione singola dei parametri nella sezione Selezione dei parametri

**[Back]** viene utilizzato per tornare indietro **I tasti di navigazione [**▲ **] [**▼ **]** sono utilizzati per muoversi tra i comandi e all'interno dei parametri.

## **2.1.18. Tasti di comando locali**

I tasti di comando locale si trovano nella parte inferiore del pannello di controllo.

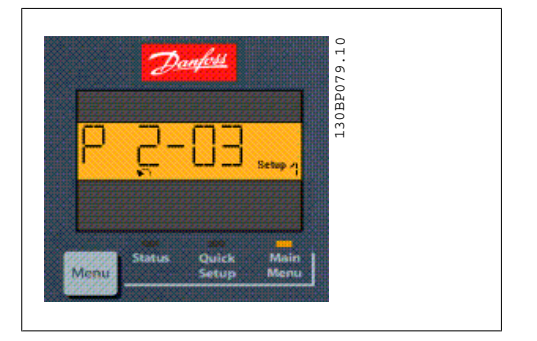

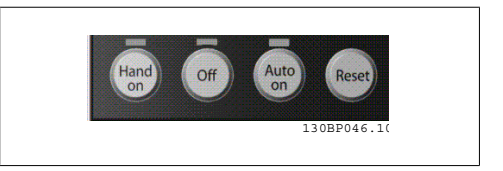

**[Hand on]** consente il controllo del convertitore di frequenza mediante l'LCP. [Hand on] inoltre avvia il motore ed ora è possibile inserire i dati sulla velocità del motore per mezzo dei tasti freccia. Il tasto può essere selezionato come Abilitato [1] o Disattivato [0] mediante il par. 0-40 tasto [Hand on] sull'LCP.

I segnali di arresto esterni attivati per mezzo di segnali di comando o di un bus seriale annulleranno un comando di 'avvio' mediante l'LCP.

Quando viene attivato [Hand on], rimarranno attivi i seguenti segnali di comando:

- [Hand on] [Off] [Auto on]
- Ripristino
- Arresto a ruota libera, comando attivo basso
- **Inversione**
- Selezione setup lsb Selezione setup msb
- Comando di arresto da comunicazione seriale
- Arresto rapido
- Freno CC

**[Off]** arresta il motore collegato. Il tasto può essere selezionato come Abilitato [1] o Disattivato [0] mediante il par. 0-41 Tasto [Off] sull'LCP.

Se non viene selezionata alcuna funzione di arresto esterna e il tasto [Off] è inattivo, il motore può essere arrestato togliendo la tensione.

**[Auto on]** consente di controllare il convertitore di frequenza tramite i morsetti di controllo e/o la comunicazione seriale. Quando sui morsetti di comando e/o sul bus viene applicato un segnale di avviamento, il convertitore di frequenza si avvia. Il tasto può essere selezionato come Abilitato [1] o Disattivato [0] mediante il par. 0-42 Tasto [Auto on] sull'LCP.

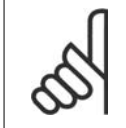

**NOTA!**

Un segnale HAND-OFF-AUTO attivo sugli ingressi digitali ha una priorità maggiore rispetto ai tasti di comando [Hand on] [Auto on].

**[Reset]** viene utilizzato per ripristinare il convertitore di frequenza dopo un allarme (scatto). Può essere selezionato come Abilitato [1] o Disabilitato [0] mediante il par. 0-43 Tasti [Reset] sull'LCP.

## **2.1.19. Inizializzazione delle impostazioni di default**

Ripristinare il convertitore di frequenza con le impostazioni di default in due modi:

Inizializzazione raccomandata (tramite il par. 14-22)

- 1. Selezionare il par. 14-22
- 2. Premere [OK]
- 3. Selezionare "Inizializzazione"
- 4. Premere [OK]
- 5. Disinserire l'alimentazione di rete e attendere lo spegnimento del display.
- 6. Ricollegare l'alimentazione di rete; il convertitore di frequenza viene ripristinato.

Inizializzazione manuale

- 1. Scollegare l'unità dalla rete e attendere lo spegnimento del display.
- 2a. Tenere premuti contemporaneamente [Status] - [Main Menu] - [OK] durante l'accensione del display grafico LCP 102
- 2b. Premere [Menu] durante l'accensione del display numerico LCP 101
- 3. Rilasciare i tasti dopo 5 s.
- 4. Ora il convertitore di frequenza è programmato secondo le impostazioni di default.

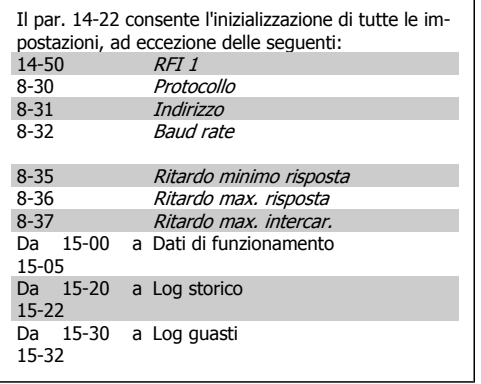

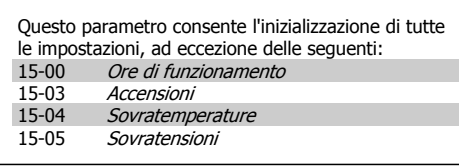

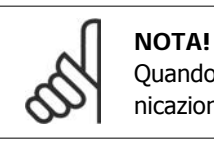

Quando si esegue un'inizializzazione manuale, vengono ripristinati anche la comunicazione seriale, le impostazioni del filtro RFI (par. 14-50) e del log guasti.

## **2.2. Selezione dei parametri**

I parametri per l'FC 300 sono raggruppati in vari gruppi di parametri per semplificare la selezione dei parametri corretti e assicurare un funzionamento ottimizzato del convertitore di frequenza. 0-xx Parametri di funzionamento e di display

- Impostazioni di base, gestione setup
- Parametri di visualizzazione e del Pannello di Controllo Locale per la selezione delle visualizzazioni, la programmazione di selezioni e le funzioni di duplicazione

1-xx I parametri Carico e Motore includono tutti i parametri relativi al carico e al motore

2-xx Parametri freno

- Freno CC
- Freno dinamico (Resistenza freno)
- Freno meccanico
- Controllo di sovratensione

3-xx I riferimenti e i parametri di rampa includono la funzione DigiPot

4-xx Limiti/avvisi; impostazione dei limiti e dei parametri di avviso

5-xx Ingressi e uscite digitali include controlli relè

6-xx Ingressi e uscite analogiche

7-xx Controlli; parametri di impostazione per il controllo della velocità e dei processi

8-xx Parametri di comunicazione e opzionali per impostare i parametri delle porte FC RS485 e FC USB.

- 9-xx Parametri Profibus
- 10-xx Parametri bus di campo DeviceNet e CAN
- 13-xx Parametri Smart Logic Control
- 14-xx Parametri per funzioni speciali
- 15-xx Parametri per informazioni sul convertitore di frequenza
- 16-xx Parametri di visualizzazione
- 17-xx Parametri per l'Opzione Encoder

## **2.3. Parametri: Funzionamento e display**

## **2.3.1. 0-0\* Funzionamento/display**

Parametri associati alle funzioni fondamentali del convertitore di frequenza, alla funzione dei tasti LCP e alla configurazione del display LCP.

## **2.3.2. 0-0\* Impost.di base**

Gruppo di parametri per impostare le caratteristiche del freno nel convertitore di frequenza.

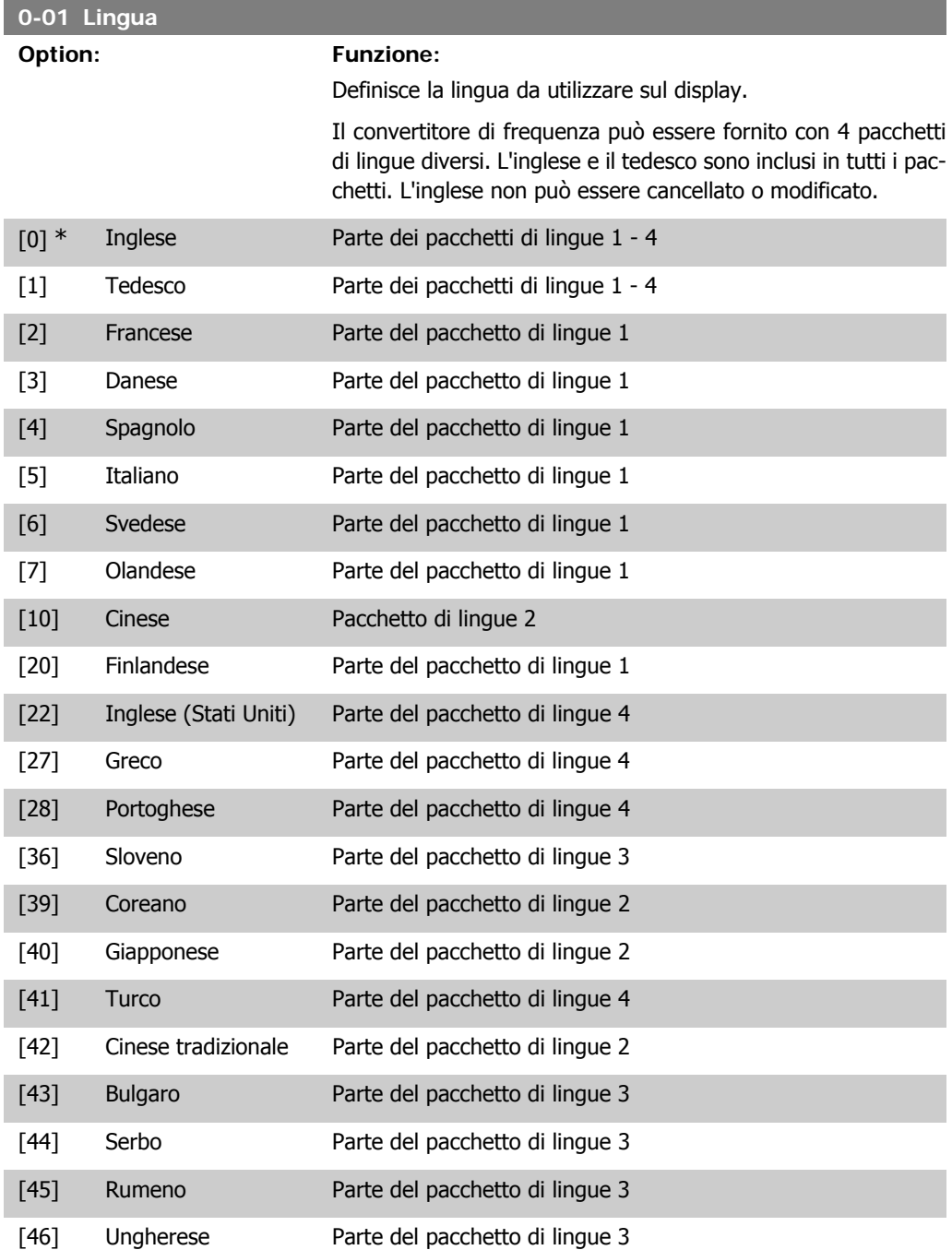

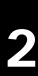

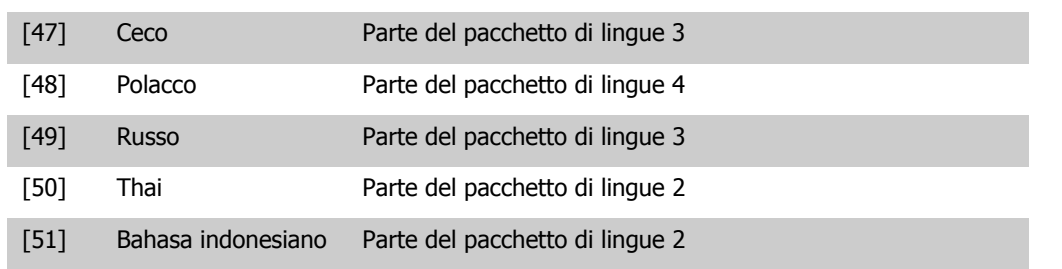

### **0-02 Unità velocità motore**

### **Option: Funzione:**

Questo parametro non può essere regolato mentre il motore è in funzione.

La schermata visualizzata dipende dalle impostazioni effettuate nei parametri 0-02 e 0-03. L'impostazione di fabbrica dei parametri 0-02 e 0-03 dipende dalla località nella quale il convertitore di frequenza viene fornito, ma può essere riprogrammata in base alle esigenze.

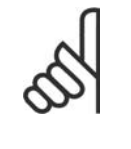

### **NOTA!** La modifica di Unità Velocità Motore determina il ripristino di alcuni parametri al loro valore originario. Si consiglia di selezionare l'unità velocità motore prima di modificare altri parametri.

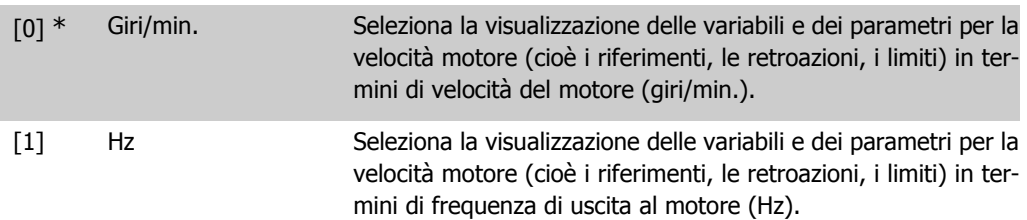

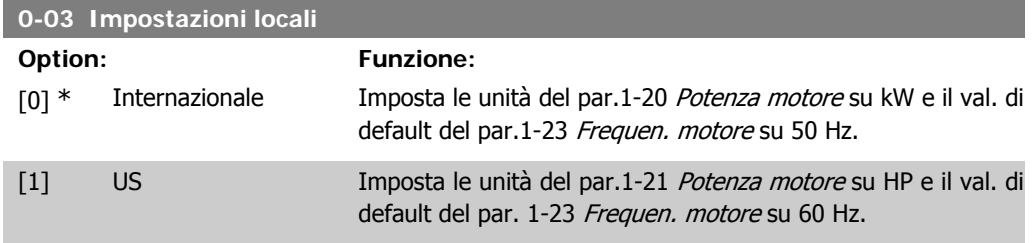

Questo parametro non può essere regolato mentre il motore è in funzione.

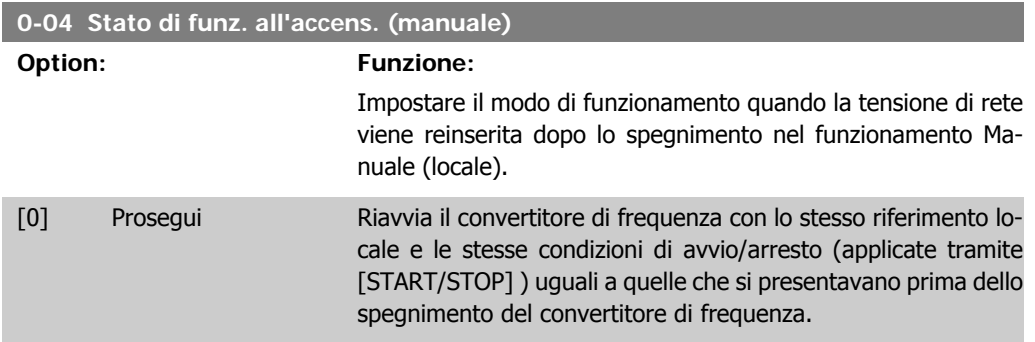

[1] \* Arresto obbligatorio, Riavvia il convertitore di frequenza con un riferimento locale  $\mathsf{rif} = \mathsf{vecc}.$ salvato dopo che torna la tensione di rete e dopo aver premuto [START]. [2] Arrest.forz.,rif. = 0 Ripristina il riferimento locale a 0 durante il riavvio del convertitore di frequenza.

## **2.3.3. 0-1\* Operazioni di setup**

Def. e controllo delle singole impostaz. dei parametri.

Il convertitore di frequenza possiede quattro setup di parametri programmabili indipendentemente l'uno dall'altro. Ciò rende il convertitore di frequenza molto flessibile e in grado di risolvere problemi di funzionalità dei controlli avanzati, risparmiando il costo per apparecchiature di controllo esterne. Ad esempio possono essere utilizzati per programmare il convertitore di frequenza in modo che funzioni secondo uno schema di controllo in una programmazione (ad es., motore 1 per movimento orizzontale) e un altro schema di controllo in un'altra programmazione (ad es., motore 2 per movimento verticale). In alternativa possono essere utilizzati da un fabbricante di macchinari OEM per programmare in modo identico tutti i convertitori di frequenza assemblati in fabbrica per diversi tipi di macchinari in un determinato campo affinché abbiano gli stessi parametri e durante la produzione/messa in funzione sia possibile selezionare semplicemente una programmazione specifica in base a su quale macchinario è installato il convertitore di frequenza.

La programmazione attiva (vale a dire la programmazione in cui funziona attualmente il convertitore di frequenza) può essere selezionata nel parametro 0-10 ed è visualizzata nell'LCP. Utilizzando il Multi setup è possibile passare da una programmazione all'altra con il convertitore di frequenza in funzione o arrestato, mediante i comandi di ingresso digitale o comunicazione seriale. Se è necessario modificare le programmazioni durante il funzionamento, assicurarsi che il parametro 0-12 sia programmato come richiesto. Mediante il parametro 0-11 è possibile modificare i parametri in una delle programmazioni senza alterare il funzionamento del convertitore di frequenza nella sua Programmazione attiva, che può essere una programmazione diversa da quella modificata. Mediante il parametro 0-51 è possibile copiare le impostazioni dei parametri tra le programmazioni per consentire una messa in funzione più rapida se sono necessarie impostazioni di parametri simili in programmazioni differenti.

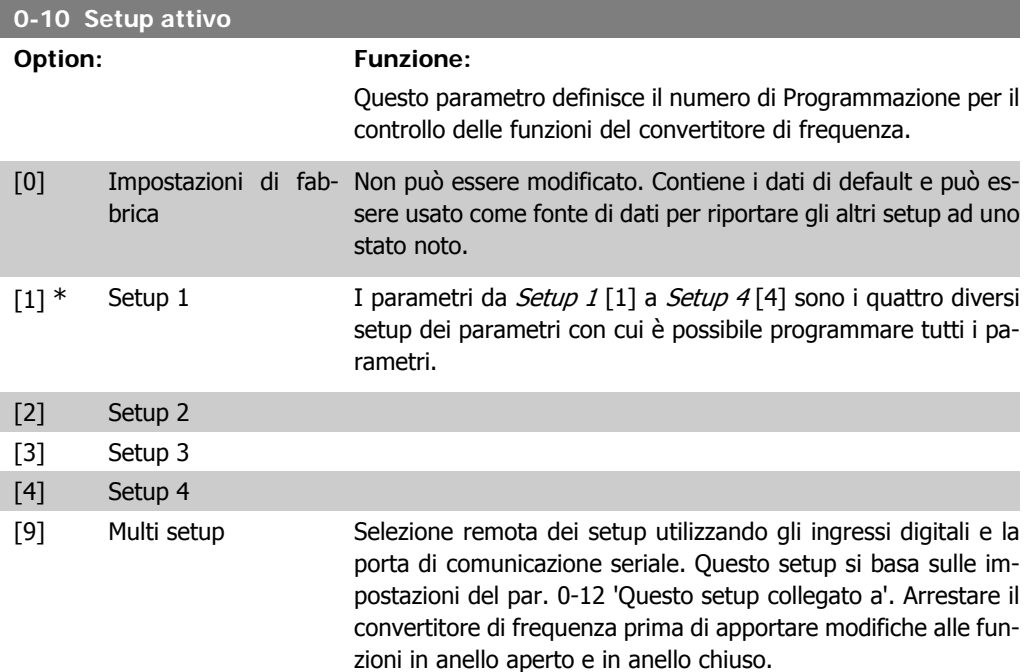

**2**

Il par. 0-51 Copia setup consente la copiatura da un setup ad un altro o a tutti gli altri setup. Applicare un segnale di arresto quando si commuta tra i setup, nei quali i parametri segnati come "non modificabili durante il funz." hanno valori diversi. Per evitare conflitti di setup dello stesso parametro in due setup diversi, collegare tra di loro i setup utilizzando il par. 0-12 Questo setup collegato a. I parametri che sono 'non modificabile durante il funz.' sono contrassegnati FALSE negli elenchi dei parametri nella sezione Elenchi dei parametri.

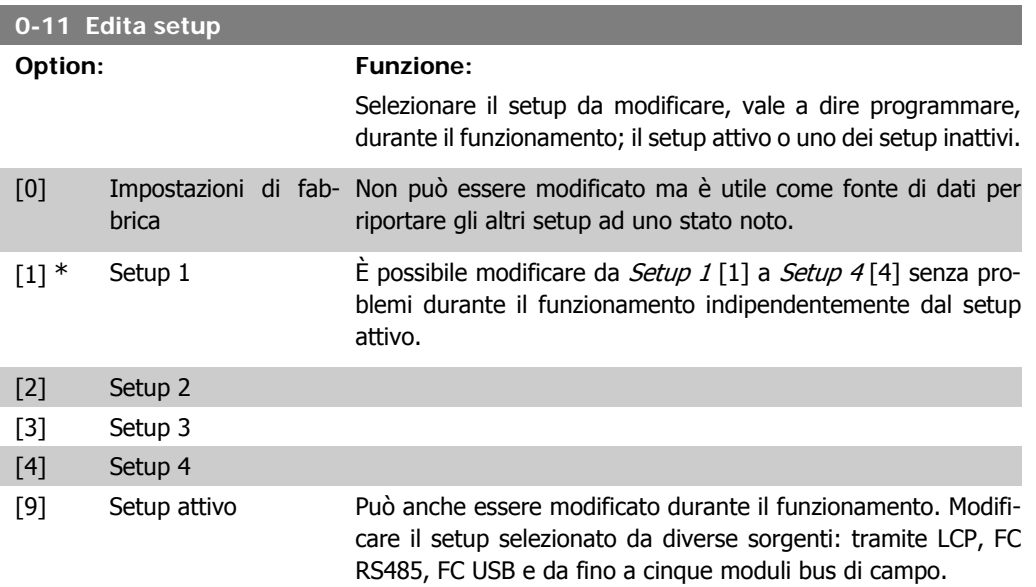

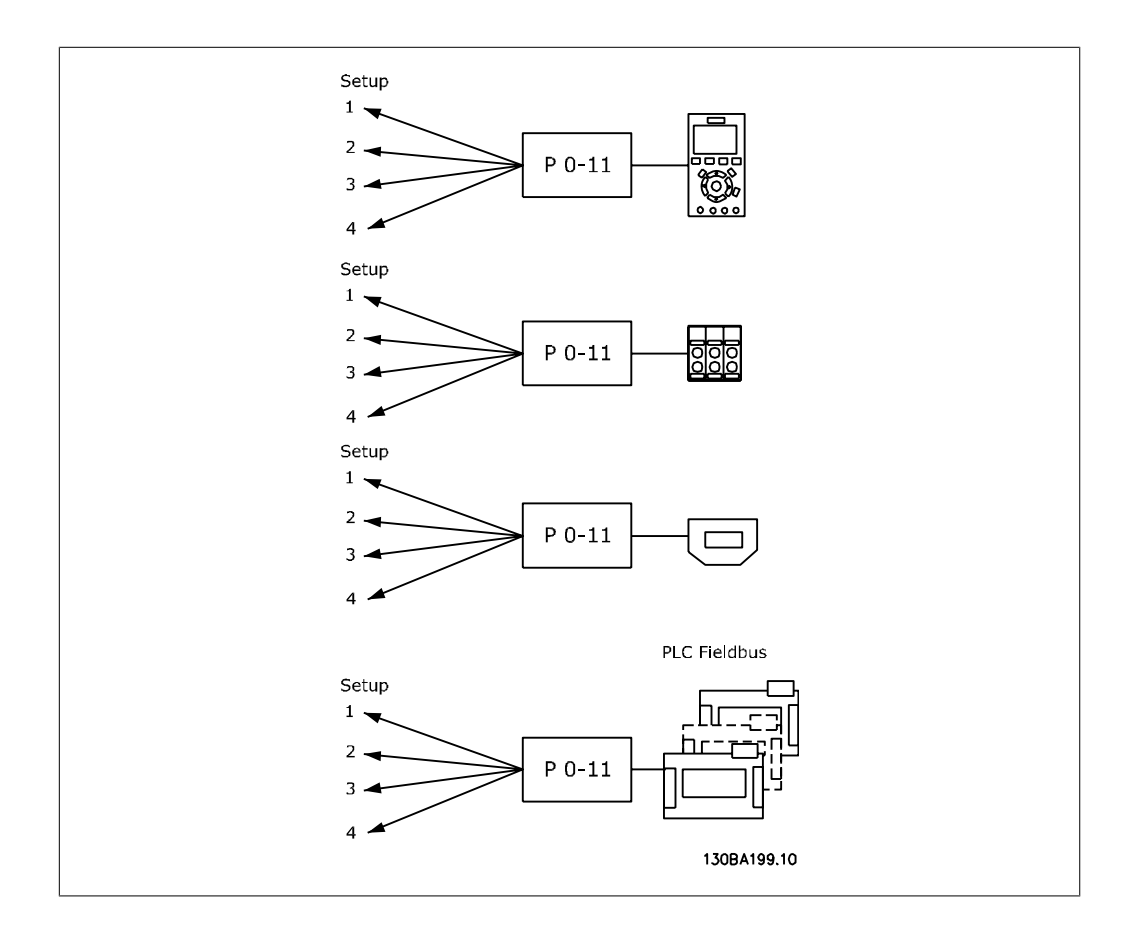

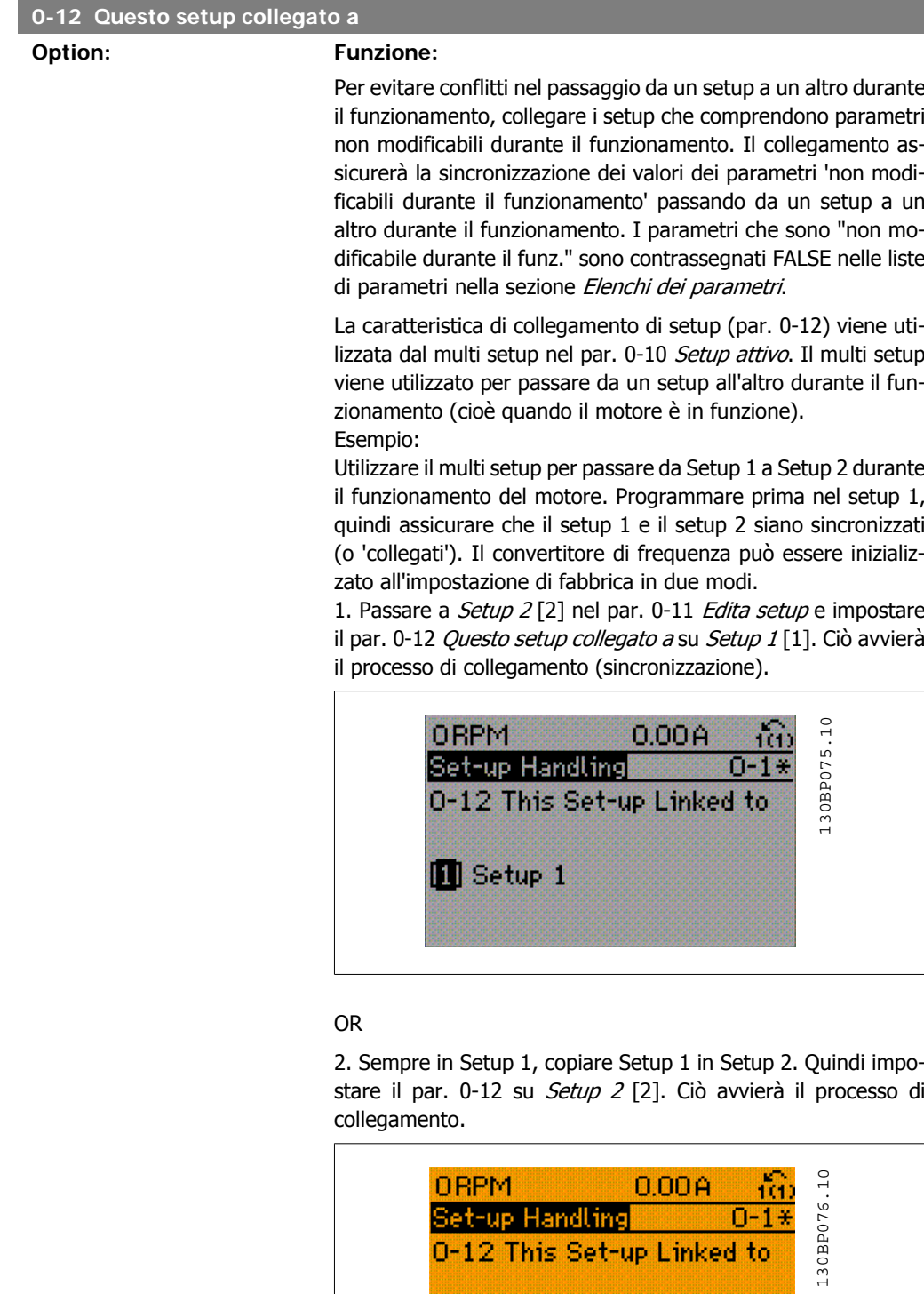

图 Setup 2

In seguito al processo di collegamento, verrà visualizzato il par. 0-13 Visualizz.: Setup collegati {1,2} per indicare che tutti i parametri 'non modificabili durante il funzionamento' sono ora identici nel Setup 1 e nel Setup 2. In caso di cambiamento di un

parametro 'non modificabile durante il funzionamento', ad es. par. 1-30 Resist. statore (Rs) nel Setup 2, sarà anche cambiato automaticamente nel Setup 1. Ora è possibile commutare tra il Setup 1 e il Setup 2 durante il funzionamento.

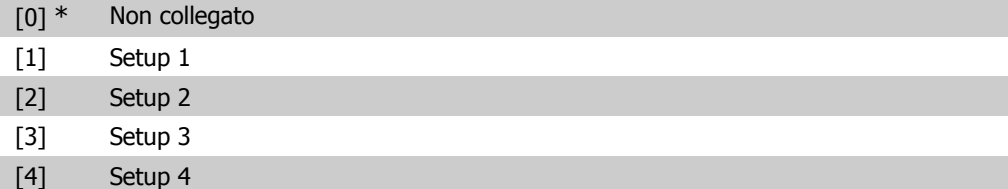

### **0-13 Visualizzazione: Setup collegati**

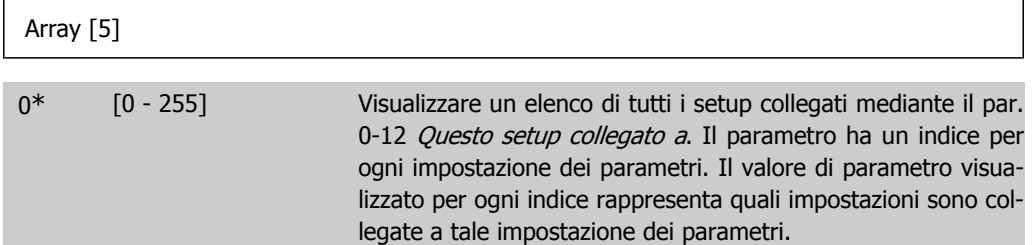

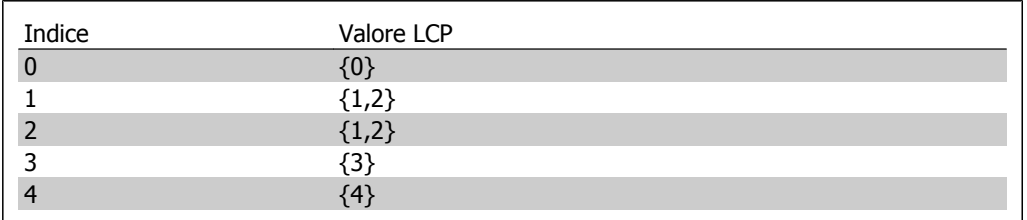

Tabella 2.1: Esempio: il setup 1 e il setup 2 sono collegati

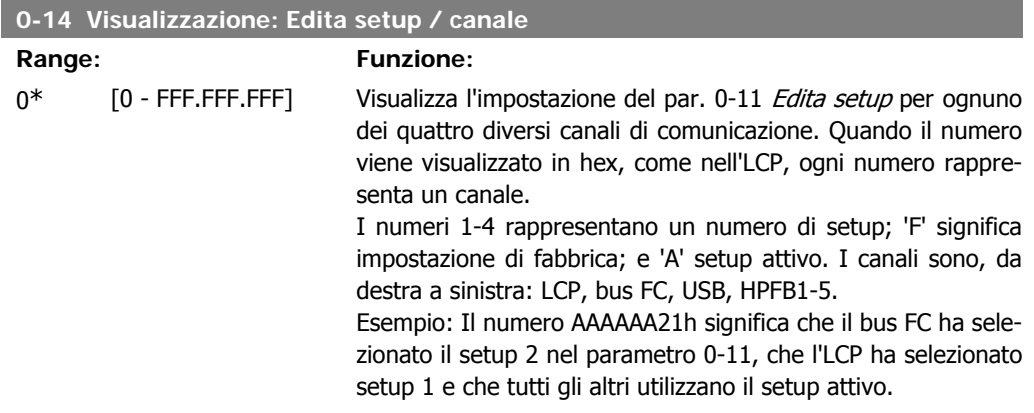

## **2.3.4. 0-2\* Display LCP**

Definire le variabili visual. nel Pannello di Controllo Locale Grafico.

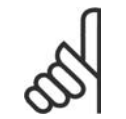

### **NOTA!**

Fare riferimento ai parametri 0-37, 0-38 e 0-39 per informazioni su come scrivere i testi del display

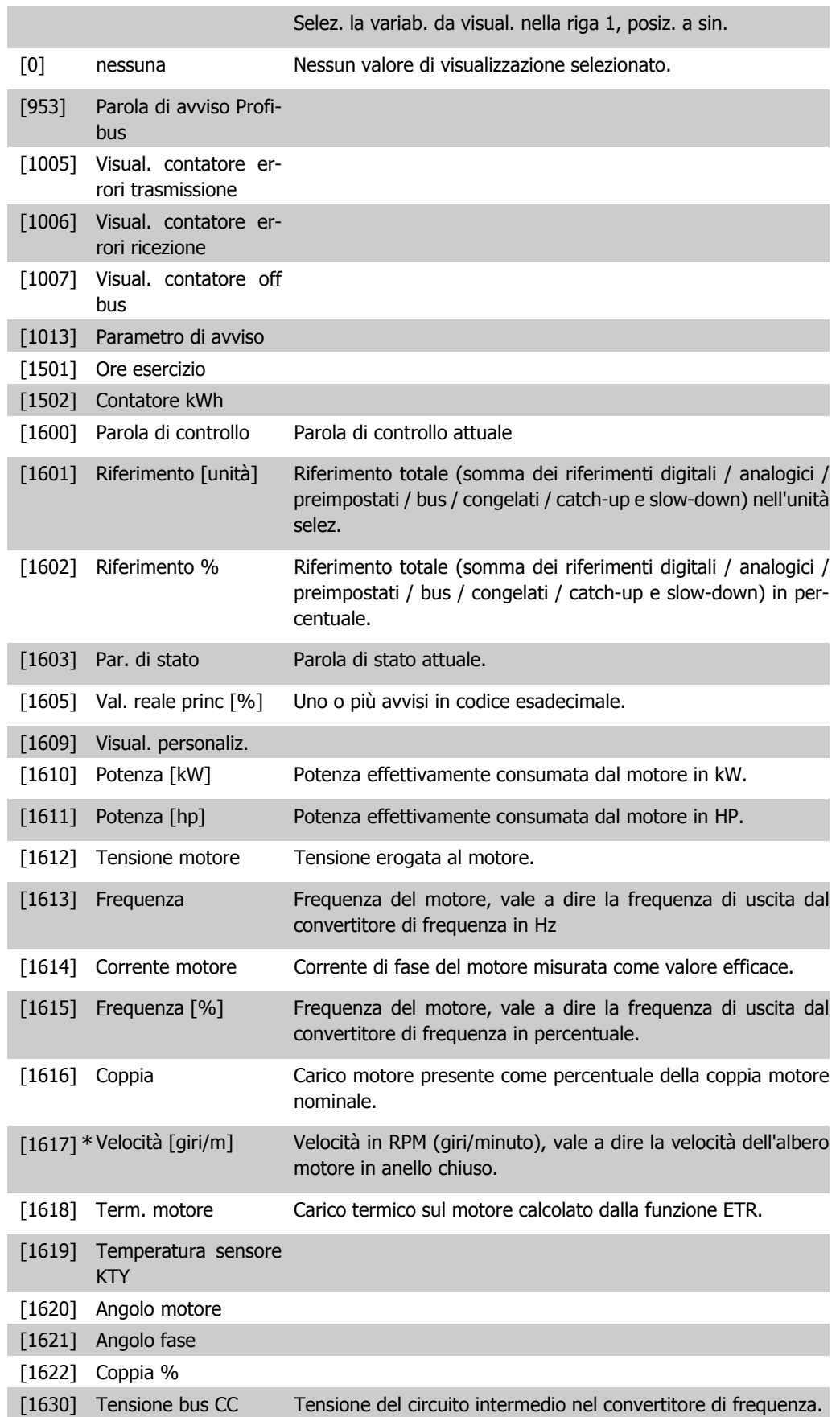

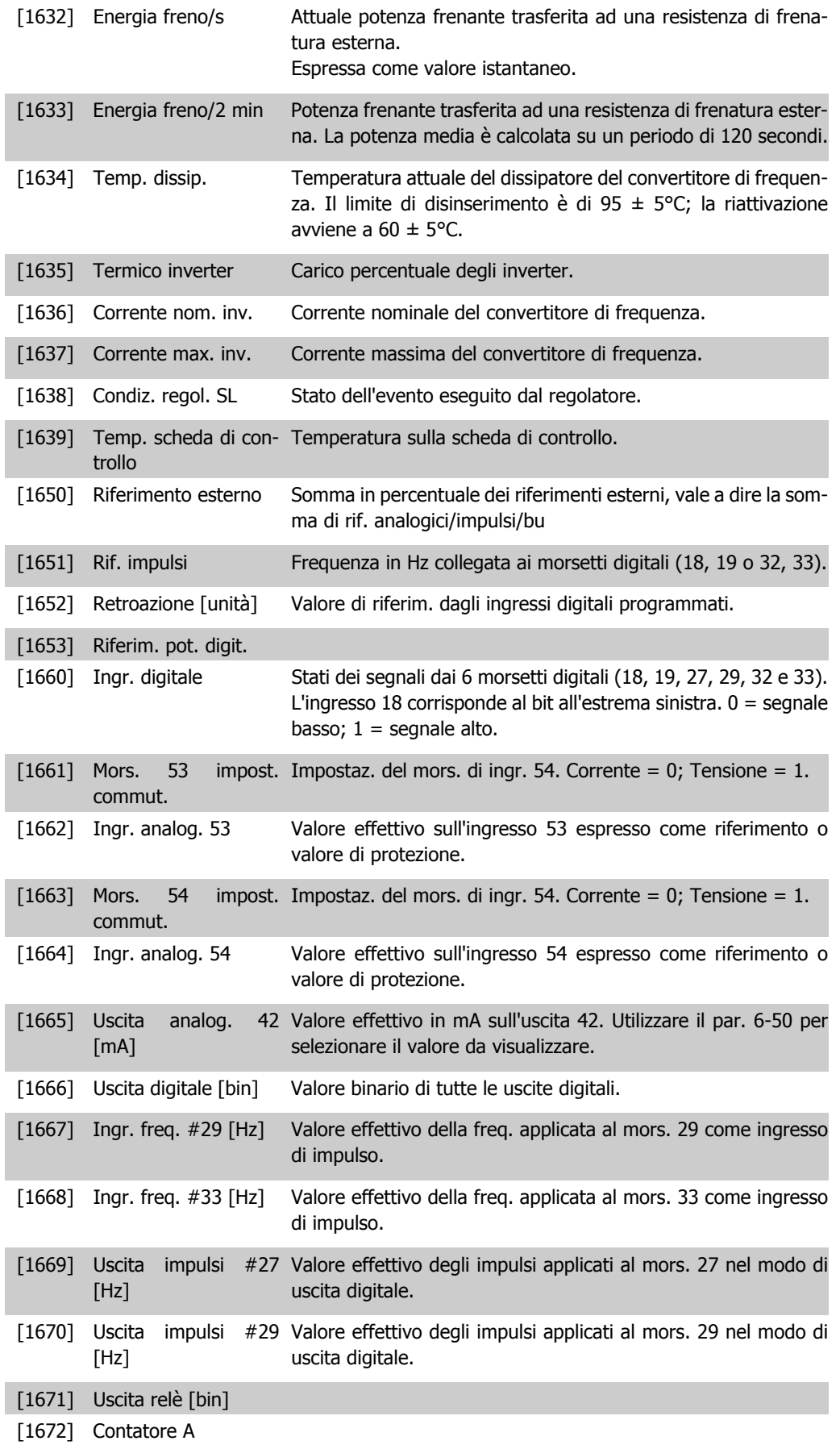

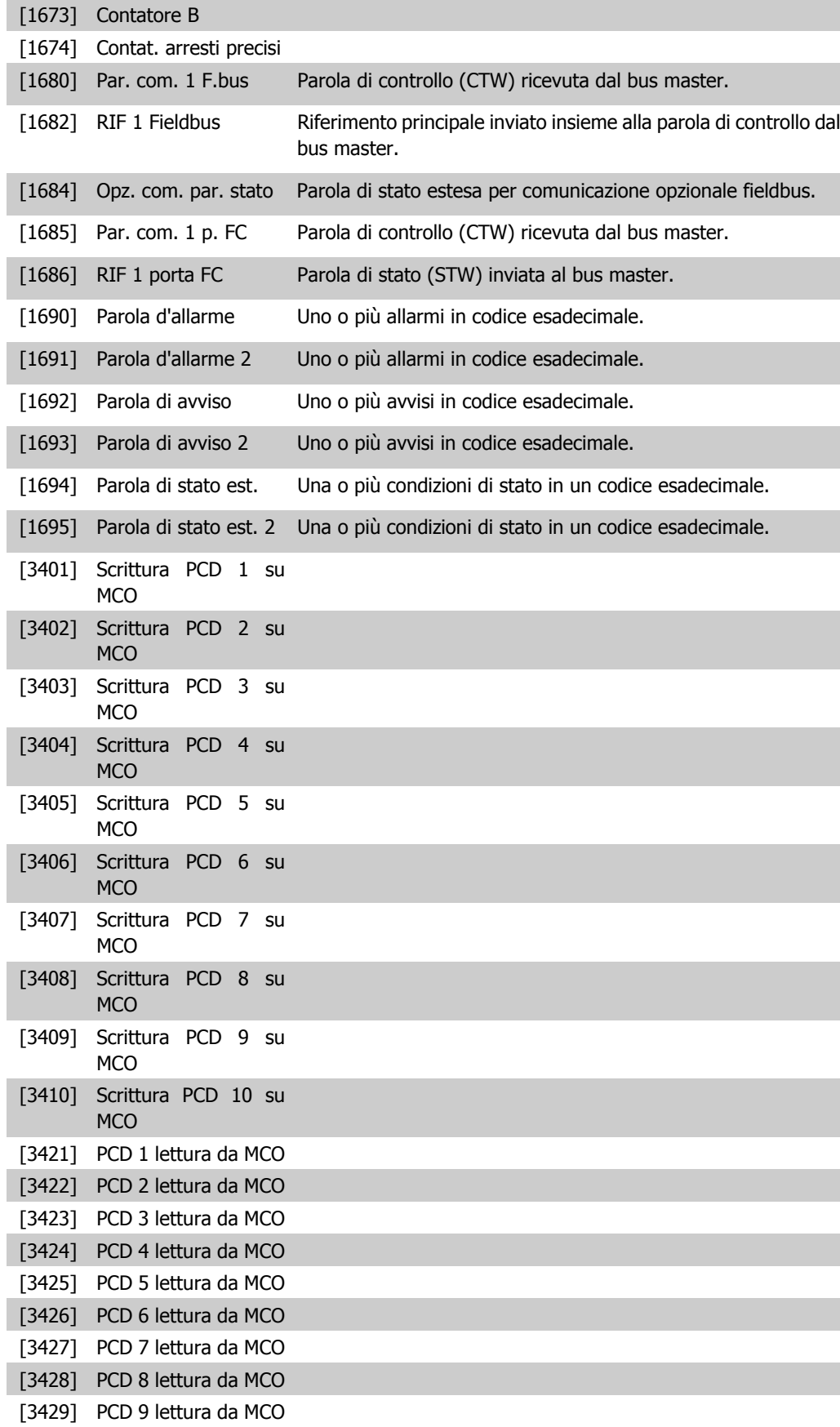
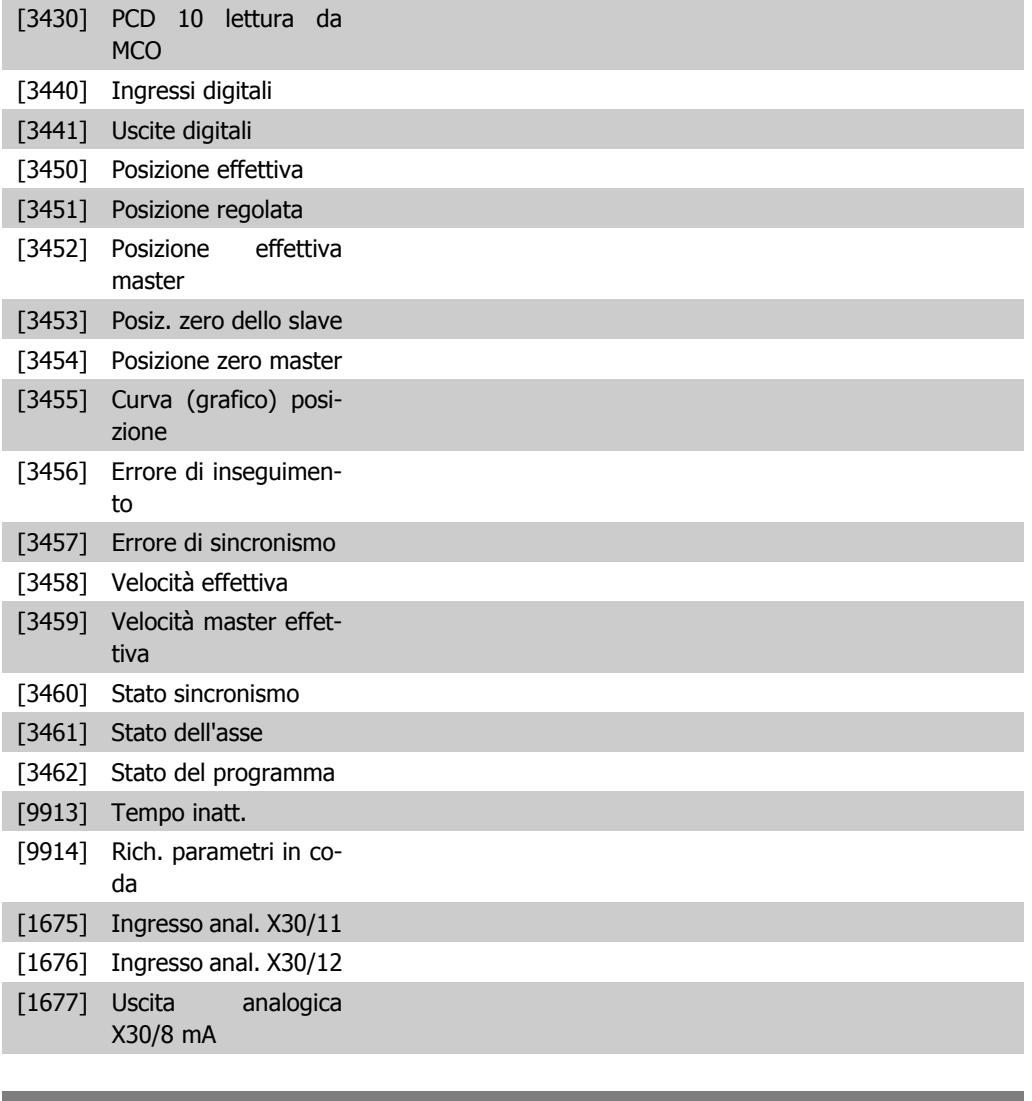

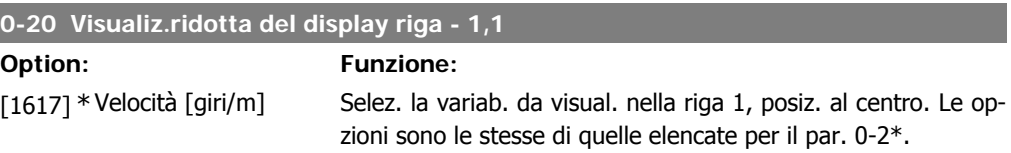

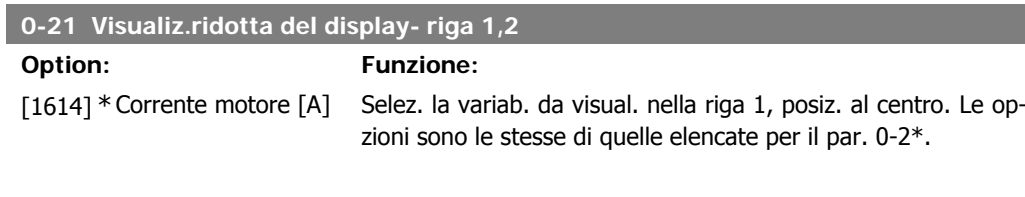

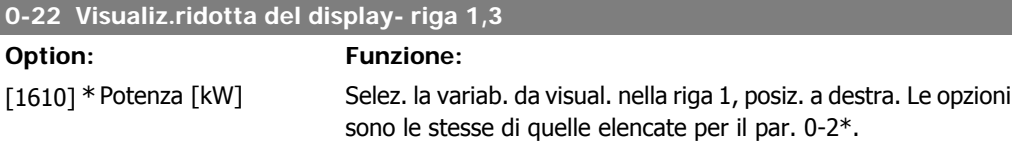

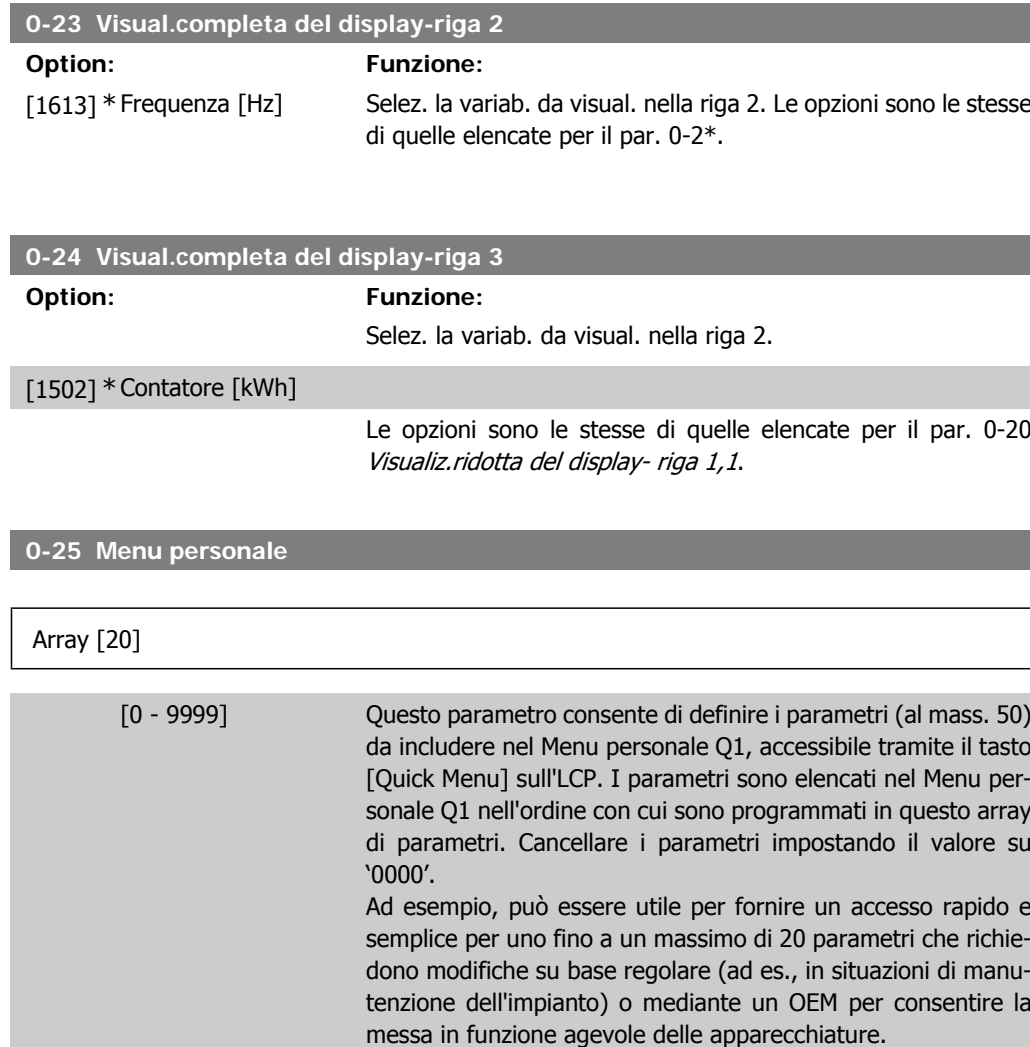

# **2.3.5. Visualizzazione personalizzata LCP, Par. 0-3\***

È possibile personalizzare gli elementi del display per vari scopi: \*Visual. personaliz. Valore proporzionale alla velocità (Lineare, quadrato o cubico a seconda dell'unità selezionata nel par. 0-30 Unità visual. person.) \*Testo del display. Stringa di testo memorizzata in un parametro.

#### Visual. personaliz.

Il valore calcolato per la visualizzazione si basa sulle impostazioni visualizzate nel par. 0-30, Unità visual. person., par. 0-31, Valore min. visual. person. (solo lineare), par. 0-32, Valore max. visual. person., par. 4-13/4-14, Lim. alto vel. motore e la velocità reale.

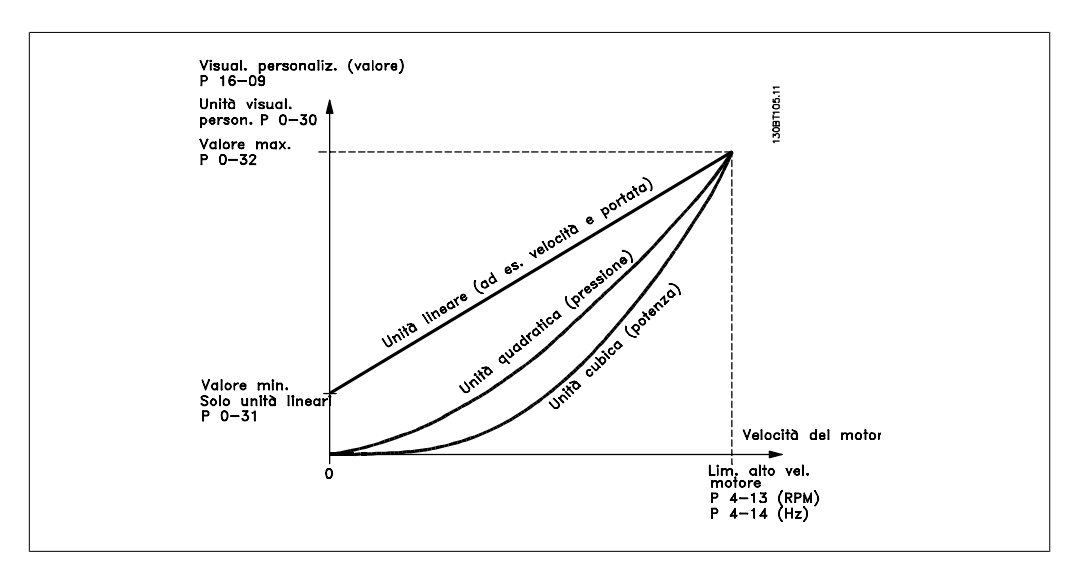

La relazione dipenderà dal tipo di unità selezionata nel par. 0-30, Unità visual. person.:

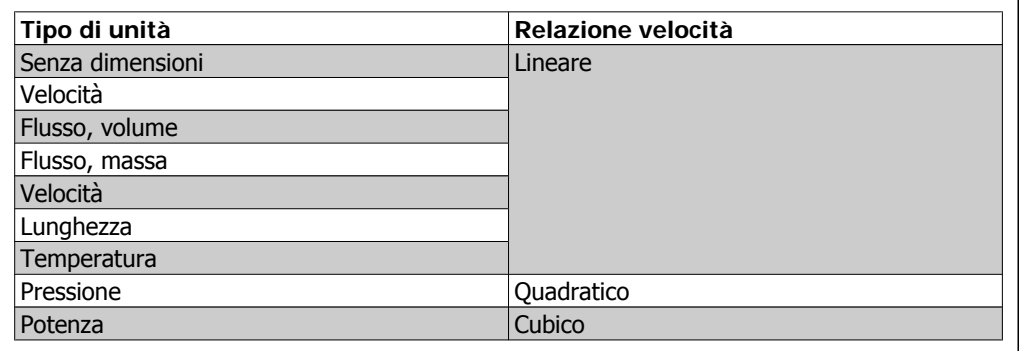

**0-30 Unità per la visualizzaz. def. dall'utente**

#### **Option: Funzione:**

È possibile programmare un valore da mostrare nel display dell'LCP. Il valore avrà una relazione lineare, quadratica o cubica risp. alla velocità. Questa relazione dipenderà dall'unità selezionata (vedere tabella sopra). Il valore reale calcolato può essere letto in Visual. personaliz., par. 16-09, e/o mostrato nel display selezionando Visual. personaliz. [16-09] nel par. 0-20 – 0-24, Visualiz.ridotta (grande) del display- riga X.X.

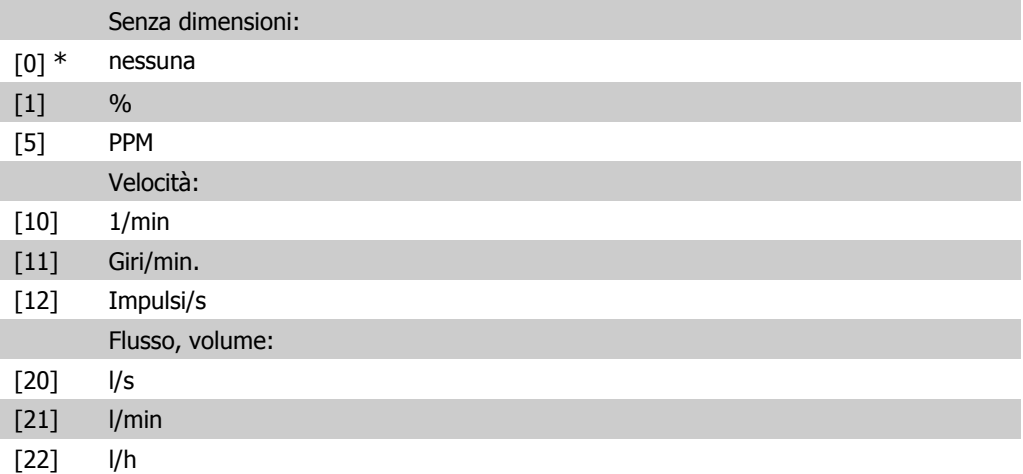

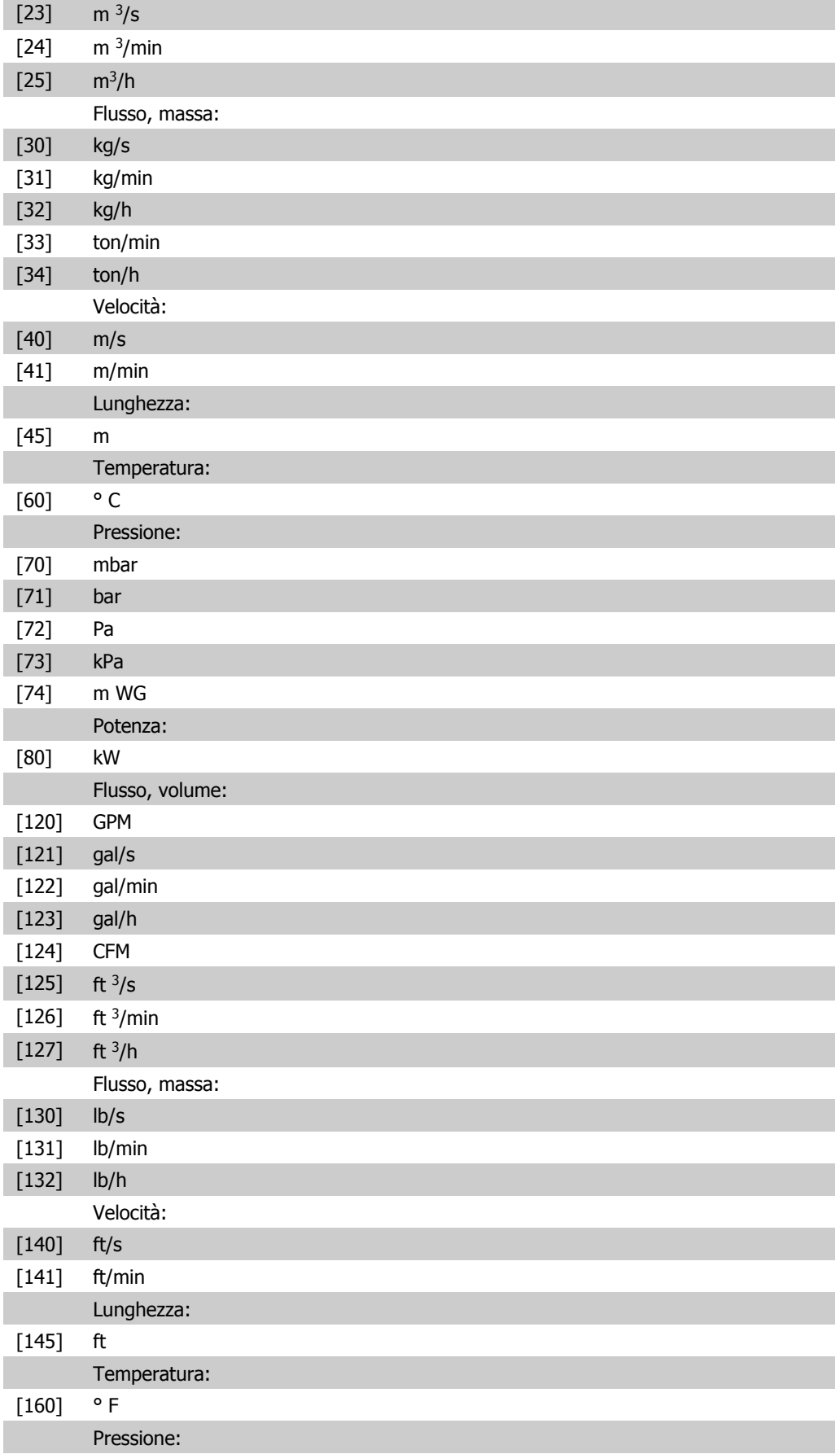

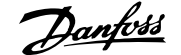

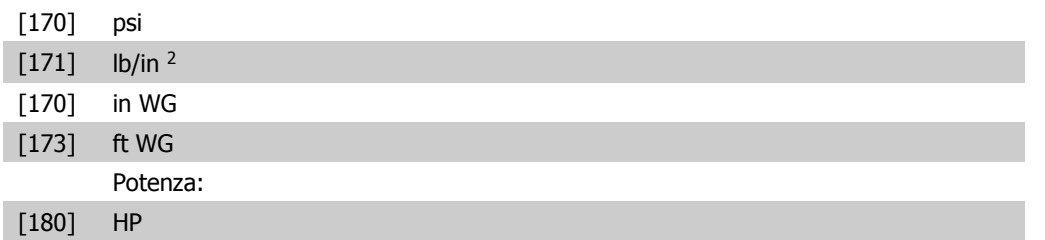

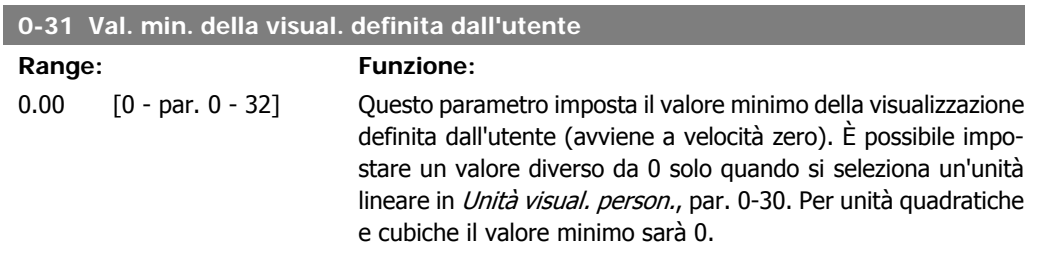

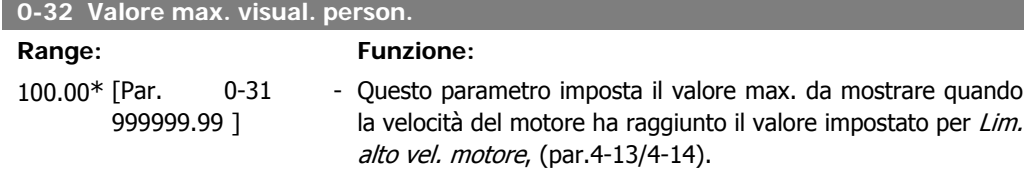

# **2.3.6. Tastierino LCP, 0-4\***

Attiva, disattiva e protegge tramite password singoli tasti sul tastierino LCP.

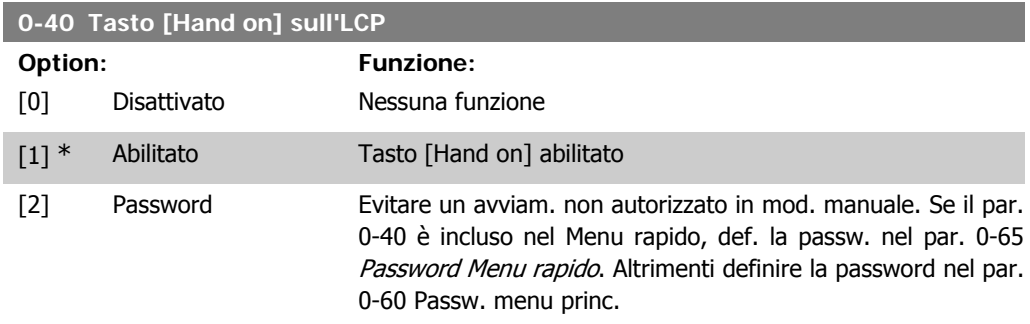

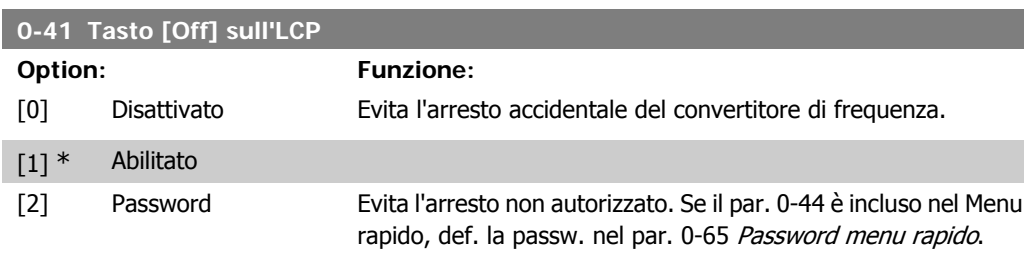

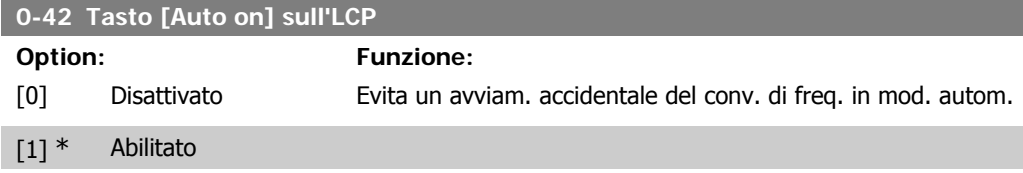

[2] Password Evita un avviamento non autorizzato in modalità automatica. Se il par. 0-42 è incluso nel Menu rapido, def. la passw. nel par. 0-65 Password menu rapido.

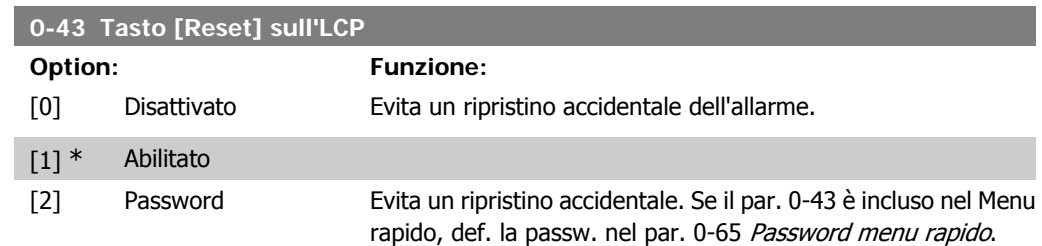

# **2.3.7. 0-5\* Copia/Salva**

Parametri per copiare le impostazioni dei parametri fra i setup e a/da LCP.

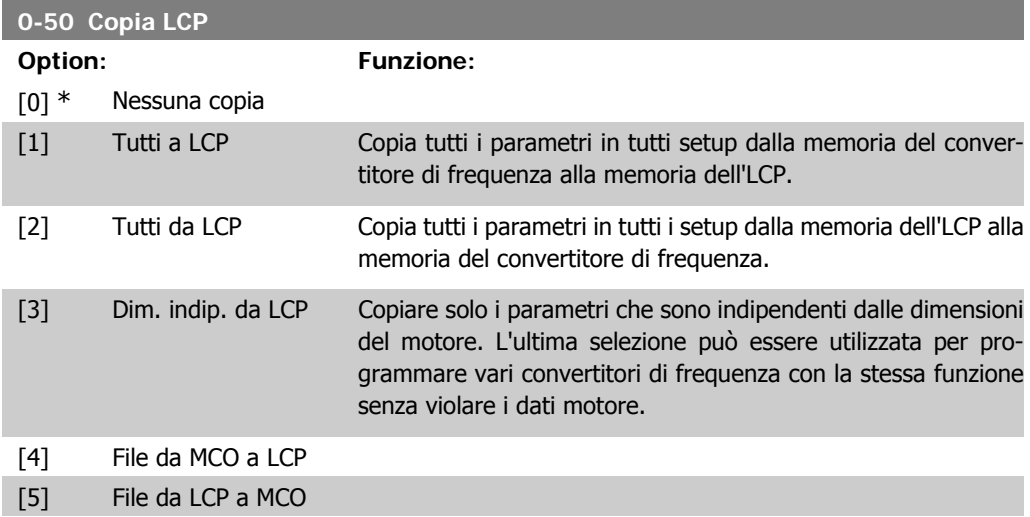

Questo parametro non può essere regolato mentre il motore è in funzione.

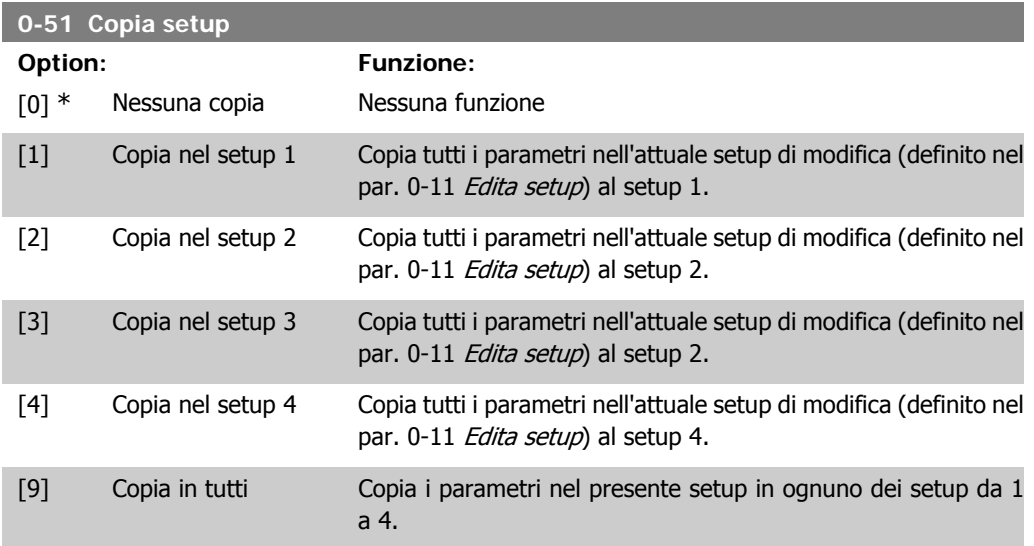

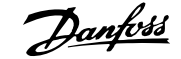

# **2.3.8. 0-6\* Password**

Def. password di accesso ai menu.

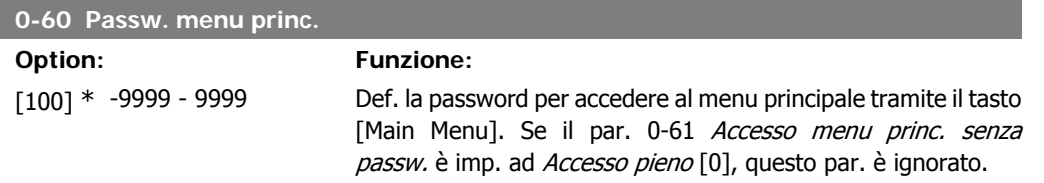

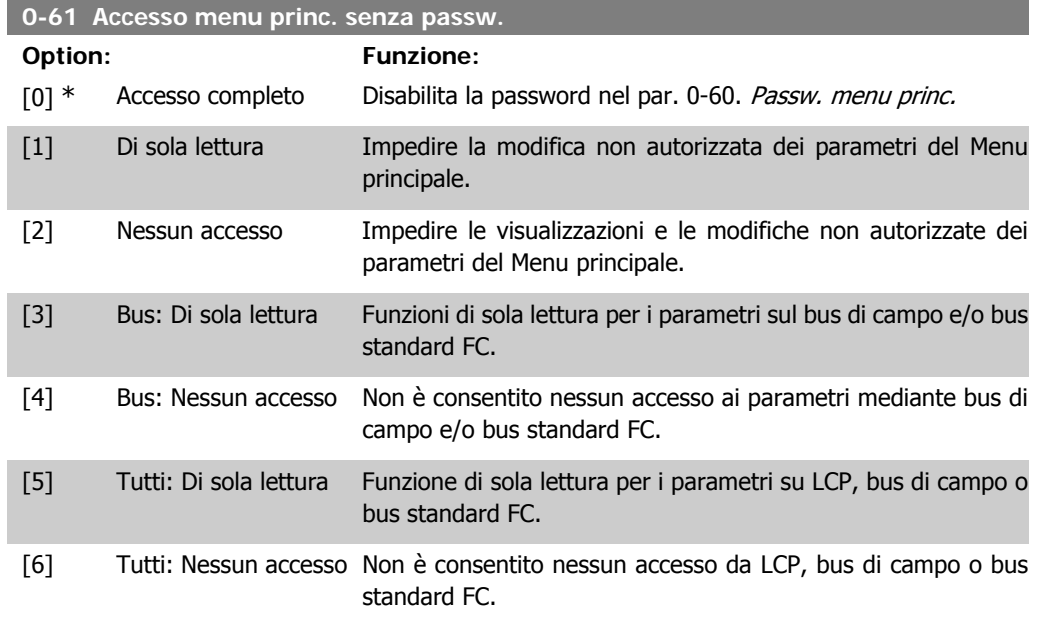

Se è selezionato Accesso pieno [0], il par. 0-60, 0-65 e 0,66 vengono ignorati.

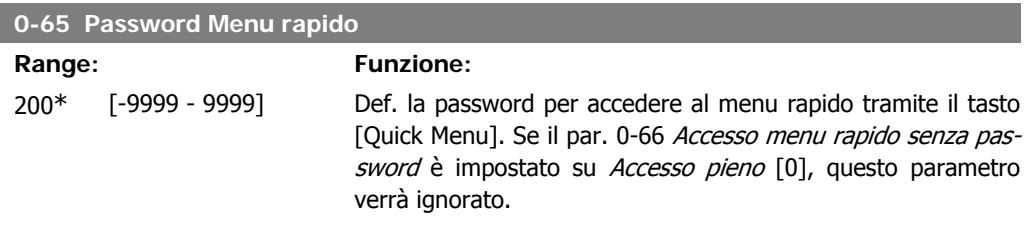

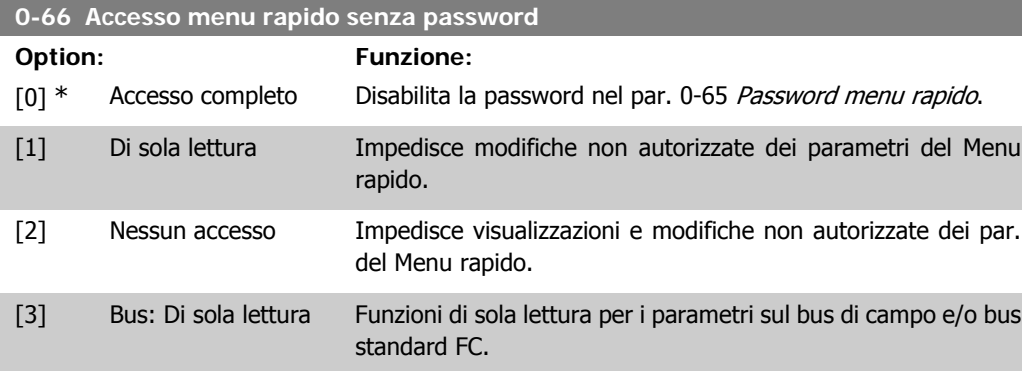

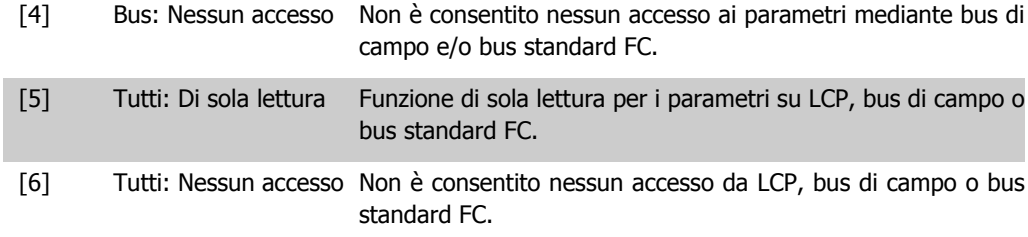

Se il par. 0-61 Accesso menu princ. senza password è impostato su Accesso pieno [0], questo par. verrà ignorato.

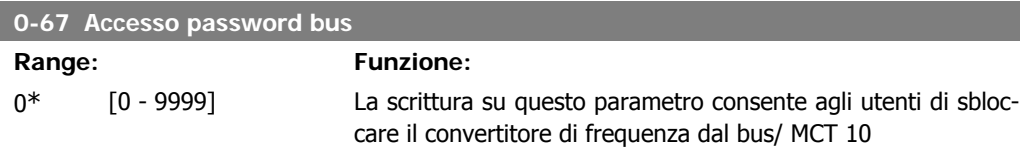

# **2.4. Parametri: Carico e Motore**

# **2.4.1. 1-0\* Impost. generali**

Determina se il convertitore di frequenza deve trovarsi nel modo velocità o nel modo coppia. e se il regolatore PID interno deve essere attivo o no.

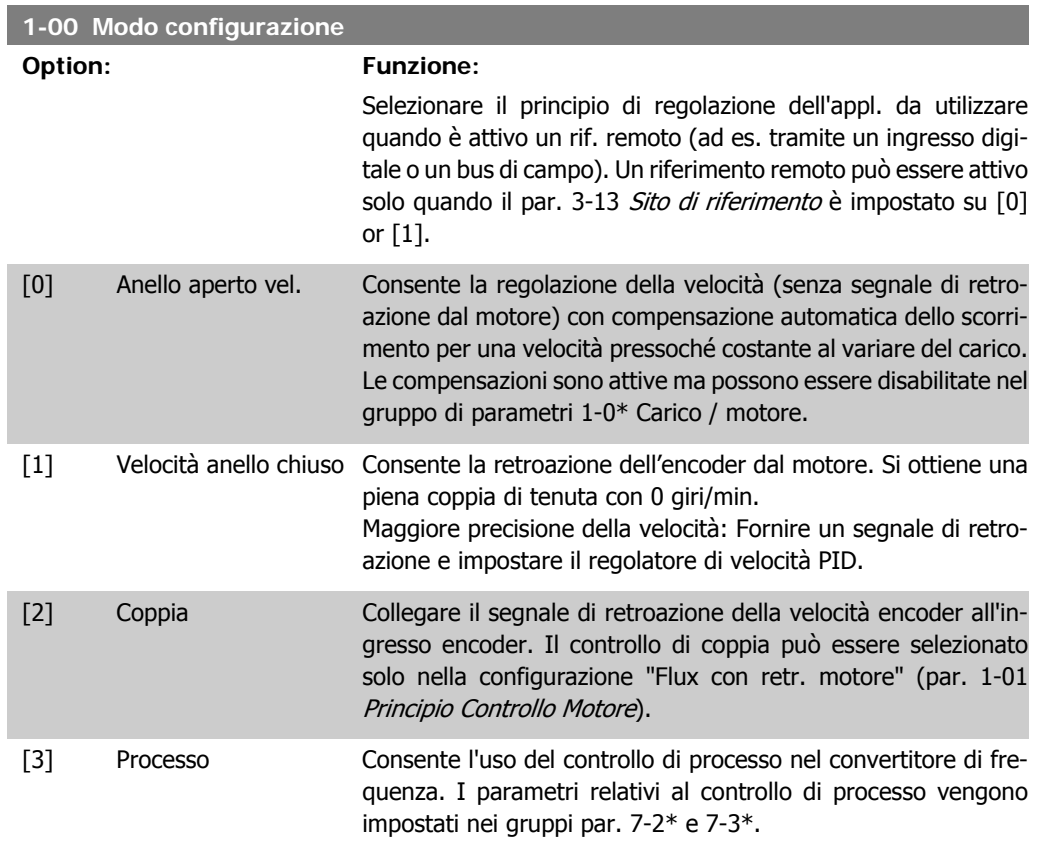

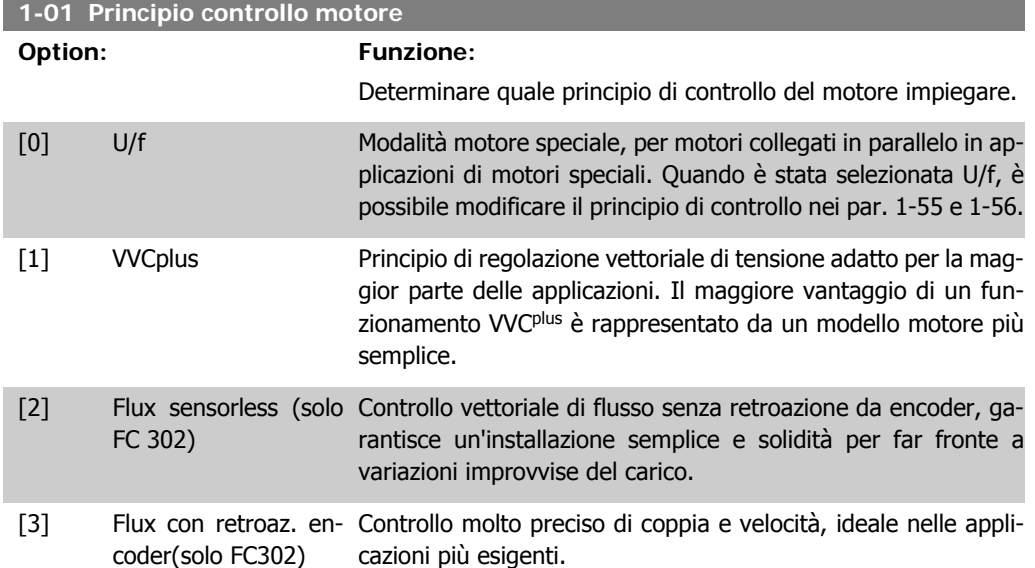

La migliore prestazione dell'albero viene normalmente ottenuto con una delle due modalità di controllo vettoriale di flusso Flux sensorless [2] e Flux con retroaz. encod. [3].

Questo parametro non può essere regolato mentre il motore è in funzione.

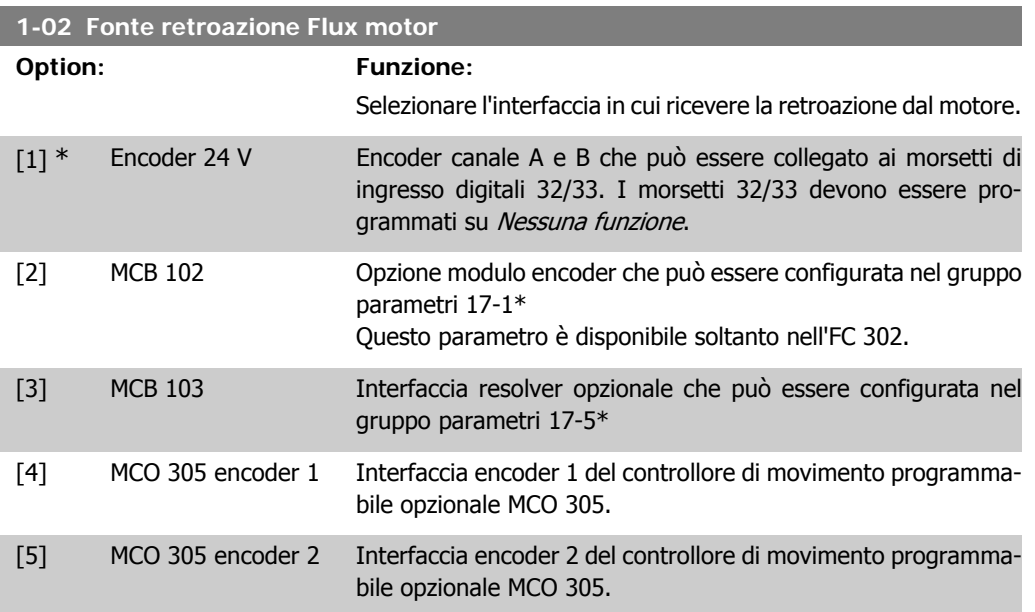

Questo parametro non può essere regolato mentre il motore è in funzione.

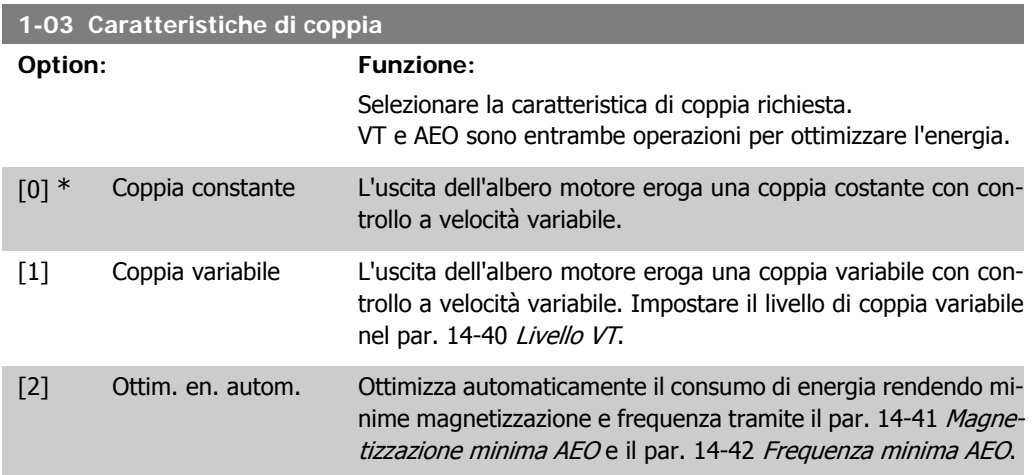

Questo parametro non può essere regolato mentre il motore è in funzione.

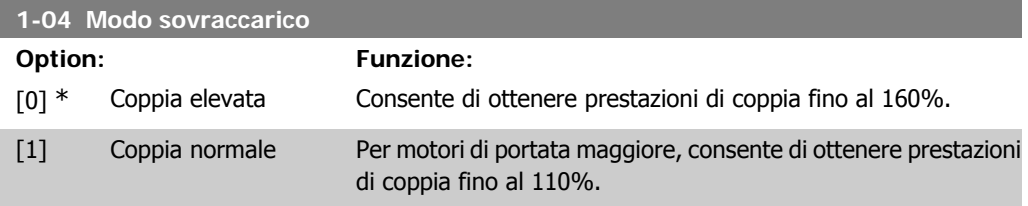

Questo parametro non può essere regolato mentre il motore è in funzione.

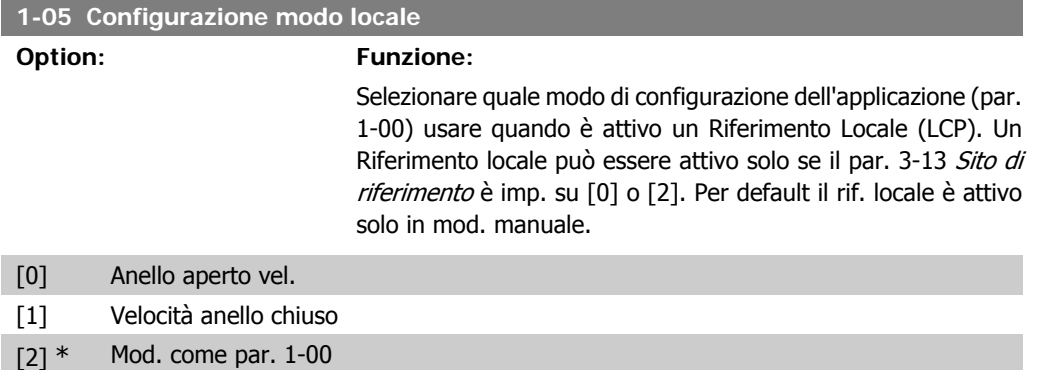

## **2.4.2. 1-1\* Selezione motore**

Gruppo di par. per l'impostaz. dei dati generali motore. Questo gruppo di par. non può essere regolato a motore in funzione.

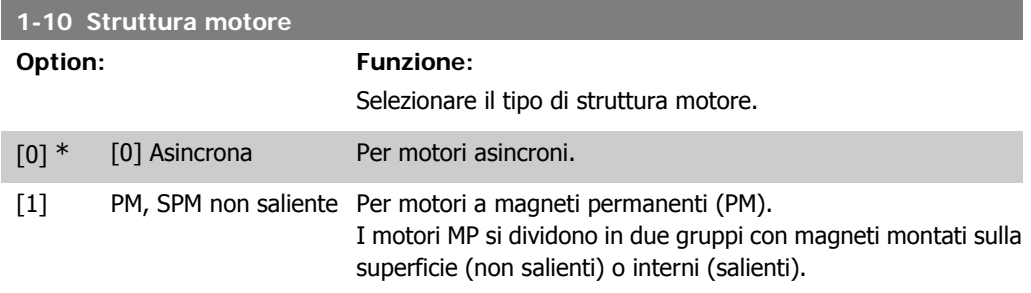

Il motore può essere asincrono o a magneti permanenti (MP).

### **2.4.3. 1-2\* Dati motore**

Il gruppo parametri 1-2\* contiene i dati che servono per impostare i dati di targa del motore collegato.

I parametri nel gruppo parametri 1-2\* non possono essere modificati mentre il motore è in funzione.

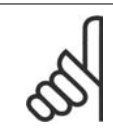

**NOTA!** Il cambiamento del valore di questi par. avrà effetto sull'impostaz. di altri parametri.

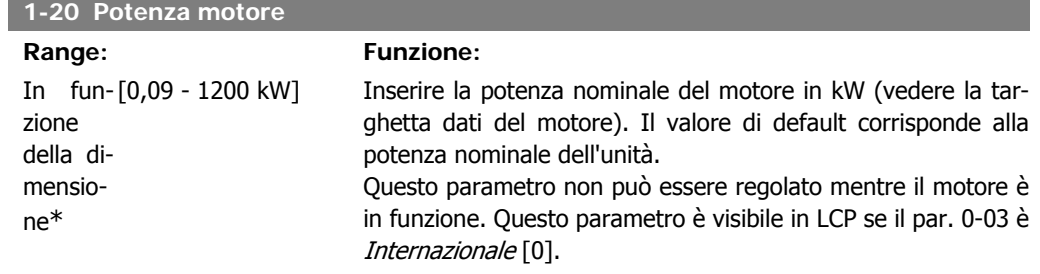

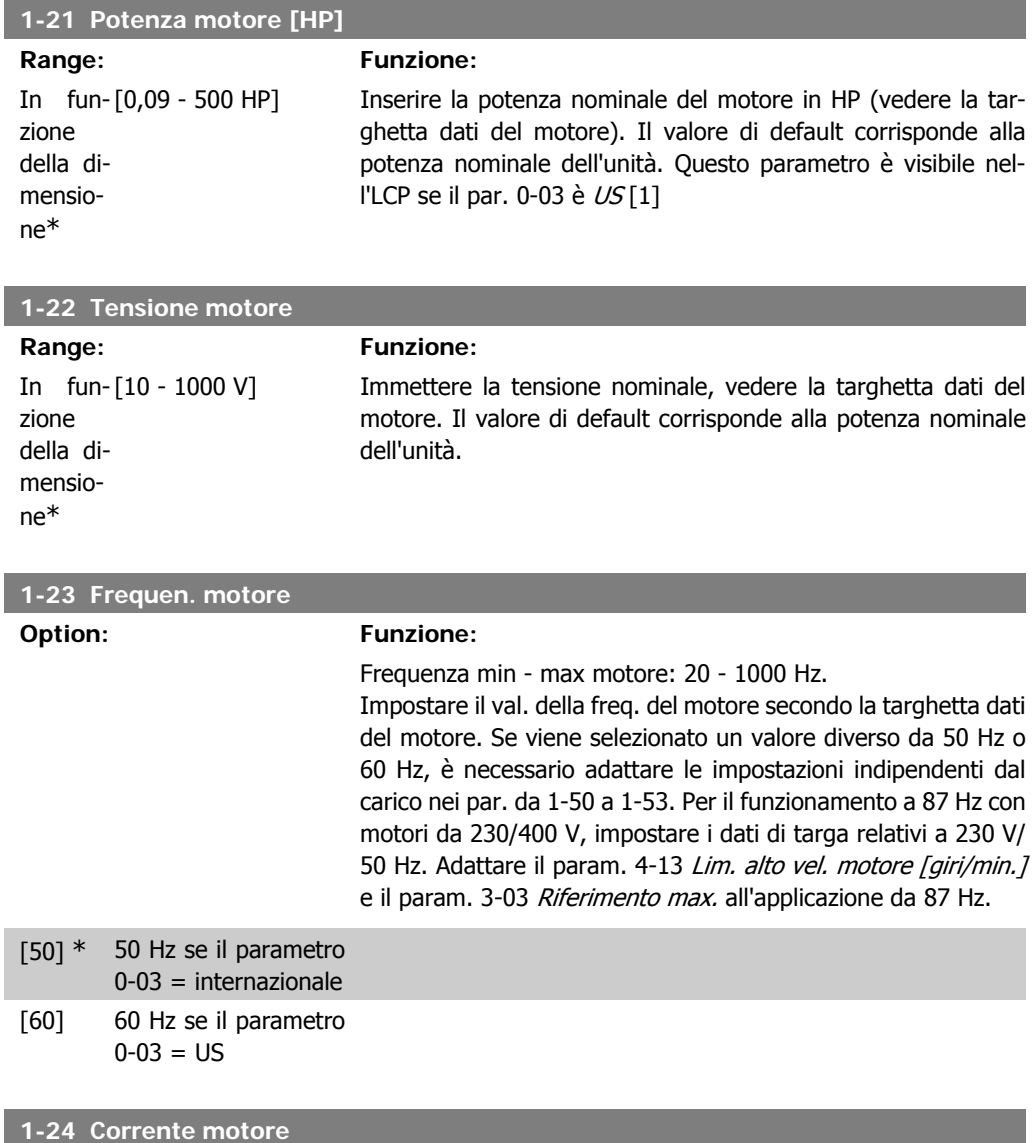

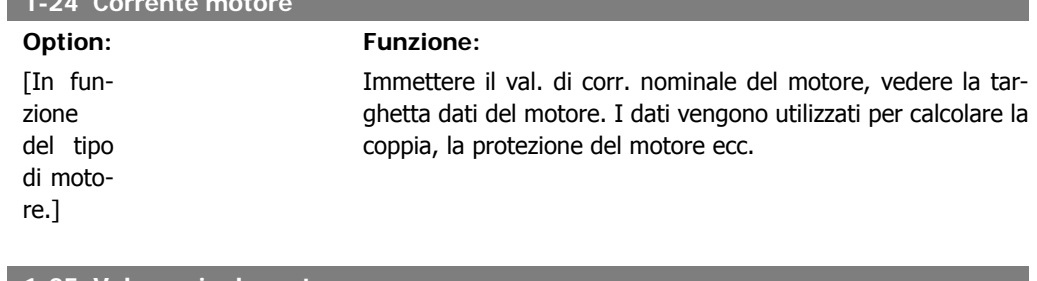

#### **1-25 Vel. nominale motore**

ne\*

**Range: Funzione:**

In fun- [Da 10 a 60000 giri/ Imp. la velocità nominale del motore, vedere la targhetta dati zione m] della dimensiodel motore. I dati vengono utilizzati per calcolare le compensazioni del motore.

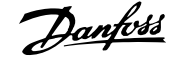

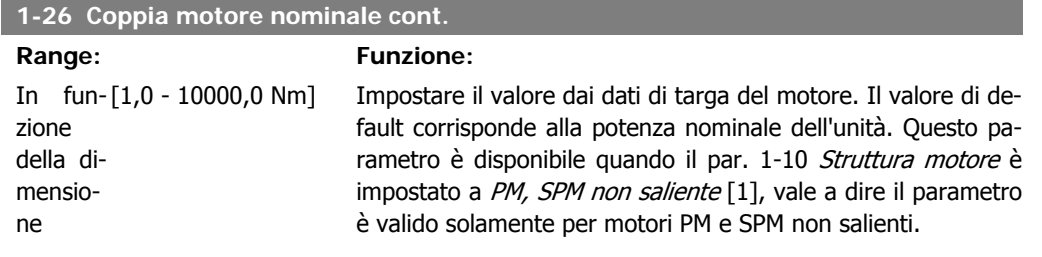

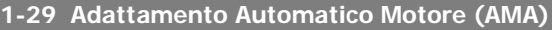

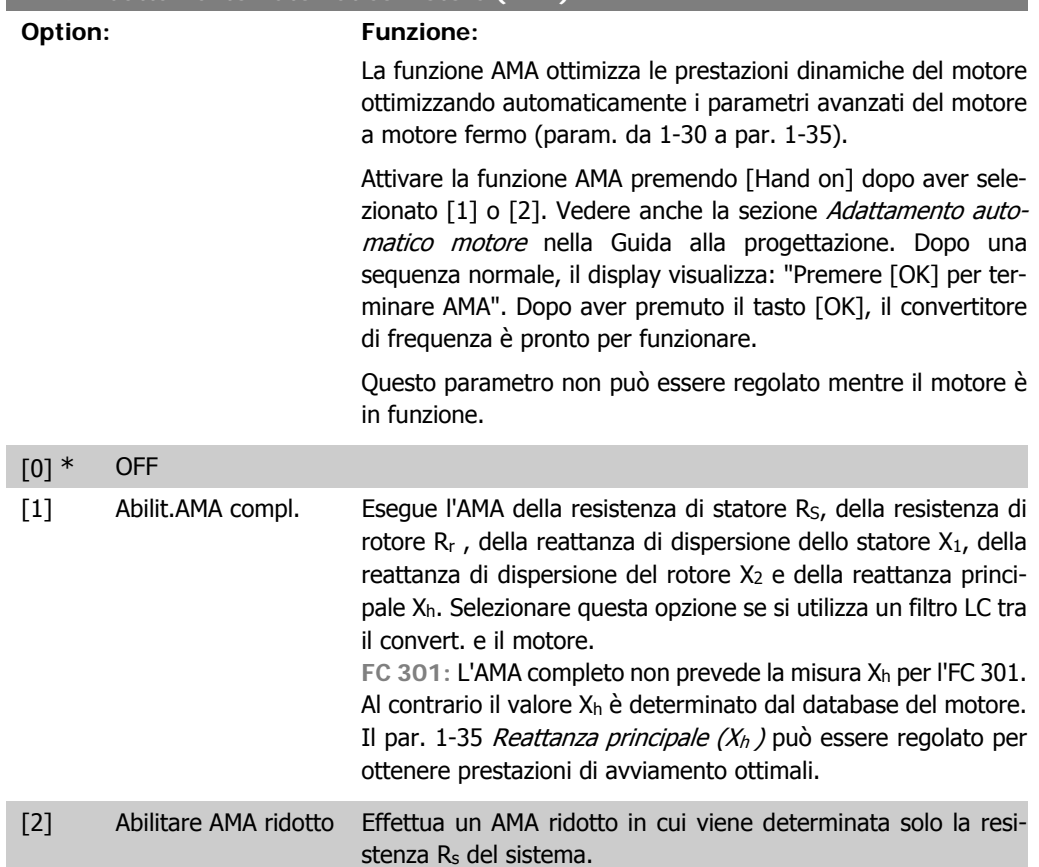

Selezionare il tipo di AMA. Abilit. AMA compl. [1] Selezionare [2] AMA ridotto per Nota:

- Per un adattamento ottimale del convertitore di frequenza, eseguire l'AMA su un motore freddo.
- L'AMA non può essere effettuato quando il motore è in funzione.
- L'AMA non può essere effettuato su motori a magneti permanenti.

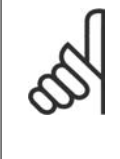

#### **NOTA!**

È importante impostare correttamente i par. 1-2\* Dati motore, in quanto questi fanno parte dell'algoritmo AMA. Per ottenere prestazioni dinamiche del motore ideali è necessario eseguire l'AMA. Questo può richiedere fino a 10 minuti, in base alla potenza nominale del motore.

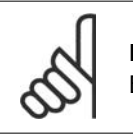

**NOTA!** Evitare una coppia rigenerativa esterna durante l'AMA.

### **NOTA!**

Se viene modificata una delle impostazioni nel par. 1-2\* Dati motore, i param. avanzati del motore da 1-30 a 1-39 ritorneranno alle impostazioni predefinite.

### **2.4.4. 1-3\* Dati motore avanz.**

Parametri per immettere i dati nominali del motore. I dati motore nei par. 1-30 e 1-39 devono essere corrispondenti al motore specifico, in modo da consentirne il corretto funzionamento. Le impostazioni di default sono valori basati sui valori di parametro comuni dei motori standard. Se i parametri del motore non vengono impostati correttamente, può verificarsi un guasto del sistema del convertitore di frequenza. Se i dati motore non sono noti, si consiglia di eseguire un adattamento automatico del motore (AMA). Vedere la sezione Adattamento automatico del motore nella Guida alla progettazione. La sequenza AMA regolerà tutti i parametri motore, ad eccezione del momento di inerzia del rotore e delle resistenze nelle perdite del ferro (par. 1-36).

I parametri 1-3\* e 1-4\* non possono essere modificati mentre il motore è in funzione.

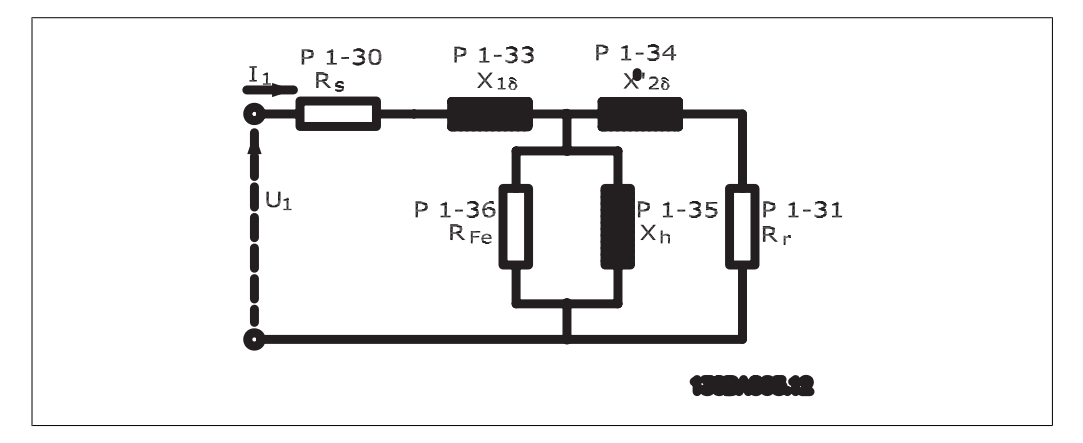

Disegno 2.1: Grafico equivalente di un motore asincrono

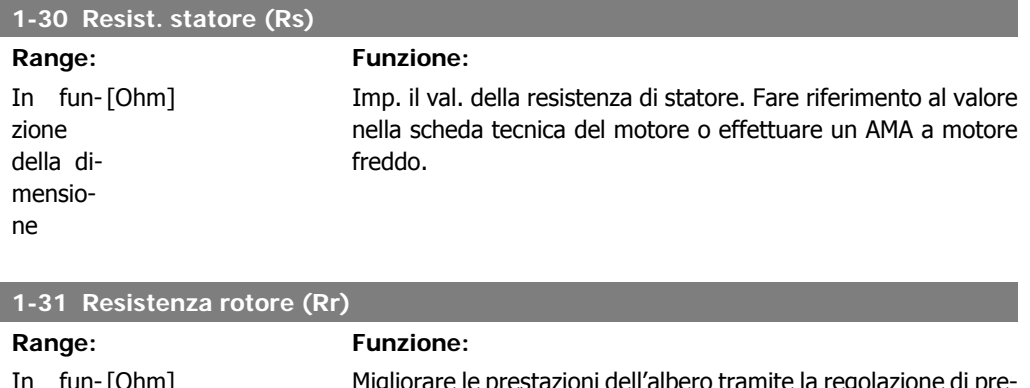

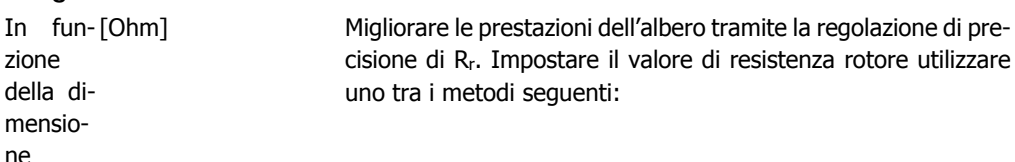

- 1. Eseguire l'AMA su un motore freddo. Il convertitore di frequenza misurerà il valore sul motore. Tutte le compensazioni sono ripristinate al 100%.
- 2. Impostare manualmente il valore Rr. I valori sono indicati dal fornitore del motore.
- 3. Utilizzare le impostazioni predefinite per Rr. Il convertitore di frequenza seleziona l'impostazione sulla base dei dati di targa del motore.

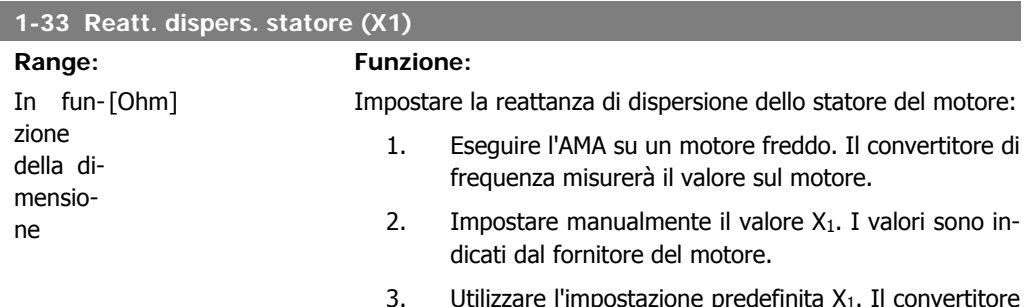

3. Utilizzare l'impostazione predefinita  $X_1$ . Il convertitore di frequenza seleziona l'impostazione sulla base dei dati di targa del motore.

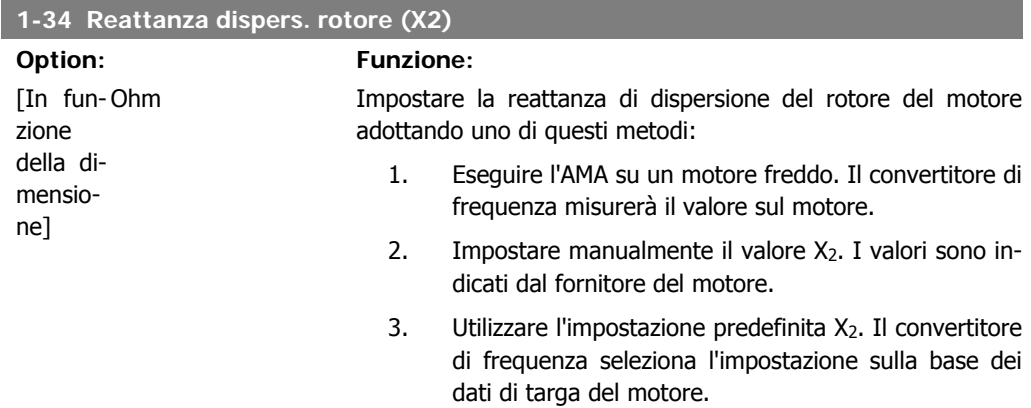

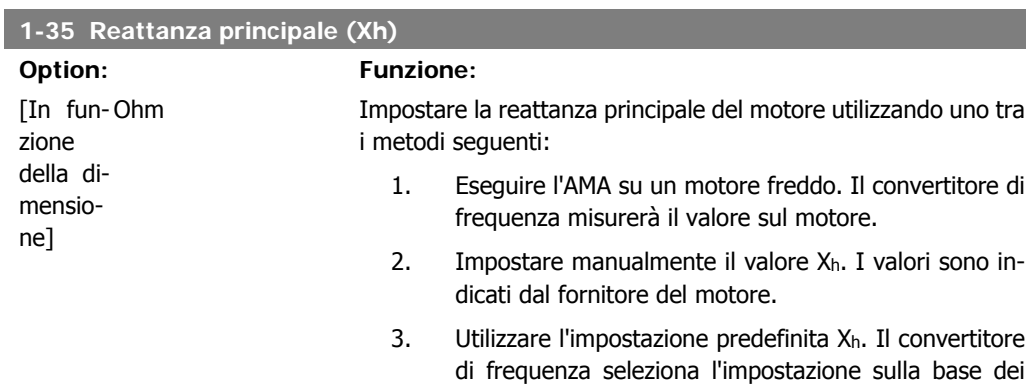

dati di targa del motore.

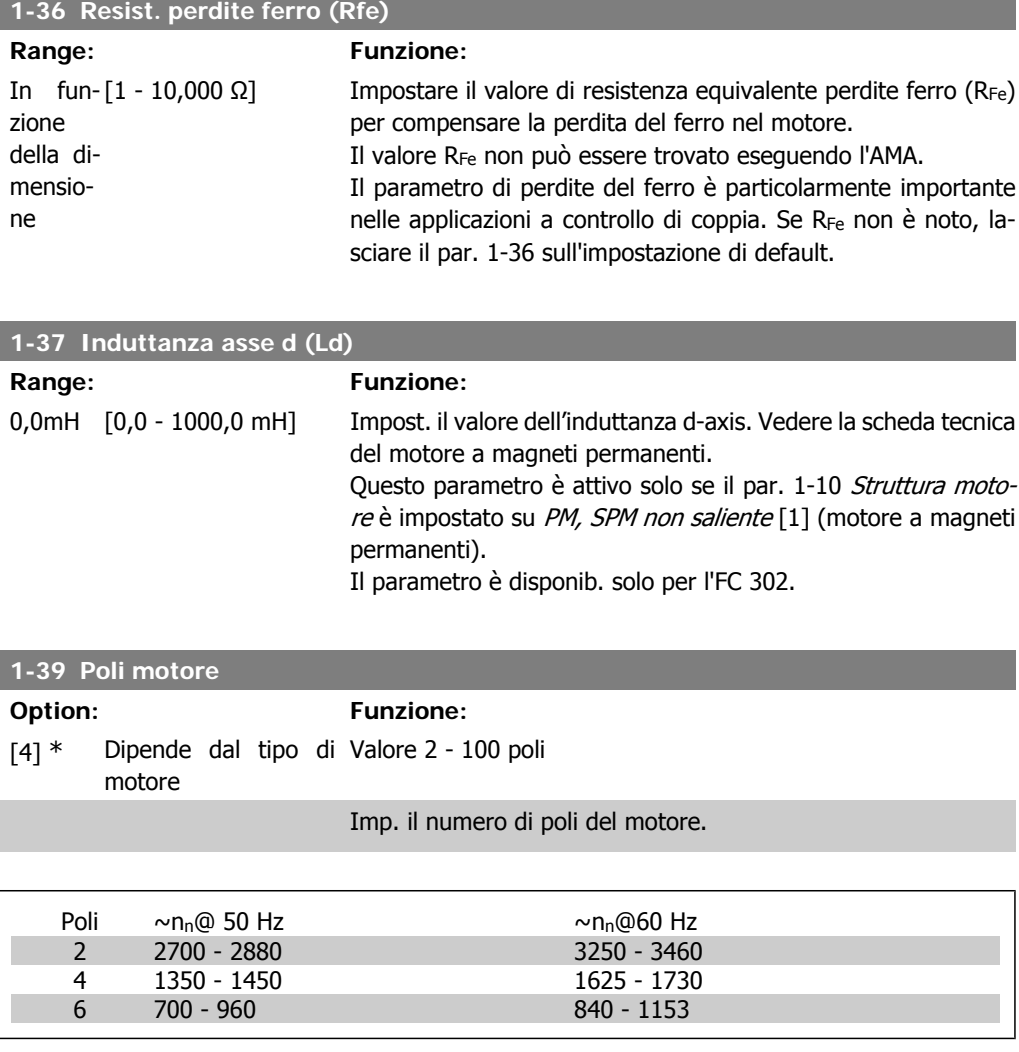

La tabella indica gli intervalli di velocità normali per i diversi tipi di motore. Definire separatamente i motori progettati per altre frequenze. Il valore indicato deve essere un numero pari perché fa rif. al numero tot. di poli del motore (non alla coppia di poli). Il convertitore di frequenza esegue l'impostazione iniziale del par. 1-39 sulla base del par. 1-23 Frequen. motore e del par. 1-25 Vel. nominale motore.

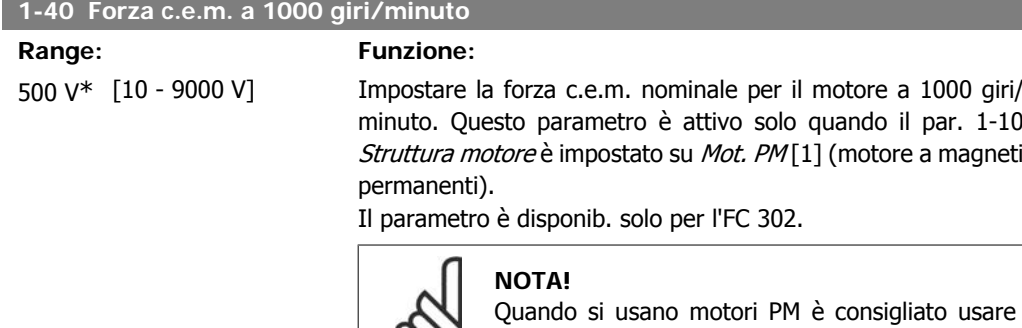

resistenze freno.

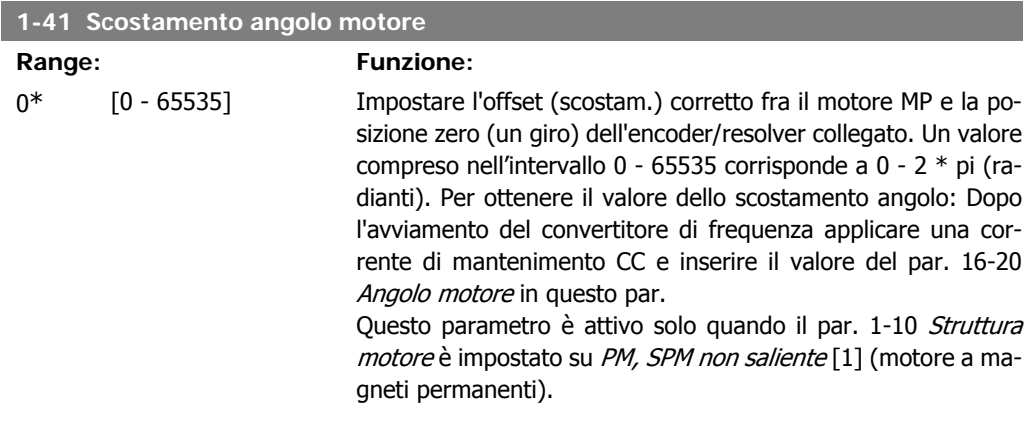

# **2.4.5. 1-5\* Impos.indip. dal carico**

Parametri per imp. i par. indipendenti dal carico del motore.

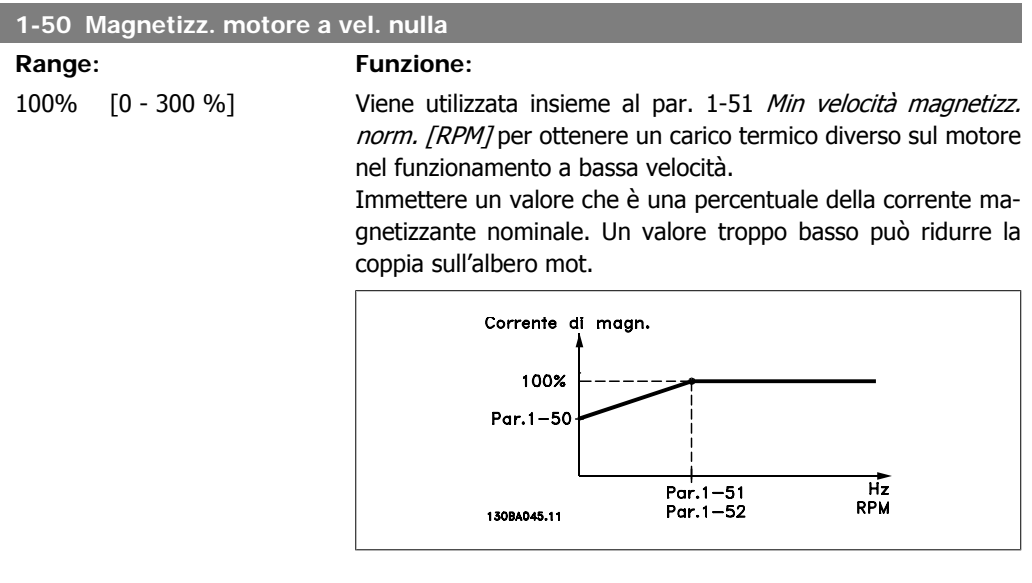

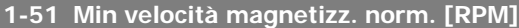

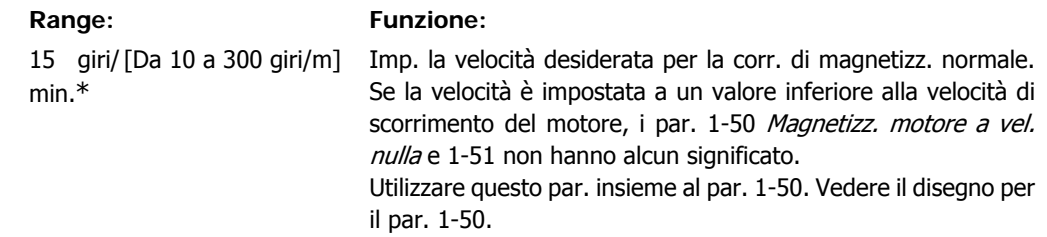

In fun-

ne

#### **1-52 Min. velocità magnetizz. normale [Hz]**

**Funzione:** 

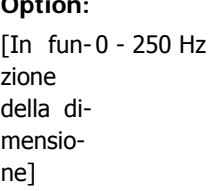

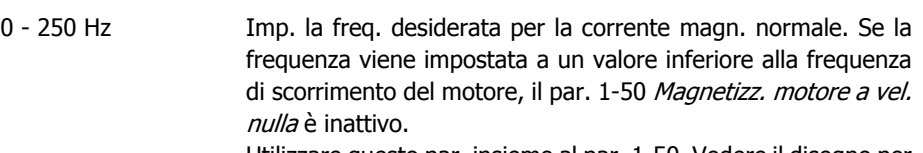

Utilizzare questo par. insieme al par. 1-50. Vedere il disegno per il par. 1-50.

#### **1-53 Frequenza di shift del modello**

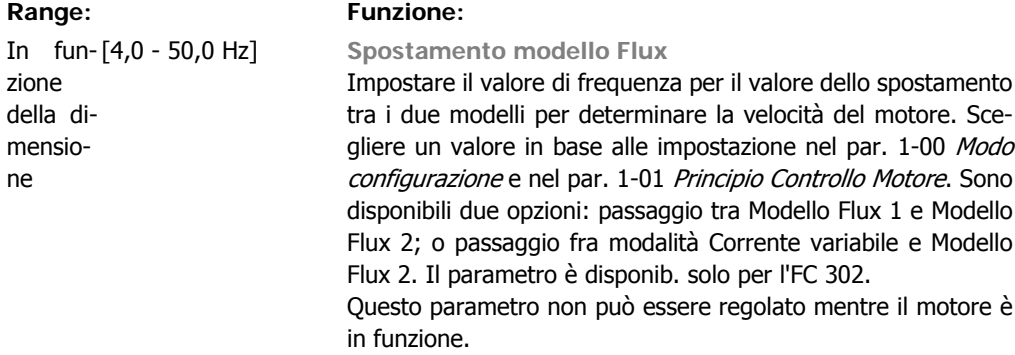

**Modello flux 1 - Modello flux 2**

Si utilizza questo modello quando il par. 1-00 è impostato su Anello chiuso vel. [1] o Coppia [2] e il par. 1-01 è impostato su Flux con retr. motore [3]. Con questo parametro è possibile fare una regolazione del punto di spostamento nel quale l'FC 302 cambia tra modello Flux 1 e modello Flux 2, utile in applicazioni di regolazione di coppia e velocità sensibili.

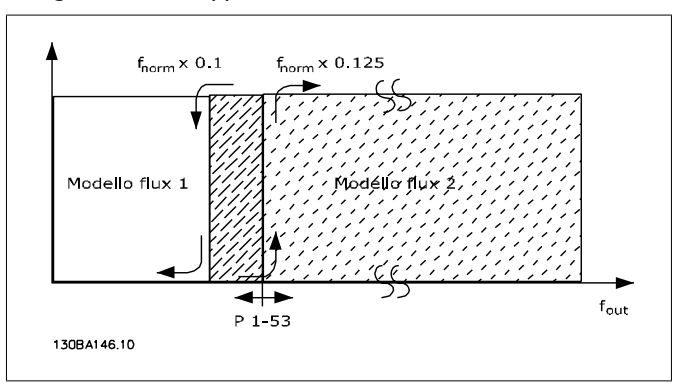

Disegno 2.2: Par. 1-00 [1] Anello chiuso vel. o [2] Coppia e par. 1-01 [3] Flux con retr. motore

**Funzione corrente variabile - modo Flux - Sensorless** Si utilizza questo modello quando il par. 1-00 è impostato su Anello aperto vel. [0] e il par. 1-01 è impostato su Flux sensor $less [2]$ .

Nel caso di regolazione della velocità ad anello aperto mediante controllo vettoriale a orientamento di campo (Flux), la velocità deve essere determinata in base alla misura di corrente.

Al di sotto di  $n_{norm} \times 0.2$ , il convertitore funziona da un modello di corrente costante. Sopra f<sub>norm</sub> x 0,125, il convertitore funziona secondo il modello Flux.

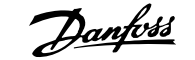

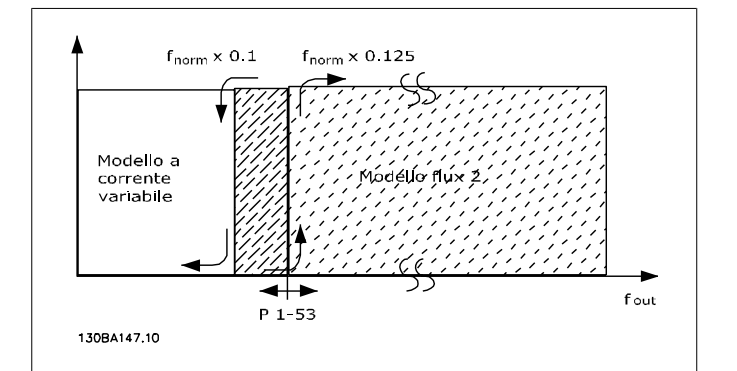

Disegno 2.3: Par. 1-00 = [0] Anello aperto vel. Par.  $1-01 = [2]$  Flux sensorless

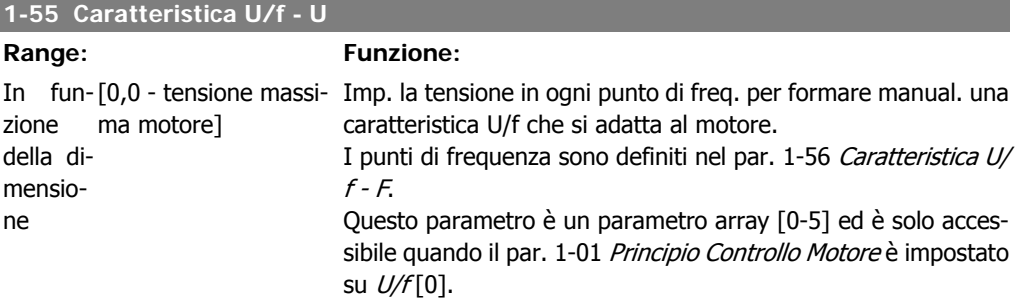

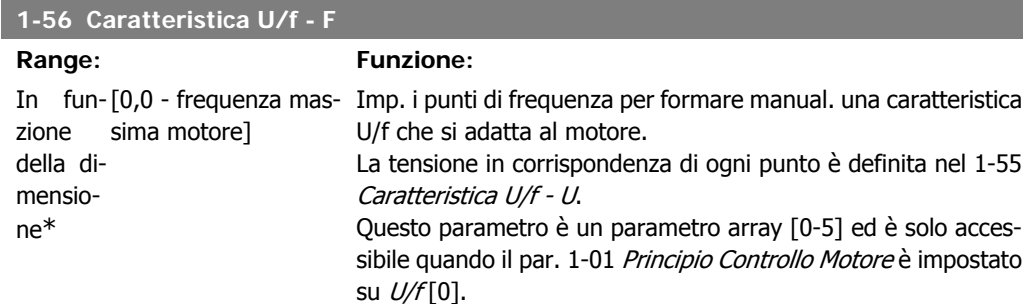

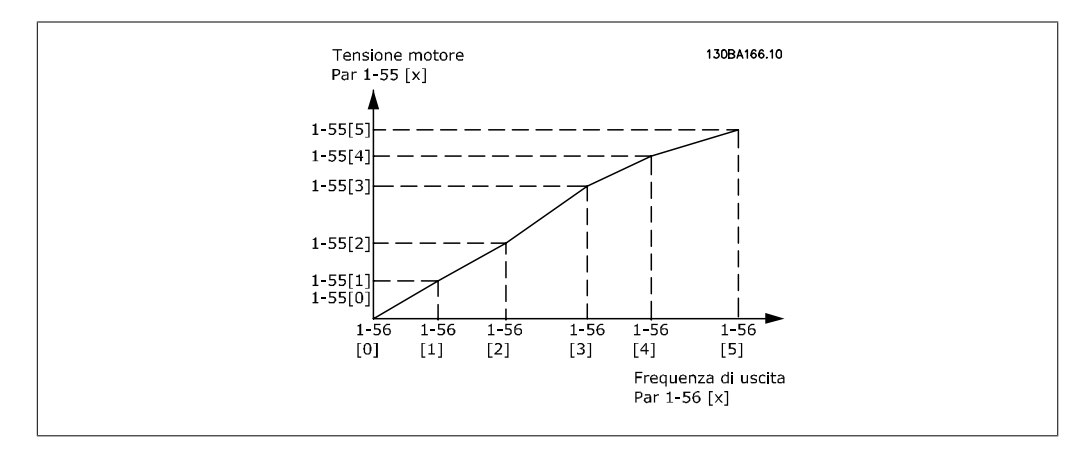

# **2.4.6. 1-6\* Impostazione dipend. dal carico**

Par. per regolare le impostaz del motore dip. dal carico.

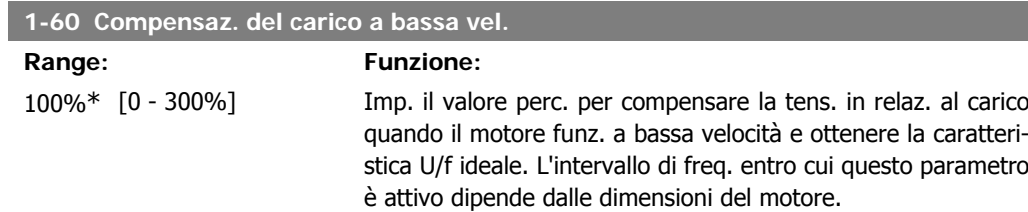

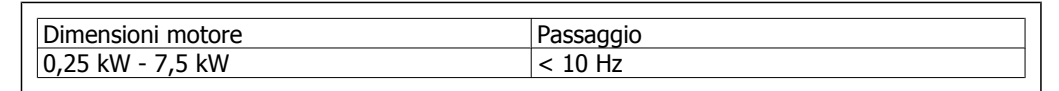

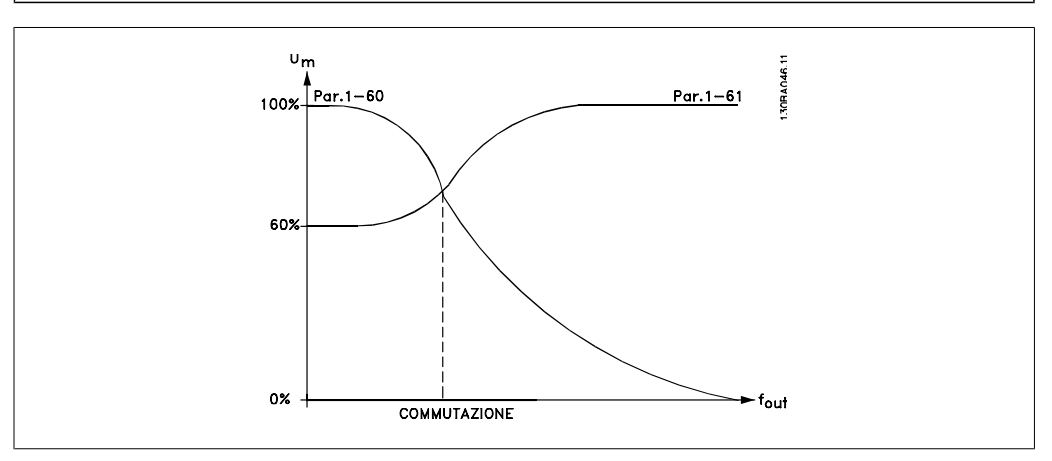

#### **1-61 Compensazione del carico ad alta velocità**

#### **Range: Funzione:**

100%\* [0 - 300%] Imp. il valore percentuale per compensare la tens. in relaz. al carico quando il motore funziona ad alta velocità e ottenere la caratt. U/f ideale. L'intervallo di freq. entro cui questo parametro è attivo dipende dalle dimensioni del motore.

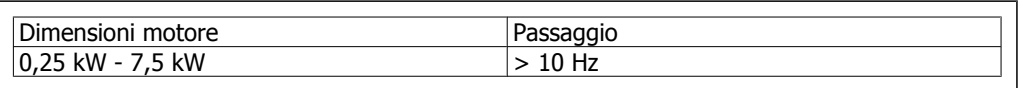

#### **1-62 Compens. scorrim.**

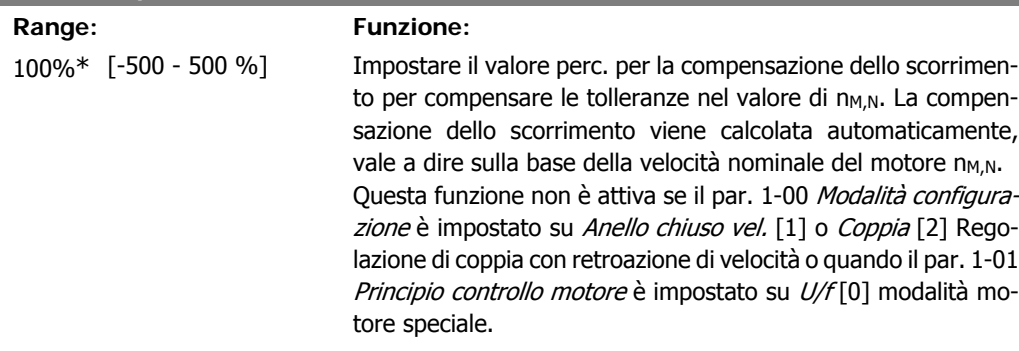

**2**

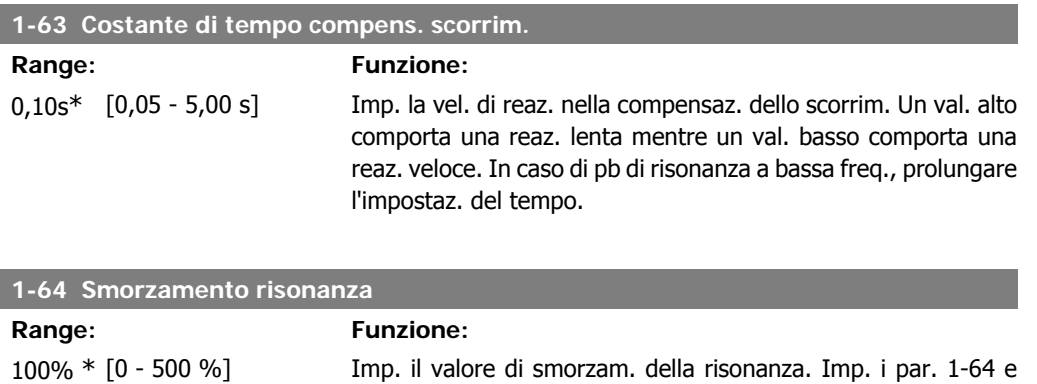

1-65 Smorzamento ris. tempo costante per eliminare i pb. di risonanza ad alta freq. Per un'oscillaz. di risonanza inferiore, aum. il valore del par. 1-64.

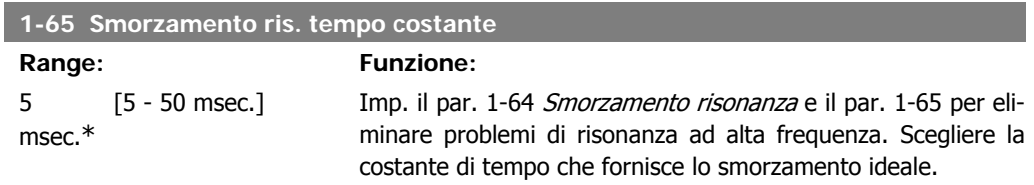

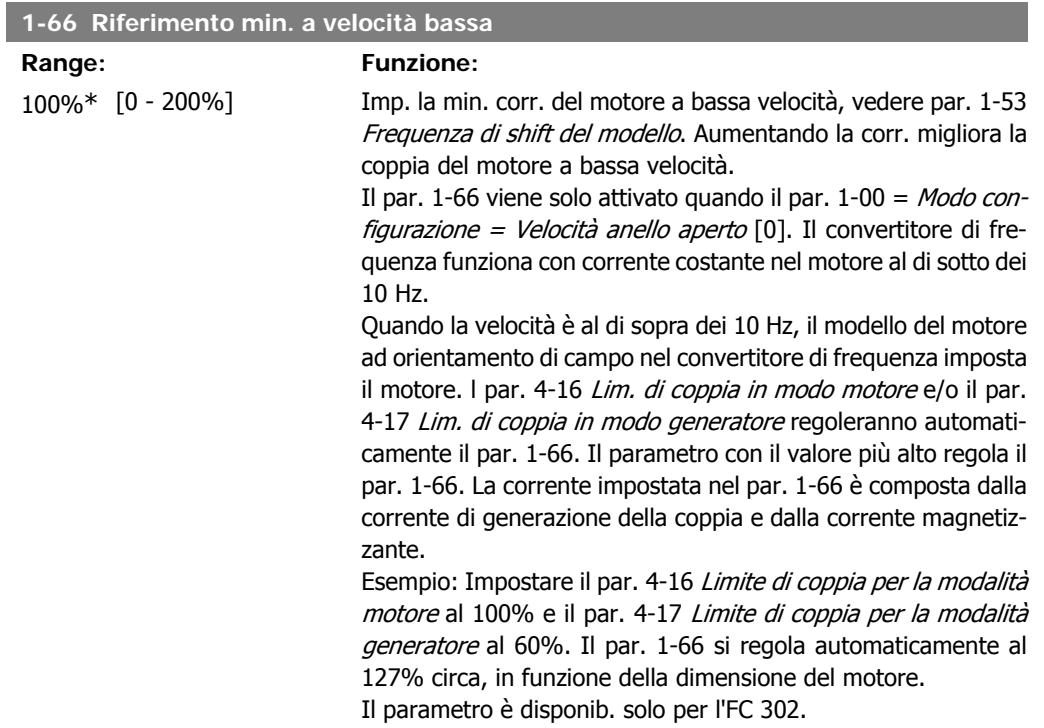

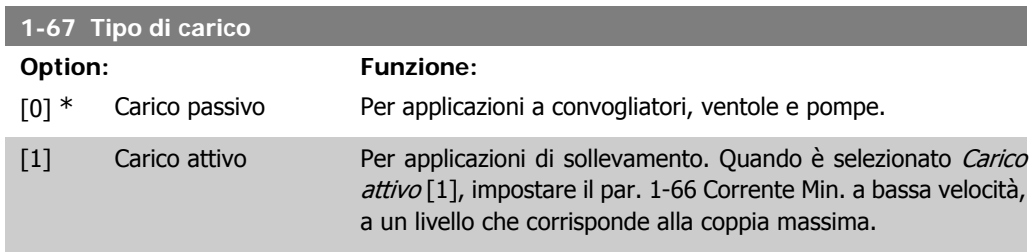

Il parametro è disponib. solo per l'FC 302.

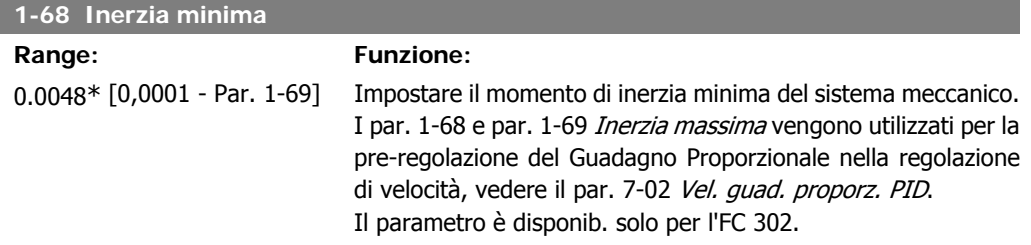

Questo parametro non può essere regolato mentre il motore è in funzione.

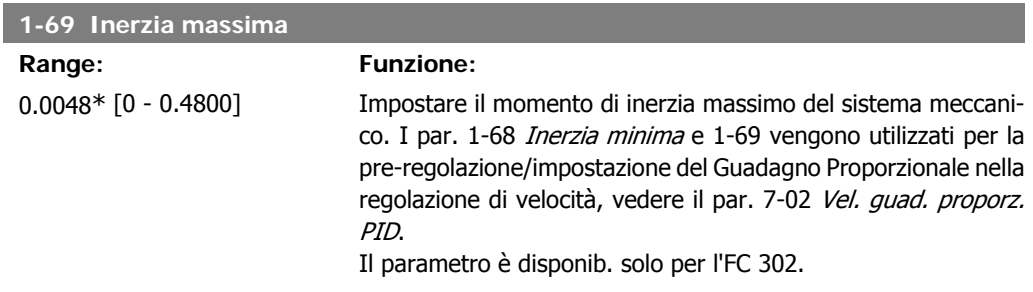

Questo parametro non può essere regolato mentre il motore è in funzione.

# **2.4.7. 1-7\* Regolaz. per avvio**

Par. per impost. caratt. di avviam. speciali per il motore.

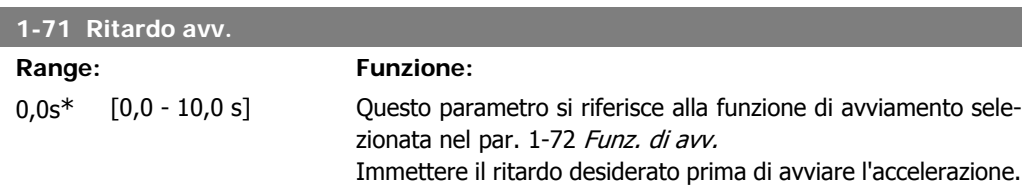

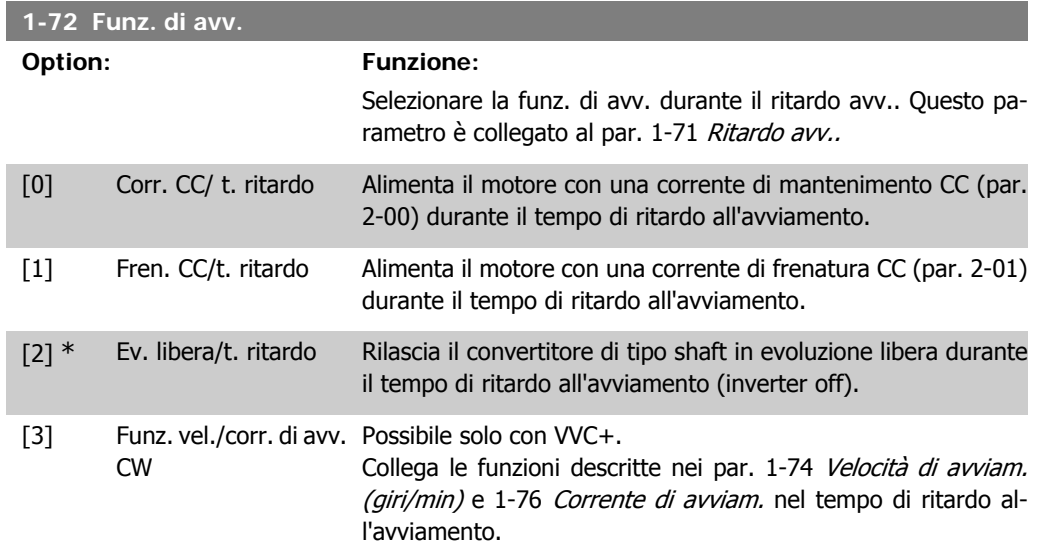

Indipendentemente dal valore applicato dal segnale di riferimento, la velocità di uscita applica l'impostazione della velocità di avviamento nel par. 1-74 o 1-75, mentre la corrente di uscita corrisponde all'impostazione della corrente di avviamento nel par. 1-76 Corrente di avviam.. Questa funzione viene generalmente utilizzata nelle applicazioni di sollevamento senza contrappesi e, in particolare, nelle applicazioni che prevedono un motore conico, in cui l'avviamento è in senso orario, seguito dalla rotazione nel direzione dei riferimenti.

- [4] Funz. orizzontale Possibile solo con VVC+. Per ottenere la funzione descritta nei par. 1-74 e 1-76 durante il tempo di ritardo dell'avviamento. Il motore ruota nel senso del riferimento. Se il segnale di riferimento è uguale a zero (0), il parametro 1-74 Velocità di avviam. (giri/min.) viene ignorato e la velocità di uscita va a zero (0). La corrente di uscita corrisponde all'impostazione della corrente di avviamento nel par. 1-76 Corrente di avviam. [5] VVC<sup>plus</sup>/ Flux in s. ora- Solo per la funzione descritta nel par. 1-74 (*Velocità di avvia*rio
- mento nel tempo di ritardo all'avviamento). La corrente di avviamento viene calcolata automaticamente. Questa funzione usa solo la velocità di avviamento nel tempo di ritardo all'avviamento. Indipendentemente dal valore applicato dal segnale di riferimento, la velocità di uscita eguaglia la velocità di avviamento impostata nel par. 1-74. Velocità di avviam./corrente in senso orario [3] e *WCplus/Flux in s. ora.* [5] sono di norma utilizzati nelle applicazioni di sollevamento. Velocità/corrente di avviamento in modo funzionamento orizzontale [4] viene utilizzato in particolar modo nelle applicazioni con contrappesi e movimento orizzontale. [6] Rilascio del freno Per utilizzare le funzioni di controllo del freno meccanico, par.
- mecc. montacarichi da 2-24 a 2-28. Questo parametro è solo attivo quando il par. 1-01 è impostato su [3] Flux con retr. motore (solo FC 302).

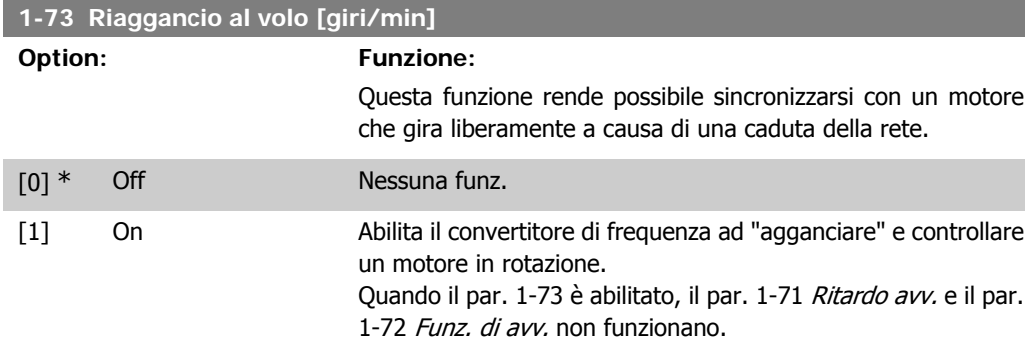

Questo parametro non può essere regolato mentre il motore è in funzione.

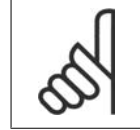

**NOTA!**

Questa funzione non è consigliata per applicazioni di sollevamento.

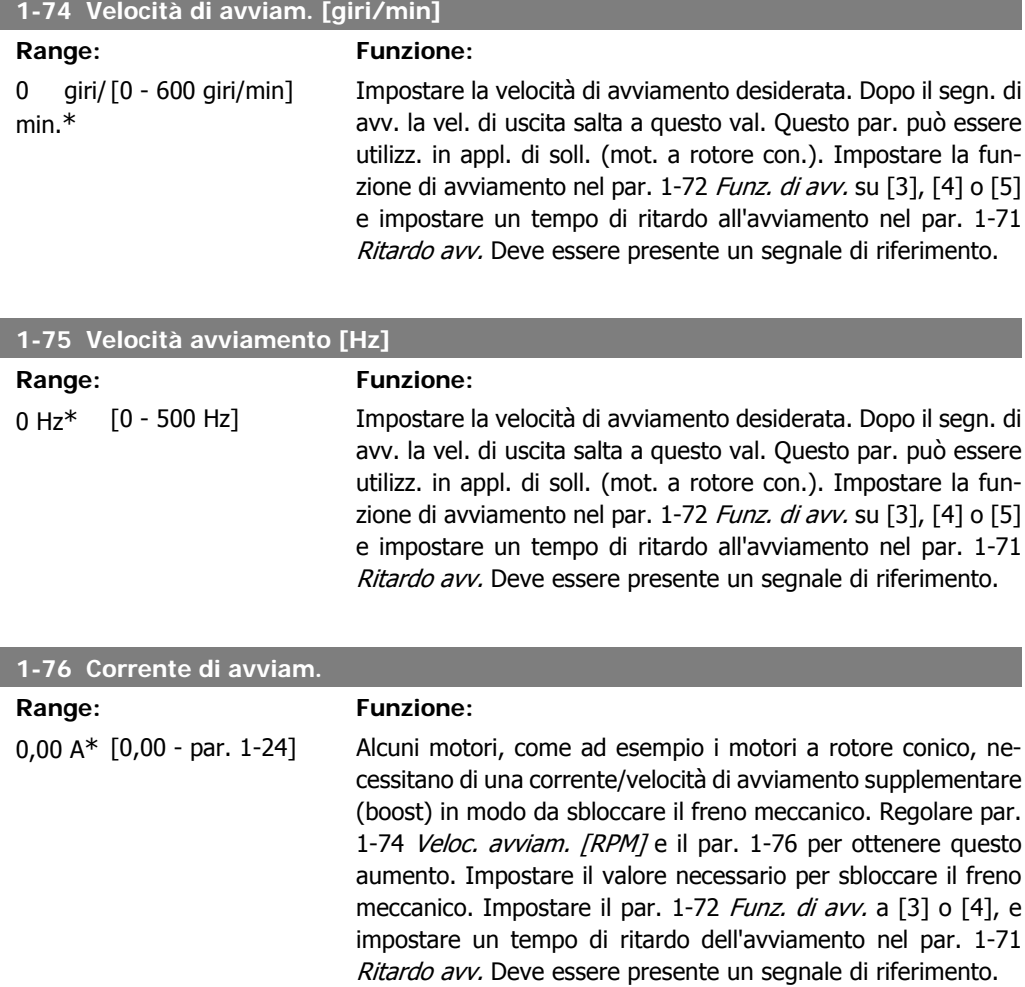

# **2.4.8. 1-8\* Adattam. arresto**

Parametri per impostare particolari caratteristiche di arresto del motore.

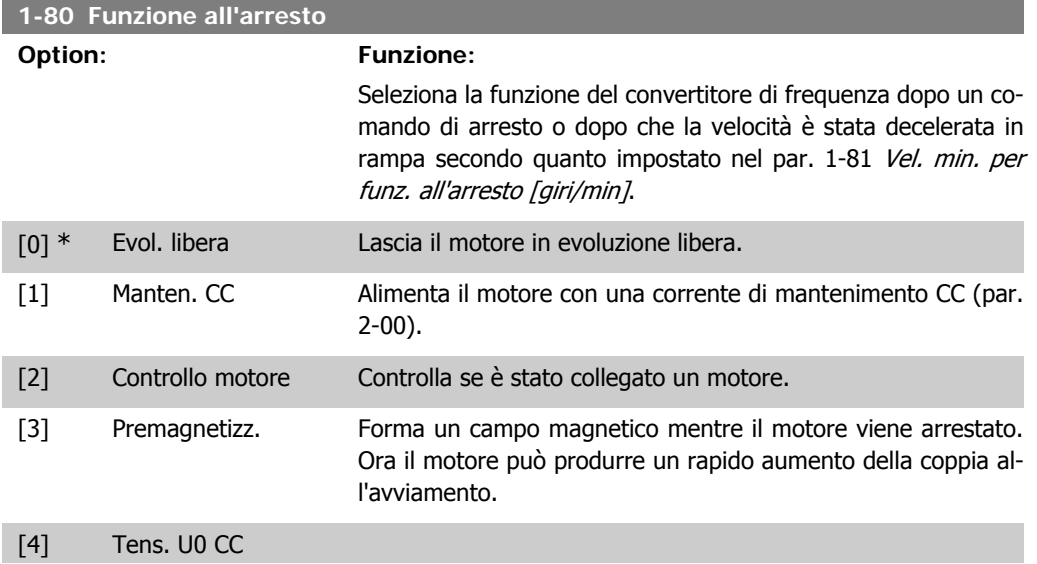

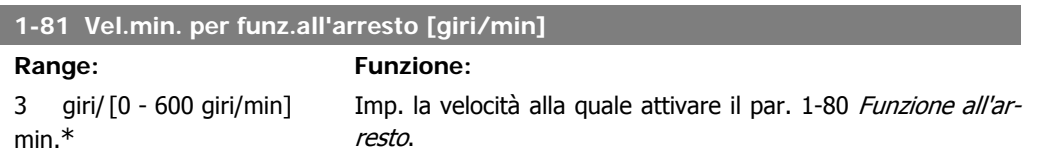

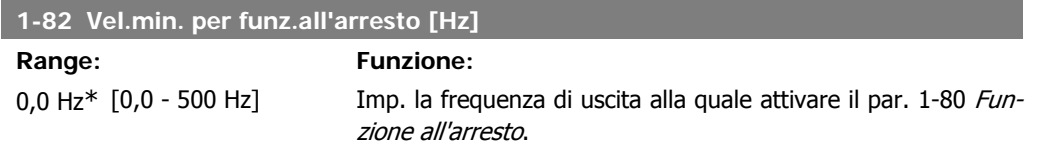

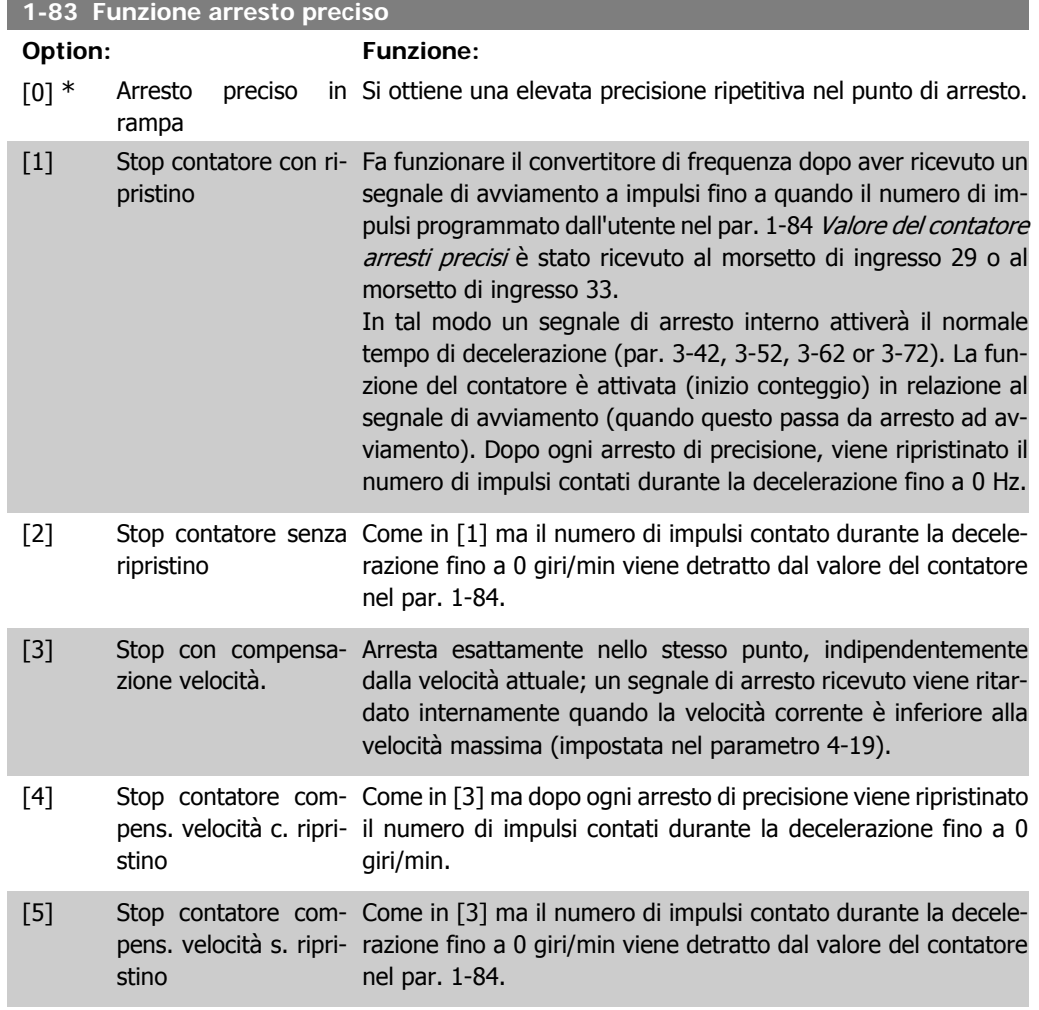

Questo parametro non può essere regolato mentre il motore è in funzione.

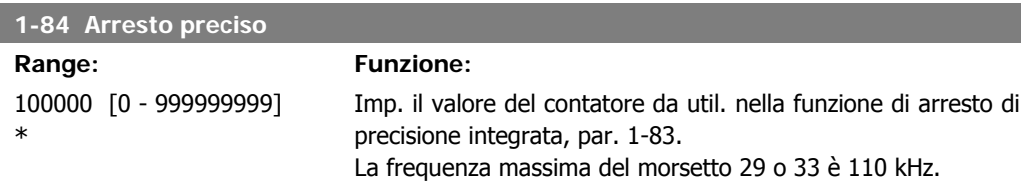

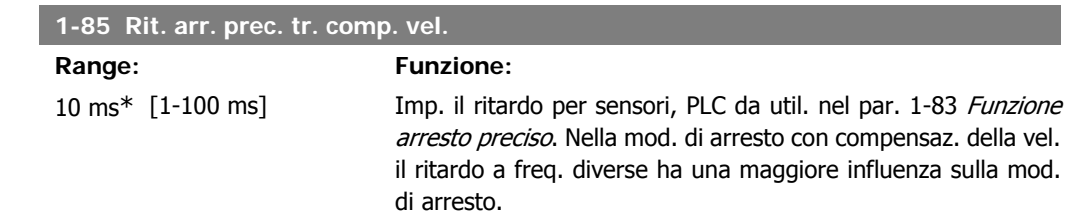

# **2.4.9. 1-9\* Temp. motore**

I parametri per impostare le caratteristiche di protezione in temperatura del motore.

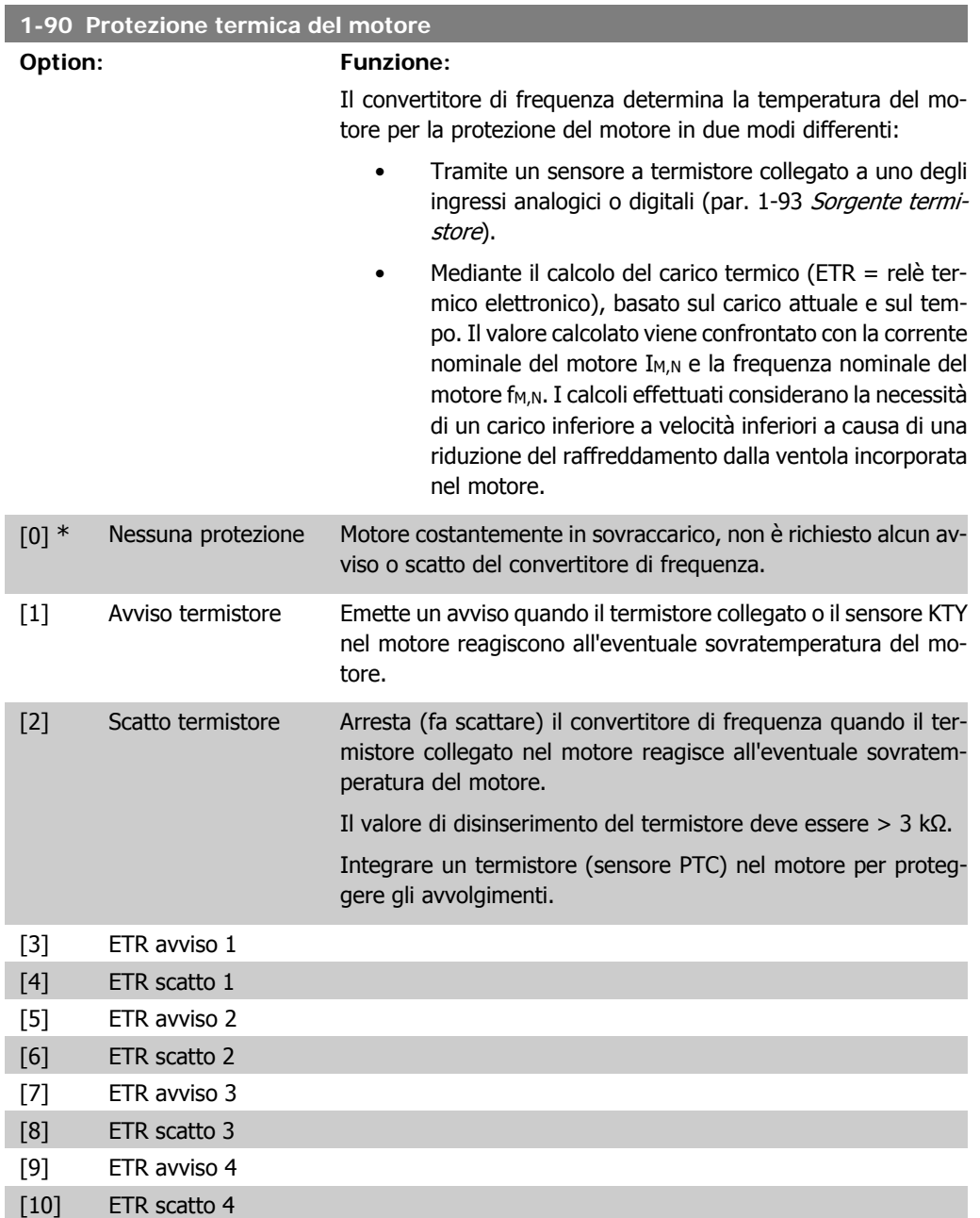

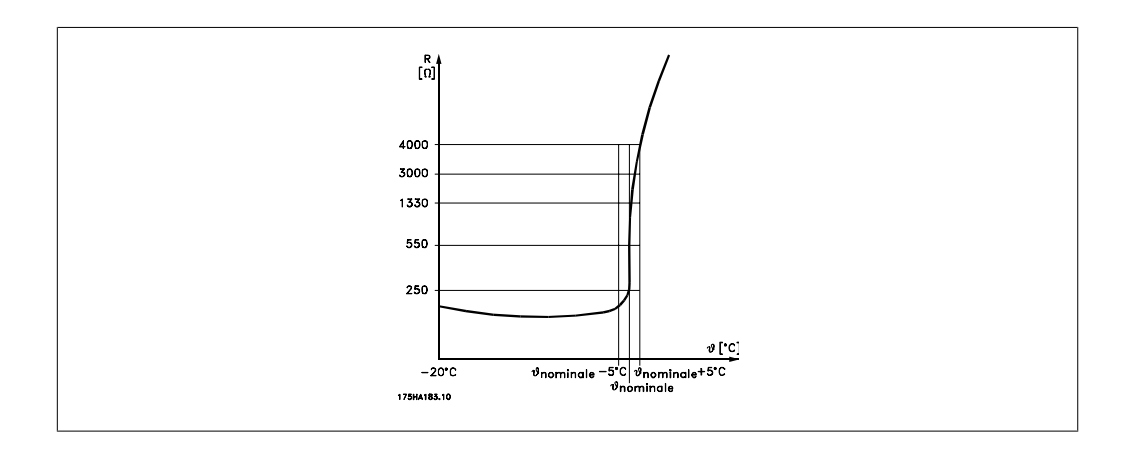

La protezione del motore può essere realizzata con varie tecniche: Sensore PTC o KTY negli avvolgimenti del motore (vedere anche Collegamento sensore KTY); interruttore magnetotermico (tipo Klixon); o Relè Termico Elettronico (ETR).

Utilizzando un ingresso digitale e 24 V come alimentazione elettrica: Esempio: il convertitore di frequenza scatta quando la temperatura del motore è eccessiva Impostazione parametri:

Impostare il par. 1-90 Protezione termica motore su Termistore, scatto [2] Impostare il par. 1-93 Risorsa termistore su Ingresso digitale [6]

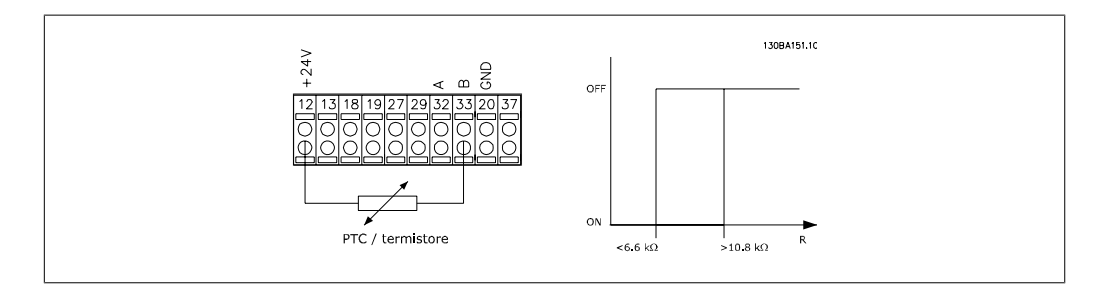

Utilizzando un ingresso digitale e 10 V come alimentazione elettrica:

Esempio: il convertitore di frequenza scatta quando la temperatura del motore è eccessiva. Impostazione parametri:

Impostare il par. 1-90 Protezione termica motore su Termistore, scatto [2] Impostare il par. 1-93 Risorsa termistore su Ingresso digitale [6]

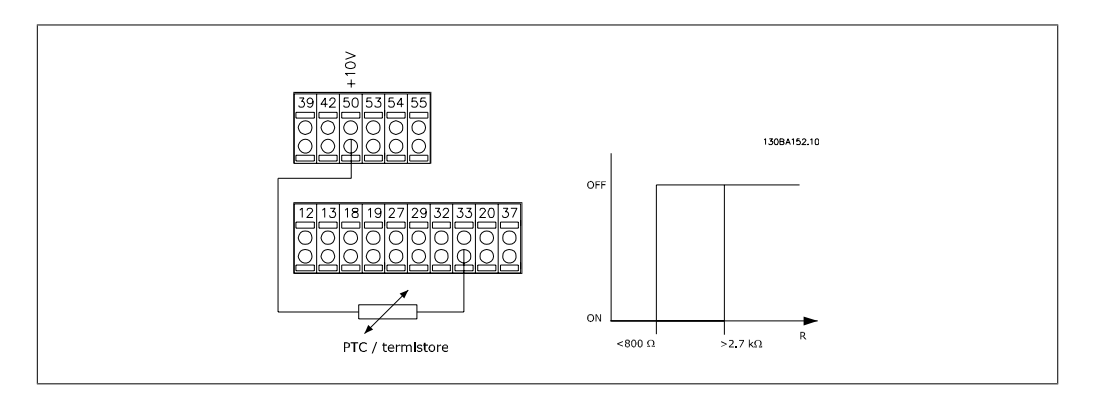

Utilizzando un ingresso analogico e 10 V come alimentazione elettrica: Esempio: il convertitore di frequenza scatta quando la temperatura del motore è eccessiva. Impostazione parametri:

Impostare il par. 1-90 Protezione termica motore su Termistore, scatto [2]

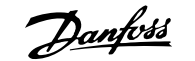

Impostare il par 1-93 Risorsa termistore su Ingresso analogico 54 [2].

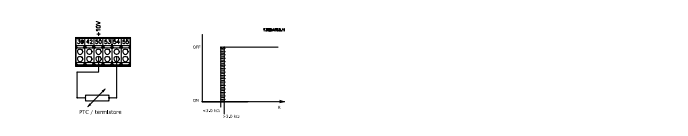

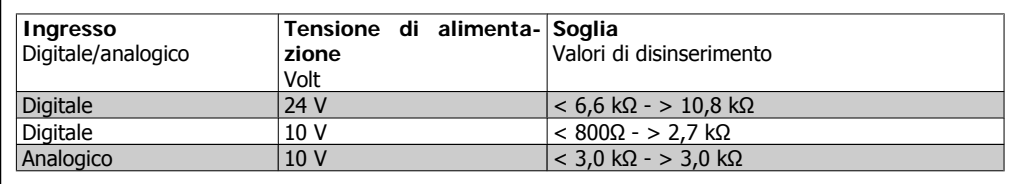

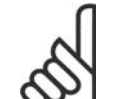

**NOTA!** Verificare che la tensione di alimentazione selezionata sia compatibile con le specifiche del termistore utilizzato.

Selezionare ETR avviso 1-4 per ricevere un avviso sul display quando il motore è in sovraccarico. Selezionare ETR scatto 1-4 per arrestare il convertitore di frequenza quando il motore è sovraccarico.

È possibile programmare un segnale di avviso tramite una delle uscite digitali. Il segnale appare in caso di un avviso e se il convertitore di frequenza scatta (avviso termico).

Le funzioni ETR (Relè termico elettronico) 1-4 calcolano il carico fino a che non si passa al setup in cui sono state selezionate. Ad esempio l'ETR inizia il calcolo quando è selezionato il setup 3. Per il mercato nordamericano: le funzioni ETR forniscono una protezione da sovraccarico ai motori classe 20, conformemente alle norme NEC.

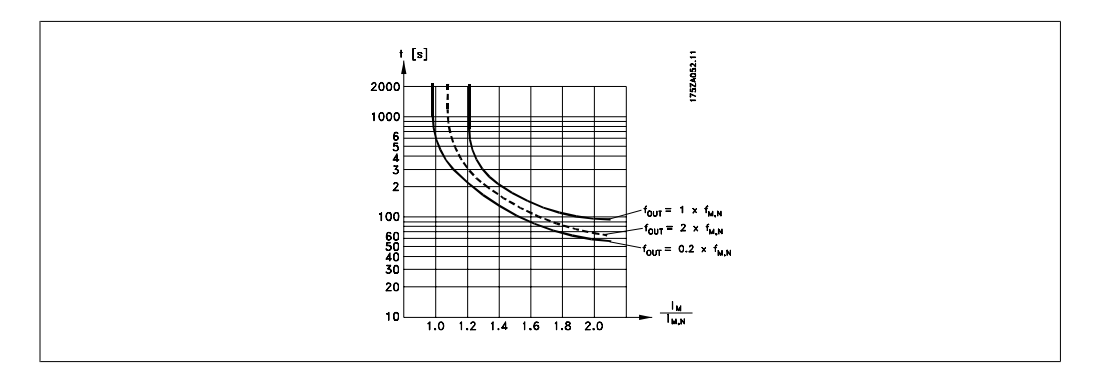

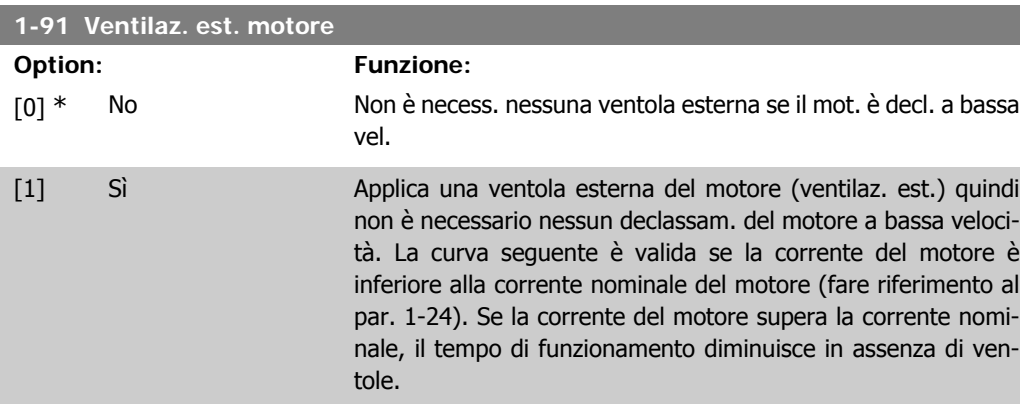

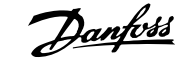

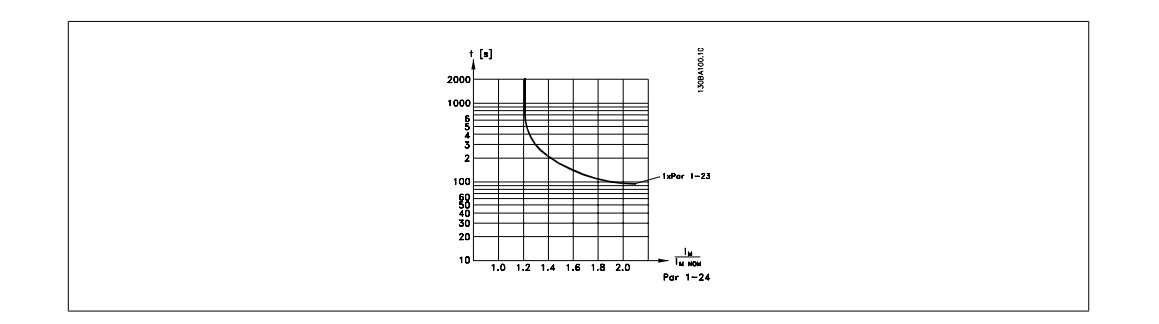

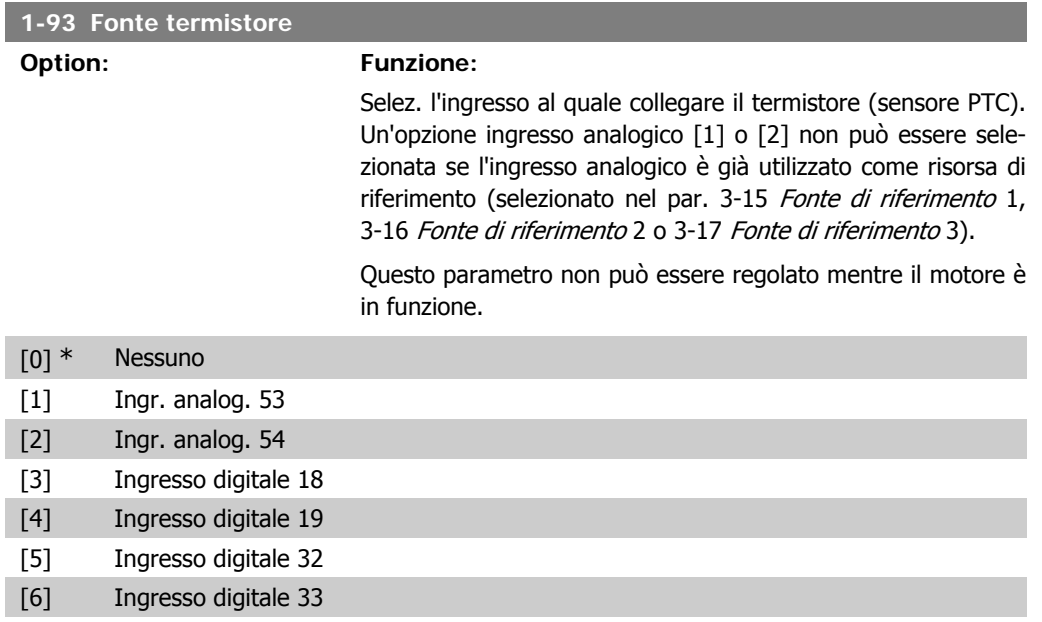

### **2.4.10. Collegamento sensore KTY**

#### Solo FC 302

I sensori KTY vengono impiegati in modo particolare nei Servomotori a magneti permanenti (Motori PM) per la regolazione dinamica dei parametri motore, come resistenza di statore (par. 1-30) per i motori PM e anche la resistenza rotore (par. 1-31) per i motori asincroni, in base alla temperatura di avvolgimento. Il calcolo è:

$$
Rs = Rs_{20^{\circ}} \, c \, x \, (1 + \alpha_{cu} \, x \, \Delta \pi) \, [\Omega] \, \text{dove} \, \alpha_{cu} = 0.00393
$$

I sensori KTY possono essere utilizzati per proteggere il motore (par. 1-97). FC 302 può gestire tre tipi di sensori KTY, definiti nel par. 1-95. La temperatura effettiva del sensore può essere letta dal par. 16-19.

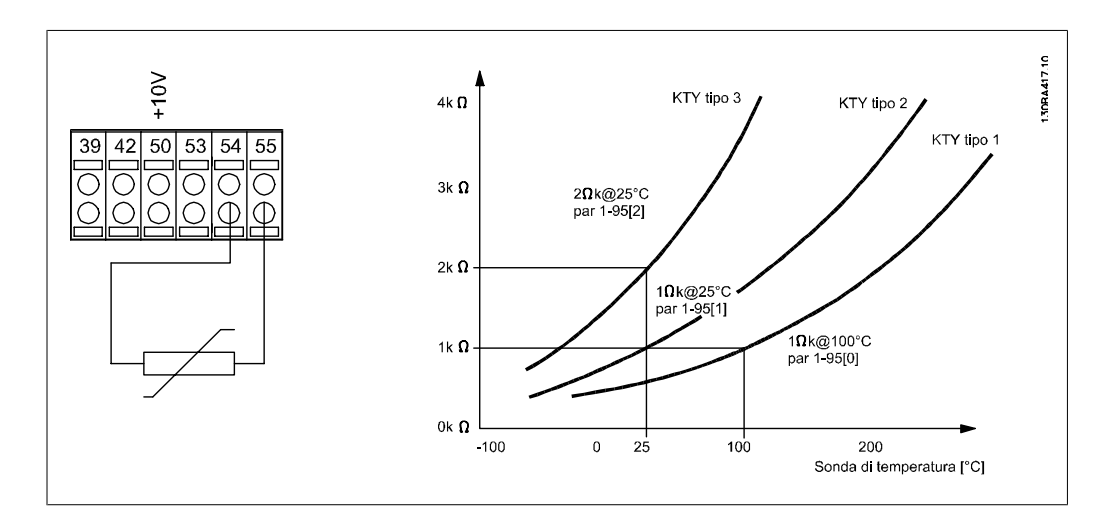

### **NOTA!**

Se la temperatura del motore è utilizzata per mezzo di un termistore o di un sensore KTY, in caso di corto circuiti tra gli avvolgimenti motore e il sensore, non è garantita la conformità PELV. Per assicurare la conformità allo standard PELV, il sensore deve essere isolato extra.

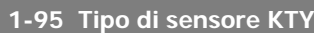

#### **Option: Funzione:**

Selezionare il tipo di sensore KTY utilizzato:

Sensore KTY tipo 1: 1 Kohm a 100 gradi C Sensore KTY tipo 2: 1 Kohm a 25 gradi C Sensore KTY tipo 3: 2 Kohm a 25 gradi C

Questo parametro è solo applicabile all'FC 302.

- [0] \* Sensore KTY 1 [1] Sensore KTY 2
- [2] Sensore KTY 3

#### **1-96 Fonte termistore KTY**

#### **Option: Funzione:**

Selez. l'ingresso analogico morsetto 54 da utilizzare come ingresso sensore KTY. Il morsetto 54 non può essere selez. come fonte KTY se altrimenti utilizzato come riferim. (vedere i par. da 3-15 a 3-17).

Questo parametro è solo applicabile all'FC 302.

**NOTA!**

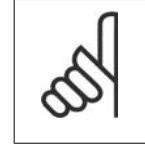

Collegamento del sensore KTY tra morsetto 54 e 55 (GND). Vedere l'immagine nella sezione Collegamento sensore KTY.

- [0] \* Nessuno
- [2] Ingresso analogico 54

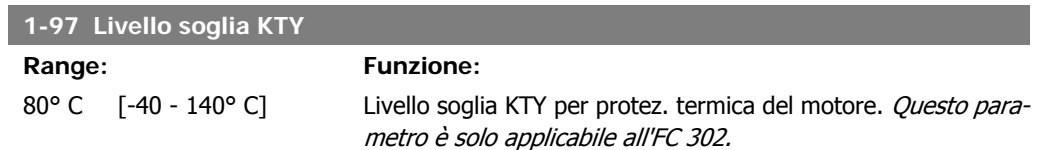

# **2.5. Parametri: freni**

### **2.5.1. 2-\*\* Freni**

Gruppo di parametri per impostare le caratteristiche del freno nel convertitore di frequenza.

### **2.5.2. 2-0\* Freno CC**

Gruppo di par. per configurare il freno CC e le funz. di mantenimento CC.

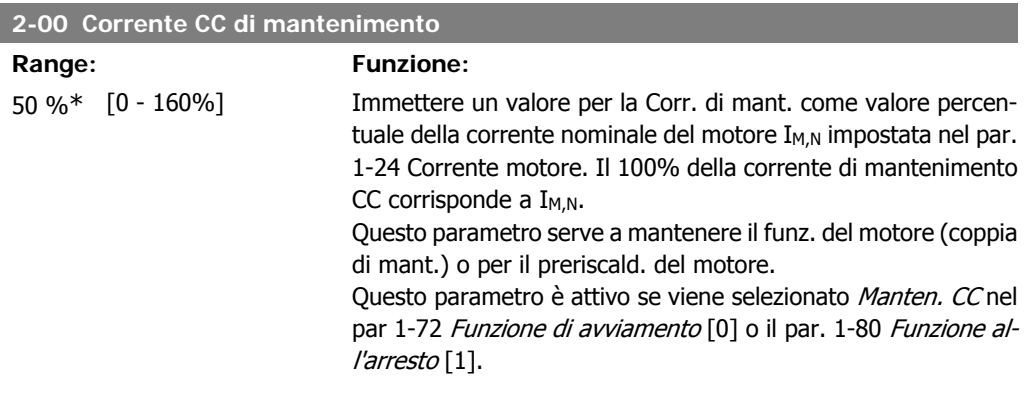

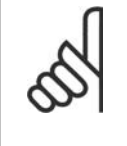

**NOTA!**

Il valore massimo dipende dalla corrente nominale del motore. **NOTA!** Evitare di applicare il 100 % della corrente per troppo tempo. Potrebbe danneggiare il motore.

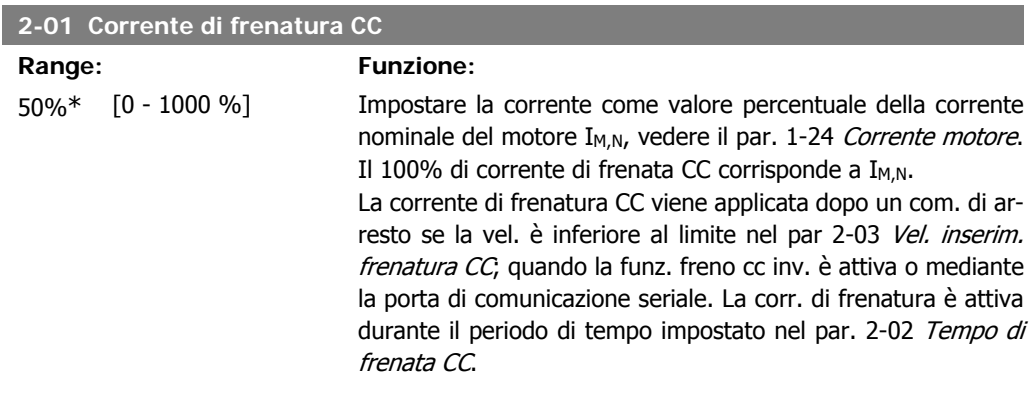

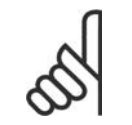

**NOTA!** Il valore massimo dipende dalla corrente nominale del motore. **NOTA!** Evitare di applicare il 100 % della corrente per troppo tempo. Potrebbe danneggiare il motore.

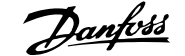

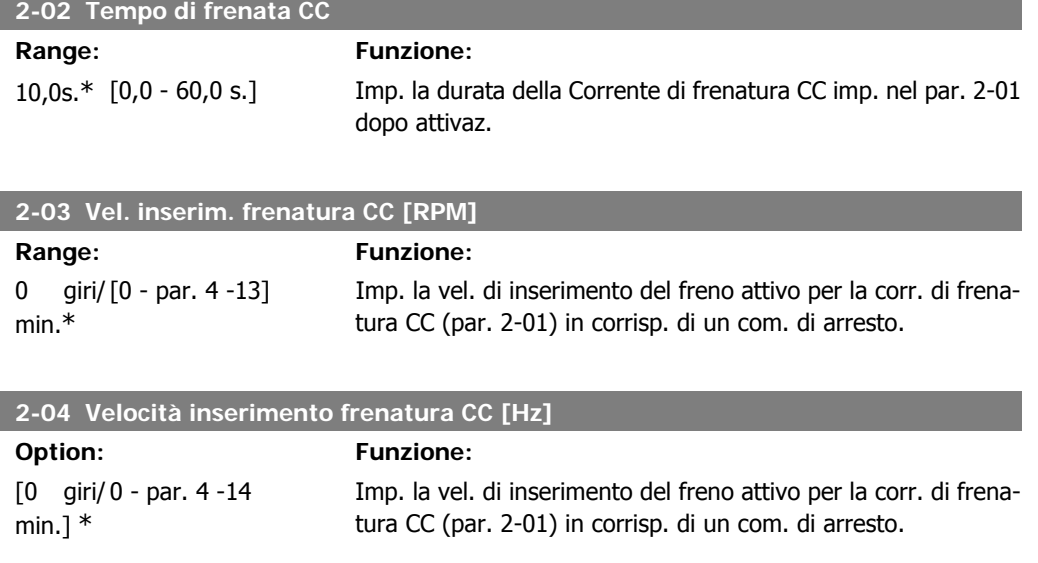

# **2.5.3. 2-1\* Funz. energia freno**

Gruppo di par. per la selez. dei par. di frenatura dinamica.

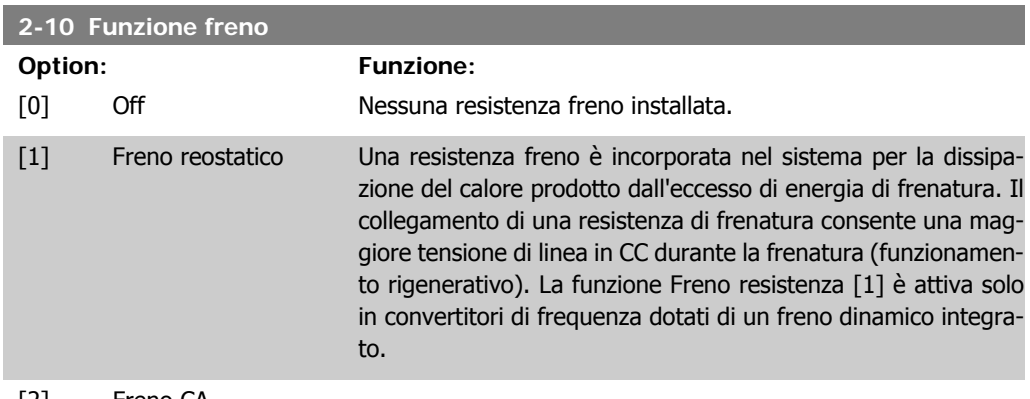

[2] Freno CA

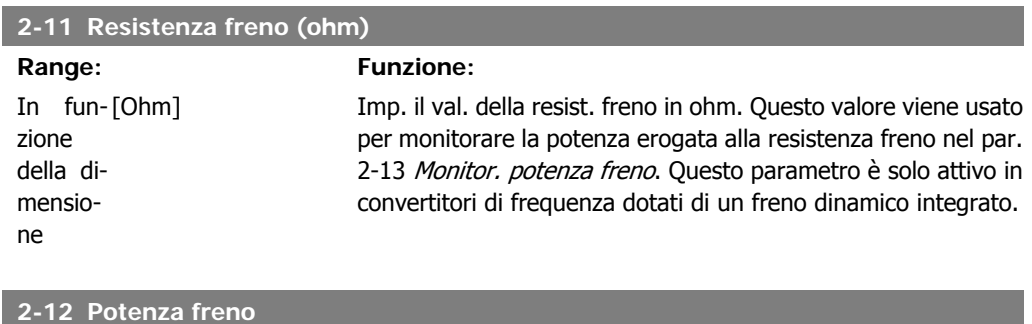

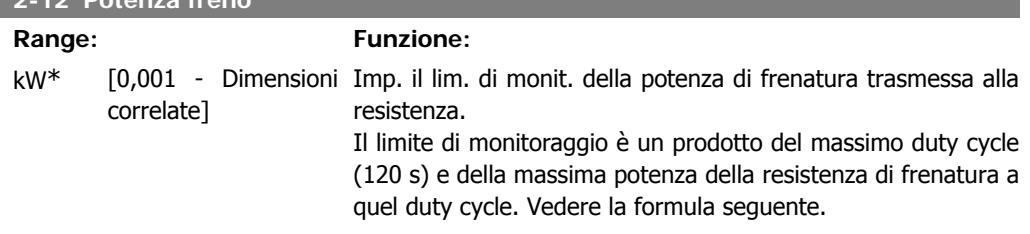

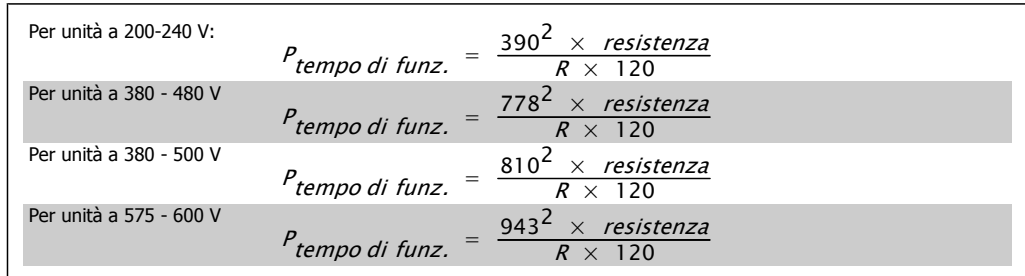

Il par. è attivo solo nei conv. dotati di chopper freno integrato.

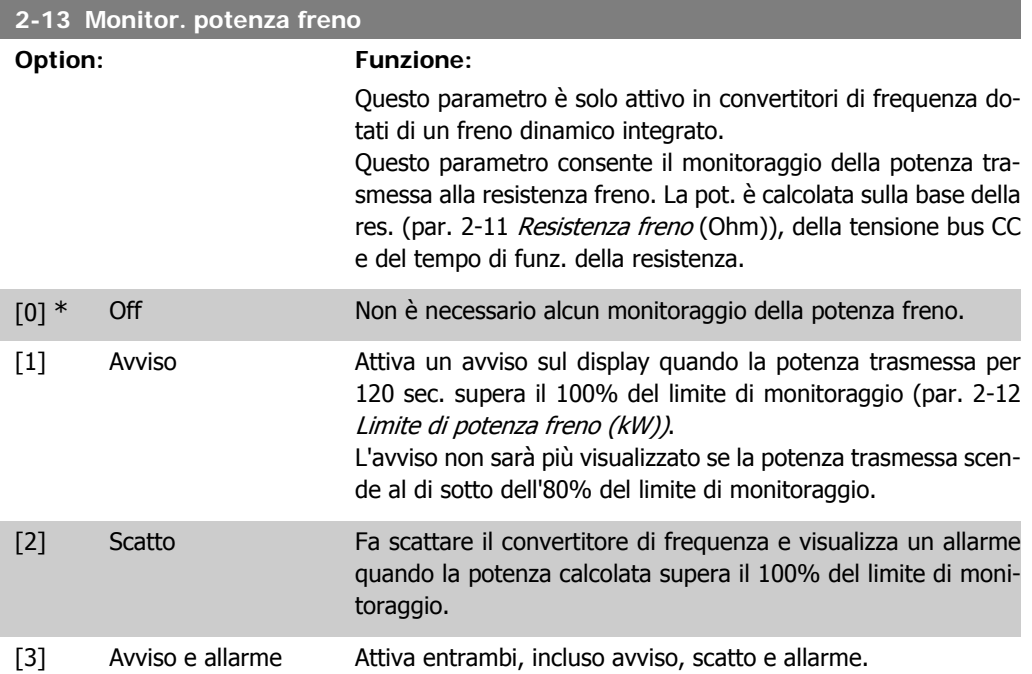

Se il monitoraggio della potenza è impostato su Off[0] o Avviso [1], la funzione di frenatura rimane attivata, anche se il limite di monitoraggio è stato superato. Ciò può causare un sovraccarico termico del convertitore. Inoltre è possibile ricevere un avviso mediante il relè o le uscite digitali. La precisione di misurazione del monitoraggio della potenza dipende dalla precisione della resistenza (minore di  $\pm$  20%).

**NOTA!**

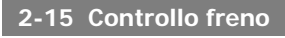

#### **Option: Funzione:**

Selezionare il tipo di test e la funzione di monitoraggio per controllare il collegamento alla resistenza freno o la presenza di una resistenza freno e quindi visualizzare un avviso o un allarme in caso di guasto.

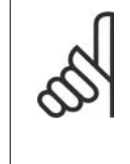

La funzione di disconnessione resistenza freno è testata durante l'accensione. Comunque il test dell'IGBT freno è eseguito in assenza di frenatura. Un avviso o scatto disinserisce la funzione di frenatura.

La sequenza di prova è la seguente:

- 1. L'ampiezza dell'ondulazione della tensione nel bus CC viene misurata per 300 ms senza frenare.
- 2. L' ampiezza dell'ondulazione della tensione nel bus CC viene misurata per 300 ms con il freno inserito.
- 3. Se l'ampiezza dell'oscillazione della tensione del bus CC durante la frenatura è inferiore all'ampiezza dell'oscillazione della tensione del bus CC prima della frenatura di + 1 %: Controllo freno fallito, viene restituito un avviso o un allarme.
- 4. Se l'ampiezza dell'oscillazione della tensione del bus CC durante la frenatura è superiore all'oscillazione di ampiezza del bus CC prima della frenatura di + 1 %: Controllo freno OK.

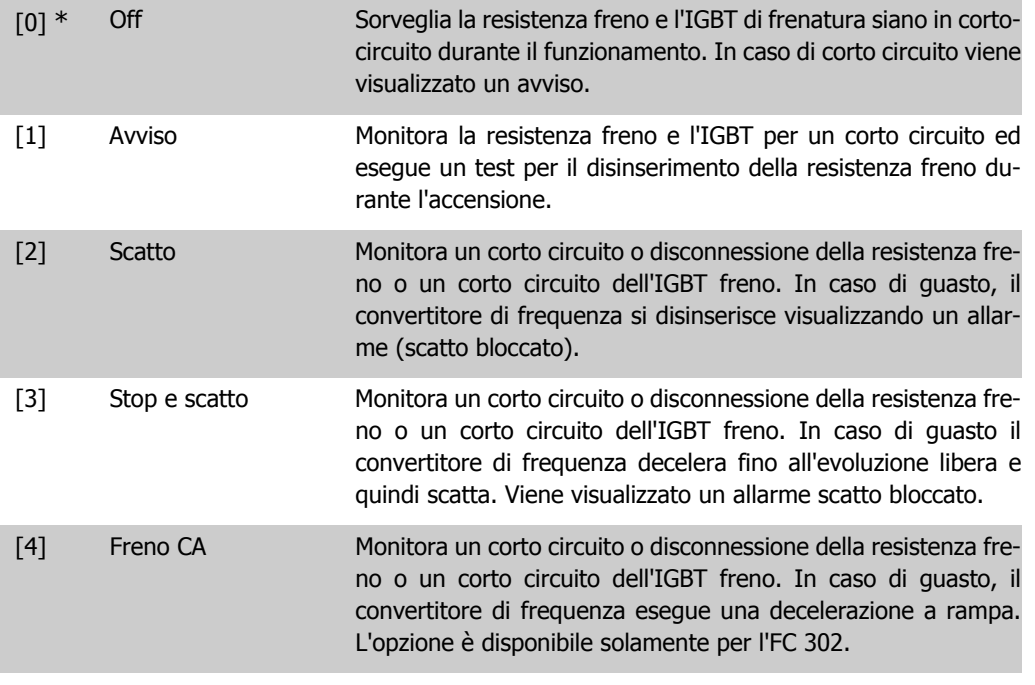

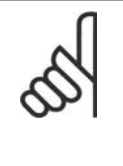

**NOTA!**

Nota bene: Rimuovere un avviso emesso in relazione a Off [0] o Avviso [1] scollegando e ricollegando il cavo di alimentazione. Prima è necessario eliminare il guasto. Con Off [0] o Avviso [1], il convertitore di frequenza continua a funzionare anche se è stato rilevato un guasto.

Il par. è attivo solo nei conv. dotati di chopper freno integrato.

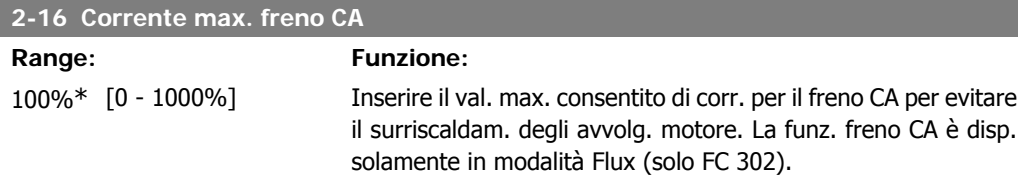

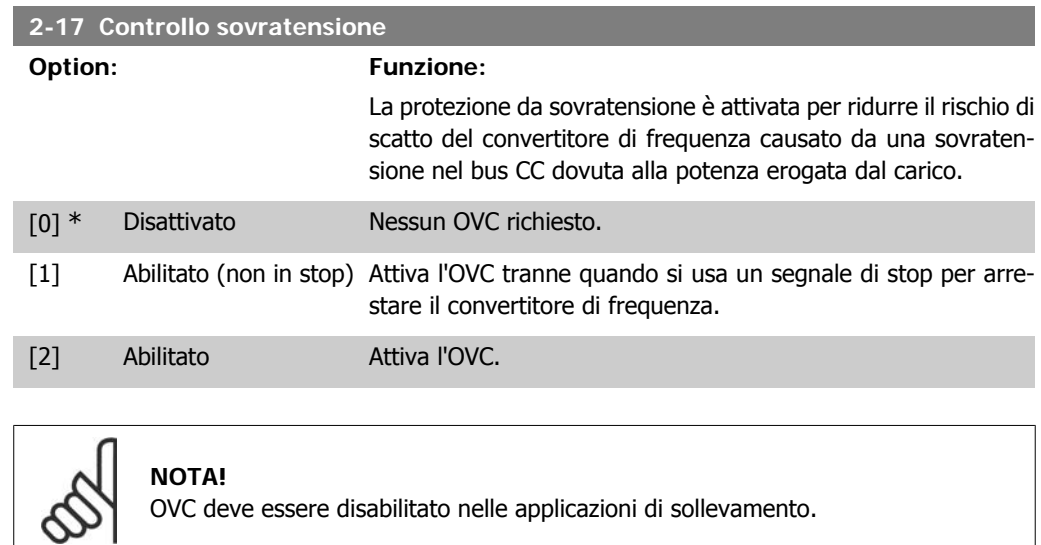

# **2.5.4. 2-2\* Freno meccanico**

I parametri per controllare il funzionamento di un freno elettromagnetico (meccanico), di norma necessario in applicazioni di sollevamento.

Per controllare il freno, è necessaria un'uscita relè (relè 01 o relè 02) o un'uscita digitale programmata (morsetto 27 o 29). Di norma, questa uscita va tenuta chiusa per il tempo in cui il convertitore di frequenza non è in grado di 'tenere' il motore, ad es. per via di un carico troppo elevato. Selezionare Com. freno mecc. [32] per le applicazioni con un freno elettromagnetico nel par. 5-40 Relè funzione, nel par. 5-30 o nel par. Uscita digitale morsetto 27 o il par. 5-31 Uscita digitale morsetto 29. Quando viene selezionato Com. freno mecc. [32], il freno meccanico è chiuso durante l'avviamento finché la corrente di uscita supera il livello selezionato nel par. 2-20 Corrente rilascio freno. Durante l'arresto, il freno meccanico viene attivato quando la velocità è inferiore al livello selezionato nel par. 2-21 Vel. attivazione freno [giri/min]. Se il convertitore di frequenza entra in una condizione di allarme, o in una situazione di sovracorrente o sovratensione, il freno meccanico si inserisce immediatamente. Ciò avviene anche durante un arresto di sicurezza.

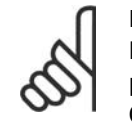

**NOTA!** La modalità di protezione e le caratteristiche di ritardo scatto (par. 14-25 e 14-26) possono ritardare l'attivazione del freno meccanico in una condizione di allarme. Queste caratteristiche devono essere disattivate nelle applicazioni di sollevamento.
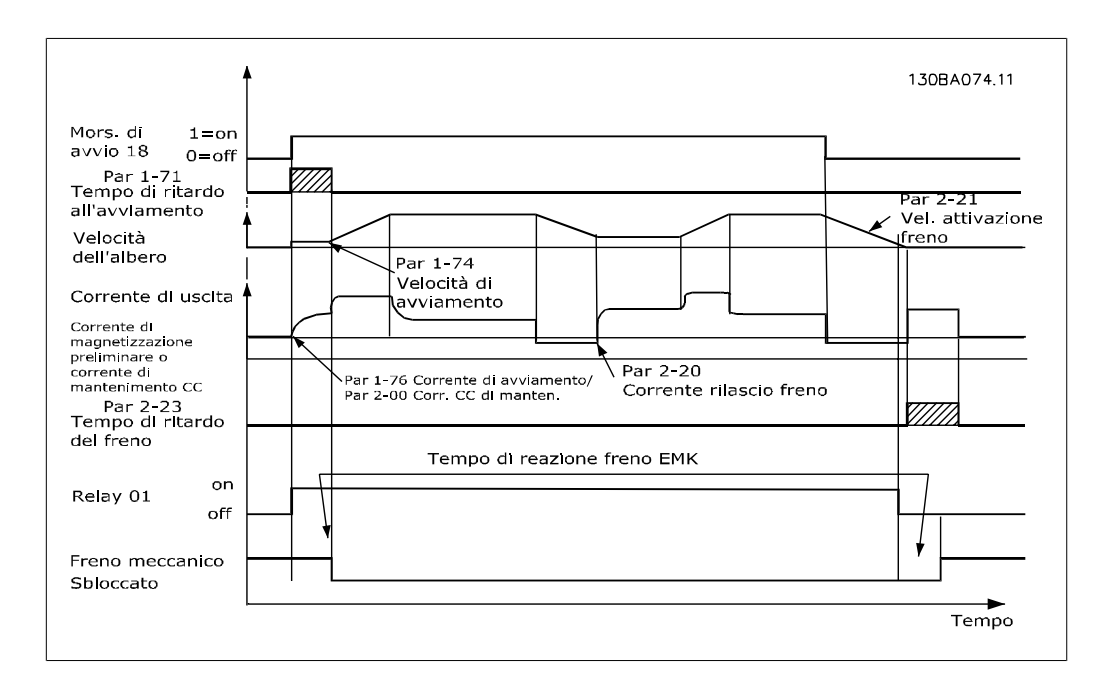

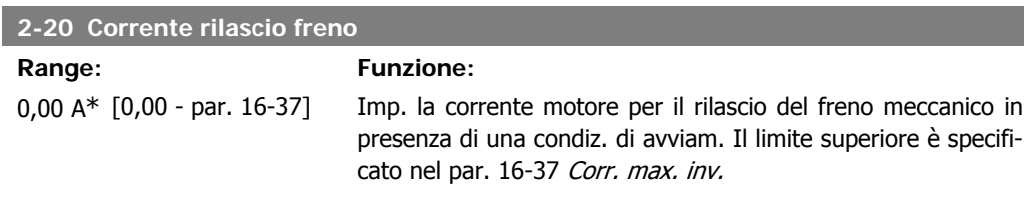

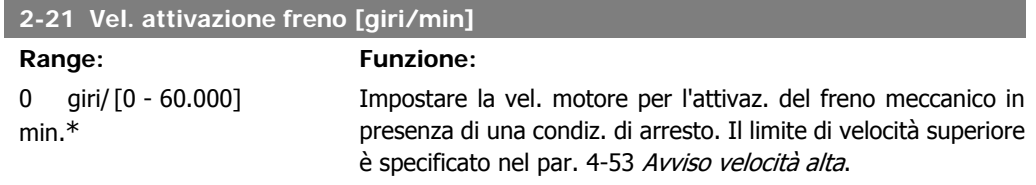

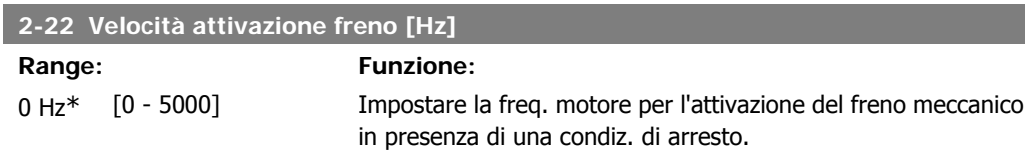

#### **2-23 Ritardo attivaz. freno**

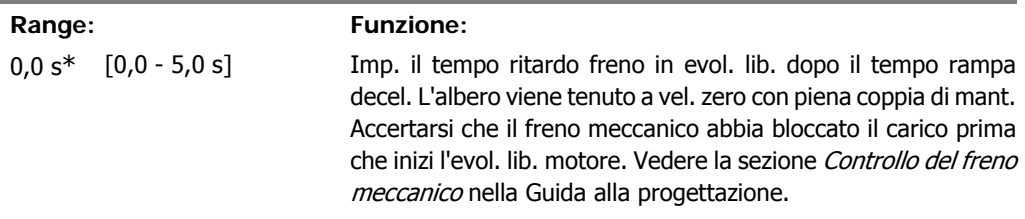

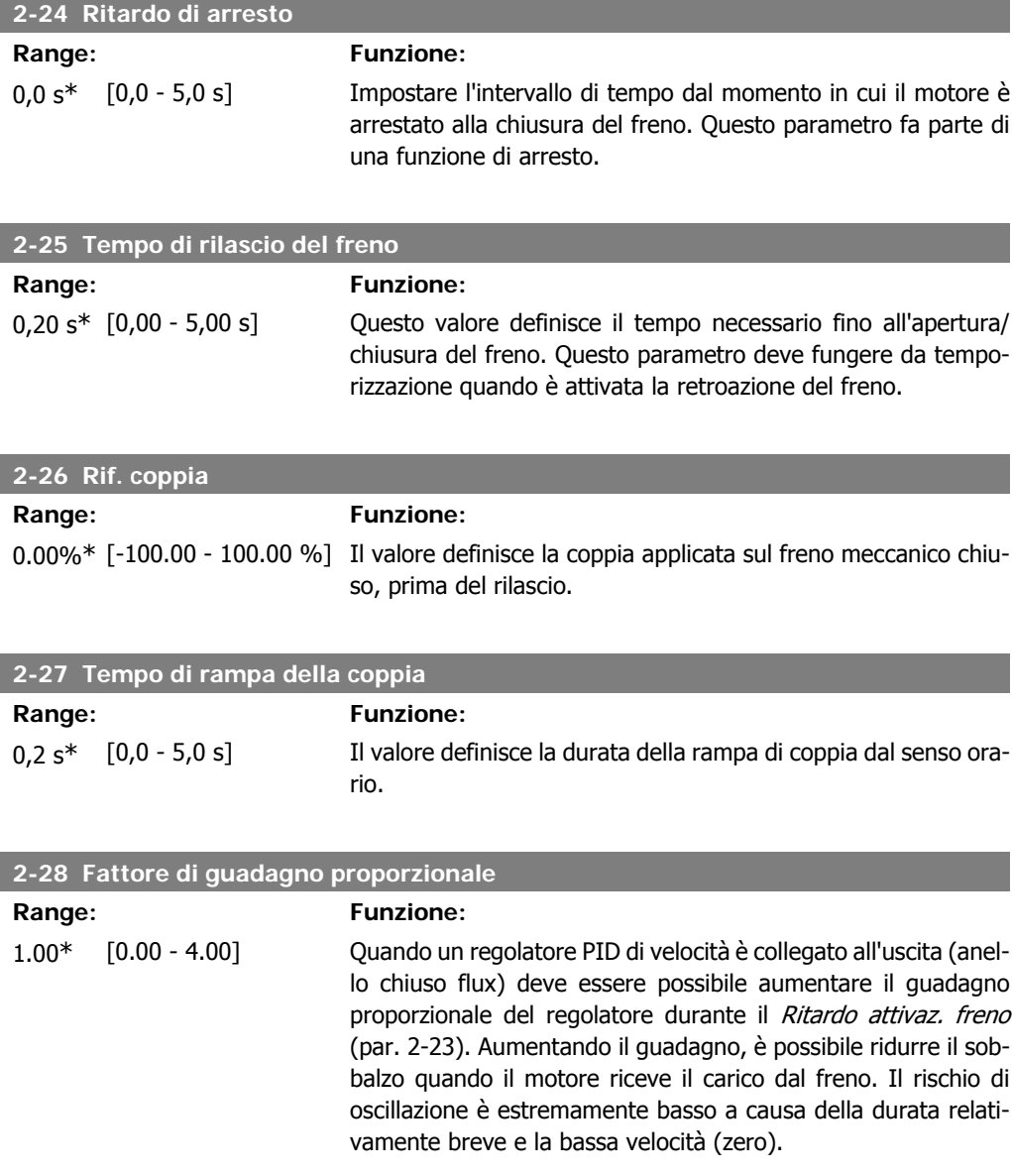

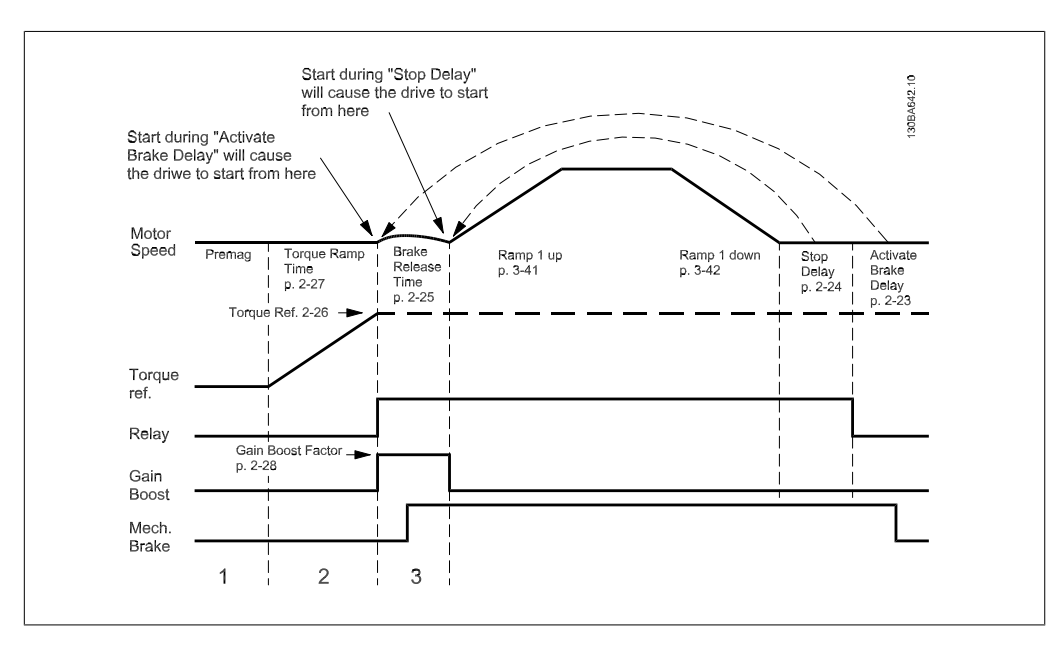

Disegno 2.4: Sequenza di rilascio del freno per il controllo del freno meccanico di sollevamento

# **2.6. Parametri: Riferimento/rampe**

# **2.6.1. 3-\*\* Rif./rampe Limiti/Rampe**

Parametri per gestire, definire o limitare i riferimenti e per configurare la risposta del convertitore di frequenza alle variazioni.

# **2.6.2. 3-0\* Limiti riferimento**

Parametri per impostare l'unità di riferimento, limiti e intervalli.

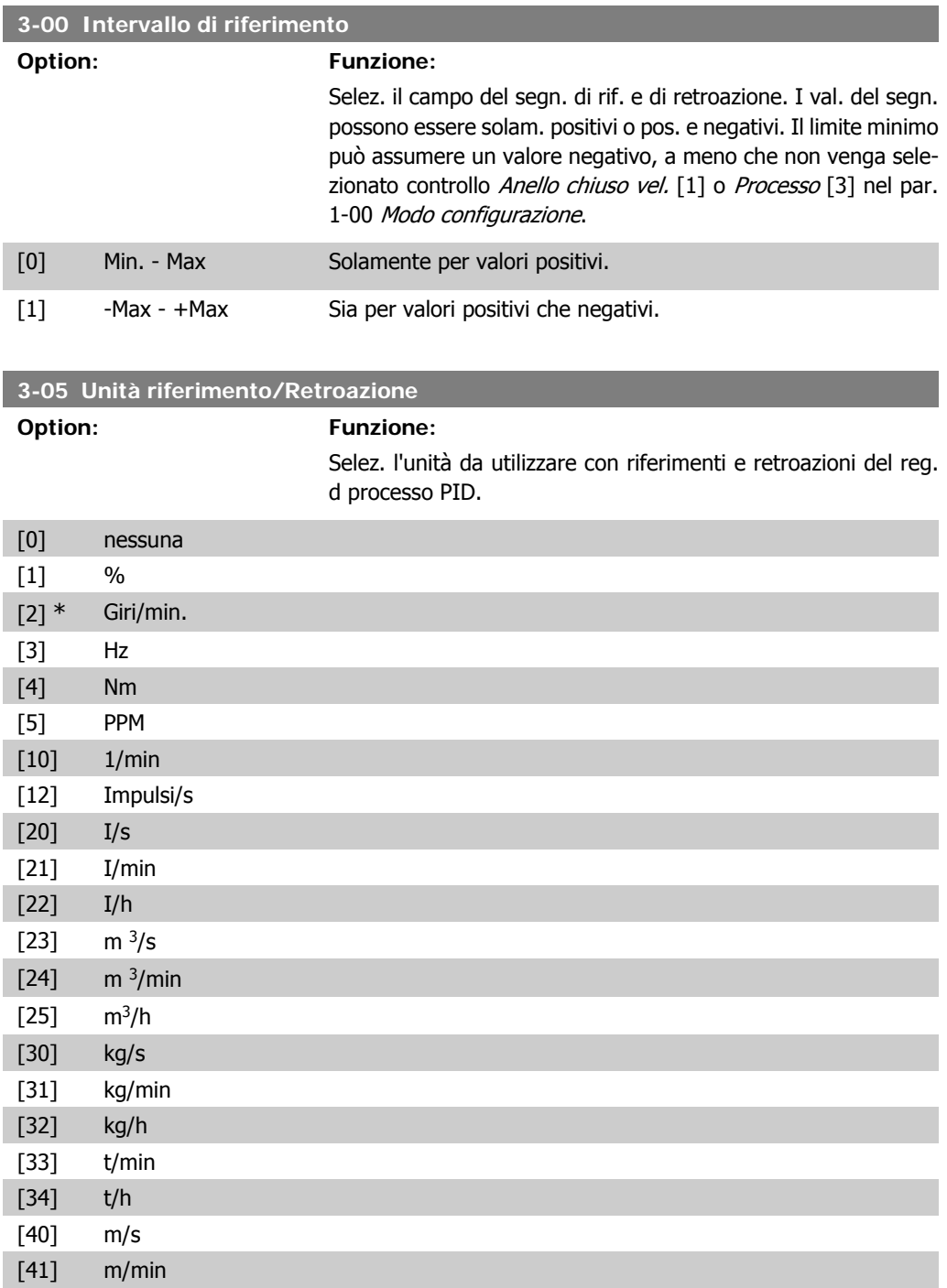

**2**

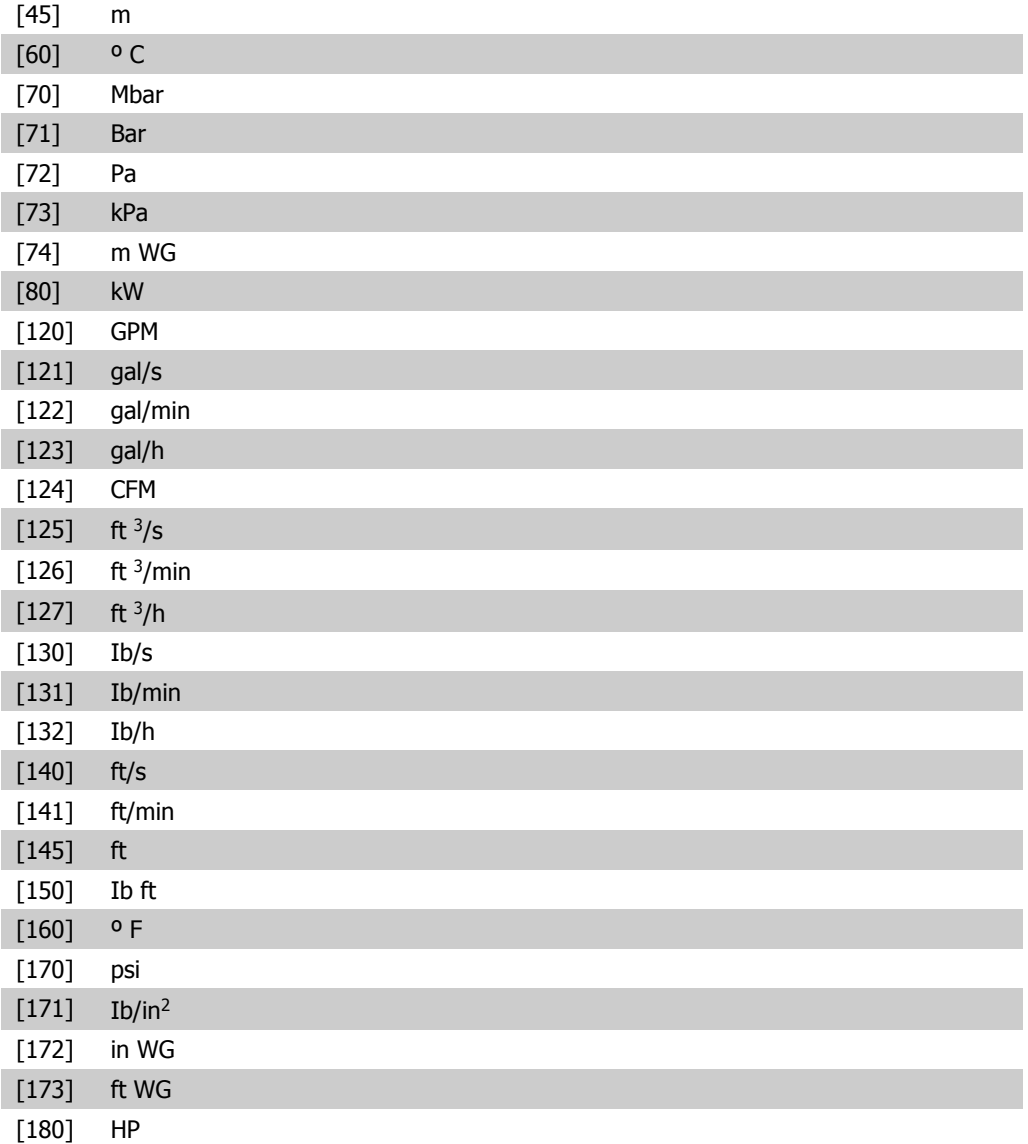

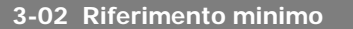

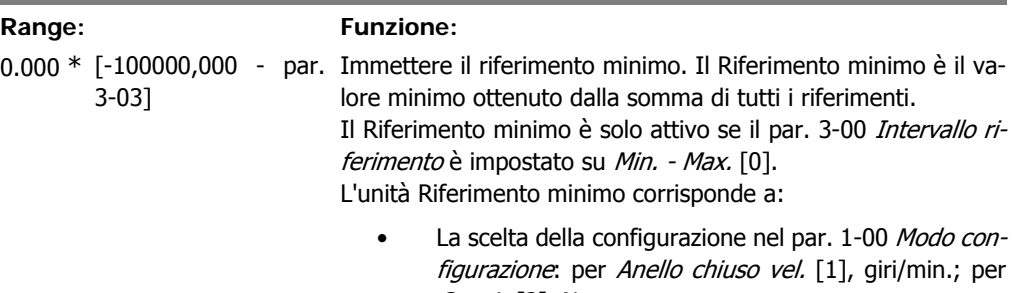

*ngurazione*: per<br>*Coppia* [2], Nm. • L'unità selezionata nel par. 3-01 Unità riferimento/Retroazione.

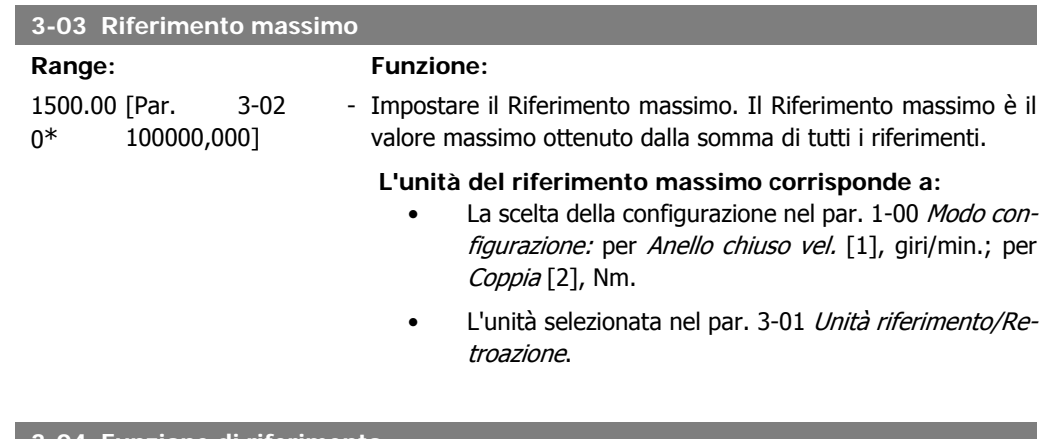

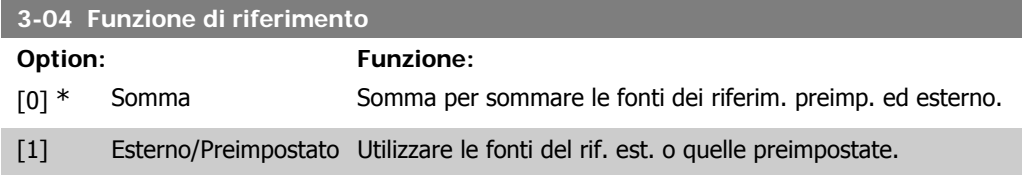

Passaggio da esterno a preimpostato mediante un comando su un ingresso digitale.

# **2.6.3. 3-1\* Riferimenti**

Parametri per impostare le fonti di riferimento.

Selezionare i riferimenti preimpostati. Selez. rif. preimp. bit 0 / 1 / 2 [16], [17] o [18] per gli ingressi digitali corrispondenti nel gruppo di par. 5.1\* Ingr. digitali.

**3-10 Riferimento preimp.**

Array [8] Intervallo: 0-7

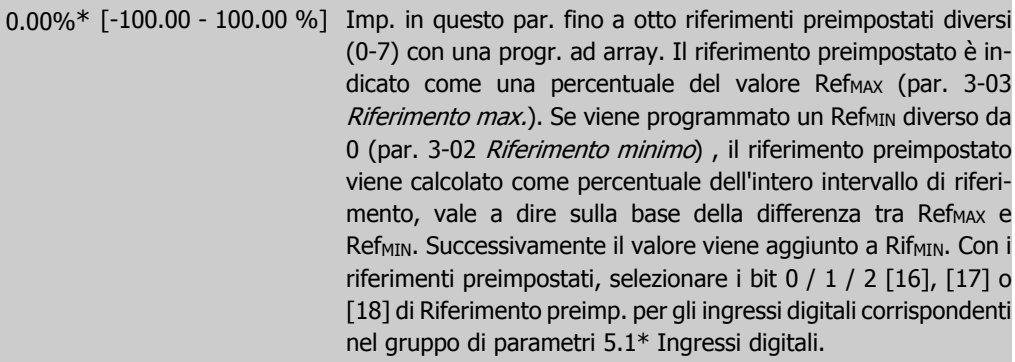

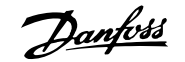

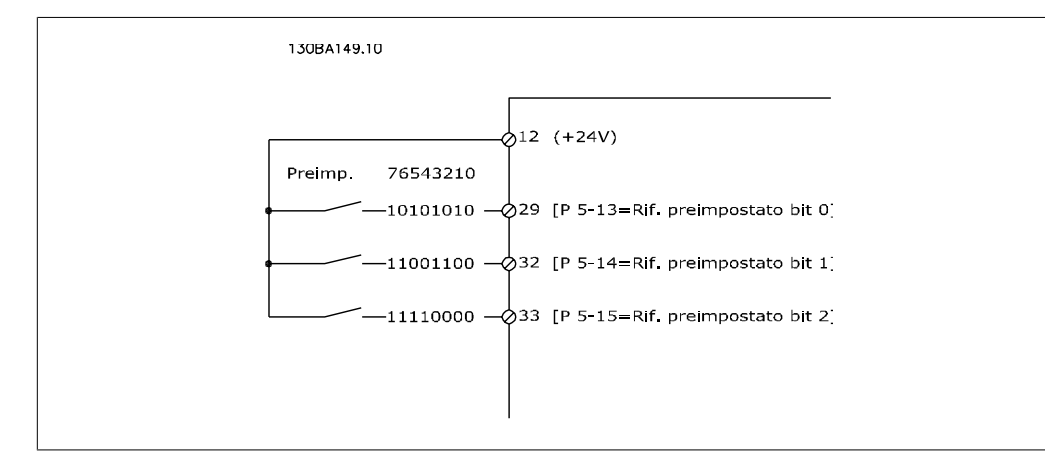

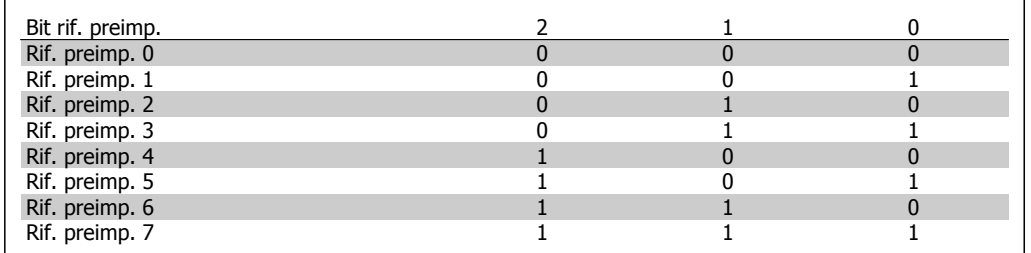

#### **3-11 Velocità jog**

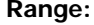

#### **Funzione:**

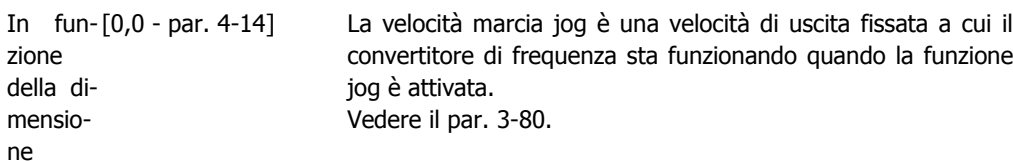

## **3-12 Valore di catch-up/slow down**

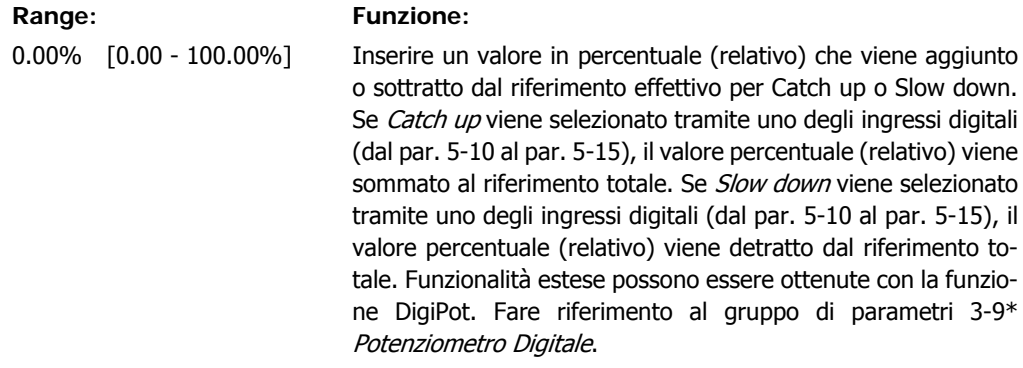

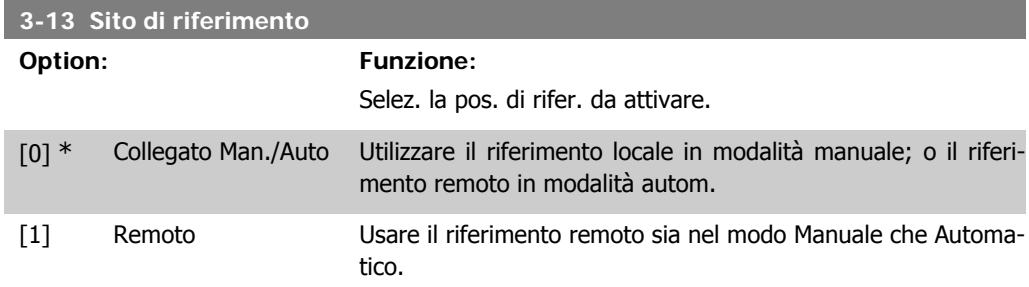

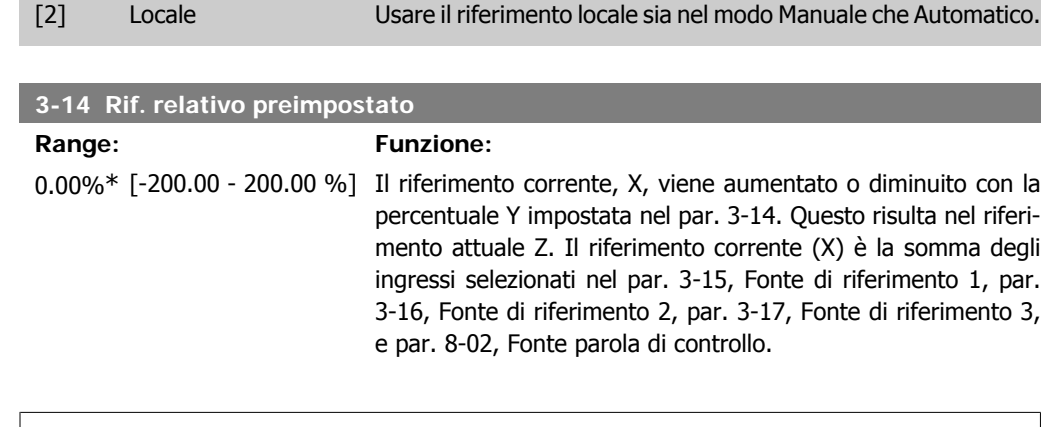

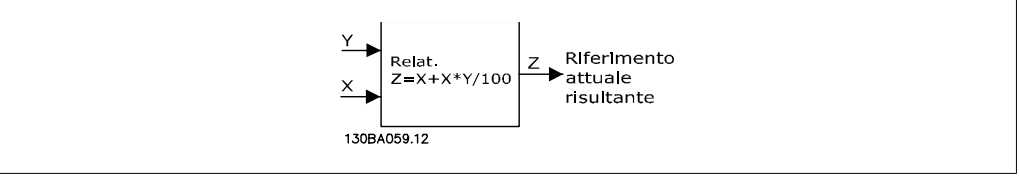

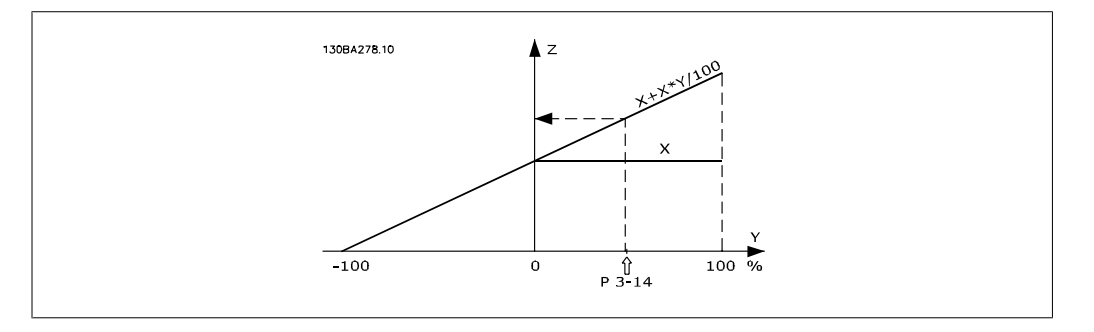

### **3-15 Origine del riferimento 1**

#### **Option: Funzione:**

Definisce quale ingresso di riferimento debba essere trattato come sorgente del primo segnale di riferimento. I par. 3-15, 3-16 e 3-17 definiscono fino a 3 diversi segnali di riferim. La somma di questi segnali di rif. definisce il riferim. effettivo.

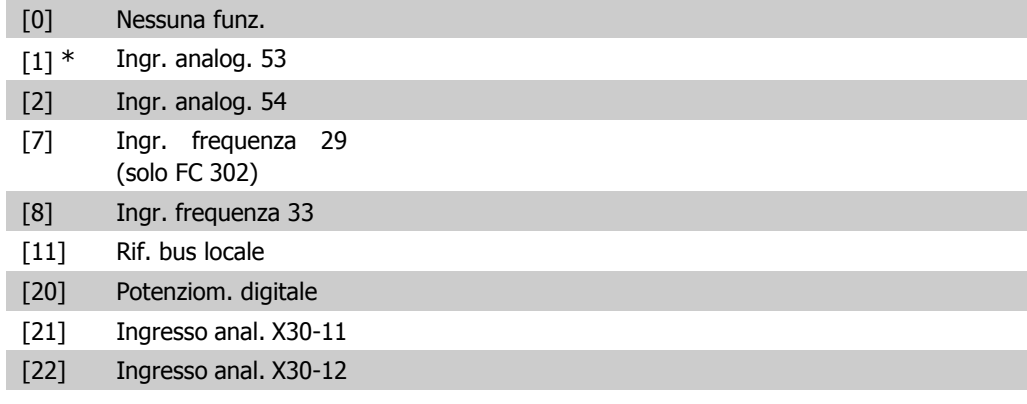

#### **3-16 Origine del riferimento 2**

**Option: Funzione:**

Definisce quale ingresso di riferimento debba essere trattato come sorgente del secondo segnale di riferimento. I par. 3-15,

**2**

3-16 e 3-17 definiscono fino a 3 diversi segnali di riferim. La somma di questi segnali di rif. definisce il riferim. effettivo.

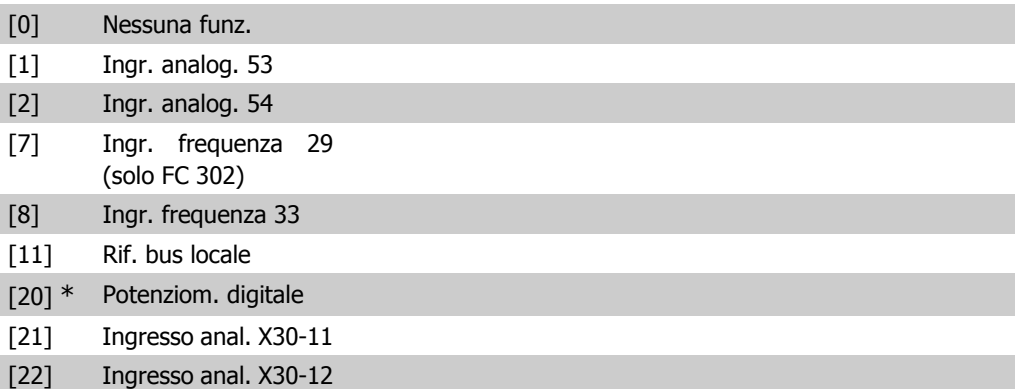

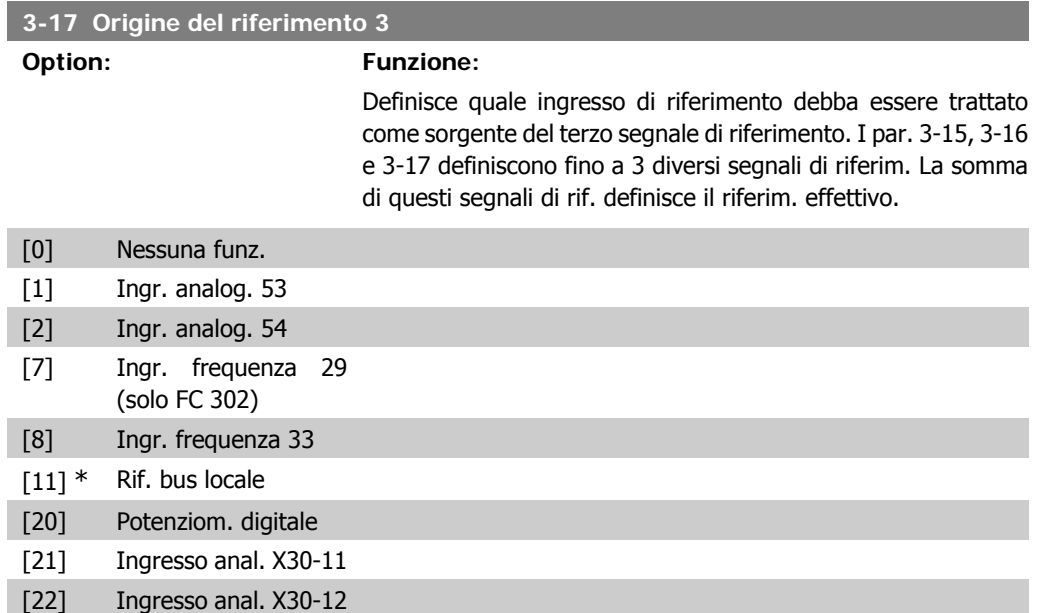

#### **3-18 Origine rif. in scala relativa**

#### **Option: Funzione:**

Selezionare un valore variabile da sommare al valore fisso (definito nel par. 3-14 Rif. relativo preimpostato). La somma dei valori fissi e variabili (denominata Y nella figura in basso) viene moltiplicata per il riferimento effettivo (denominato X nella figura in basso) e il risultato viene quindi sommato al riferimento effettivo (X+X\*Y/100) per fornire il riferimento effettivo risultante.

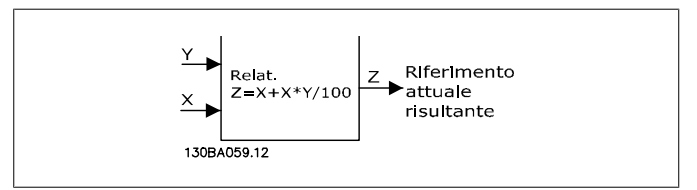

Questo parametro non può essere regolato mentre il motore è in funzione.

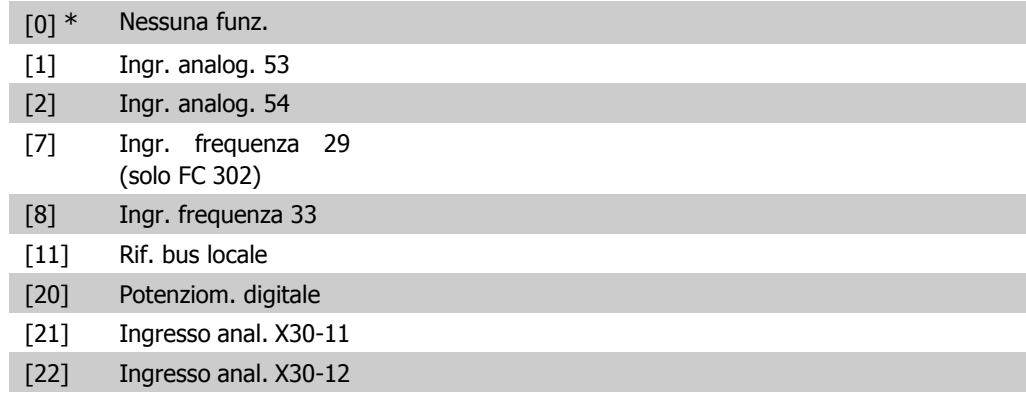

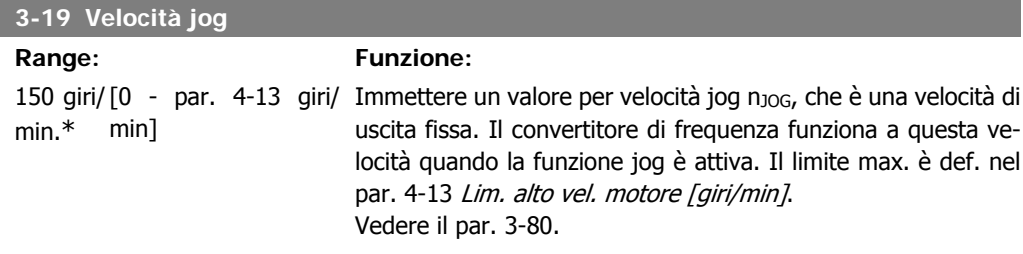

# **2.6.4. Rampe 3-4\* Rampa 1**

Per ciascuna delle quattro rampe (par. 3-4\*, 3-5\*, 3-6\* e 3-7\*) configurare i parametri della rampa: Selezione del tipo di rampa, dei tempi di rampa (tempi di accelerazione e decelerazione) e impostazione della percentuale del jerk (derivata dell'accelerazione) nelle rampe S.

Iniziare impostando i tempi di rampa lineare corrispondenti ai dati.

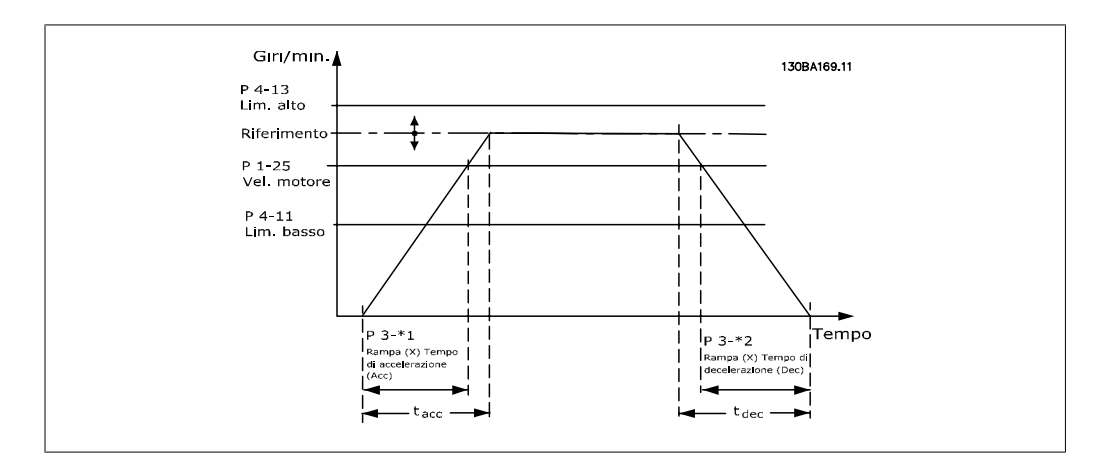

Se si selezionano rampe S impostare il livello di compensazione jerk non lineare. Impostare la compensazione jerk definendo gli intervalli dei tempi di rampa di accelerazione e decelerazione in cui accelerazione e decelerazione variano, vale a dire aumentano o diminuiscono). Le impostazioni vengono effettuate immettendo una percentuale del tempo rampa effettivo.

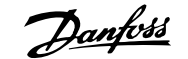

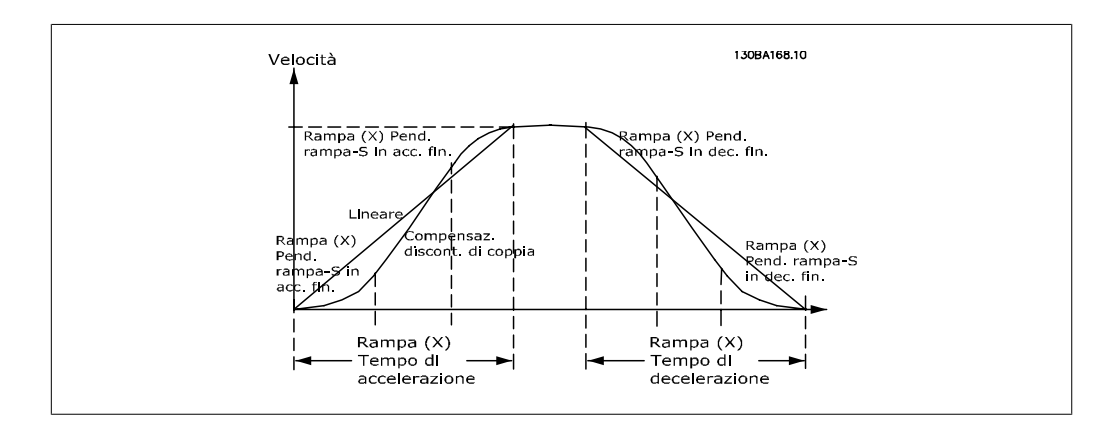

#### **3-40 Rampa tipo 1**

#### **Option: Funzione:**

Selezionare il tipo di rampa desiderato in base ai requisiti per accelerazione/decelerazione.

Una rampa lin. darà un'acceleraz. costante durante la rampa. Una rampa S darà un'acceleraz. non lineare compensando il jerk nell'applicaz.

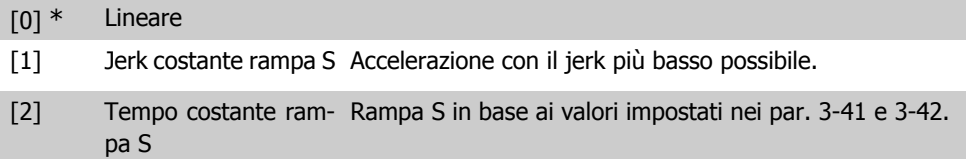

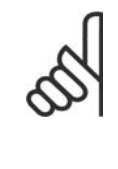

#### **NOTA!**

Se si seleziona Rampa S [1] e si modifica il riferimento durante la rampa, il tempo di rampa può essere prolungato per ottenere un movimento privo di jerk che può a sua volta portare a un tempo di avviamento o arresto prolungato. Può diventare necessaria una regolazione aggiuntiva della pendenza della rampa S

oppure dei parametri di commutazione.

#### **3-41 Rampa 1 tempo di accel.**

### **Range: Funzione:**

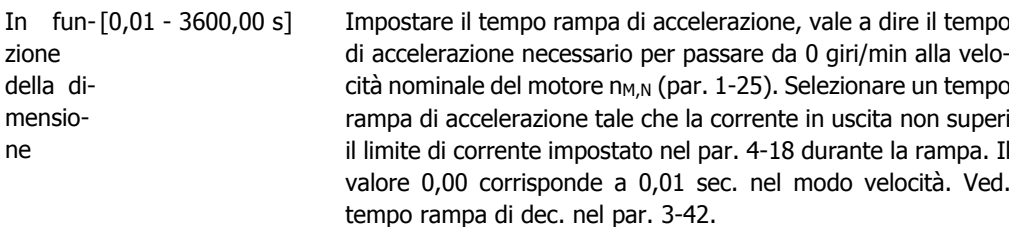

*Par.*. 3 – 41 = 
$$
\frac{t_{acc} [s] \times n_{M, N} (par.. 1 - 25) [Giri/min.]}{\Delta rif [Giri/min.]}
$$

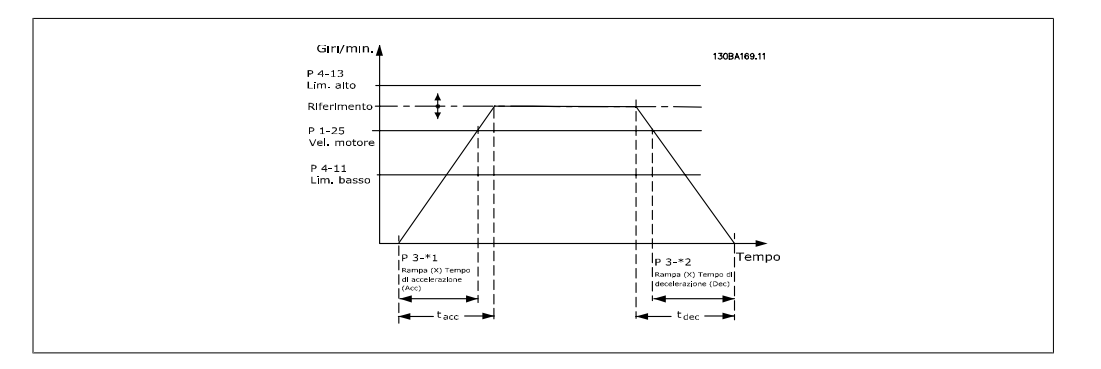

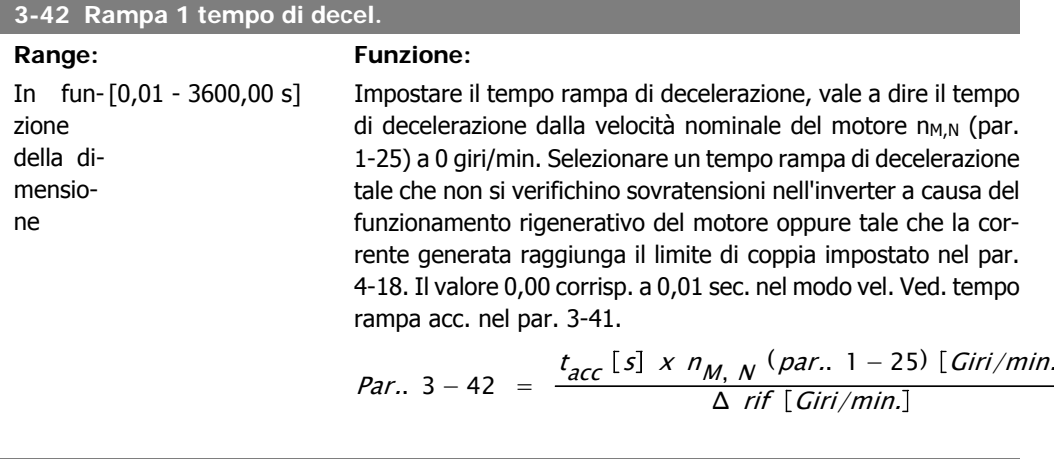

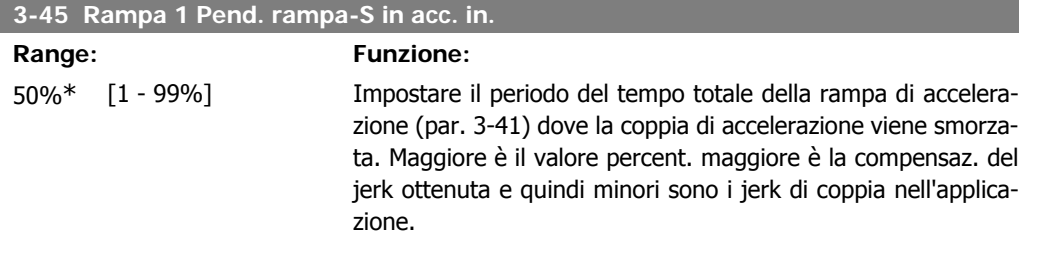

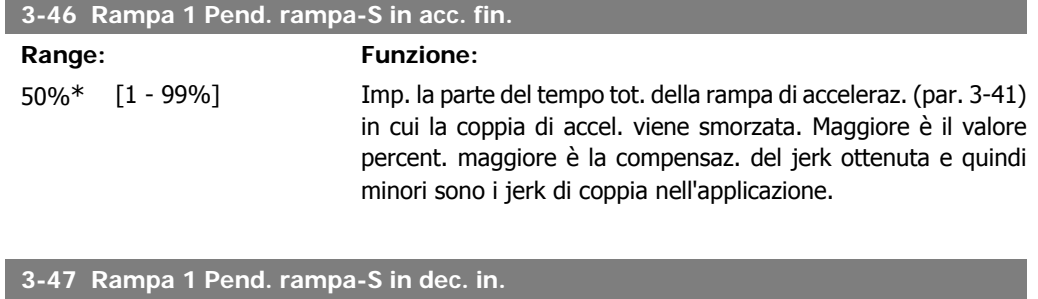

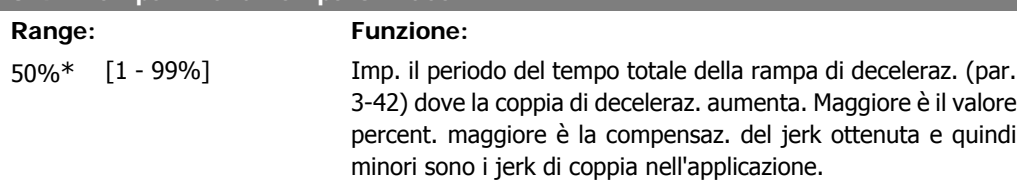

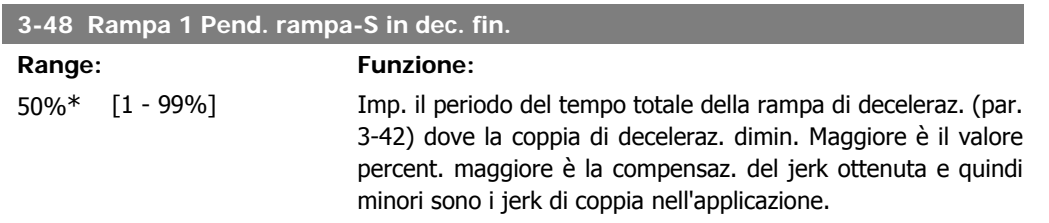

# **2.6.5. 3-5\* Rampa 2**

Per la scelta dei parametri di rampa, vedi 3-4\*.

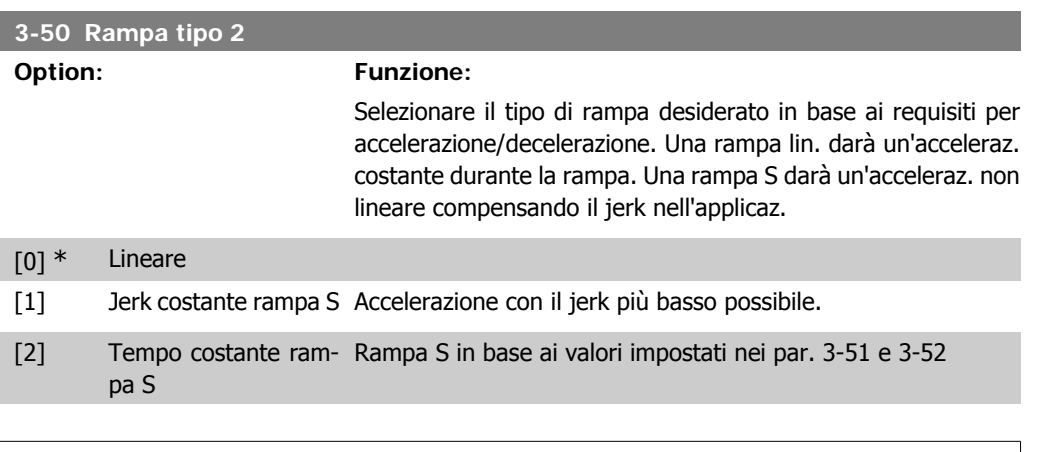

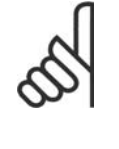

#### **NOTA!**

Se si seleziona Rampa S [1] e si modifica il riferimento durante la rampa, il tempo di rampa può essere prolungato per ottenere un movimento privo di jerk che può a sua volta portare a un tempo di avviamento o arresto prolungato. Può diventare necessaria una regolazione aggiuntiva della pendenza della rampa S

oppure dei parametri di commutazione.

#### **3-51 Rampa 2 tempo di accel.**

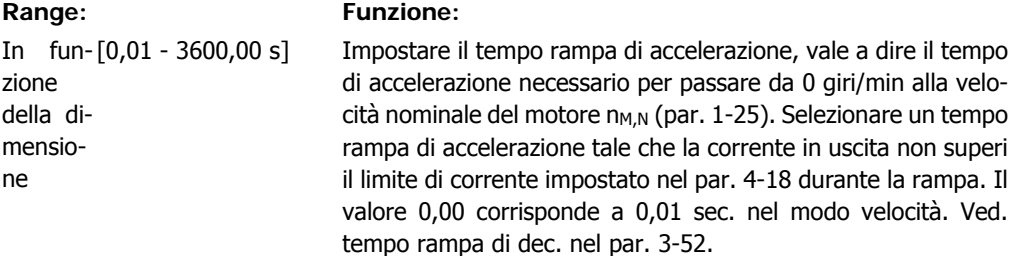

*Par.*. 3 – 51 = 
$$
\frac{t_{acc} [s] \times n_{M, N} (par.. 1 - 25) [Giri/min.]}{\Delta rif [Giri/min.]}
$$

### **3-52 Rampa 2 tempo di decel.**

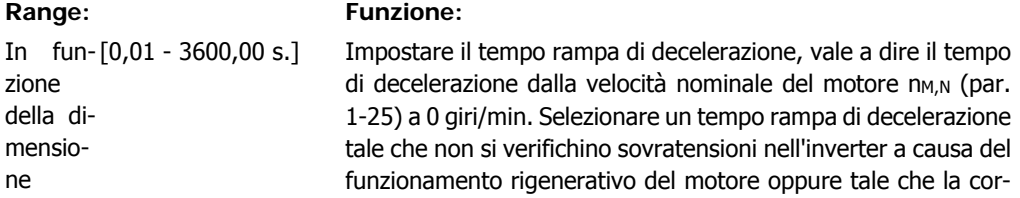

rente generata raggiunga il limite di coppia impostato nel par. 4-18. Il valore 0,00 corrisp. a 0,01 sec. nel modo vel. Ved. tempo rampa acc. nel par. 3-51.

*Par.*. 
$$
3 - 52 = \frac{t_{dec} [s] \times n_{M, N} (par.. 1 - 25) [Giri/min.]}{\Delta rif [Giri/min.]}
$$

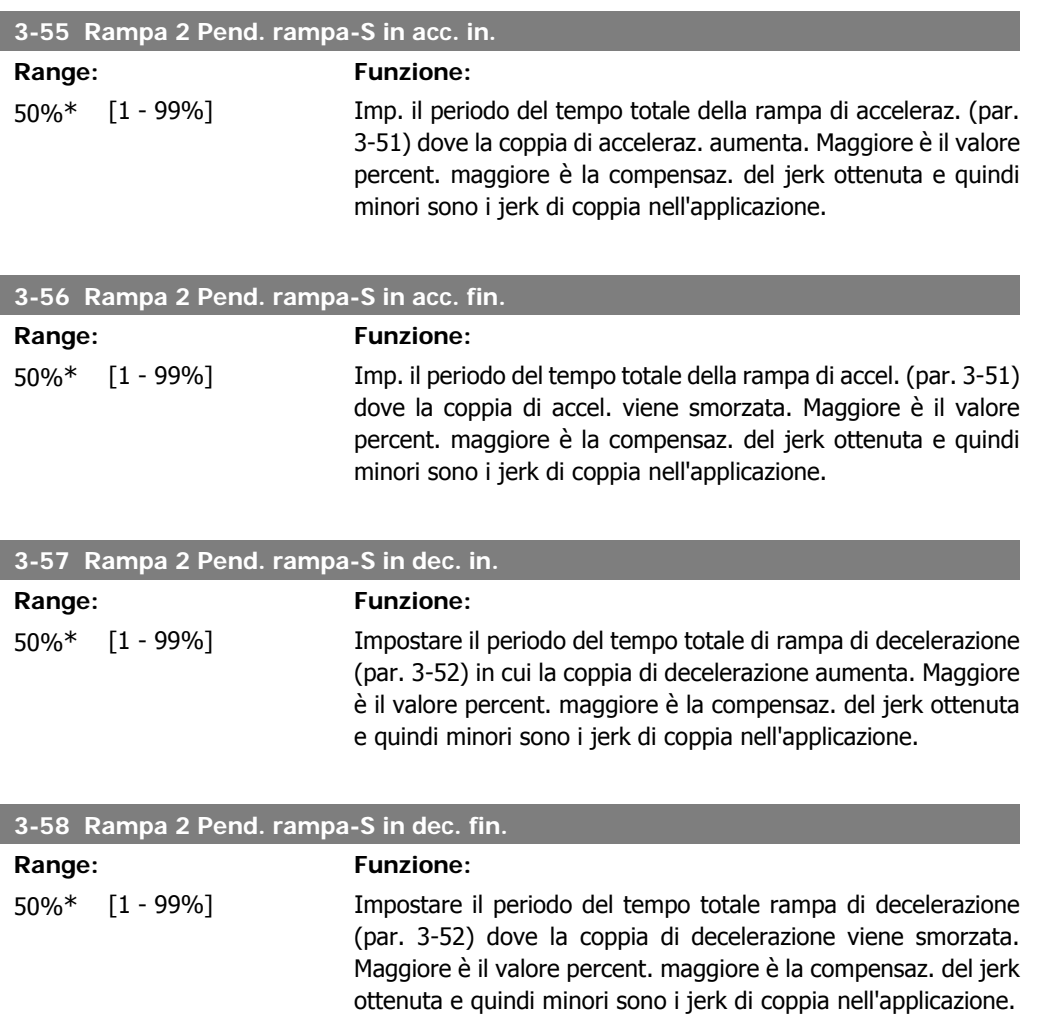

# **2.6.6. 3-6\* Rampa 3**

Per la scelta dei parametri di rampa, vedi 3-4\*.

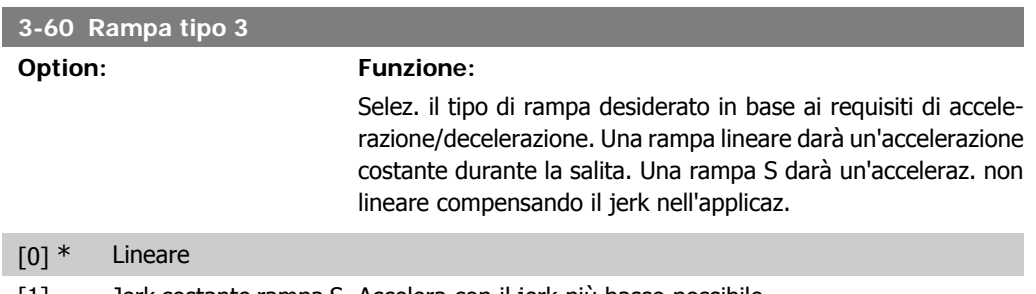

[1] Jerk costante rampa S Accelera con il jerk più basso possibile.

[2] Tempo costante ram-Rampa S basata sui valori impostati nei par. 3-61 e 3-62 pa S

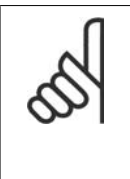

Se si seleziona Rampa S [1] e si modifica il riferimento durante la rampa, il tempo di rampa può essere prolungato per ottenere un movimento privo di jerk che può a sua volta portare a un tempo di avviamento o arresto prolungato.

Può diventare necessaria una regolazione aggiuntiva della pendenza della rampa S oppure dei parametri di commutazione.

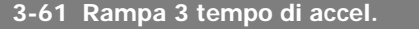

**NOTA!**

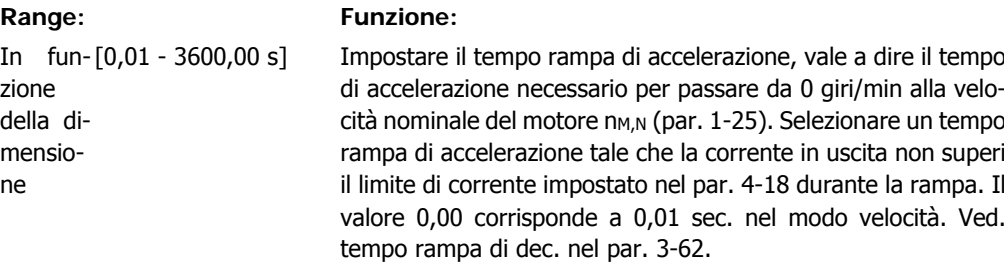

#### **3-62 Rampa 3 tempo di decel.**

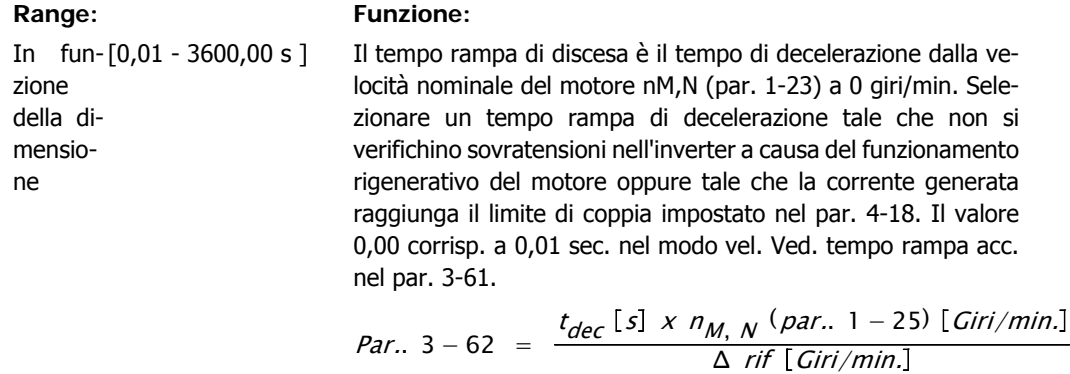

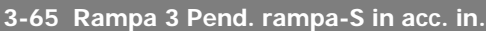

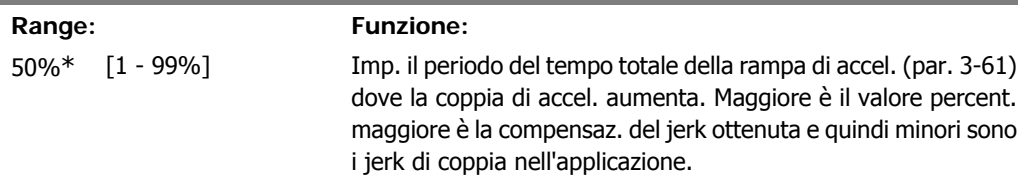

#### **3-66 Rampa 3 Pend. rampa-S in acc. fin.**

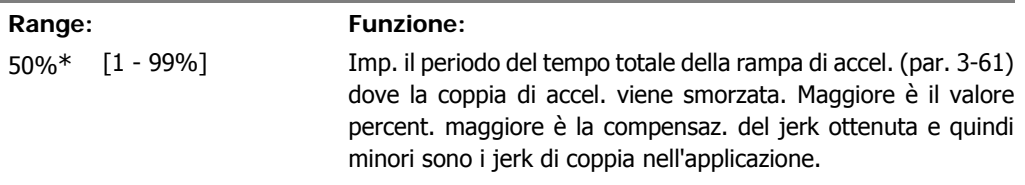

**2**

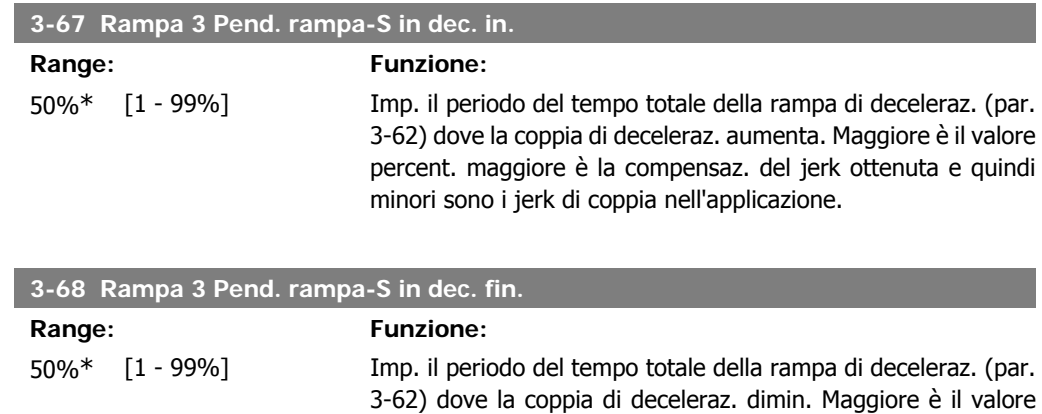

percent. maggiore è la compensaz. del jerk ottenuta e quindi

minori sono i jerk di coppia nell'applicazione.

# **2.6.7. 3-7\* Rampa 4**

Per la scelta dei parametri di rampa, vedi 3-4\*.

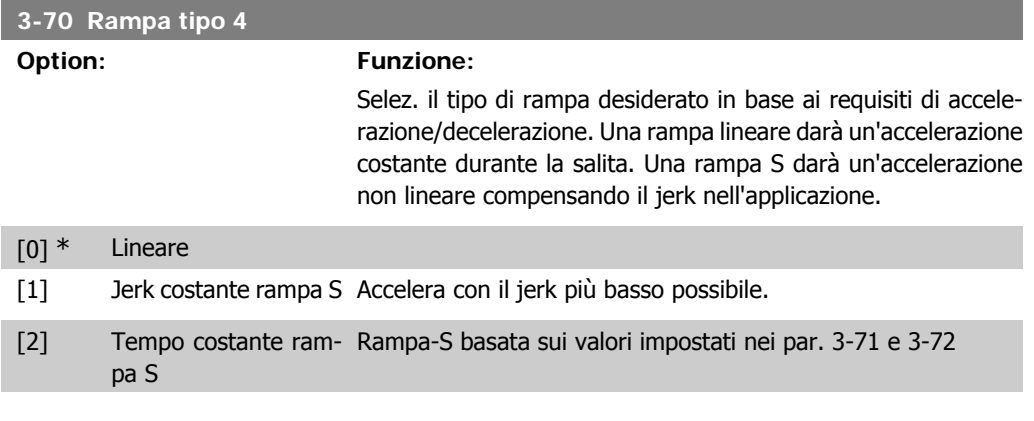

#### **NOTA!**

Se si seleziona Rampa S [1] e si modifica il riferimento durante la rampa, il tempo di rampa può essere prolungato per ottenere un movimento privo di jerk che può a sua volta portare a un tempo di avviamento o arresto prolungato. Può diventare necessaria una regolazione aggiuntiva della pendenza della rampa S oppure dei parametri di commutazione.

#### **3-71 Rampa 4 tempo di accel.**

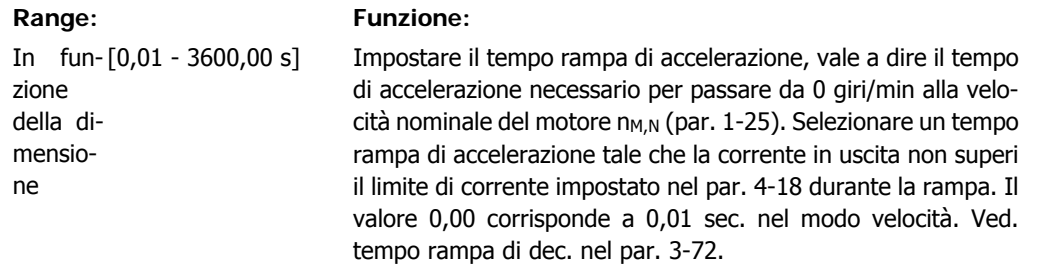

*Par.* 3 – 71 = 
$$
\frac{t_{acc} [s] \times n_{M, N} (par. 1 - 25) [Giri/min]}{\Delta rif [Giri/min]}
$$

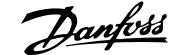

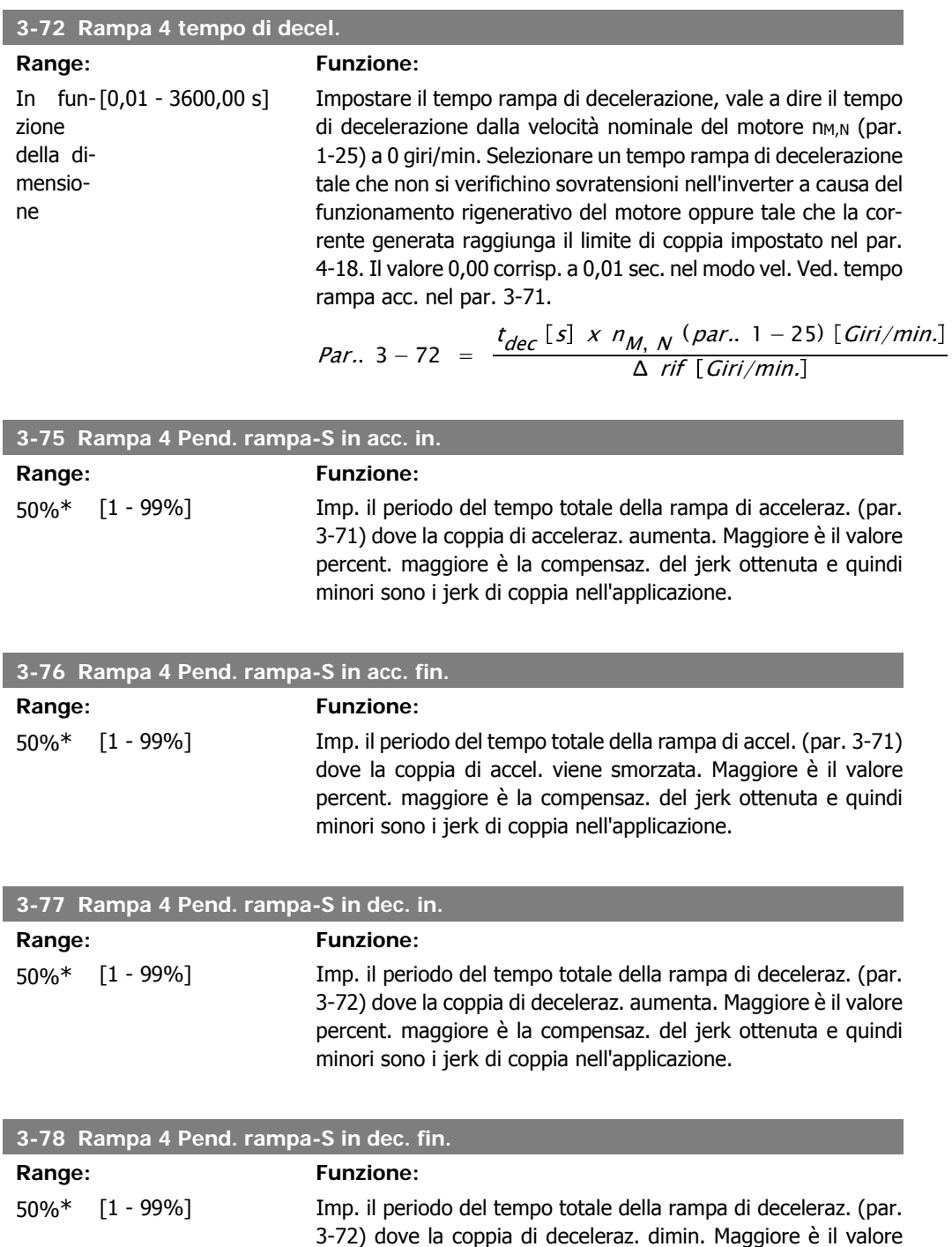

percent. maggiore è la compensaz. del jerk ottenuta e quindi

minori sono i jerk di coppia nell'applicazione.

# **2.6.8. 3-8\* Altre rampe**

Configurare i par. per rampe speciali, ad es. Jog o Arresto rapido.

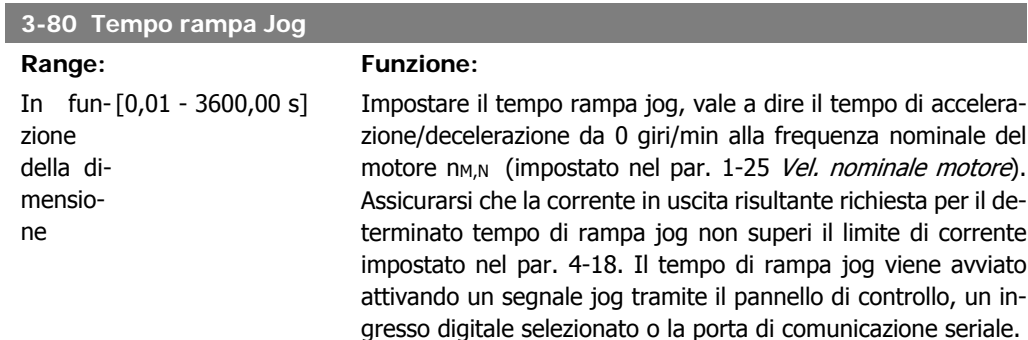

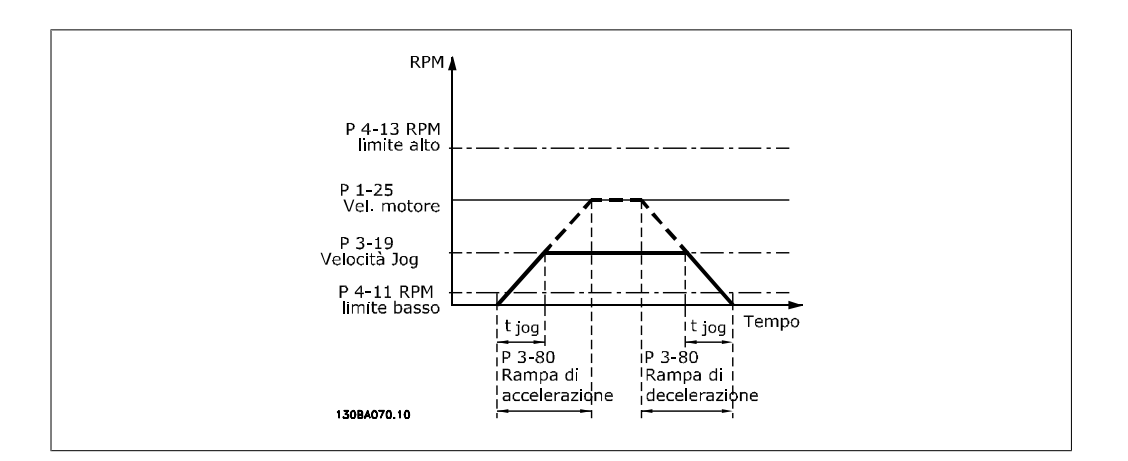

*Par.*. 3 – 80 = 
$$
\frac{t_{jog} [s] \times n_{M,N} (par.. 1 - 25) [Giri/min.]}{\Delta log velocity \ (par.. 3 - 19) [Giri/min.]}
$$

riale.

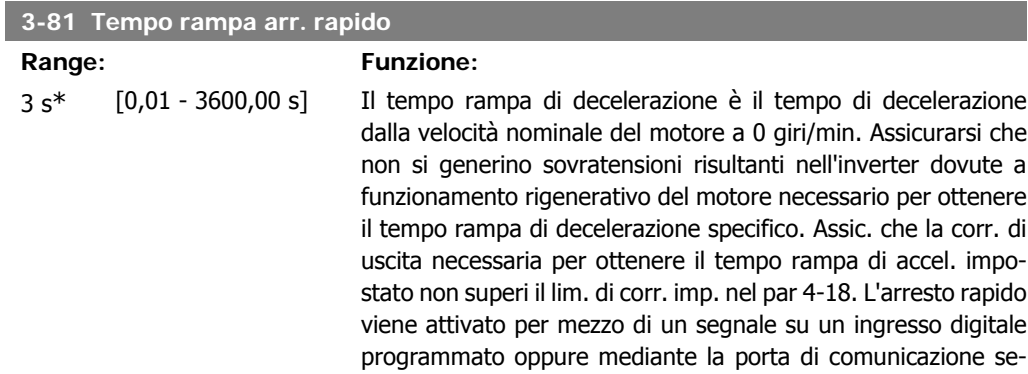

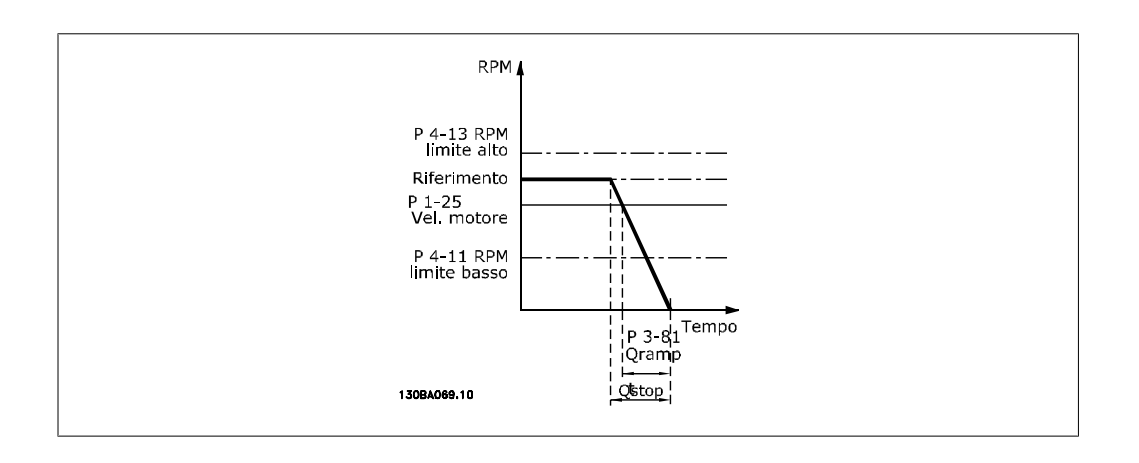

Par.. 3 – 81 =  $\frac{t_{Arr.} \text{rapido} [S] \times n_{M, N} \text{ (par. 1 - 25) [Giri/min. 1 - 25 \times 10]}{0.102 \text{ r}^2 \left(\frac{\text{par}}{\text{ar}^2}, \frac{3}{2} - \frac{10}{2}\right) [Giri/min. 1 - 25 \times 10]}$ Δ *jog rif* (*par.*. 3 − 19) [*Giri/min.* **2.6.9. 3-9\* Pot.metro dig.**

> La funzione potenziometro digitale consente all'utente di aumentare o diminuire il riferimento corrente regolando le impostazioni degli ingressi digitali tramite le funzioni Aumenta, Diminuisci o Cancella. Per attivare la funzione, almeno un ingresso digitale deve essere impostato su Aumenta o Diminuisci.

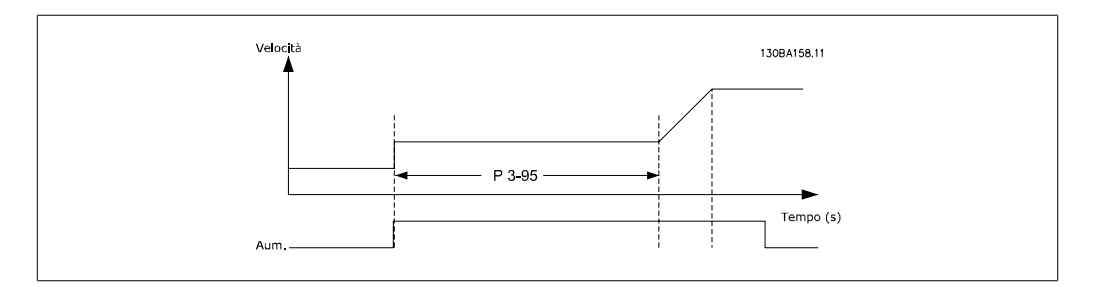

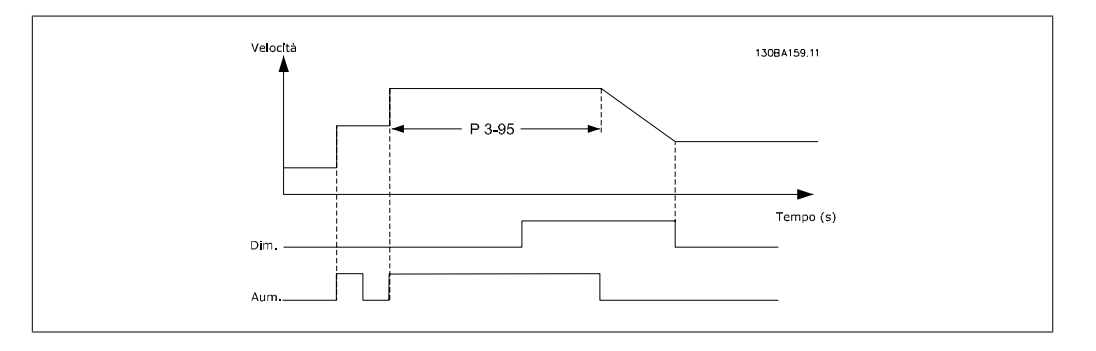

#### **3-90 Dimensione Passo**

**Range: Funzione:**

0.10%\* [0.01 - 200.00%] Imp. la qtà. da incrementare in AUMENTA/DIMINUISCI come val. percent. della vel. nomin. imp. nel par. 1-25. Se AUMENTA / DIMINUISCI è attivato, il riferimento risultante sarà aumentato/ diminuito della quantità definita in questo parametro.

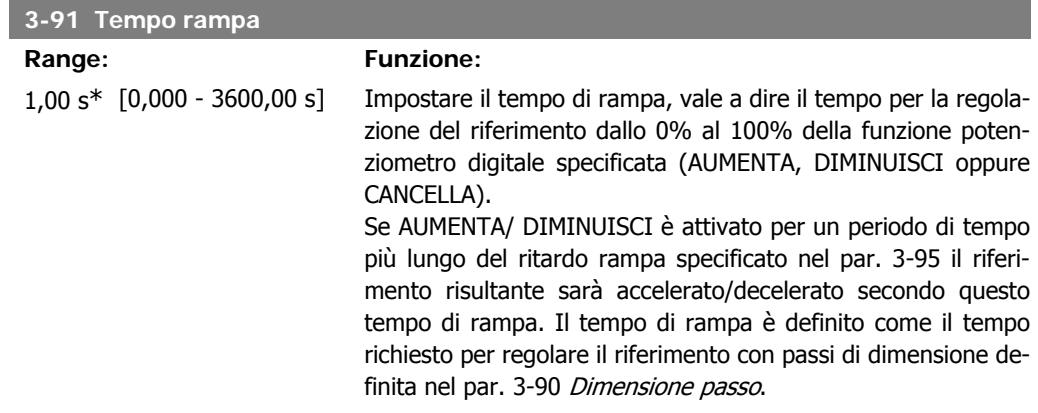

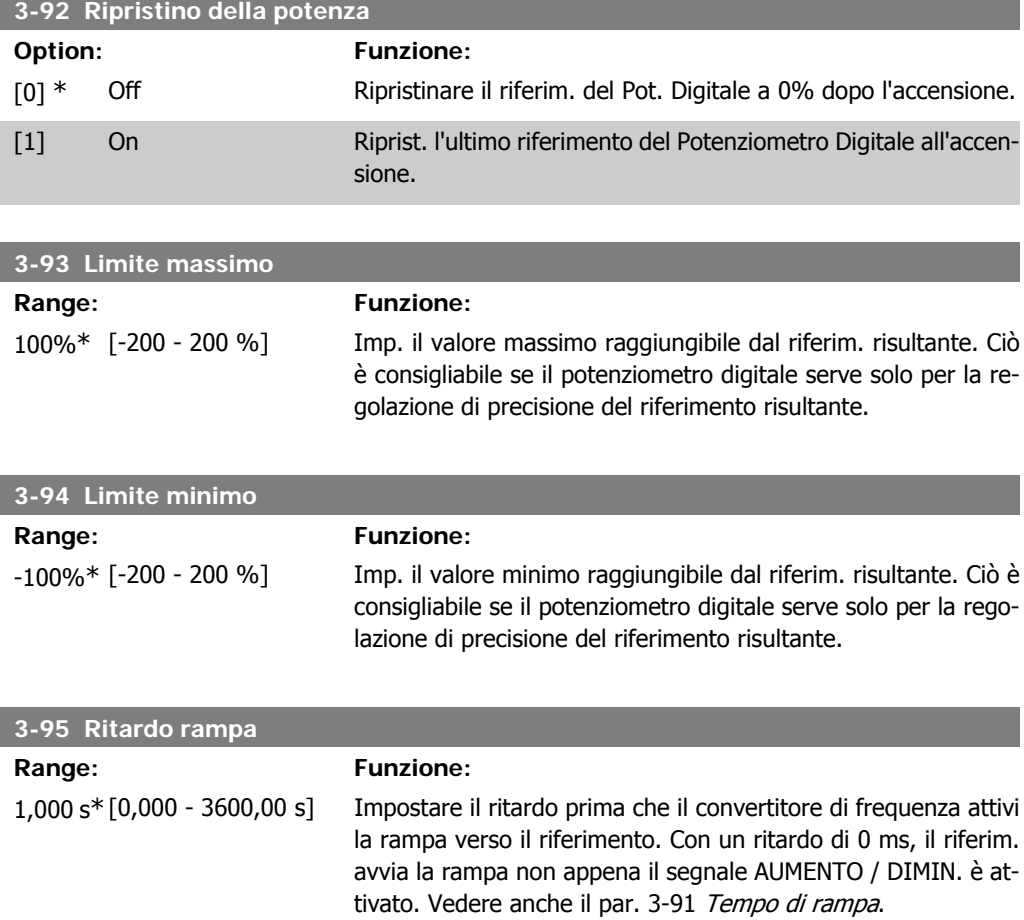

# **2.7. Parametri: Limiti/avvisi**

# **2.7.1. 4-\*\* Limiti e avvisi**

Gruppo di parametri per configurare i limiti e gli avvisi.

# **2.7.2. 4-1\* Limiti motore**

Definisce i limiti di coppia, di corrente e di velocità per il motore e la risposta del convertitore di frequenza al superamento dei limiti.

Un limite può generare un messaggio sul display. Un avviso genererà sempre un messaggio sul display o nel bus di campo. Una funzione di monitoraggio può essere attivata da un avviso o da uno scatto. Il convertitore di frequenza si arresterà e genererà un messaggio di allarme.

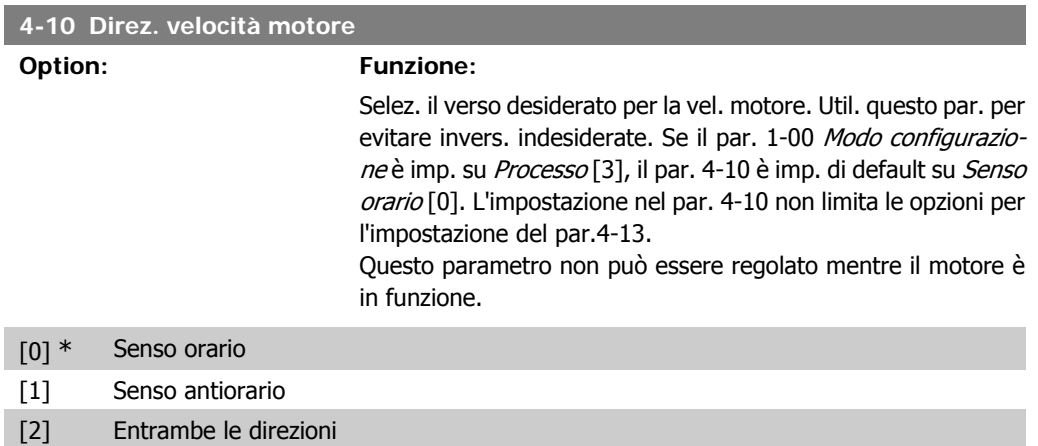

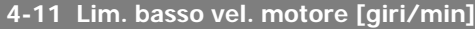

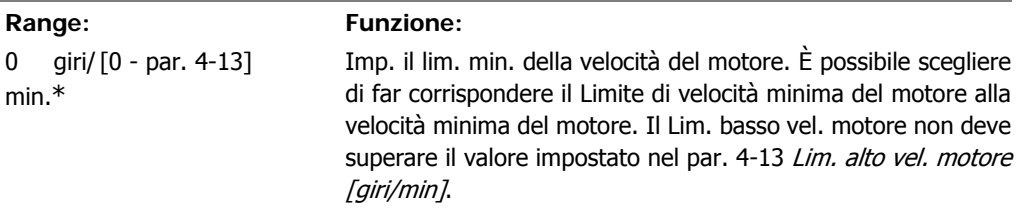

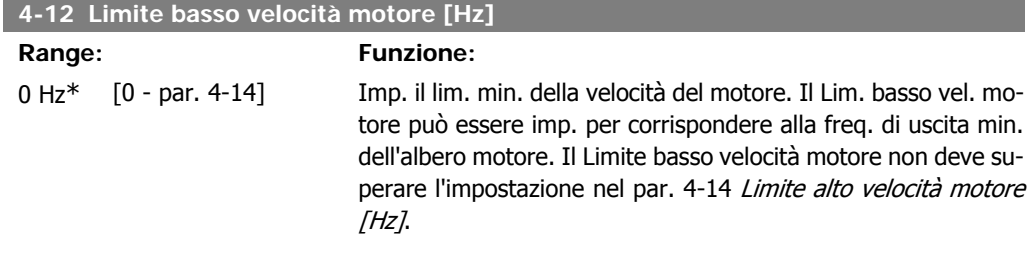

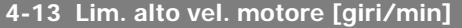

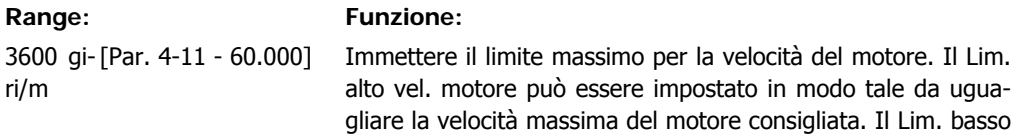

**2**

vel. motore deve superare il valore impostato nel par. 4-11 Limite basso velocità motore [giri/min].

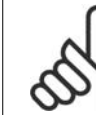

La frequenza di uscita max. non può superare il 10% della frequenza di commutazione dell'inverter (par. 14-01).

#### **4-14 Limite alto velocità motore [Hz]**

**NOTA!**

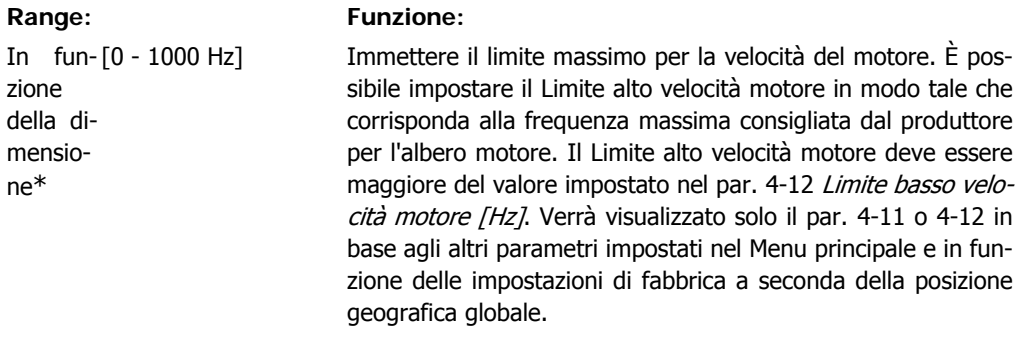

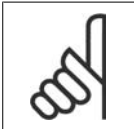

**NOTA!**

La frequenza di uscita max. non può superare il 10% della frequenza di commutazione dell'inverter (par. 14-01).

#### **4-16 Lim. di coppia in modo motore**

#### **Range: Funzione:** 160.0 % [0,0 - Limite variabile Imposta il limite di coppia per il funzionamento motore. Il limite \* %] di coppia è attivo nel campo di velocità fino alla velocità nominale del motore (par. 1-25). Per proteggere il motore ed impedire che raggiunga la coppia di stallo, l'impostazione di default corrisponde a 1,6 volte la coppia nominale del motore (valore calcolato). Se viene modificata un'impostazione nel par. 1-00 fino al par. 1-26, i par. 4-16 fino a 4-18 non vengono resettati automaticamente alle impostazioni di default.

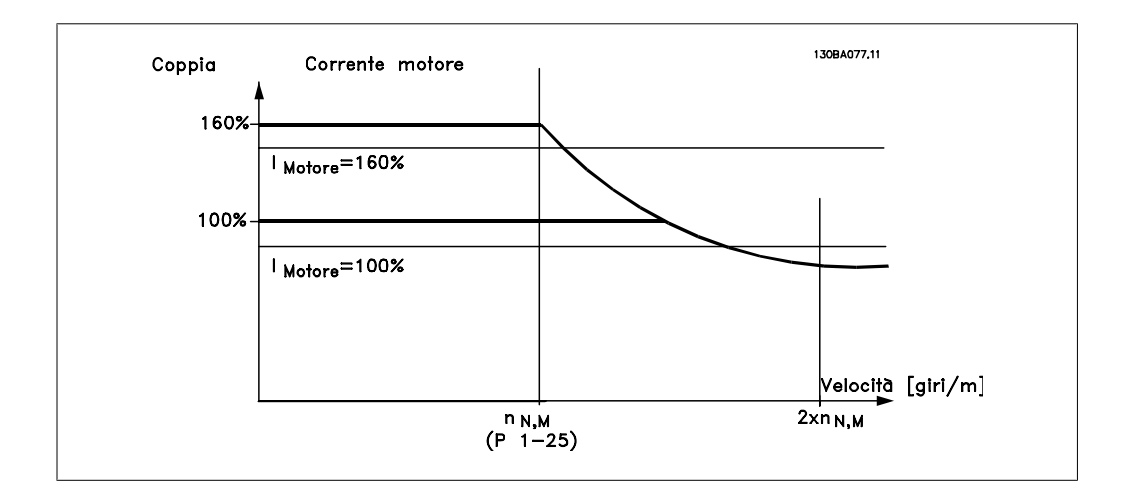

**2**

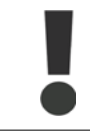

Se si cambia il par. 4-16 *Lim. di coppia in modo motore* quando il par. 1-00 è impostato su Anello aperto vel. [0], il par. 1-66 Corr. min. a velocità bassa viene regolato automaticamente.

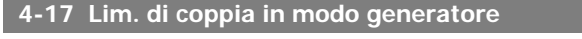

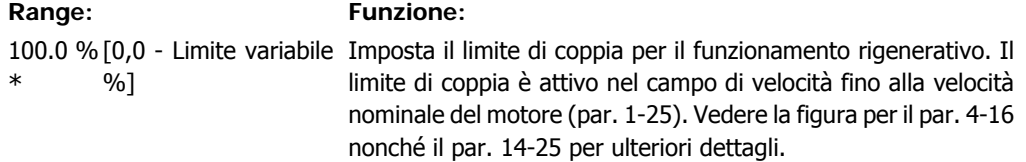

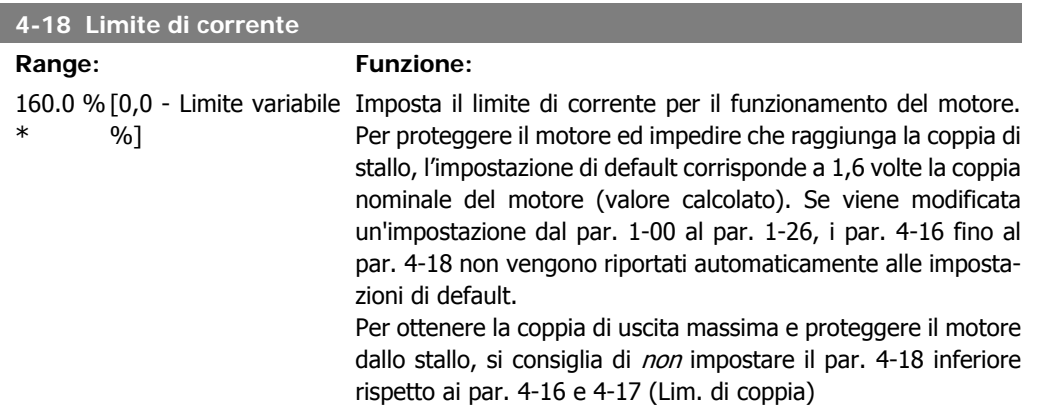

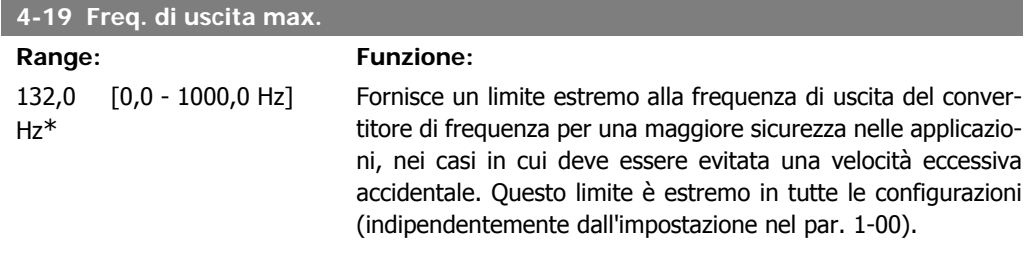

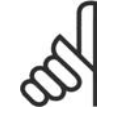

### **NOTA!**

La frequenza di uscita max. non può superare il 10% della frequenza di commutazione dell'inverter (par. 14-01).

Il par. 4-19 non può essere regolato mentre il motore è in funzione.

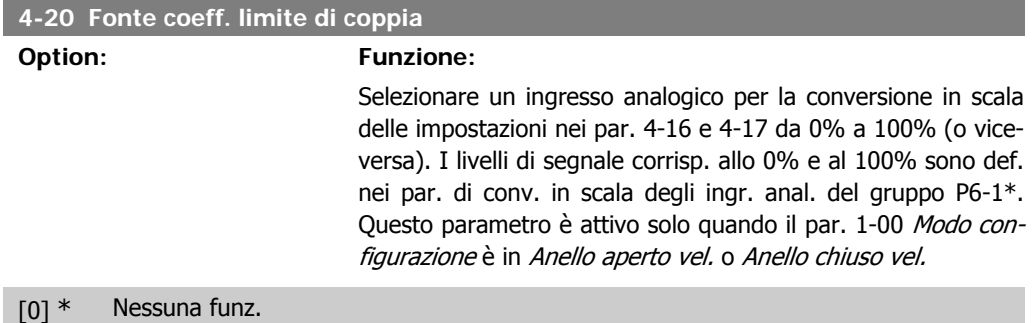

[2] Ingr. analog. 53

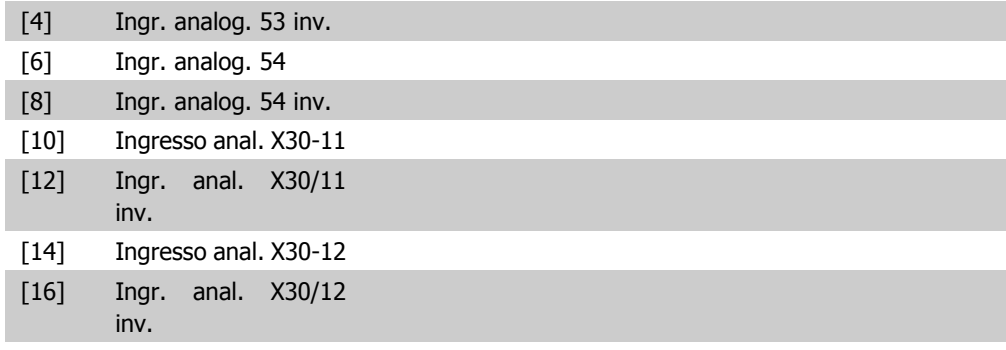

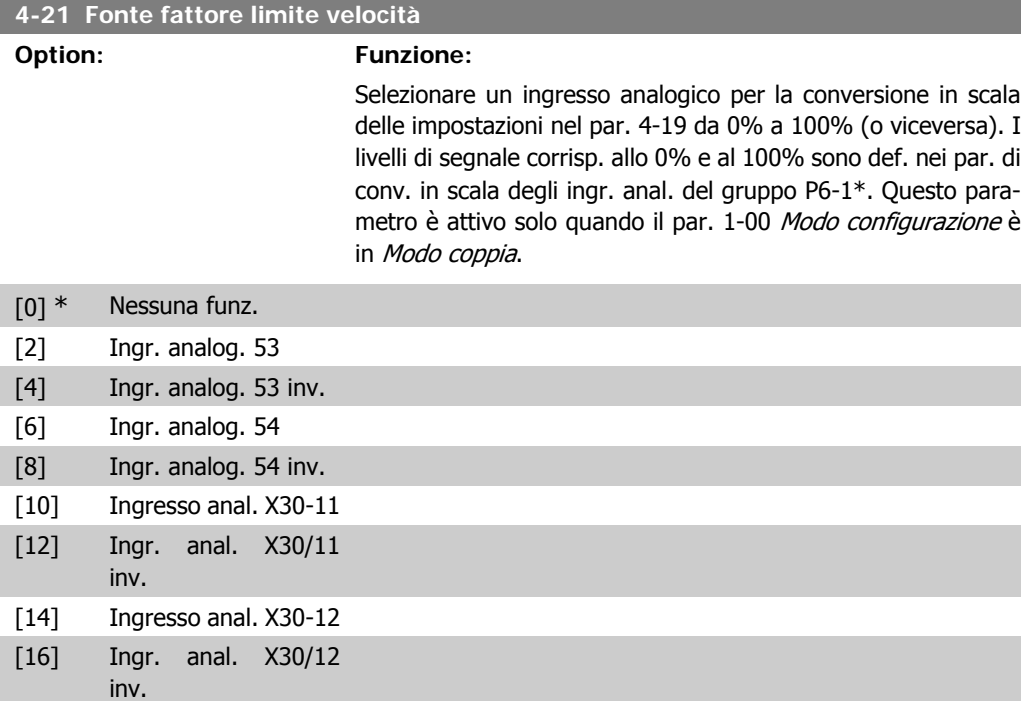

# **2.7.3. 4-3\* Motor Feedback Monitoring**

Il gruppo di par. include il monitoraggio e la gestione dei disp. di retroaz. motore quali encoder, resolver ecc.

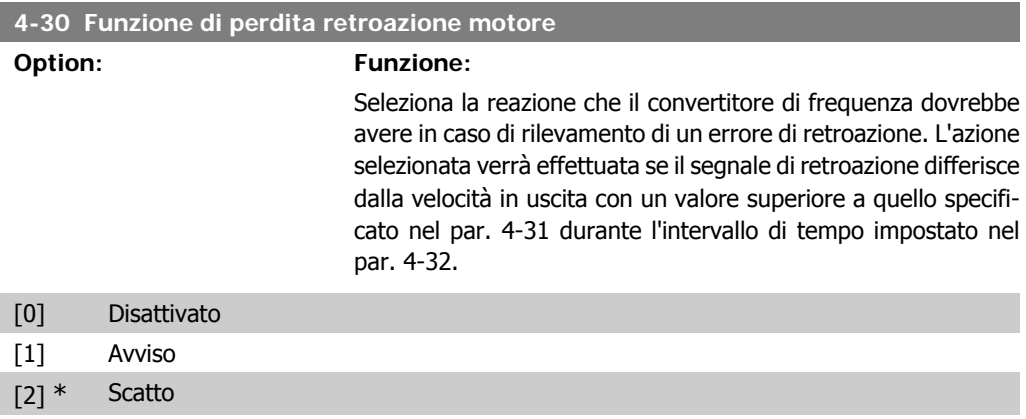

**2**

#### **4-31 Errore di velocità retroazione motore**

#### **Range: Funzione:**

300 giri/ [1-600 giri/min] m\*

Selezionare l'errore di inseguimento mass. consentito tra la velocità in uscita albero mecc. effettiva e quella calcolata.

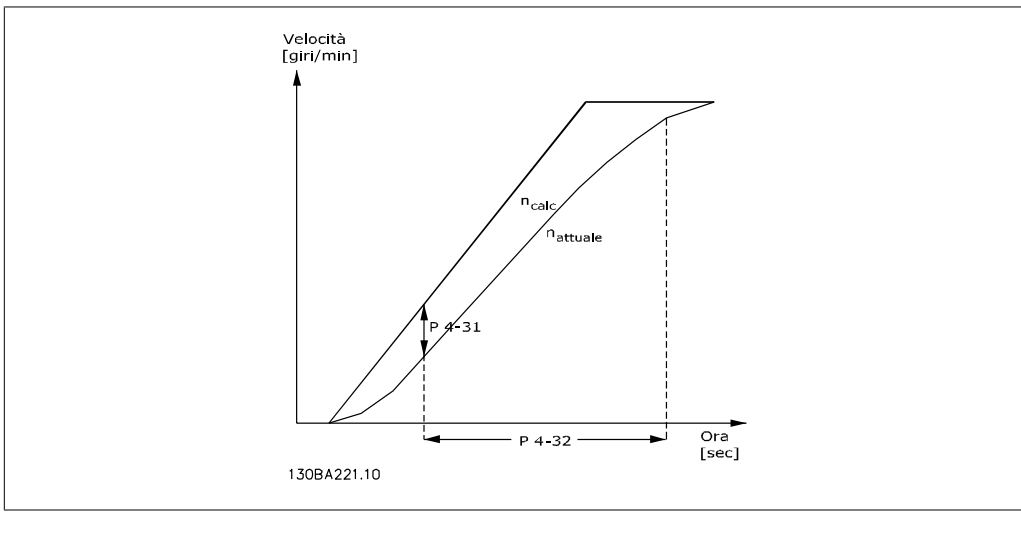

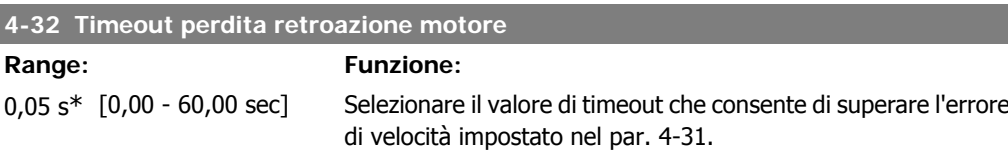

# **2.7.4. 4-5\* Adattam. avvisi**

Def. i limiti di avviso impostabili per corrente, velocità, riferimento e retroazione. Gli avvisi sono visuali. sul display, sull'uscita programmata o sul bus seriale.

Gli avvisi vengono visualizzati sul display, sull'uscita programmata o sul bus seriale.

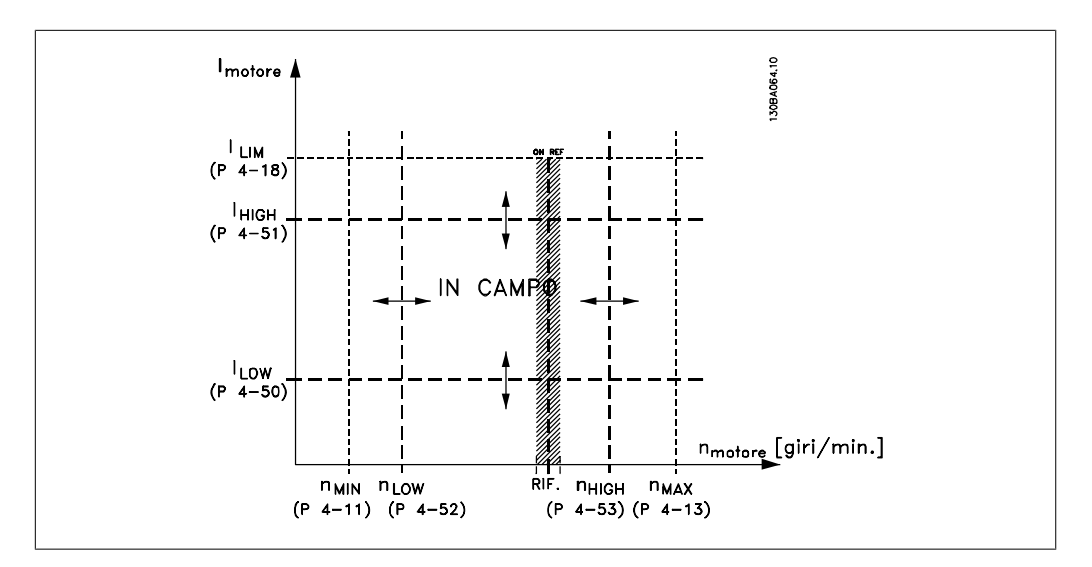

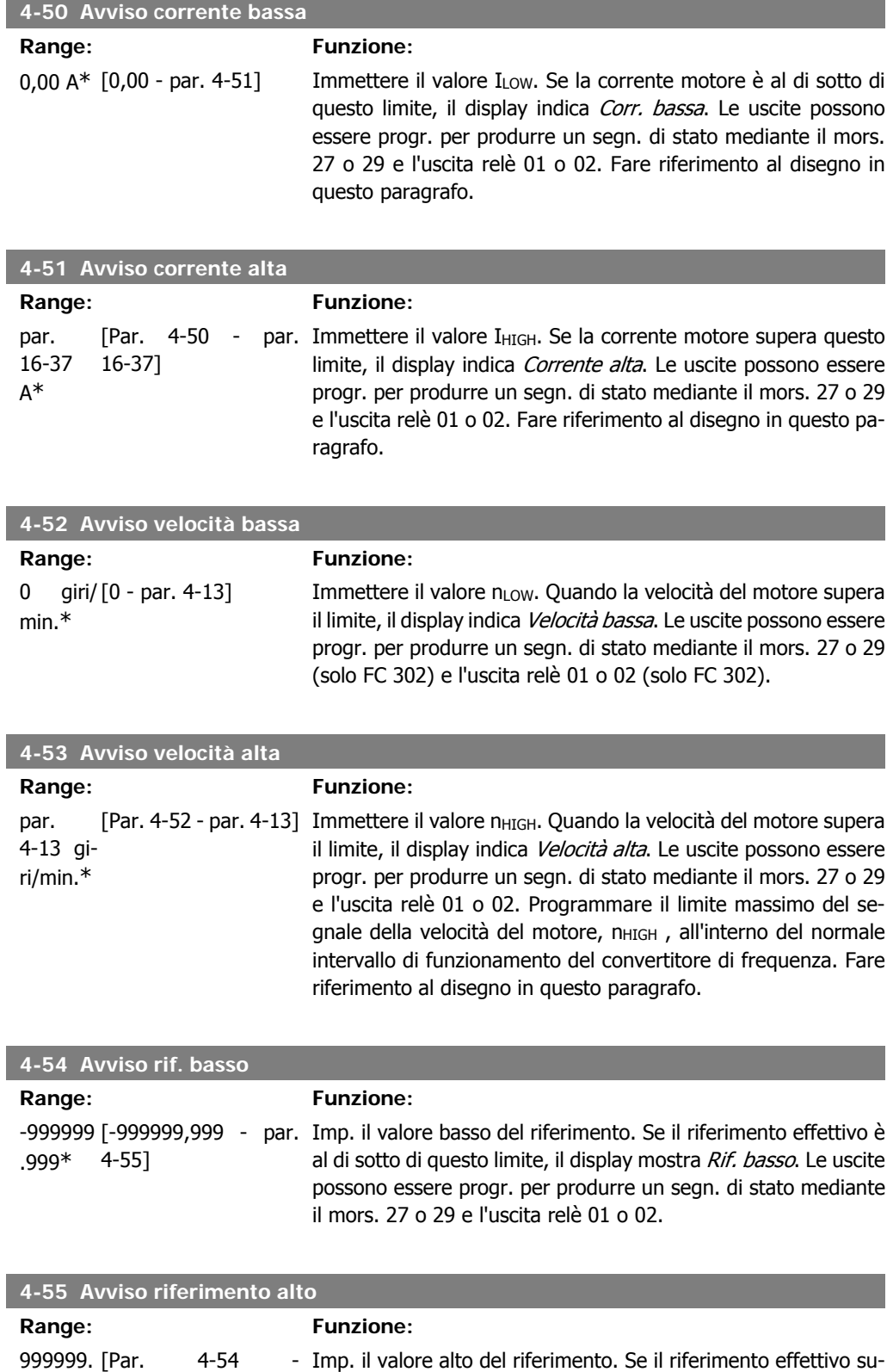

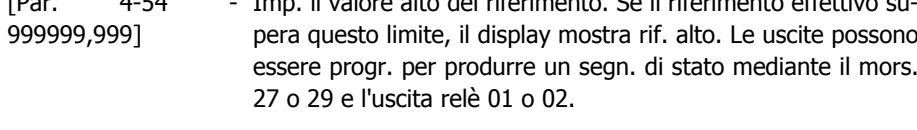

999\*

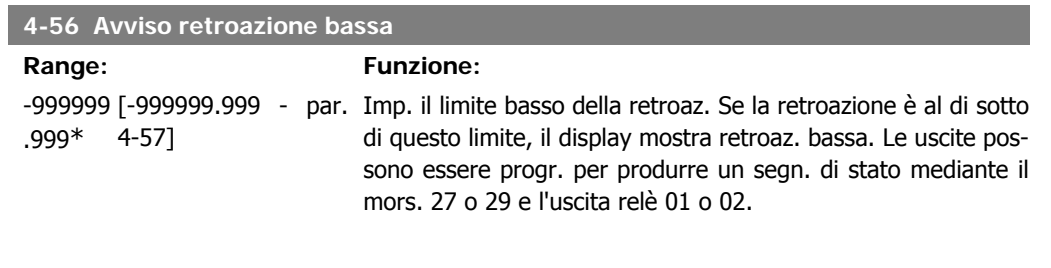

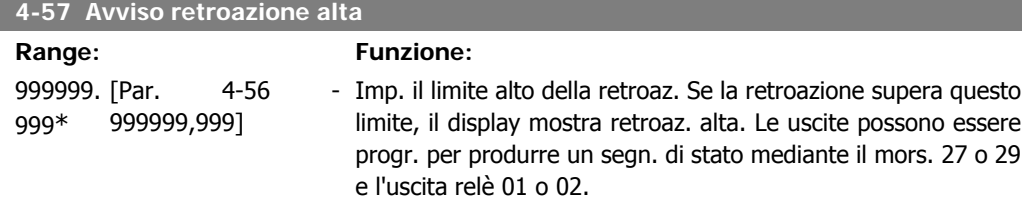

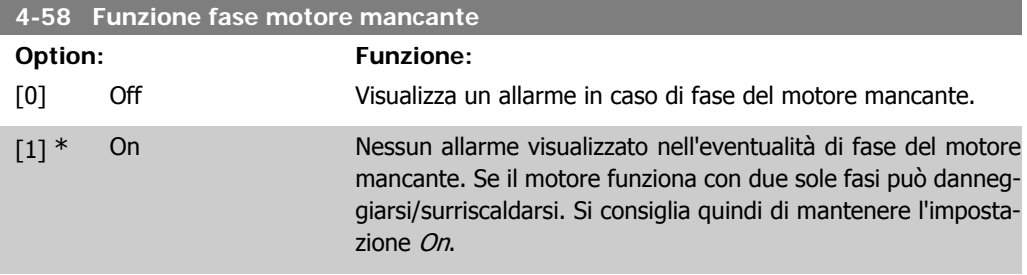

Questo parametro non può essere regolato mentre il motore è in funzione.

# **2.7.5. 4-6\* Bypass di velocità**

Def. le aree di bypass della velocità per le rampe.

Alcuni sistemi richiedono di evitare determinate frequenze / velocità di uscita per problemi di risonanza nel sistema. È possibile evitare fino a 4 intervalli di frequenza o velocità.

**4-60 Bypass velocità da [giri/min]**

Array [4]

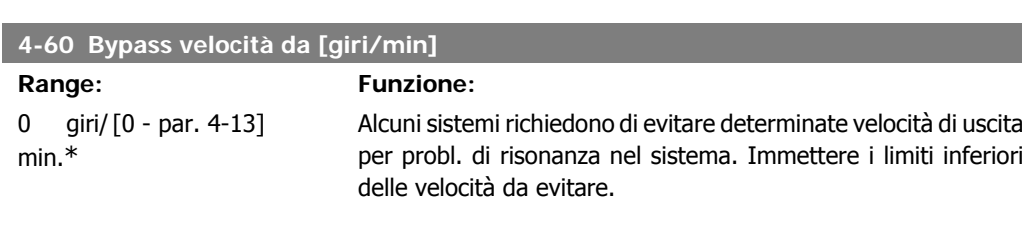

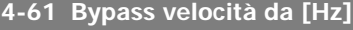

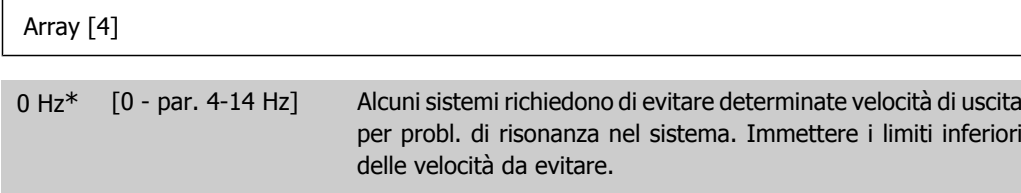

**4-62 Bypass velocità a [giri/min]**

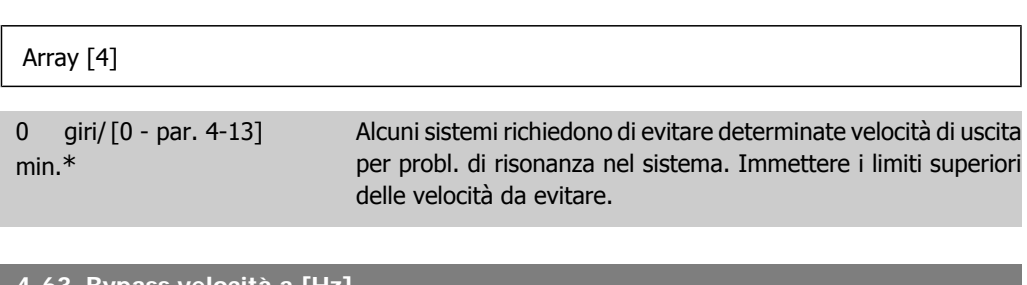

**4-63 Bypass velocità a [Hz]**

#### Array [4]

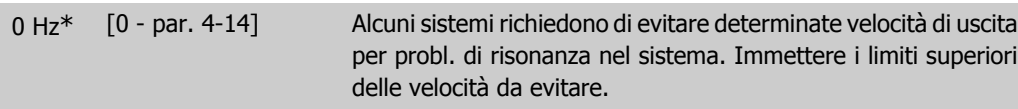

**2**

# **2.8. Parametri: I/O digitali**

# **2.8.1. 5-\*\* I/O digitali**

Gruppo di par. per configurare ingressi e uscite digitali.

# **2.8.2. 5-0\* Modo I/O digitale**

Parametri per configurare il modo I/O. NPN/PNP e impostazione degli I/O su Ingresso o Uscita.

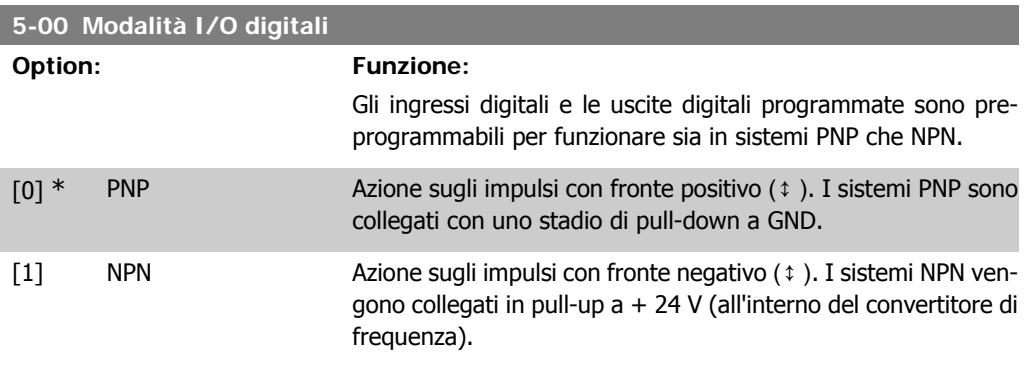

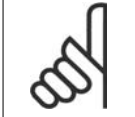

**NOTA!**

Quando questo parametro viene modificato, è necessario eseguire un ciclo di accensione prima di rendere effettiva la modifica.

Questo parametro non può essere regolato mentre il motore è in funzione.

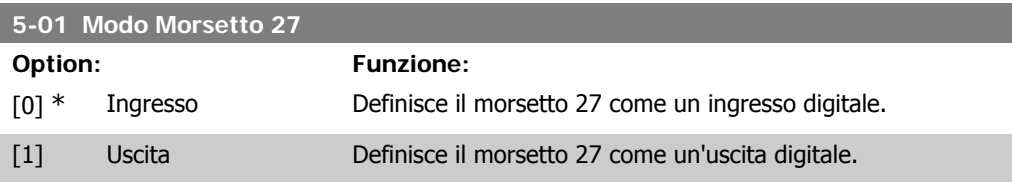

Questo parametro non può essere regolato mentre il motore è in funzione.

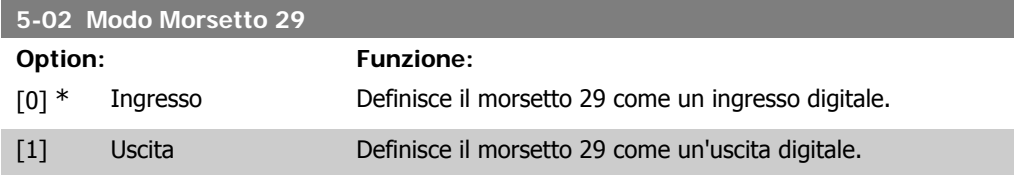

Il parametro è disponib. solo per l'FC 302.

Questo parametro non può essere regolato mentre il motore è in funzione.

# **2.8.3. 5-1\* Ingr. digitali**

Parametri per configurare le funzioni di ingr. per i morsetti di ingresso.

Gli ingressi digitali vengono utilizzati per selezionare varie funzioni nel convertitore di frequenza. Tutti gli ingressi digitali possono essere impostati sulle seguenti funzioni:

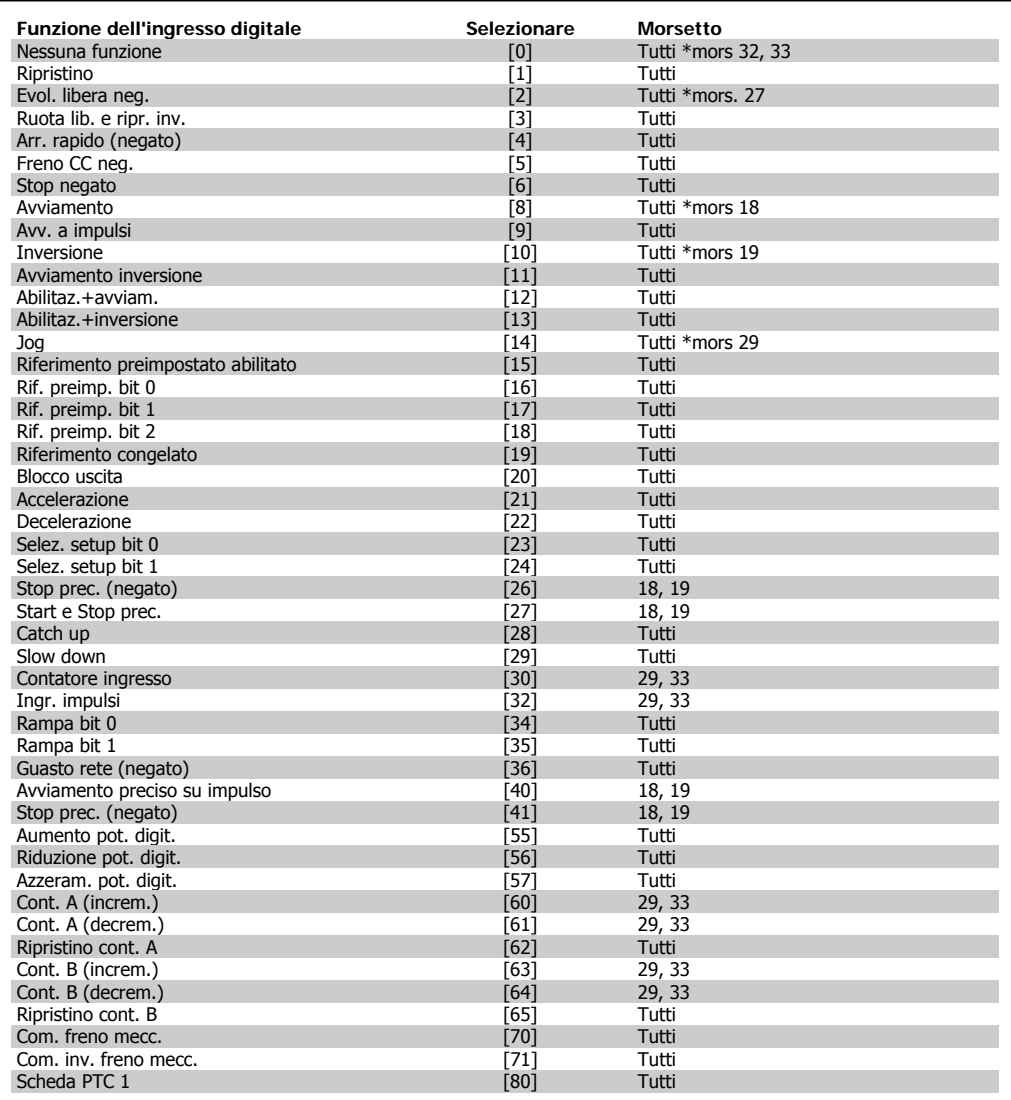

Tempo di risposta del sistema (morsetti 18, 19, 27, 29, 32, 33) X30/ sono morsetti dell'MCB 101. Il morsetto 29 è disponibile soltanto nell'FC 302.

Le funzioni dedicate a un singolo ingresso digitale sono indicate nel parametro relativo.

Tutti gli ingressi digitali possono essere impostati sulle seguenti funzioni:

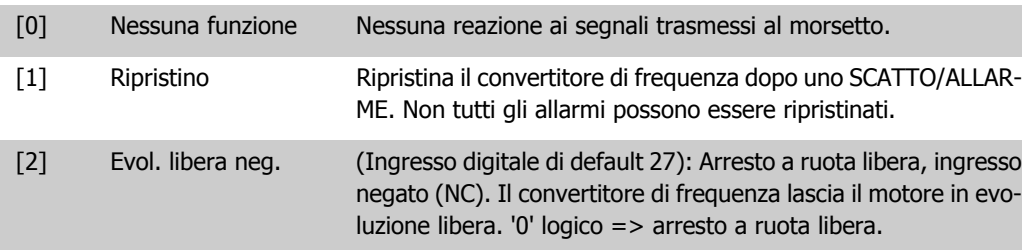

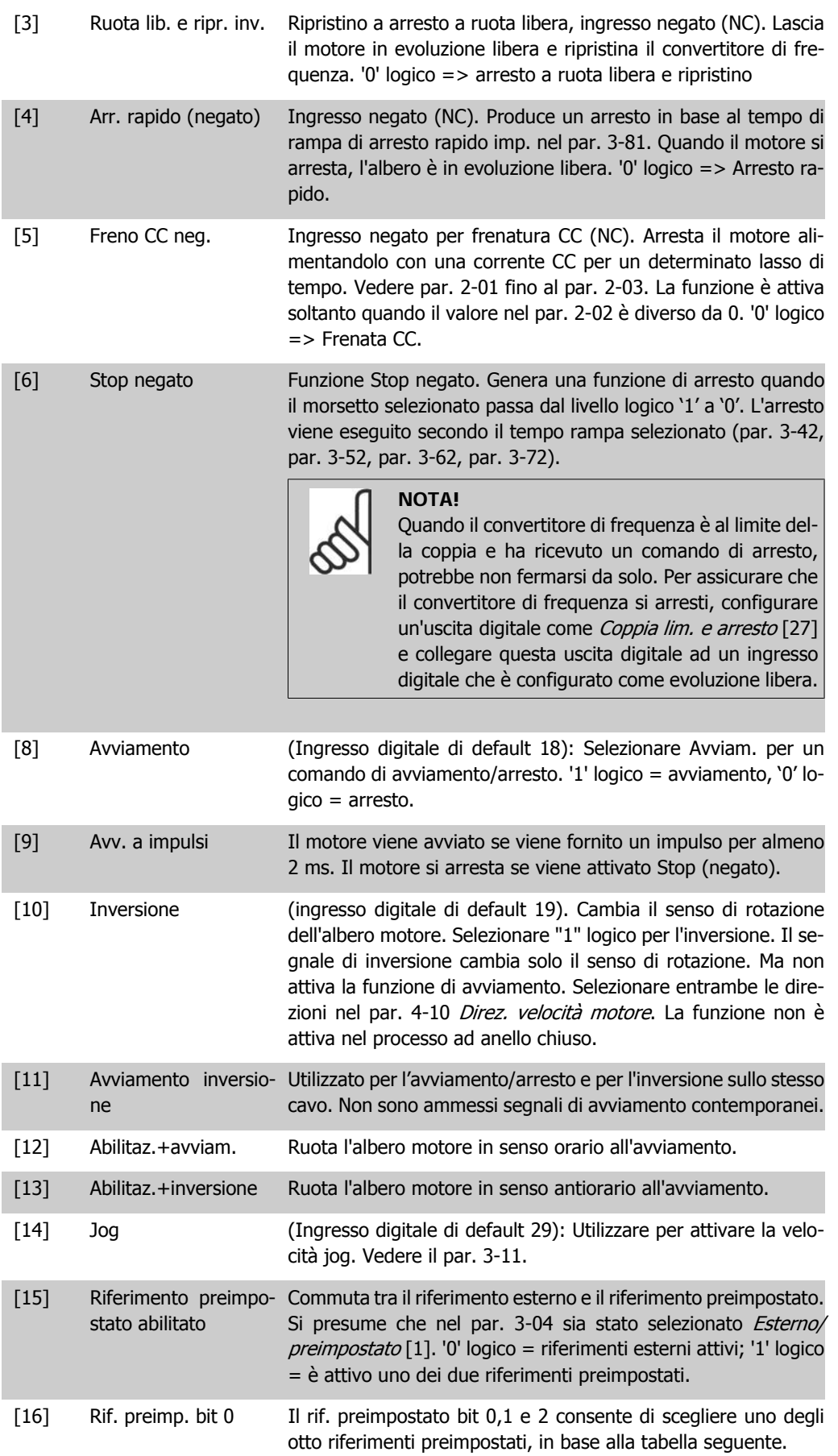

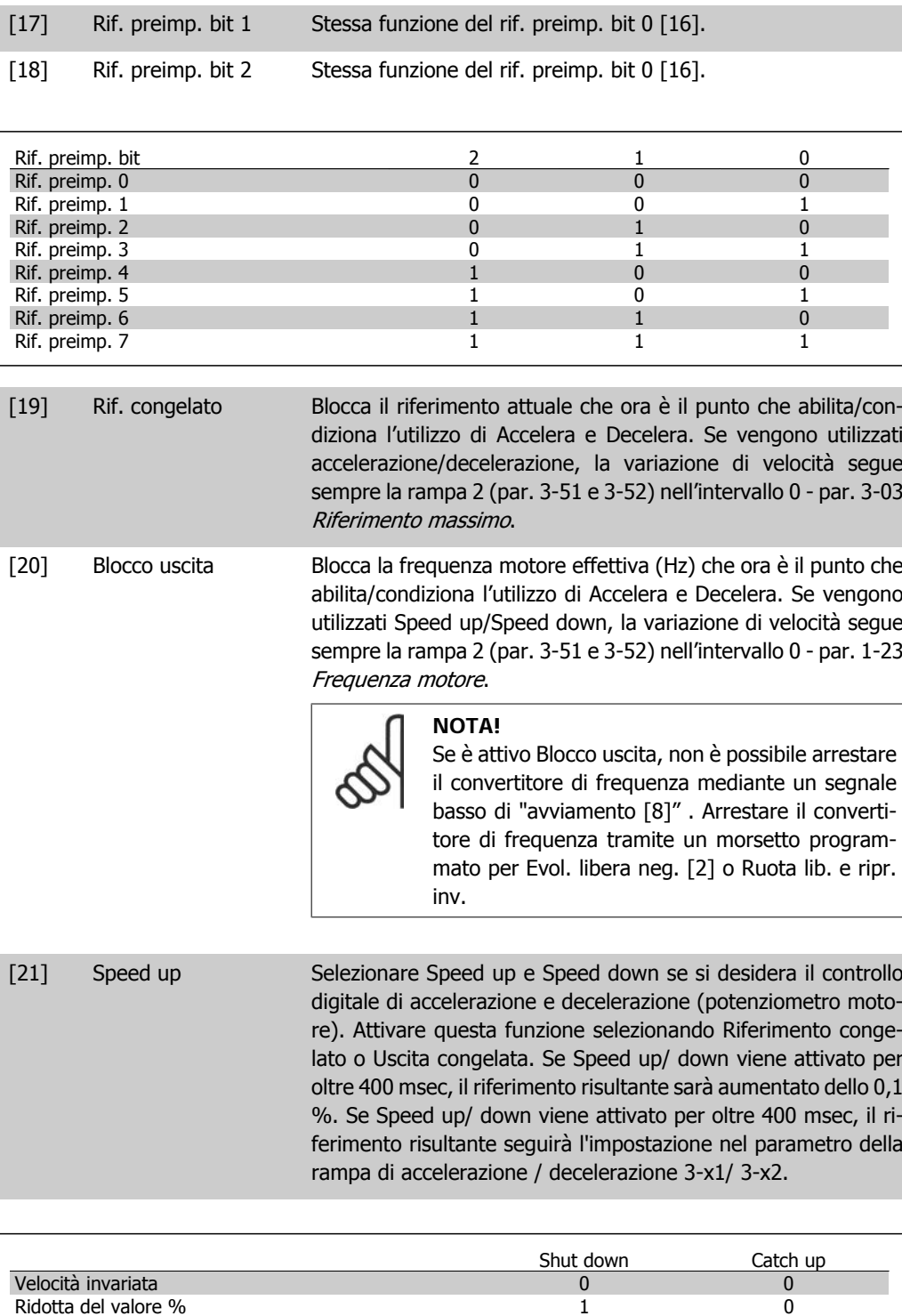

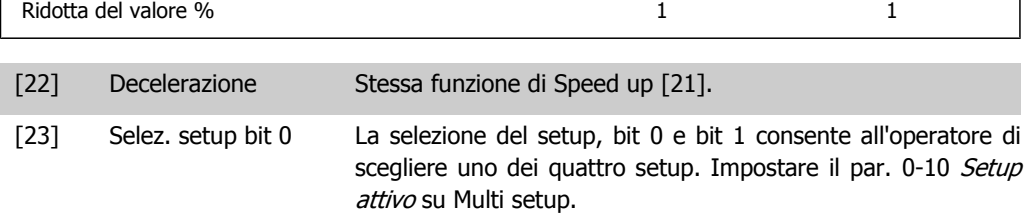

Aumentata del valore % 0 1

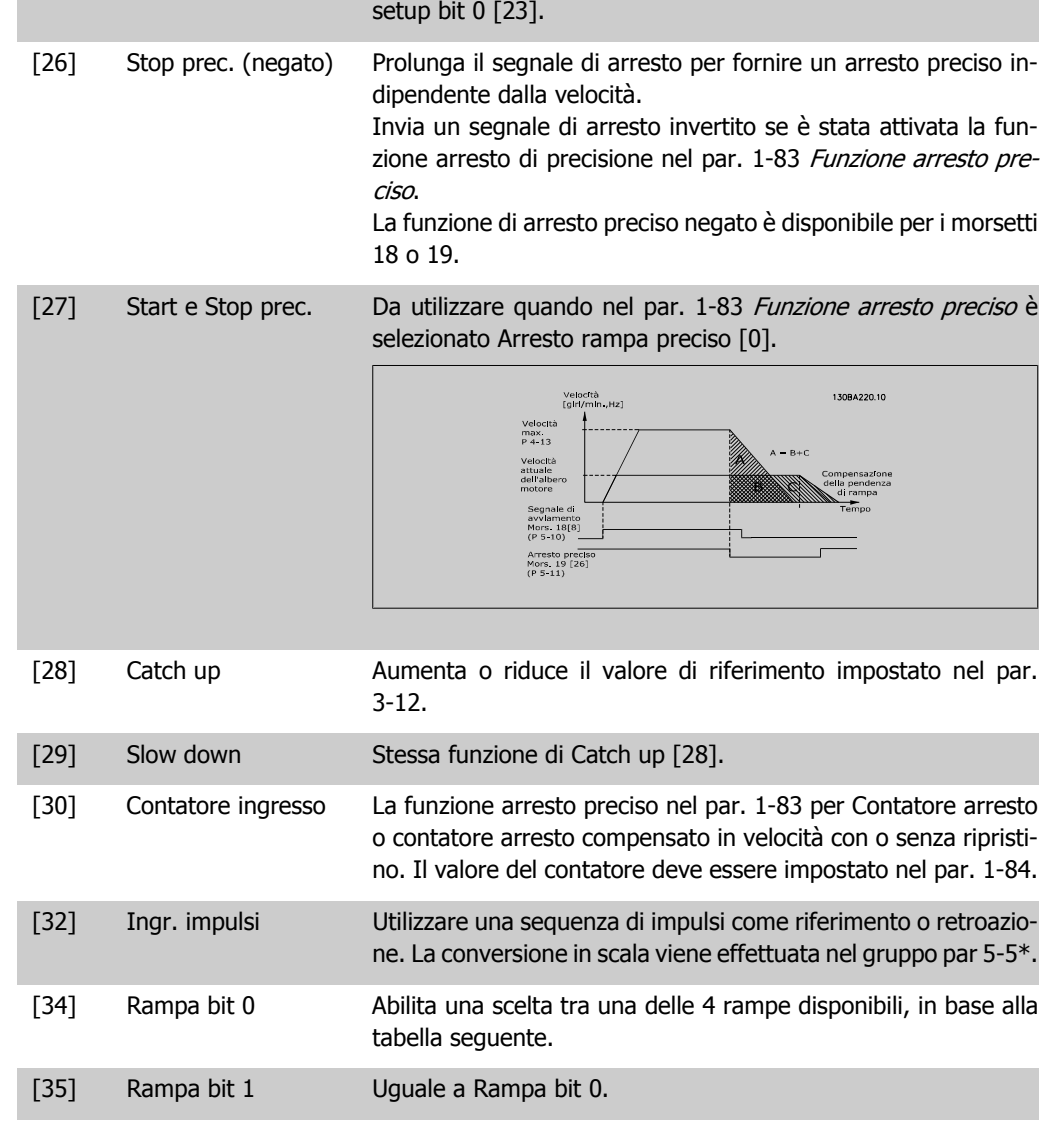

[24] Selez. setup bit 1 (Ingresso digitale di default 32): Stessa funzione della Selez.

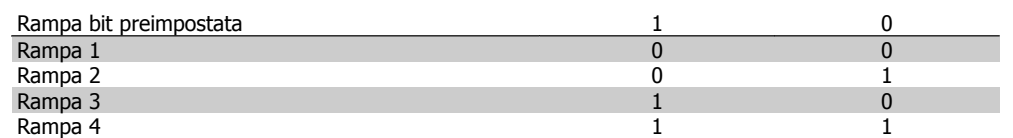

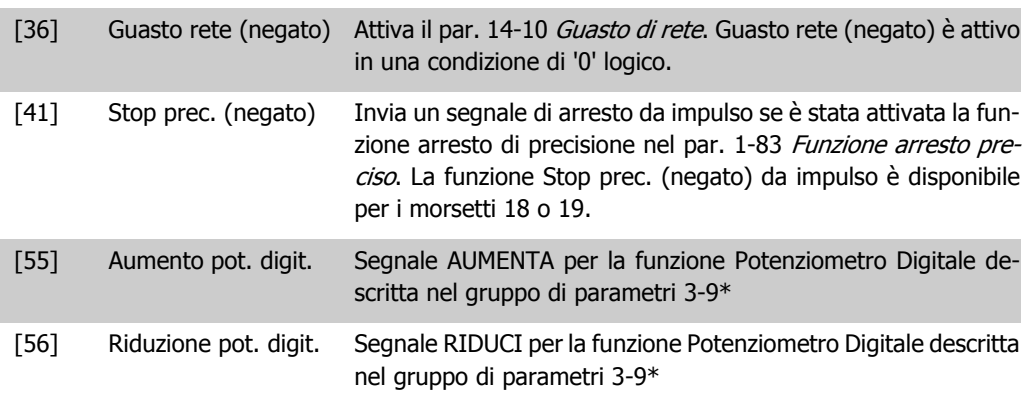

**2**

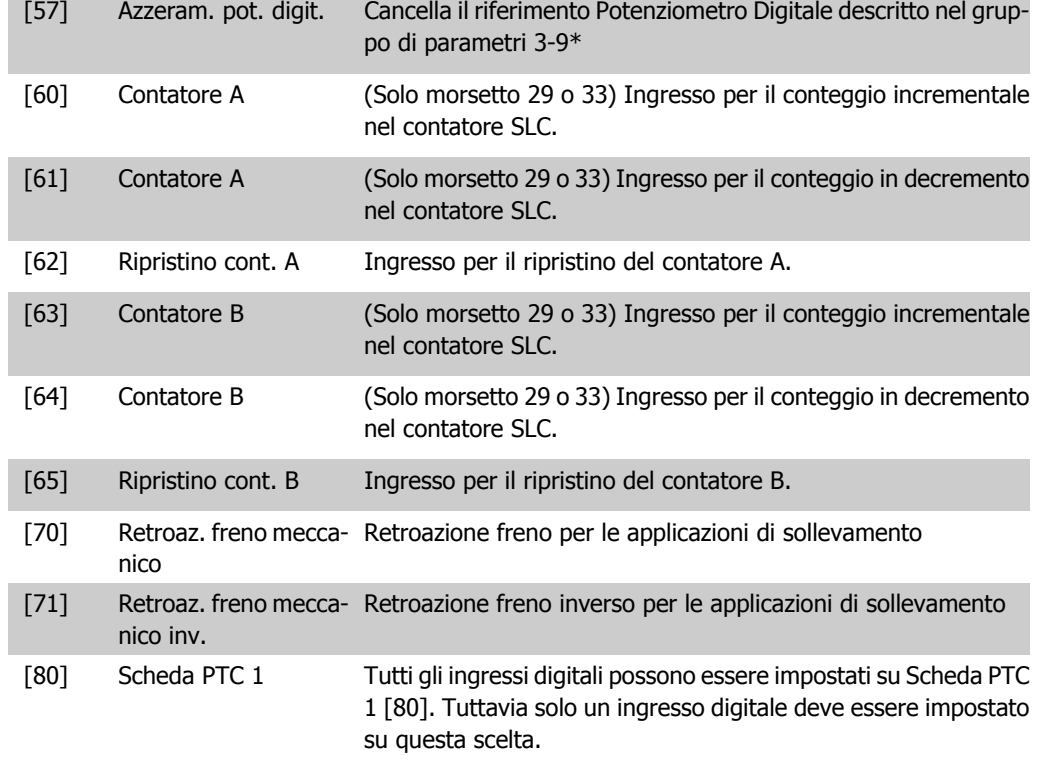

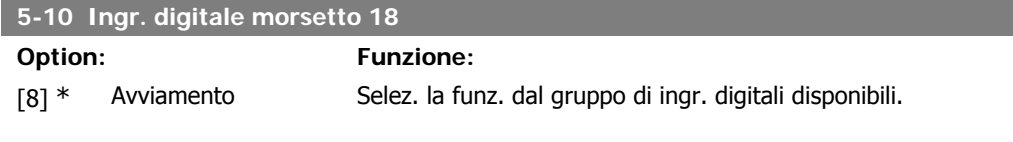

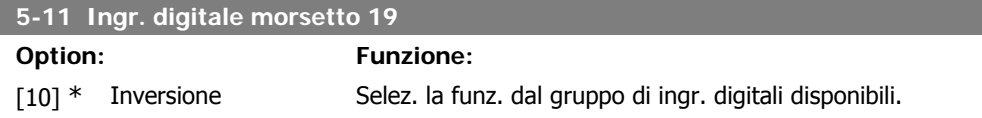

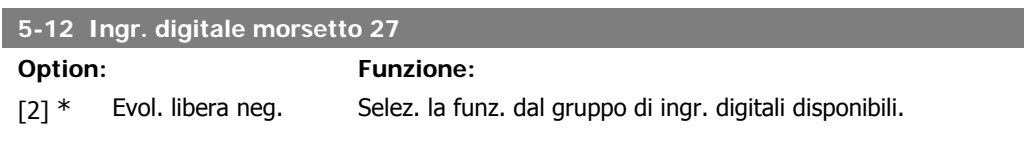

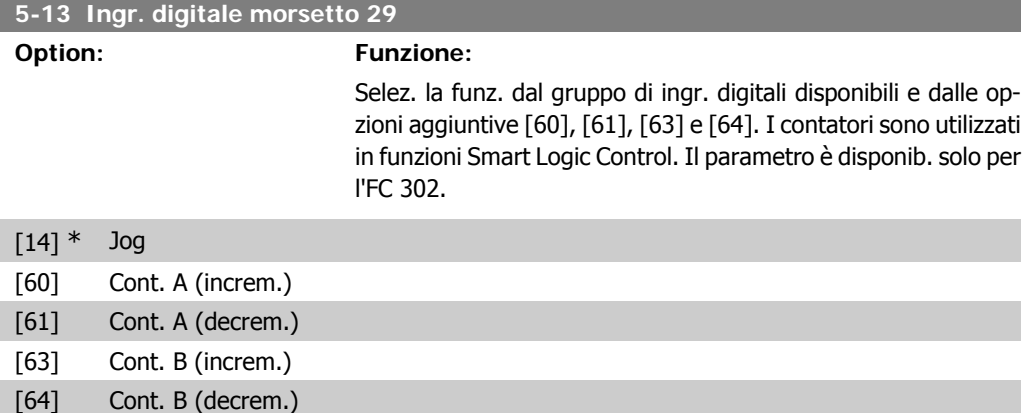

**2**

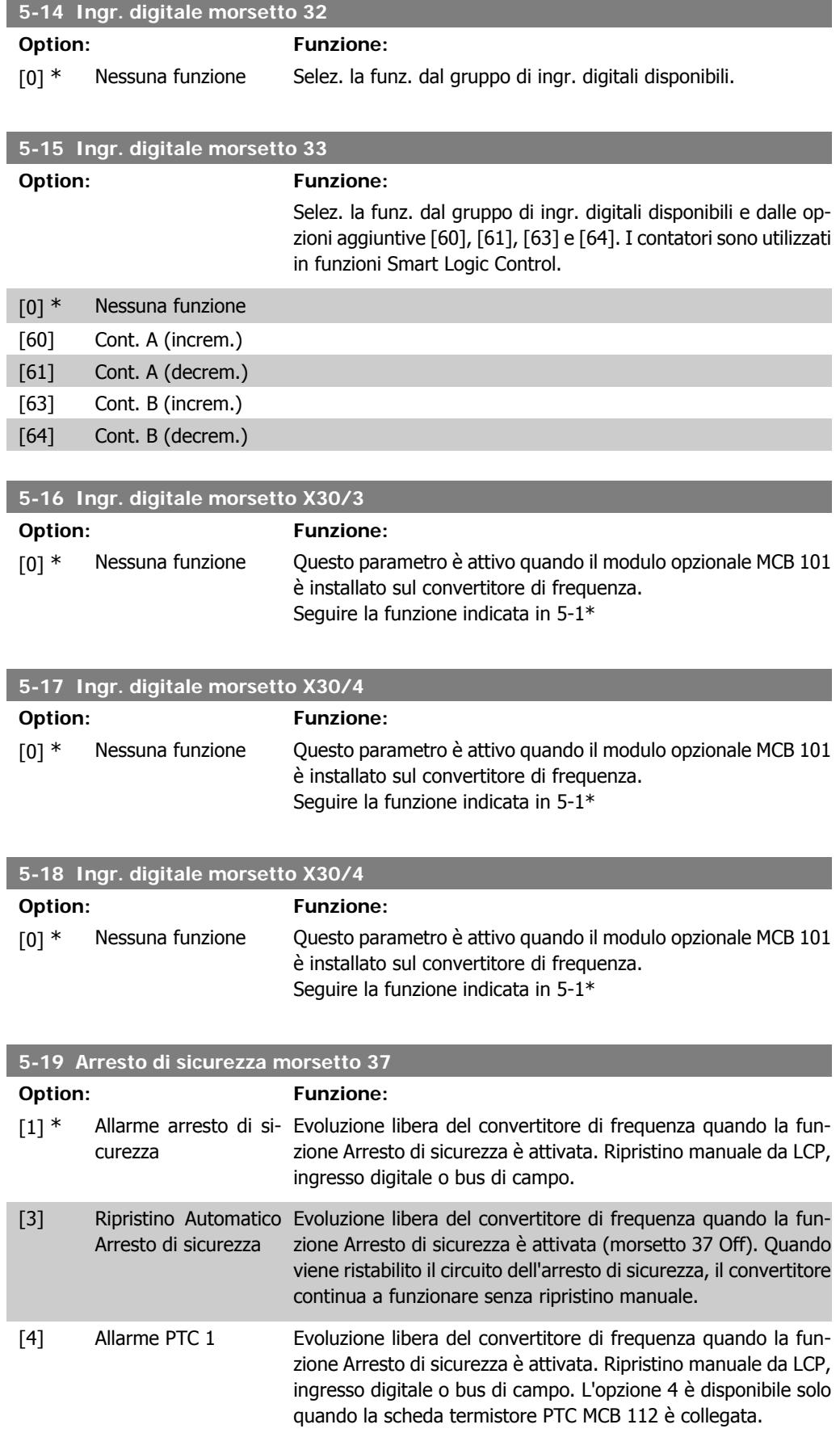

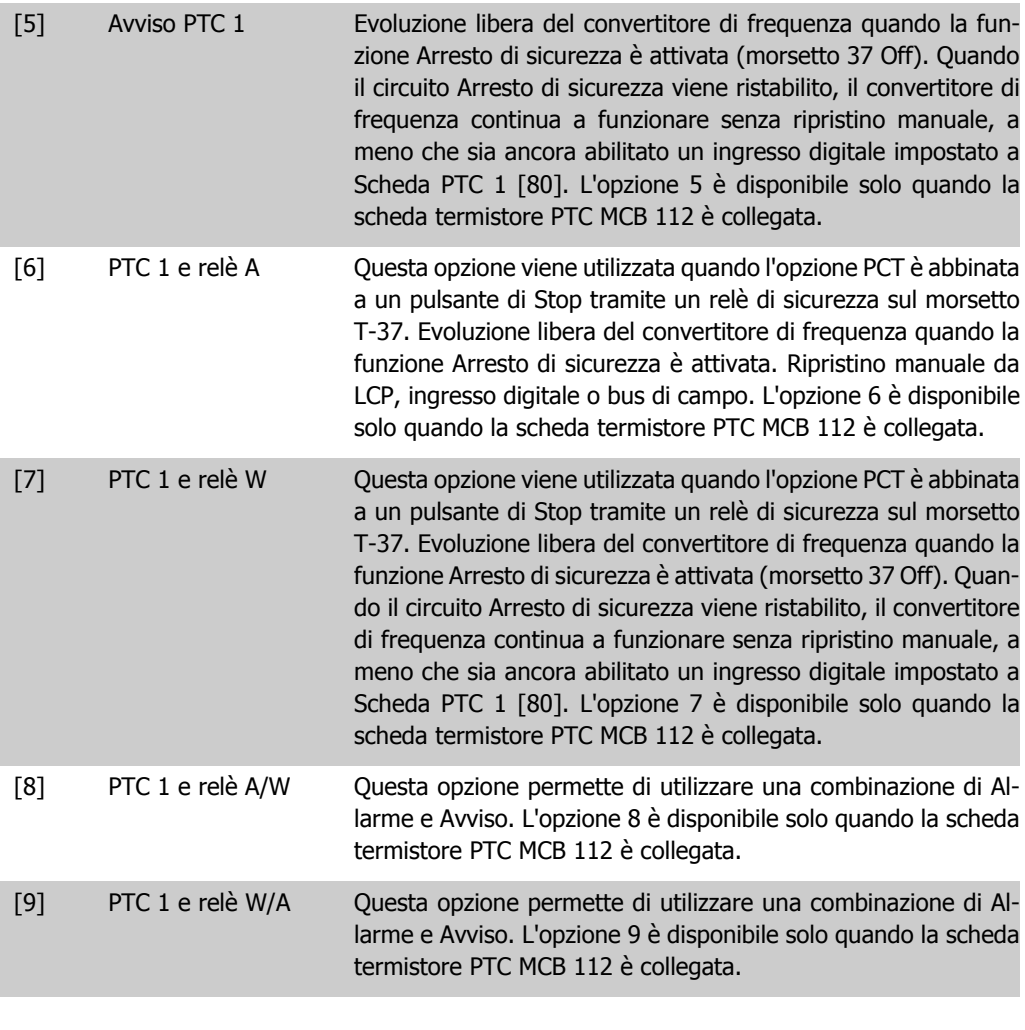

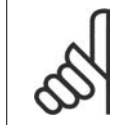

#### **NOTA!**

Quando si seleziona Autoripristino/Avviso, il convertitore di frequenza si predispone per un riavviamento automatico
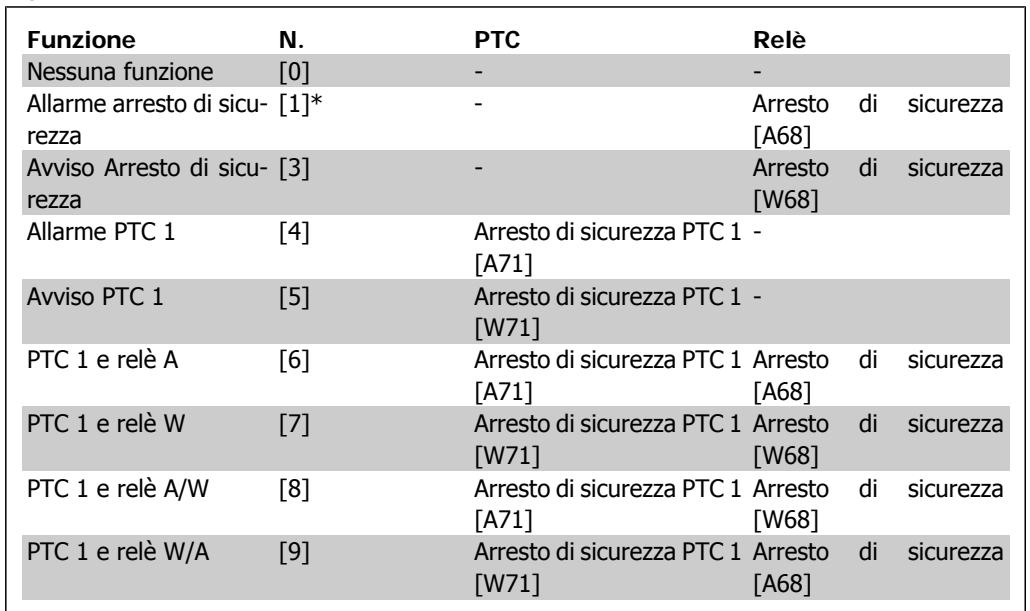

#### **Descrizione delle funzioni, allarmi e avvisi**

La lettera W significa Avviso e la lettera A significa Allarme. Per ulteriori informazioni, vedere Allarmi e Avvisi nella sezione della Guida alla progettazione o nel Manuale di funzionamento Un guasto pericoloso correlato all'Arresto di sicurezza genera un Allarme: Guasto pericoloso [A72].

#### **2.8.4. 5-3\* Uscite digitali**

Parametri per configurare le funzioni di uscita digitale per i morsetti di uscita. Le 2 uscite digitali a stato solido sono comuni per i morsetti 27 e 29. Impostare la funzione I/O per il morsetto 27 nel par. 5-01 Modo Morsetto 27, e impostare la funzione I/O per il morsetto 29 nel par. 5-02 Modo Morsetto 29. Questi parametri non possono essere regolati mentre il motore è in funzione.

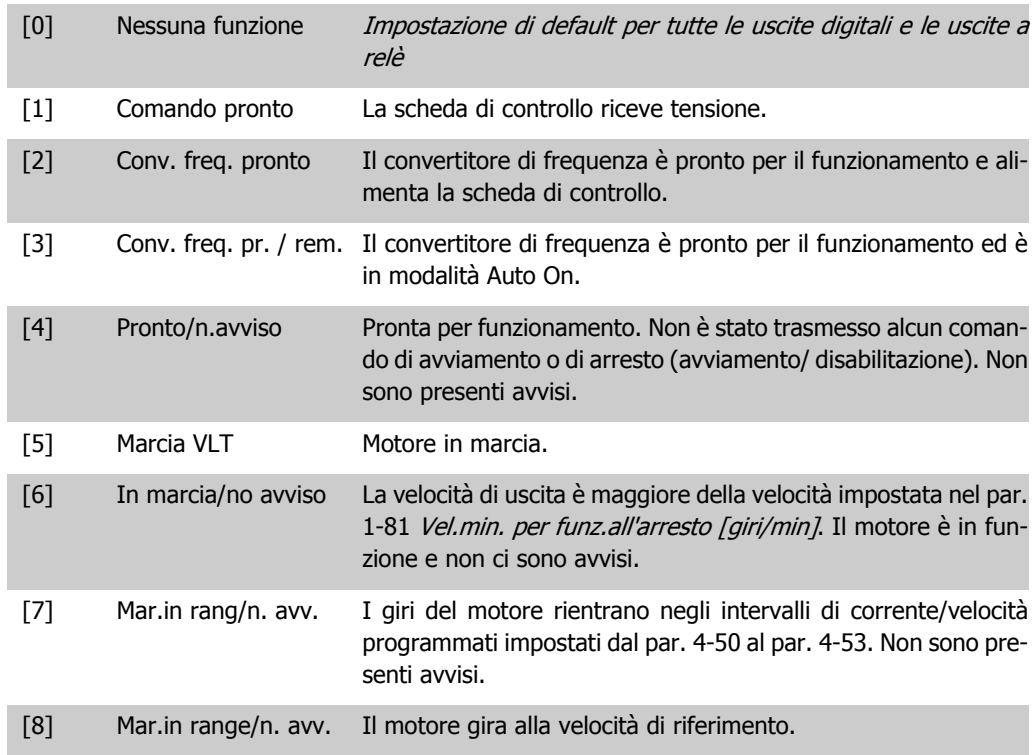

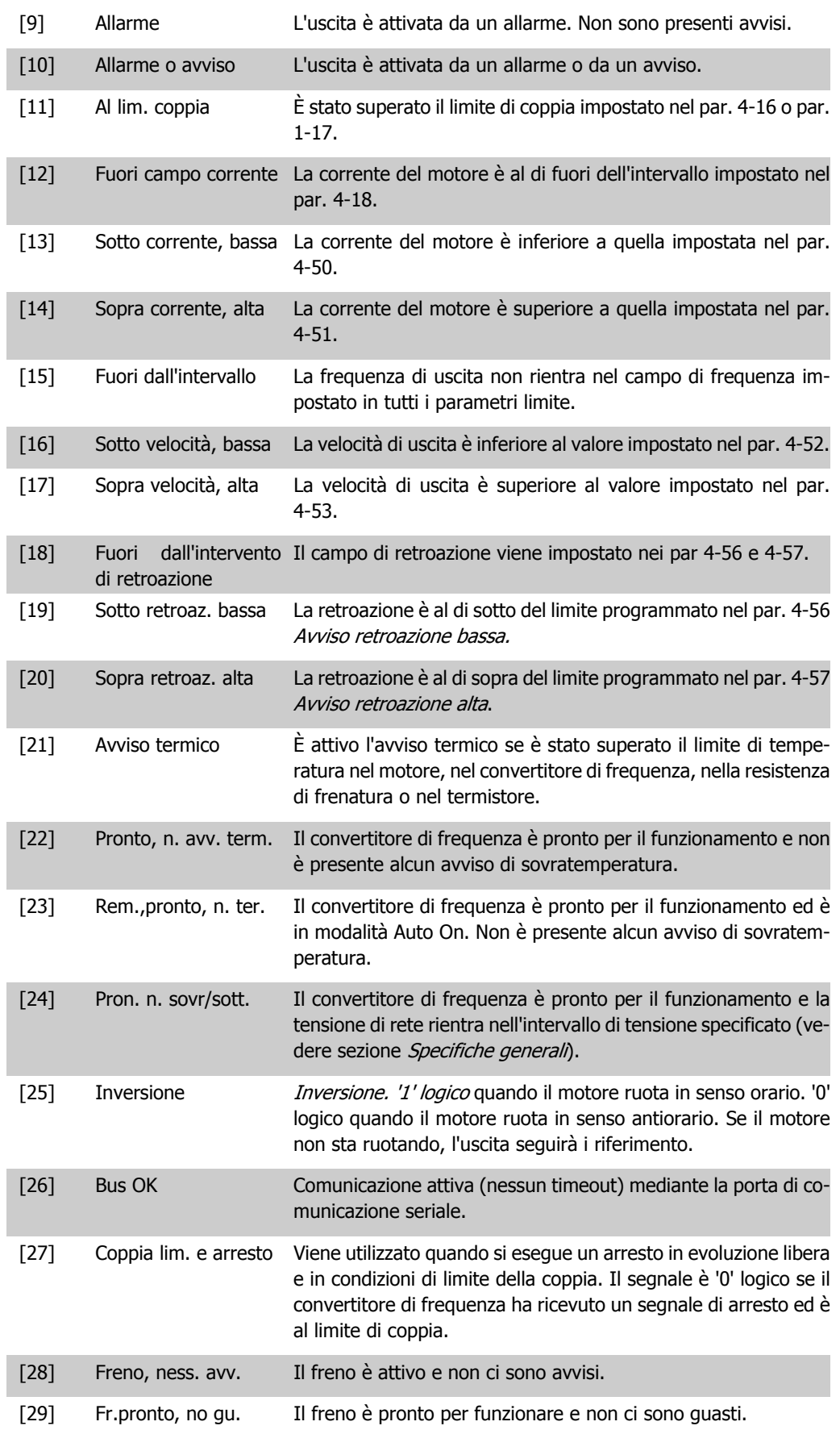

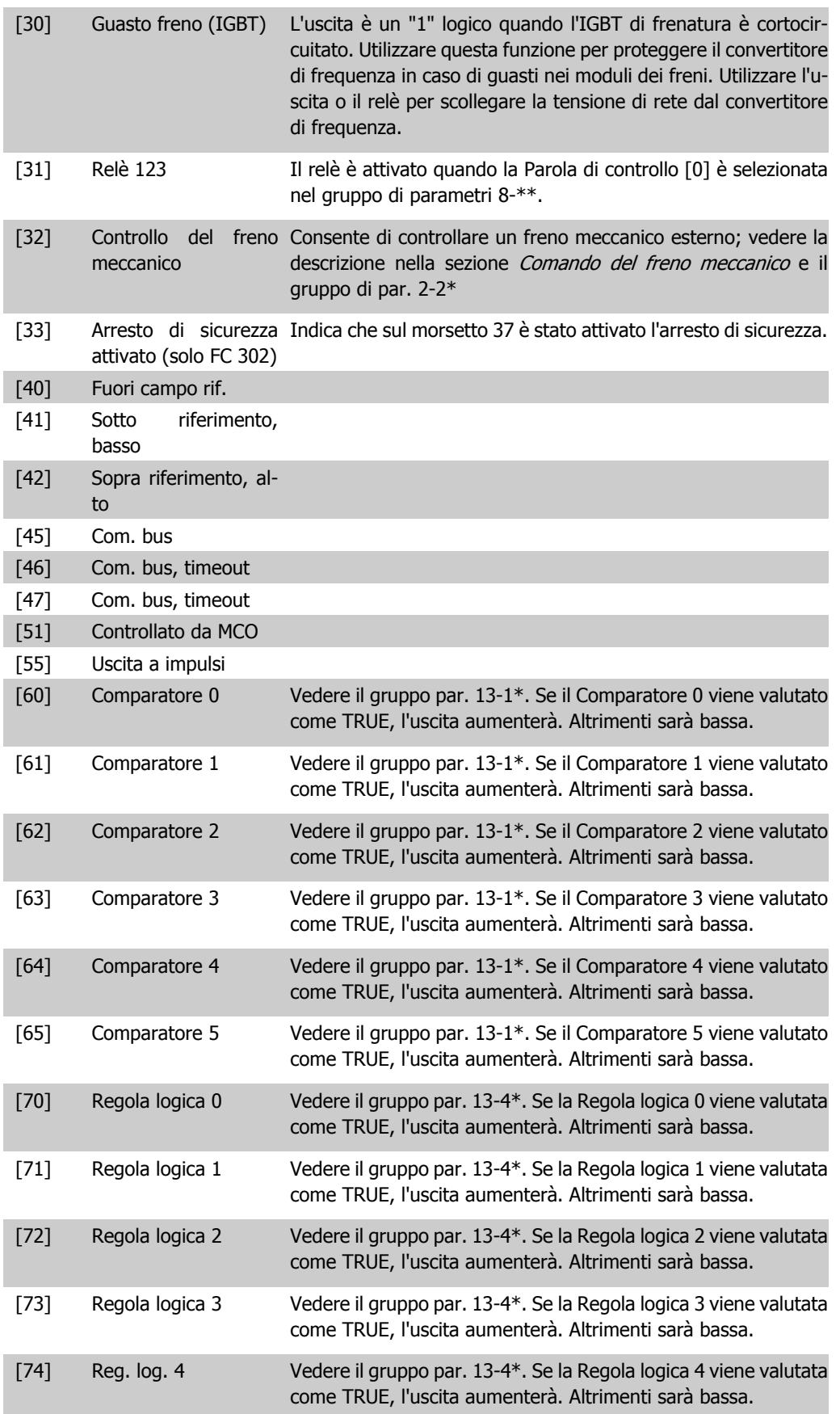

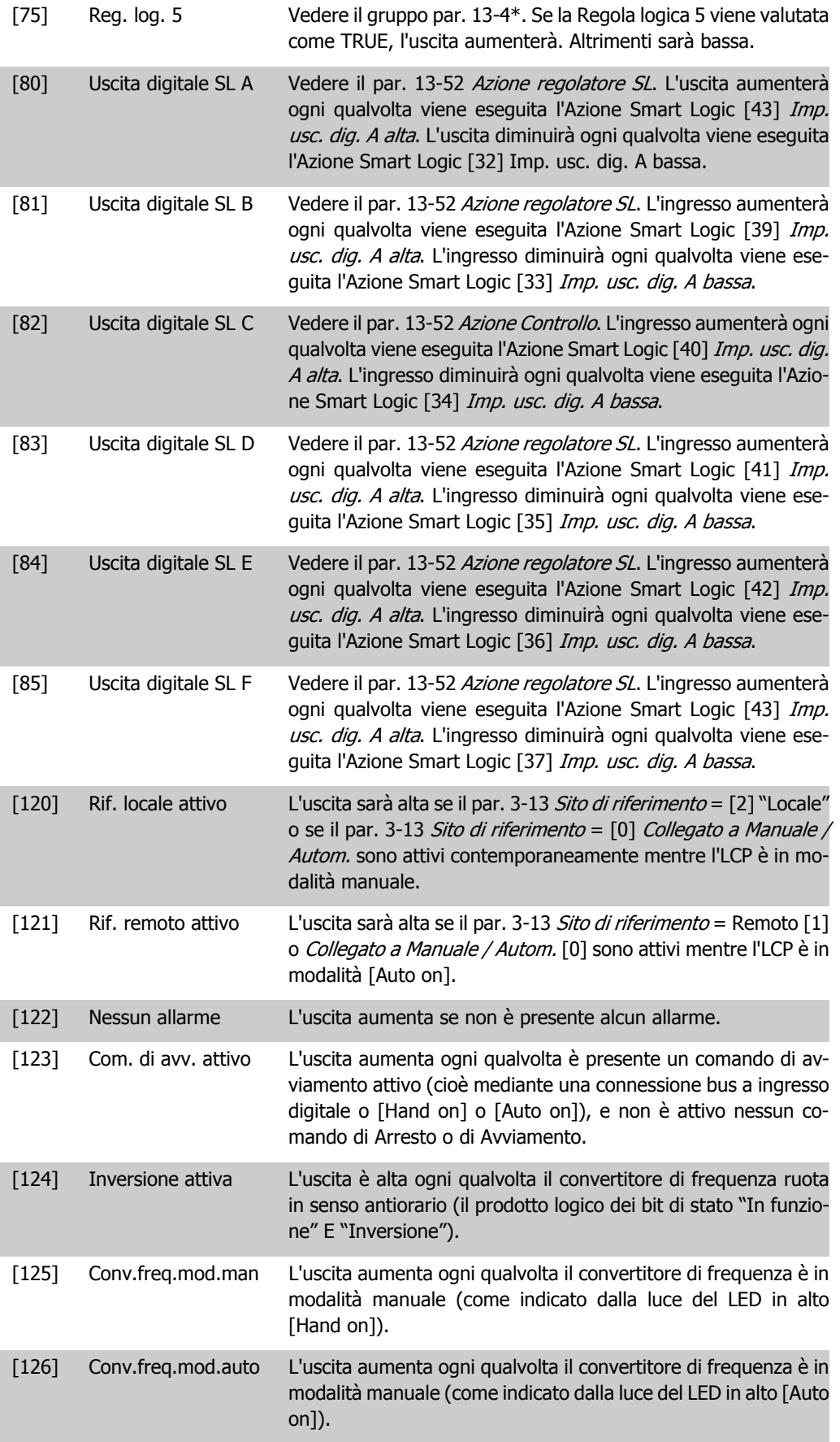

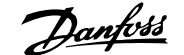

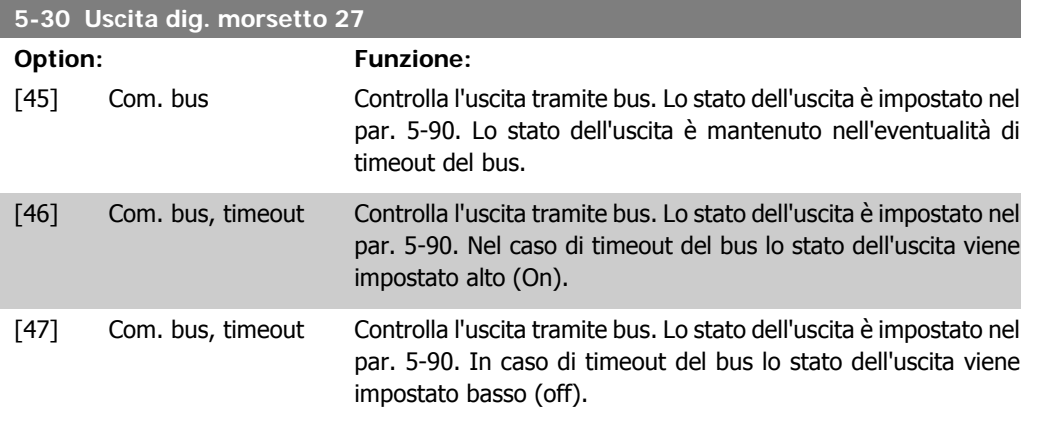

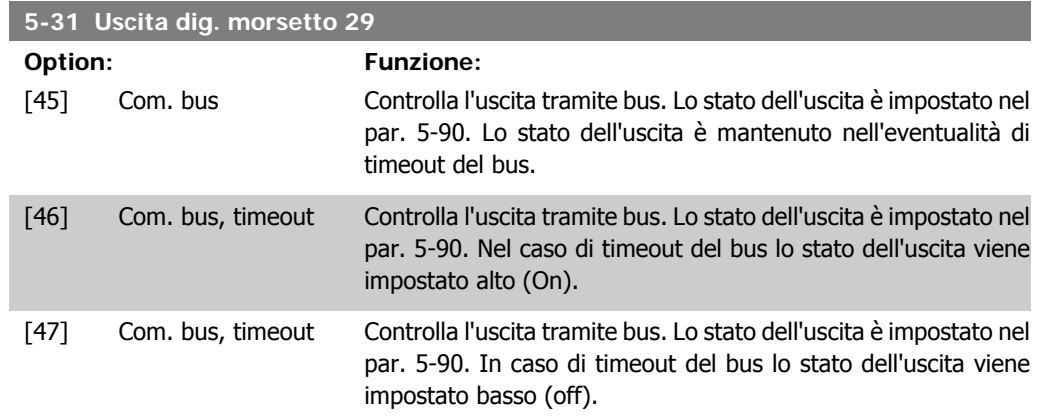

Questo parametro è solo applicabile all'FC 302.

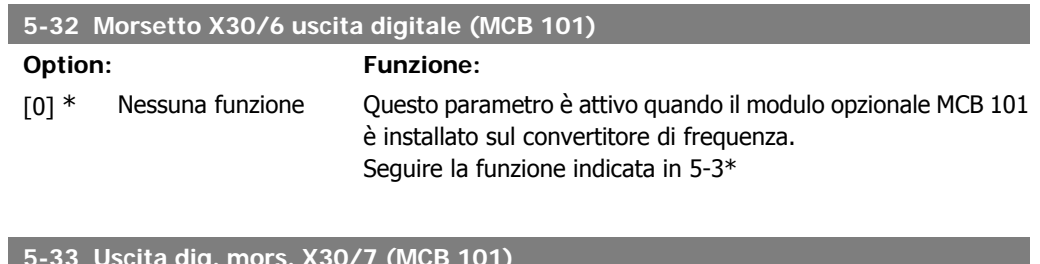

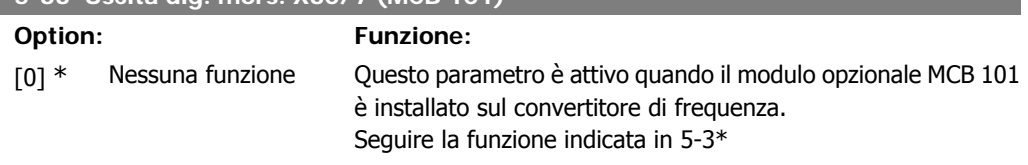

## **2.8.5. 5-4\* Relè**

Parametri per configurare la temporizzazione e le funzioni di uscita per i relè.

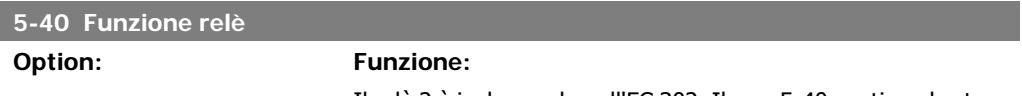

Il relè 2 è incluso solo nell'FC 302. Il par. 5-40 contiene le stesse funzioni del par. 5-3\*, incluse le opzioni 36 e 37.

Il par. 5-40 contiene le stesse opzioni del par. 5-30, incluse le opzioni 36 e 37. Il relè 2 è incluso solo nell'FC 302. I relè 7, 8 e 9 sono inclusi nel modulo opzione relè MCB 105.

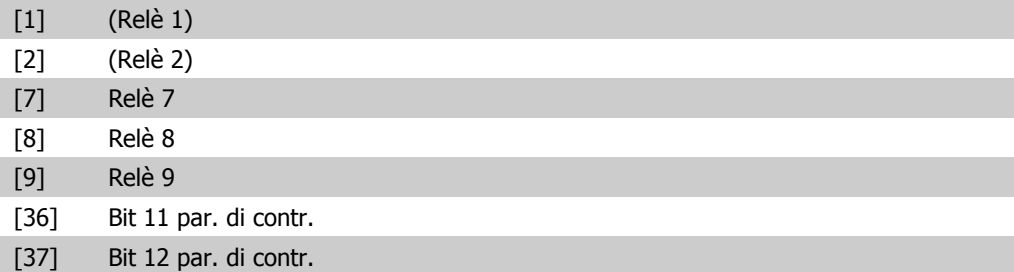

#### **5-41 Ritardo attiv., relè**

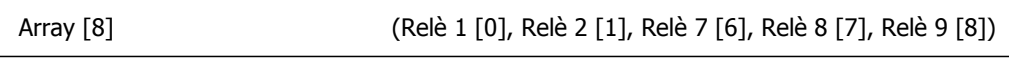

0,01s\* [0,01 - 600,00 s ] Imp. il ritardo per il tempo di attivazione dei relè. Scegliere fra 2 relè meccanici interni e MCO 105 in una funzione array. Ved. il par. 5-40.

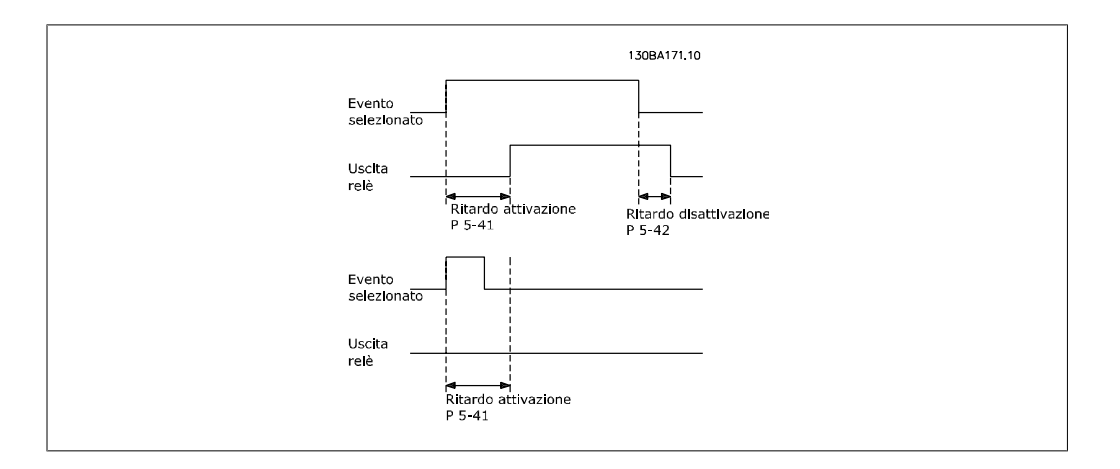

#### **5-42 Ritardo disatt., relè**

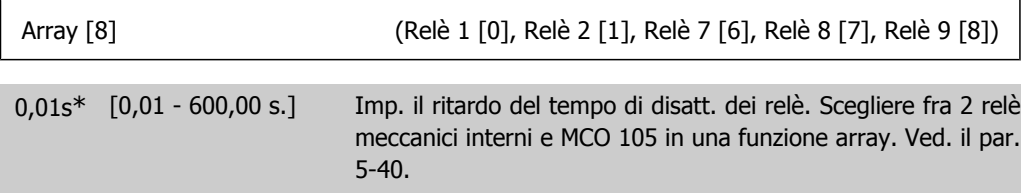

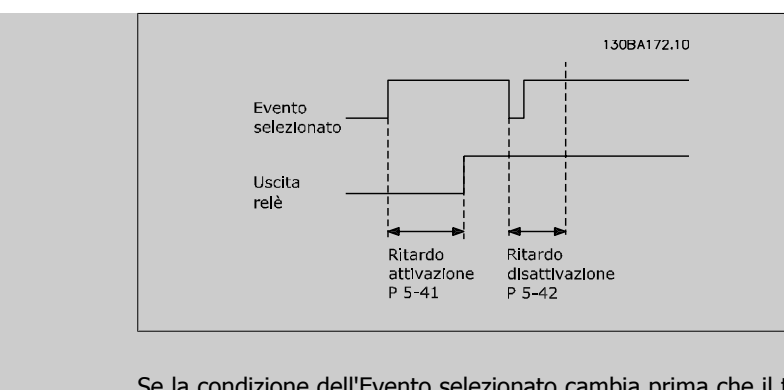

Se la condizione dell'Evento selezionato cambia prima che il timer di ritardo di attivazione o disattivazione scada, l'uscita relè non viene effettuata.

## **2.8.6. 5-5\* Ingr. impulsi**

I par. degli ingr. ad impulsi sono utilizz. per selez. una finestra adeguata per l'area del rif. digitale config. la conv. in scala e le impost. del filtro per gli ingr. digitali. I mors.di ingr. 29 o 33 agiscono come ingr. di rif. di freq. Impostare il morsetto 29 (par. 5-13) o il morsetto 33 (par. 5-15) su Ingr. impulsi [32]. Se il morsetto 29 viene utilizzato come ingresso, impostare il par. 5-01 su Ingresso [0].

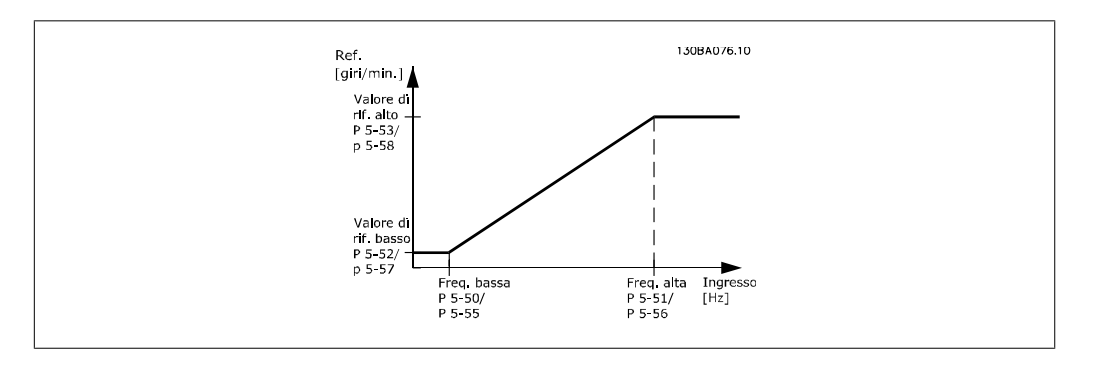

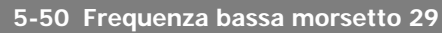

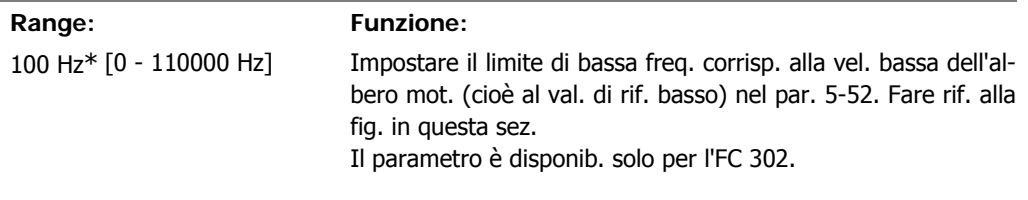

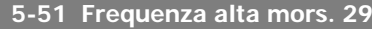

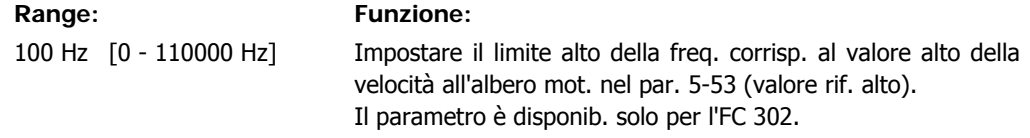

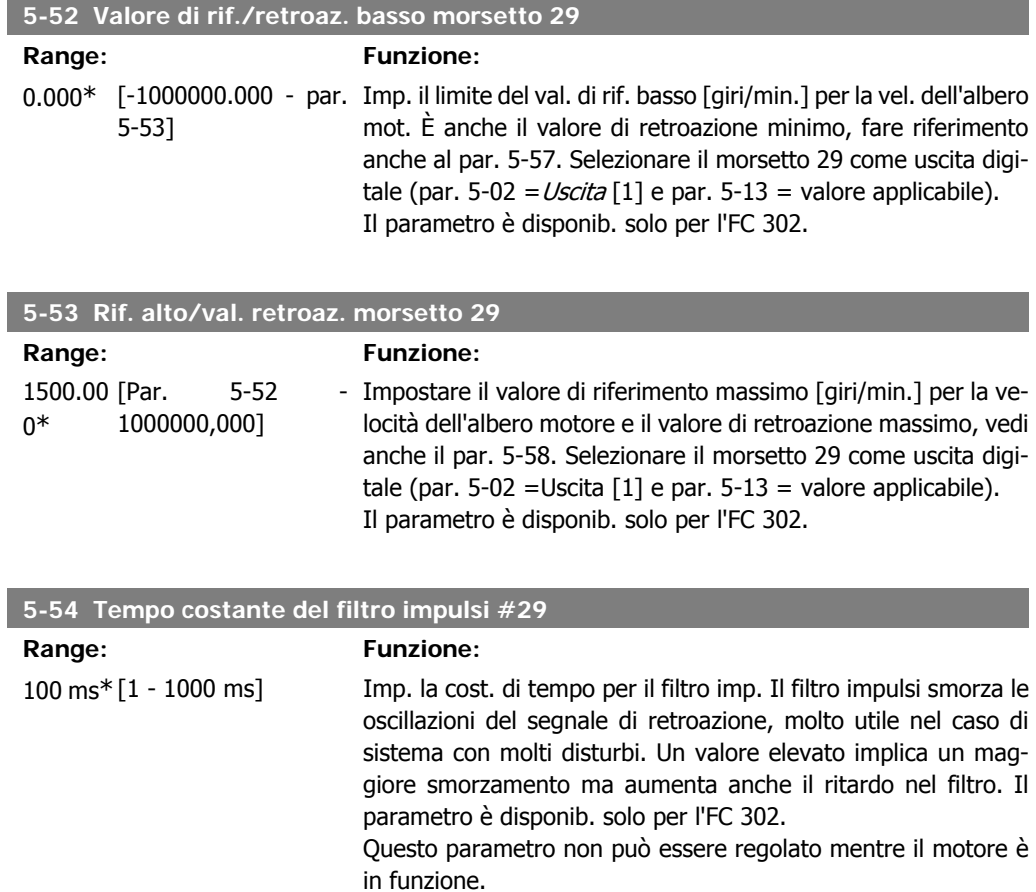

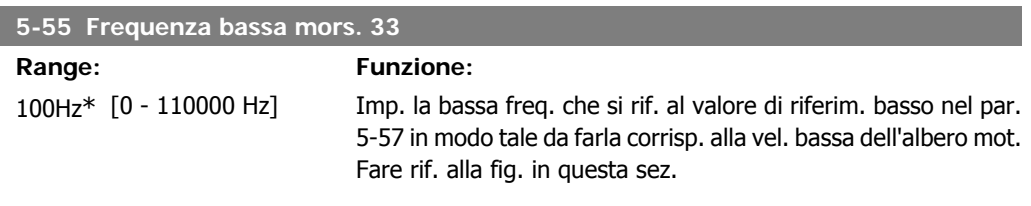

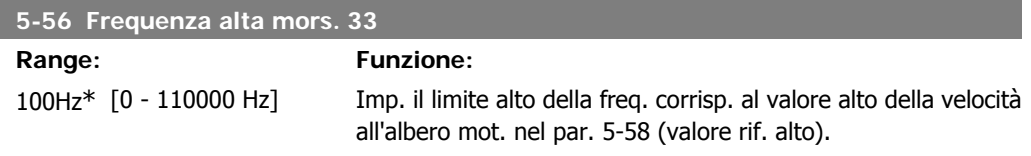

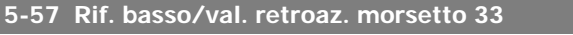

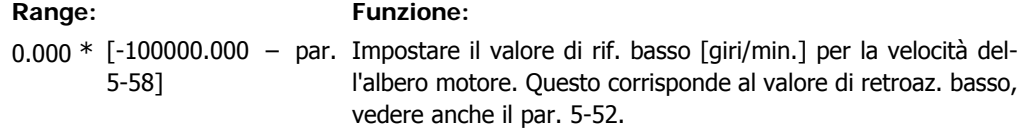

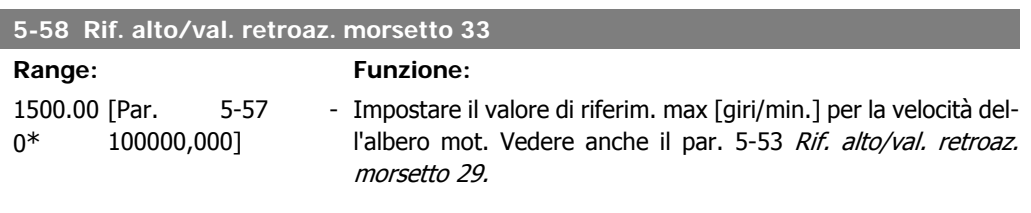

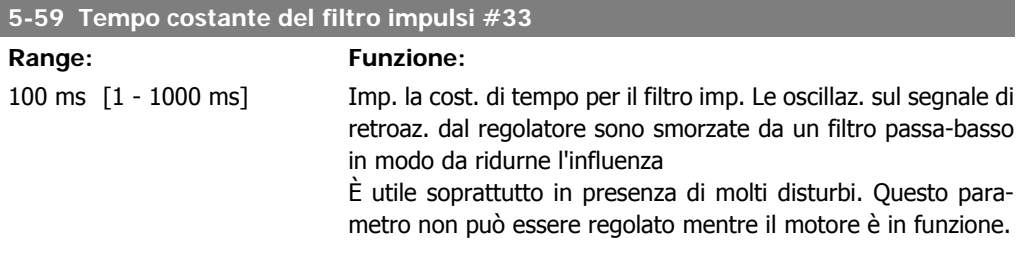

## **2.8.7. 5-6\* Uscite digitali**

Par. per configurare le funz. di conversione in scala e di uscita delle uscite digitali. Le uscite digitali sono assegnate ai morsetti 27 o 29. Selez. il mors. 27 come uscita nel par. 5-01 e il 29 come uscita nel par. 5-02.

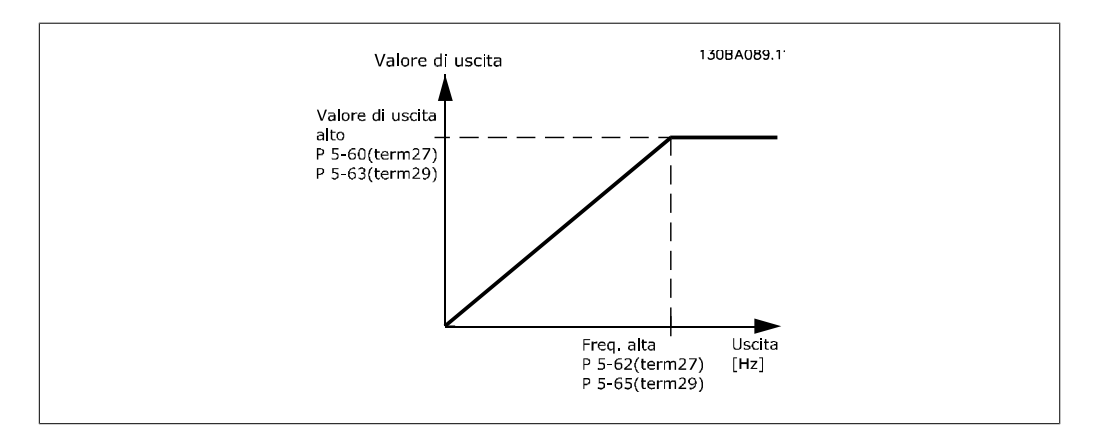

Opzioni per la lettura delle variabili di uscita:

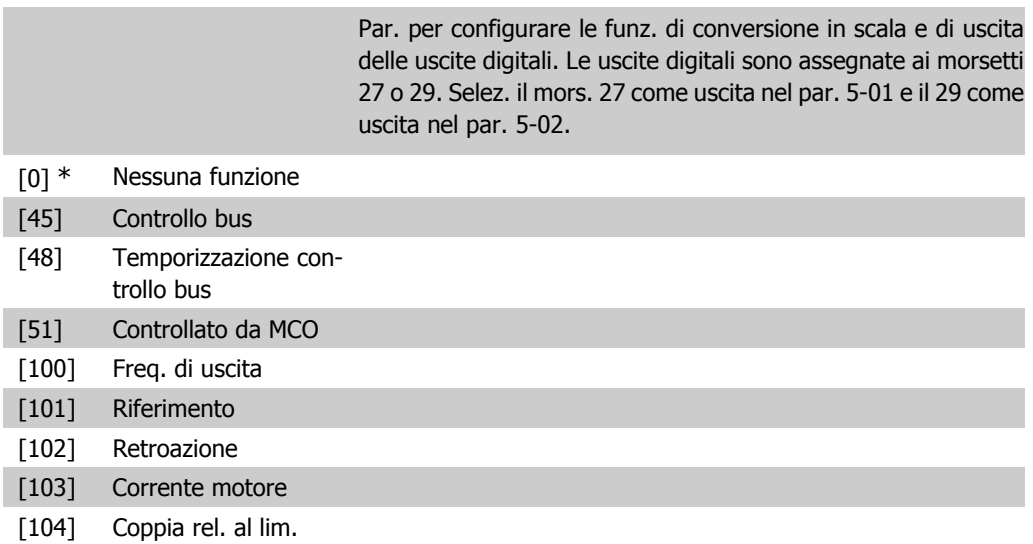

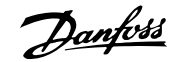

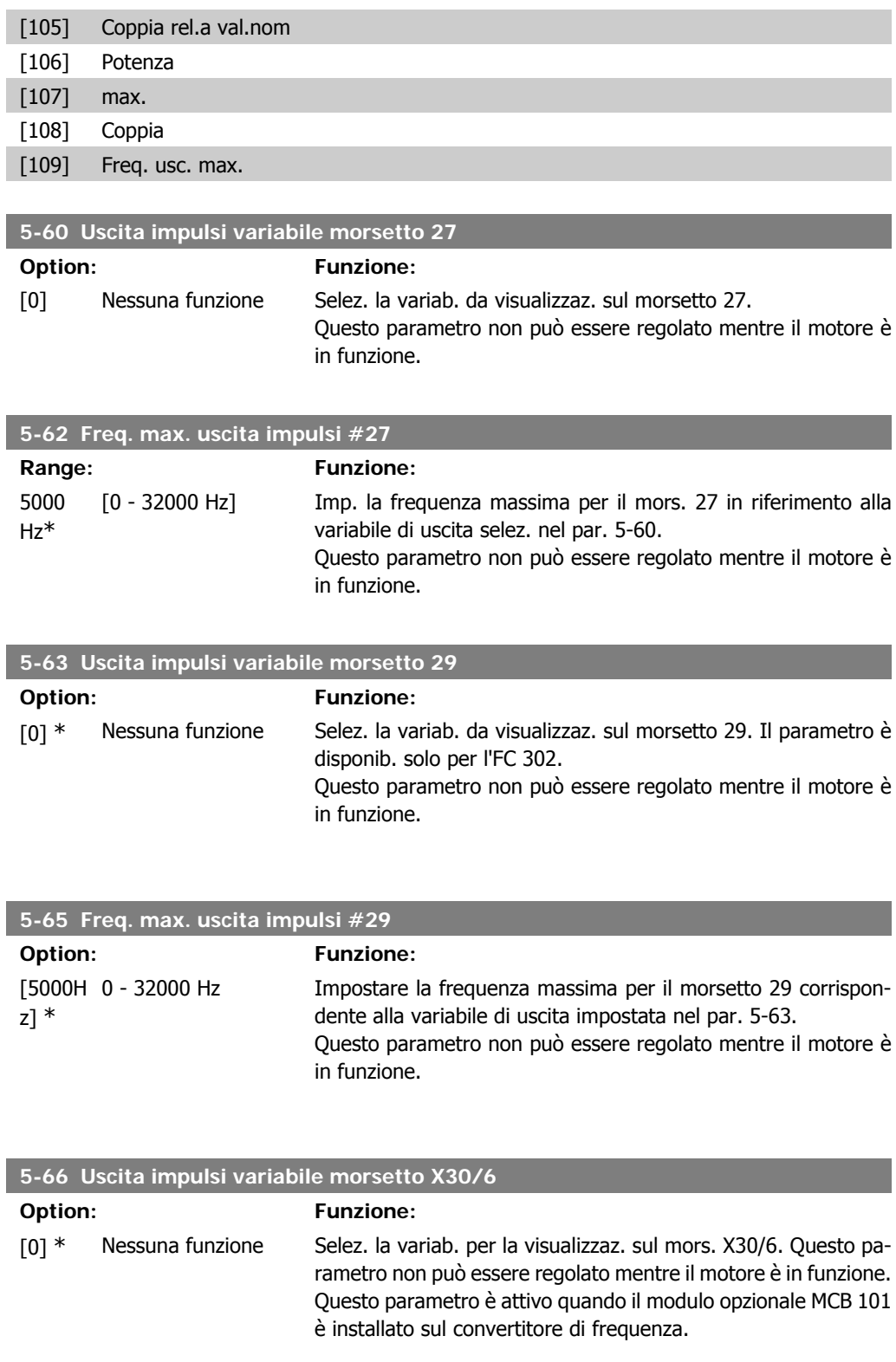

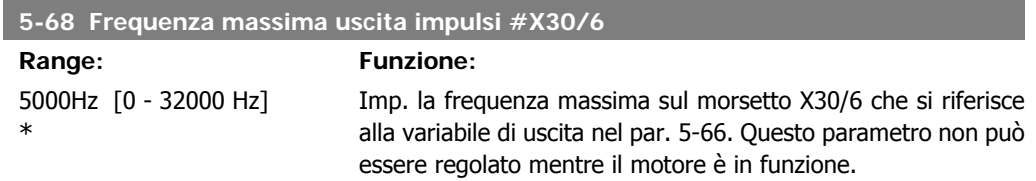

Questo parametro è attivo quando il modulo opzionale MCB 101 è installato sul convertitore di frequenza.

## **2.8.8. 5-7\* 24 Ingr. encoder 24 V**

Parametri per configurare l'encoder a 24 V.

**5-70 Term 32/33 Impulsi per giro**

Collegare un encoder a 24 V al morsetto 12 (alimentazione a 24 V CC), al morsetto 32 (canale A), al morsetto 33 (canale B) e al morsetto 20 (GND). Gli ingressi digitali 32/33 sono attivi per ingressi encoder selezionando l'encoder a 24 V nei par. 1-02 e i par. 7-00. L'encoder utilizzato è del tipo a due canali (A e B) a 24 V. Frequenza di ingresso max: 110 kHz.

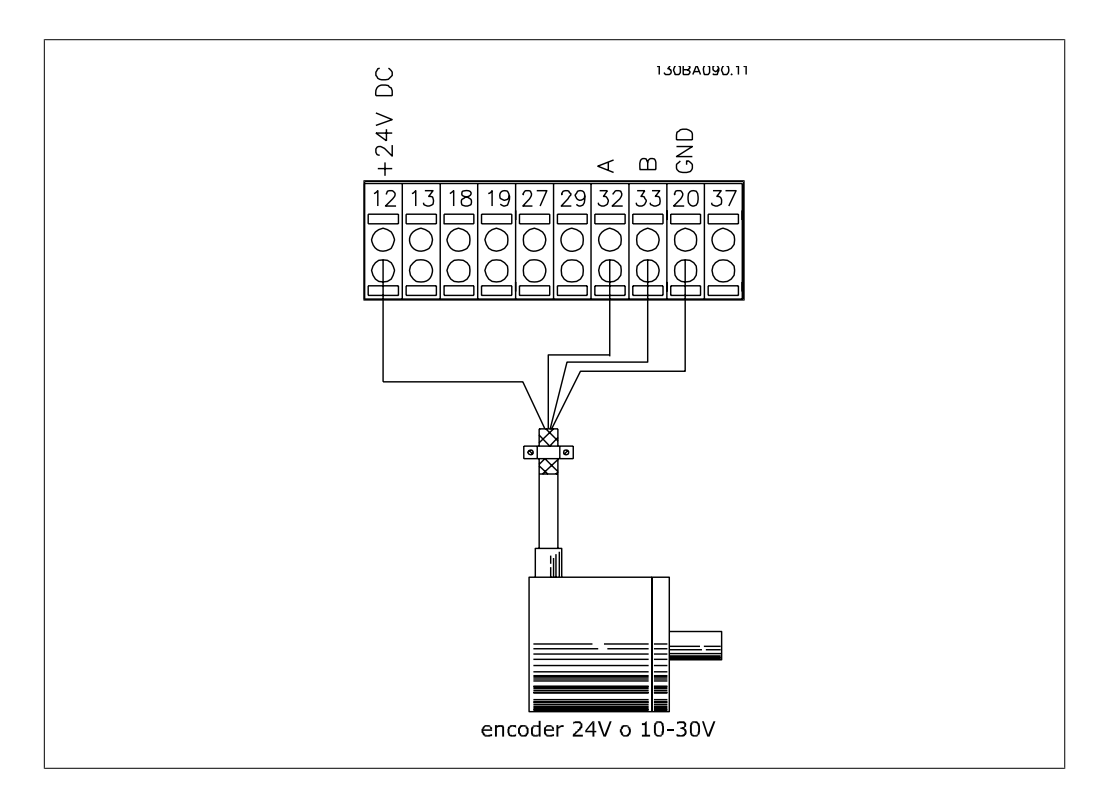

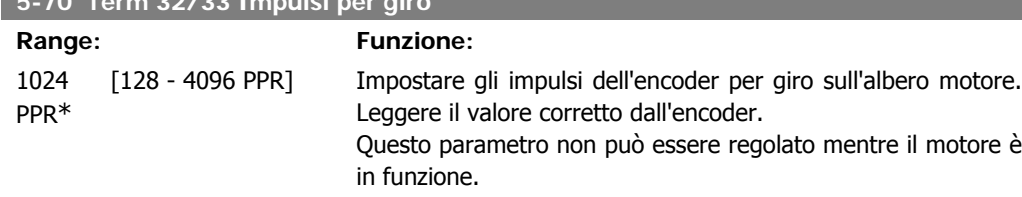

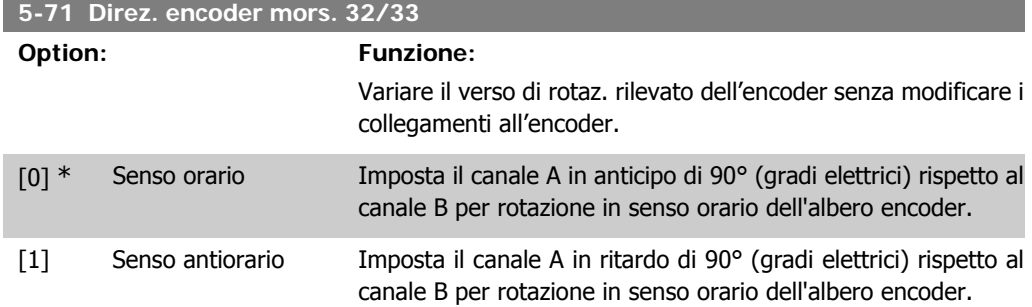

Questo parametro non può essere regolato mentre il motore è in funzione.

## **2.8.9. 5-9\* Controllato da bus**

Questo gruppo di parametri consente di selezionare le uscite digitali e relè tramite l'impostazione del bus di campo.

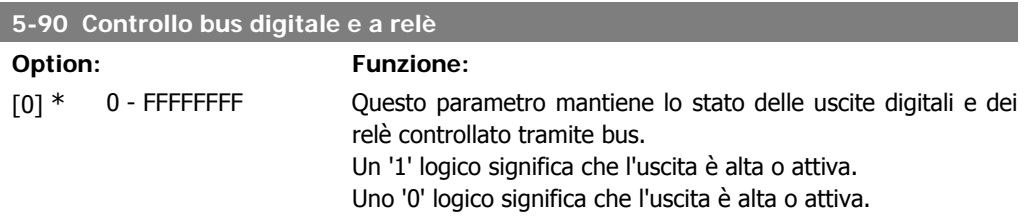

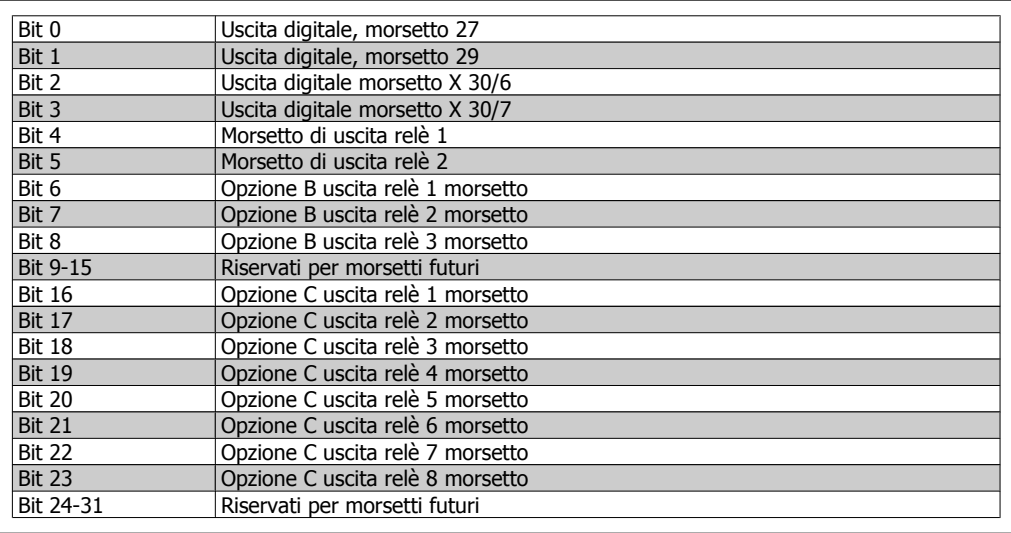

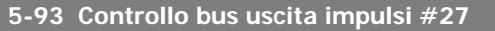

#### Range: Funzione:

0%\* [0.00 - 100.00%] Imposta la frequenza di uscita trasferita al morsetto di uscita 27 quando il morsetto è configurato come 'Controllato da bus ' nel par. 5-60 [45].

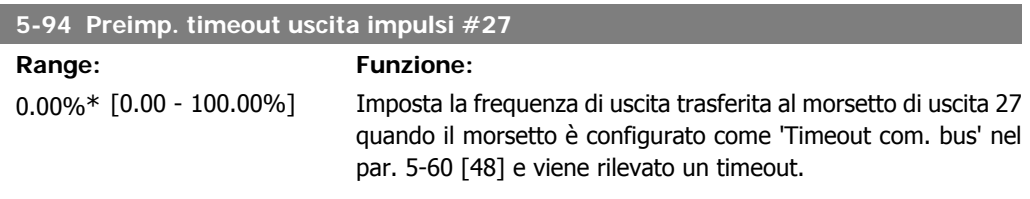

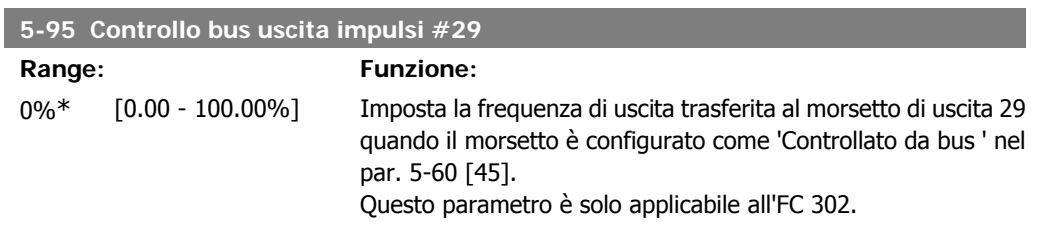

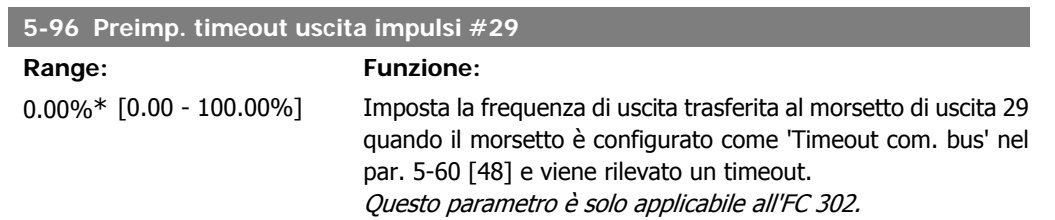

# **2.9. Parametri: I/O analogici**

## **2.9.1. 6-\*\* I/O analogici**

Gruppo di parametri per impostare la configurazione di I/O analogici.

## **2.9.2. 6-0\* Mod. I/O analogici**

Questi ingr. anal. possono essere assegnati liberam. a un ingr. in tensione (FC 301: 0..10 V, FC 302: 0..+/- 10V) o in corrente (FC 301/302: 0/4..20 mA).

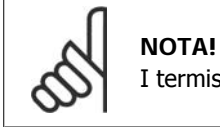

I termistori sono collegati a un ingresso analogico o digitale.

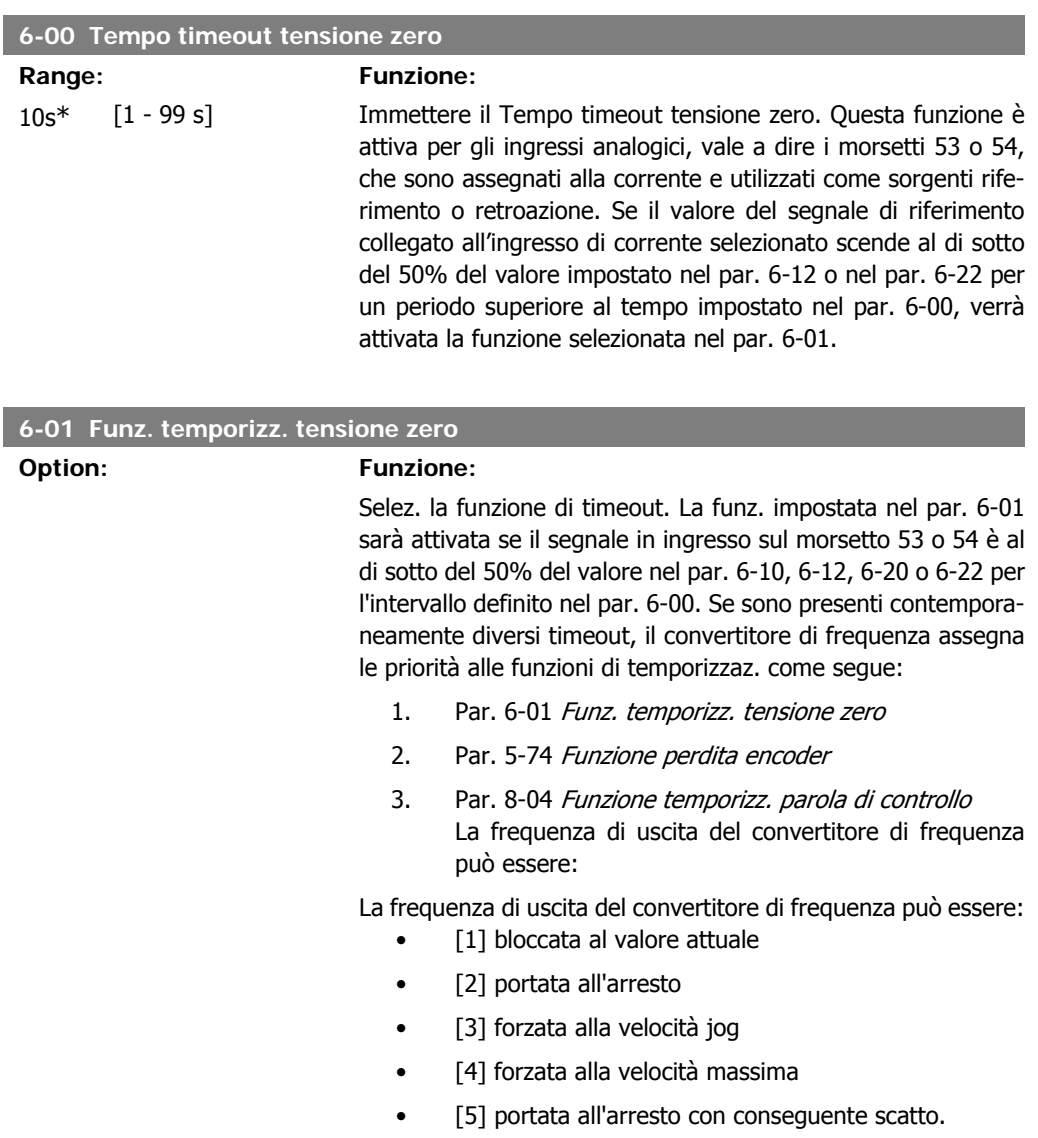

 $[0]$  \* Off

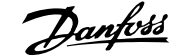

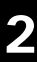

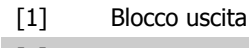

- [2] Arresto
- [3] Mar.Jog
- [4] Velocità massima
- [5] Stop e scatto

# **2.9.3. 6-1\* Ingr. analog. 1**

I parametri per configurare la scala e i limiti per l'ingresso analogico 1 (morsetto 53).

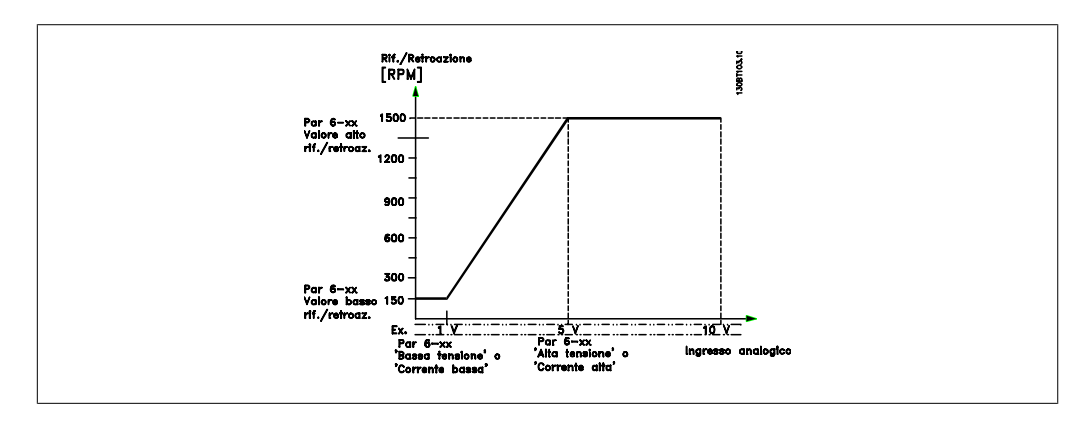

#### **6-10 Tens. bassa morsetto 53**

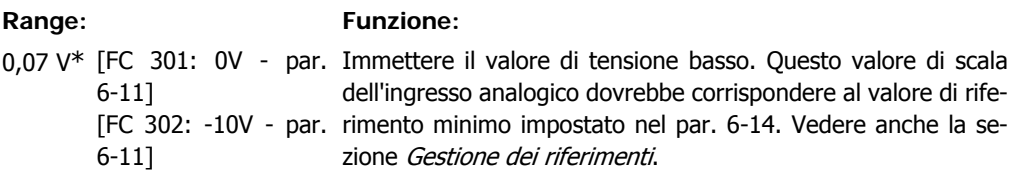

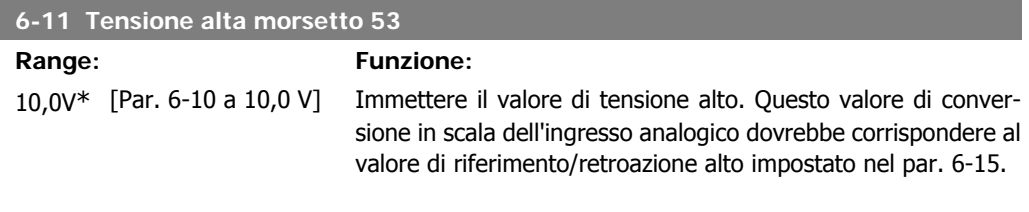

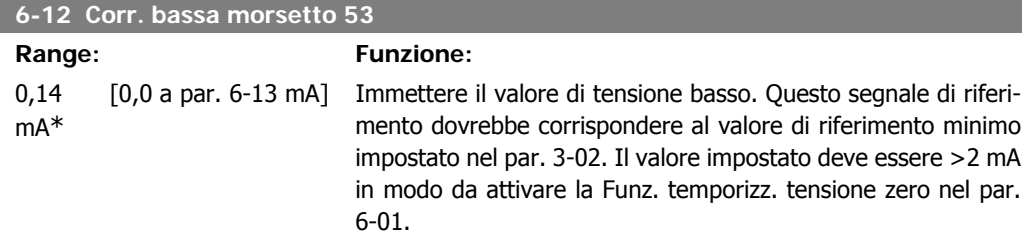

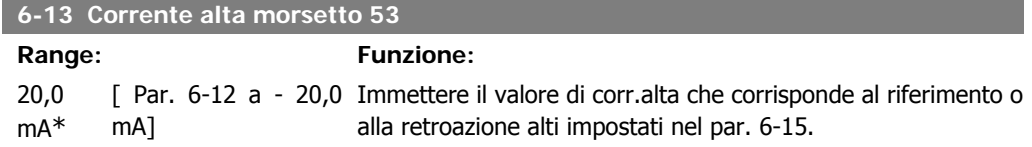

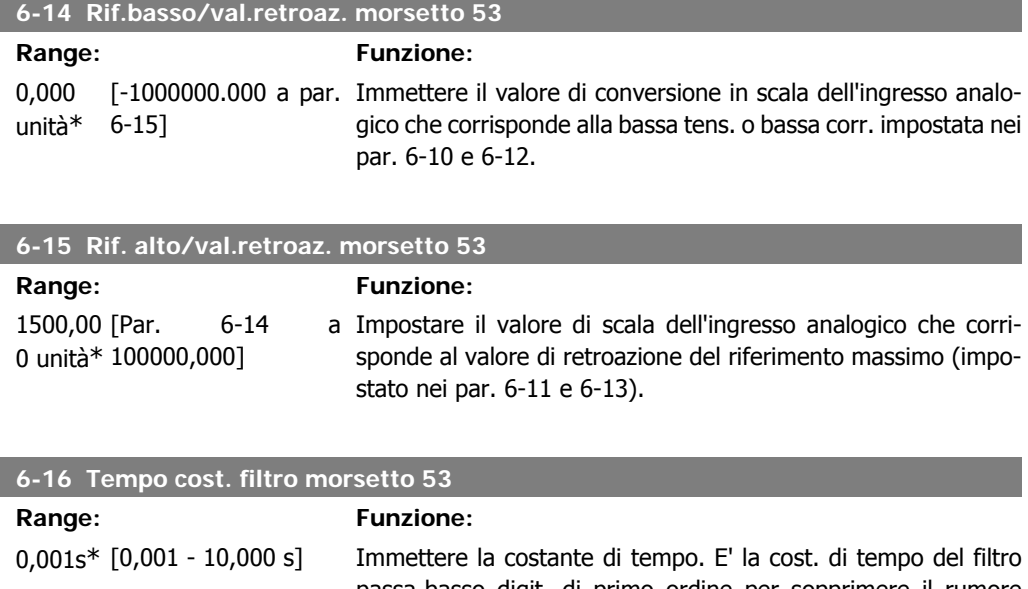

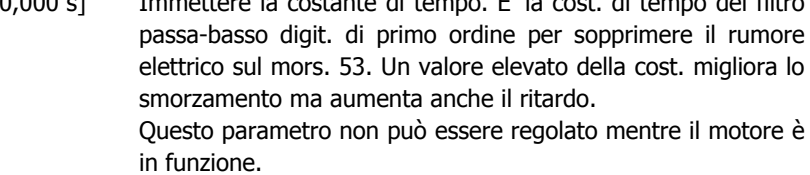

# **2.9.4. 6-2\* Ingr. analog. 2**

Parametri per configurare la conversione in scala e i limiti per l'ingresso analogico 2 (morsetto 54).

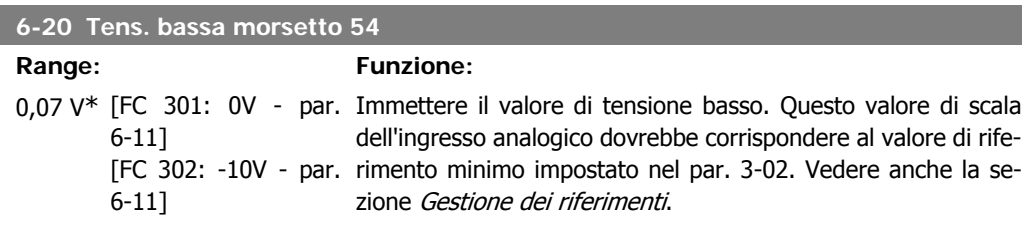

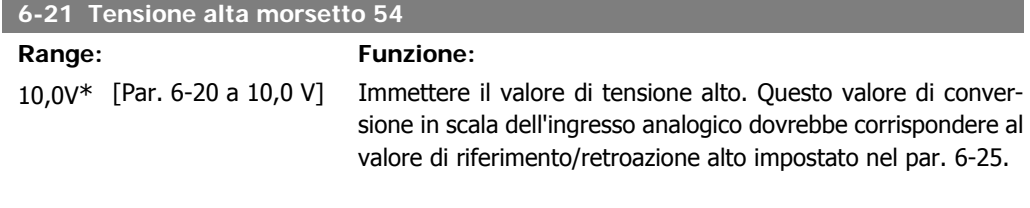

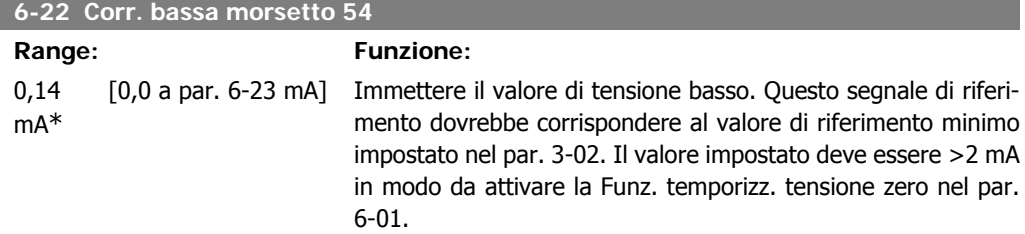

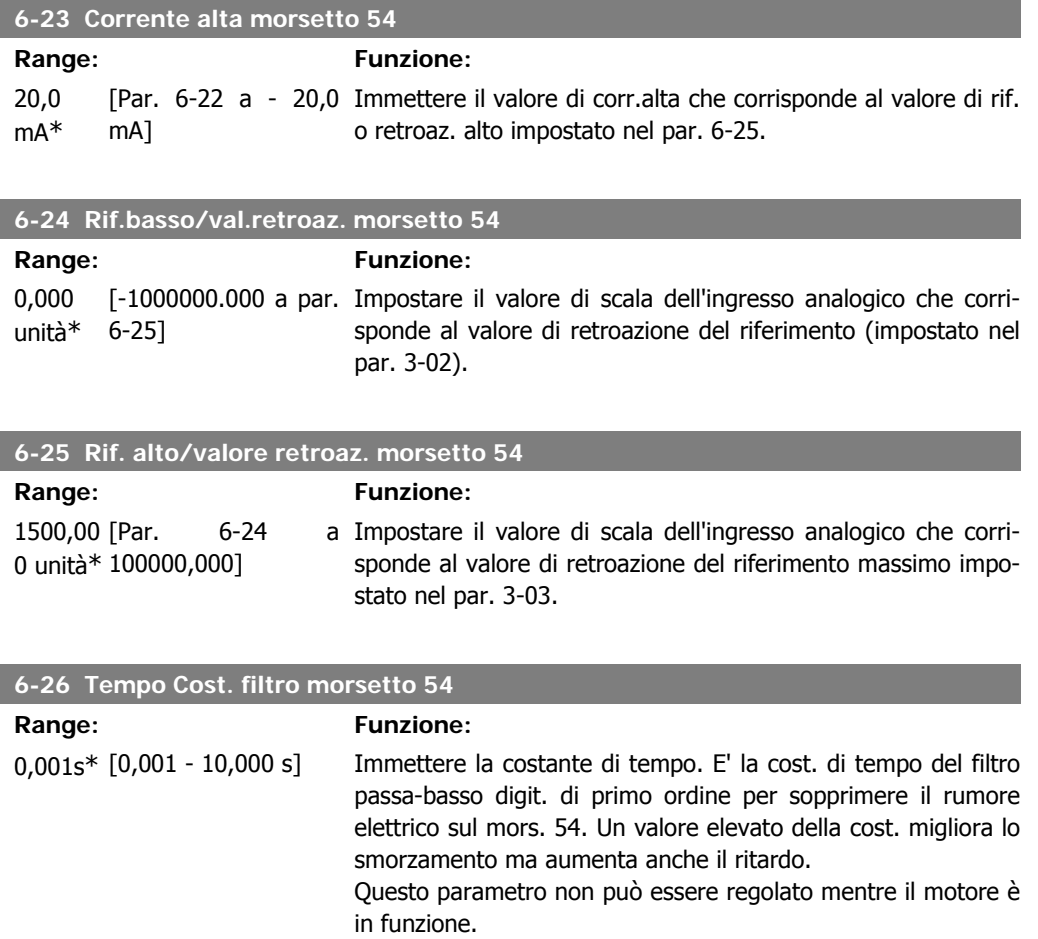

# **2.9.5. 6-3\* Ingr. analog. 3 (MCB 101)**

I parametri per configurare la scala e i limiti per l'ingresso analogico 3 (morsetto X30/11)

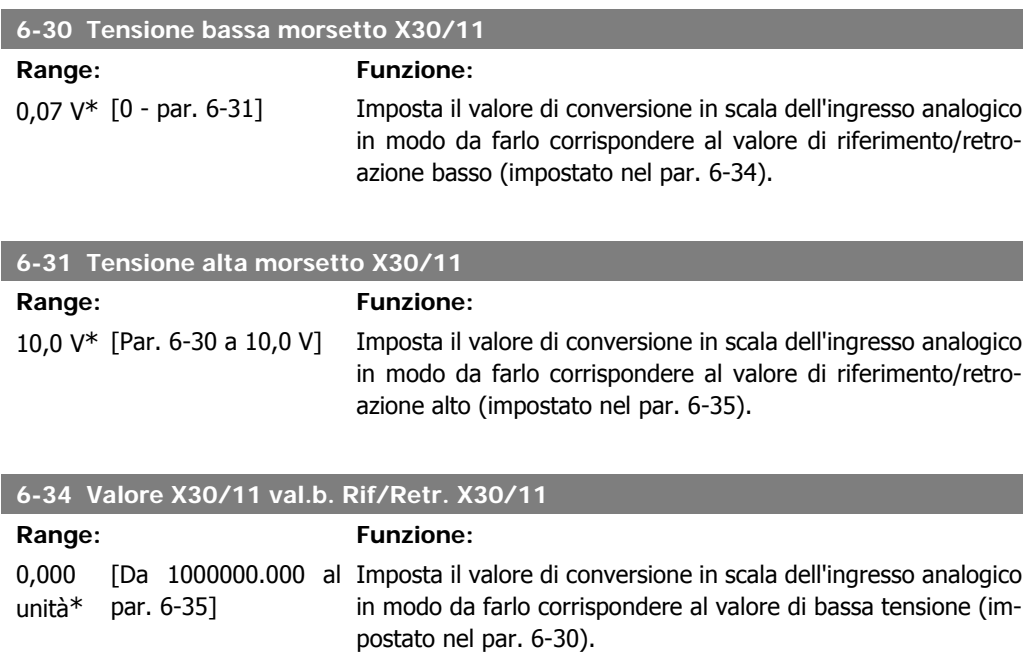

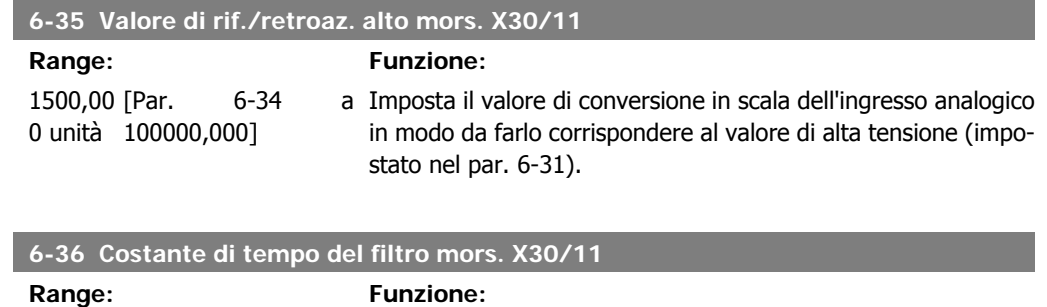

0,001s\* [0,001 - 10,000 s] Una costante di tempo del filtro passa-basso digitale di primo ordine per sopprimere il rumore elettrico sul morsetto X30/11. Il param. 6-36 non può essere cambiato quando il motore è in funzione.

# **2.9.6. 6-4\* Ingr. analog. 4 (MCB 101)**

Gruppo di parametri per configurare la scala e i limiti per l'ingresso analogico 4 (X30/12) presente sul modulo opzione MCB 101.

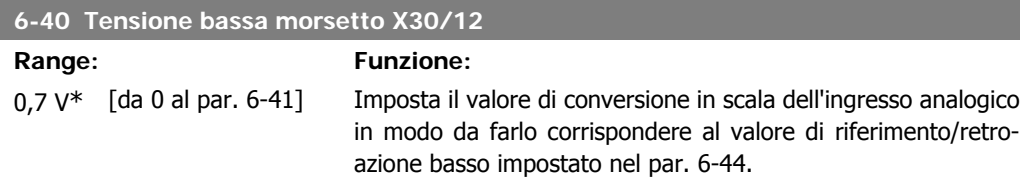

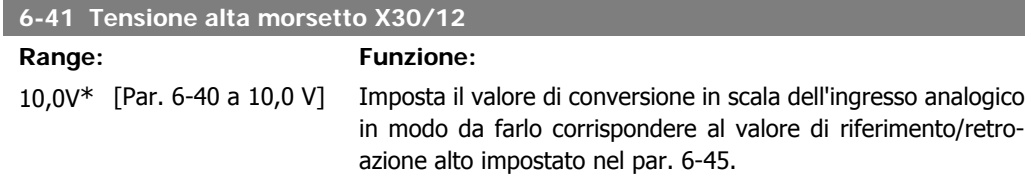

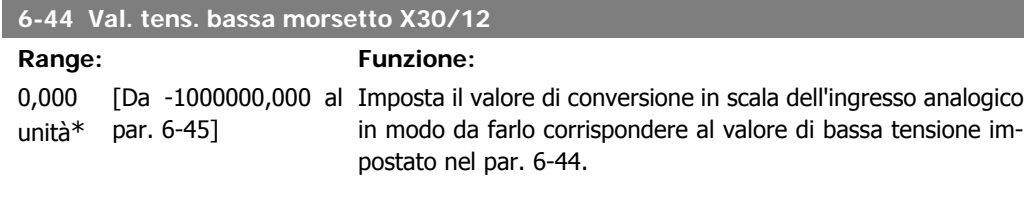

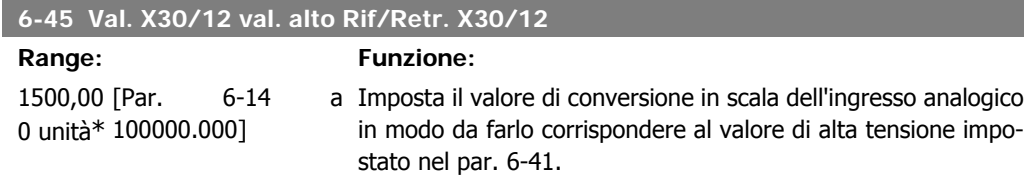

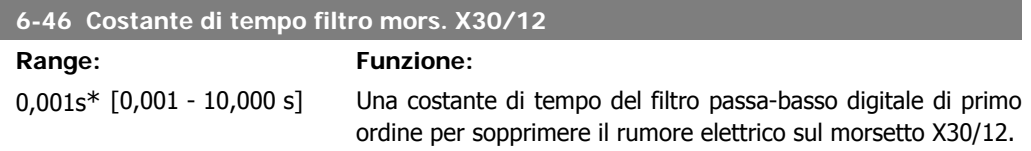

Il param. 6-46 non può essere cambiato quando il motore è in funzione.

## **2.9.7. 6-5\* Uscita analog.1**

Par. per configurare le funz. di conversione in scala e i limiti per l'uscita anal. 1 (mors. 42). Le uscite anal. sono le uscite in corr.: 0/4 - 20 mA. Il morsetto comune (morsetto 39) è lo stesso morsetto e potenziale elettrico sia nella connessione analogica comune che in quella digitale. La risoluzione sull'uscita analogica è 12 bit.

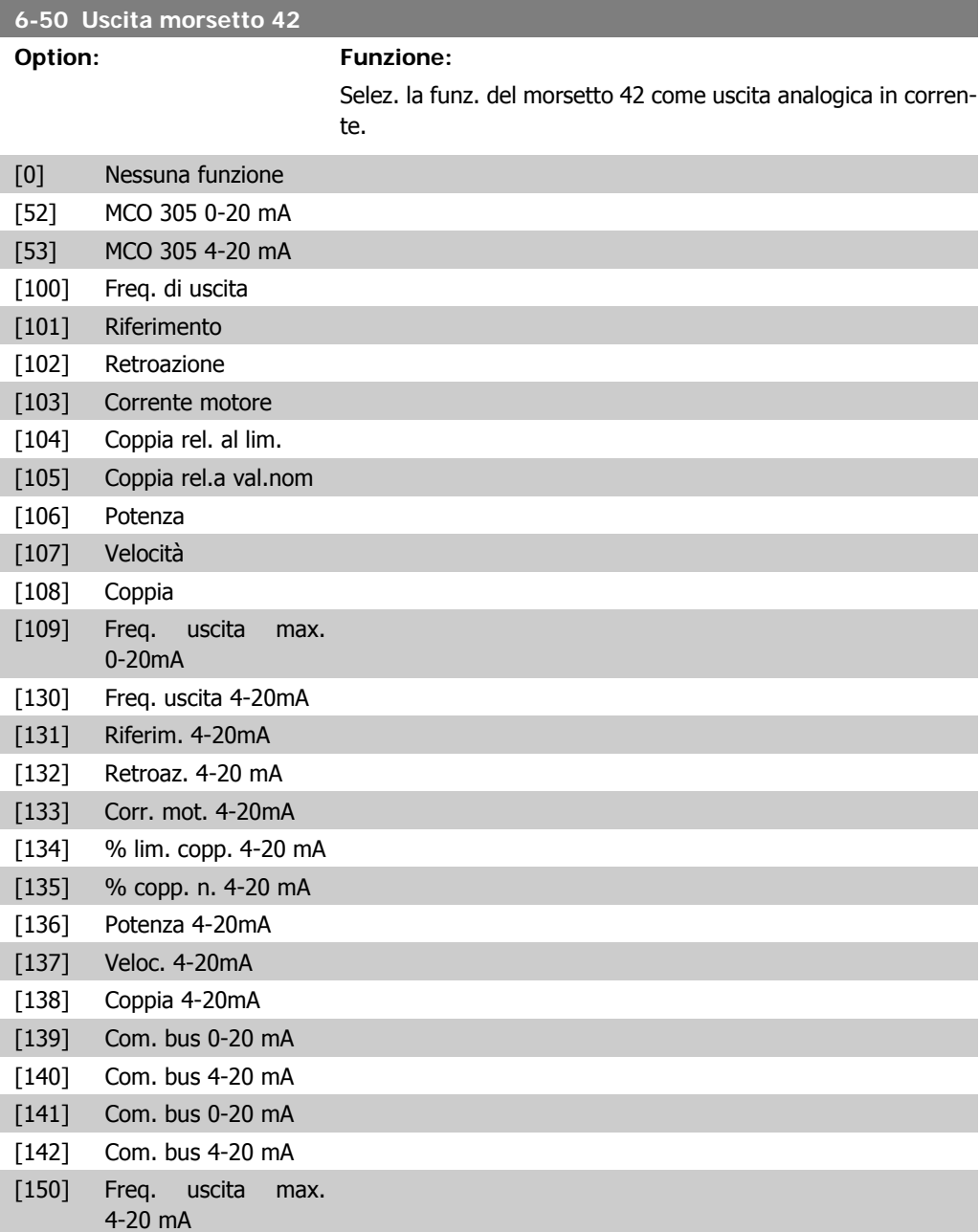

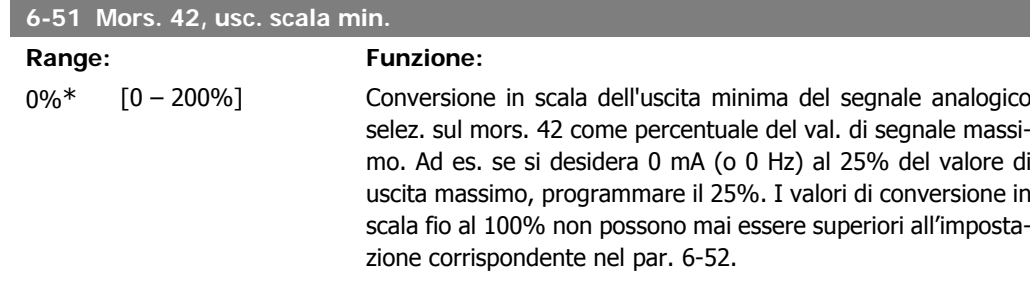

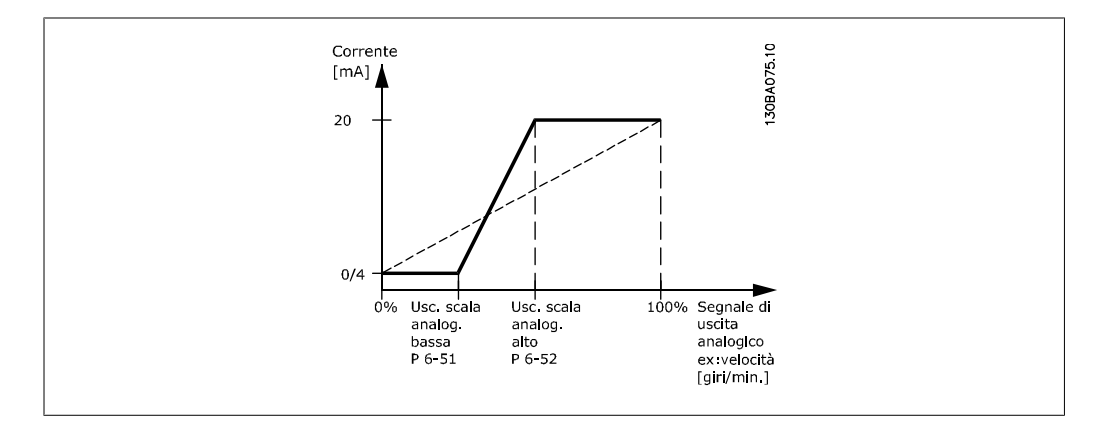

#### **6-52 Mors. 42, usc. scala max.**

**Range: Funzione:**

100 %\* [000 – 200%] Conversione in scala dell'uscita max segnale analogico selez. sul mors. 42. Impostare il valore massimo dell'uscita del segnale di corrente desiderato. Demoltiplicare l'uscita per fornire una corrente inferiore a 20 mA a scala intera; o 20 mA al di sotto del 100% del valore del segnale massimo. Se la corrente di uscita desiderata è di 20 mA ad un valore compreso tra lo 0 e il 100% dell'uscita a scala intera, programmare il valore percentuale nel parametro, ad esempio 50% = 20 mA. Se si desidera una corrente compresa tra 4 e 20 mA all'uscita massima (100%), calcolare il valore percentuale da programmare sul convertitore di frequenza come segue:

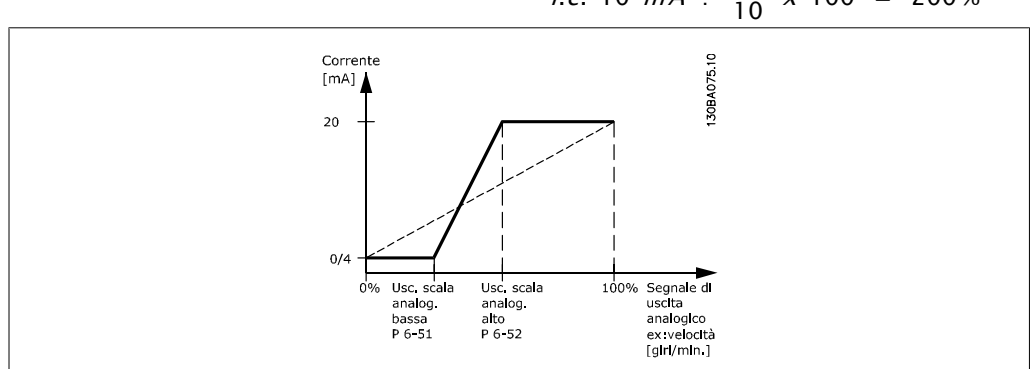

# 20 mA / corrente massima desiderata x  $100\%$  10 mA :  $\frac{20}{10}$  x 100 = 200%

sto livello.

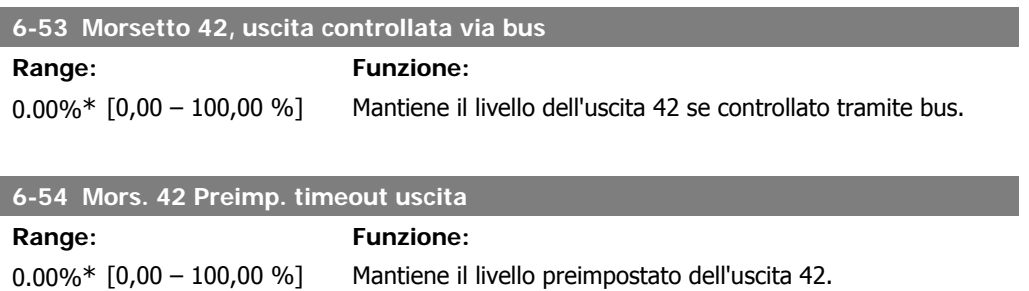

Nell'eventualità di un timeout del bus e se viene selezionata la funzione timeout nel par. 6-50 l'uscita sarà preimpostata a que-

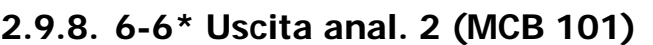

Le uscite anal. sono le uscite in corr.: 0/4 - 20 mA. Il morsetto comune (morsetto X30/7) è lo stesso morsetto e potenziale elettrico sia nella connessione analogica comune che in quella digitale. La risoluzione sull'uscita analogica è 12 bit.

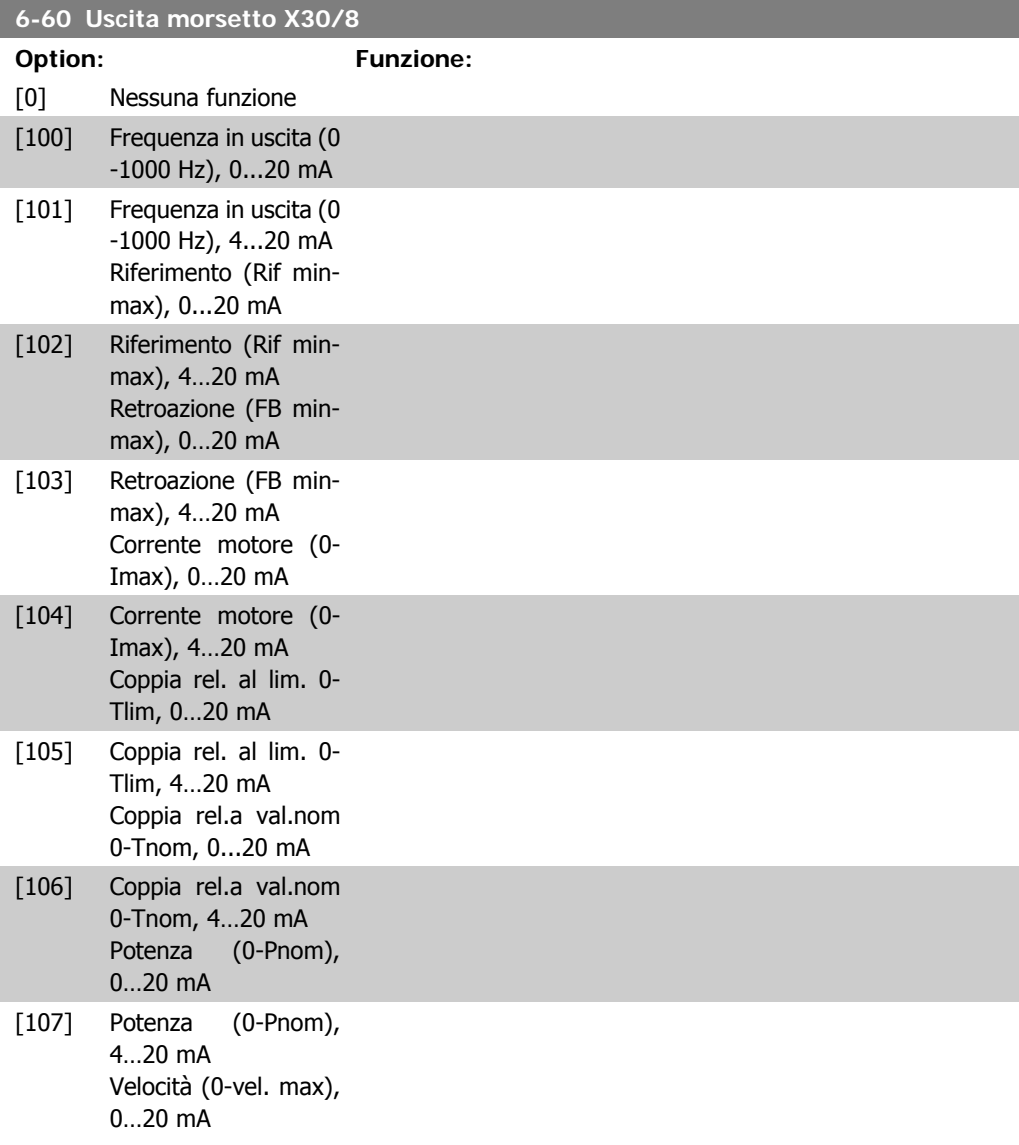

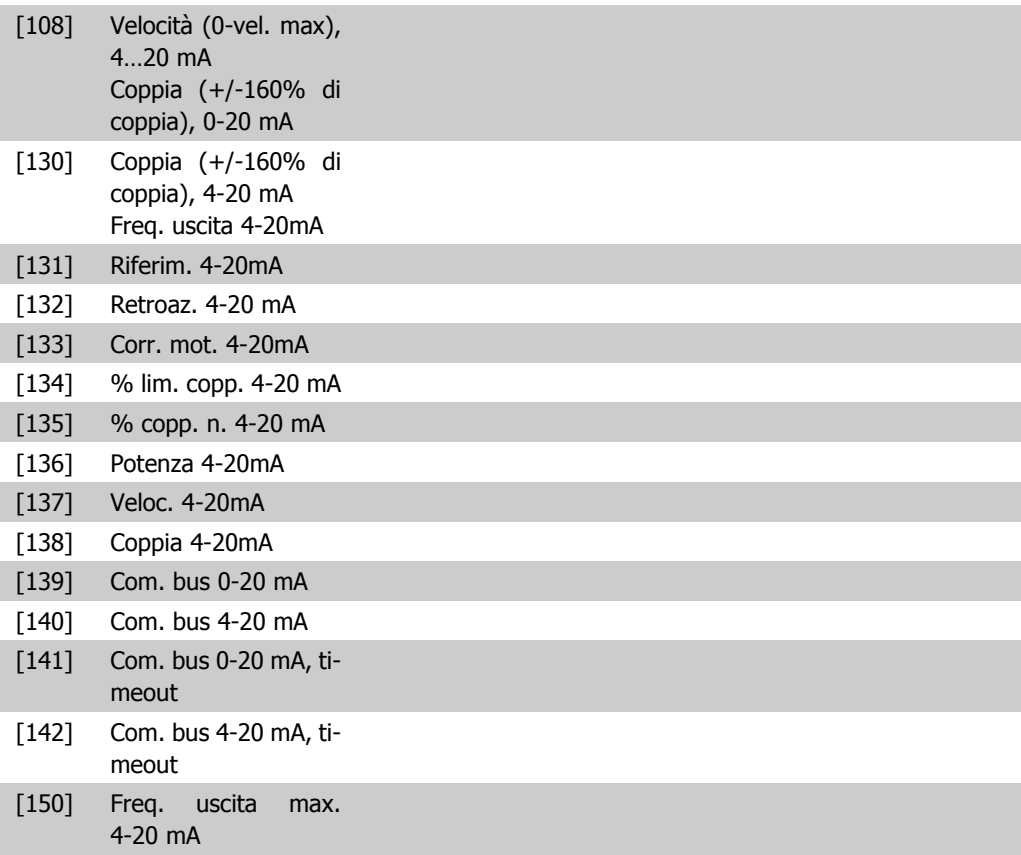

#### **6-61 Morsetto X30/8, usc. scala min.**

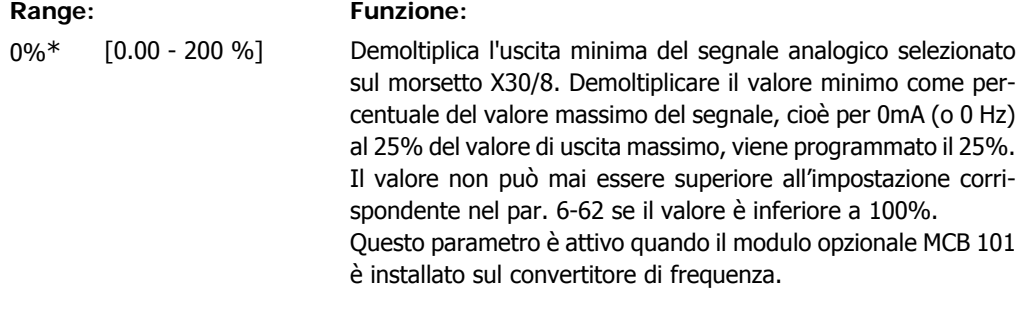

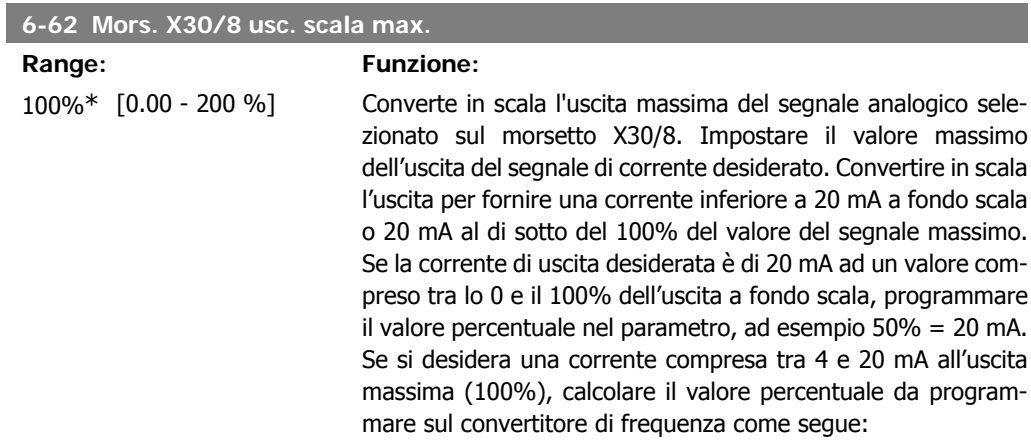

20 *mA* / *corrente massima desiderata x* 100% 10 *mA* : 
$$
\frac{20}{10} x
$$
 100 = 200%

ı

# **2.10. Parametri: regolatori**

## **2.10.1. 7-\*\* Regolatori**

Gruppo di par. per configurare i controlli dell'applicaz.

#### **2.10.2. 7-0\* Contr. vel. PID**

Parametri per config. il regolatore di velocità PID.

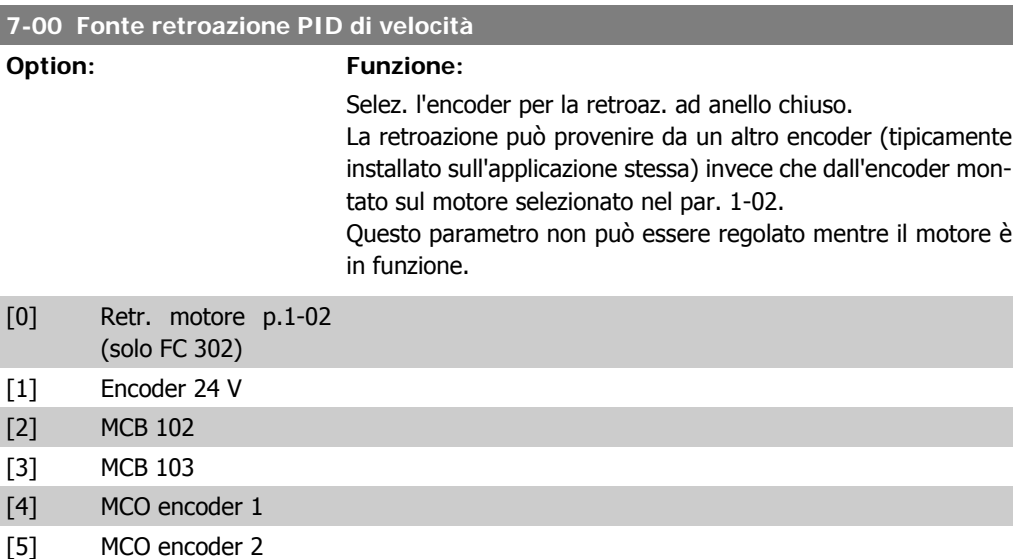

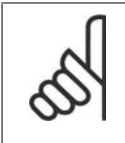

**NOTA!**

Se si utilizzano encoder distinti (solamente per FC 302), i parametri d'impostazione rampa nei gruppi seguenti: 3-4\*, 3-5\*, 3-6\*, 3-7\* e 3-8\* devono essere regolati in base al rapporto di trasmissione fra i due encoder.

#### **7-02 Guadagno proporzionale**

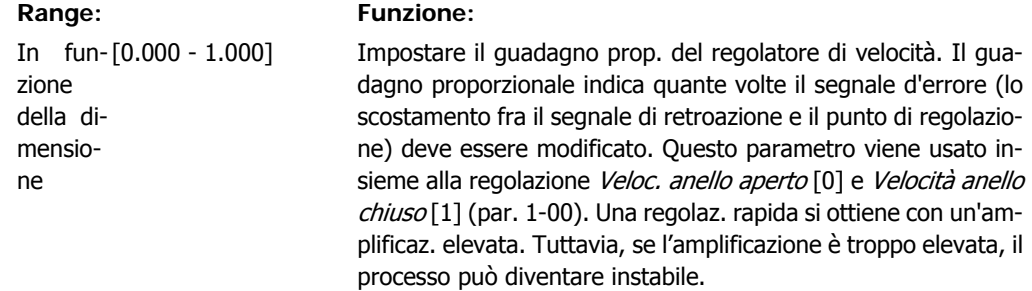

#### **7-03 Vel. tempo integrale PID**

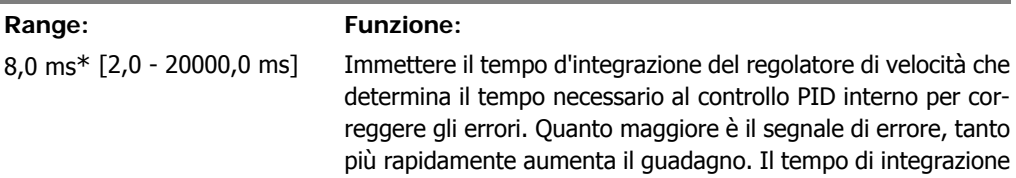

**2**

I

I

I

determina un ritardo del segnale e pertanto ha un effetto di smorzamento e può essere utilizzato per eliminare l'errore di velocità a regime. Una regolaz. rapida si ottiene con un tempo di integraz. breve, ma se questo è troppo breve il processo diventa instabile. Un tempo di integrazione troppo lungo disattiva l'azione di integrazione, provocando scostamenti rilevanti dal riferimento richiesto, in quanto il regolatore di processo richiede troppo tempo per la regolazione degli errori. Questo parametro viene utilizzato con Anello aperto vel. [0] e Anello chiuso vel. [1], impostati nel par. 1-00 Modo configurazione.

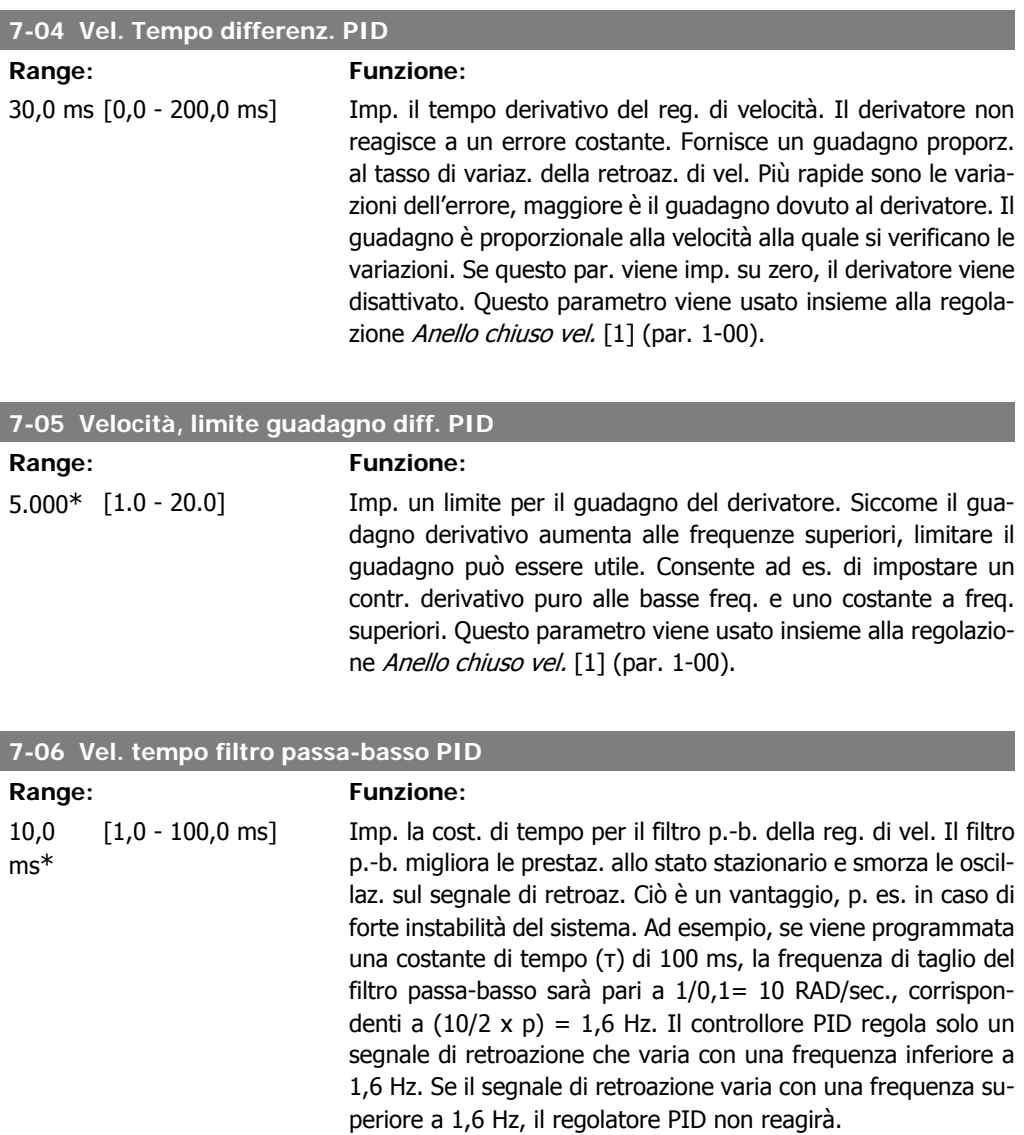

Un filtraggio eccessivo può peggiorare le prestazioni dinamiche. Viene usato insieme alla regolazione Anello chiuso vel. [1] e Coppia [2] (par. 1-00).

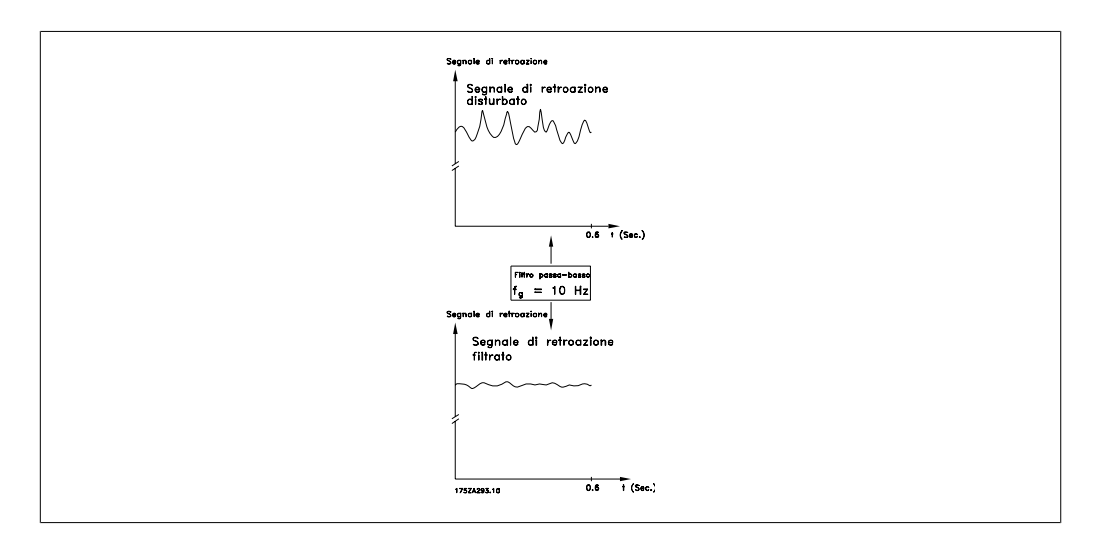

#### **7-08 Fattore feed forward PID vel.**

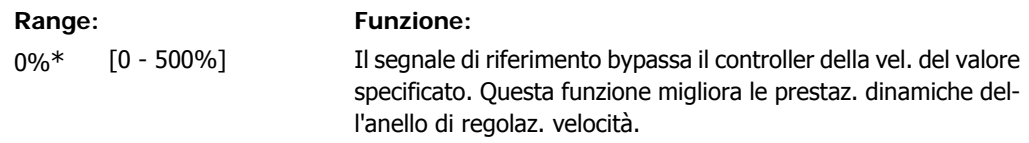

## **2.10.3. 7-2\* Retroaz. reg. proc.**

Selez. quali fonti utilizzare per la retroazione al reg.di processo PID e la gestione di questa retroazione.

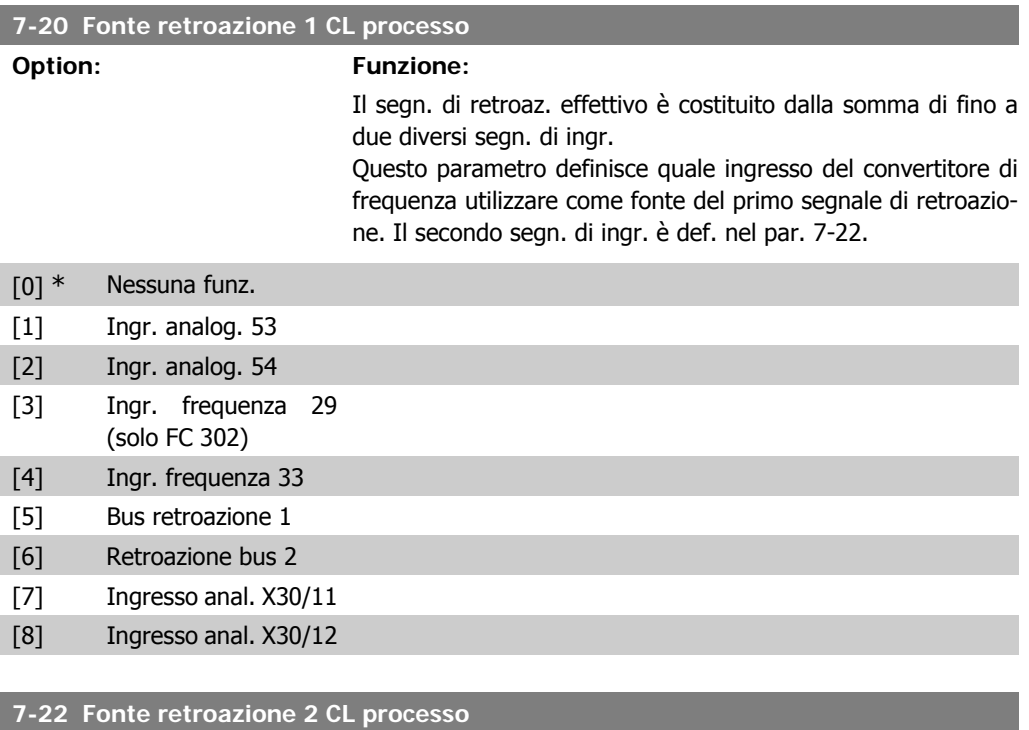

#### **Option: Funzione:**

Il segn. di retroaz. effettivo è costituito dalla somma di fino a due diversi segn. di ingr. Questo parametro definisce quale in-

gresso del convertitore di frequenza utilizzare come fonte del secondo segnale di retroazione. Il primo segn. di ingr. è def. nel par. 7-21.

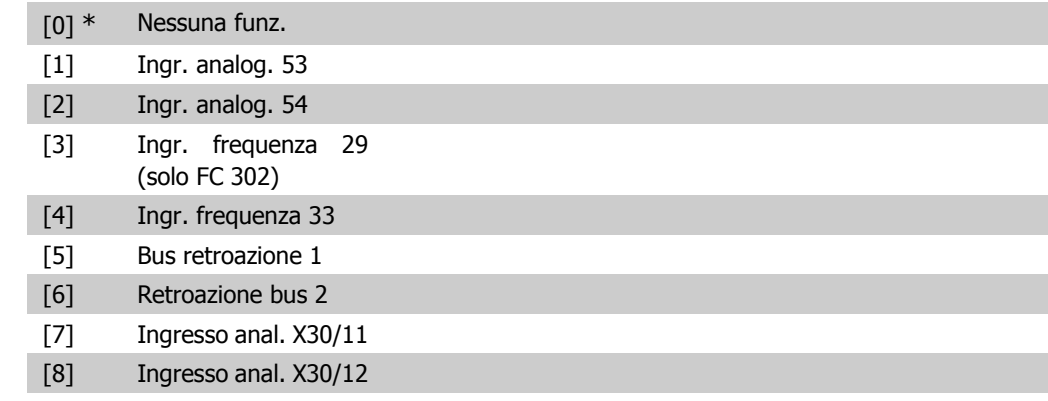

## **2.10.4. 7-3\* Reg. PID di proc.**

Parametri per configurare il reg. di processo PID.

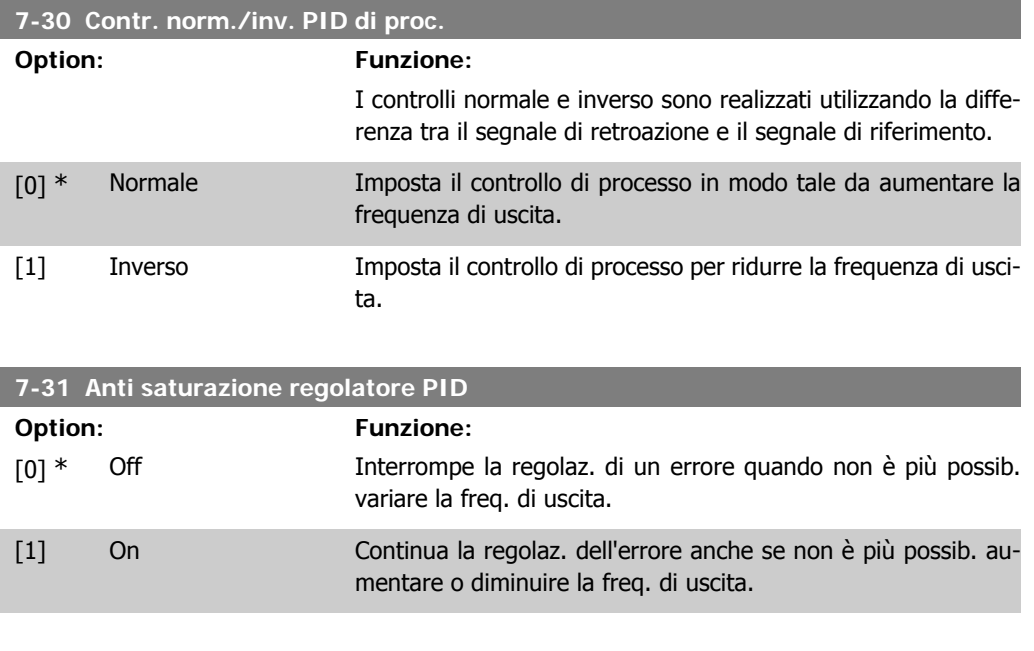

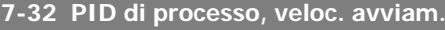

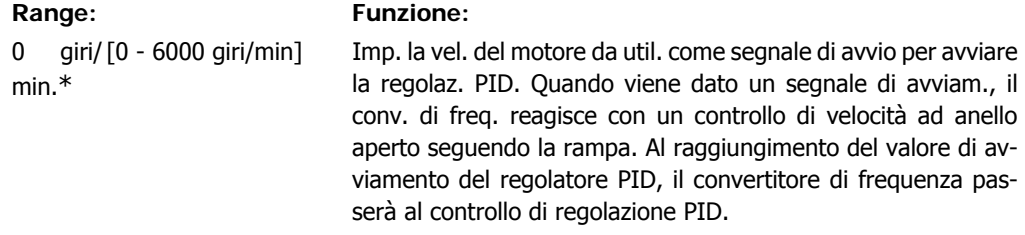

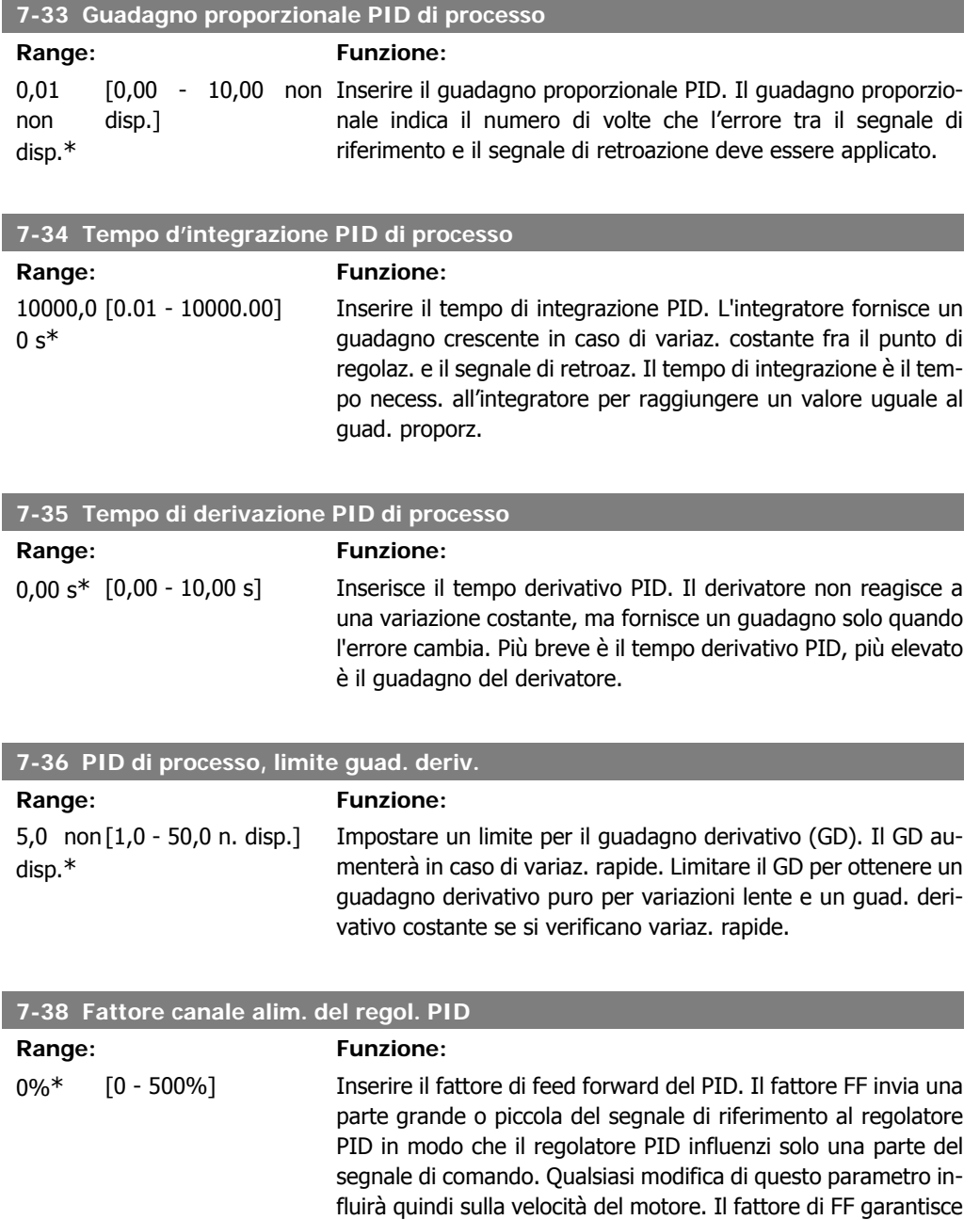

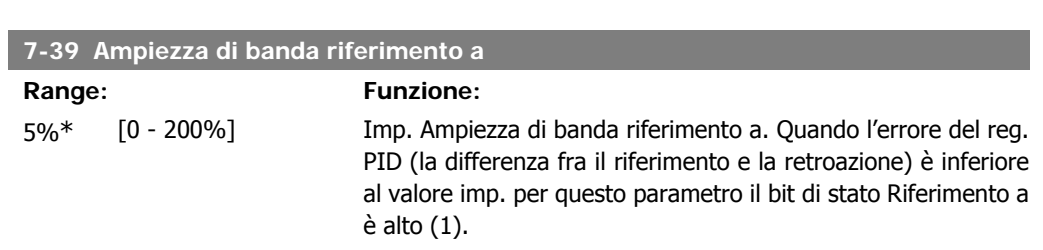

un'ottima dinamica durante la modifica del riferimento e una minore sovraelongazione. Il par. 7-38 è attivo quando il par. 1-00 Modo configurazione è impostato su [3] Processo.

# **2.11. Parametri: Comunicazioni e opzioni**

## **2.11.1. 8-\*\* Com. e opzioni**

Gruppo di parametri per configurare comunicazioni e opzioni.

# **2.11.2. 8-0\* Impost.gener.**

Impost. generali per comunicazioni e opzioni.

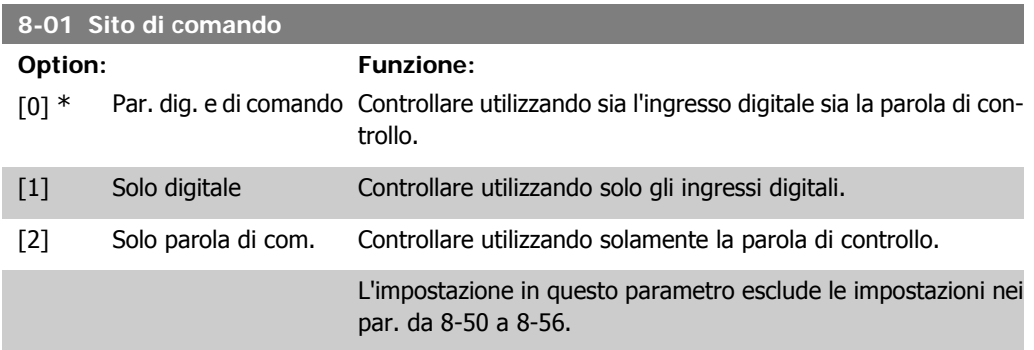

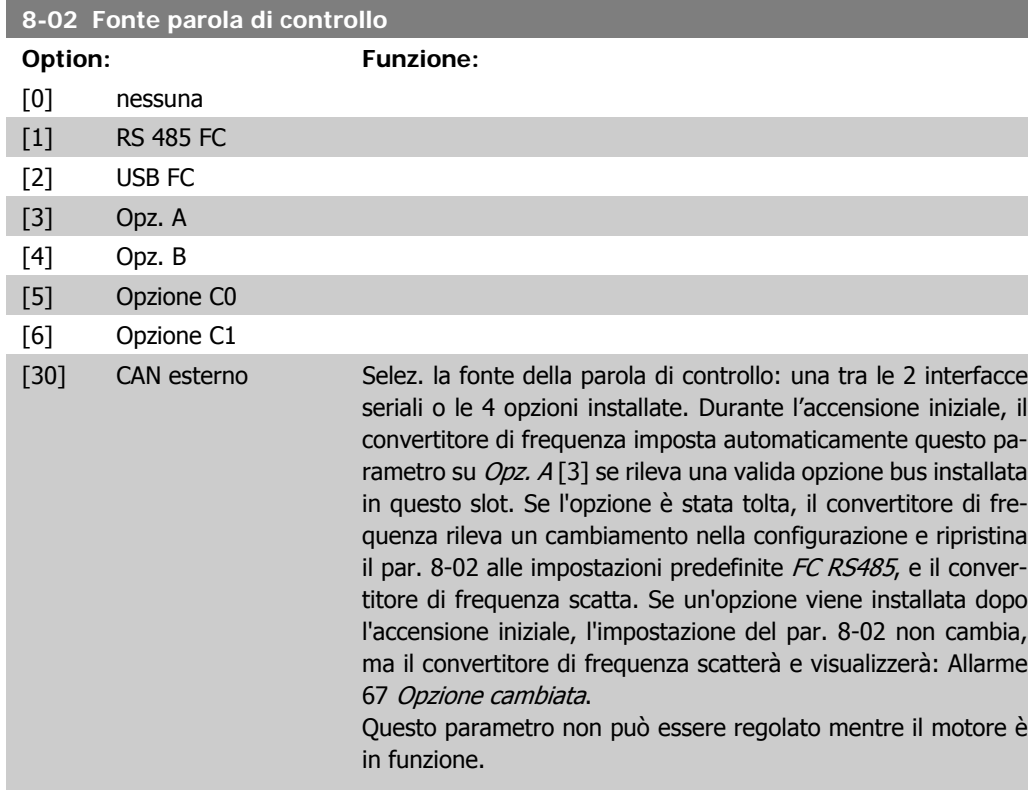

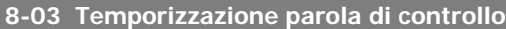

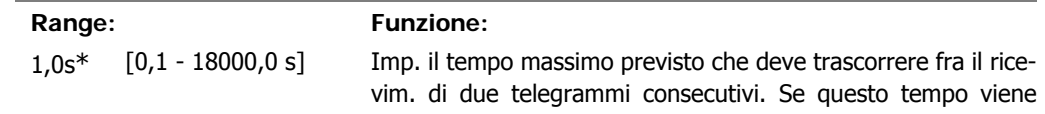

**2**

superato, ciò indica che la comunicazione seriale si è arrestata. La funzione selezionata nel par. 8-04 Temporizzazione parola di controllo sarà quindi eseguita. Il contatore timeout sarà attivato da una parola di controllo valida.

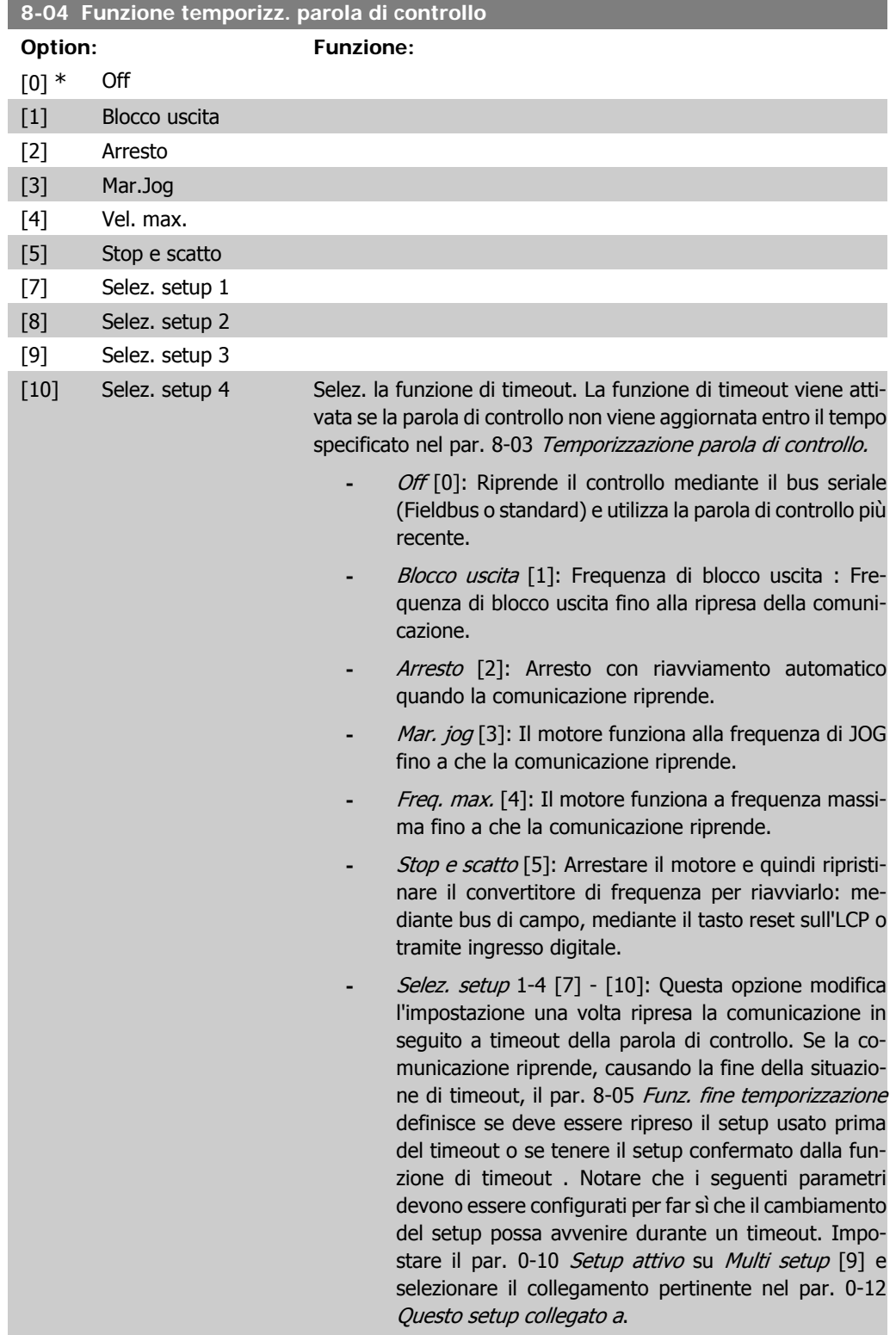

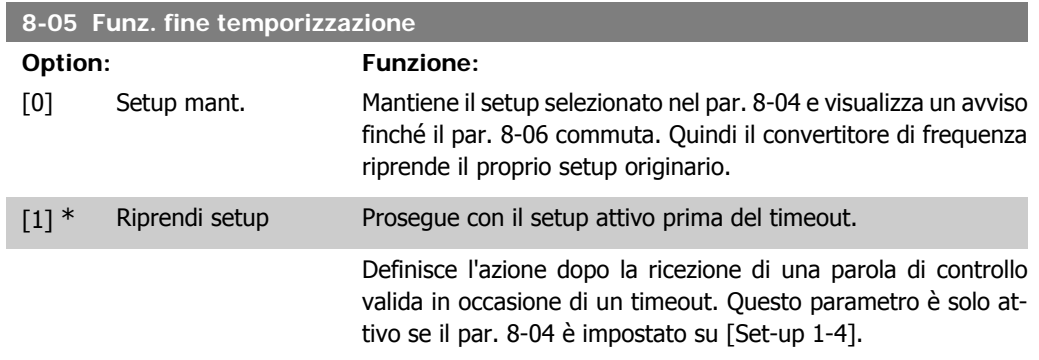

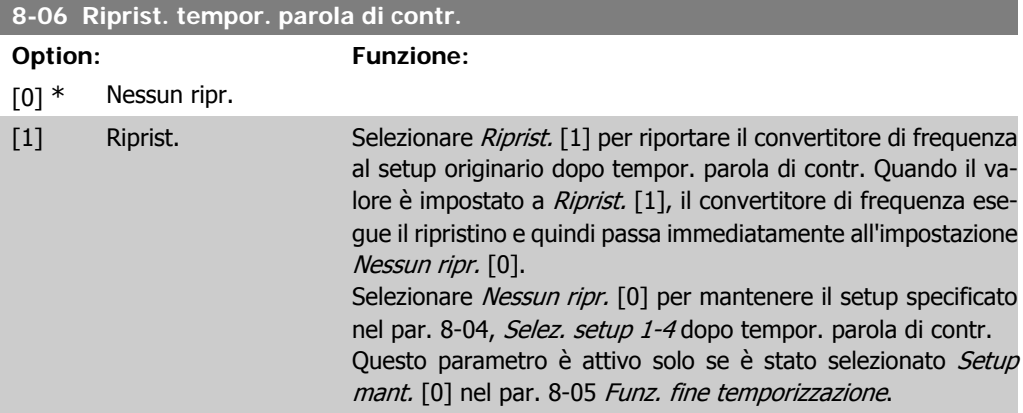

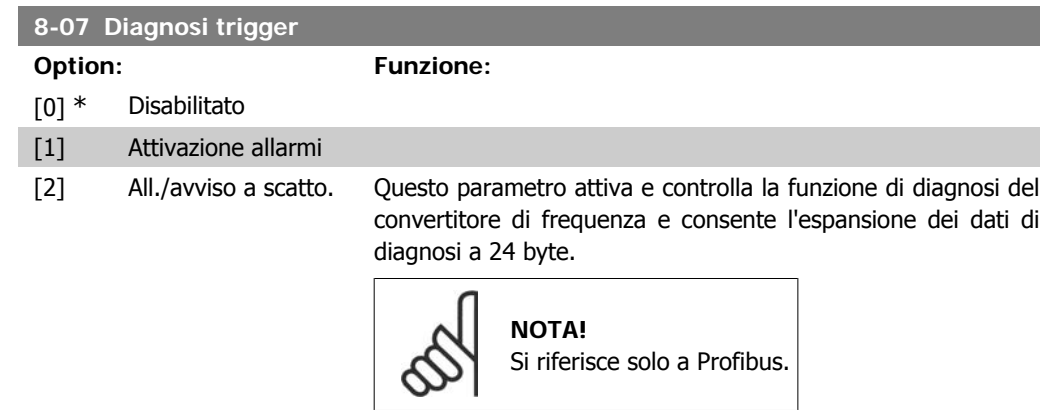

- **-** Disattivato [0]: I dati diagnostici estesi non vengono inviati nemmeno se sono presenti nel convertitore di frequenza.
- **-** Attivazione allarmi [1]: I dati diagnostici estesi vengono inviati se uno o più allarmi sono presenti nei par. degli allarmi 16-90 o 9-53.
- **-** All./avviso a scatto. [2]: I dati diagnostici estesi vengono inviati se uno o più allarmi/avvisi sono presenti nei par. degli allarmi 16-90, 9-53 o nel par. di avviso 16-92.

Il contenuto del messaggio di diagnosi estesa è il seguente:

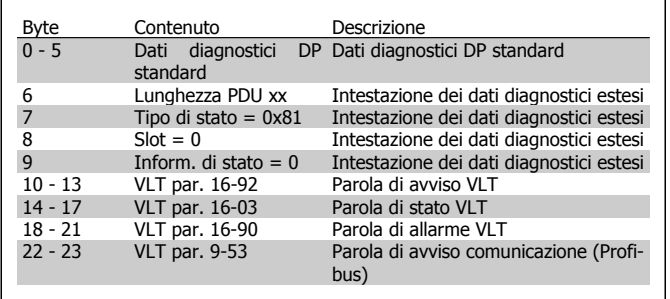

L'abilitazione della diagnosi può causare l'aumento di traffico sul bus. Le funz. di diagnosi non vengono supportate da tutti i tipi di bus di campo.

## **2.11.3. 8-1\* Imp. par. di com.**

Parametri per configurare il profilo della parola di controllo opzionale.

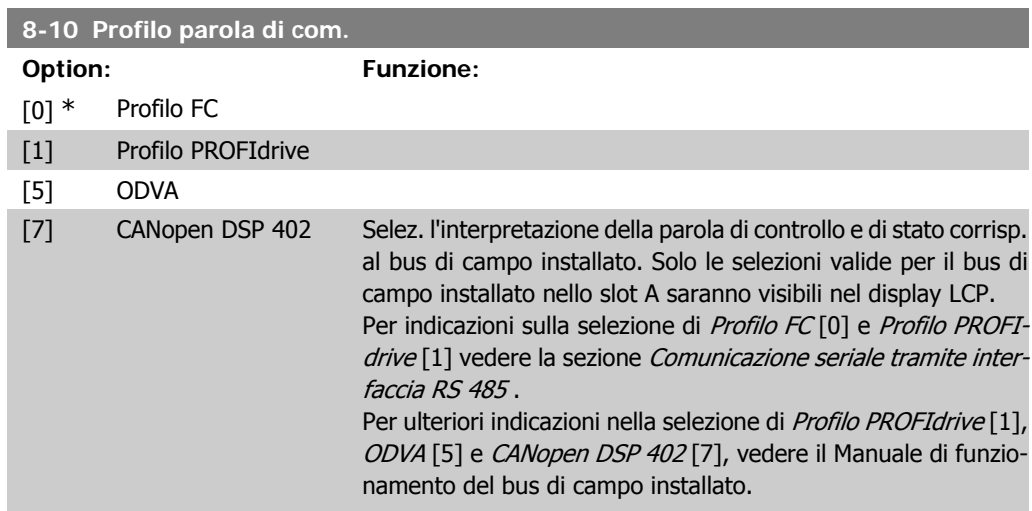

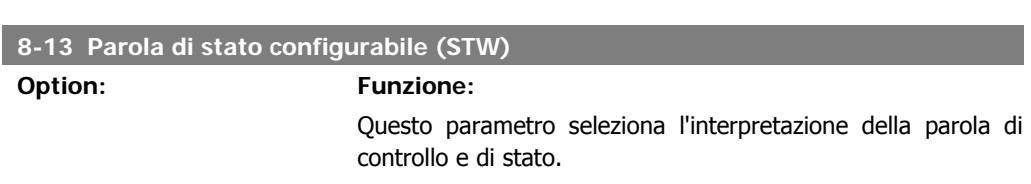

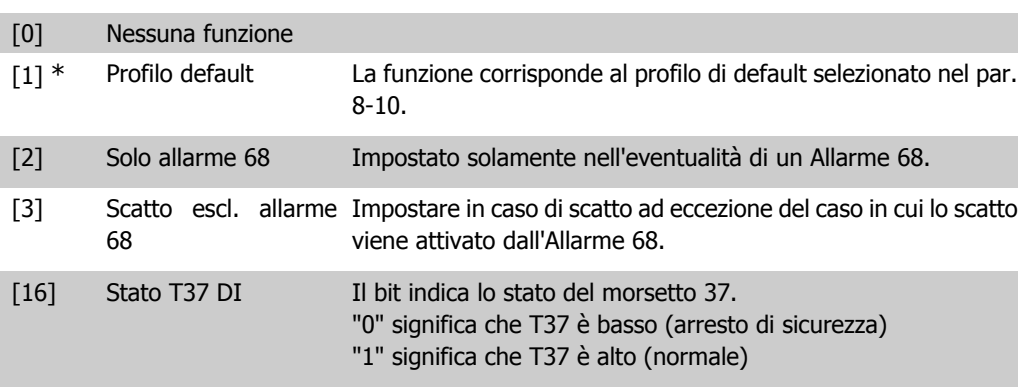

# **2.11.4. 8-3\* Impostaz. porta FC**

Parametri per configurare la porta FC.

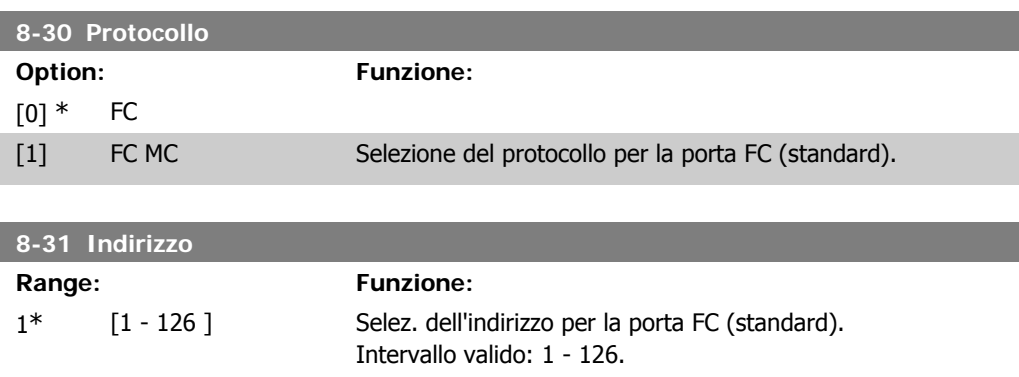

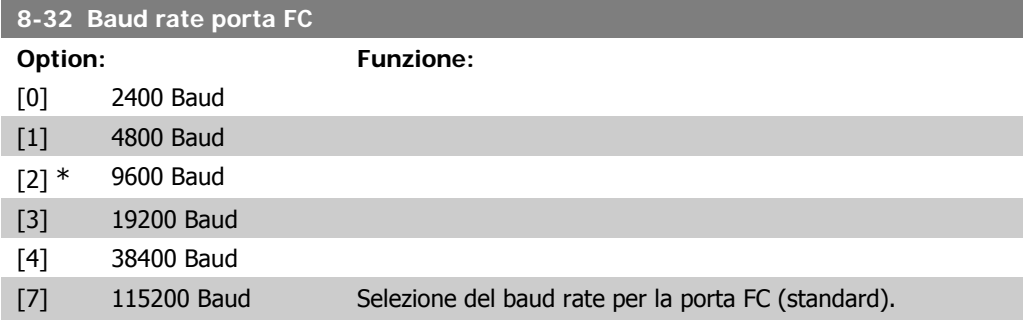

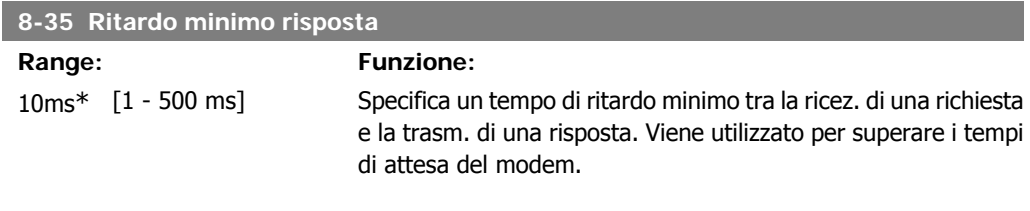

#### **8-36 Ritardo max. risposta**

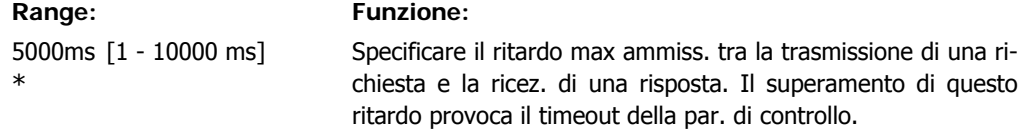

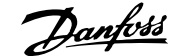

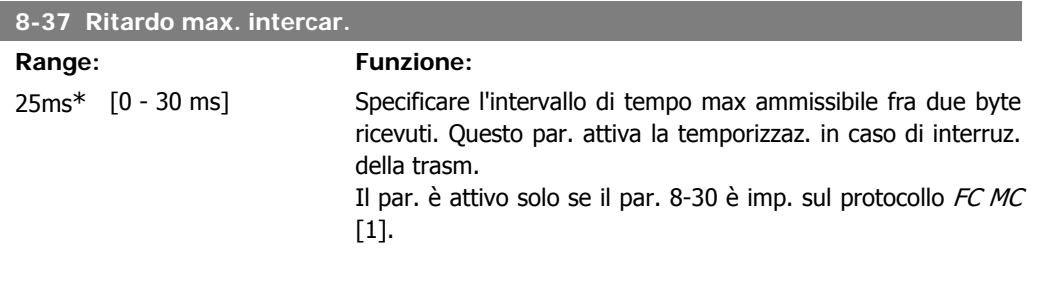

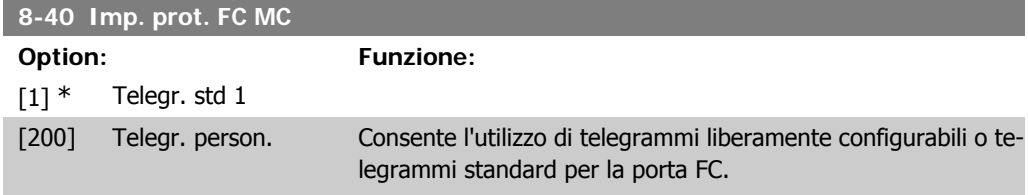

## **2.11.5. 8-5\* Digitale/Bus**

Par. per configurare la combinaz. di parola di controllo digitale/bus.

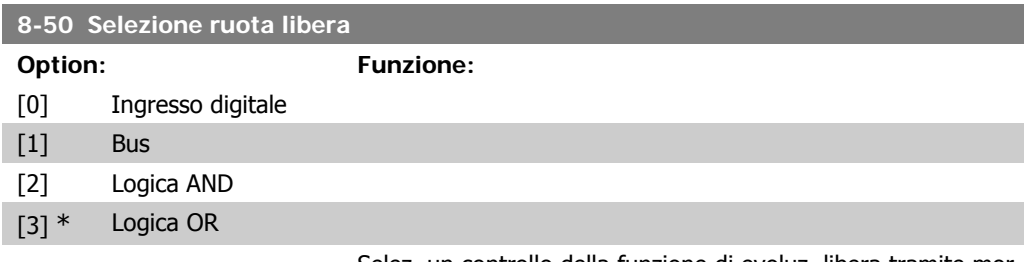

Selez. un controllo della funzione di evoluz. libera tramite morsetti (ingr. digitale) e/o bus.

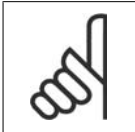

**NOTA!** Questo par. è solo attivo se il par. 8-01 Sito di comando è impostato su [0] Digitale e parola di controllo.

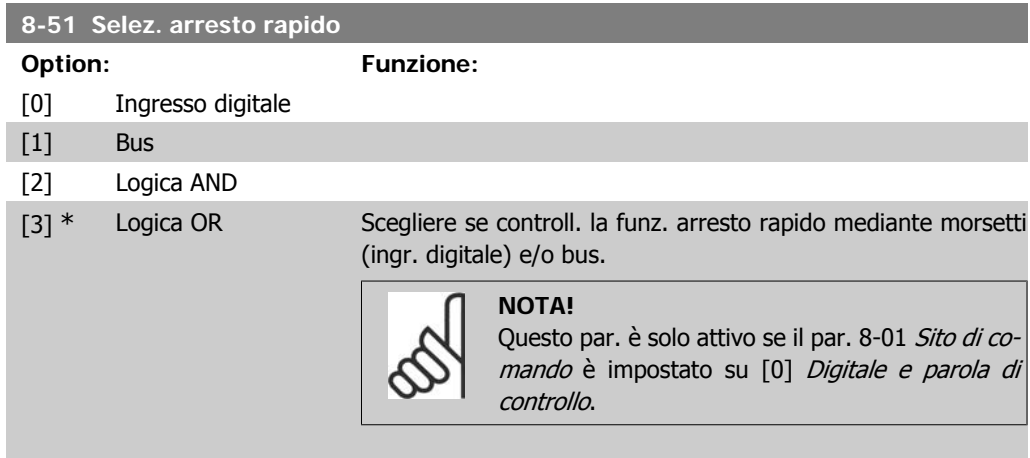

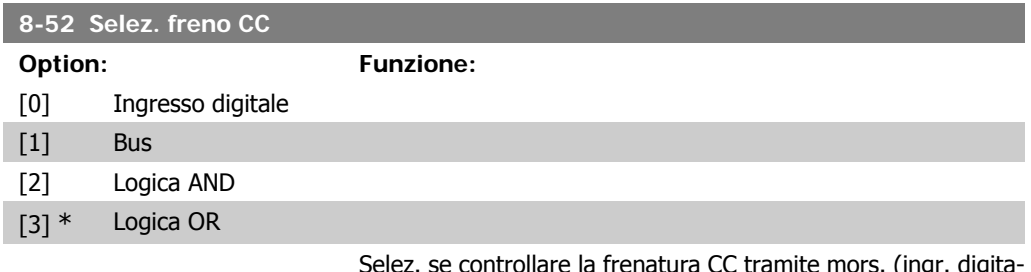

Selez. se controllare la frenatura CC tramite mors. (ingr. digitale) e/o mediante bus.

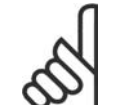

# **NOTA!**

Questo par. è solo attivo se il par. 8-01 Sito di comando è impostato su [0] Digitale e parola di controllo.

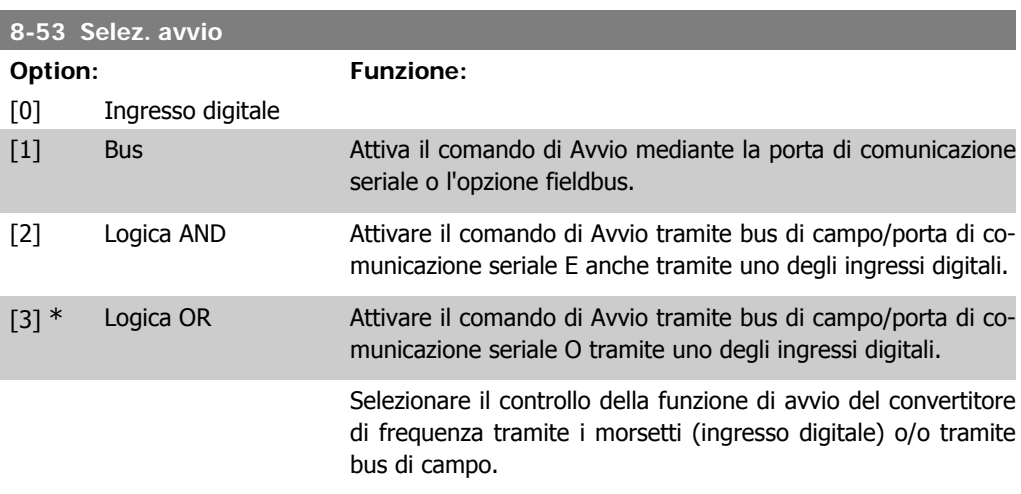

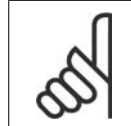

#### **NOTA!**

Questo par. è solo attivo se il par. 8-01 Sito di comando è impostato su [0] Digitale e parola di controllo.

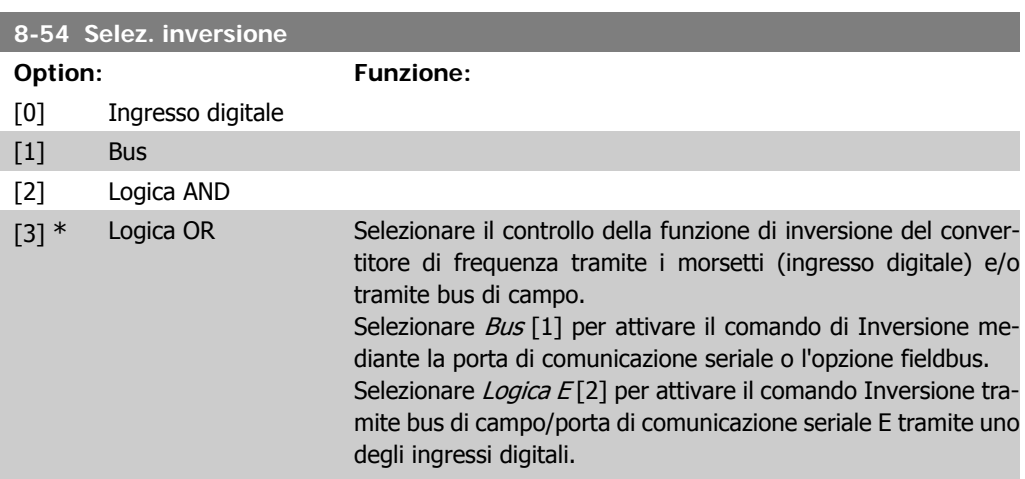

Selezionare Logica O [3] per attivare il comando Inversione tramite bus di campo/porta di comunicazione seriale O tramite uno degli ingressi digitali.

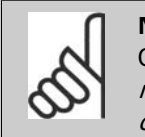

**NOTA!** Questo par. è solo attivo se il par. 8-01 Sito di comando è impostato su [0] Digitale e parola di controllo.

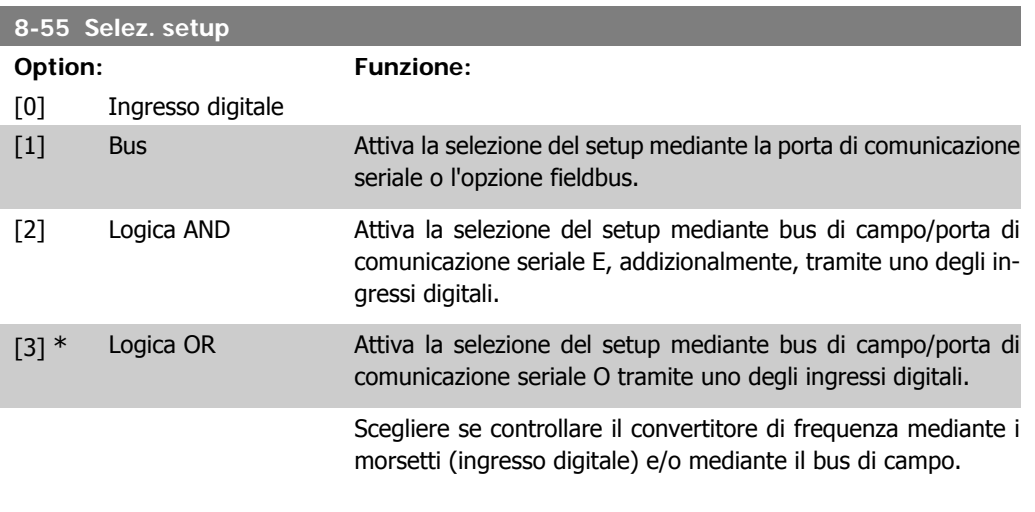

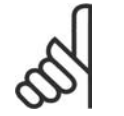

**NOTA!**

Questo par. è solo attivo se il par. 8-01 Sito di comando è impostato su [0] Digitale e parola di controllo.

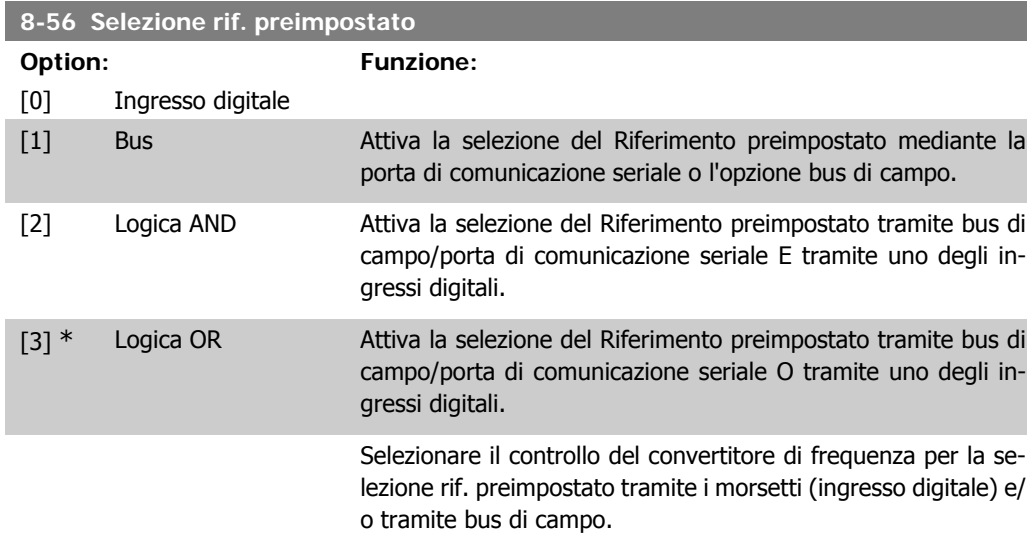

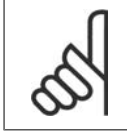

#### **NOTA!**

Questo par. è solo attivo se il par. 8-01 Sito di comando è impostato su [0] Digitale e parola di controllo.

# **2.11.6. 8-9\* Bus Jog**

Parametri per configurare il bus jog.

#### **8-90 Bus Jog 1 velocità**

#### **Range: Funzione:**

100 giri/ [0 - par. 4-13 giri/ Imp. la velocità di jog. È una velocità fissa (jog) attivata tramite min $^{\ast}$  min] porta seriale o opz. bus di campo.

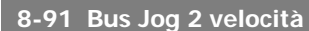

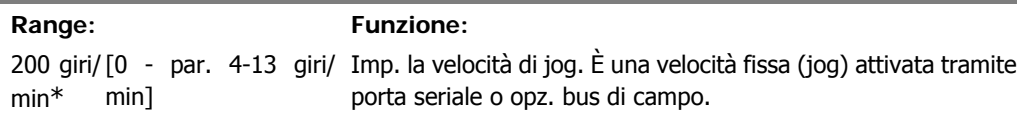
## **2.12. Parametri: Profibus**

## **2.12.1. 9-\*\* Profibus**

Gruppo di par. per tutti i parametri specifici Profibus.

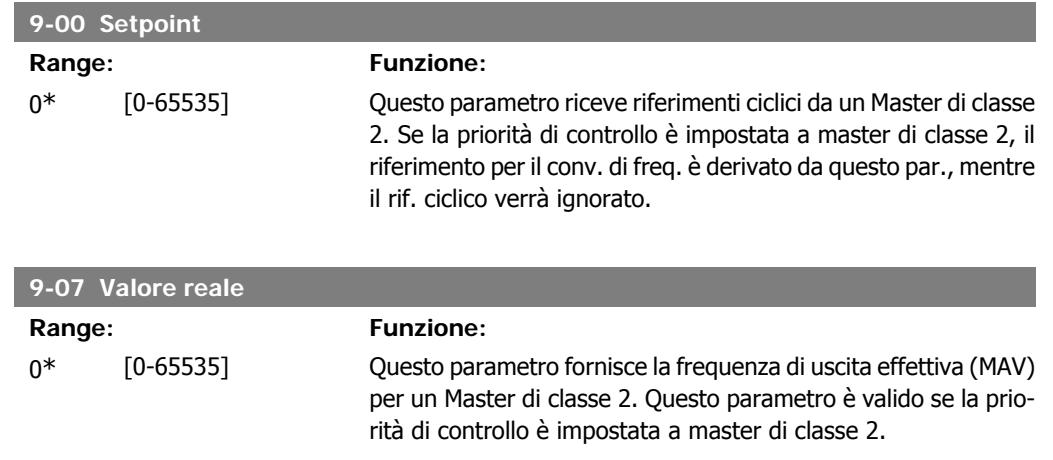

### **9-15 Config. scrittura PCD**

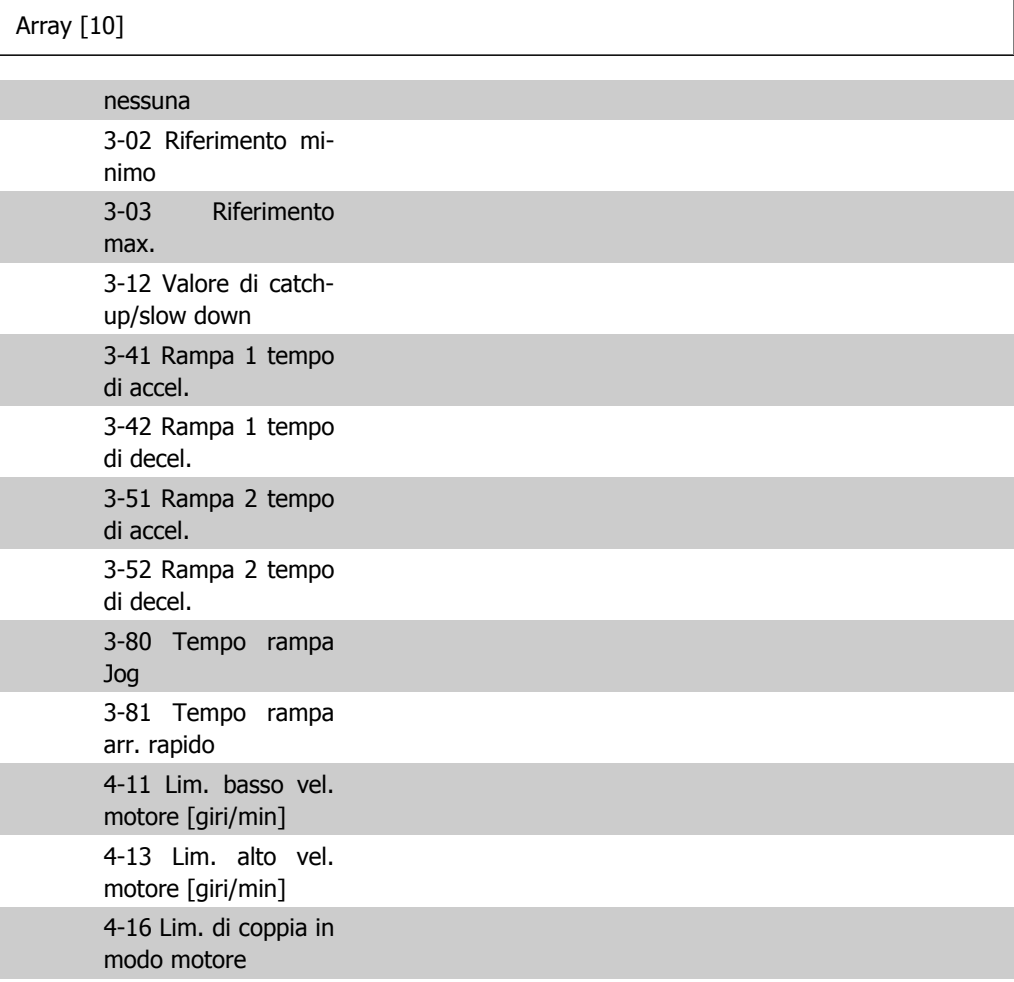

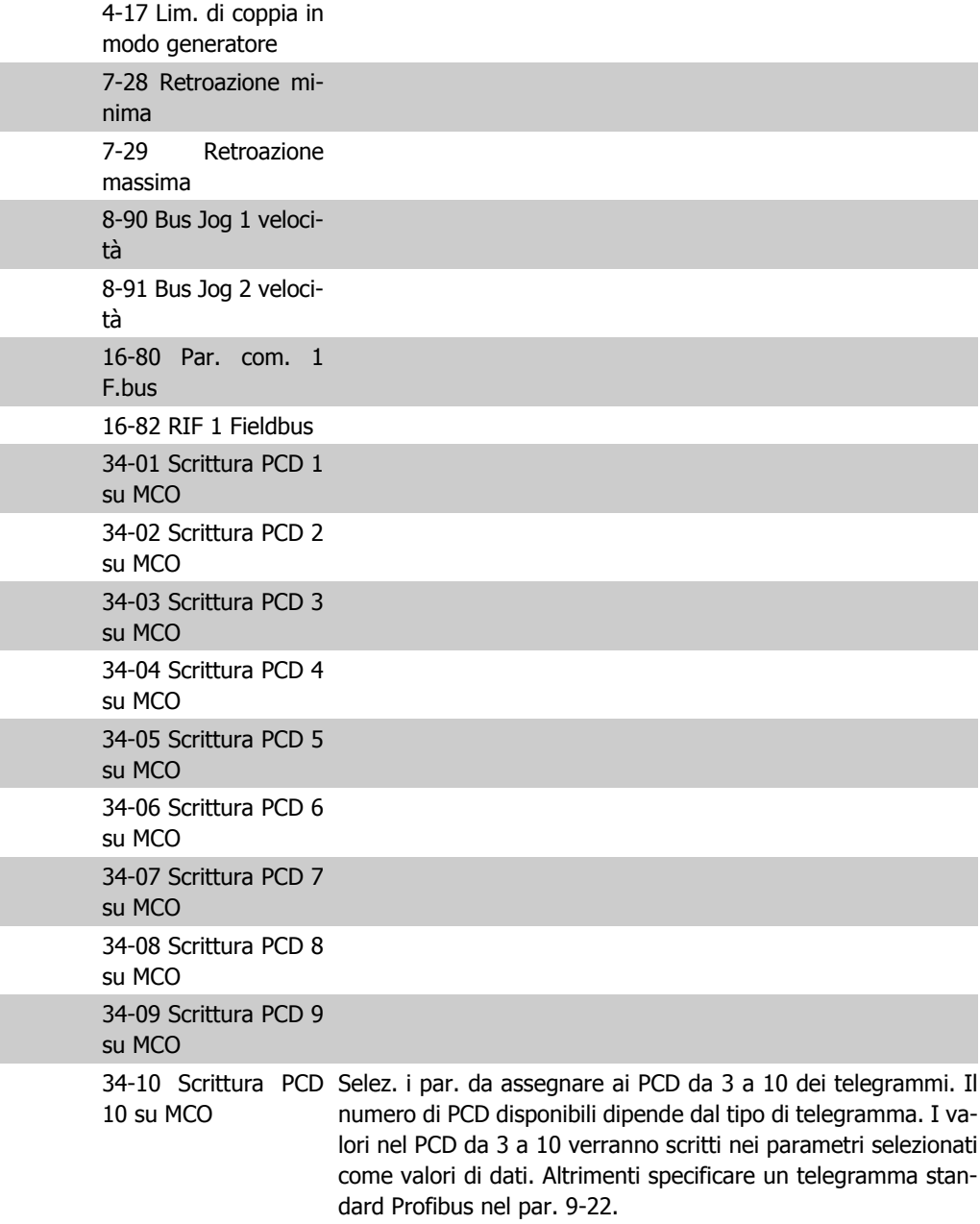

## **9-16 Config. lettura PCD**

### Array [10]

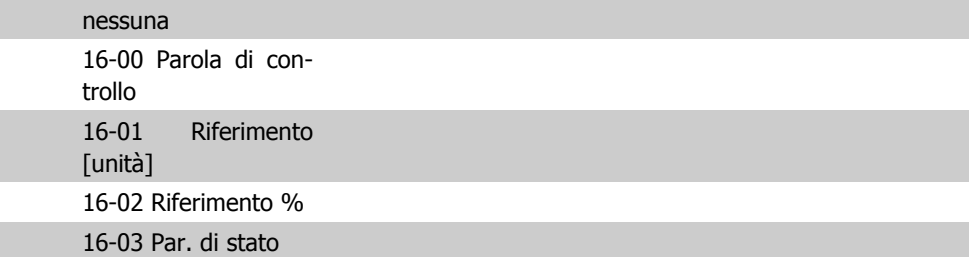

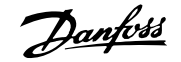

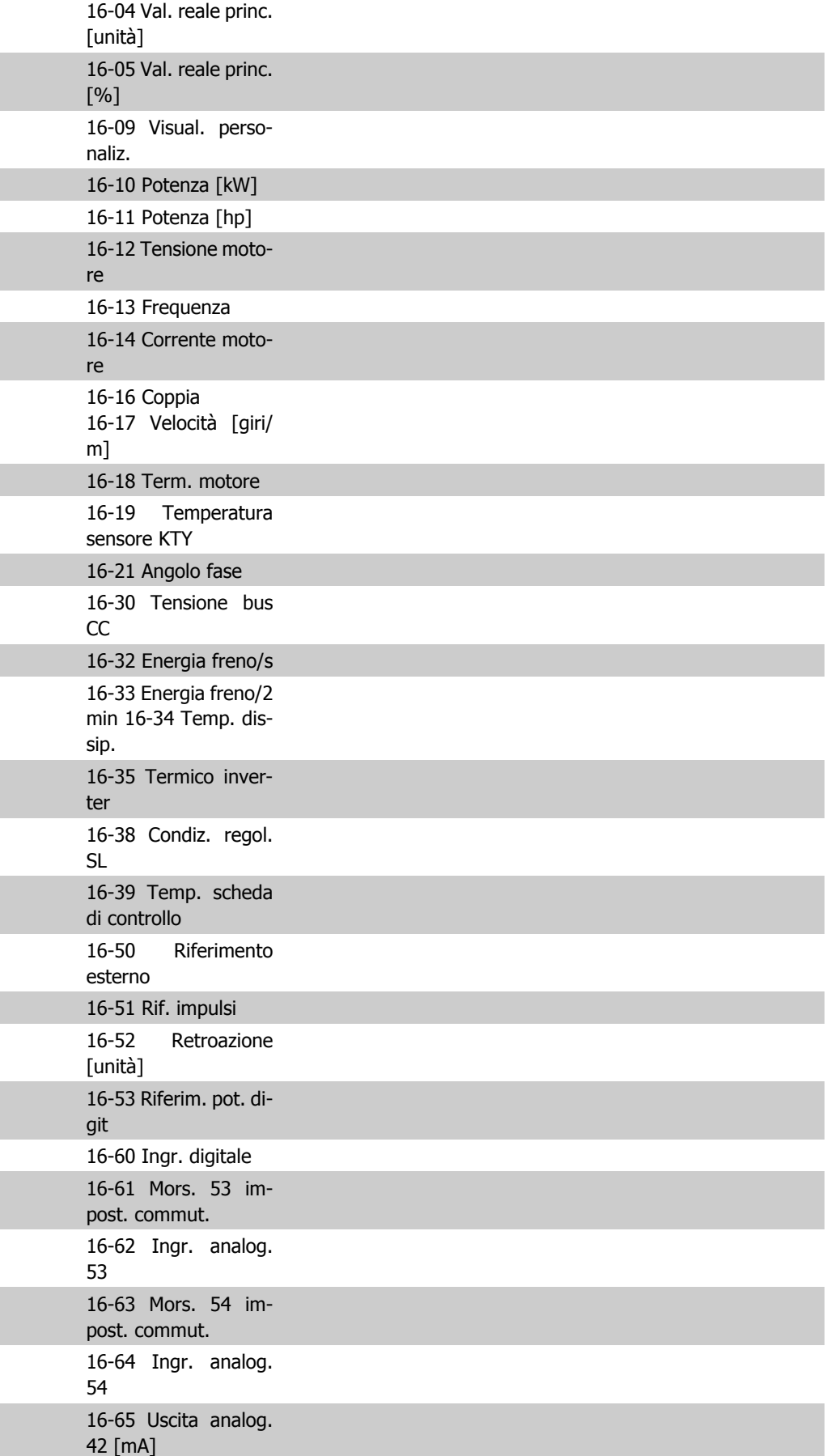

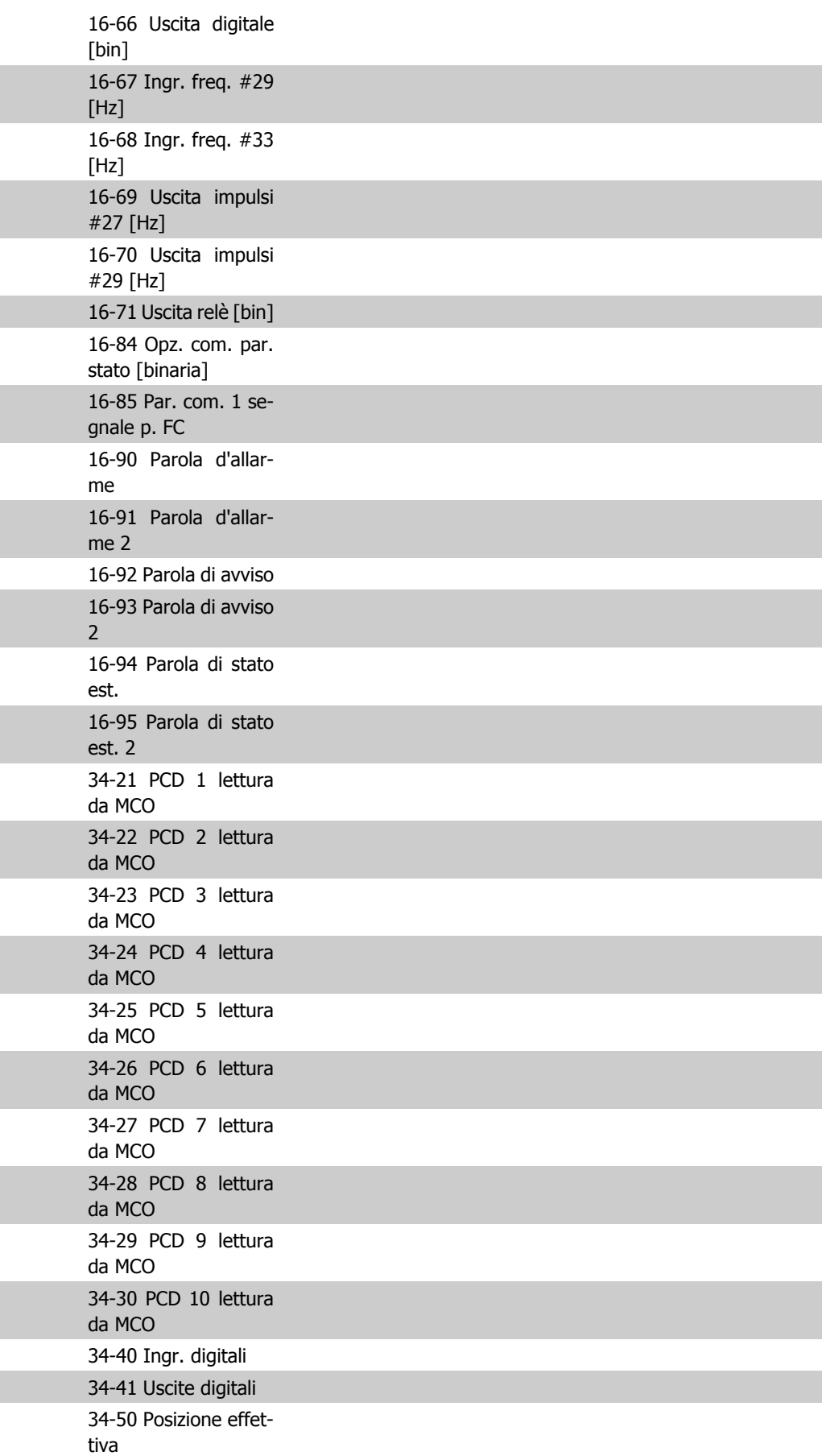

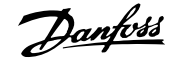

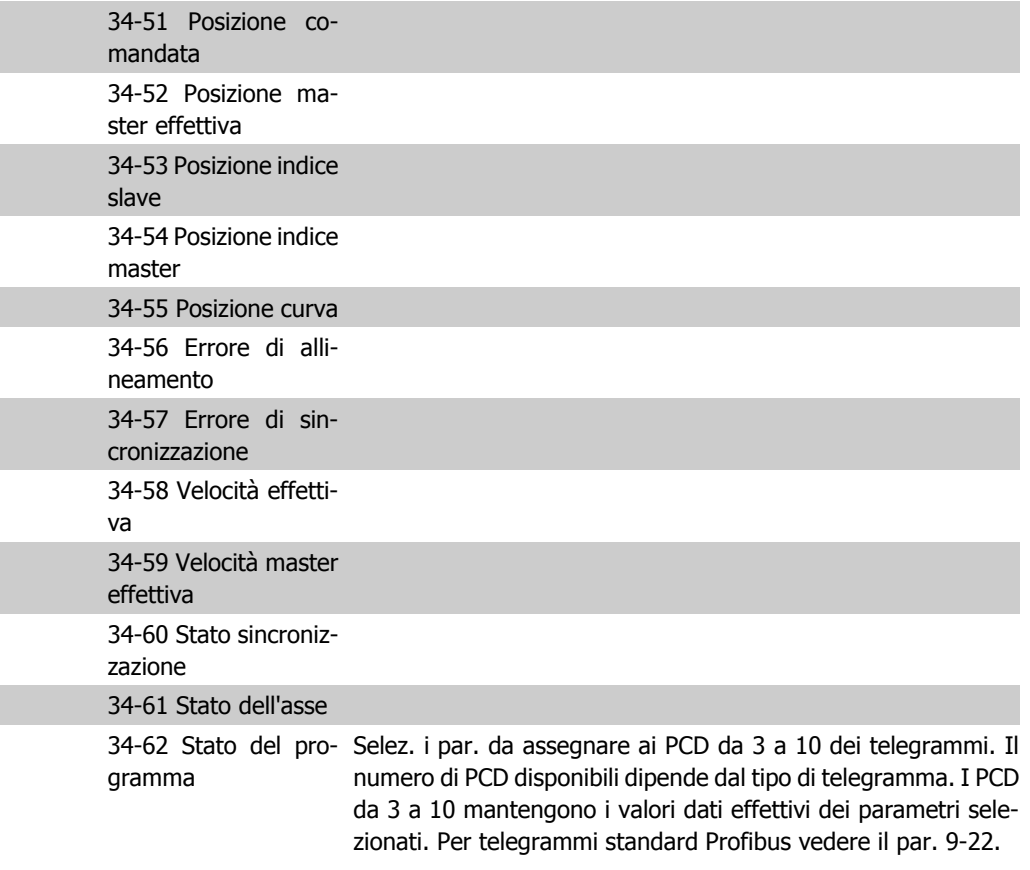

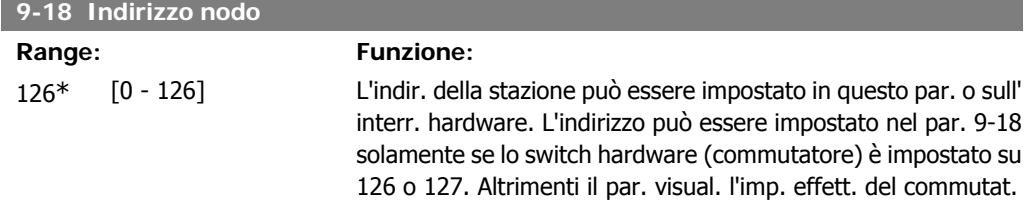

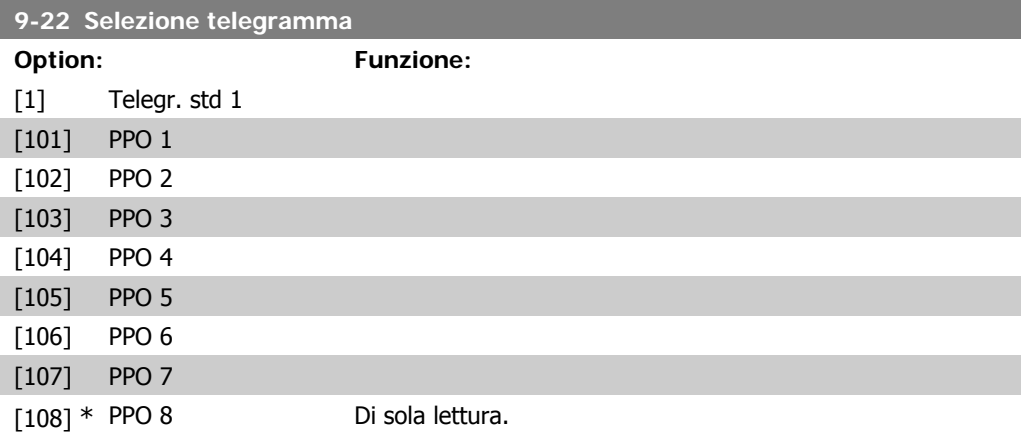

Visualizza la configurazione del telegramma Profibus.

**9-23 Parametri per segnali**

Array [1000] Di sola lettura

# **2**

Questo par. contiene un elenco di segnali selezionab. nei par. 9-15 e 9-16.

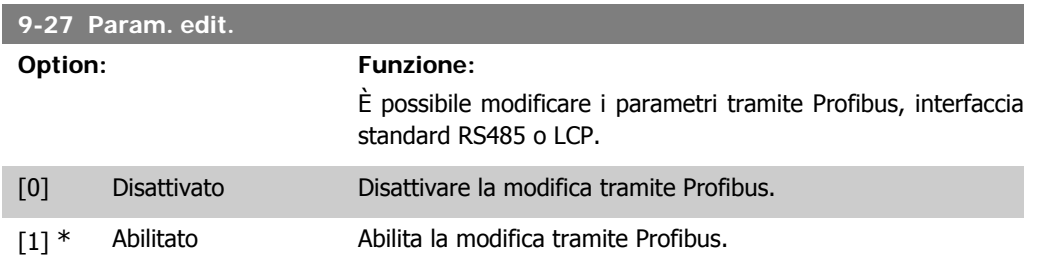

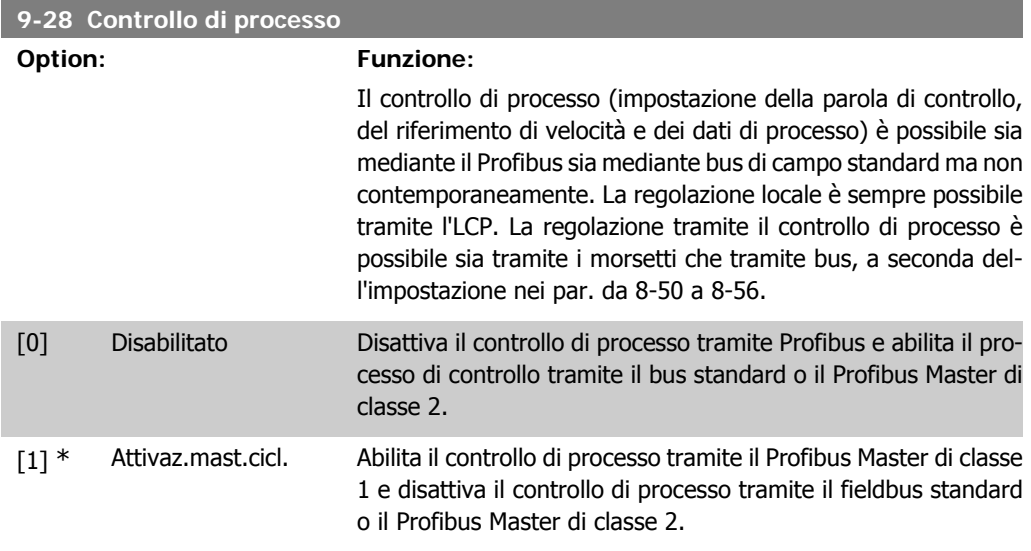

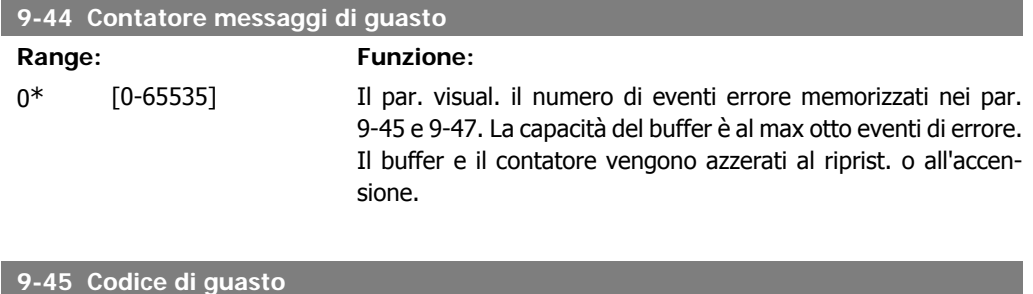

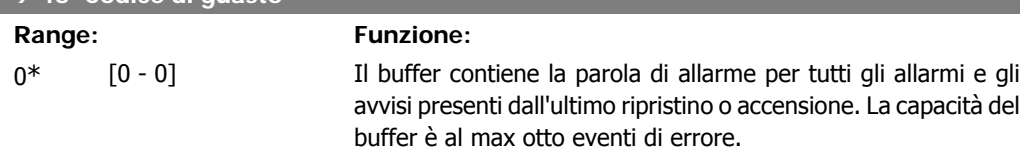

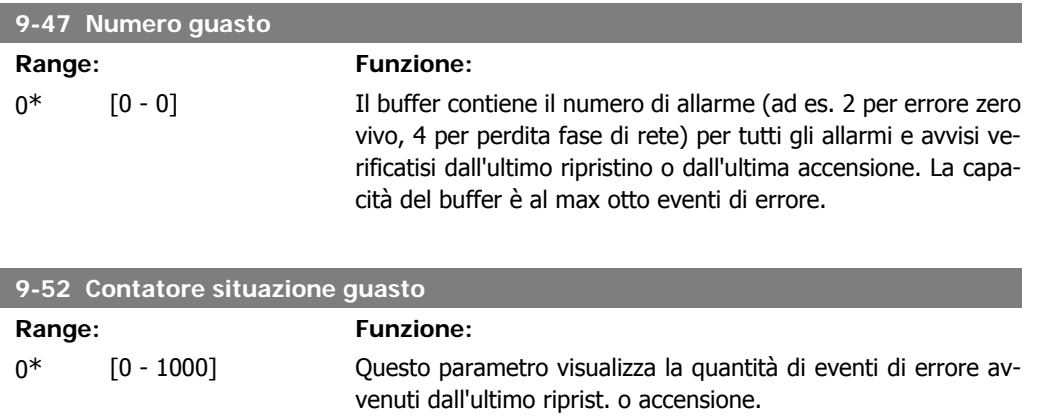

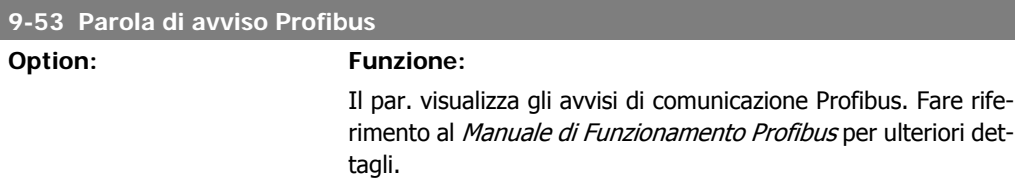

### Di sola lettura

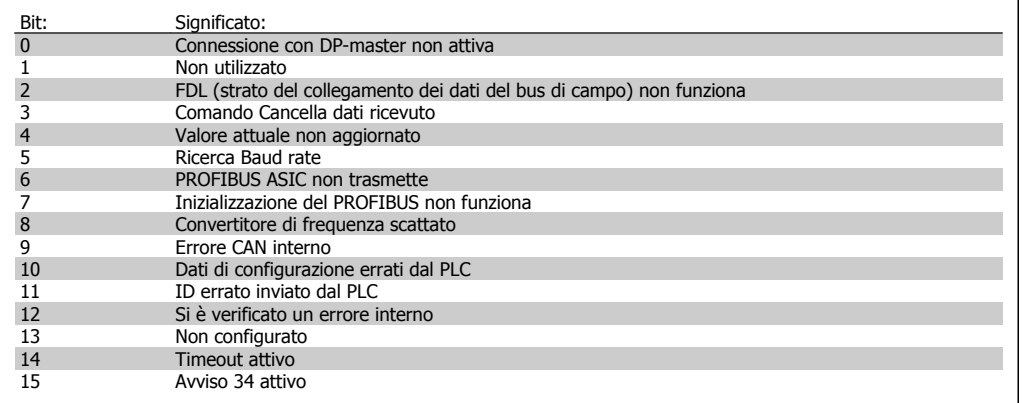

### **9-63 Baud rate attuale**

### **Option: Funzione:**

Il par. visualizza il baud rate effettivo del PROFIBUS. Il Profibus Master imposta automaticamente il baud rate.

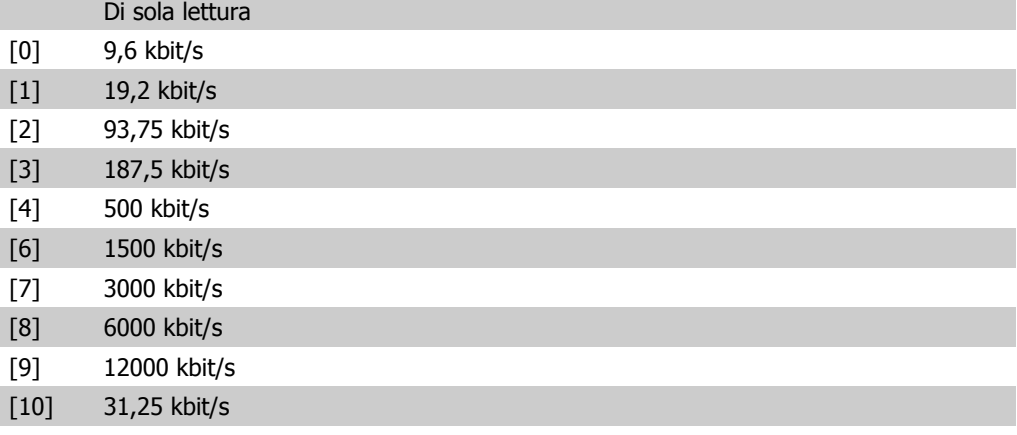

I

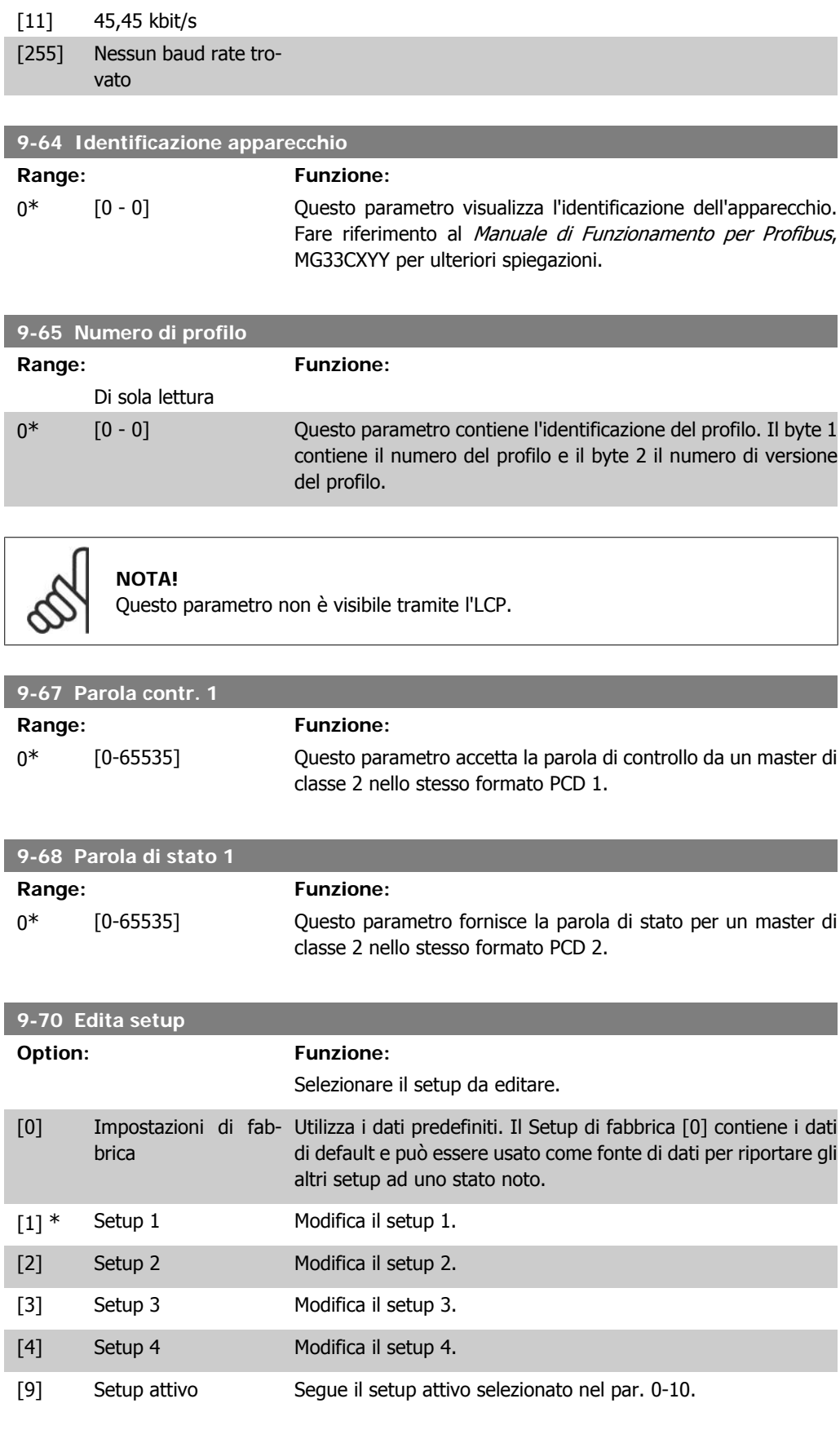

Questo parametro è unico per LCP e i bus di campo. Vedere anche il par. 0-11 Edita setup.

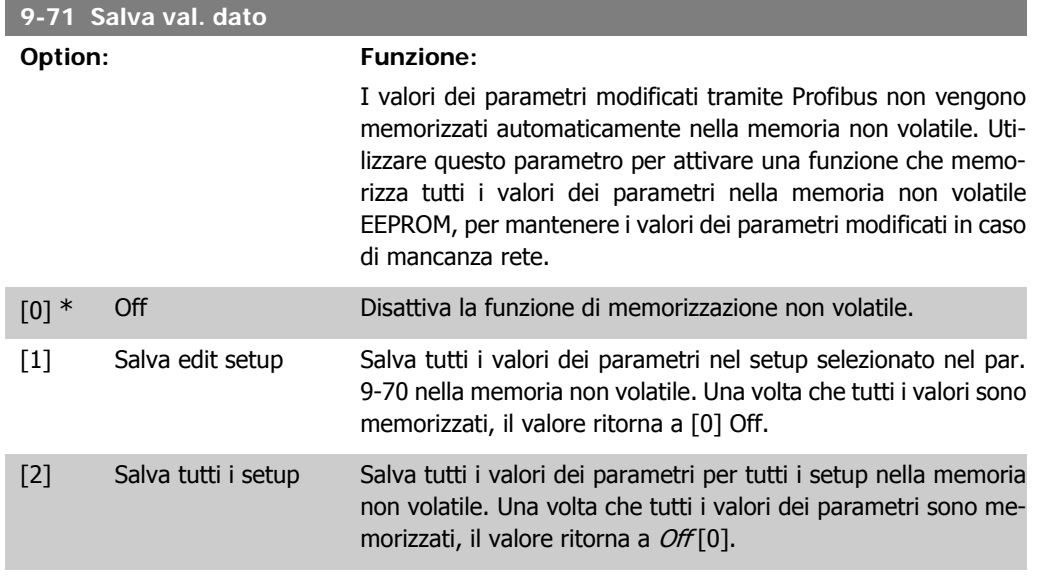

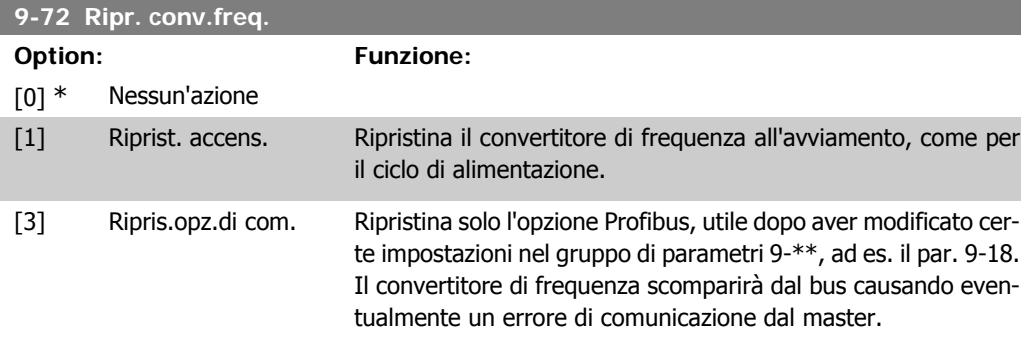

### **9-80 Parametri definiti (1)**

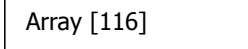

### Nessun accesso LCP

### Di sola lettura

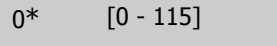

Questo parametro contiene un elenco di tutti i parametri definiti nel convertitore di frequenza.

**9-81 Parametri definiti (2)**

```
Array [116]
```
Nessun accesso LCP

### Di sola lettura

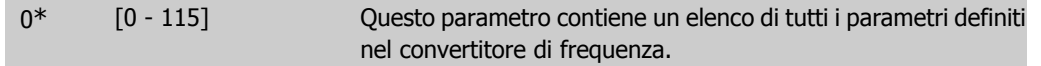

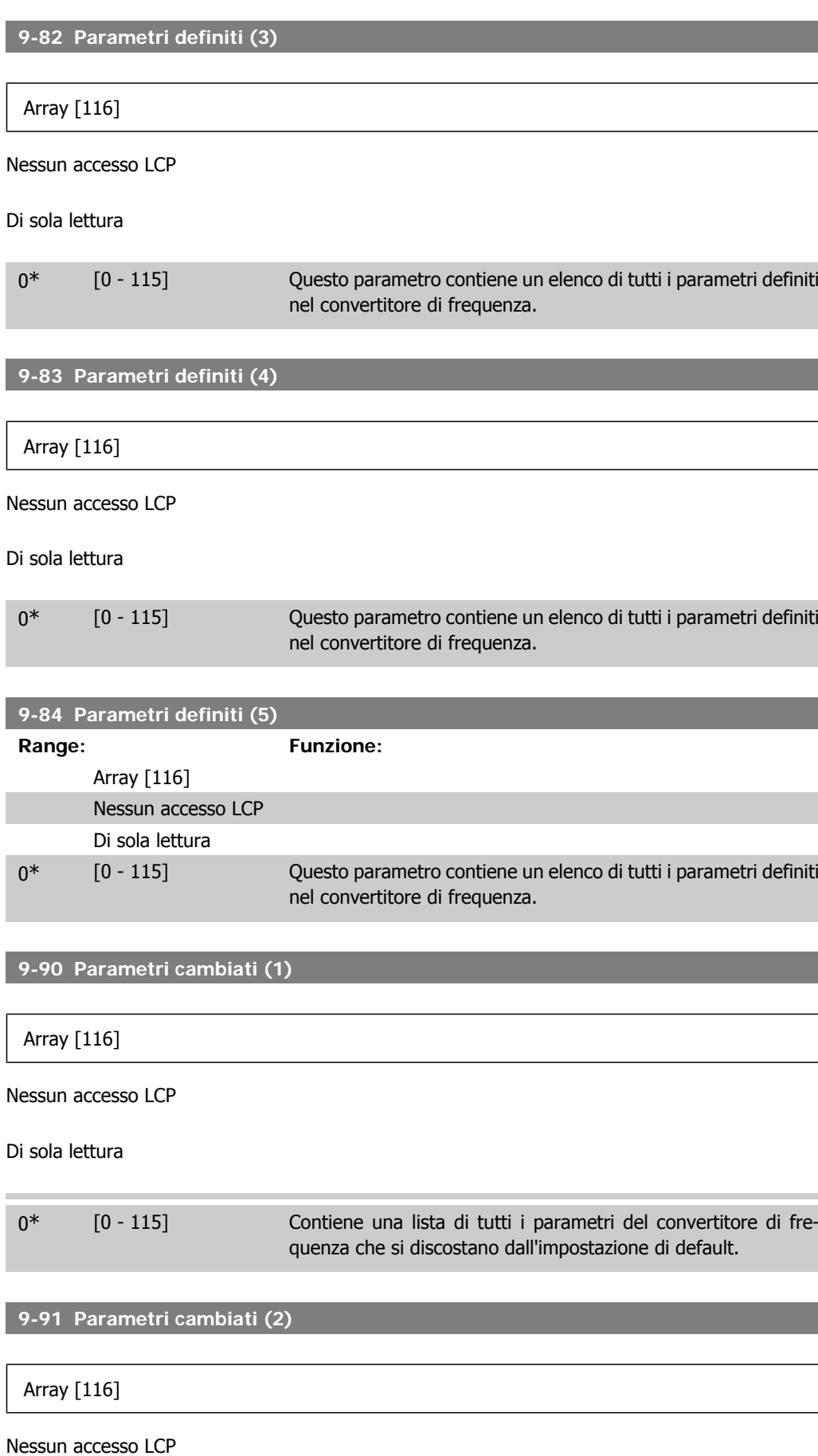

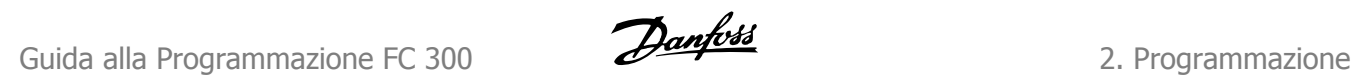

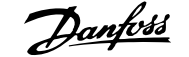

### Di sola lettura

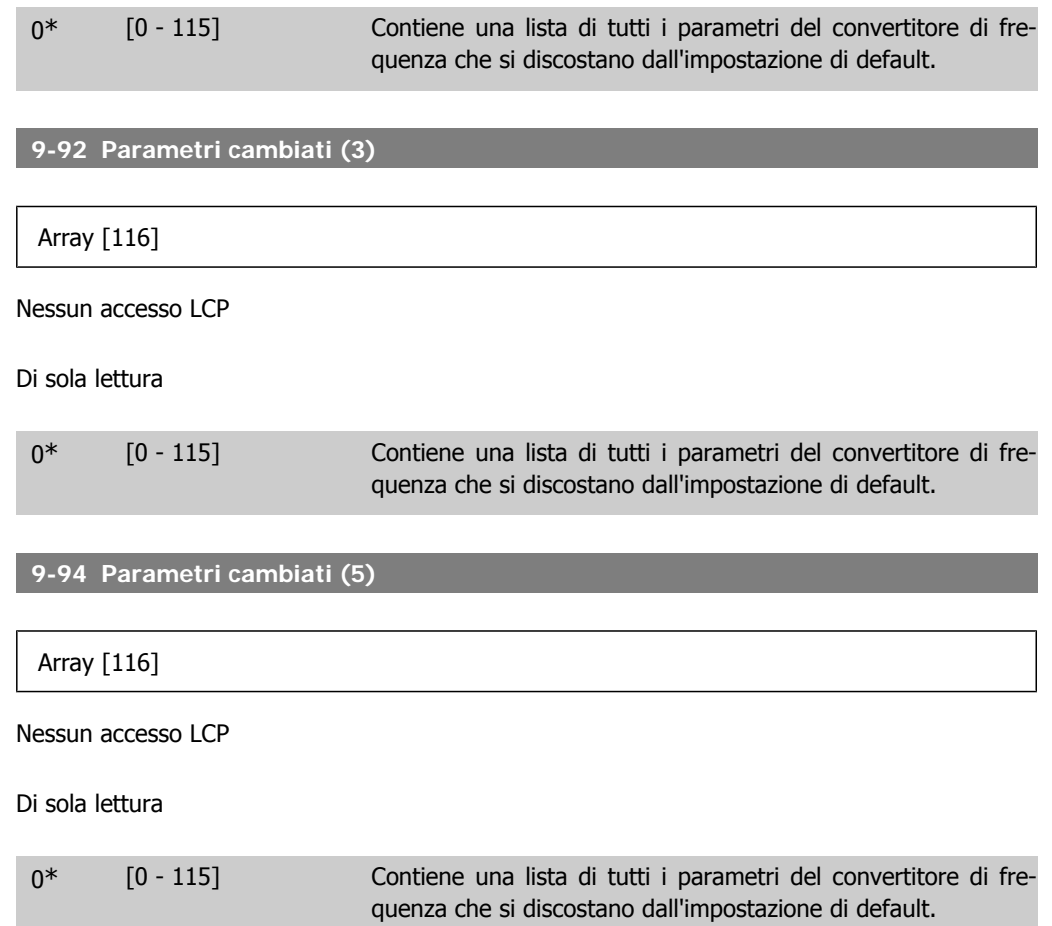

## **2.13. Parametri: bus di campo CAN DeviceNet**

## **2.13.1. 10-\*\* Bus di campo DeviceNet e CAN**

Gruppo di par. per par. specif. bus di campo CAN DeviceNet.

## **2.13.2. 10-0\* Impostaz. di base**

Gruppo di parametri per le impostazioni comuni delle opzioni fieldbus CAN.

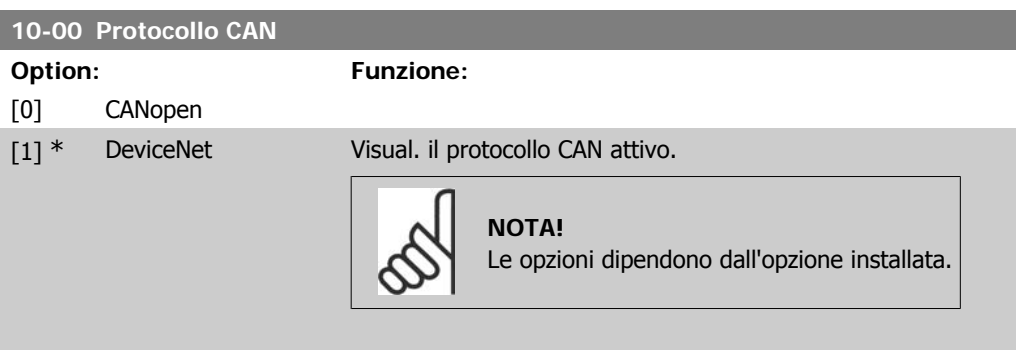

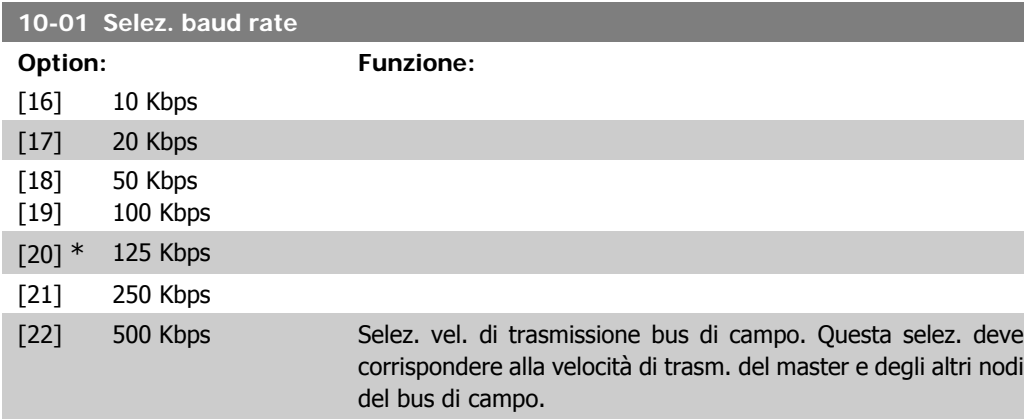

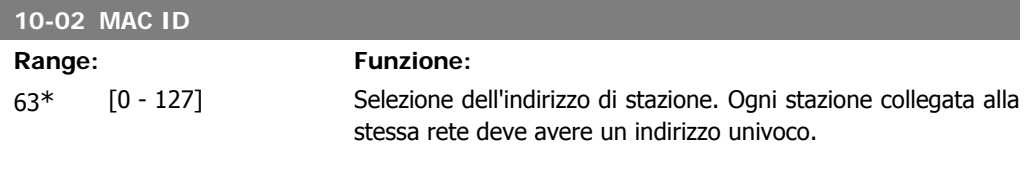

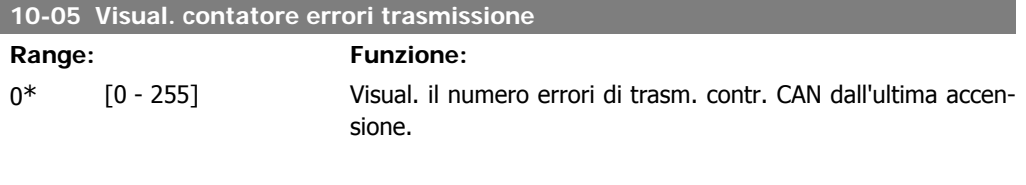

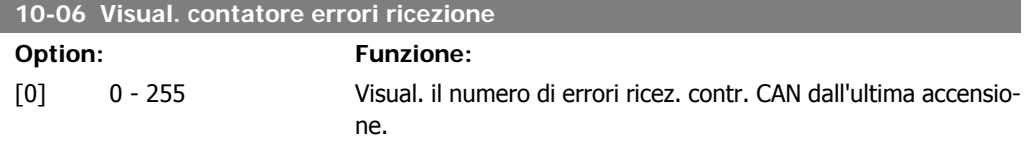

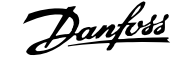

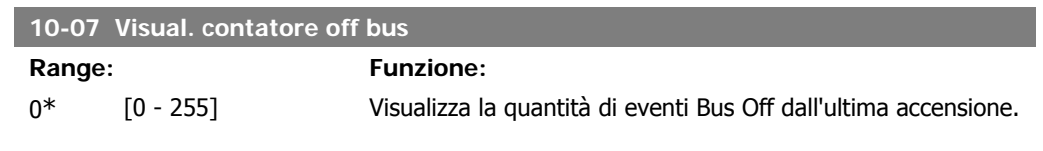

## **2.13.3. 10-1\* DeviceNet**

Parametri specifici per bus di campo DeviceNet.

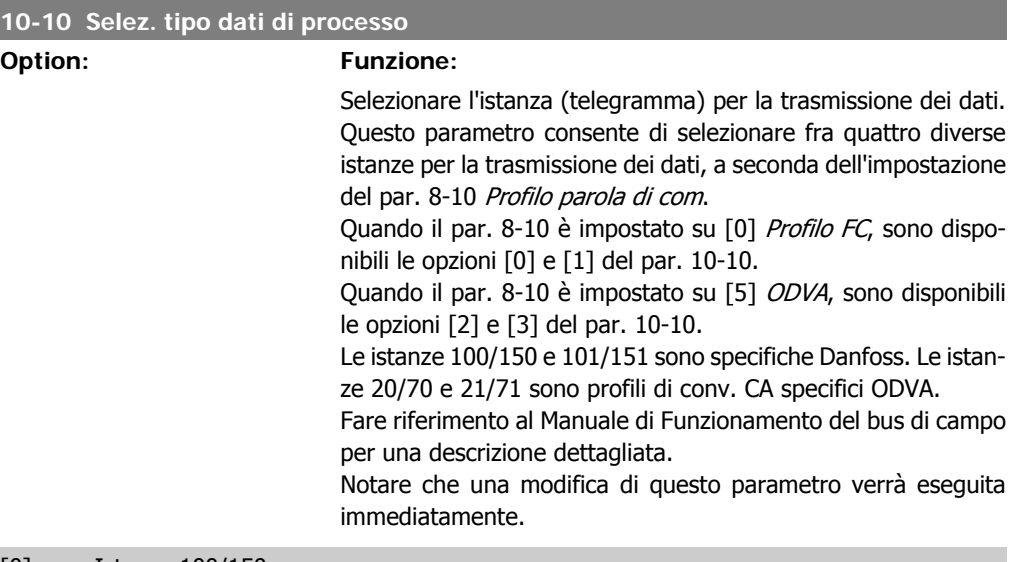

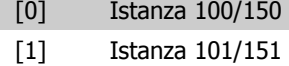

- [2] Istanza 20/70
- [3] Istanza 21/71

### **10-11 Dati processo scrittura config.**

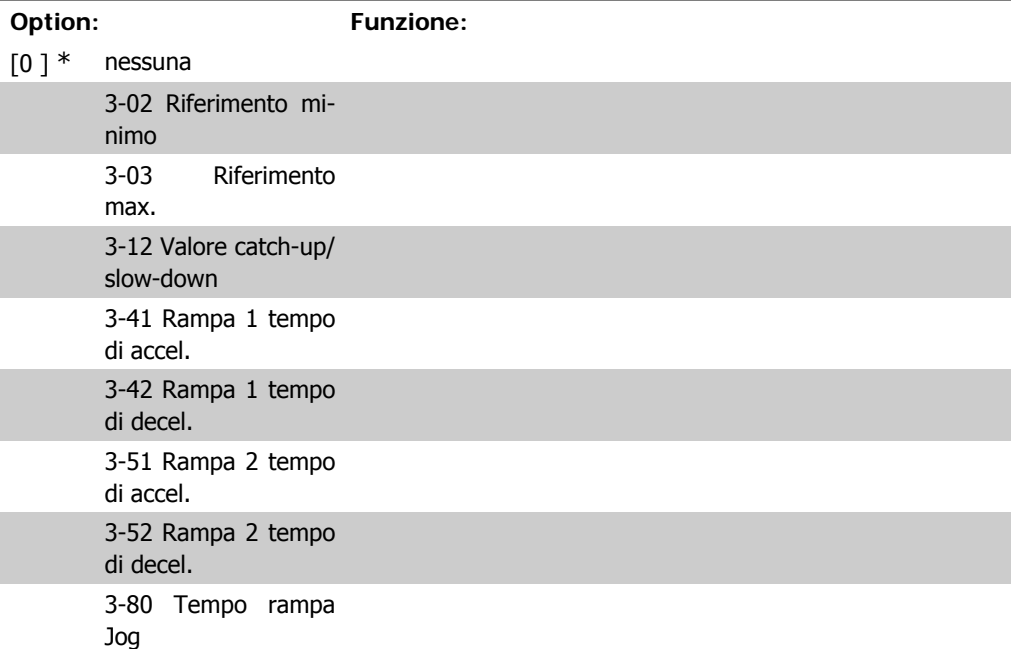

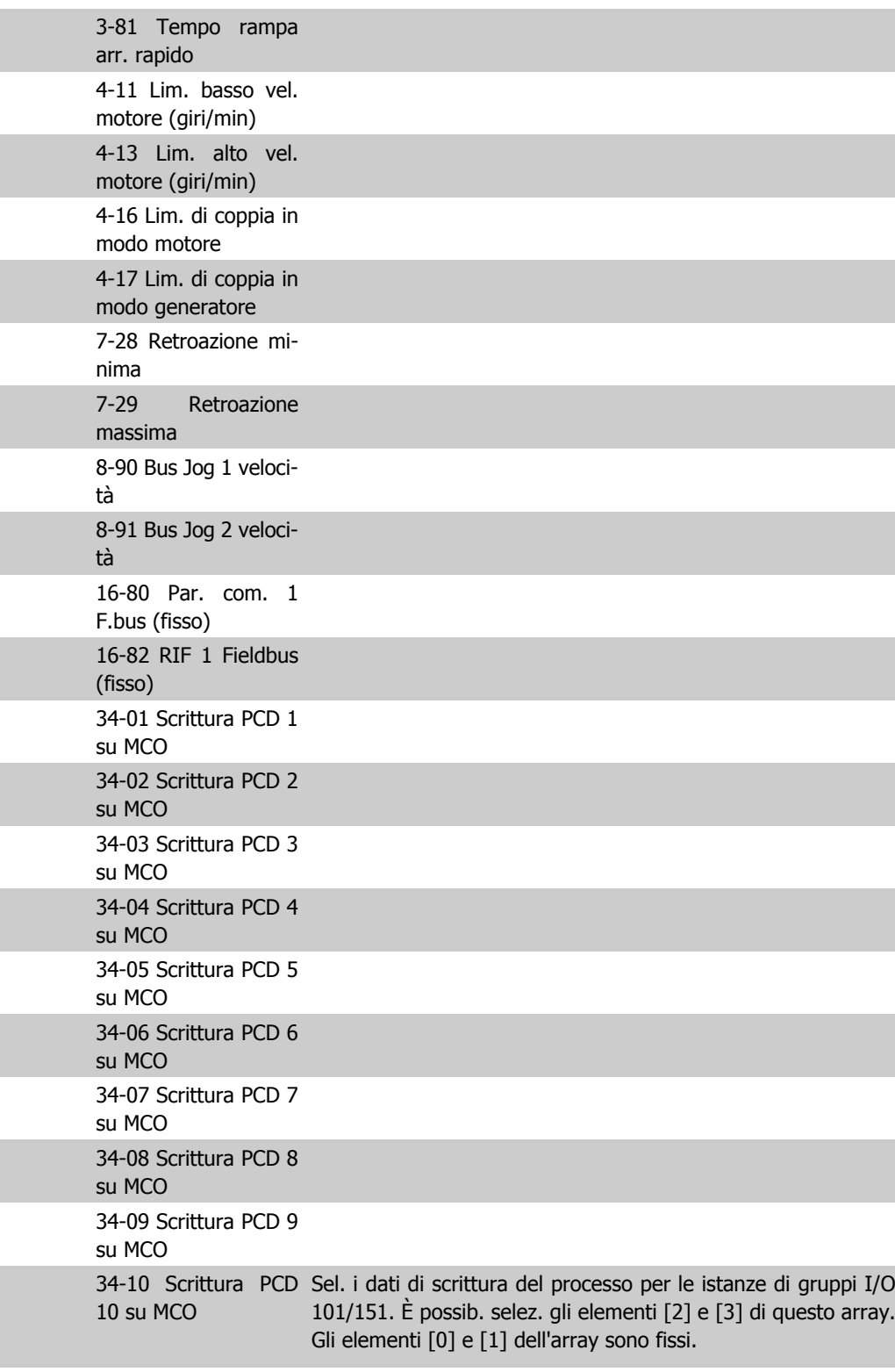

# **10-12 Dati processo lettura config.**

**Funzione:** 

nessuna 16-00 Parola di controllo

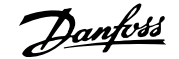

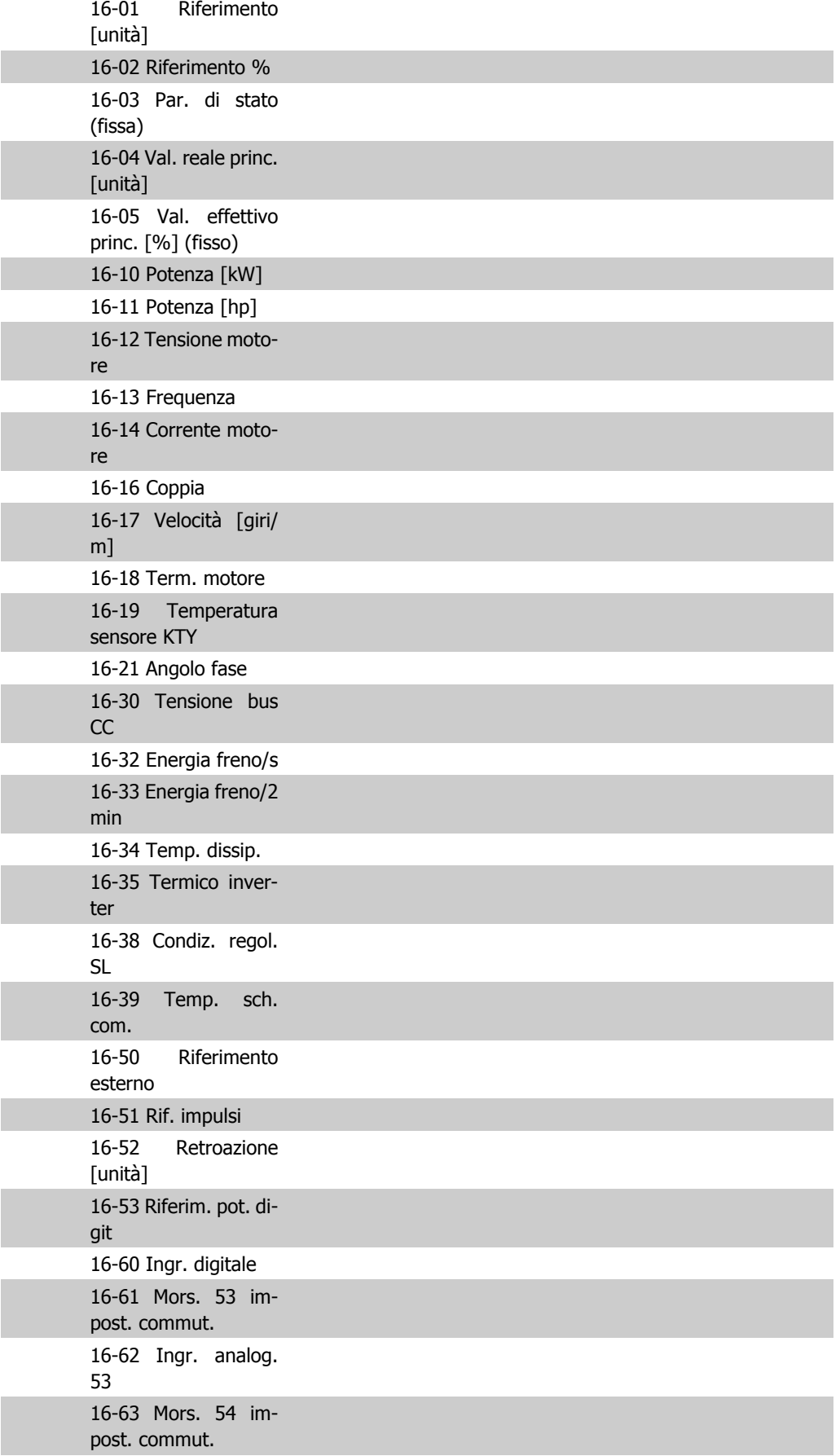

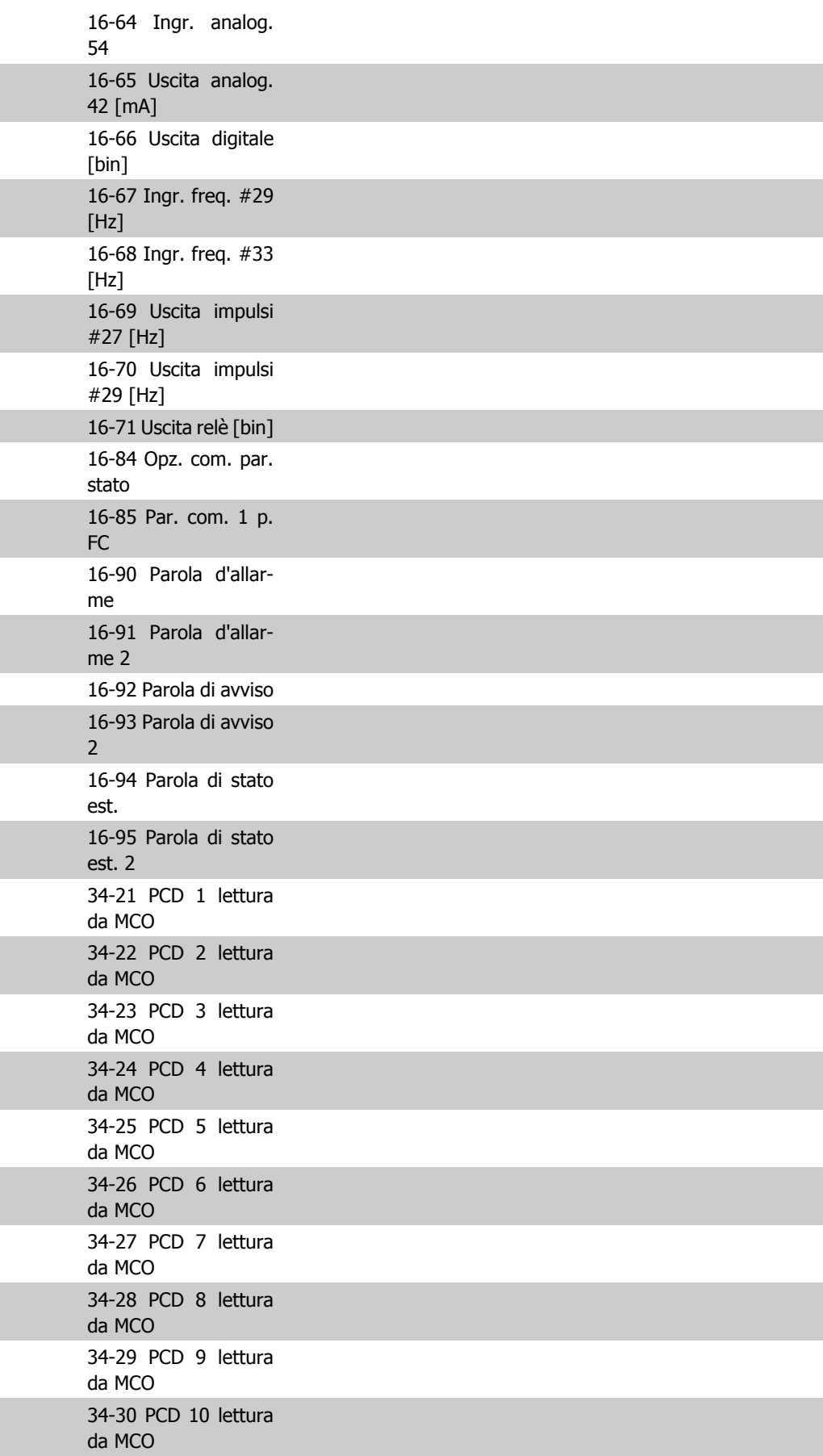

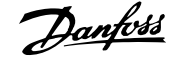

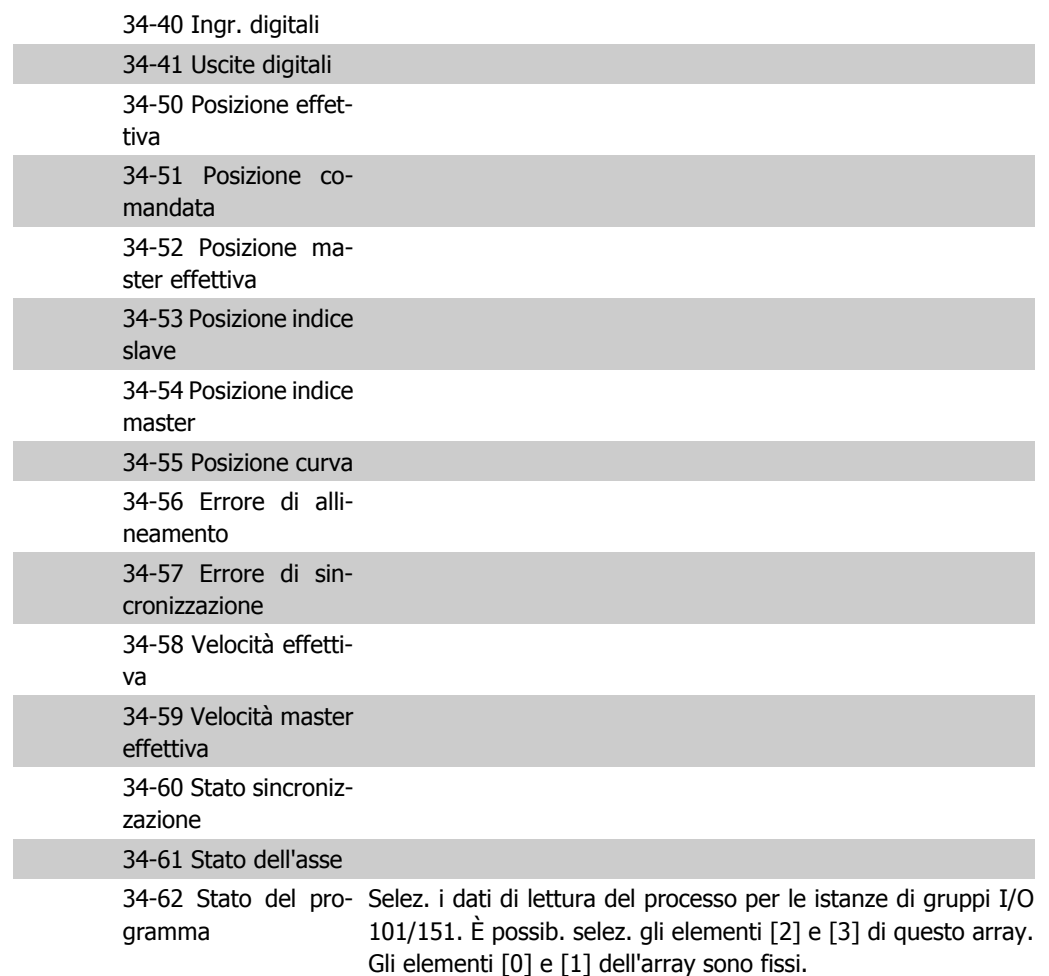

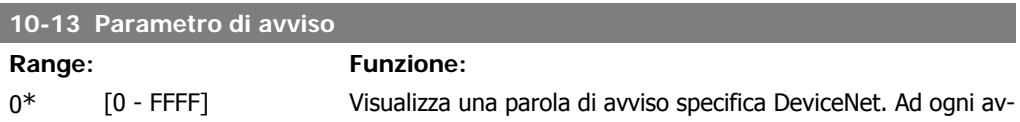

viso è assegnato un bit. Consultare il Manuale di funzionamento DeviceNet (MG.33.DX.YY) per informazioni più dettagliate.

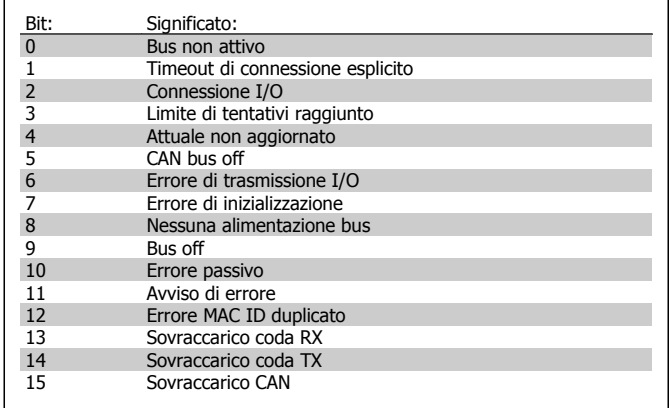

## **10-14 Riferimento rete**

Leggere solo dall'LCP.

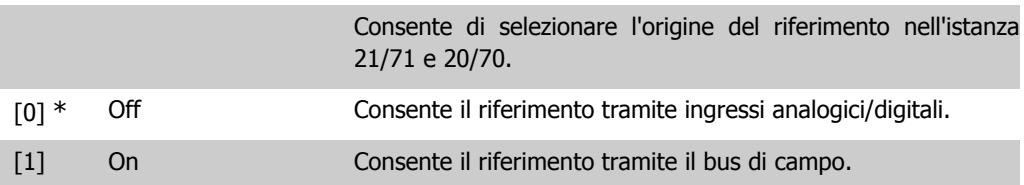

## **10-15 Controllo rete**

Leggere solo dall'LCP.

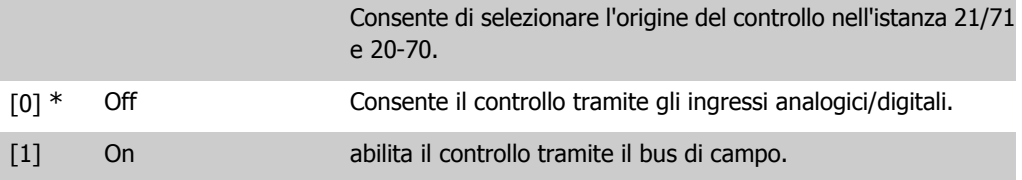

## **2.13.4. 10-2\* Filtri COS**

Par. per configurare le impostaz. del filtro COS.

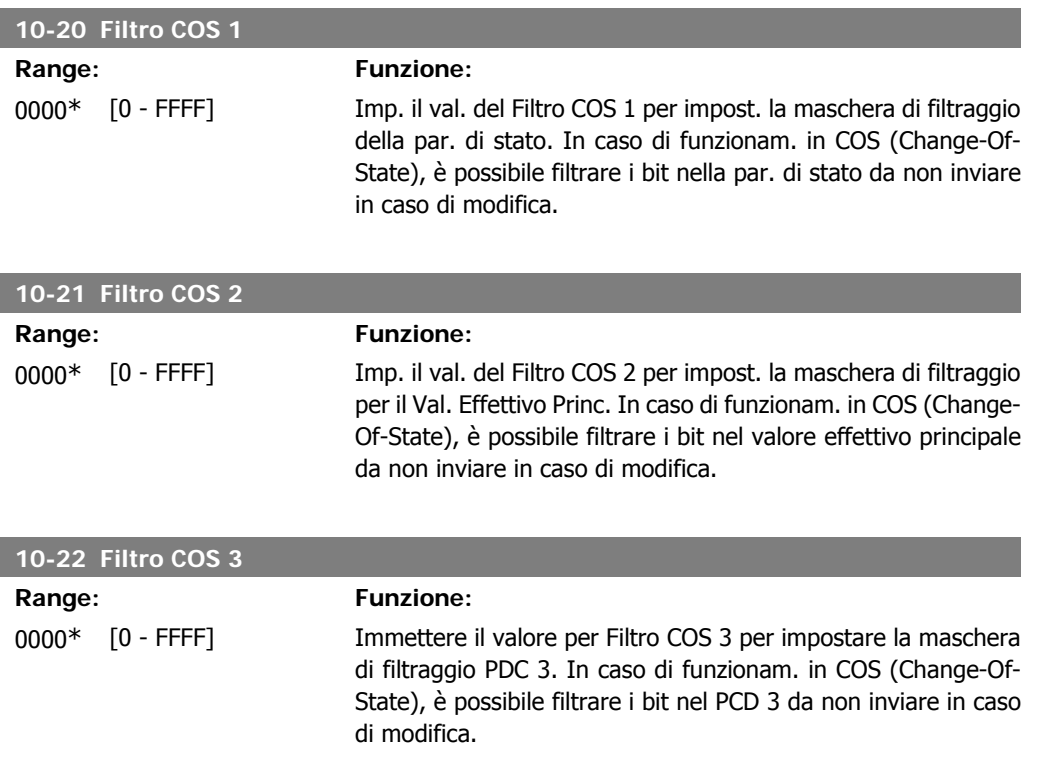

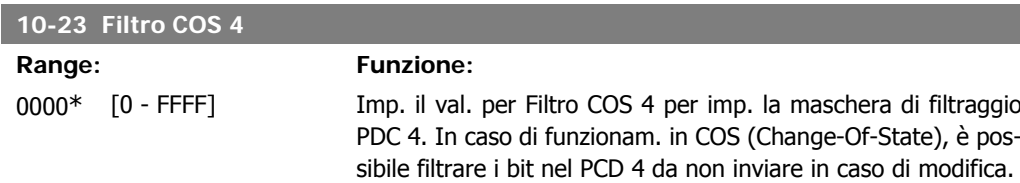

## **2.13.5. 10-3\* Accesso ai parametri**

Gruppo di par. per accedere ai parametri indicizzati e definisce il setup di programmaz.

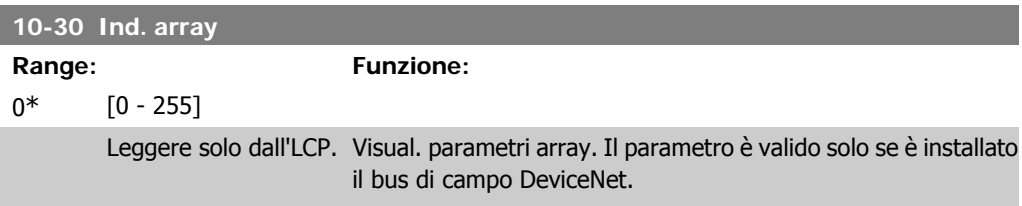

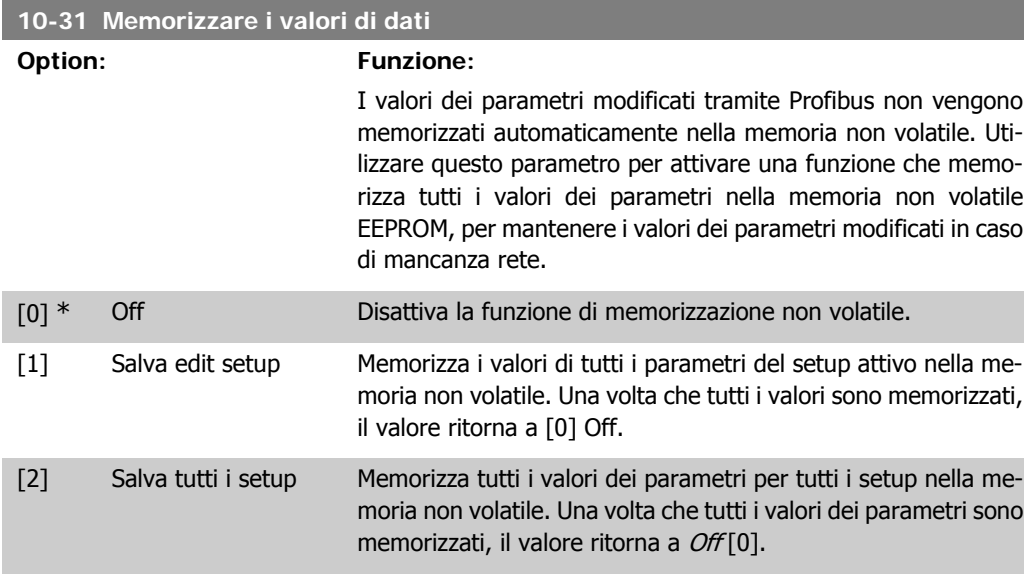

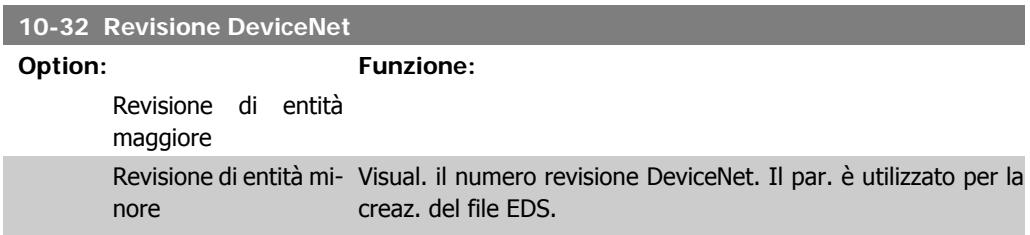

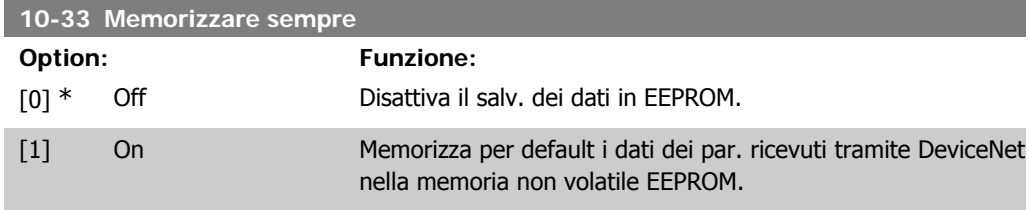

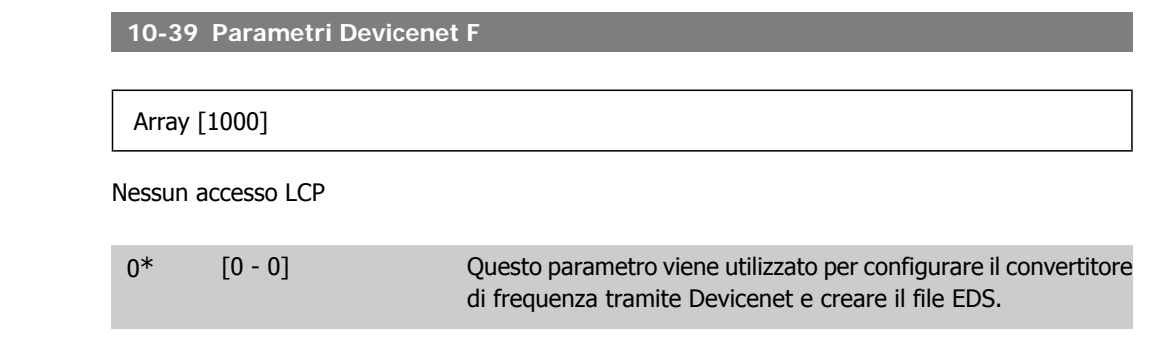

## **2.14. Parametri: Smart logic**

## **2.14.1. 13-\*\* Funz. prog.**

Lo Smart Logic Control (SLC) è essenzialmente una sequenza di azioni definite dall'utente (vedere par. 13-52 [x]), le quali vengono eseguite dall'SLC quando l'*evento* associato definito dall'utente (vedere il par. 13-51 [x]) è valutato come TRUE dall'SLC. Tutti gli *eventi* e le azioni sono numerati e collegati fra loro formando delle coppie (stati). Questo significa che quando l'evento [0] è soddisfatto (raggiunge il valore TRUE), viene eseguita l'azione [0] . In seguito le condizioni dell'evento [1] verranno valutate. Se verranno valutate come TRUE, verrà eseguita l'azione [1] e cosi via. Verrà valutato un solo evento alla volta. Se un evento viene valutato come FALSE, durante l'intervallo di scansione corrente non succede nulla (nell'SLC) e non verranno valutati altri eventi. Questo significa che quando l'SLC inizia, valuta ogni intervallo di scansione come evento [0] (e solo evento [0]). Solo se l'evento [0] viene valutato come TRUE, l'SLC esegue l'azione [0] ed inizia a valutare l'*evento* [1]. È possibile programmare da 1 a 20 *eventi* e *azioni*.

Una volta eseguito l'ultimo *evento / azione*, la seguenza inizia da capo con *evento*  $[0]$  / azione [0]. Il disegno mostra un esempio con tre eventi / azioni:

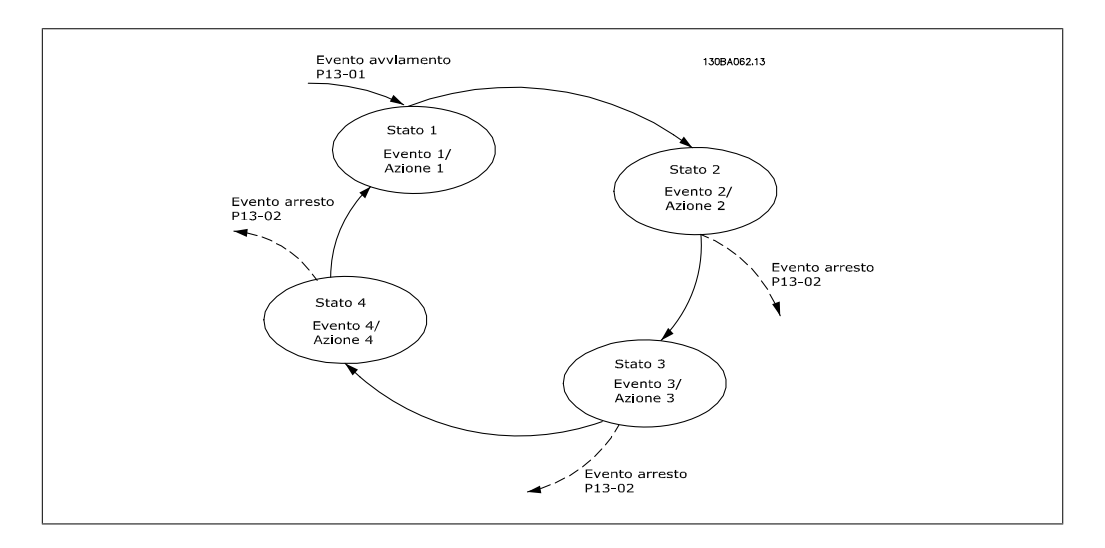

### **Avvio e arresto dell'SLC:**

L'avvio e l'arresto dell'SLC può essere effettuato selezionando "On [1]" o "Off [0]" nel par. 13-00. L'SLC si avvia sempre nello stato 0 (dove valuta l'evento [0]) . L'SLC si avvia quando l'Evento di avviamento (definito nel par. 13-01 Evento avviamento) viene valutato come TRUE (a condizione che nel par. 13-00 sia selezionato On [1]). L'SLC si arresta quando l'Evento arresto (par. 13-02) è TRUE. Il par. 13-03 ripristina tutti i parametri SLC e inizia la programmazione da zero.

## **2.14.2. 13-0\* Impostazioni SLC**

Le imp. SLC sono utilizzate per attivare, disatt. e ripristinare lo Smart Logic Control.

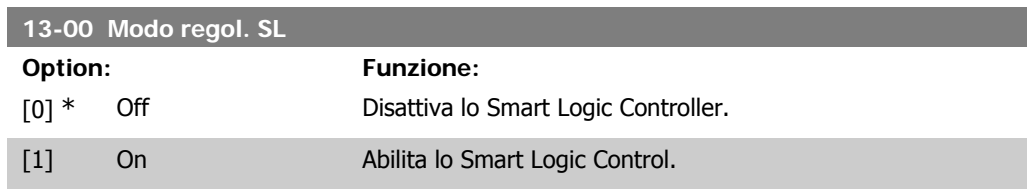

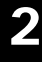

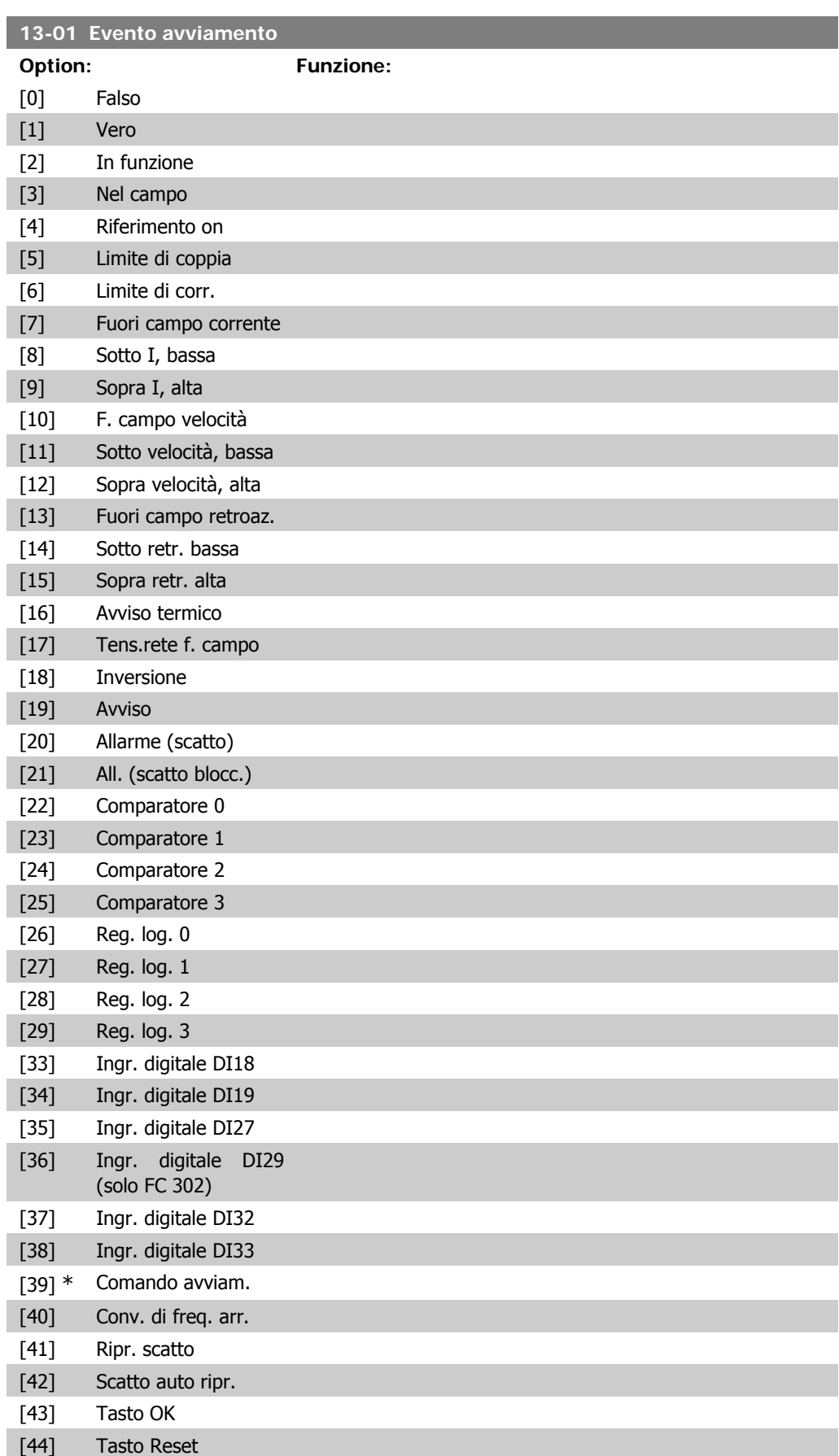

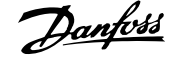

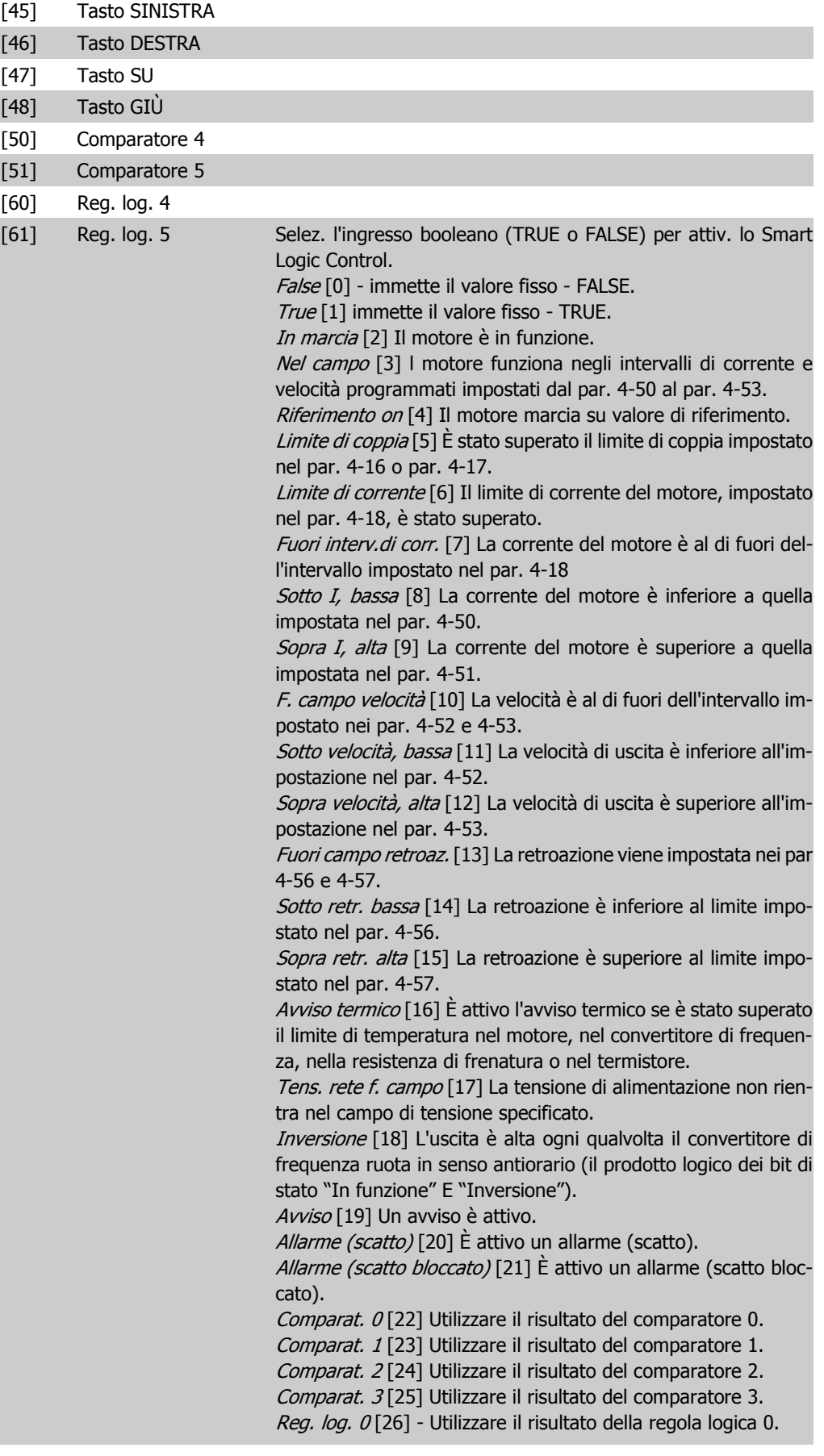

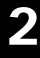

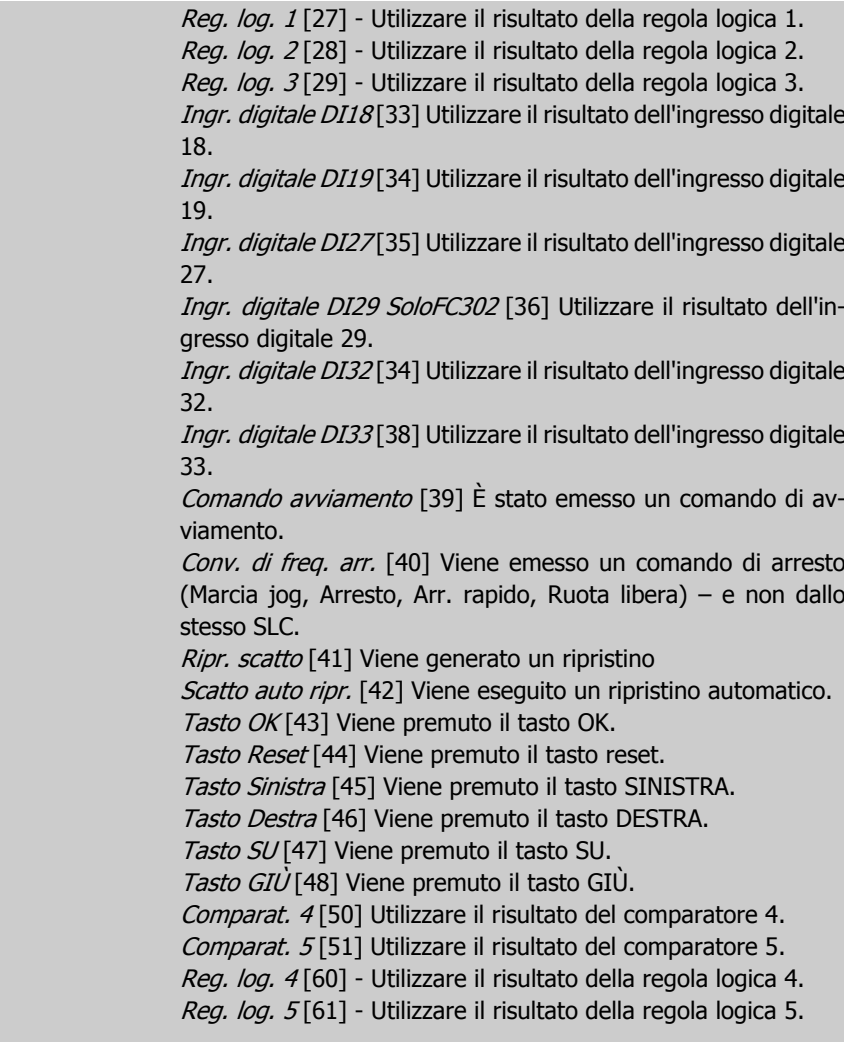

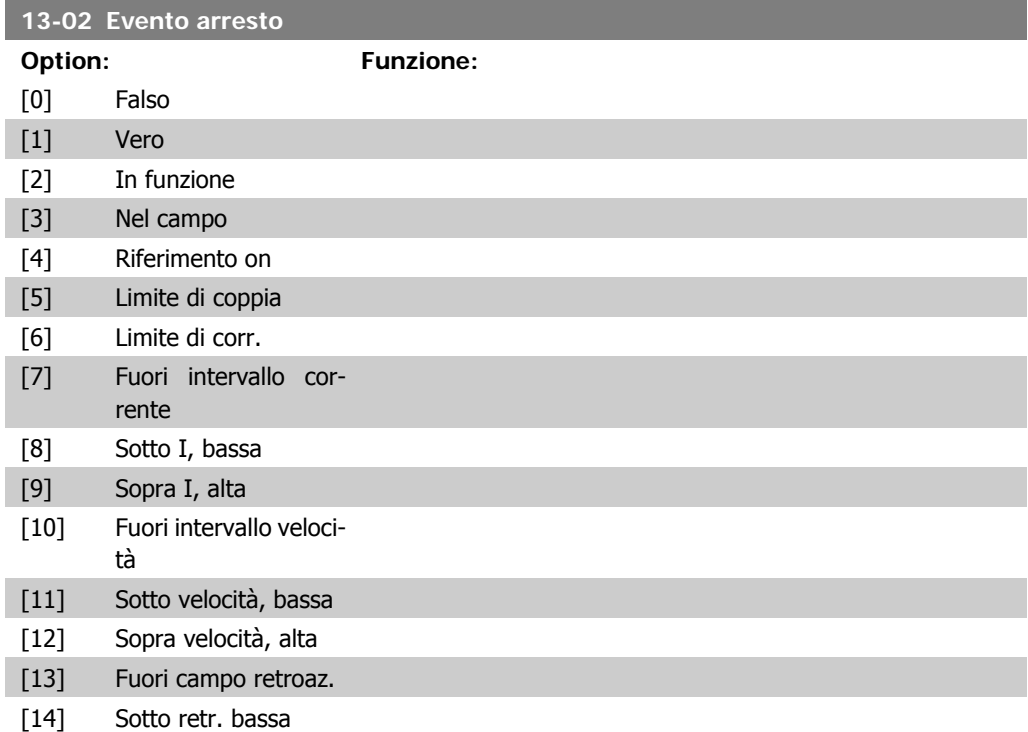

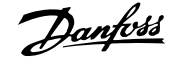

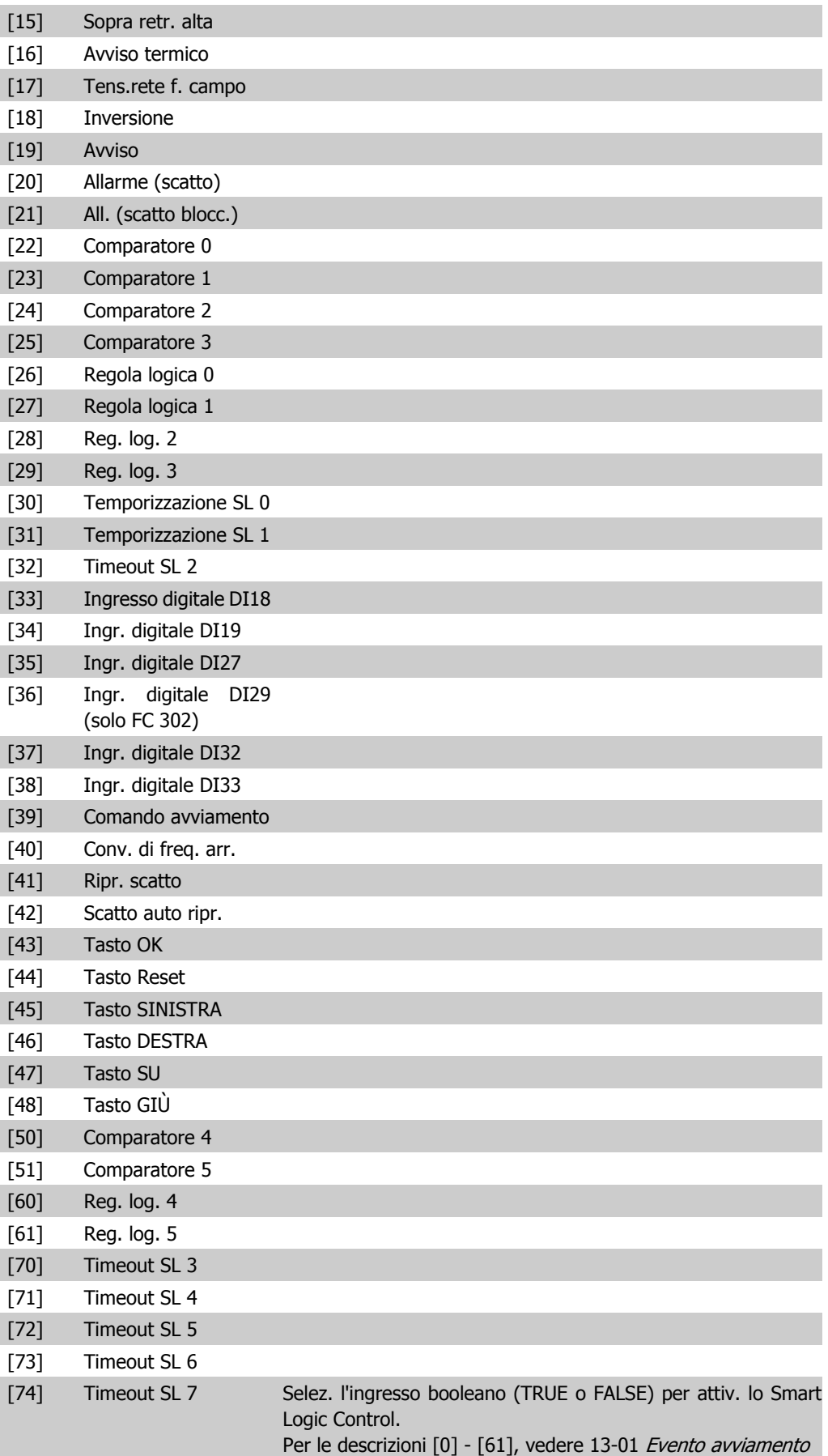

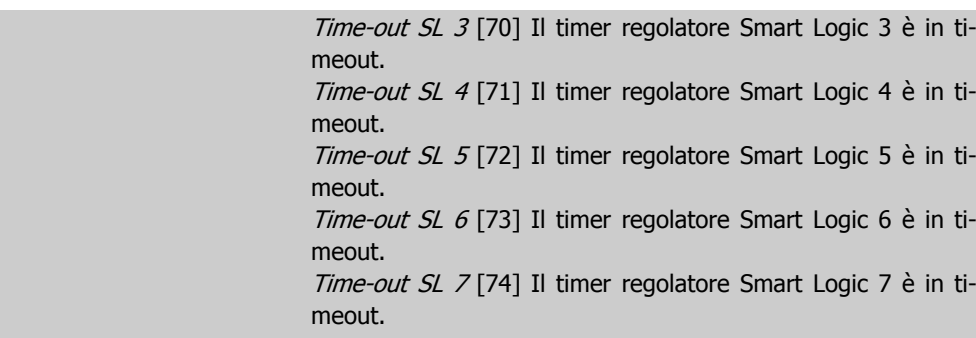

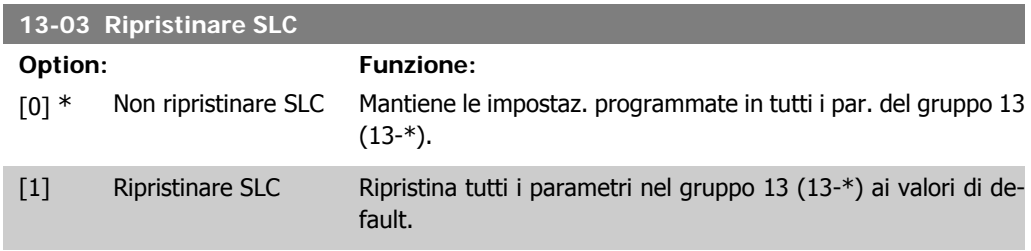

## **2.14.3. 13-1\* Comparatori**

I comparatori vengono utilizzati per confrontare variabili continue (ad es. frequenza di uscita, corrente di uscita, ingresso analogico ecc.) con valori fissi preimpostati. Inoltre vi sono dei valori digitali che saranno confrontati con valori tempo fissi. Vedere la spiegazione nel par. 13-10. I comparatori vengono valutati ad ogni intervallo di scansione. Utilizzare direttamente il risultato (TRUE o FALSE). Tutti i parametri in questo gruppo di parametri sono parametri array con l'indice da 0 a 5. Selez. l'indice 0 per programmare il Comparatore 0, l'indice 1 per il Comparatore 1 e così via.

**13-10 Comparatore di operandi**

Array [6]

Le selezioni da [1] a [31] sono variabili che verranno confrontate in base ai rispettivi valori. Le selezioni da [50] a [186] sono valori digitali (TRUE/FALSE) il cui confronto si basa sulla quantità di tempo per il quale sono impostati su TRUE o FALSE, rispettivamente. Vedere il par. 13-11. Selez. la variabile da monitorare con il comparatore.

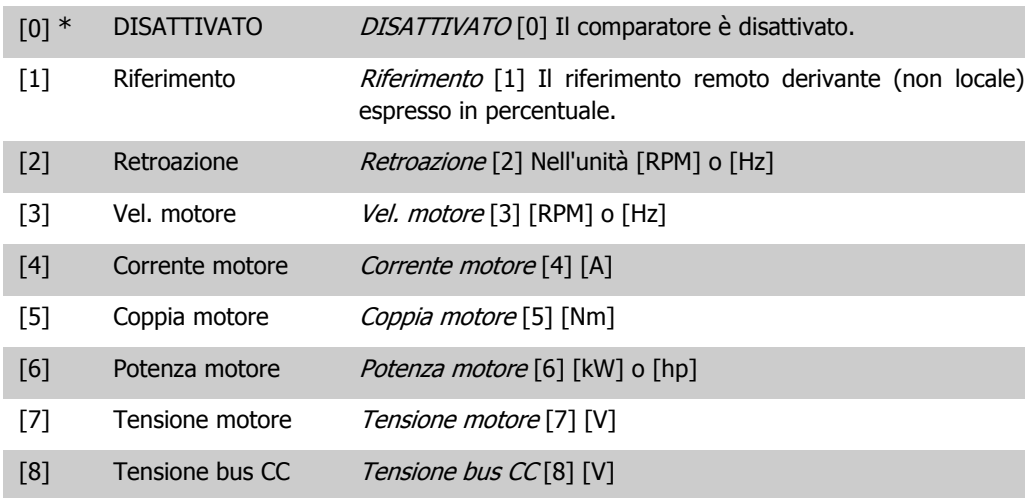

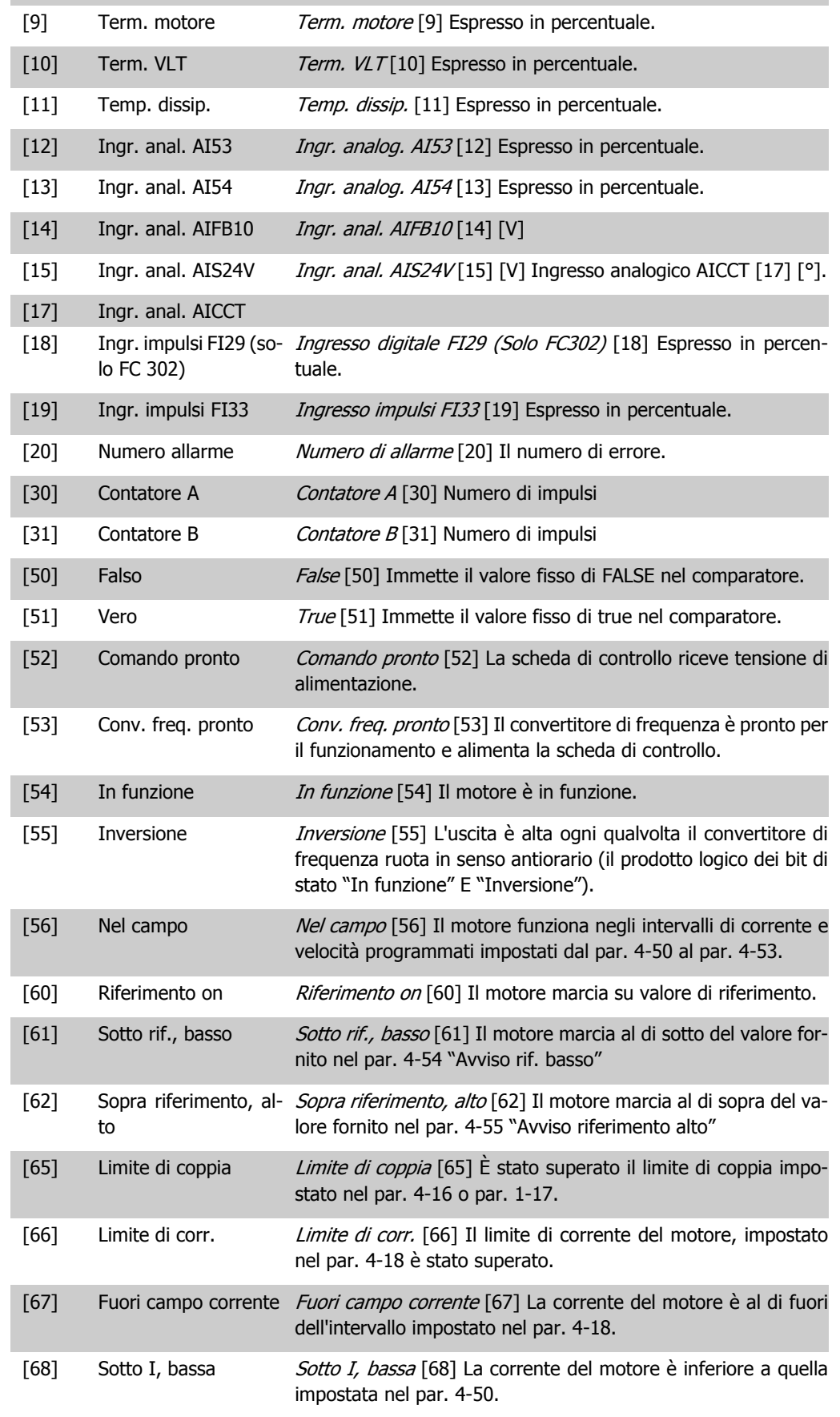

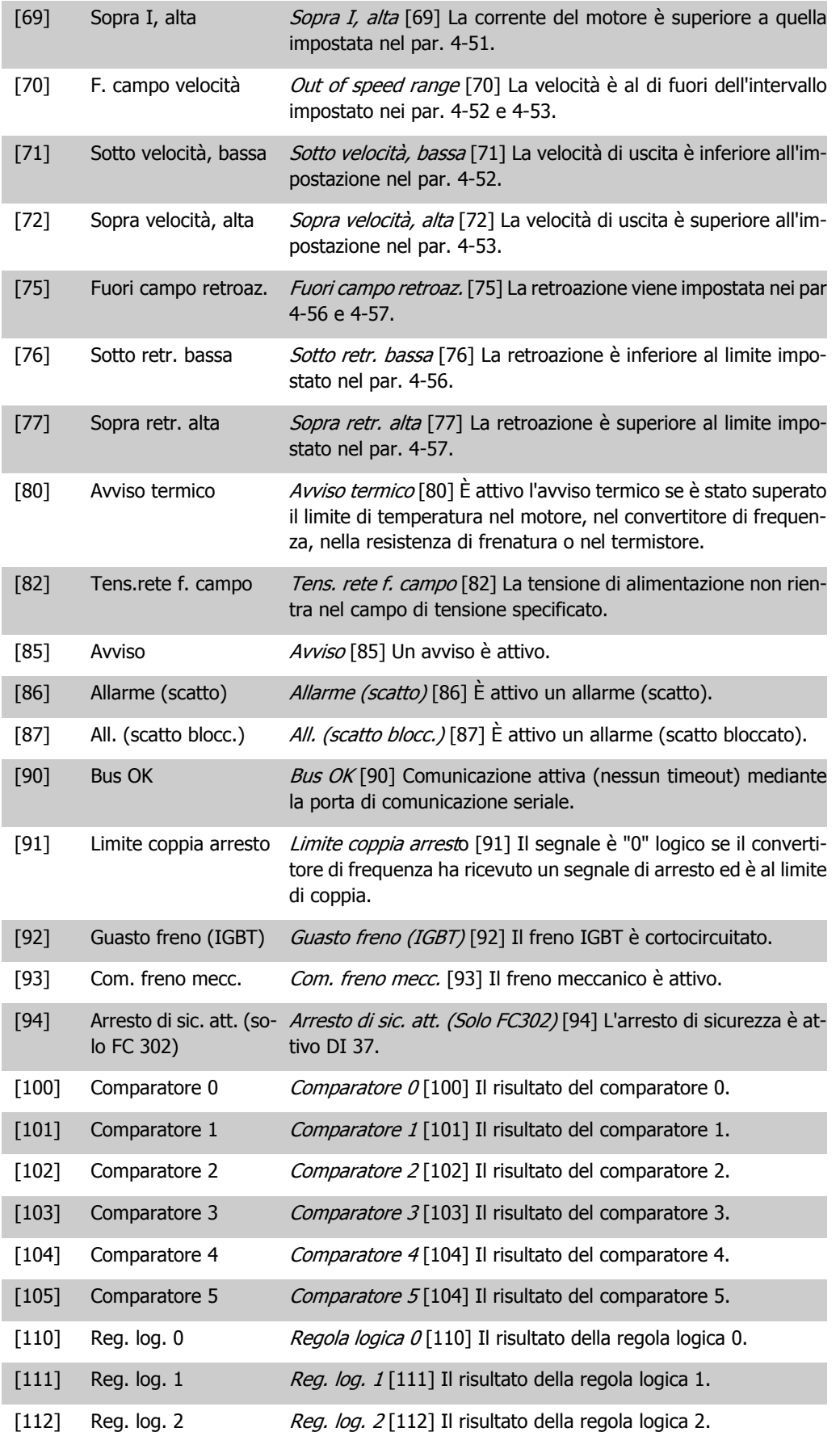

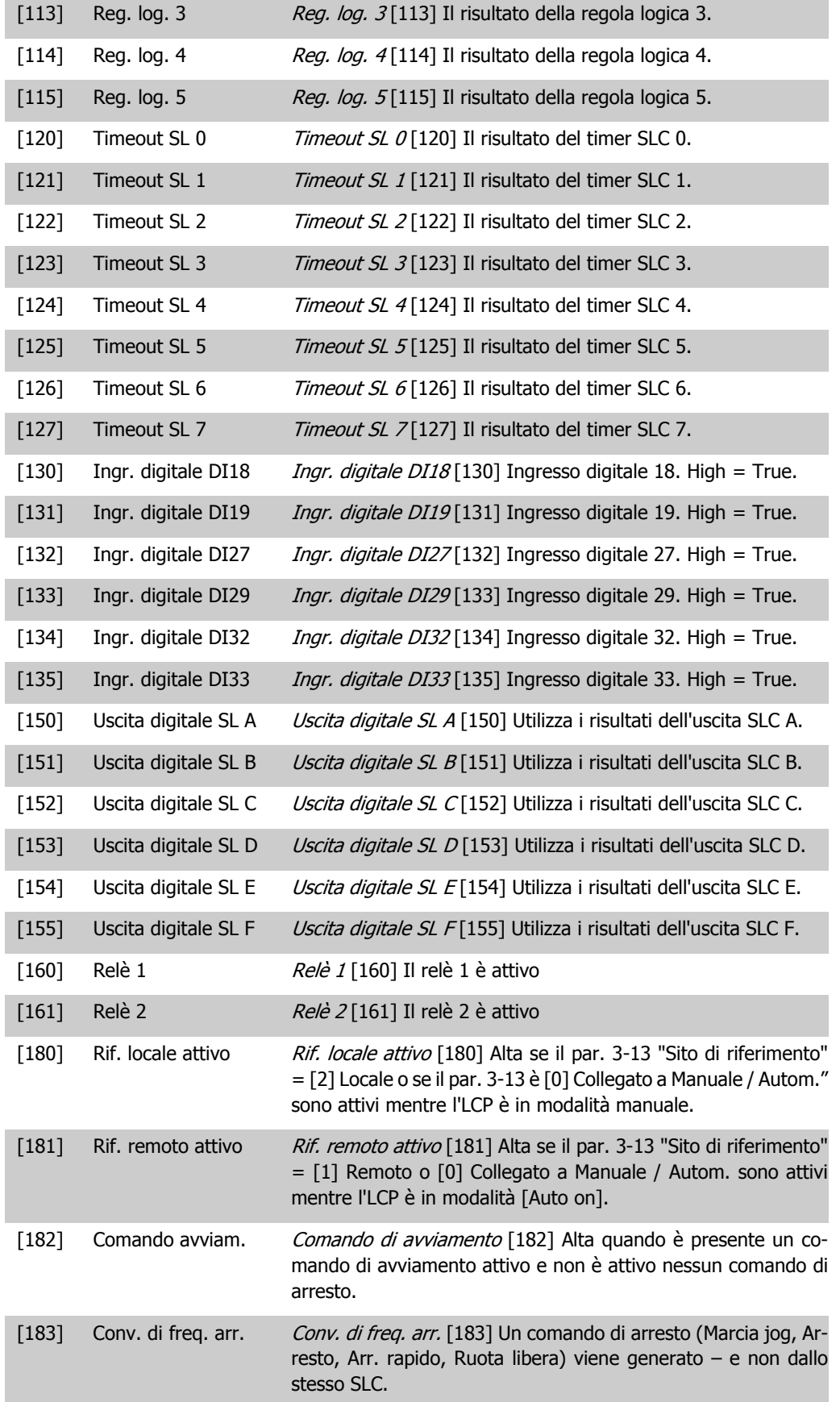

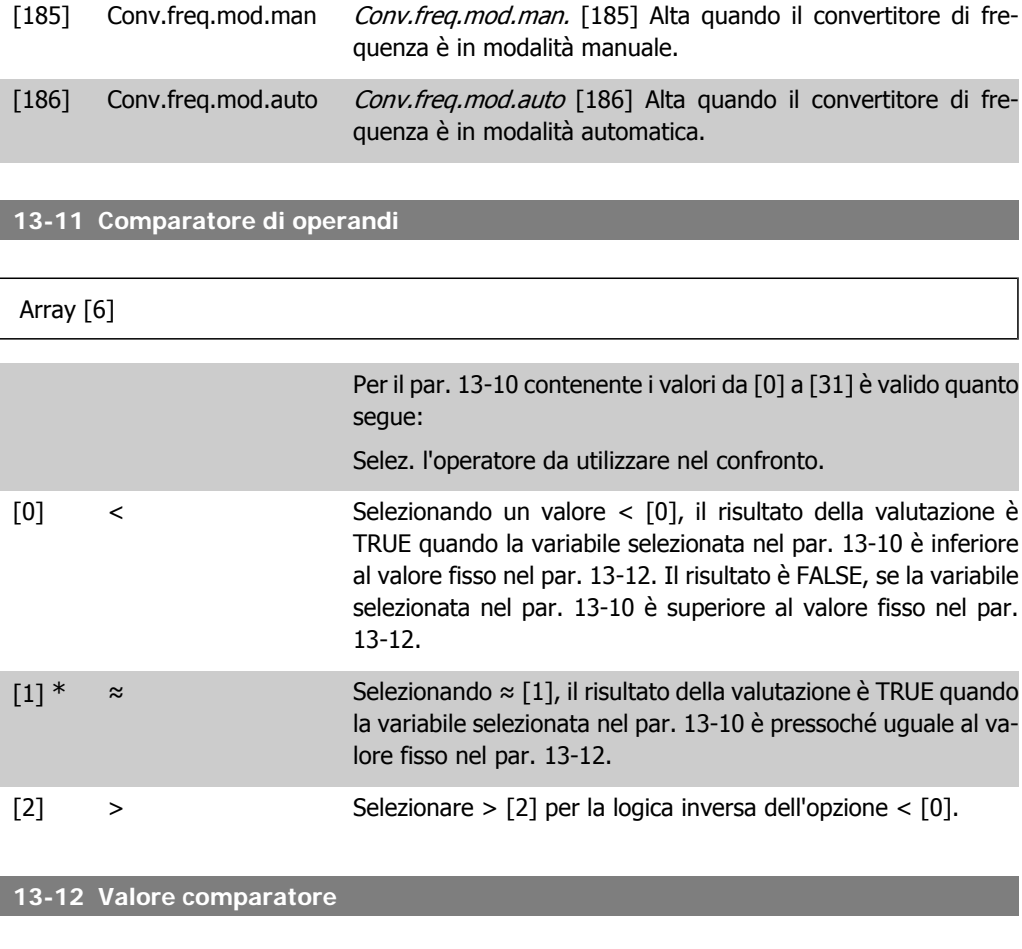

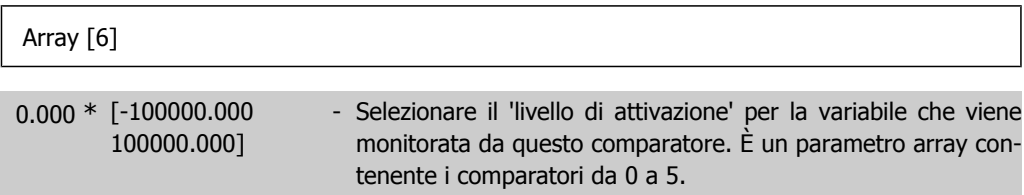

## **2.14.4. 13-2\* Timer**

Gruppo parametri 700, tutti i parametri

È possibile utilizzare il risultato (TRUE o FALSE) dai timer direttamente per definire un evento (vedere il par. 13-51) oppure come ingresso booleano in una regola logica (vedere il par. 13-40, 13-42 o 13-44). Un timer è solo FALSE se avviato da un'azione (ad es. Avvio timer 1 [29]) finché non è scaduto il valore del timer immesso in questo parametro. In seguito diventa nuovamente TRUE.

Tutti i parametri in questo gruppo di parametri sono parametri array con l'indice da 0 a 2. Selezionare indice 0 per programmare il Timer 0, selezionare l'indice 1 per programmare il Timer 1 e così via.

**13-20 Timer regolatore SL**

Array [8]

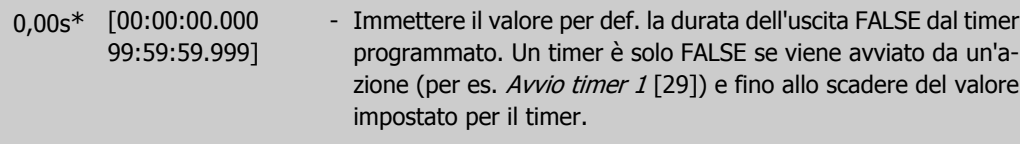

## **2.14.5. 13-4\* Regole logiche**

Si possono combinare fino a tre ingr. booleani (TRUE / FALSE) di timer, comparatori, ingr. digitali, bit di stato ed eventi utilizzando gli operatori logici AND, OR e NOT. Selezionare ingressi booleani per il calcolo nel par. 13-40, 13-42 e 13-44. Definire gli operatori per combinare logicamente gli ingressi selezionati nel par. 13-41 e 13-43.

**Priorità di calcolo**

I risultati del par. 13-40, 13-41 e 13-42 vengono calcolati per primi. Il risultato (TRUE / FALSE) di questo calcolo viene combinato con le impostazioni dei par. 13-43 e 13-44, portando al risultato finale (TRUE / FALSE) dell'operazione logica.

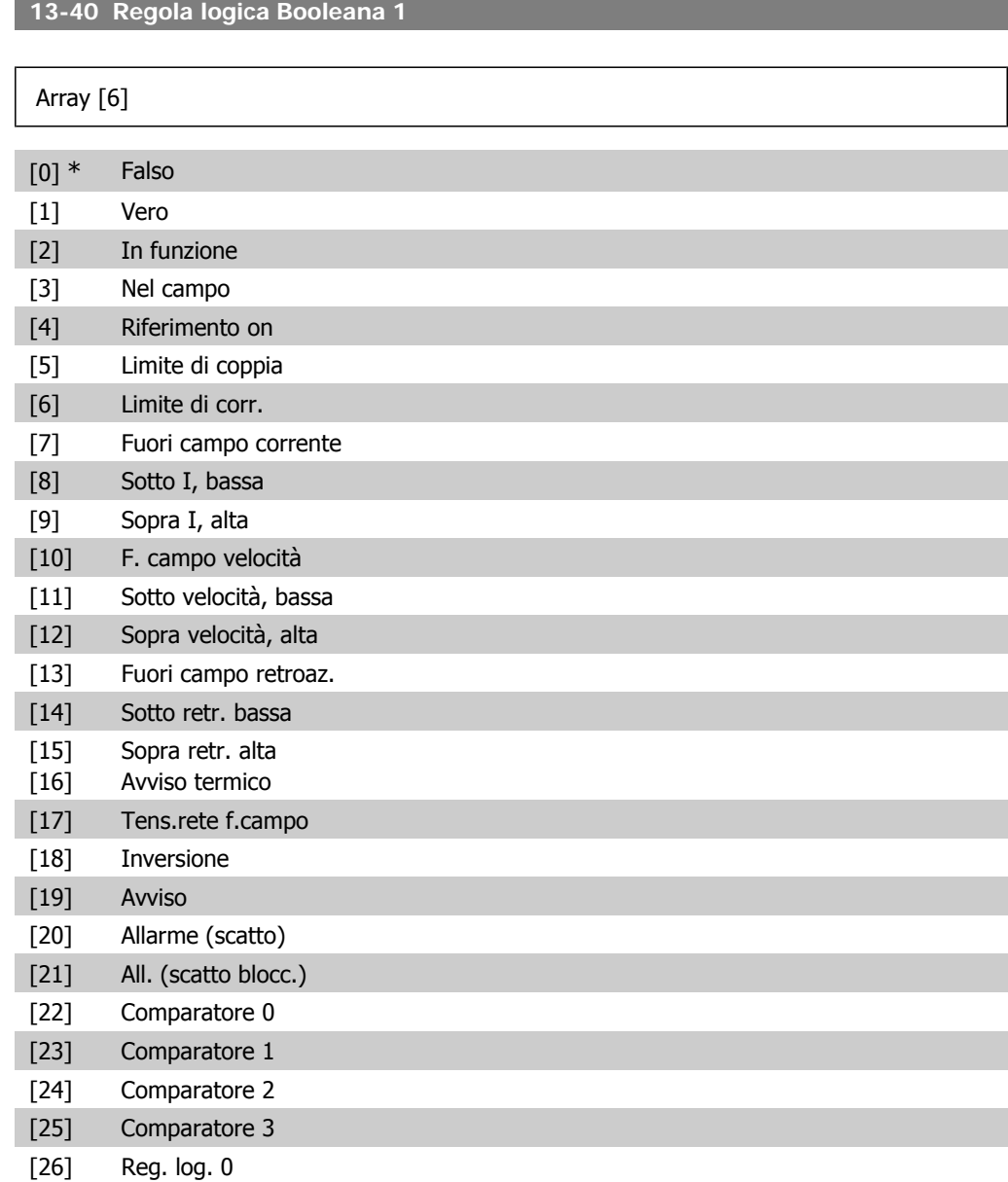

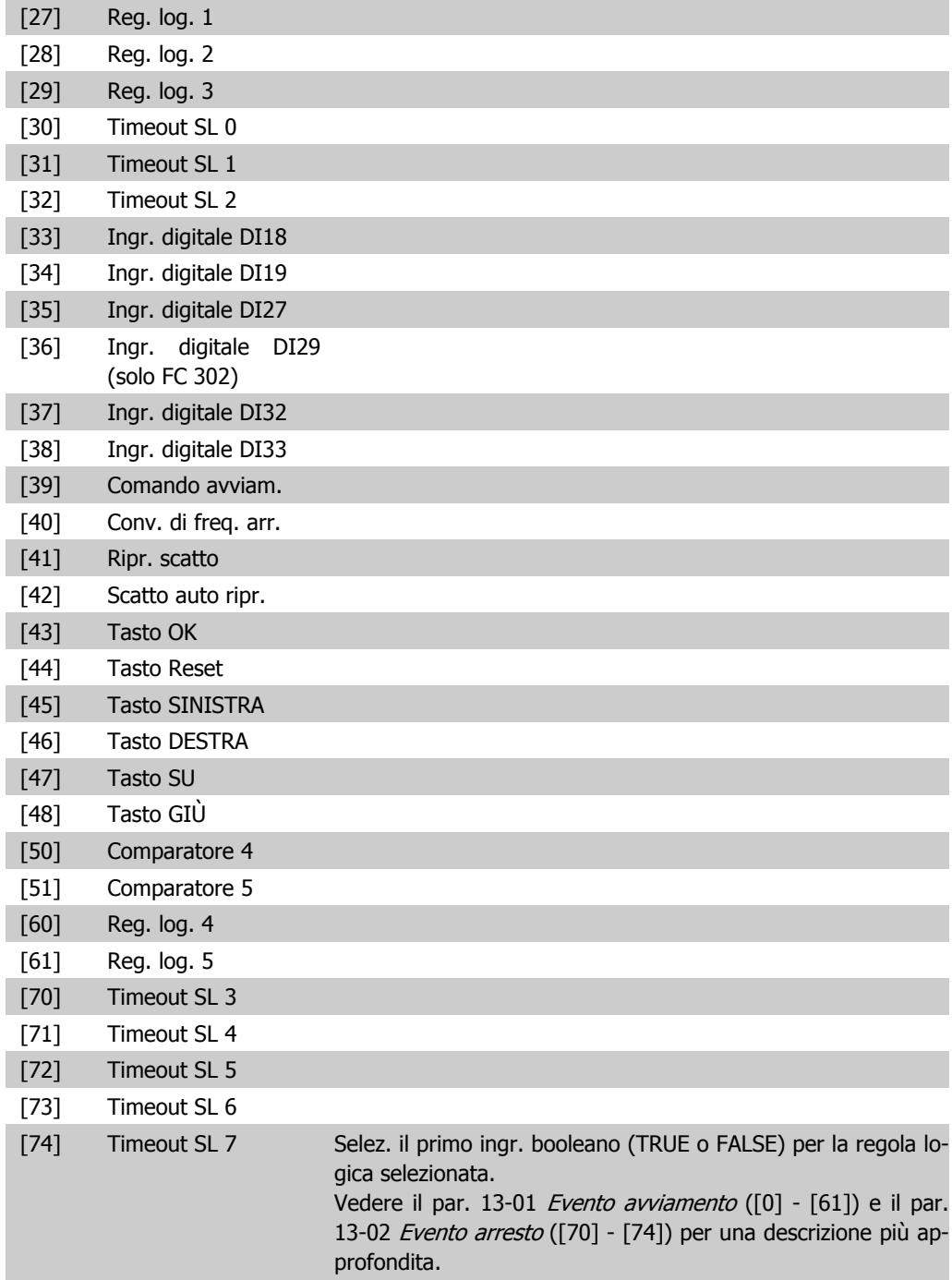

## **13-41 Operatore regola logica 1**

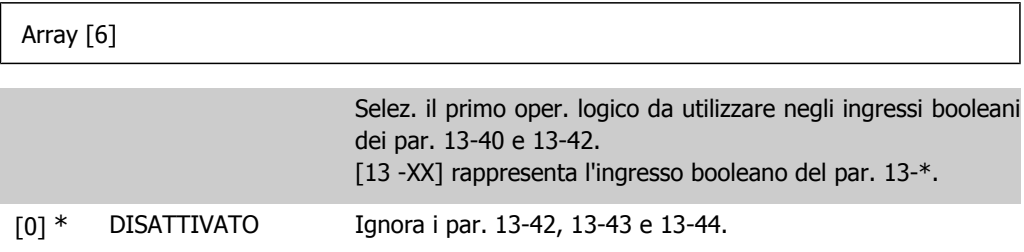

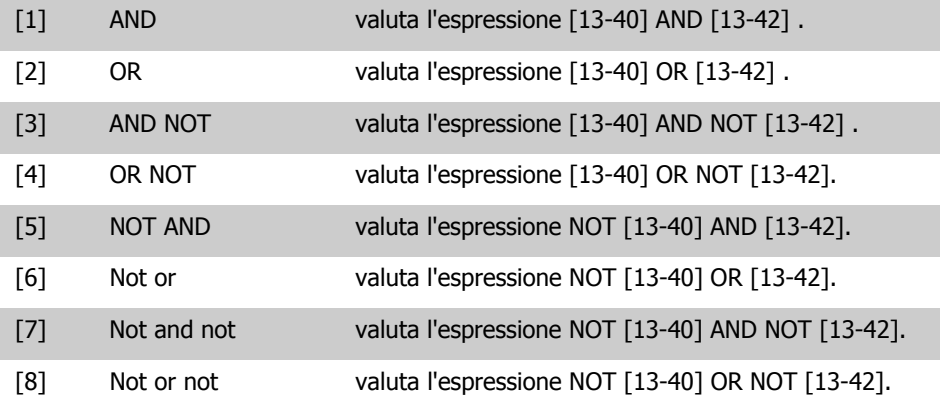

## **13-42 Regola logica Booleana 2**

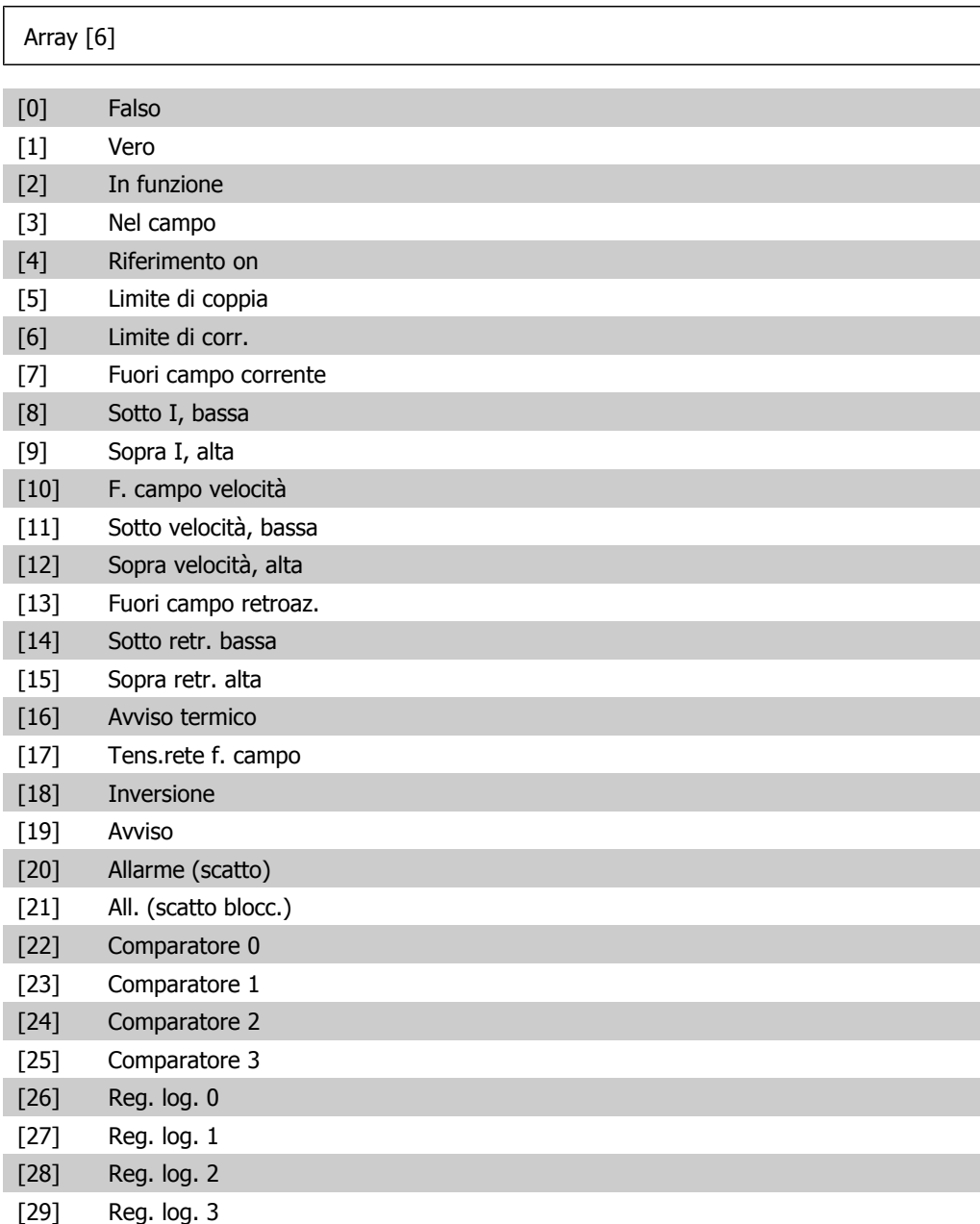

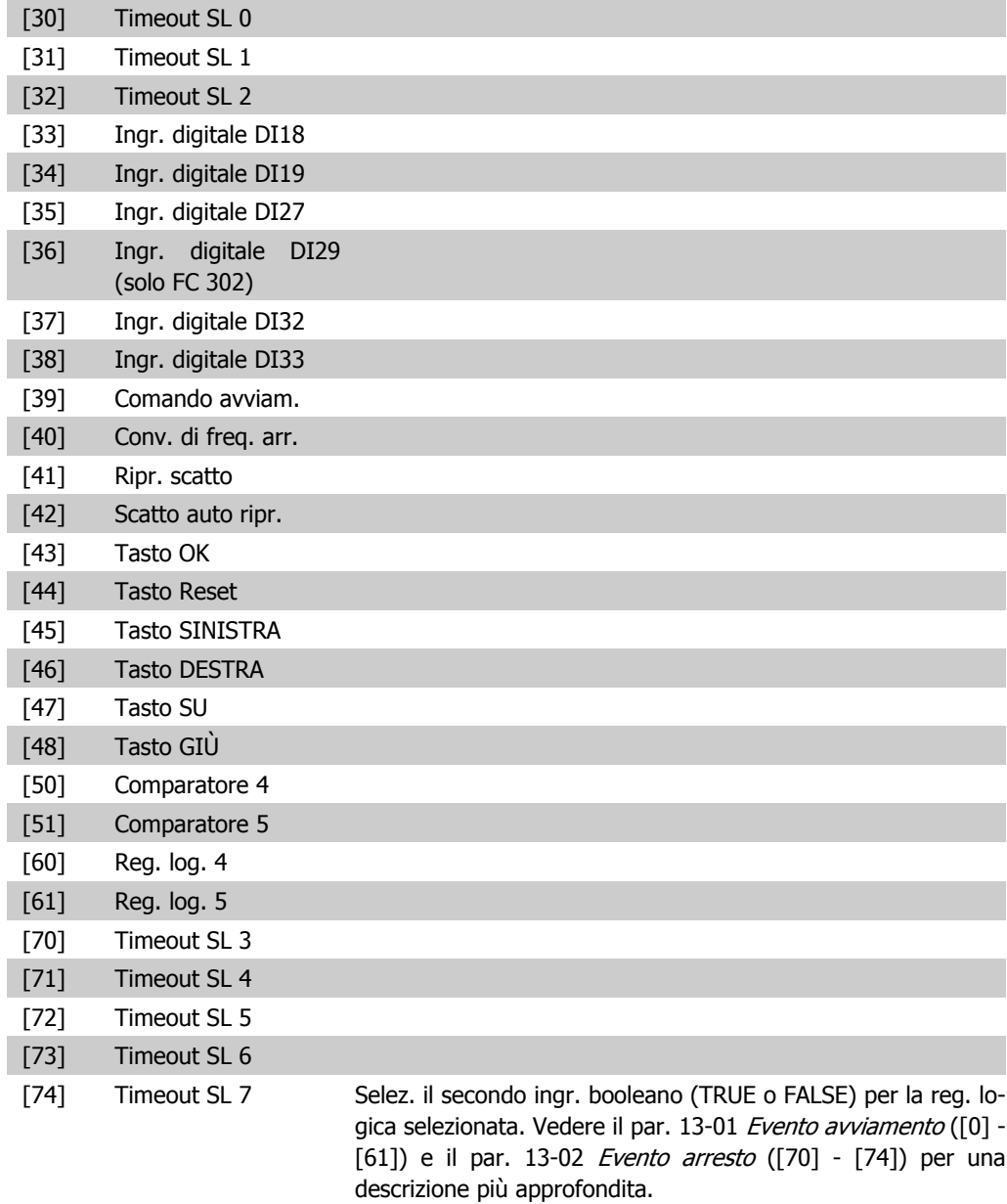

## **13-43 Operatore regola logica 2**

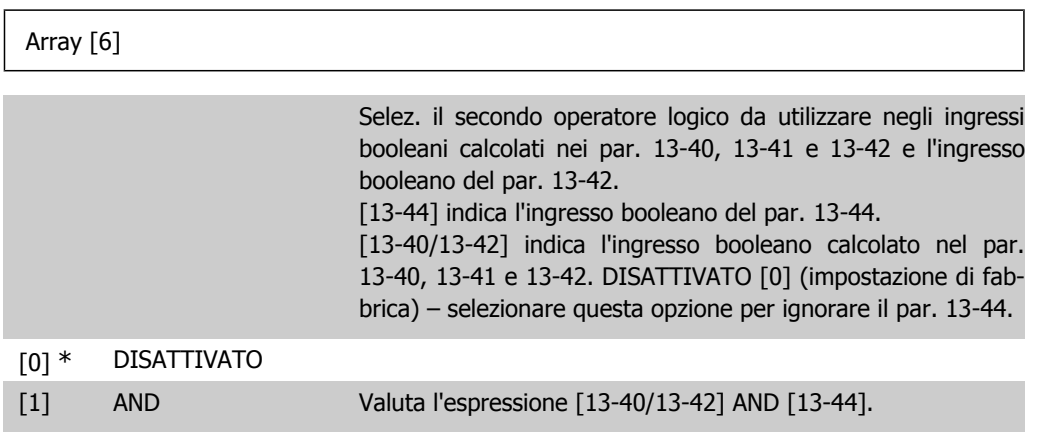

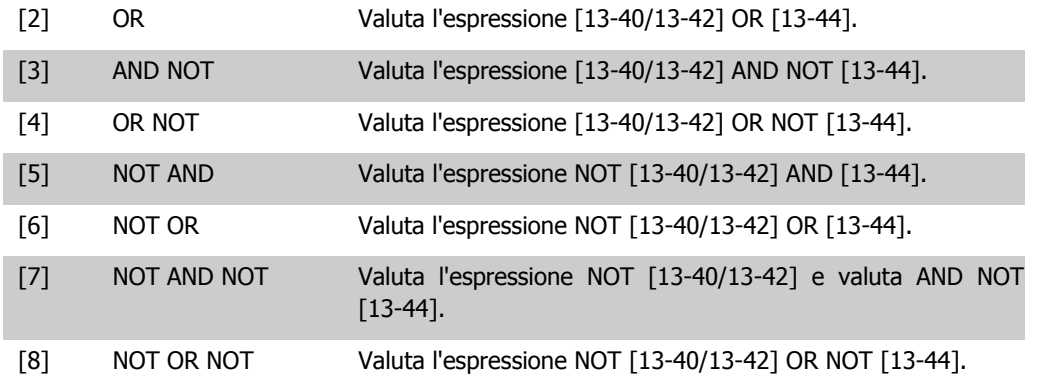

## **13-44 Regola logica Booleana 3**

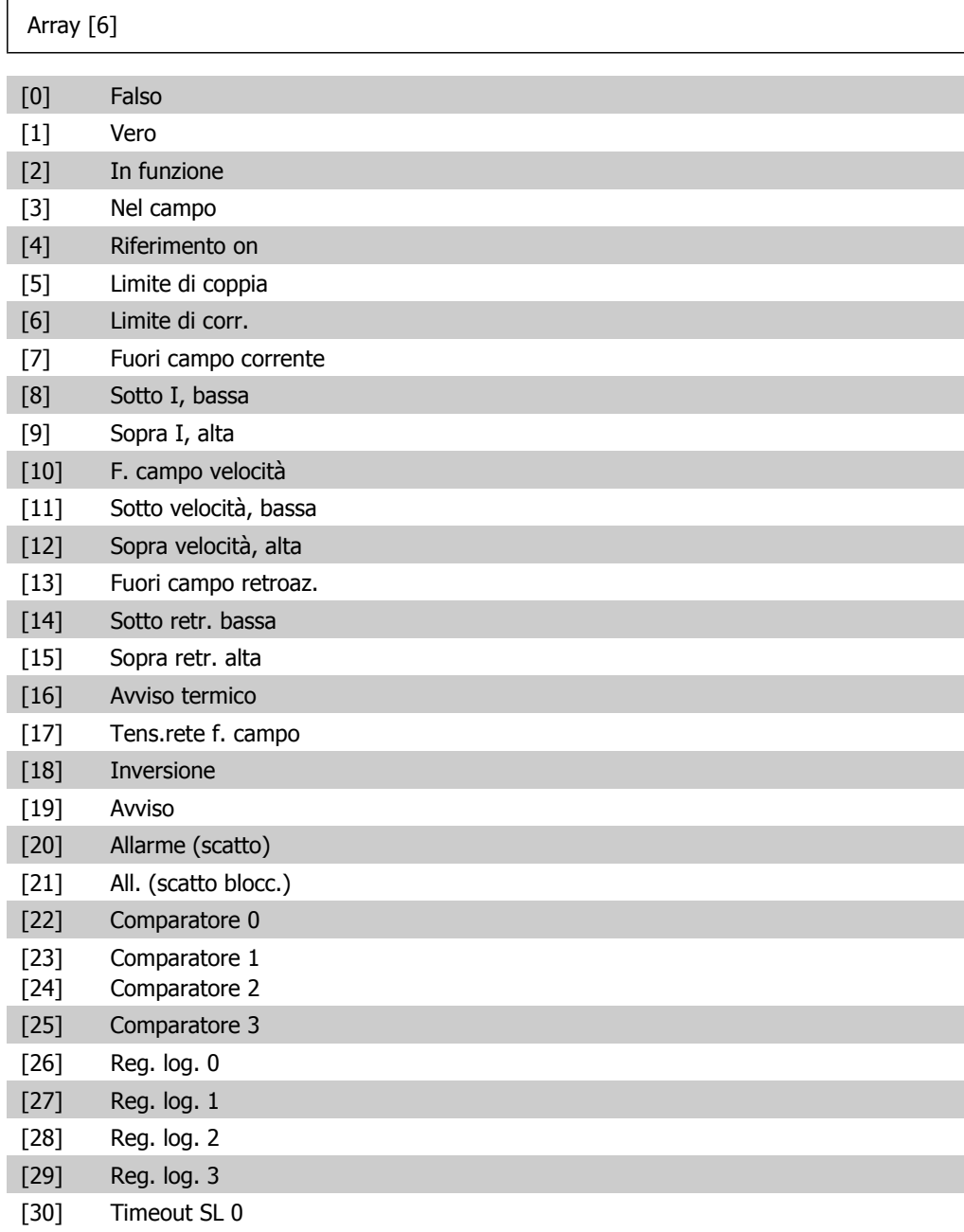

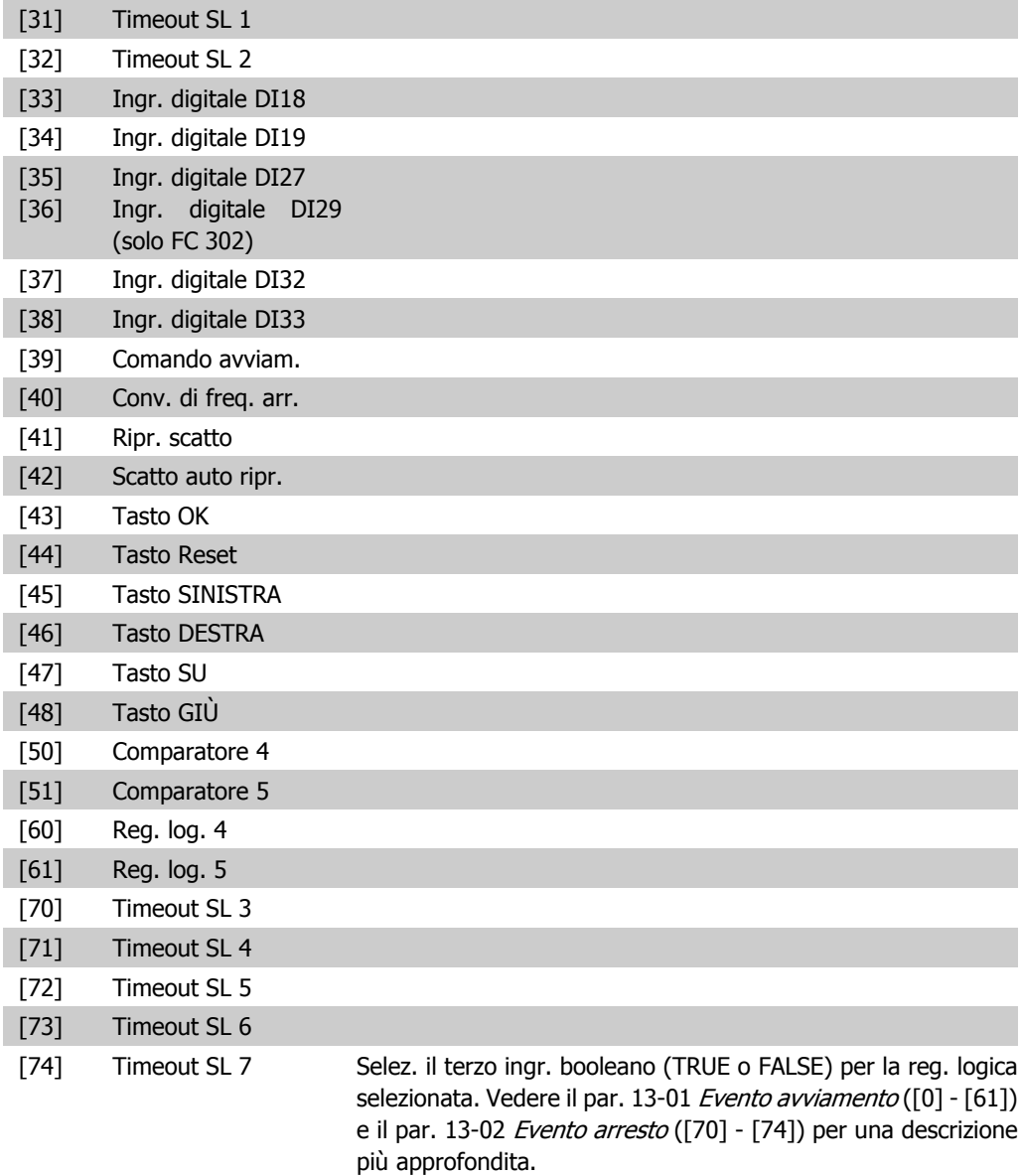

## **2.14.6. 13-5\* Stati**

Parametri per la programmazione dello Smart Logic Control.

## **13-51 Evento regol. SL**

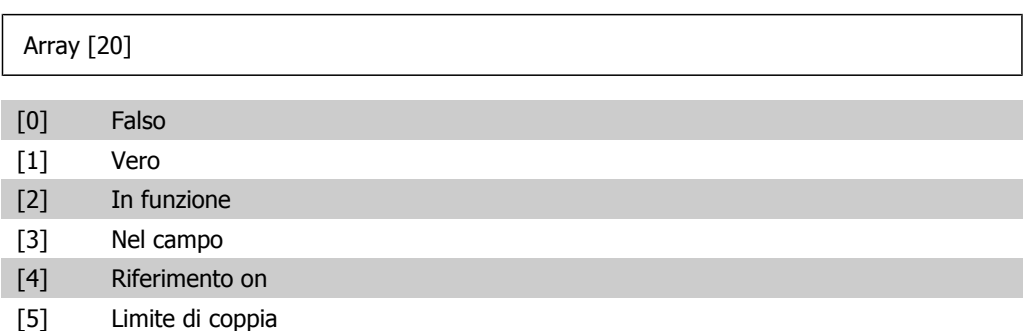
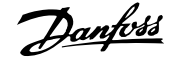

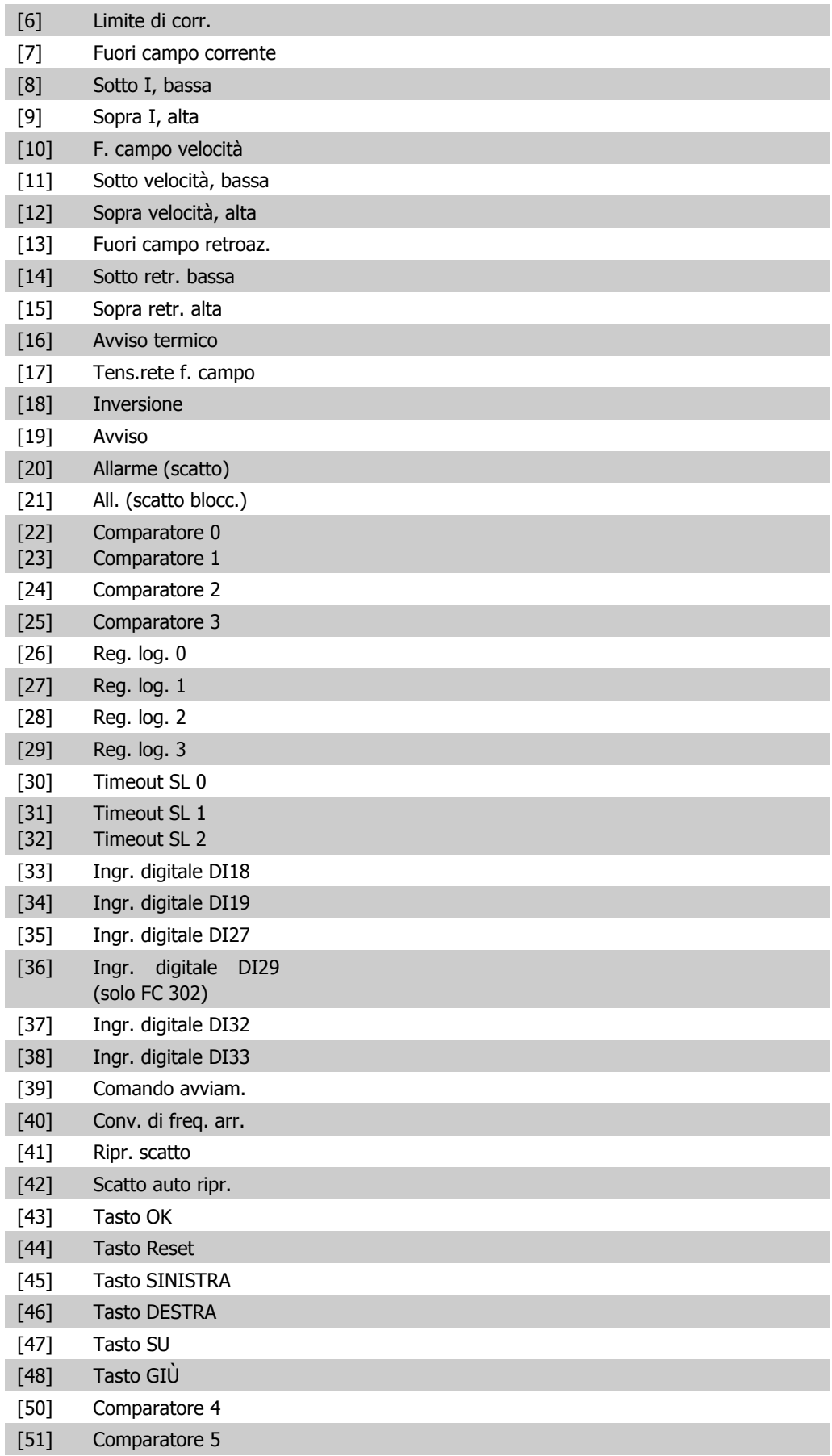

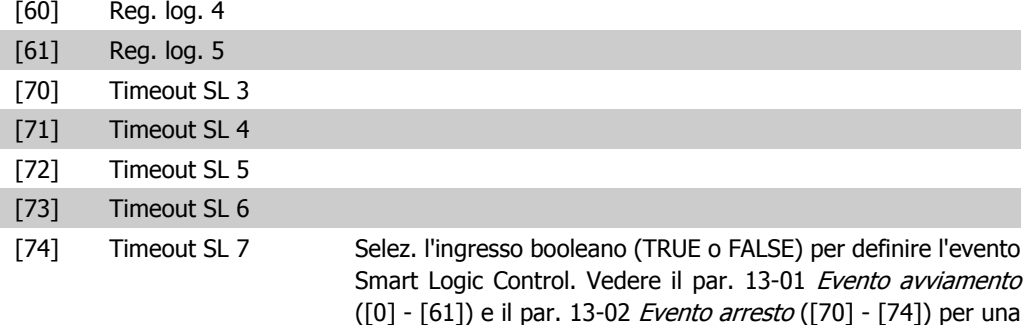

descrizione più dettagliata.

### **13-52 Azione regol. SL**

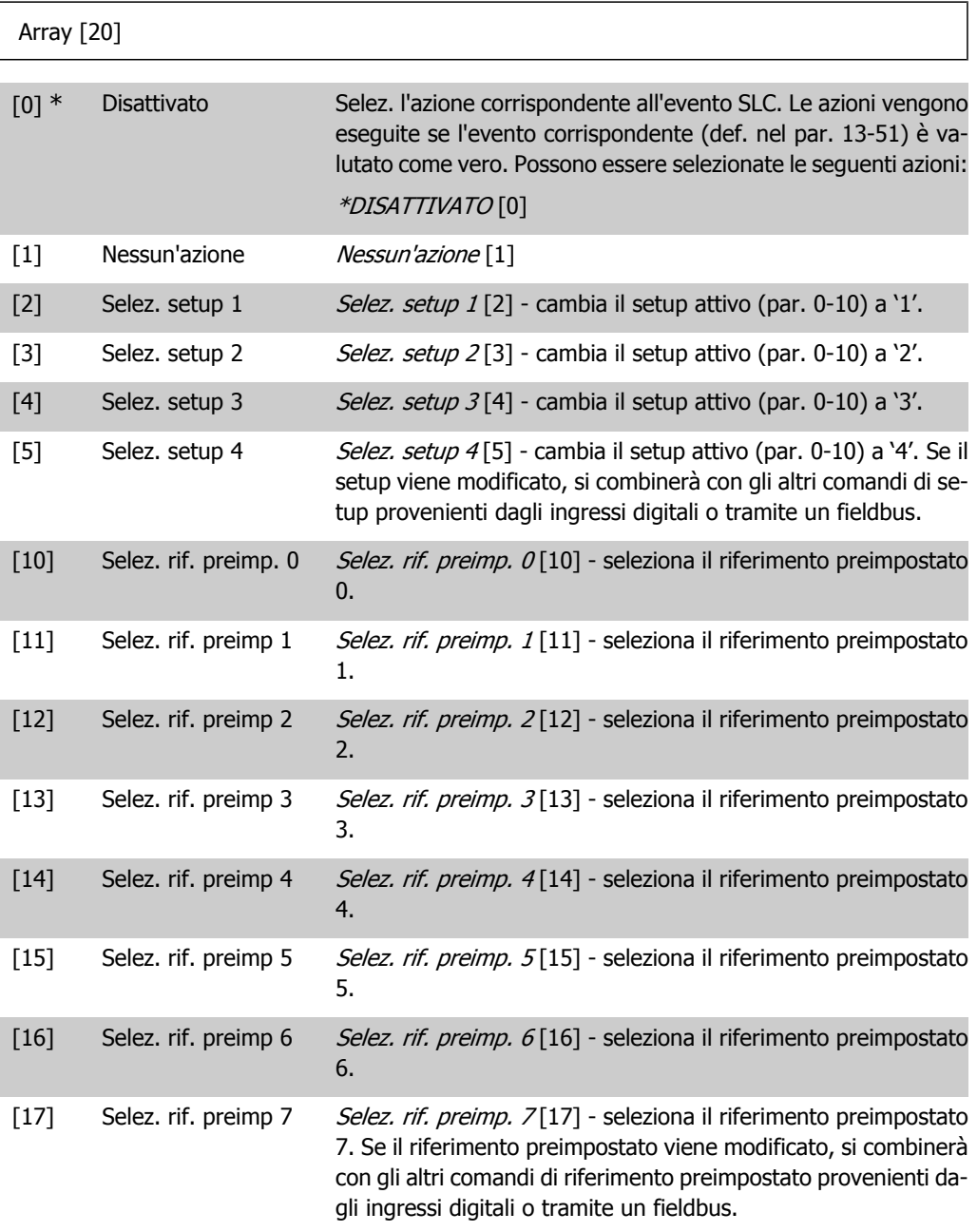

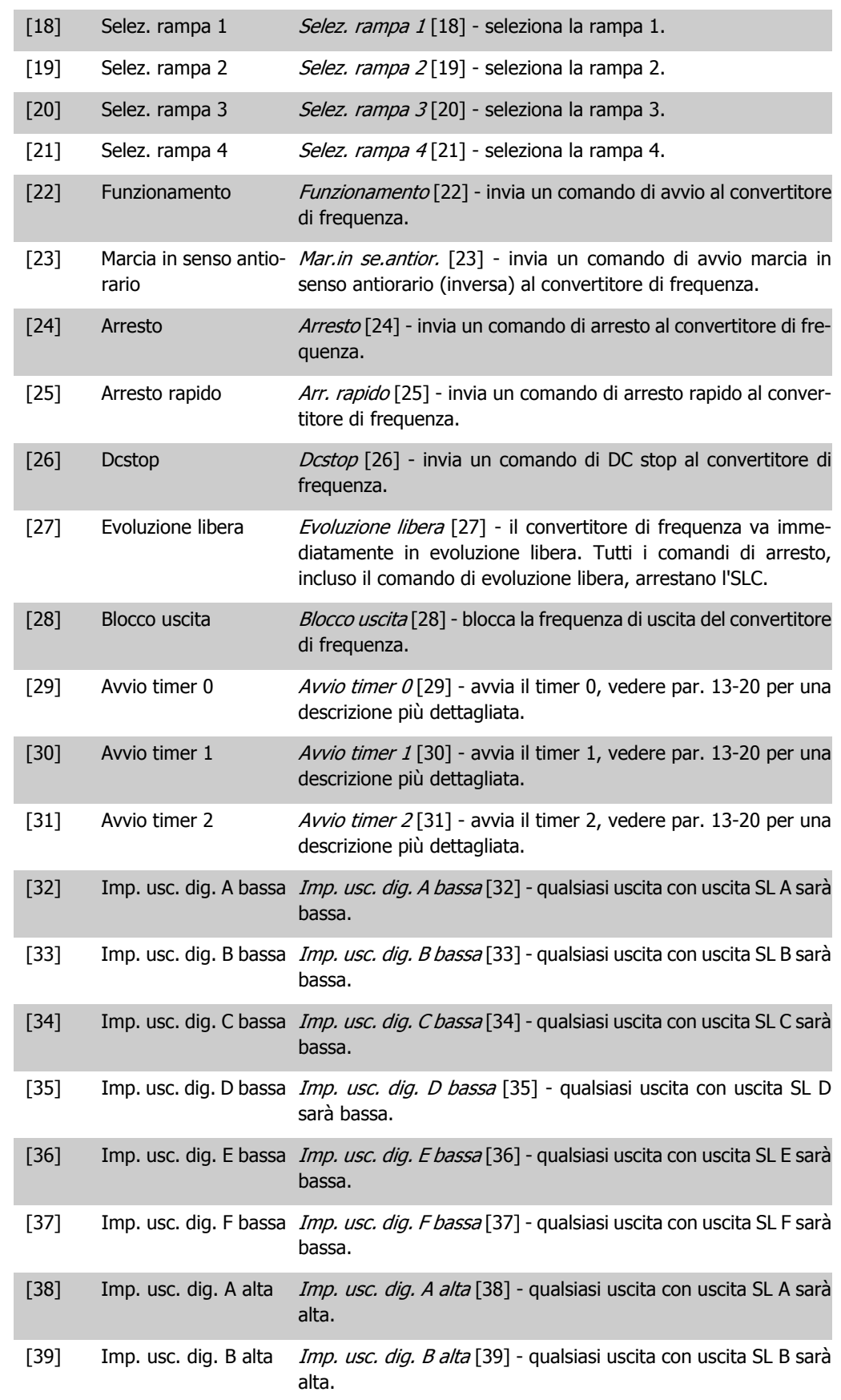

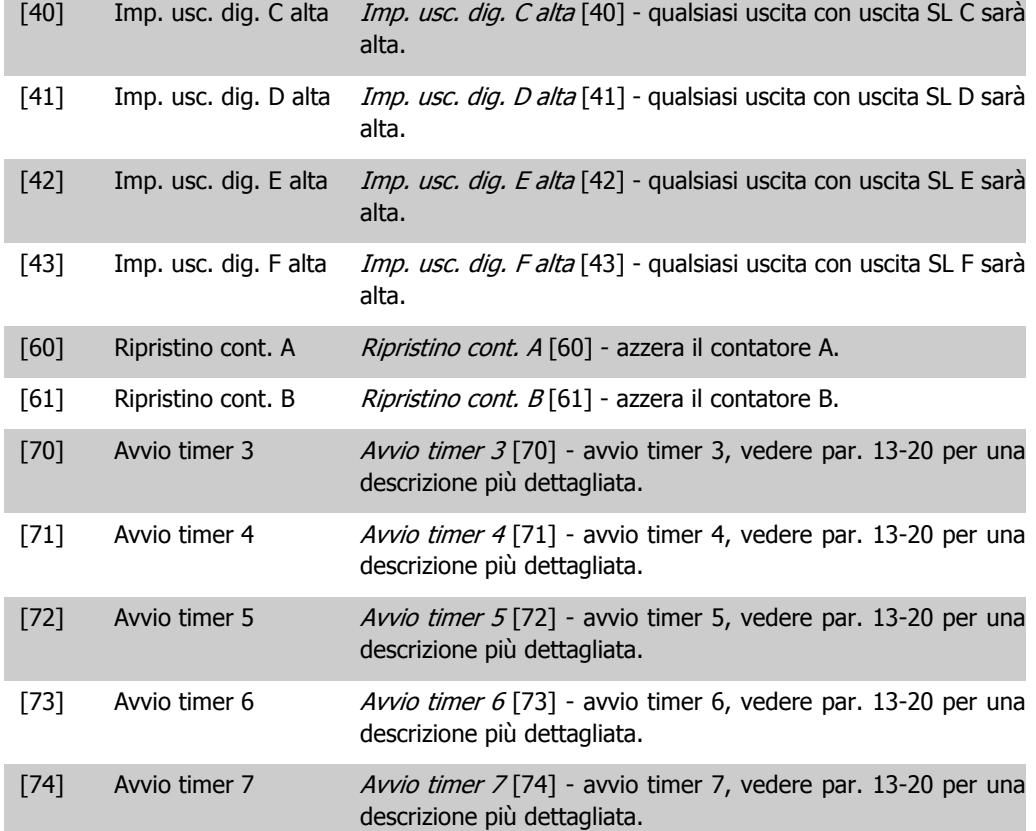

# **2.15. Parametri: Funzioni speciali**

# **2.15.1. 14-\*\* Funzioni speciali**

Gruppo di parametri per configurare funzioni speciali del convertitore di frequenza.

### **2.15.2. Commut.inverter, 14-0\***

Parametri per configurare la commutaz. dell'inverter.

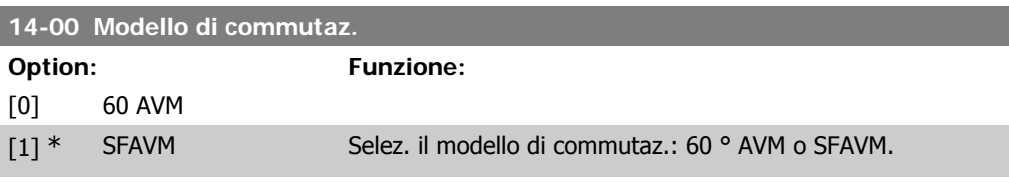

#### **14-01 Freq. di commutaz.**

**Option: Funzione:**  $[1]$  1,5 kHz

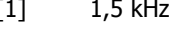

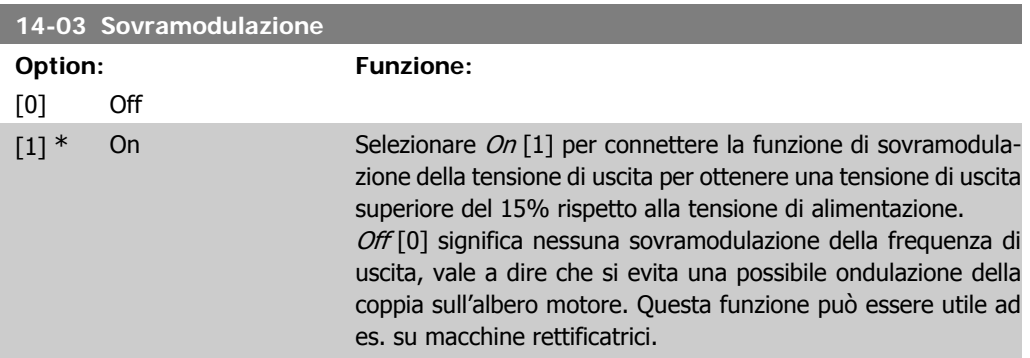

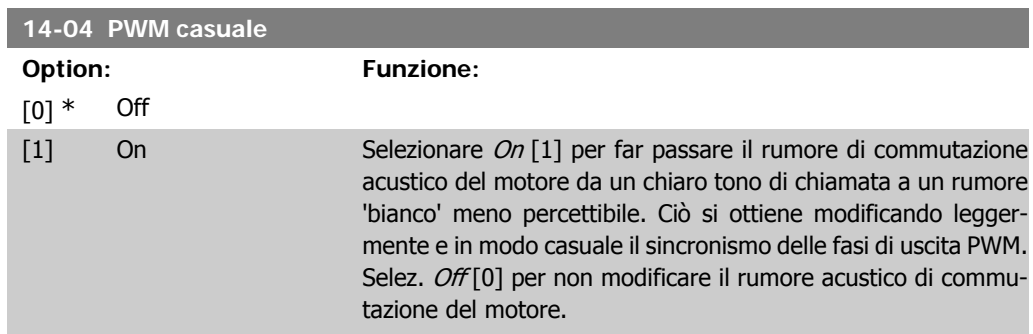

## **2.15.3. 14-1\* Rete On/Off**

Par. per configurare il monitoraggio/la gestione del guasto di rete. Se si verifica un guasto di rete, il convertitore di frequenza tenterà di continuare in modo controllato finché la potenza nel bus CC si esaurisce.

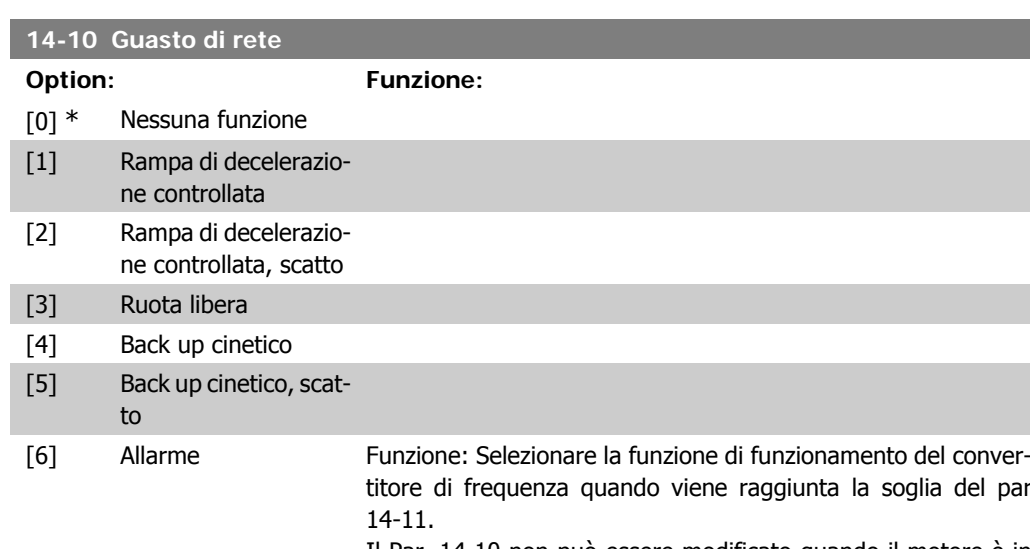

Il Par. 14-10 non può essere modificato quando il motore è in funzione.

#### Rampa di decelerazione controllata:

Il convertitore di frequenza effettuerà una rampa di decelerazione controllata. Se il par. 2-10 è [0] o il Freno CA [2] è Off, la rampa seguirà il Funz. in rampa in sovratensione. Se il par. 2-10 è [1] Freno resistenza, la rampa seguirà l'impostazione nel par. 3-81 Tempo rampa arr. rapido.

#### Rampa di decelerazione controllata [1]:

Dopo l'accensione il convertitore di frequenza è pronto per l'avviamento. Rampa di decelerazione controllata e scatto [2]: Dopo l'accensione il convertitore di frequenza necessita di un ripristino per l'avviamento.

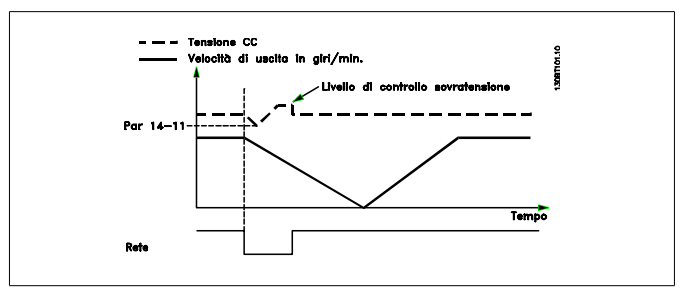

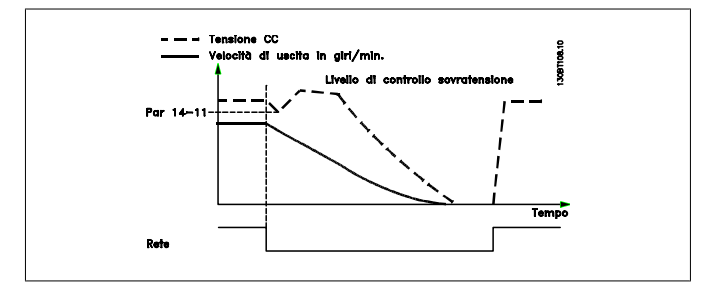

1. La potenza viene ripristinata prima che l'energia da CC/ momento di inerzia dal carico sia troppo bassa. Il convertitore di frequenza eseguirà una rampa di decelerazione controllata quando viene raggiunto il livello del par 14-11.

2. Il convertitore di frequenza eseguirà una rampa di decelerazione controllata finché è presente l'energia nel bus CC. Successivamente, il motore marcerà in ruota libera.

#### **Back up cinetico:**

Il convertitore di frequenza eseguirà un back up cinetico. Se il par. 2-10 è [0] oppure Freno CA [2] è *Off*, la rampa seguirà il Funz. rampa in sovratensione. Se il par. 2-10 è [1] Freno resistenza, la rampa seguirà l'impostazione nel par. 3-81 Tempo rampa arr. rapido.

Back up cinetico [4]: Il convertitore di frequenza continuerà a funzionare finché nel sistema è presente energia, a causa del momento di inerzia prodotto dal carico.

Back up cinetico [5]: Il convertitore di frequenza marcerà in velocità finché l'energia è presente dal momento di inerzia dal carico. Se la tensione CC scende al di sotto del par. 14-11, il convertitore di frequenza eseguirà uno scatto.

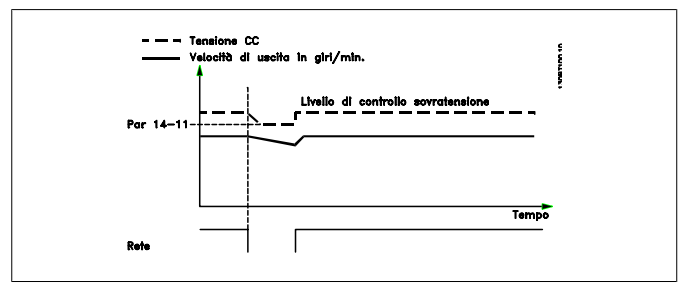

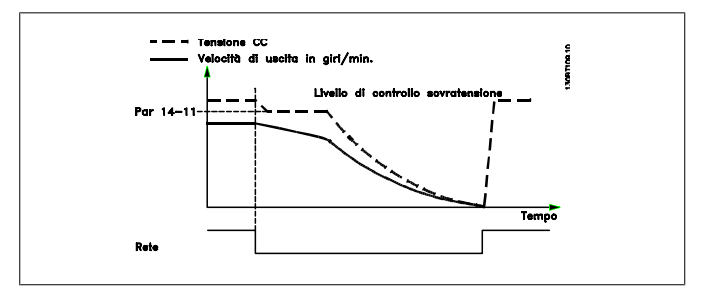

#### **14-11 Tens. di rete in caso di guasto rete**

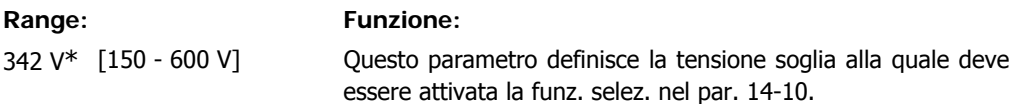

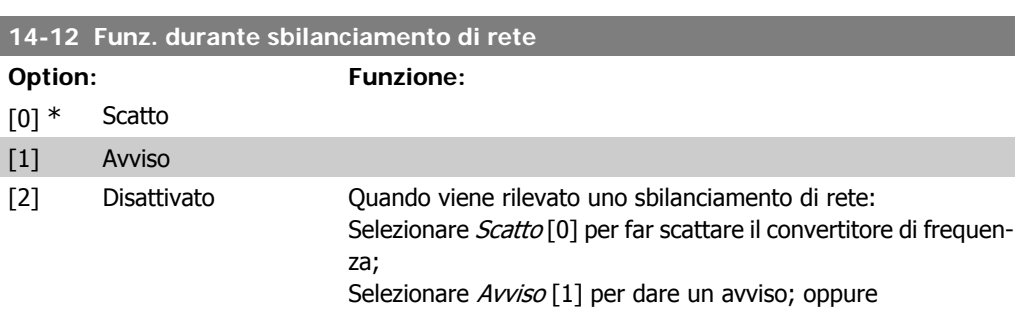

Selezionare Disabilitato [2] per nessuna azione. Il funzion. in cond. di grave squil. delle fasi riduce la durata del mot. È grave se il convertitore di frequenza viene fatto funzionare continuamente a valori vicini al carico nominale (cioè una pompa o una ventola viene fatta funzionare quasi a velocità massima).

### **2.15.4. Scatto Riprist., 14-2\***

Parametri per configurare la gestione del ripristino automatico, la gestione speciale degli scatti e la verifica automatica / inizializzazione della scheda di controllo

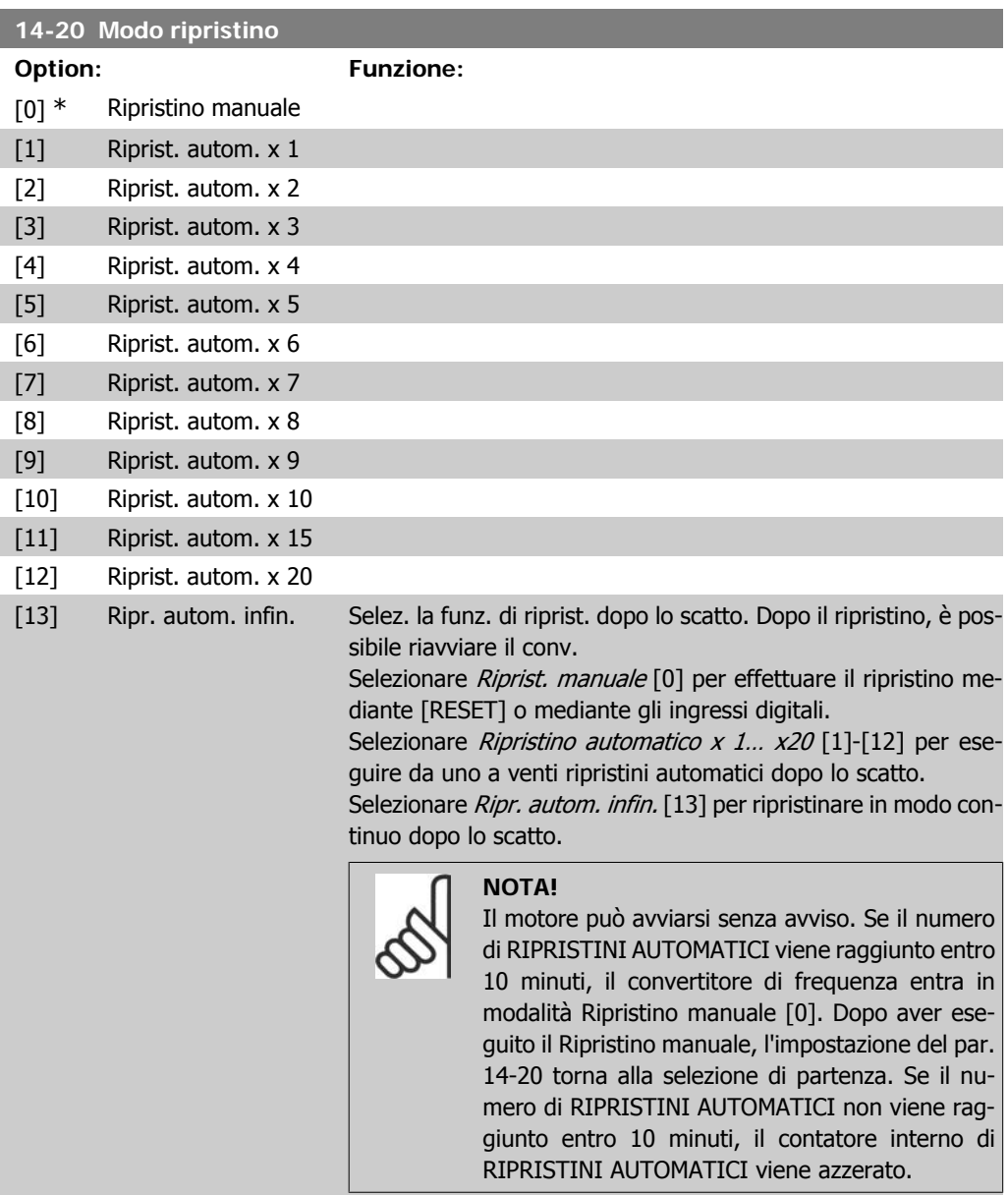

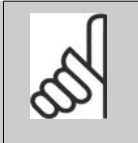

**NOTA!** Il ripristino automatico sarà attivo anche per ripristinare la funzione di arresto di sicurezza nella versione del firmware < 4.3x.

# **14-21 Tempo di riavv. autom.**

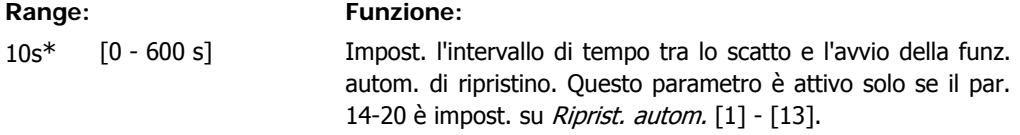

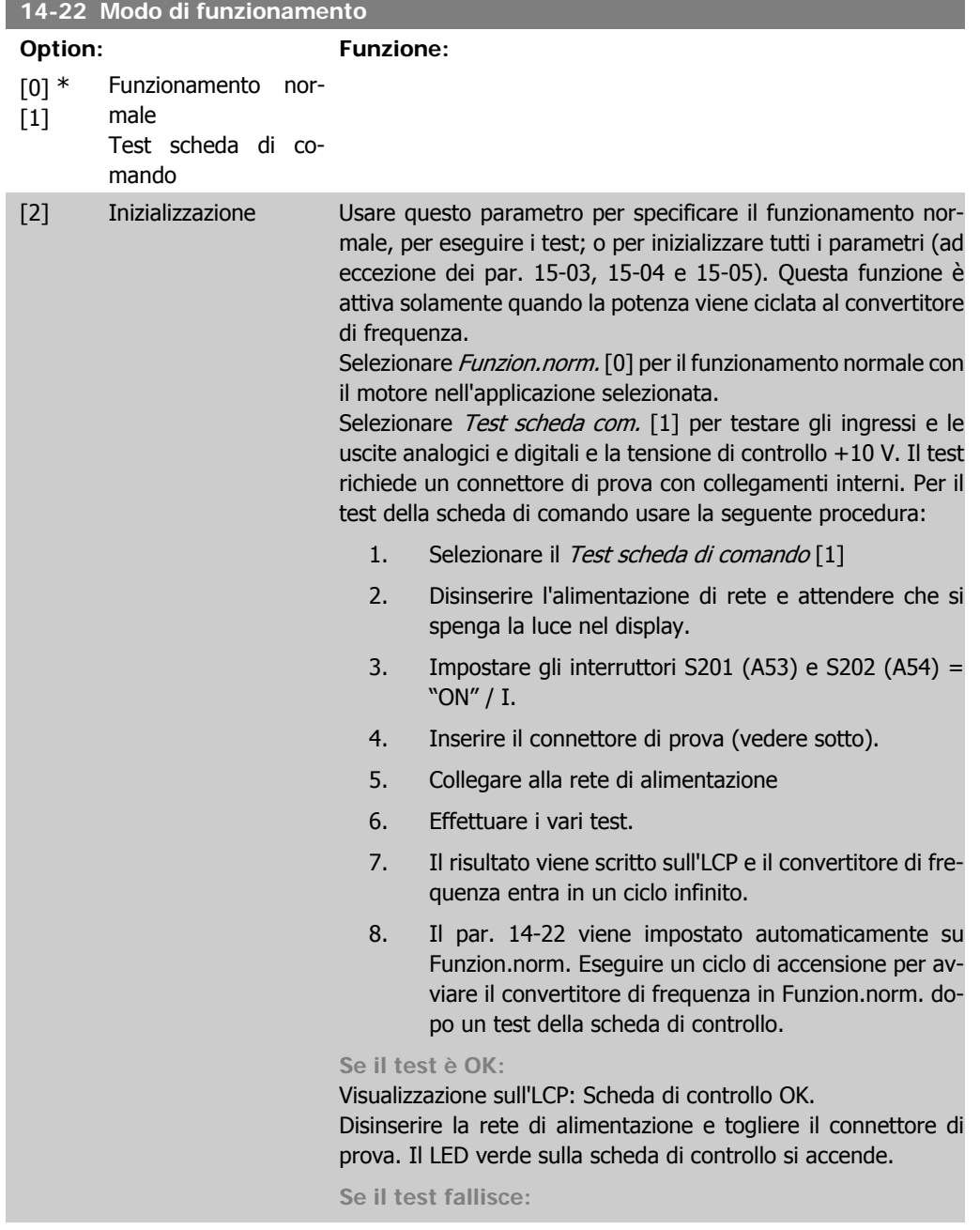

Visualizzazione sull'LCP: Guasto I/O scheda di controllo. Sostituire il convertitore di frequenza o la scheda di controllo. Il LED rosso sulla scheda di controllo si accende. Connettori di prova (collegare i seguenti morsetti fra loro): 18 - 27 - 32; 19 - 29 - 33; 42 - 53 - 54

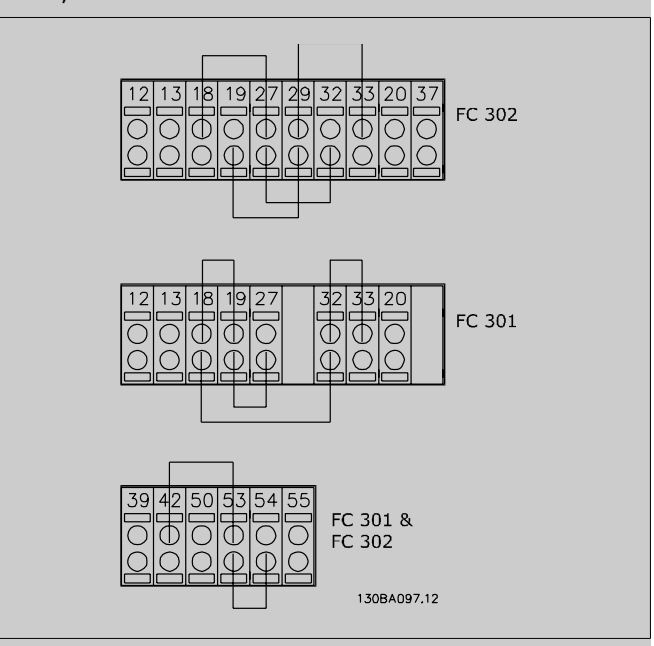

Selezionare *Inizializzazione* [2] per riportare tutti i valori dei parametri all'impostazione di default, (ad eccezione dei par. 15-03, 15-04 e 15-05). Il convertitore di frequenza effettua un reset durante la successiva accensione.

Anche il par. 14-22 tornerà all'impostazione predefinita Funzion.norm. [0]

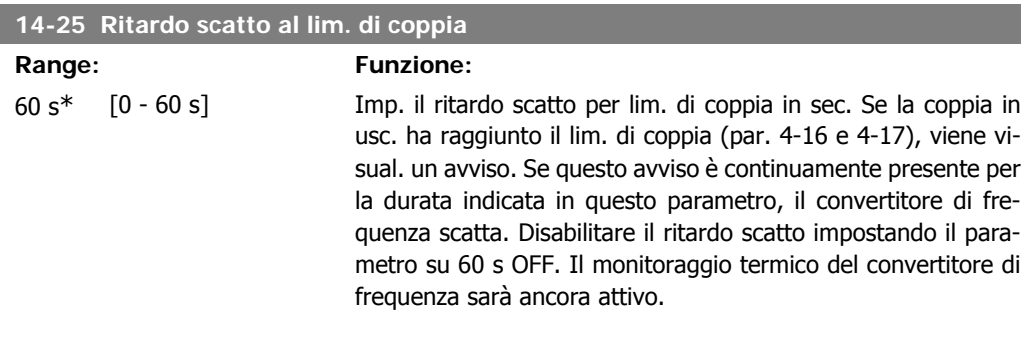

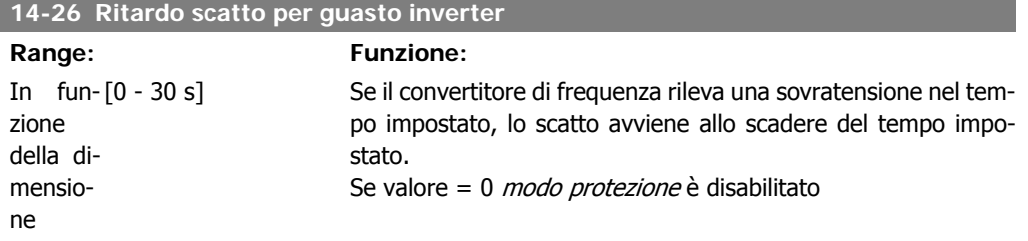

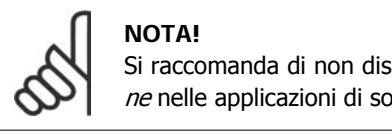

Si raccomanda di non disabilitare *modo protezio*ne nelle applicazioni di sollevamento.

#### **Range: Funzione:**

000000 [000000 Hex - FFFFF] Solo per il servizio interno.

### **2.15.5. 14-3\* Reg. lim. di corr.**

L'FC 300 dispone di un regolatore integrato a limitazione di corrente che viene attivato quando la corrente del motore e quindi i valori di coppia, sono superiori ai limiti di coppia impostati nei parametri 4-16 e 4-17.

Se il convertitore di frequenza si trova al limite di corrente a motore in funzione o durante la fase di recupero, il convertitore di frequenza tenterà di scendere il più rapidamente possibile sotto i limiti di coppia correnti senza perdere il controllo del motore.

Mentre il regolatore di corrente è attivo, il convertitore di frequenza può essere arrestato solo utilizzando un qualsiasi ingresso digitale impostato su Evol. libera neg. [2] o Ruota lib. e ripr. inv. [3]. Sui morsetti da 18 a 33 non devono essere attivi segnali finché il convertitore di frequenza non si sarà scostato dal limite di corrente.

Utilizzando un ingresso digitale impostato su Evol. libera neg. [2] o Ruota lib. e ripr. inv. [3], il motore non utilizza il tempo della rampa di decelerazione, poiché il convertitore di frequenza è in evoluzione libera. Se è necessario un arresto rapido, utilizzare la funzione di freno meccanico insieme a un freno elettromeccanico collegato all'applicazione.

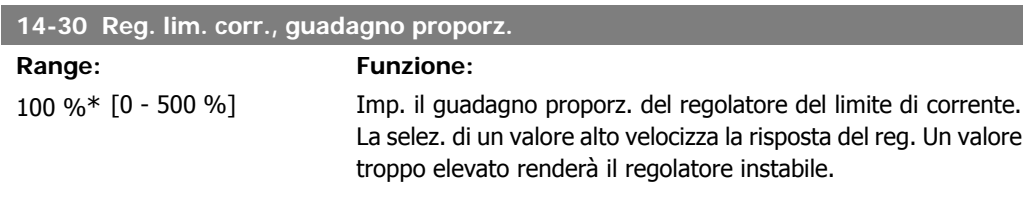

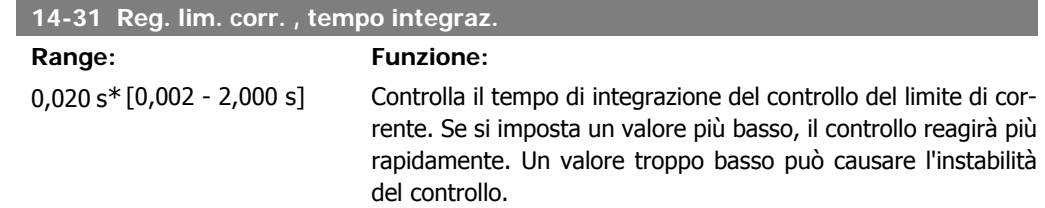

### **2.15.6. 14-4\* Ottimizz. energia**

I parametri per la regolazione del livello di ottimizzazione di energia in modalità a Coppia variabile (VT) e a Ottimizzazione automatica di energia (AEO).

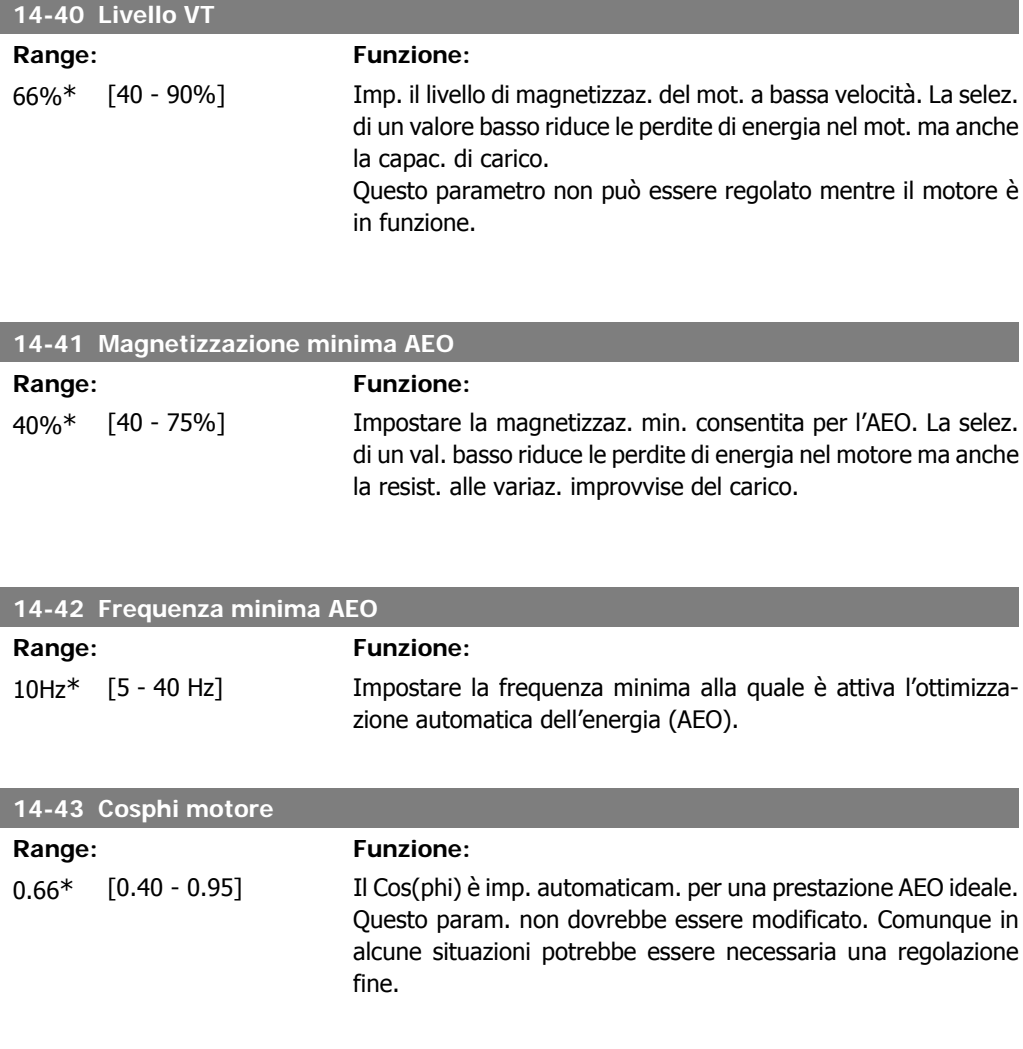

## **2.15.7. Ambiente, 14-5\***

Questi parametri favoriscono il funzionamento del convertitore di frequenza in particolari condizioni ambientali.

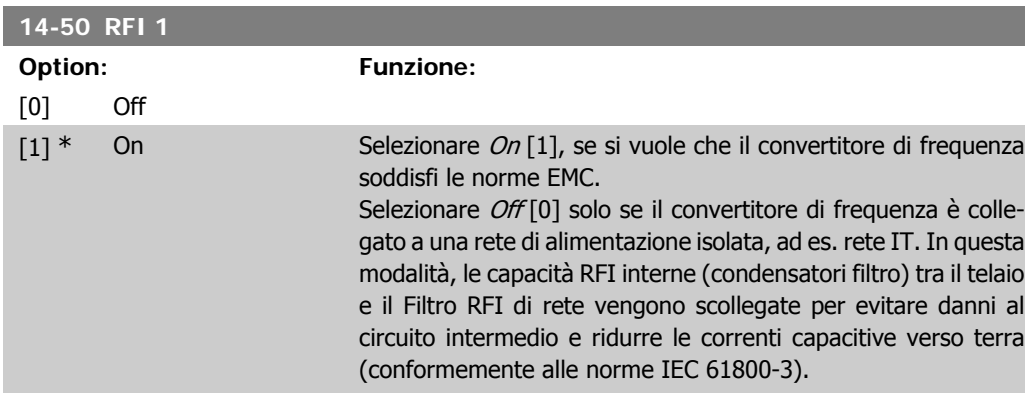

**2**

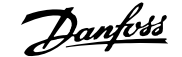

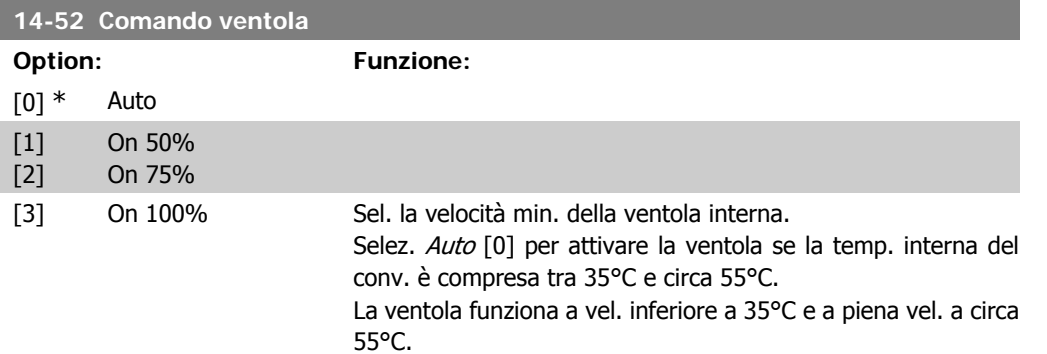

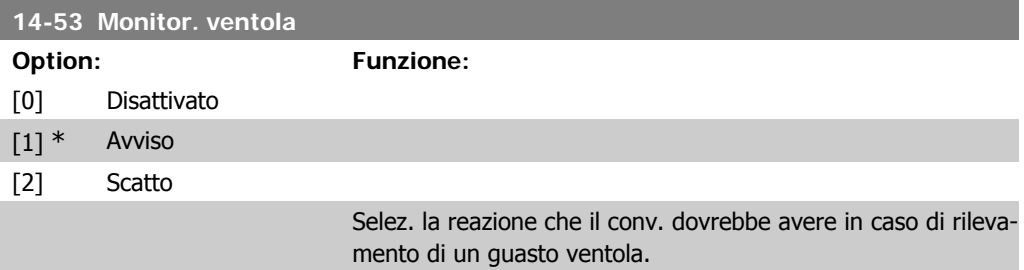

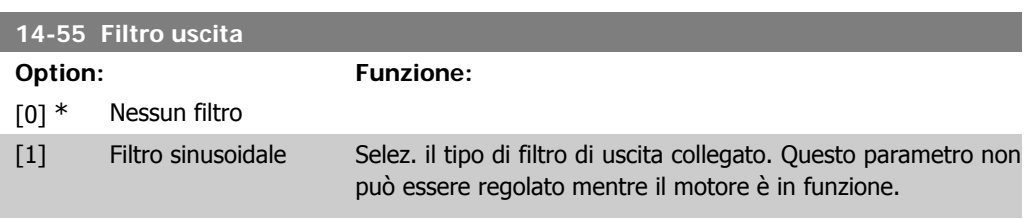

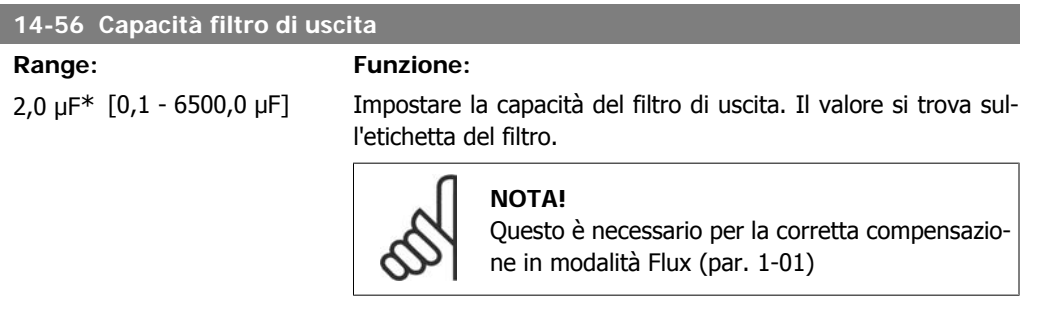

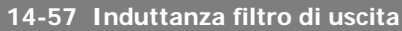

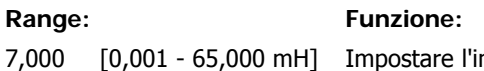

mH\*

7,000

nduttanza del filtro di uscita. Il valore si trova sull'etichetta del filtro.

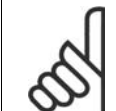

### **NOTA!**

Questo è necessario per la corretta compensazione in modalità Flux (par. 1-01)

# **2.15.8. 14-7\* Compatibilità**

Questo parametro serve per impostare la compatibilità di VLT 3000, VLT 5000 a FC 300

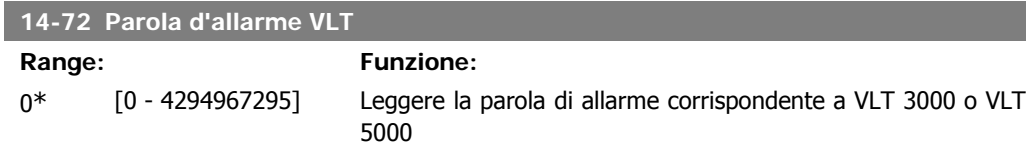

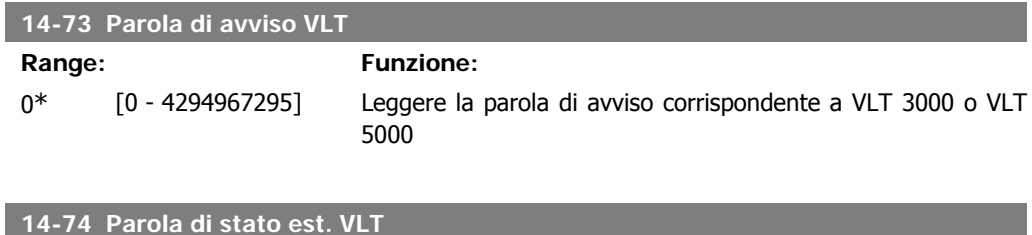

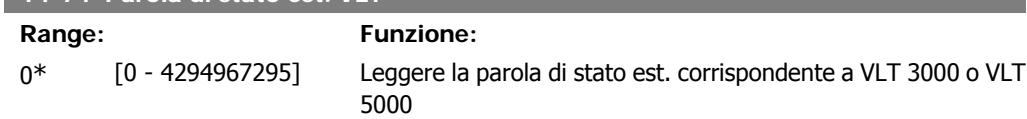

# **2.16. Parametri: Inform. conv. freq.**

# **2.16.1. 15-\*\* Inform. conv. freq.**

Gruppo di par. che contiene informaz. sul conv. di freq. come dati di funzionamento, configurazione hardware e vers. software.

### **2.16.2. 15-0\* Dati di funzion.**

Gruppo di par. contenenti i dati di funzionam., ad es. ore di esercizio, contatori kWh, accensioni ecc.

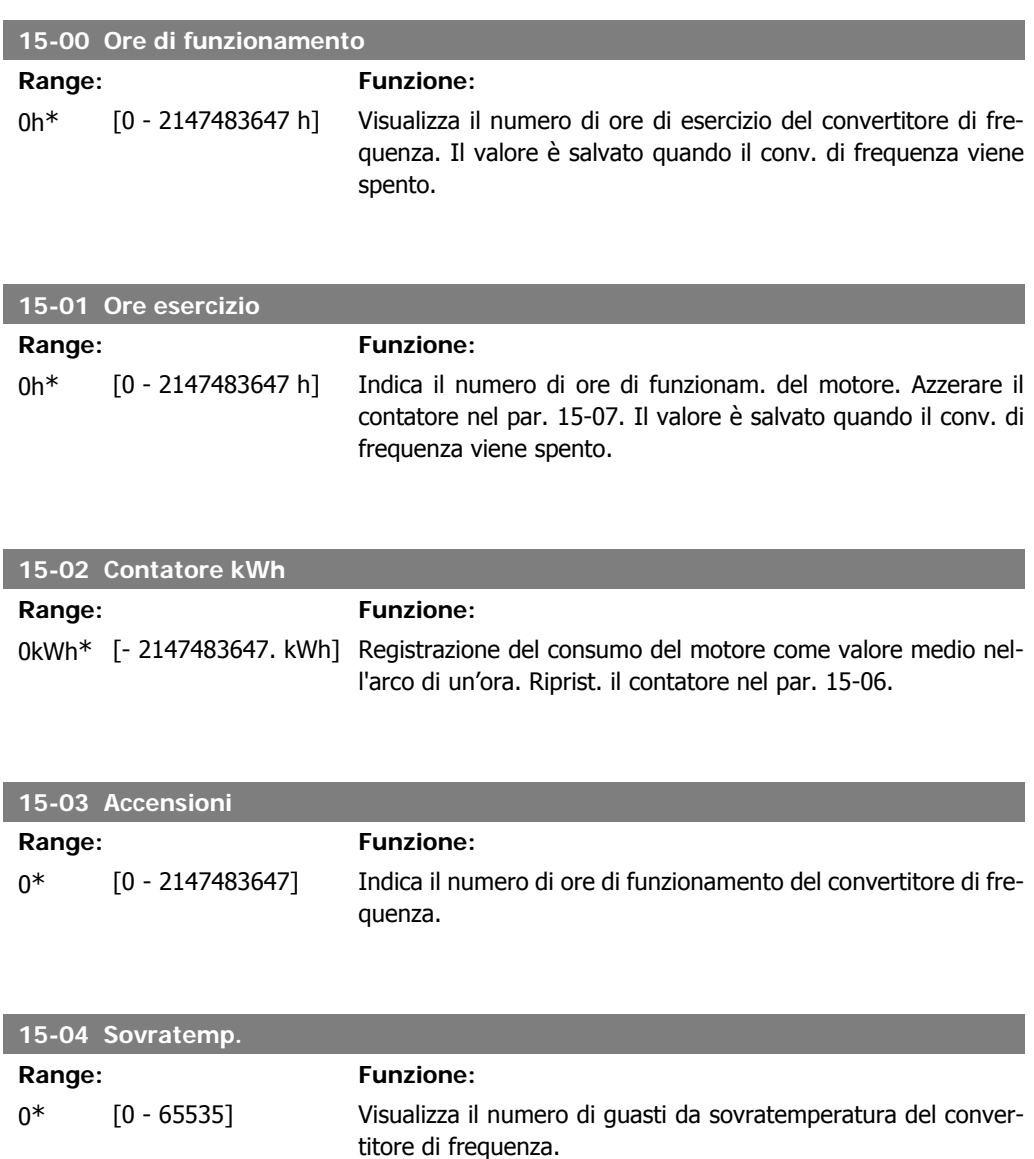

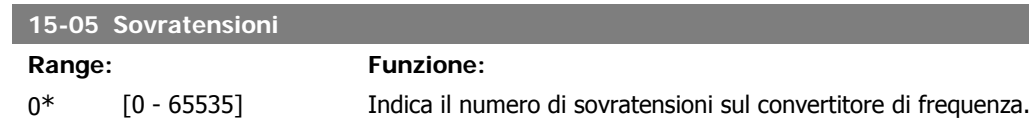

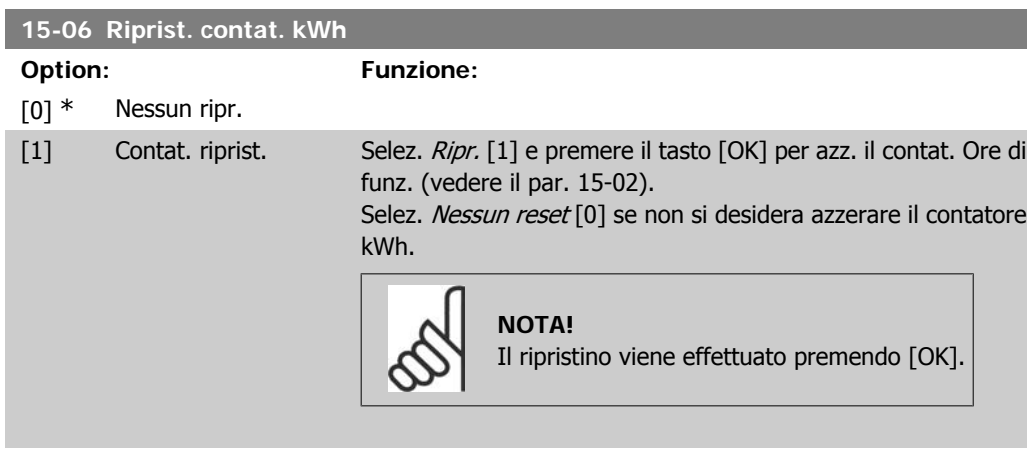

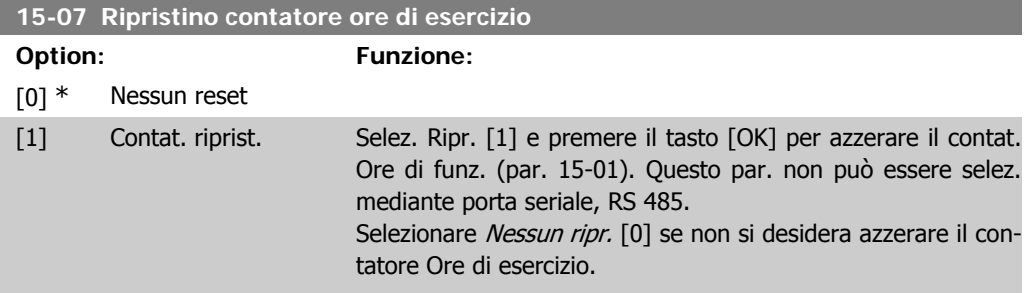

## **2.16.3. Impostaz. log dati, 15-1\***

**15-10 Fonte registrazione**

Il log dati consente la registr. continua fino a 4 fonti di dati (par. 15-10) a freq. indiv. (par. 15-11). Un evento d'innesco (par. 15-12) e finestra (par. 15-14) vengono utilizzati per avviare e arrestare la registr. in alcune condizioni.

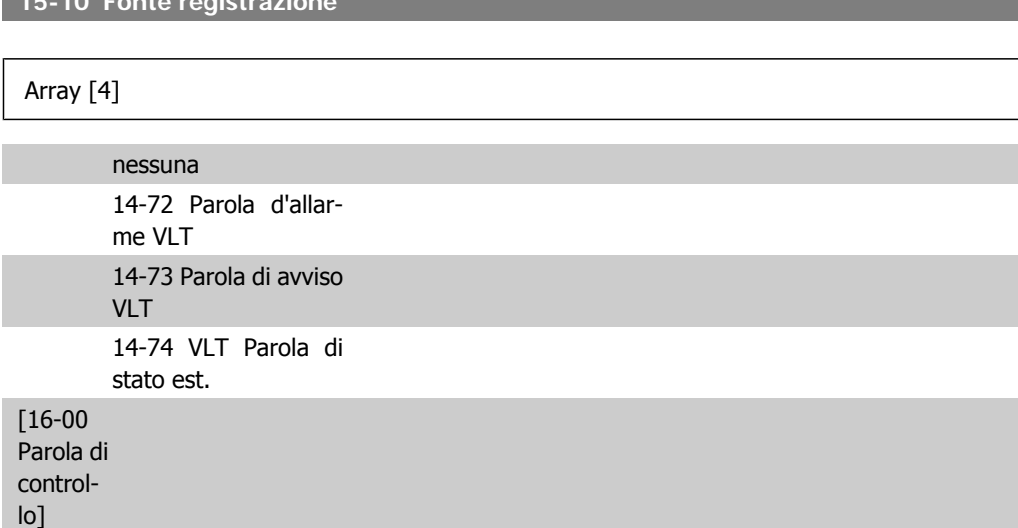

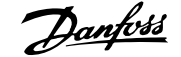

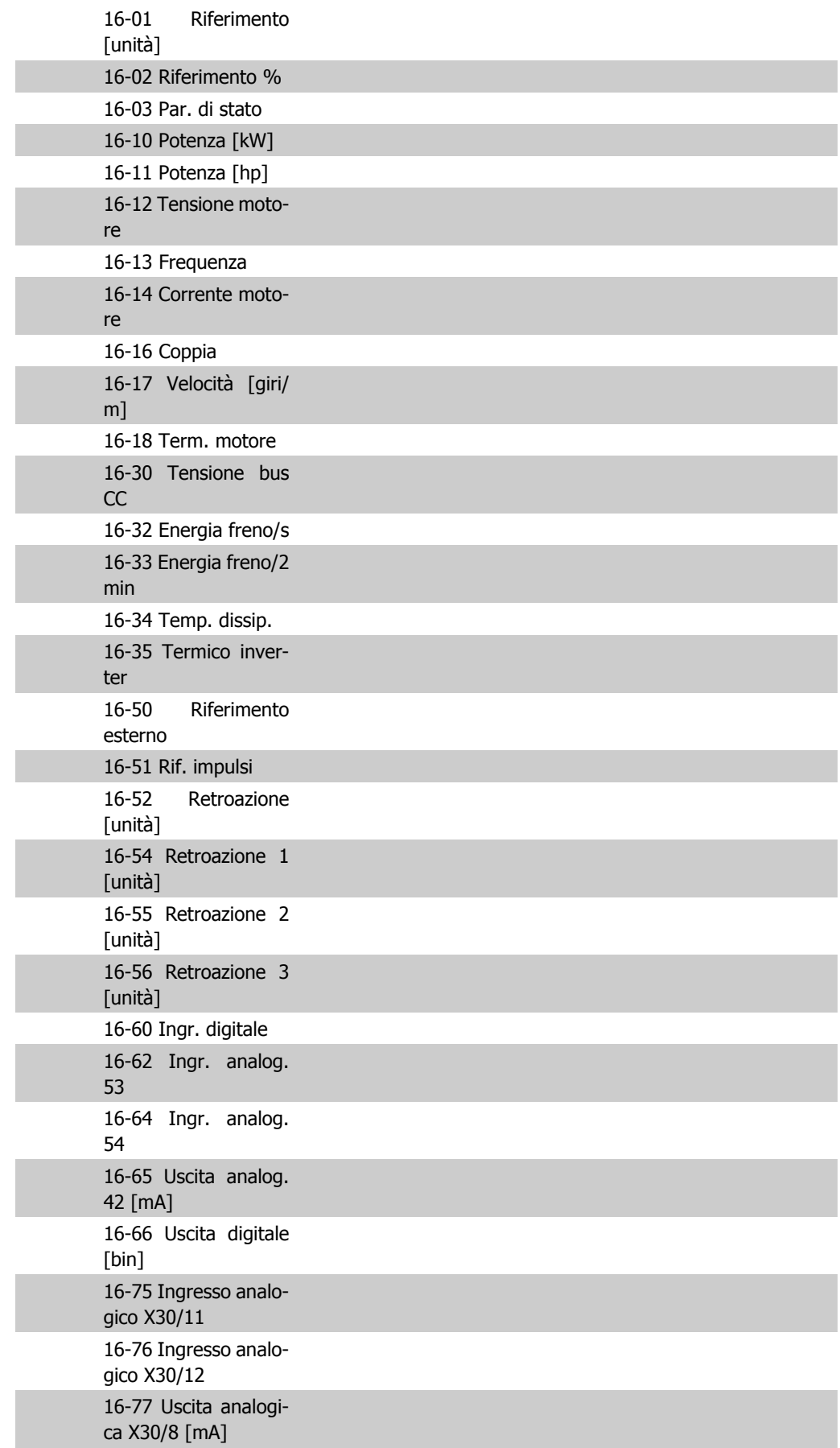

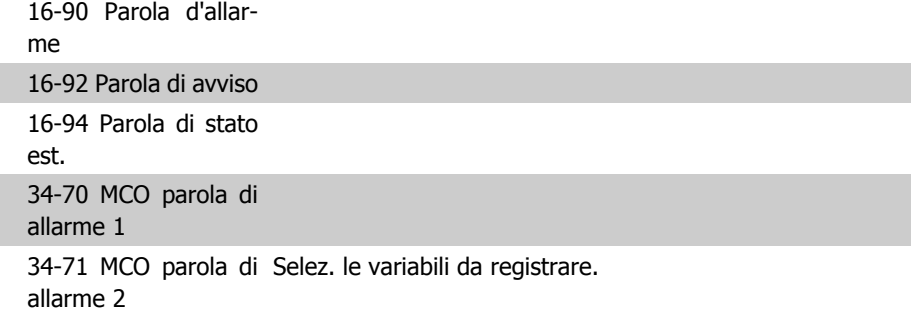

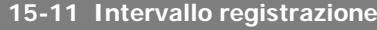

- **Range: Funzione:**
- 

1ms\* [1 - 86400000 ms] Selezionare l'intervallo in millisec. tra ogni campionamento delle variabili da registrare.

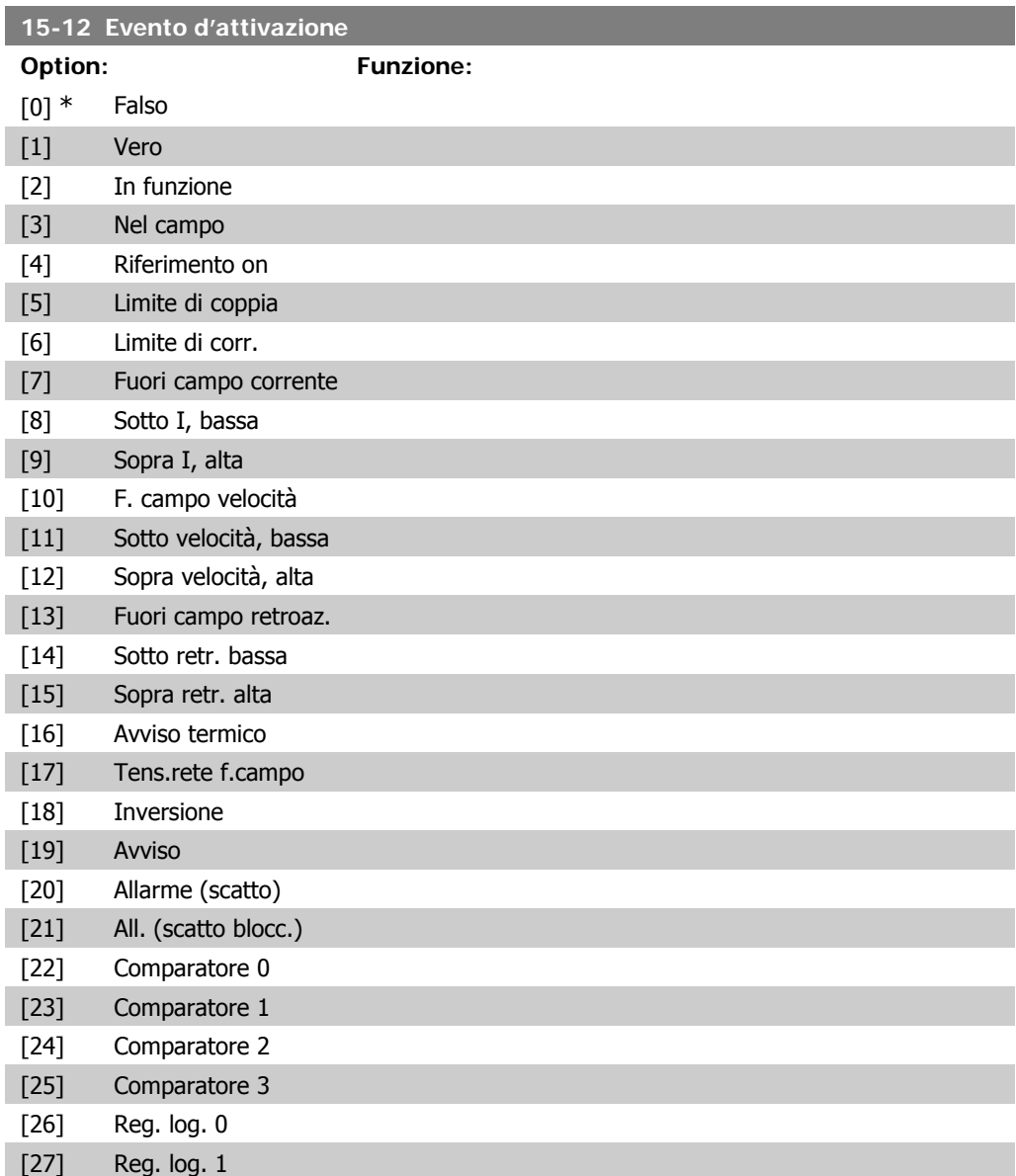

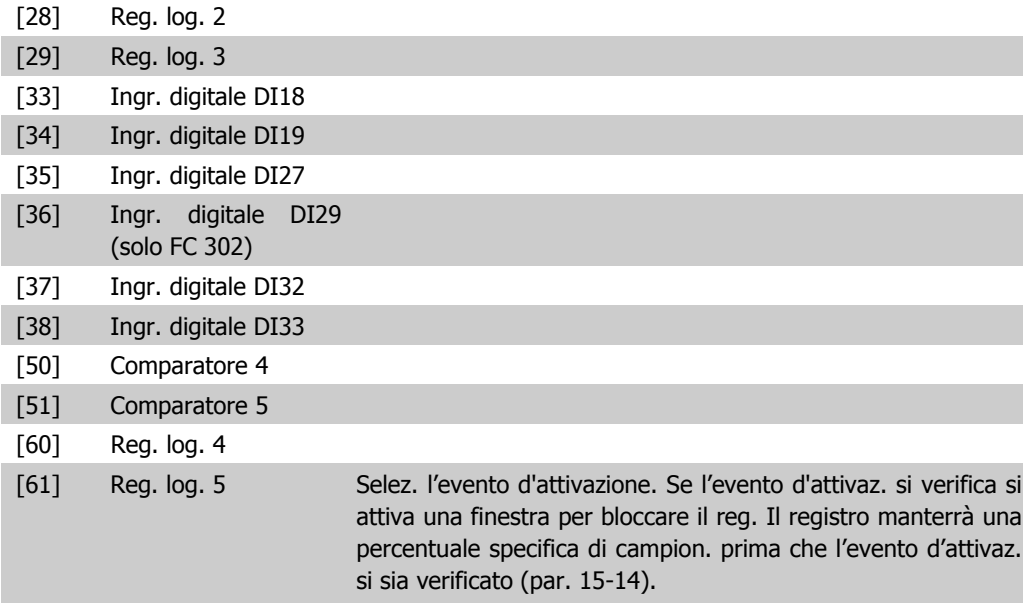

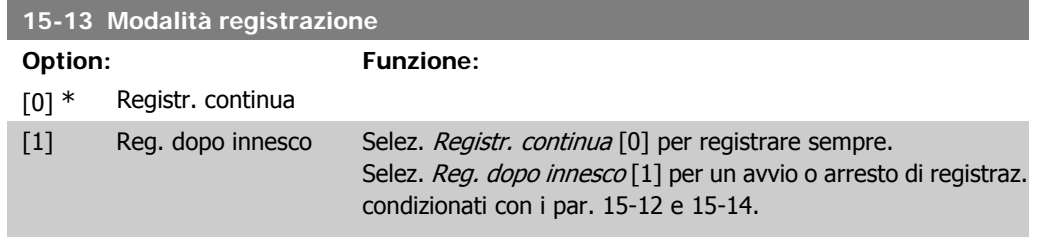

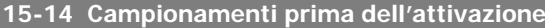

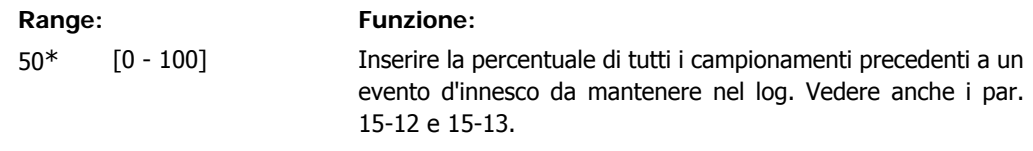

### **2.16.4. Log storico,15-2\***

Mediante questi parametri array è possibile visualizzare fino a 50 datalog in questo gruppo di parametri. Per tutti i parametri del gruppo, [0] è il dato più recente e [49] quello meno recente. Un datalog viene creato ogni volta che si verifica un evento (che non deve essere scambiato con eventi SLC). In questo contesto gli eventi sono definiti come una modifica in una delle seguenti aree:

- 1. Ingresso digitale
- 2. Uscite digitali (non monitorate in questa release software)
- 3. Parola di avviso
- 4. Parola di allarme
- 5. Parola di stato
- 6. Parola di controllo
- 7. Parola di stato estesa

**2**

Gli eventi vengono registrati con valore e timestamp in msec. L'intervallo di tempo tra due eventi dipende dalla frequenza con cui gli *eventi* si verificano (al massimo una volta ad ogni scansione). La registrazione dei dati è continua ma, se si verifica un allarme, la registrazione viene salvata e il valori sono disponibili sul display. Ciò risulta utile per eseguire ad esempio un intervento di manutenzione dopo uno scatto. Questo parametro può essere visualizzato mediante la porta di comunicazione seriale o il display.

#### **15-20 Log storico: Evento**

Array [50]

0<sup>\*</sup> [0 - 255] Indica il valore dell'evento registrato.

#### **15-21 Log storico: valore**

Array [50]

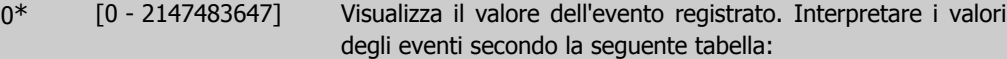

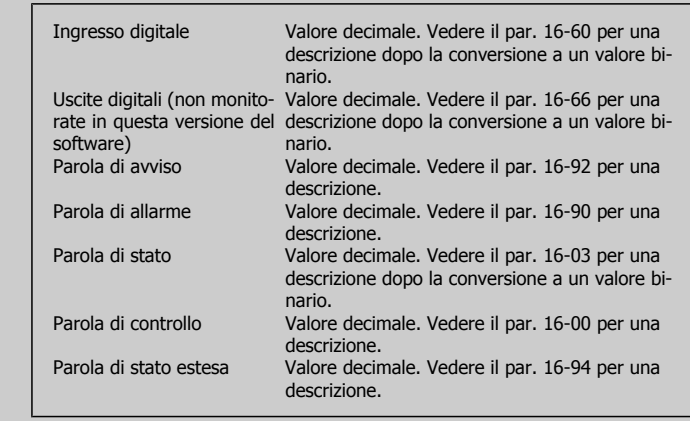

#### **15-22 Log storico: Ora**

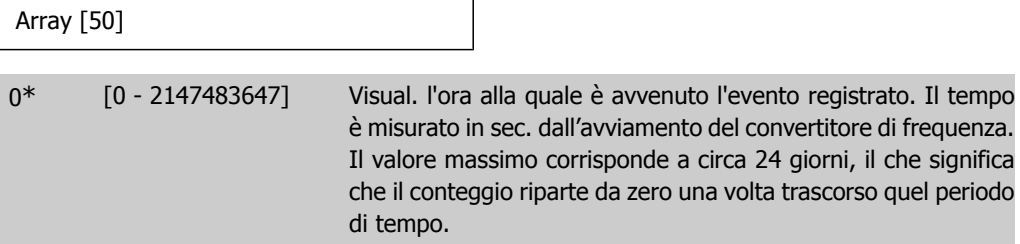

## **2.16.5. Log guasti, 15-3\***

I par. in questo gruppo sono parametri array che consento di visual. fino a 10 log guasti. [0] è il dato registrato più recente e [9] il meno recente. I codici errore, i valori e il timestamp sono disponib. per tutti i dati registrati.

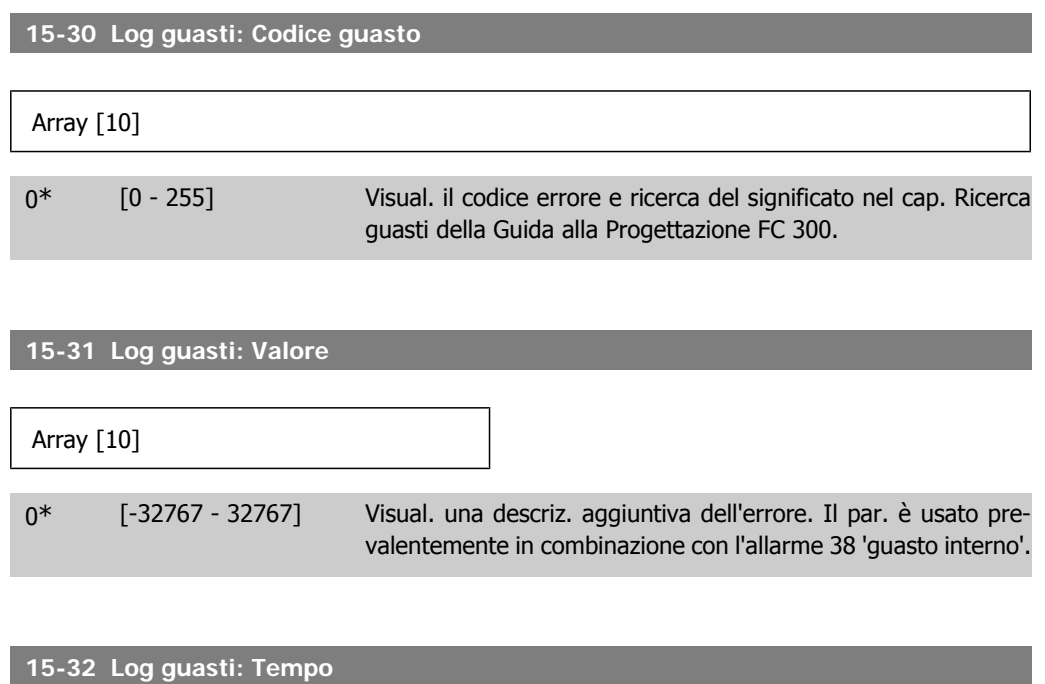

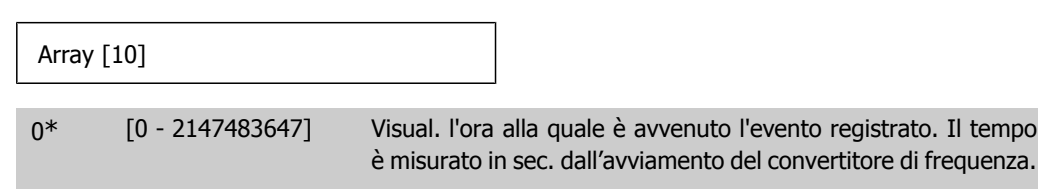

## **2.16.6. Identif. conv. freq., 15-4\***

Parametri che contengono informazioni di sola lettura sulla configurazione hardware e software del convertitore di frequenza.

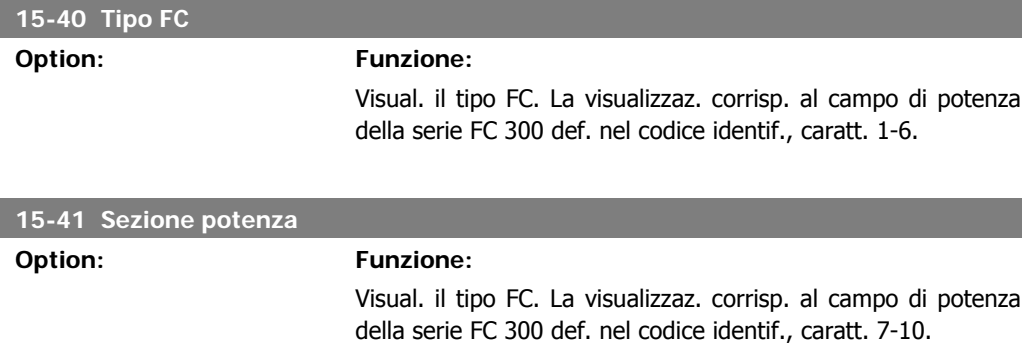

I

I

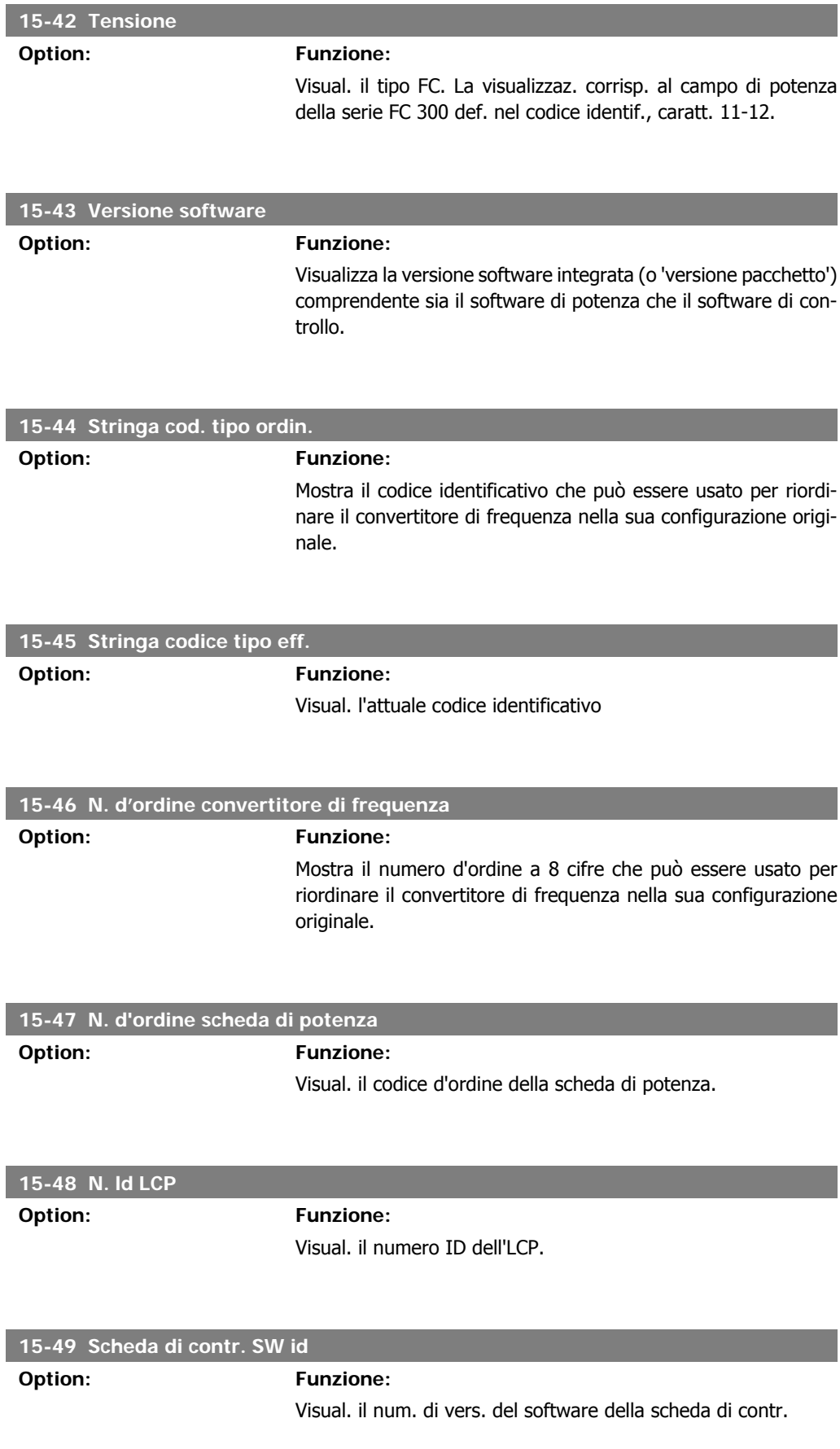

I

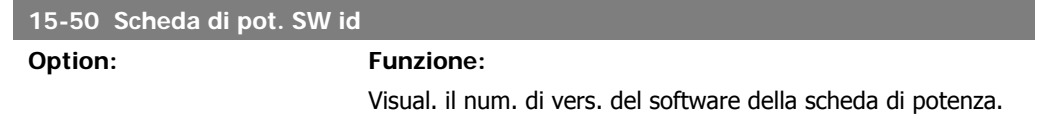

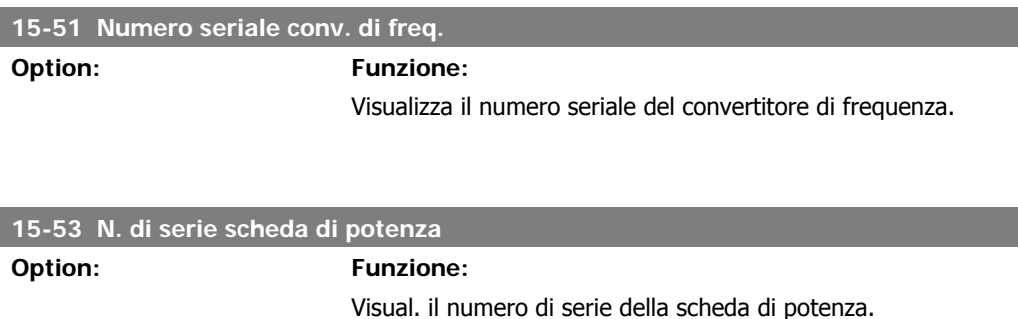

### **2.16.7. Ident. opz. 15-6\***

Questo gruppo di par. di sola lettura contiene informazioni relative alla configuraz. hardware e software delle opzioni installate negli slot A, B C0 e C1.

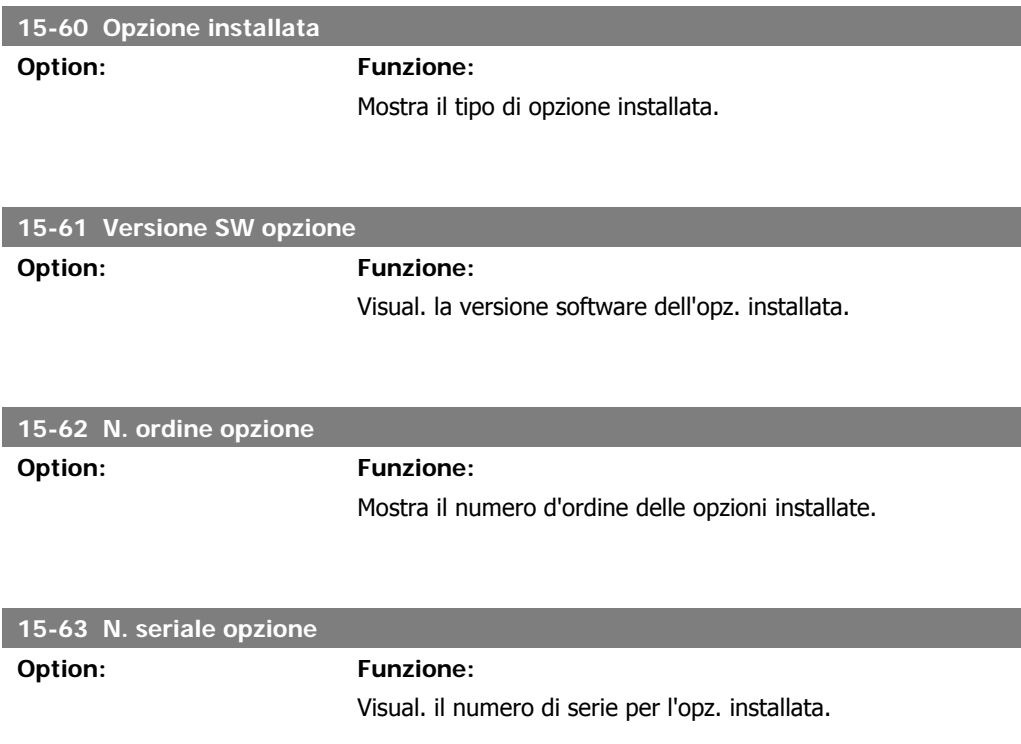

## **2.16.8. Inform. parametri, 15-9\***

Elenchi param.

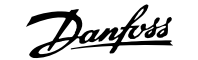

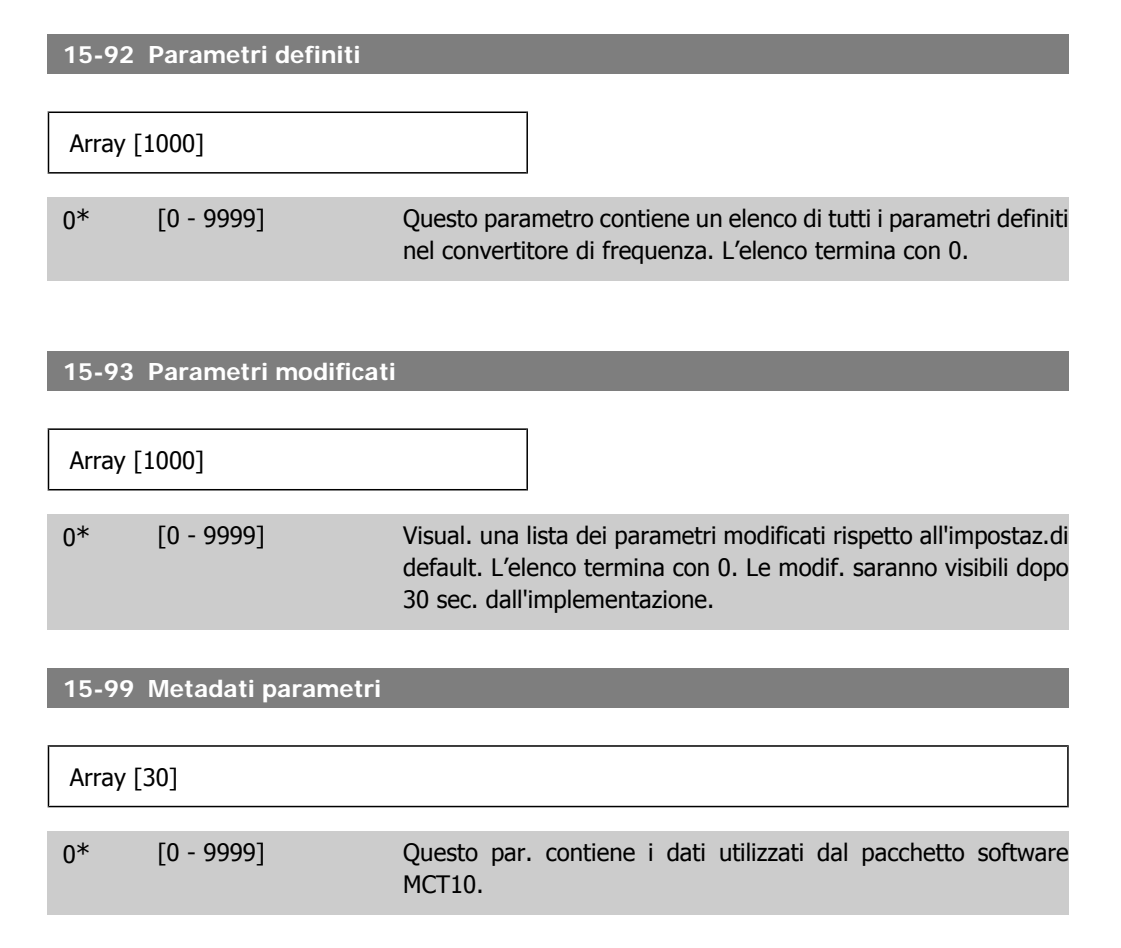

# **2.17. Parametri: Visualizz. dati**

## **2.17.1. 16-\*\* Visualizz. dati**

Gruppo di parametri per visual. dati quali riferimenti effettivi, tensioni, parole di controllo, allarme, avviso e stato.

## **2.17.2. 16-0\* Stato generale**

I parametri per leggere lo stato generale cioè il riferim. calcolato, la parola di controllo attiva, lo stato ecc.

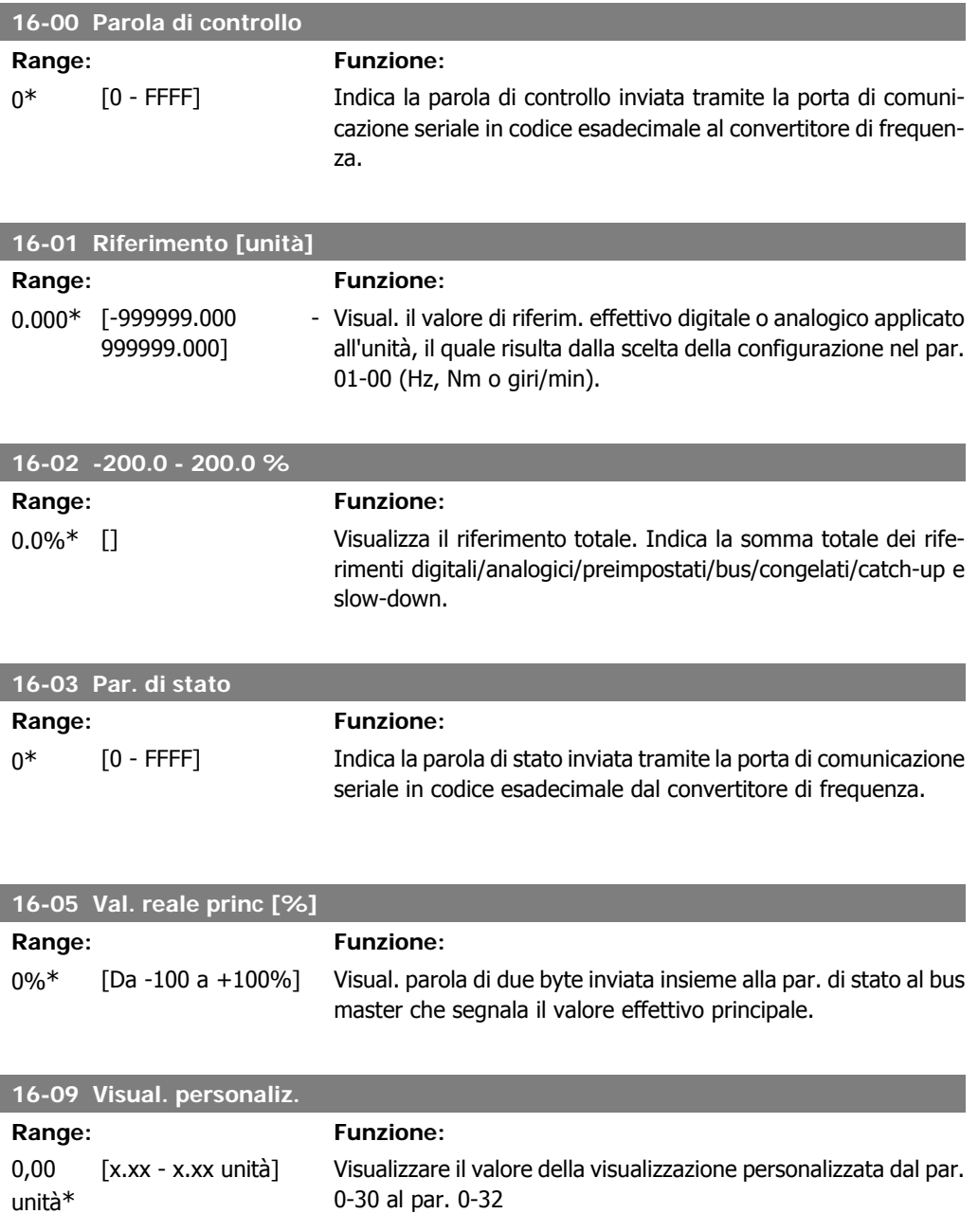

## **2.17.3. 16-1\* Stato motore**

Par. per la lettura dei valori dello stato del motore.

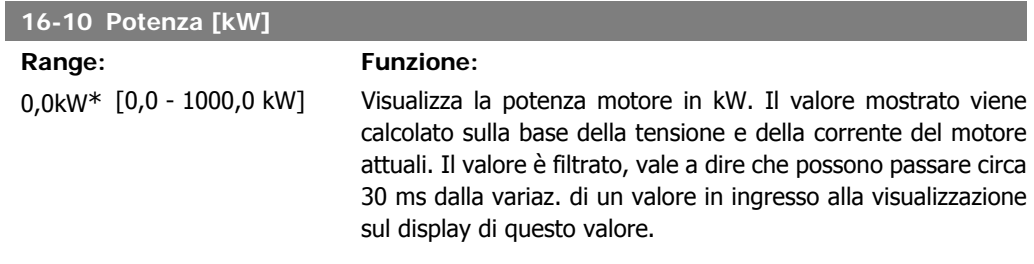

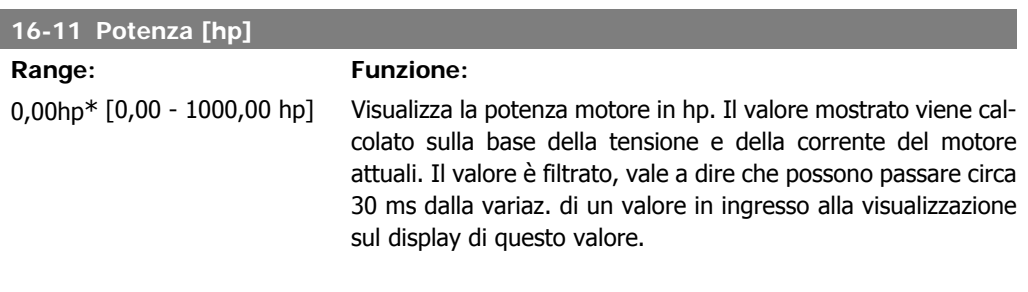

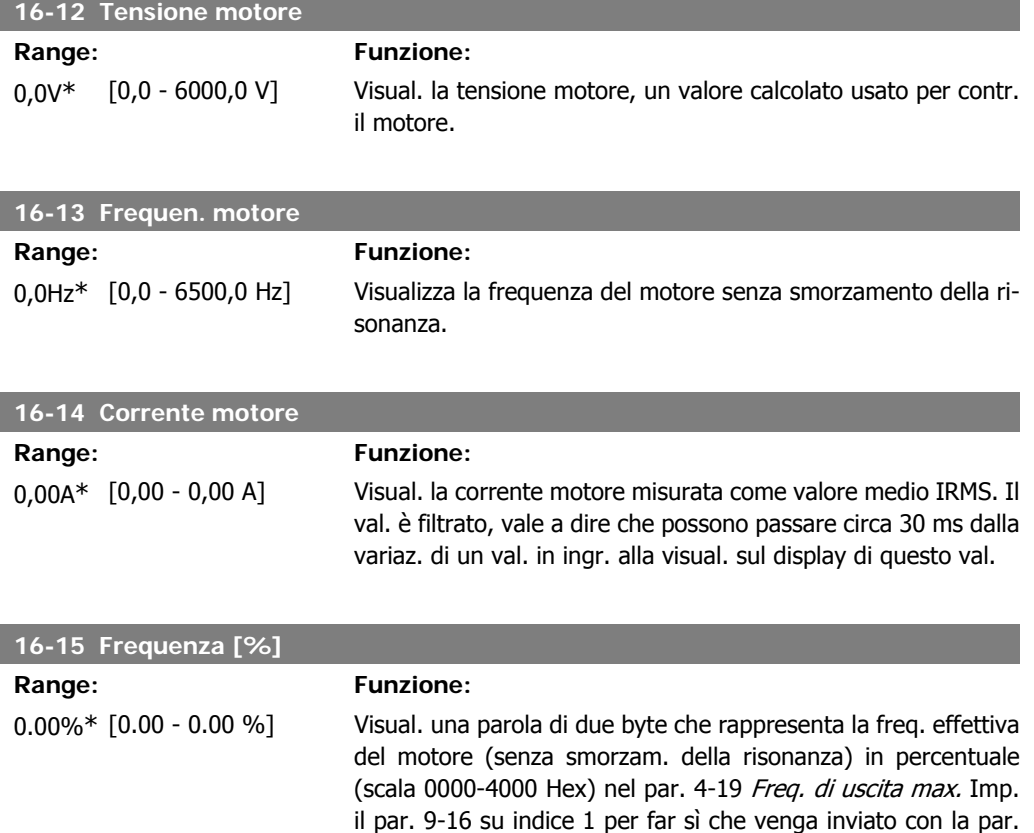

di stato invece della freq. uscita effettiva (MAV).

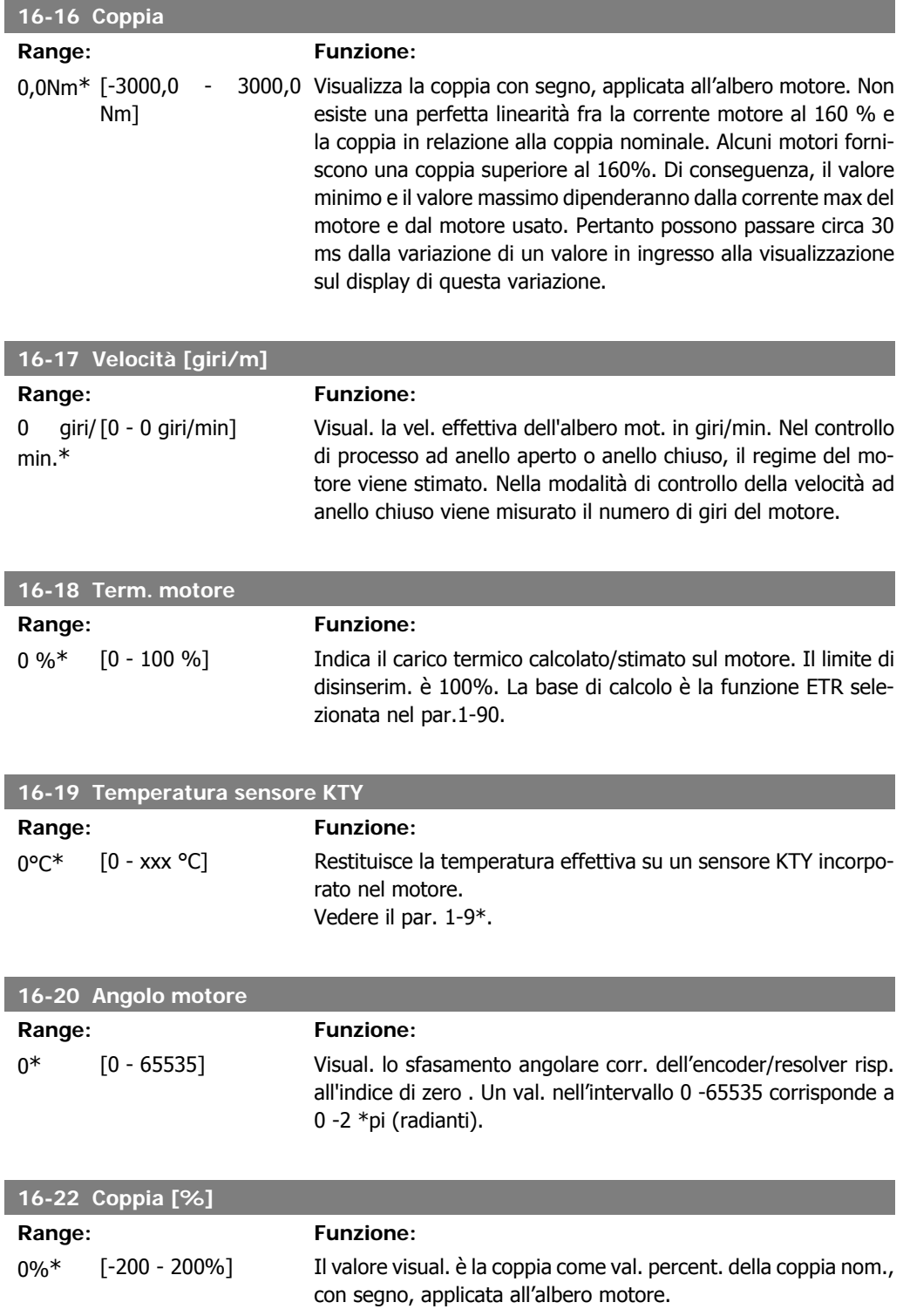

## **2.17.4. 16-3\* Stato conv. freq.**

Parametri per registrare lo stato del convertitore di frequenza.

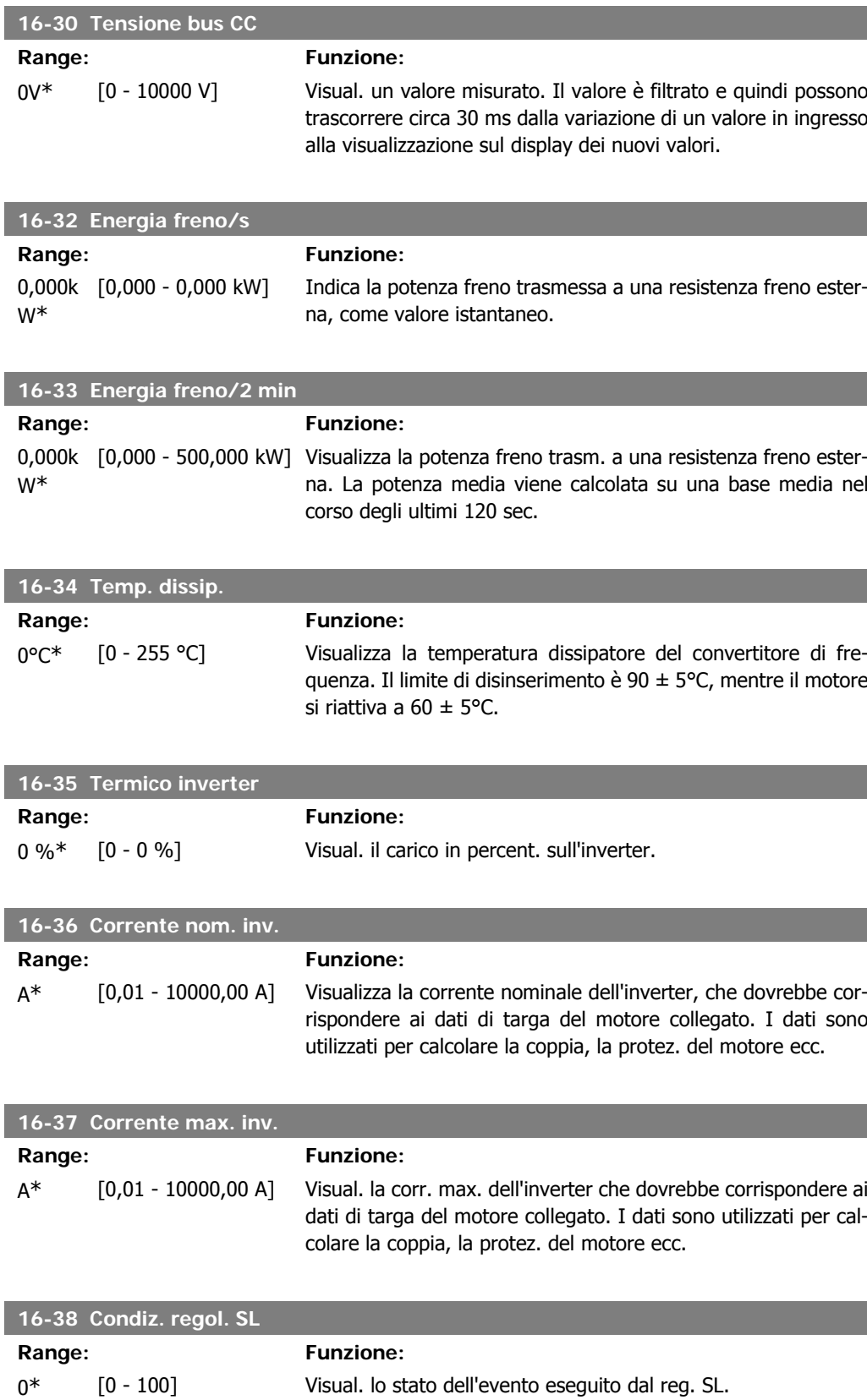

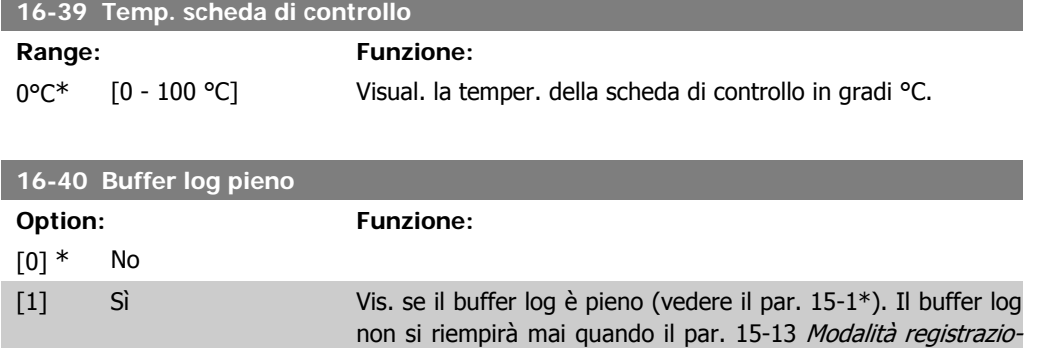

ne è imp. su Registr. continua [0].

### **2.17.5. 16-5\* Rif. e retroaz.**

Parametri per la registrazione del riferimento e ingresso retroazione.

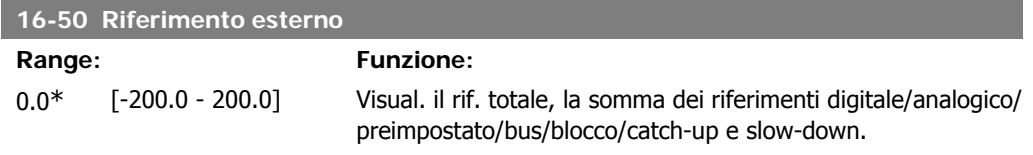

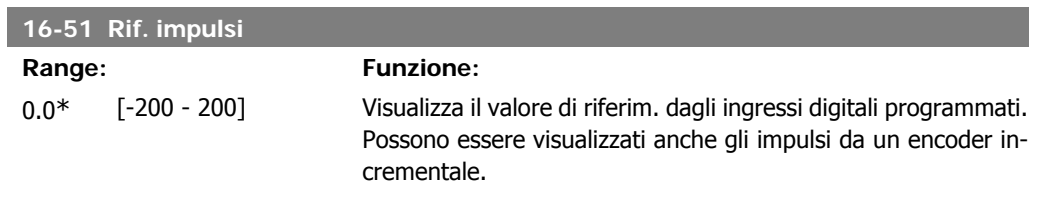

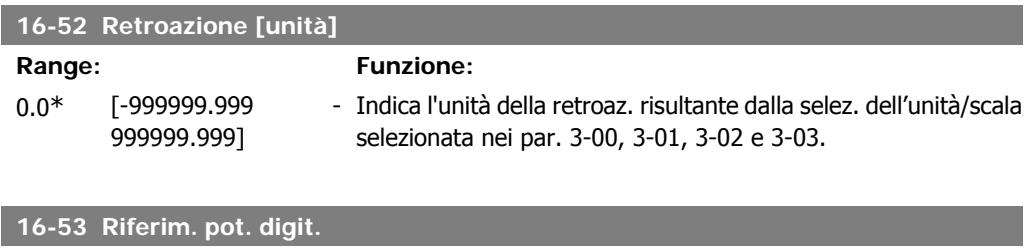

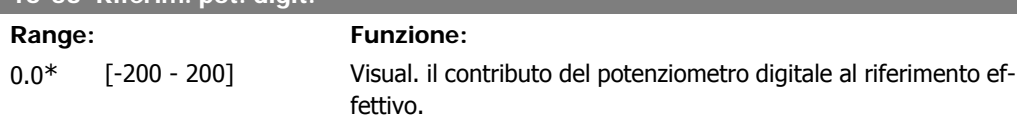

## **2.17.6. 16-6\* Ingressi e uscite**

Parametri per segnalare le porte I/O digitali e analogiche.

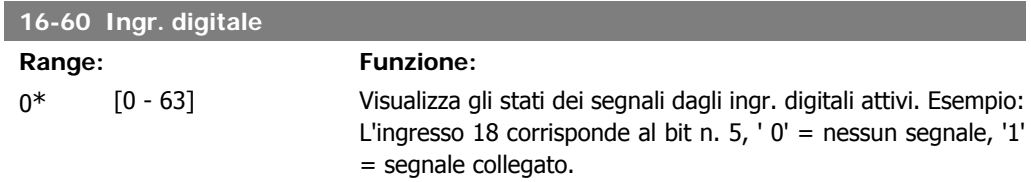

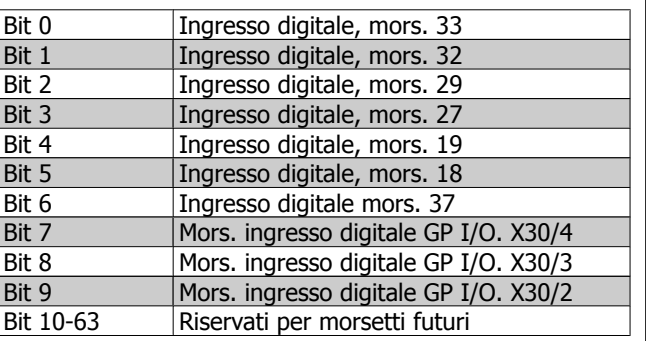

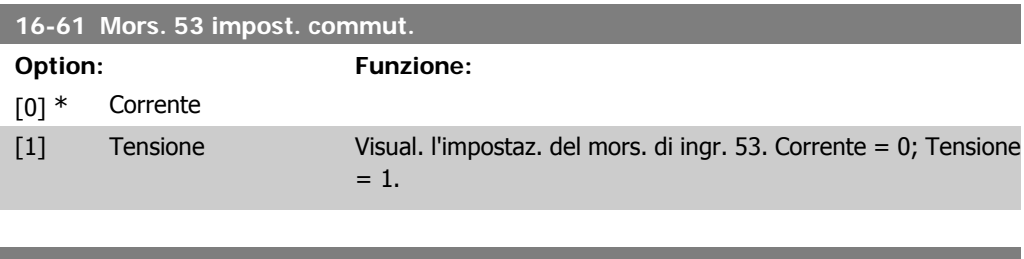

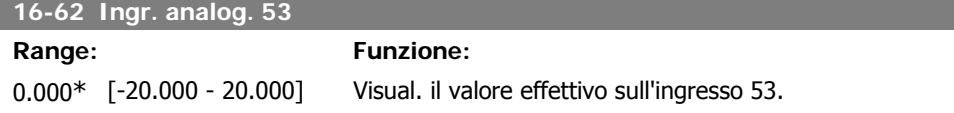

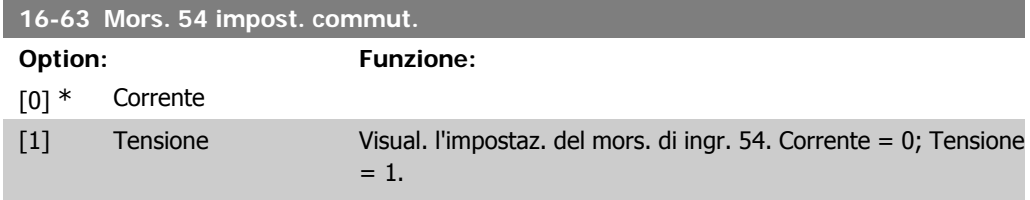

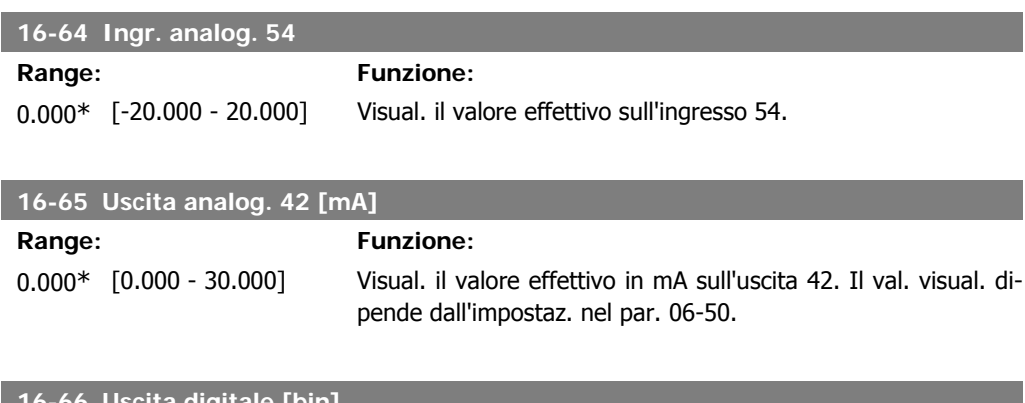

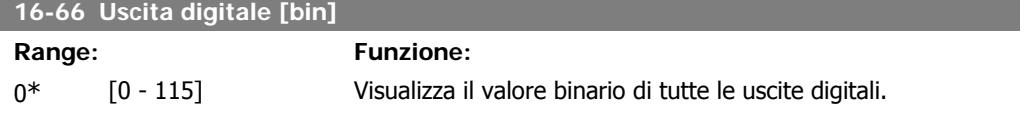

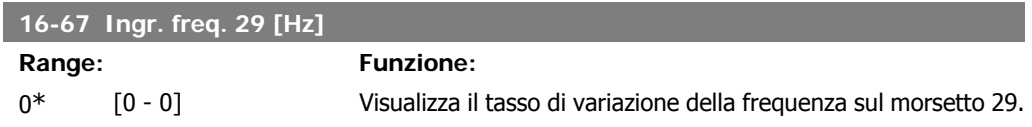

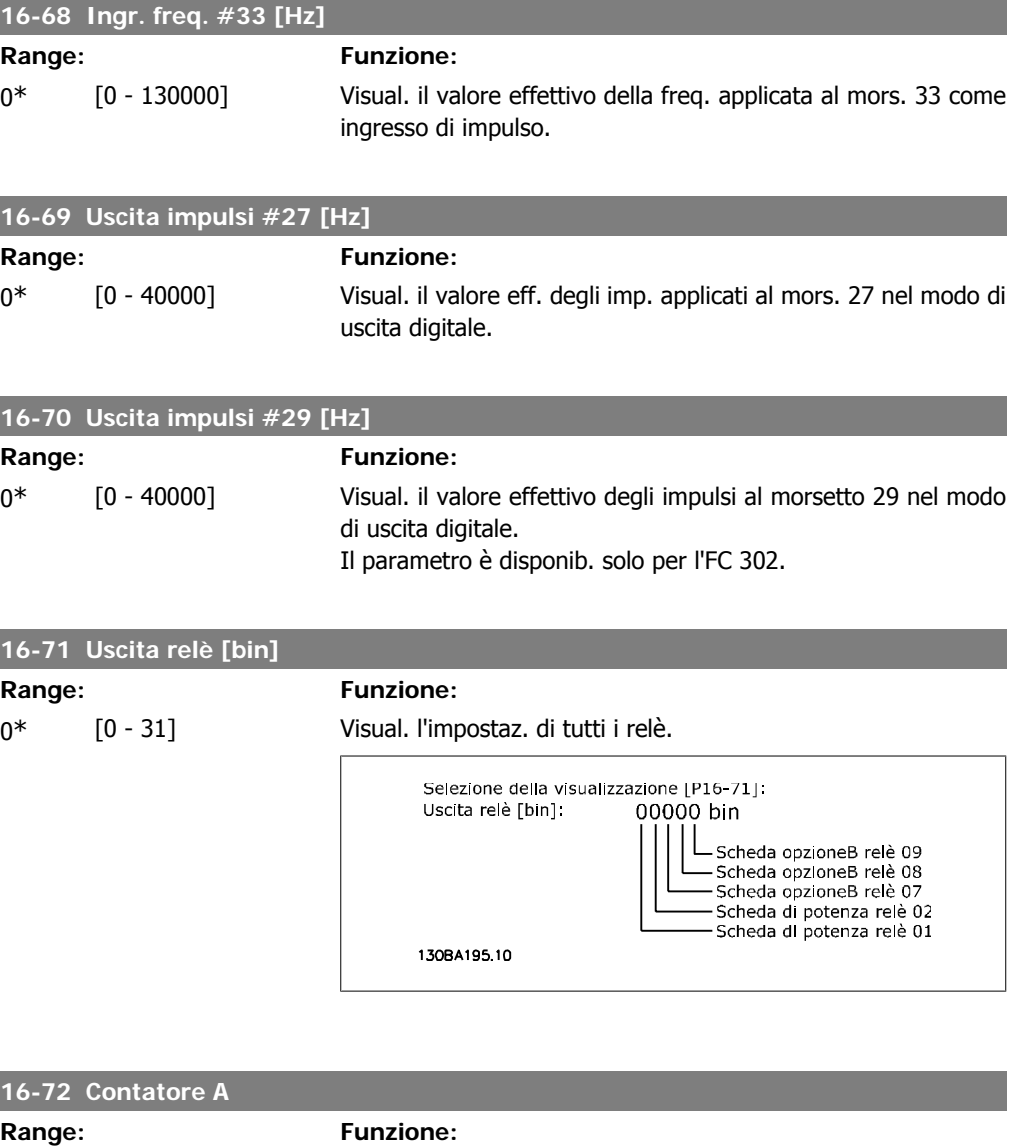

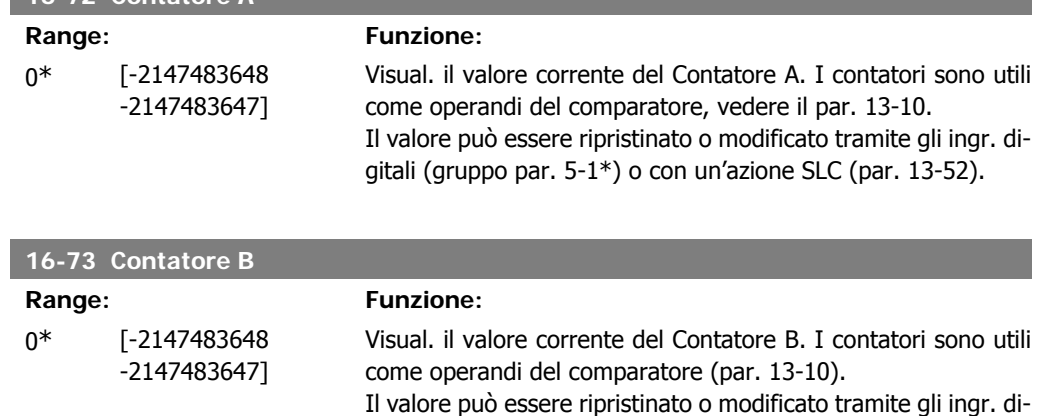

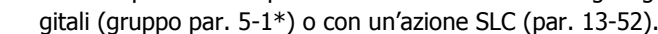

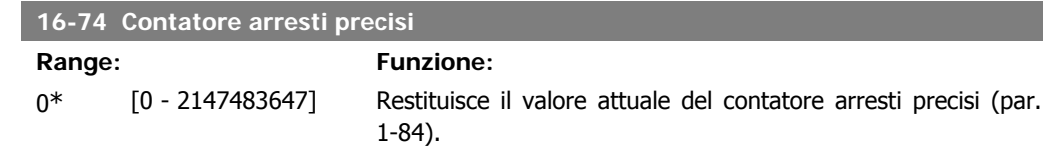

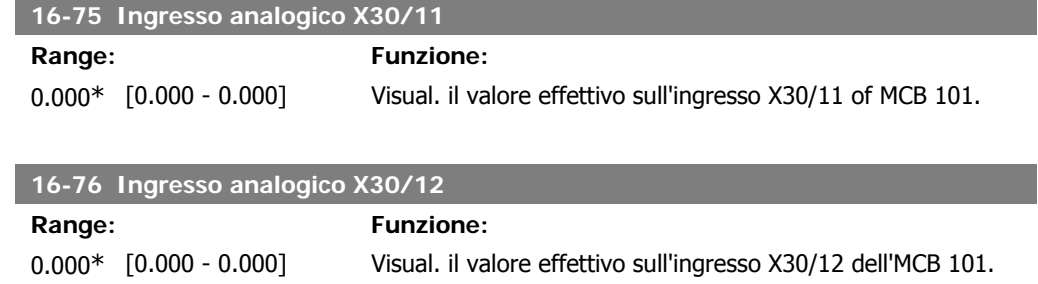

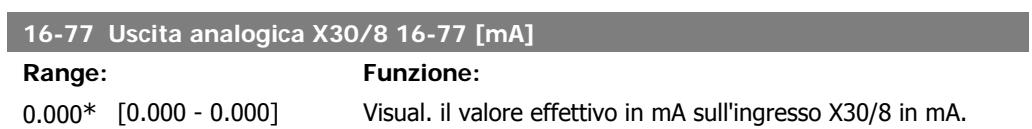

# **2.17.7. 16-8\* Fieldbus & porta FC**

Parametri per segnalare i riferimenti BUS e le parole di controllo.

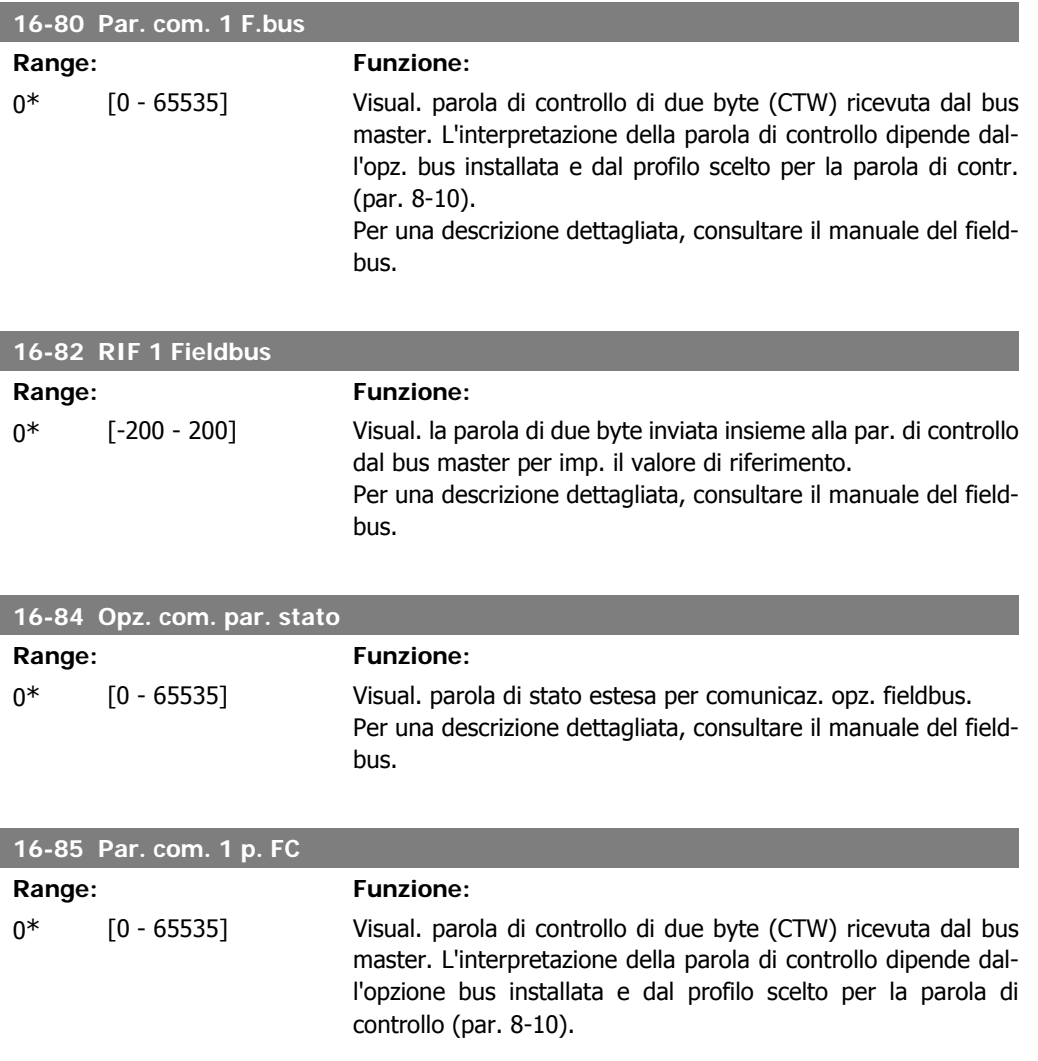

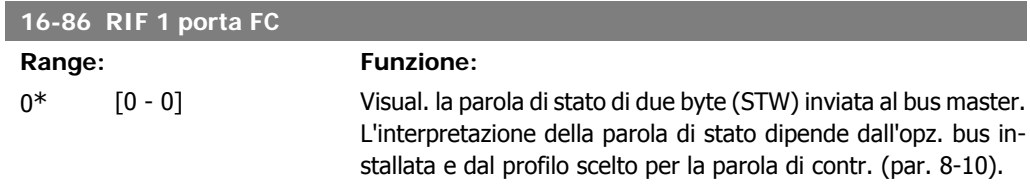

# **2.17.8. 16-9\* Visualizz. diagn.**

Par. di visual. parole di allarme, di avviso e di stato estese.

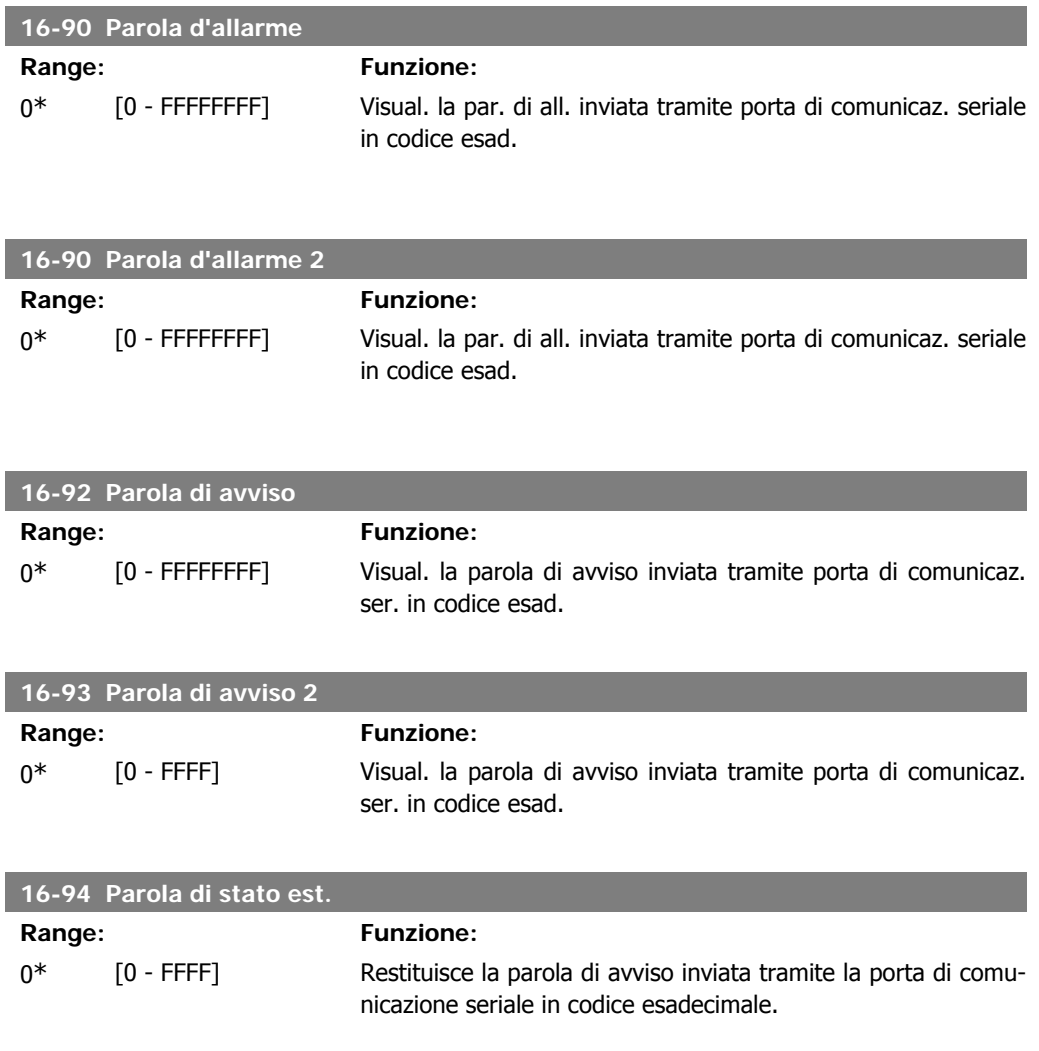

# **2.18. Parametri: Ingresso encoder**

## **2.18.1. 17-\*\* Opz. retroaz. mot.**

Parametri aggiuntivi per configurare l'opzione retroazione dell'encoder (MCB102) o del resolver (MCB103).

## **2.18.2. 17-1\* Interf. enc. incr.**

Configura l'interfaccia incrementale dell'opzione MCB102. Notare che le interfacce incrementale e assoluta sono attive contemporaneamente.

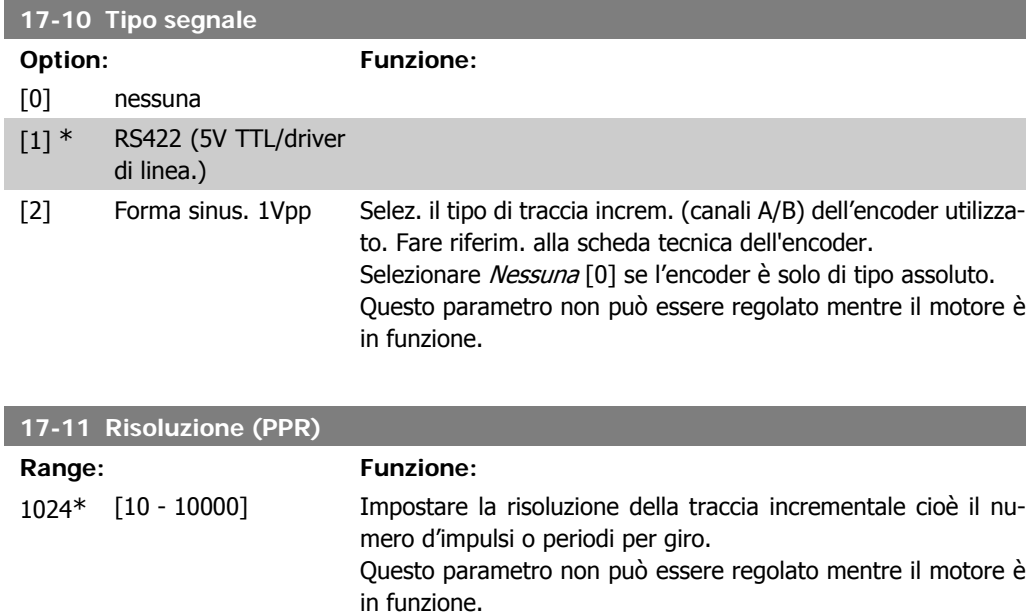

### **2.18.3. 17-2\* Interf. enc. incr.**

I par. di questo gruppo configurano l'interfaccia assoluta dell'opzione MCB102. Notare che le interfacce incrementale e assoluta sono attive contemporaneamente.

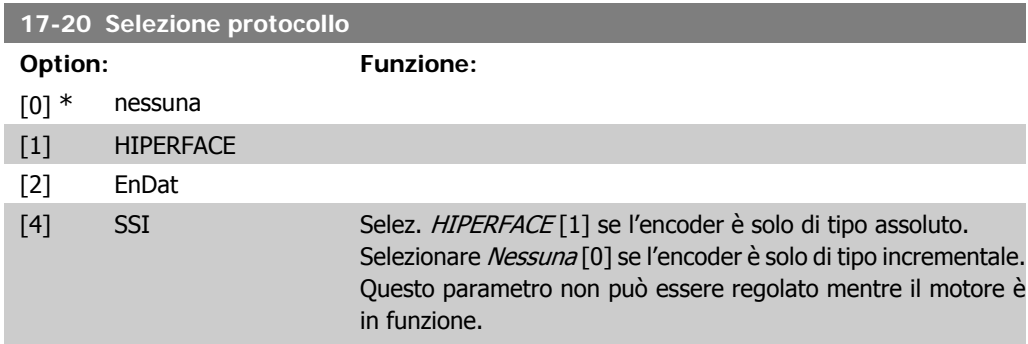

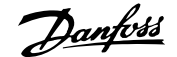

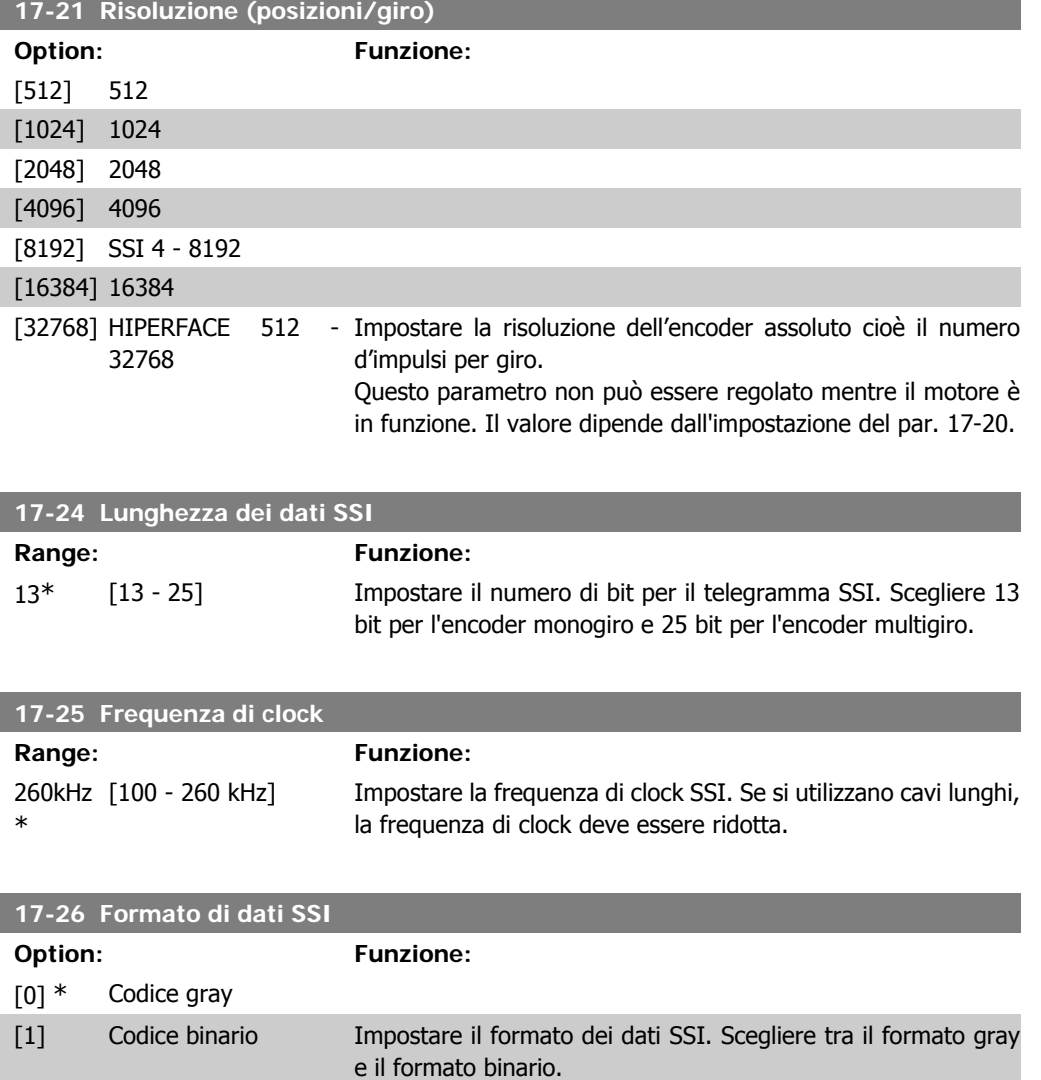

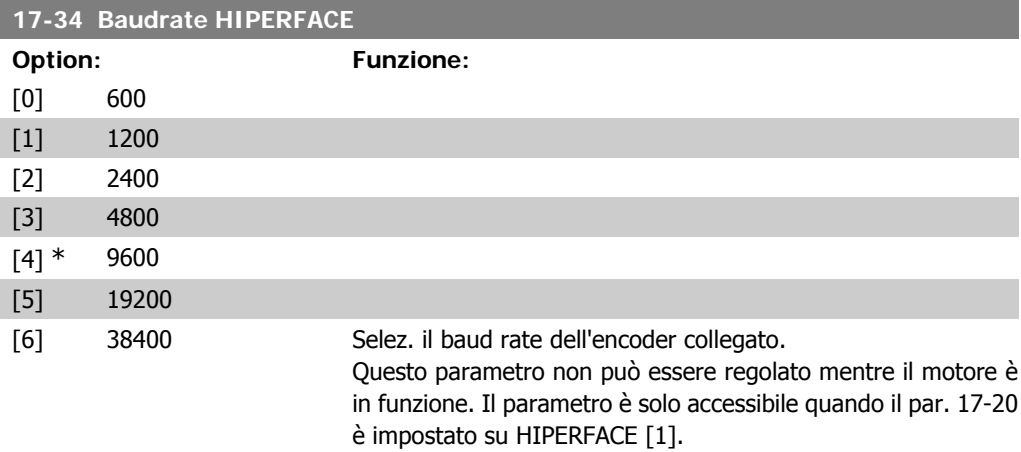

## **2.18.4. 17-5\* Interfaccia resolver**

Il gruppo parametri 17-5\* è utilizzato per l'impostazione dei parametri per l'opzione resolver MCB 103.

Di norma la retroazione resolver è utilizzata come retroazione motore nei motori a magneti permanenti con il par. 1-01 impostato su Flux con retr. motore.

Questo parametro non può essere regolato mentre il motore è in funzione.

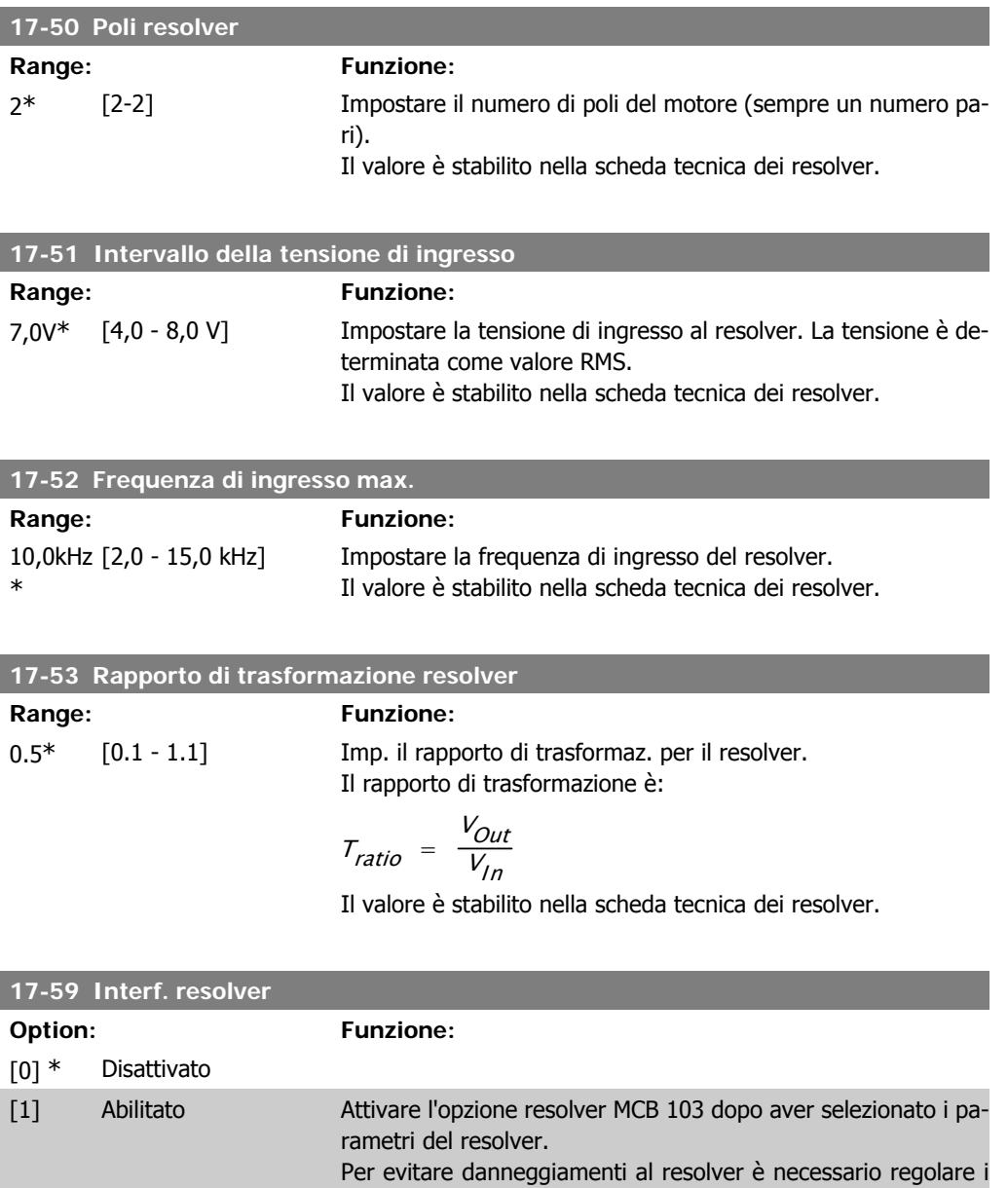

### **2.18.5. 17-6\* Monitor. e appl.**

Questo gruppo di parametri consente di selezionare funzioni aggiuntive se l'opzione encoder MCB 102 o l'opzione resolver MCB 103 è installata nello slot B come retroazione di velocità. Questo parametro non può essere regolato mentre il motore è in funzione.

par. 17-50 – 17-53 prima di attivare questo parametro.
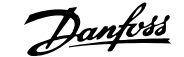

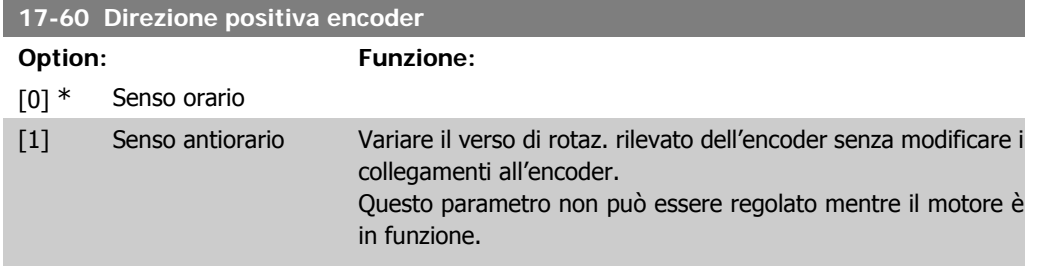

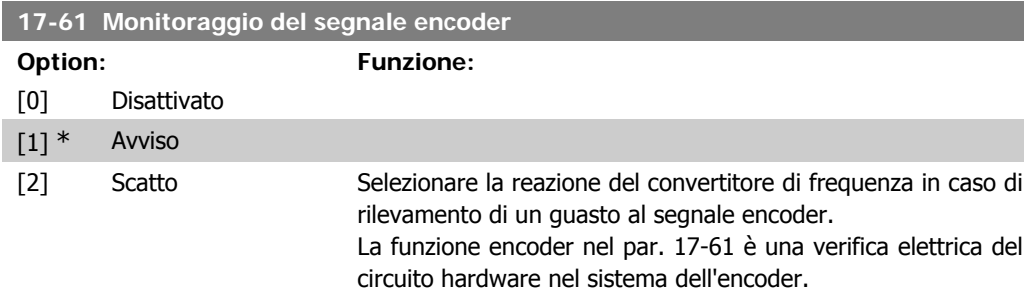

### **2.19. Elenco dei parametri**

### Serie FC

Tutti = valido per la serie FC 301 e FC 302 01 = valido solo per l'FC 301 02 = valido solo per l'FC 302

### Modifiche durante il funzionamento

"TRUE" (VERO) significa che il parametro può essere modificato mentre il convertitore di frequenza è in funzione, mentre "FALSE" (FALSO) significa che il convertitore di frequenza deve essere arrestato prima che possa essere effettuata una modifica.

### 4-Set-up

'All set-ups' (tutti i setup): è possibile impostare i parametri individualmente in ciascuno dei quattro setup, vale a dire che un singolo parametro può avere quattro diversi valori dei dati. '1 set-up' (1 programmazione): il valore dei dati sarà uguale in tutti i setup.

### Indice di conversione

Questo numero fa riferimento a una cifra di conversione da usare in caso di scrittura o lettura mediante un convertitore di frequenza.

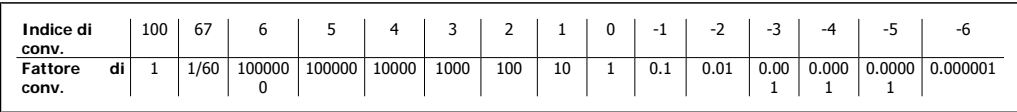

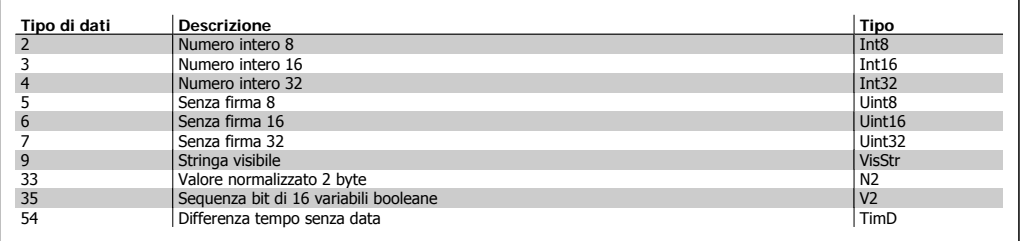

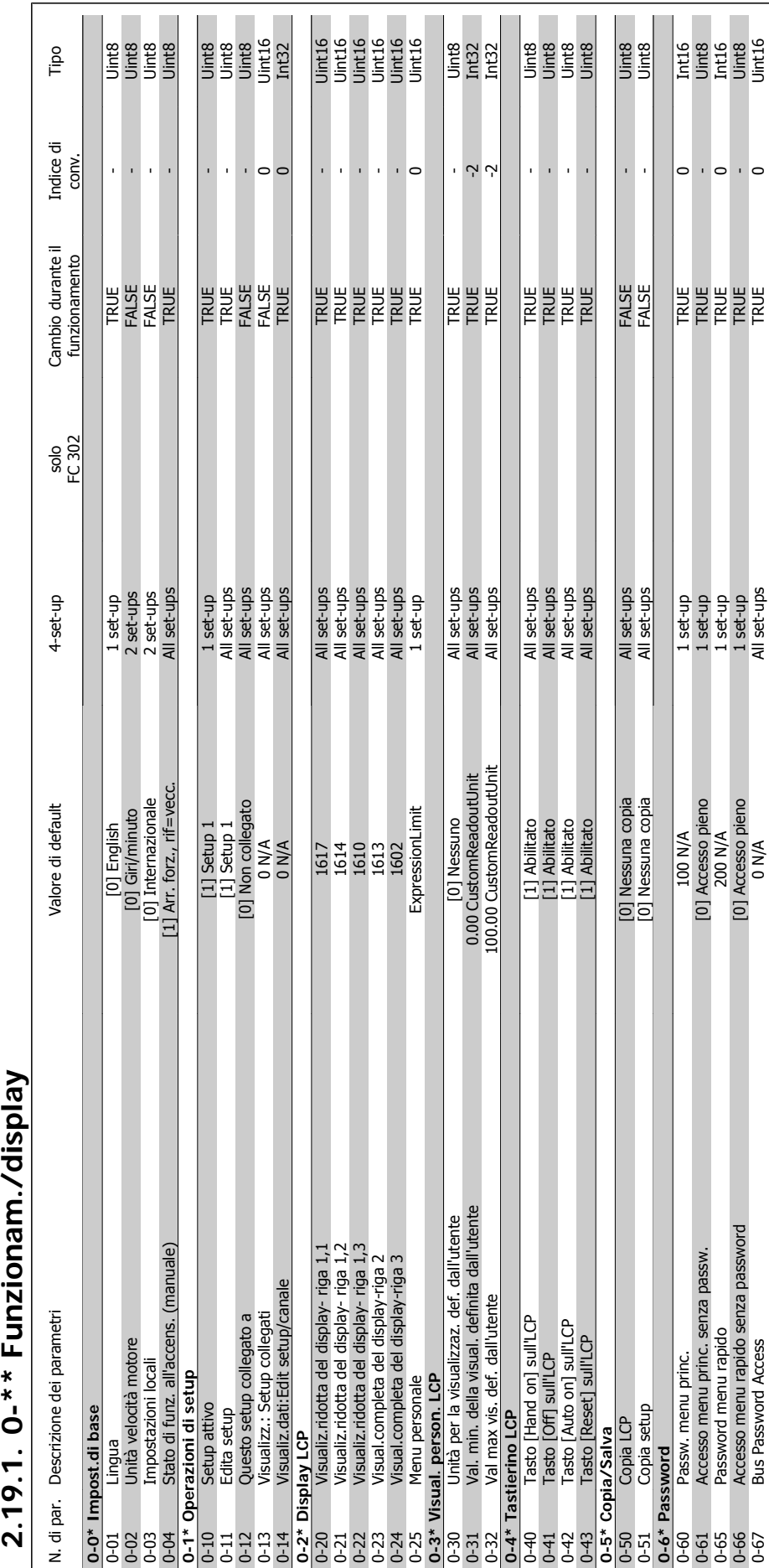

## $0<sup>**</sup>$  Funzionam /display **2191**

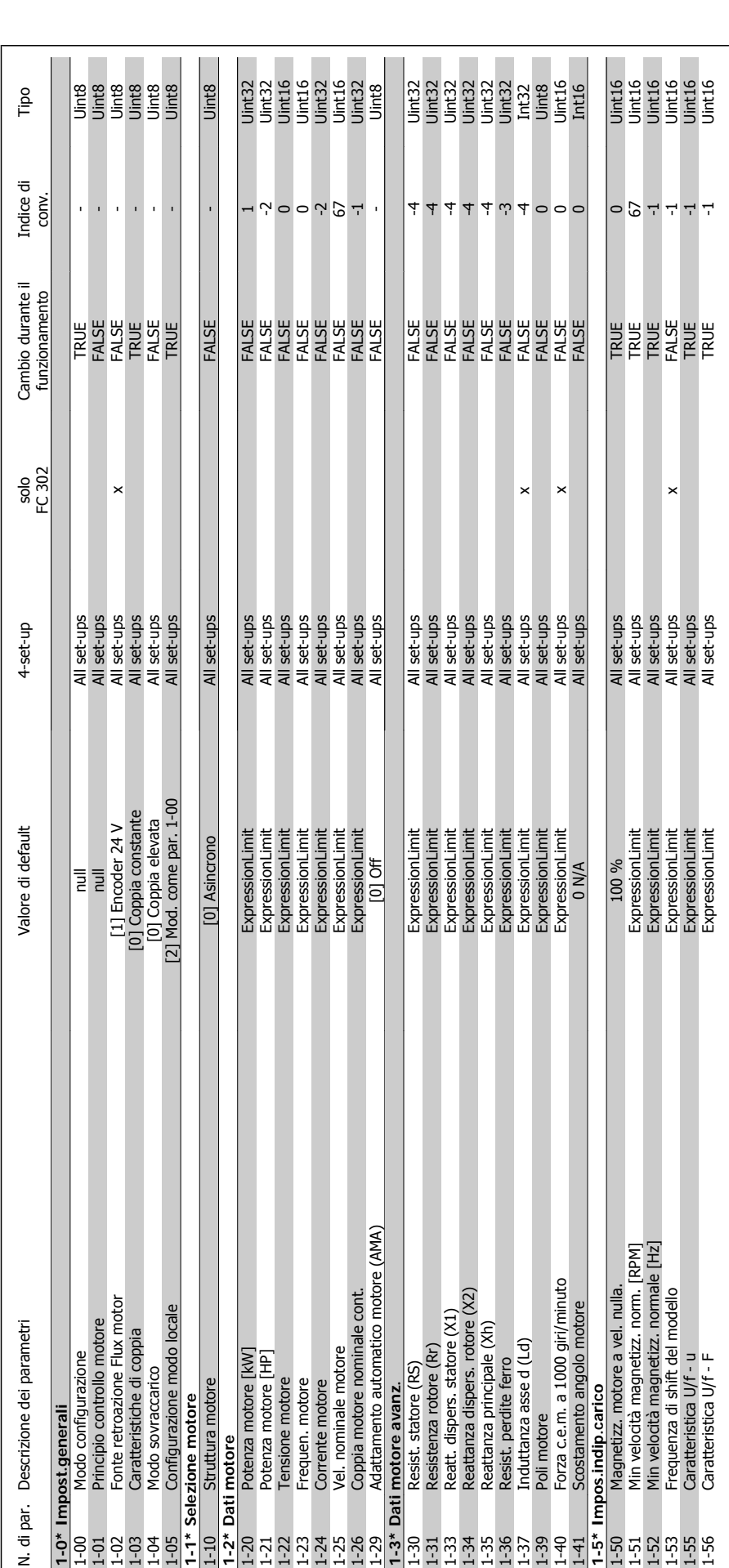

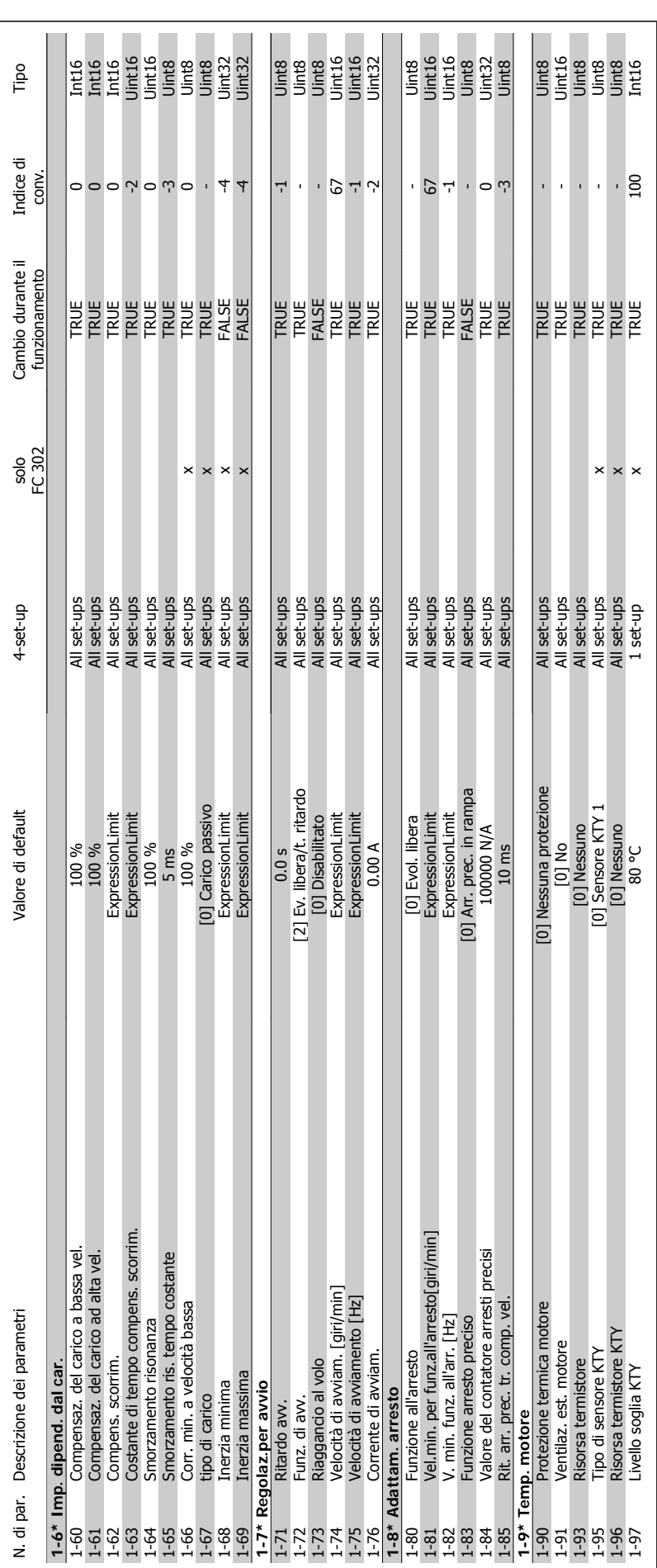

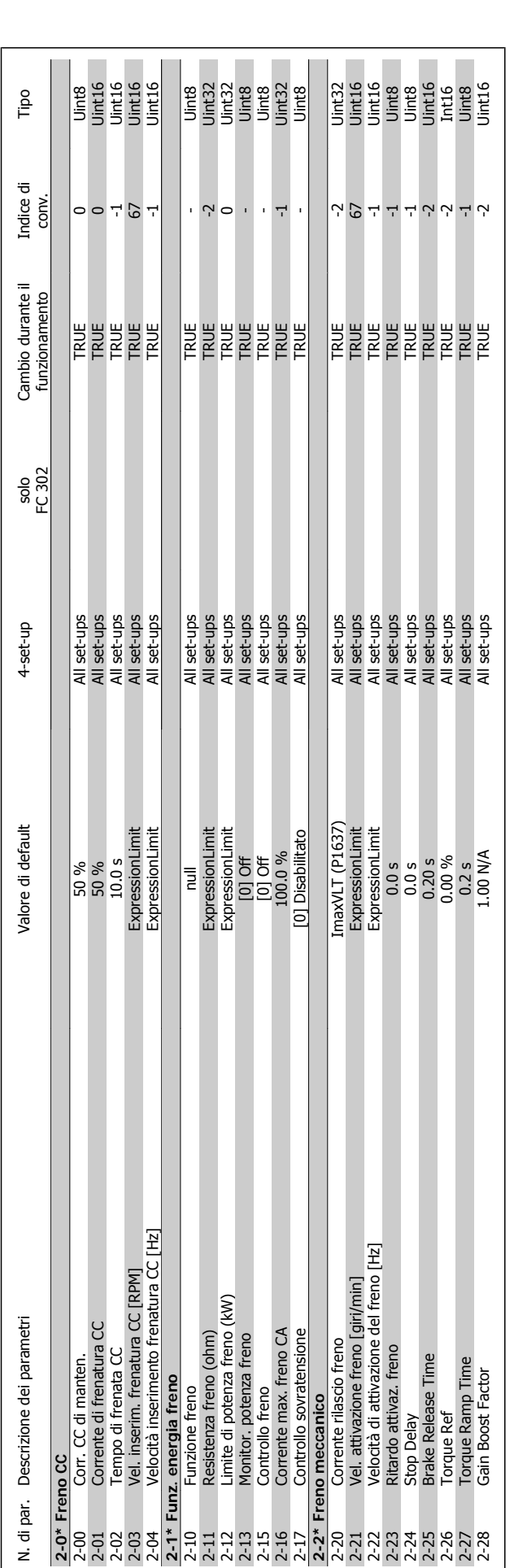

**2.19.3. 2-\*\* Freni**

2.19.3. 2-\*\* Freni

l.

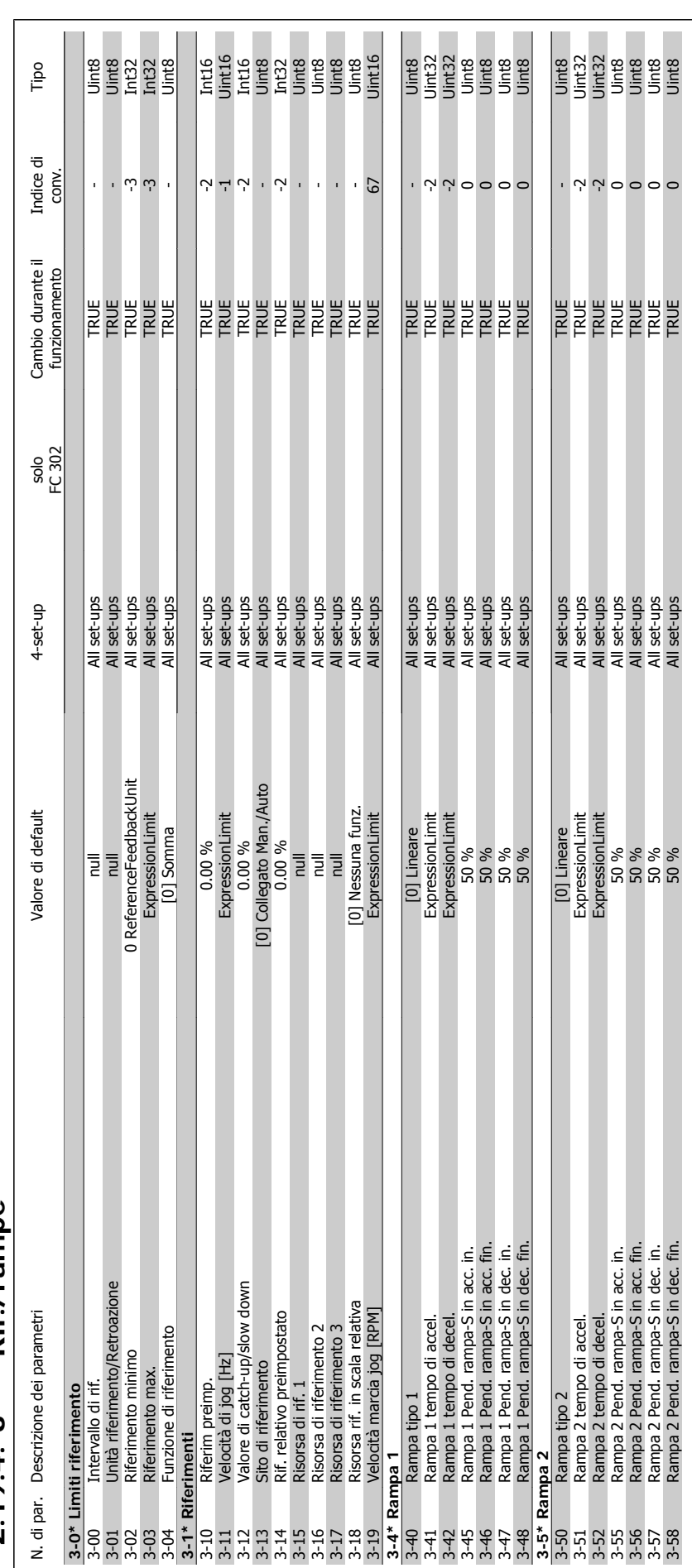

 $2.19.4.3$ -\*\* Rif./rampe **2.19.4. 3-\*\* Rif./rampe**

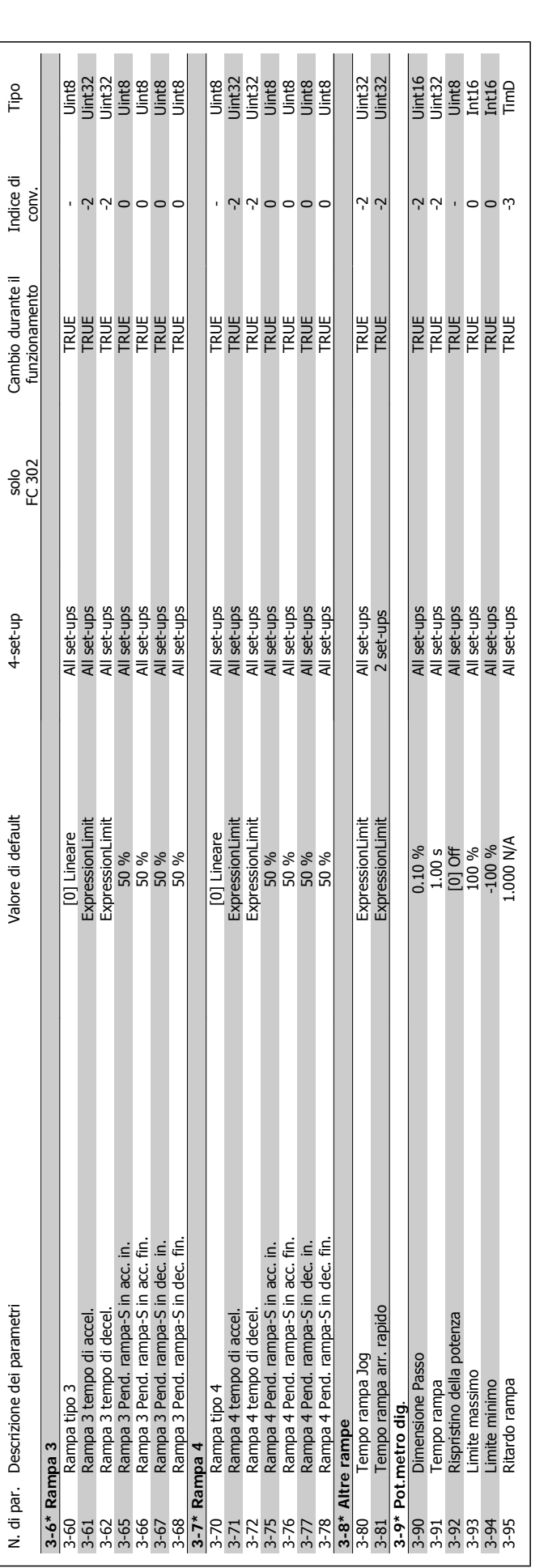

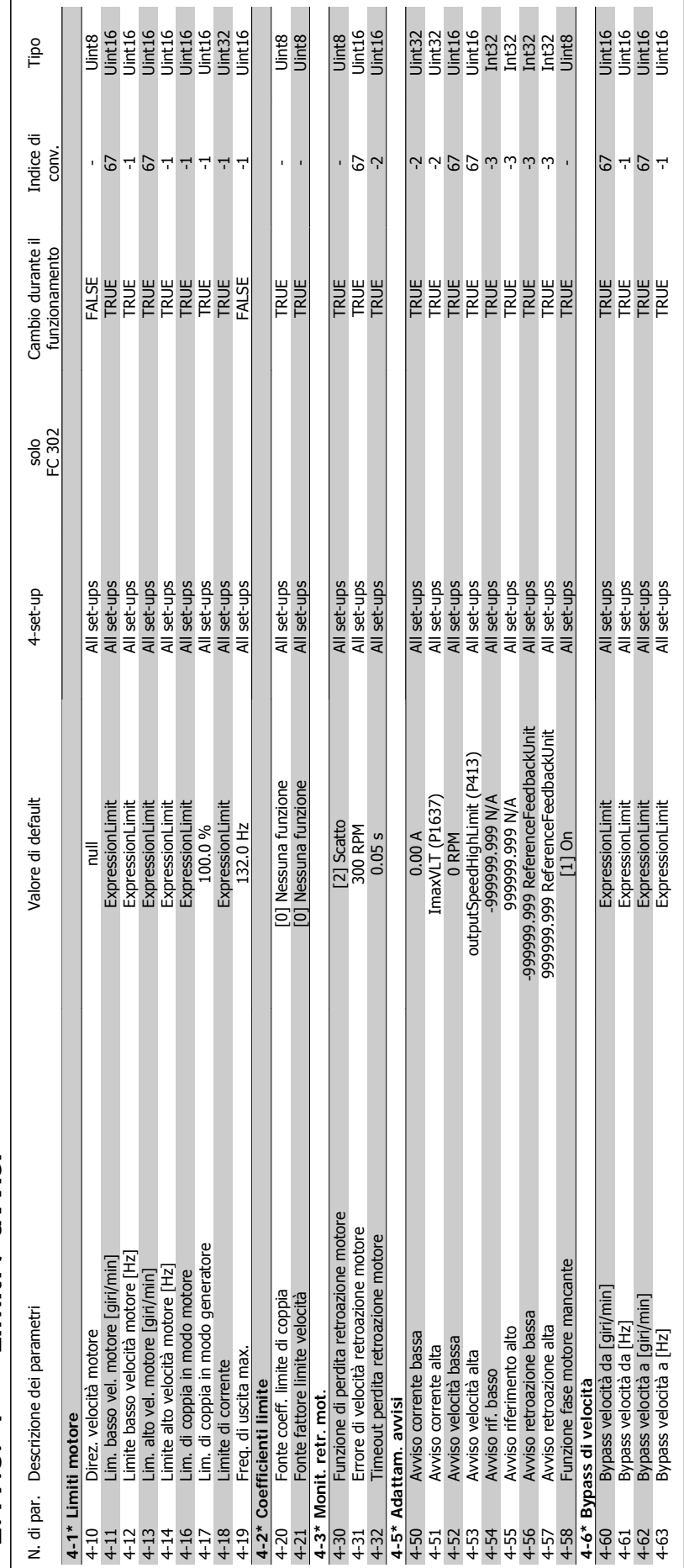

### $2.19.5.4$ <sup>-\*</sup> Limiti / avvisi **2.19.5. 4-\*\* Limiti / avvisi**

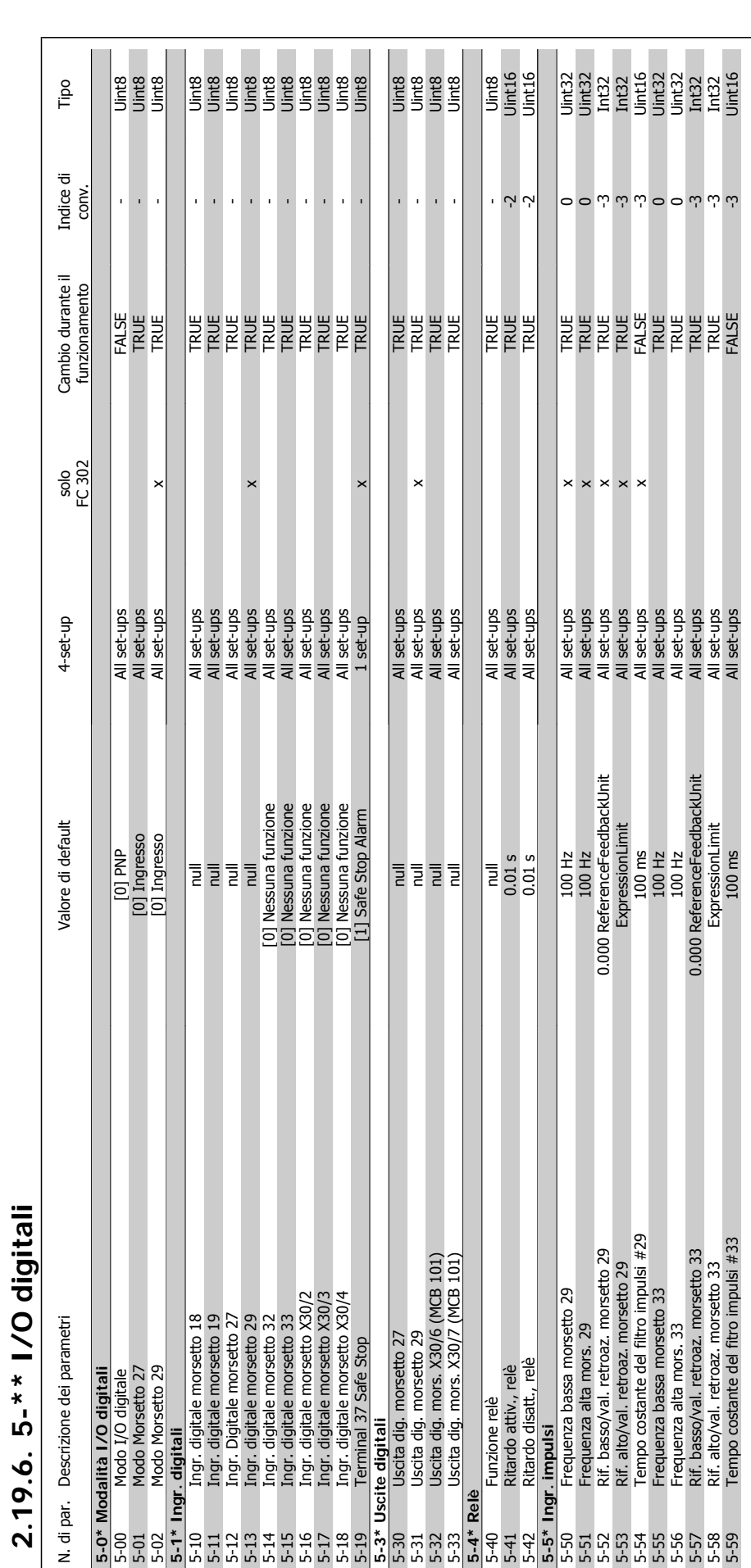

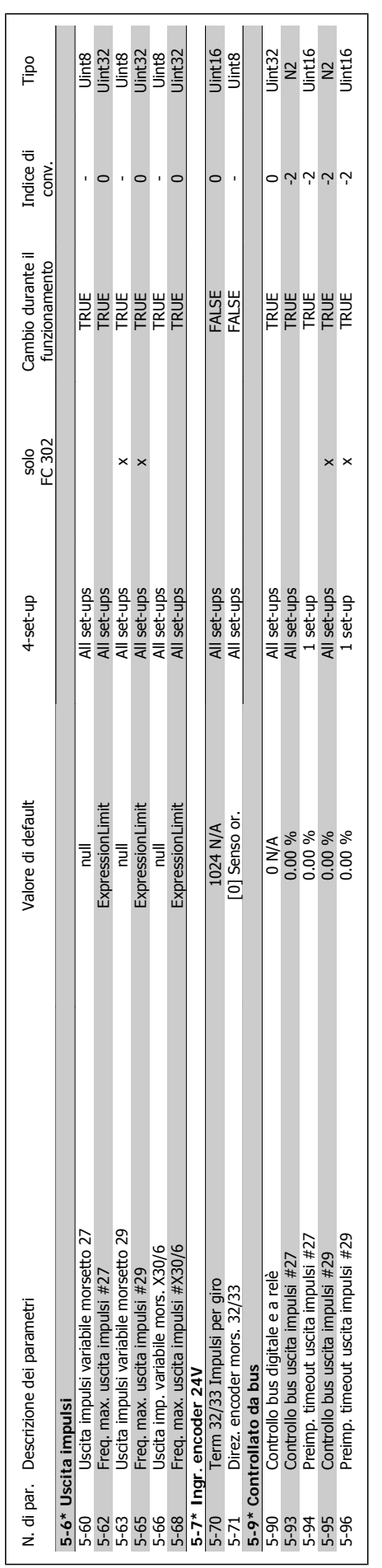

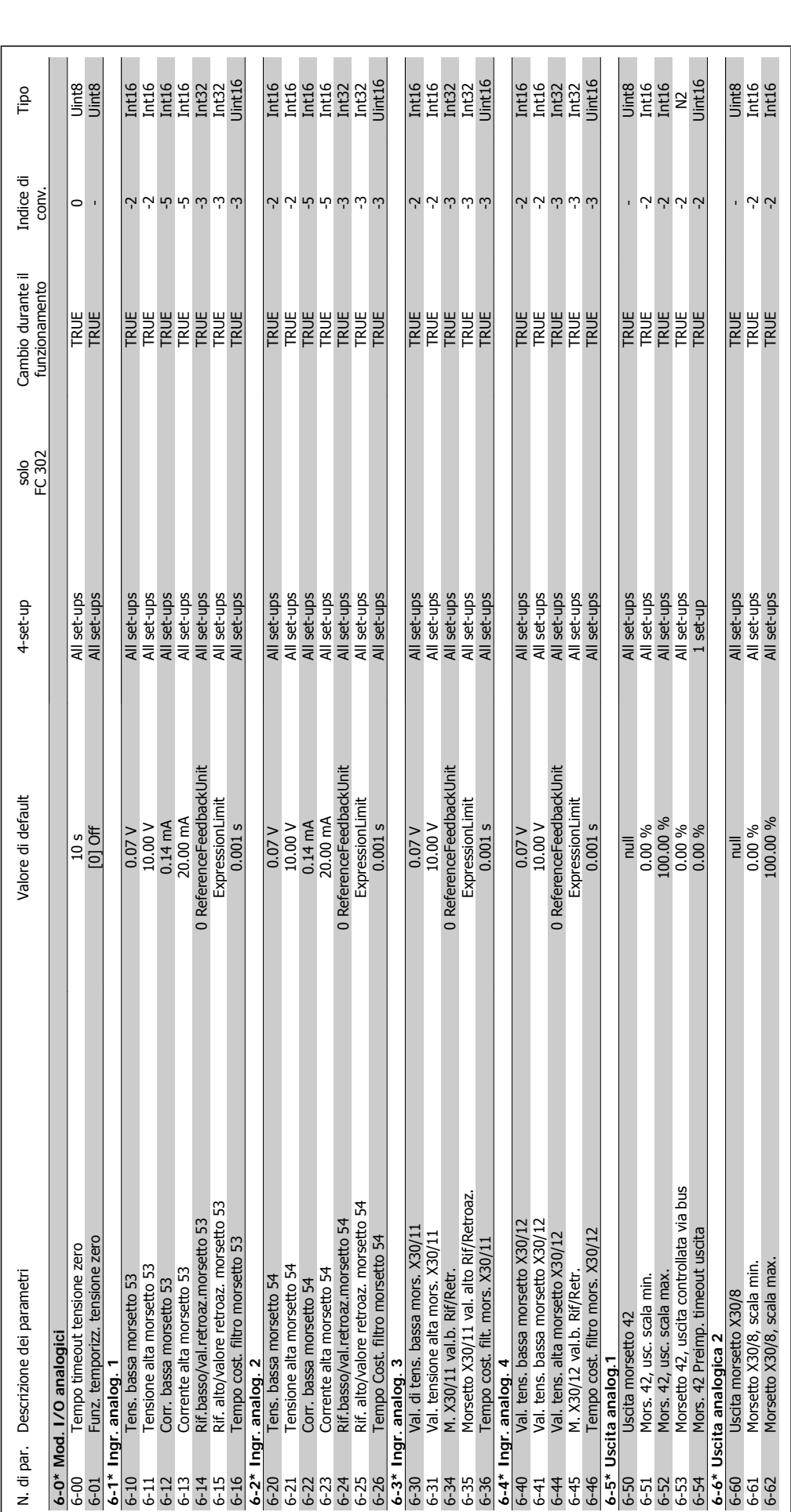

2.19.7. 6-\*\* I/O analogici **2.19.7. 6-\*\* I/O analogici**

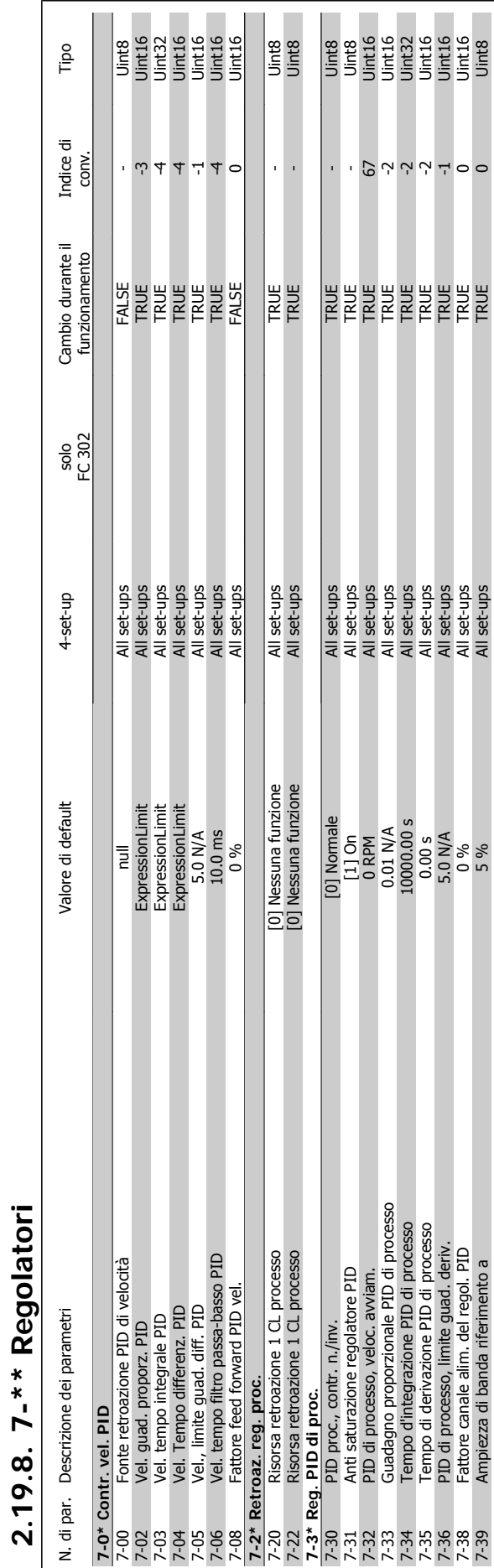

### Guida alla Programmazione FC 300 2. Programmazione

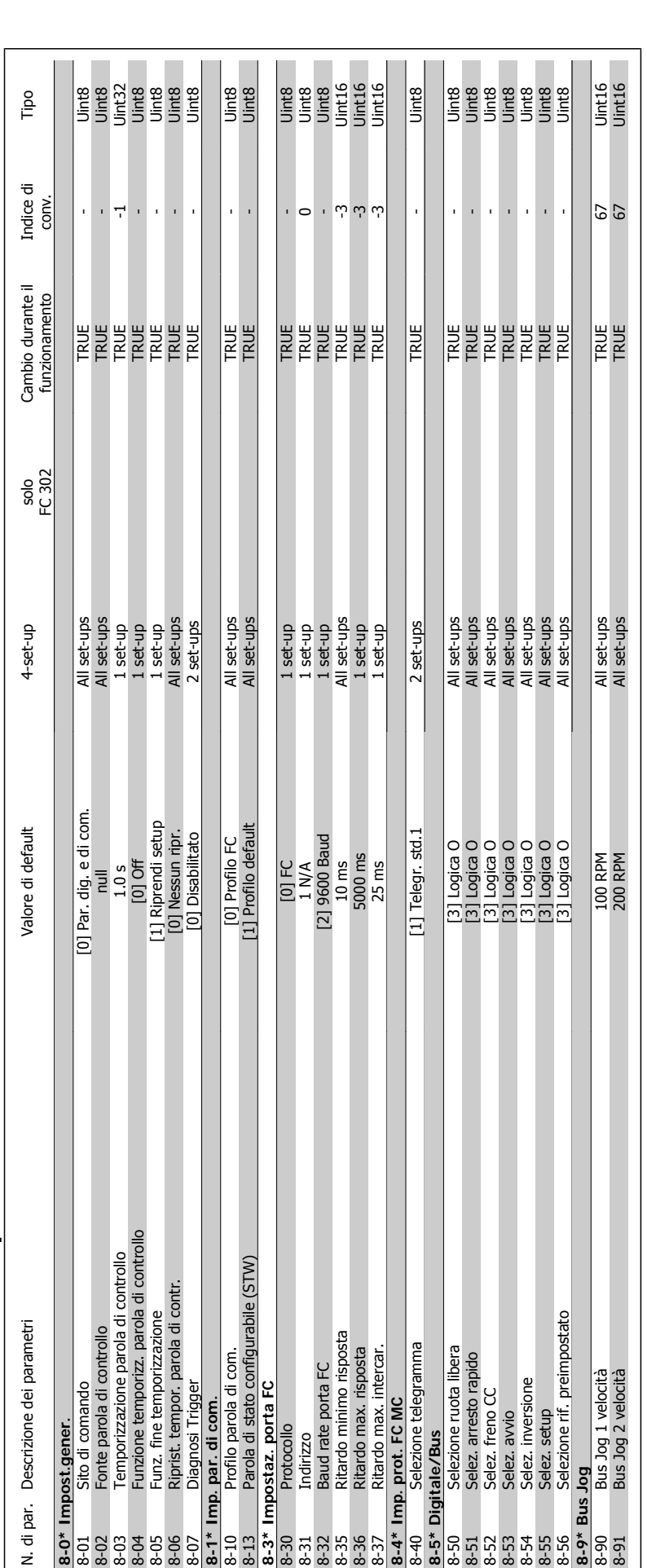

2.19.9. 8-\*\* Com. e opzioni **2.19.9. 8-\*\* Com. e opzioni**

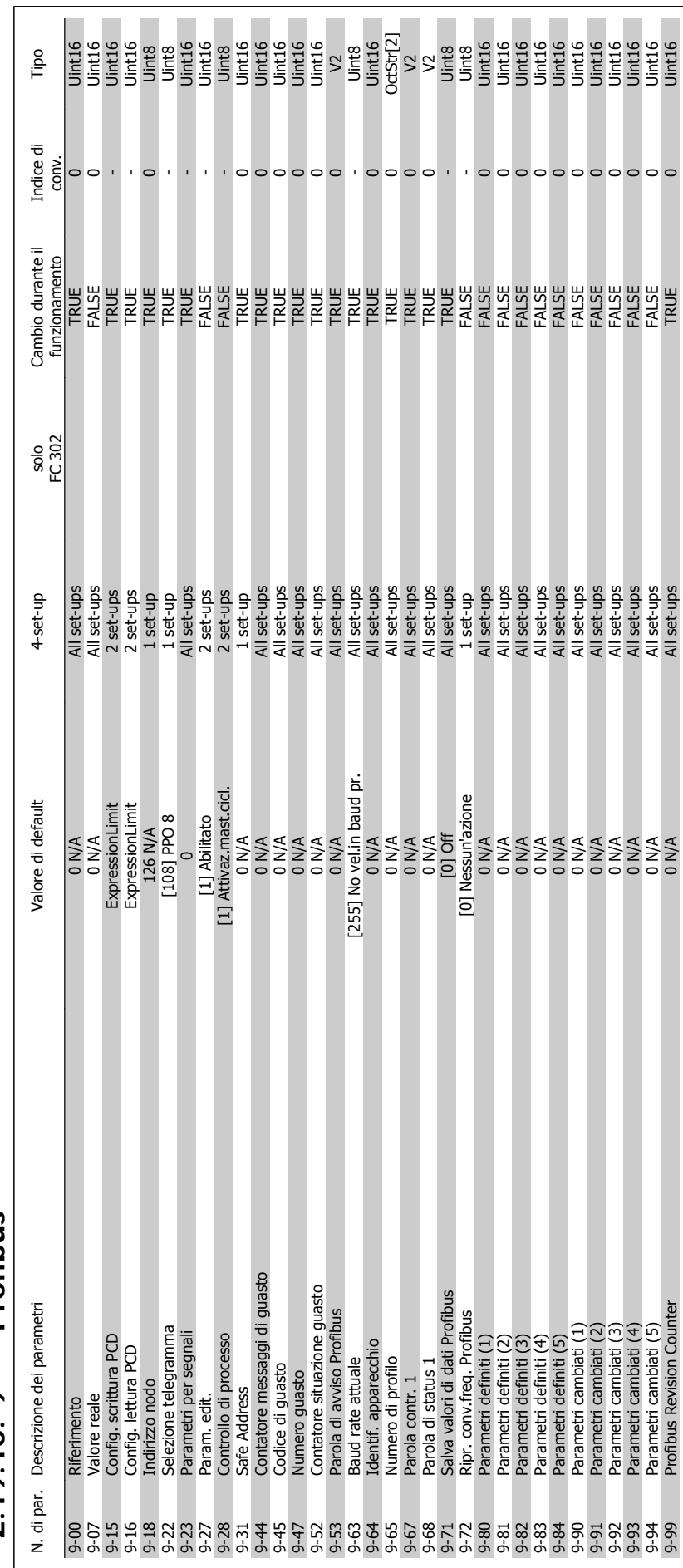

### $2.19.10.9 - ** Profibus$ **2.19.10. 9-\*\* Profibus**

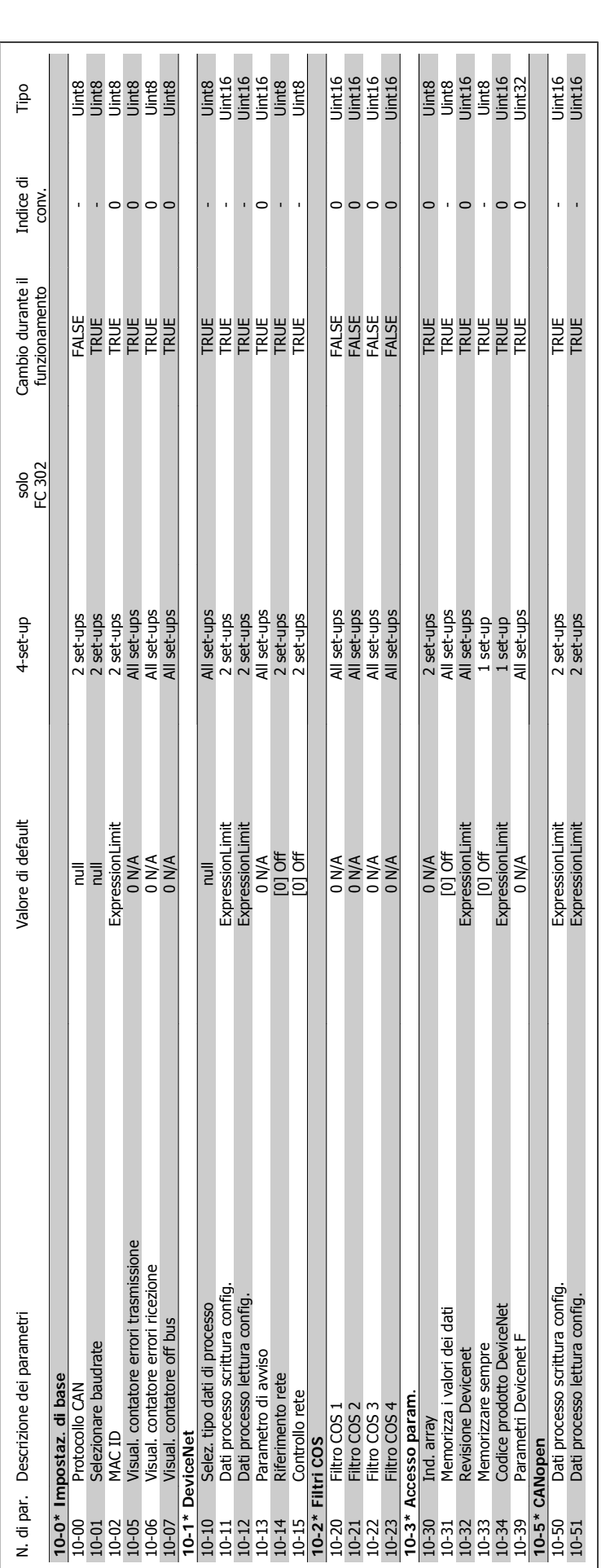

2.19.11. 10-\*\* CAN fieldbus **2.19.11. 10-\*\* CAN fieldbus**

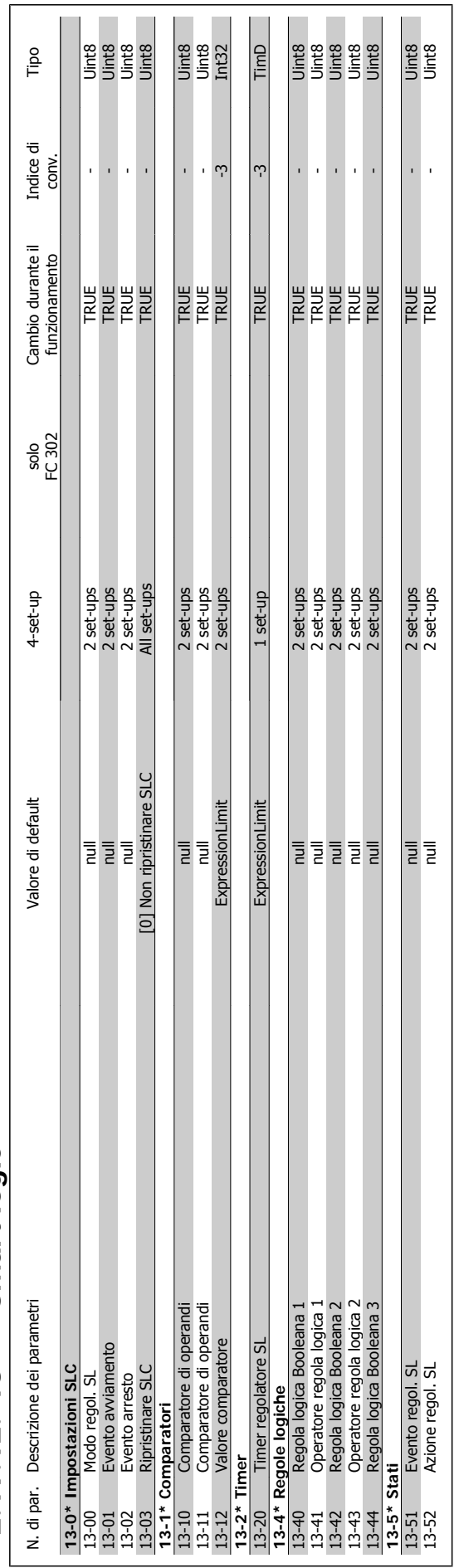

### 2.19.12. 13-\*\* Smart logic **2.19.12. 13-\*\* Smart logic**

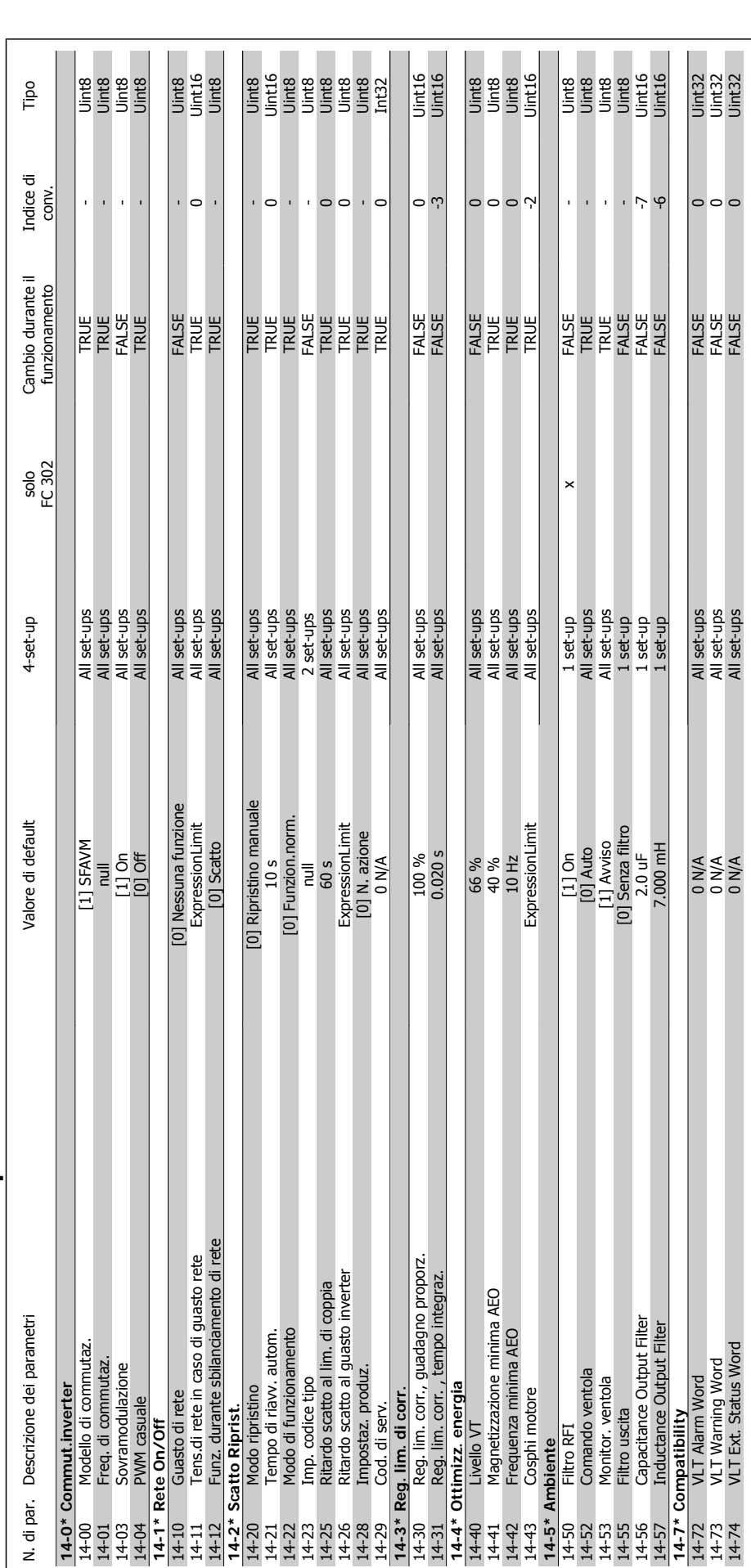

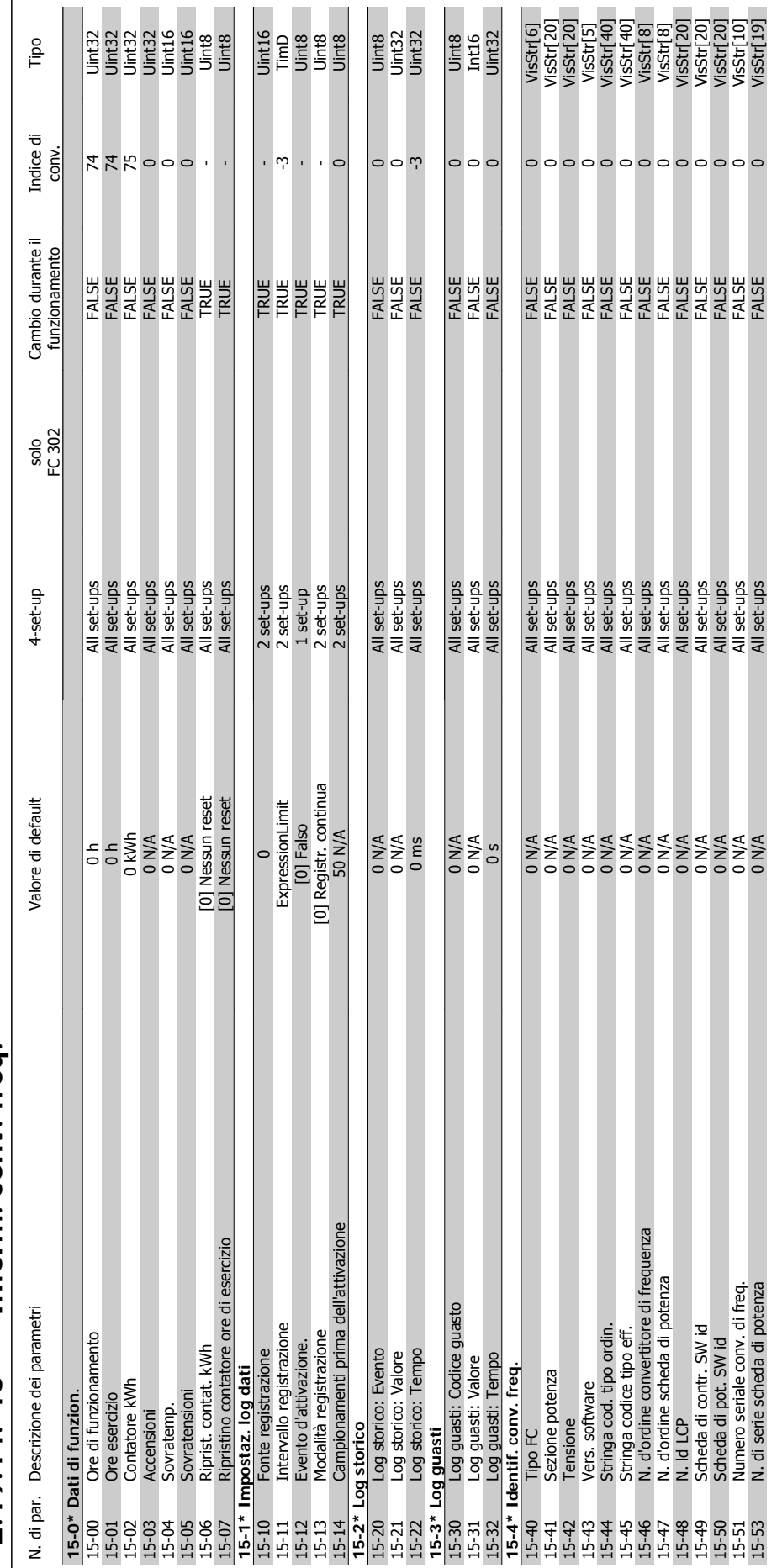

# 2.19.14. 15-\*\* Inform. conv. freq. **2.19.14. 15-\*\* Inform. conv. freq.**

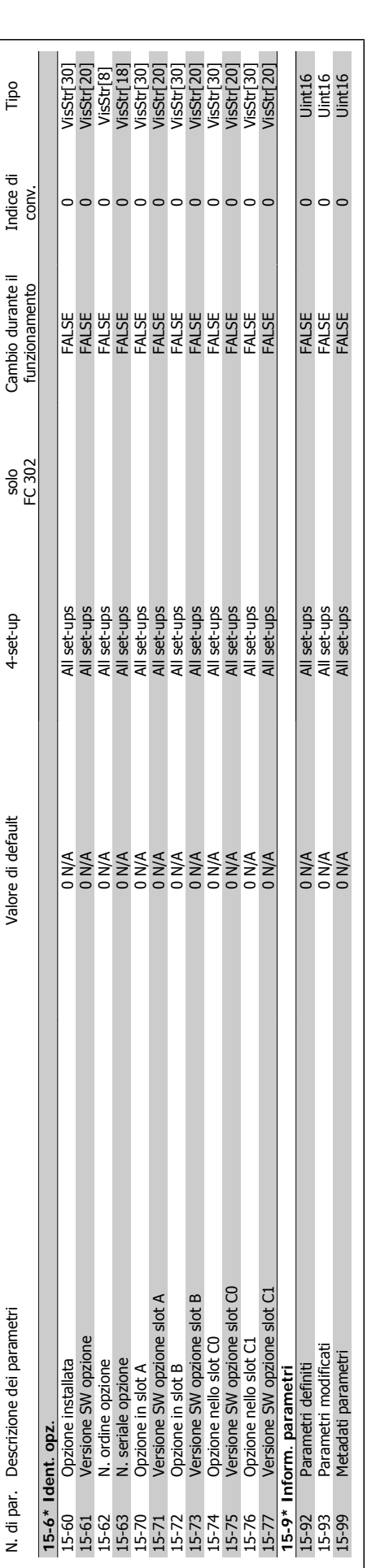

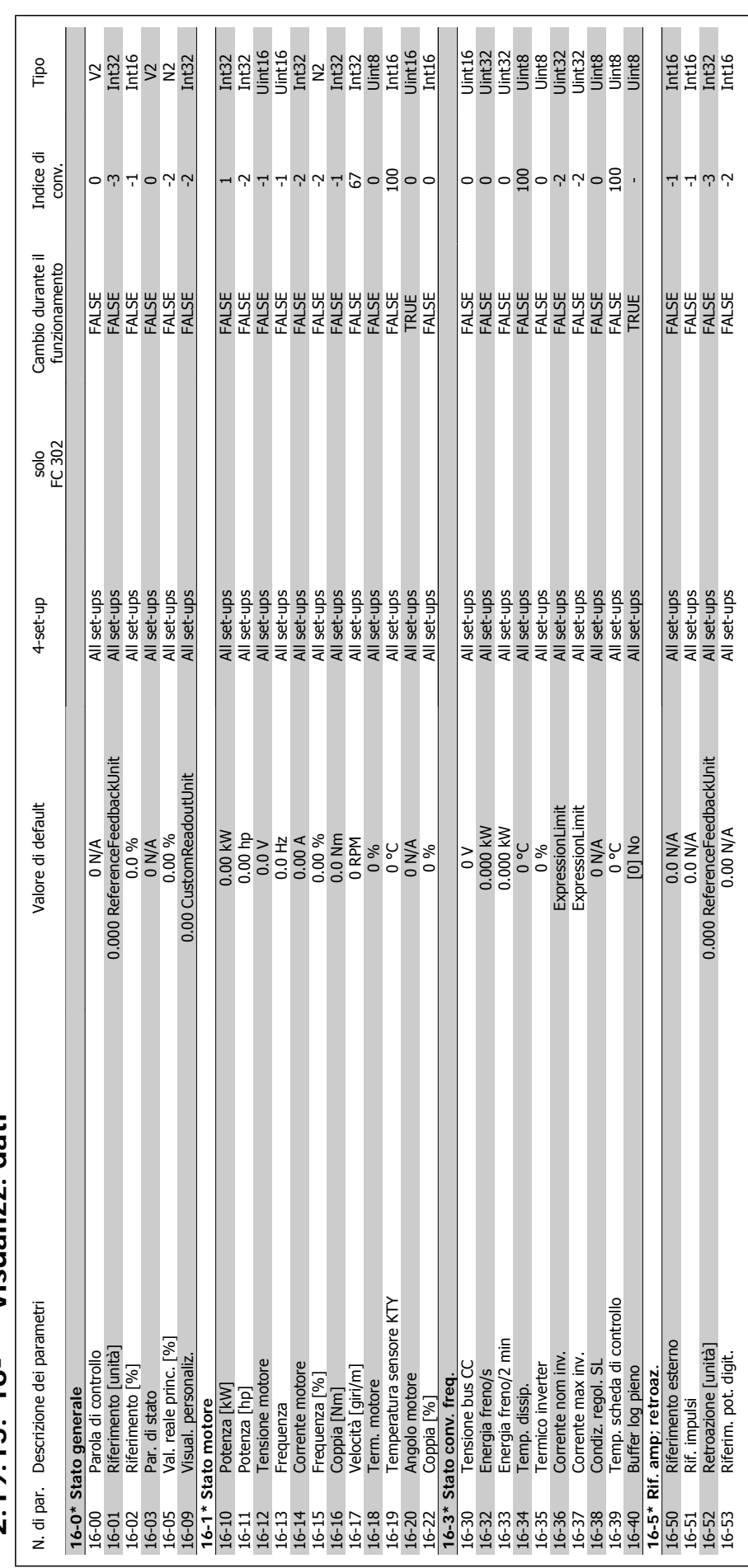

## $2.19.15. 16-* Wisualizz. dati$ **2.19.15. 16-\*\* Visualizz. dati**

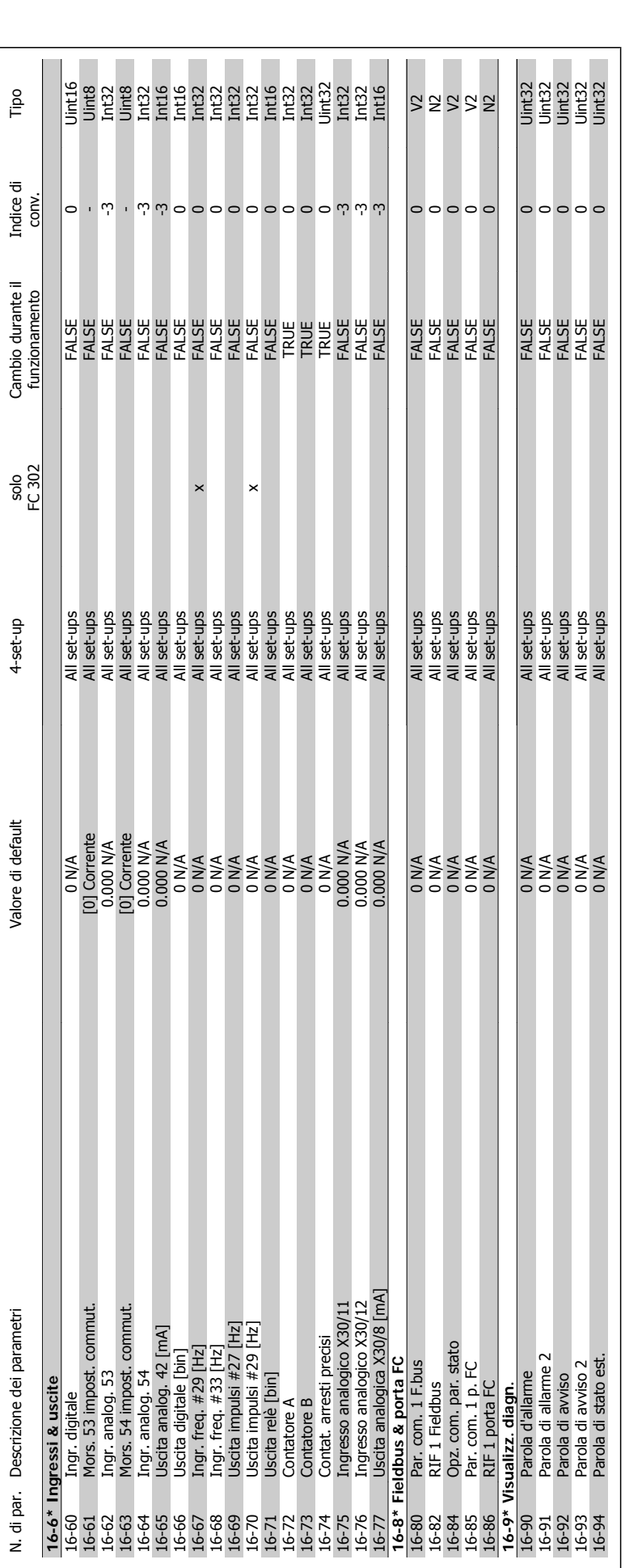

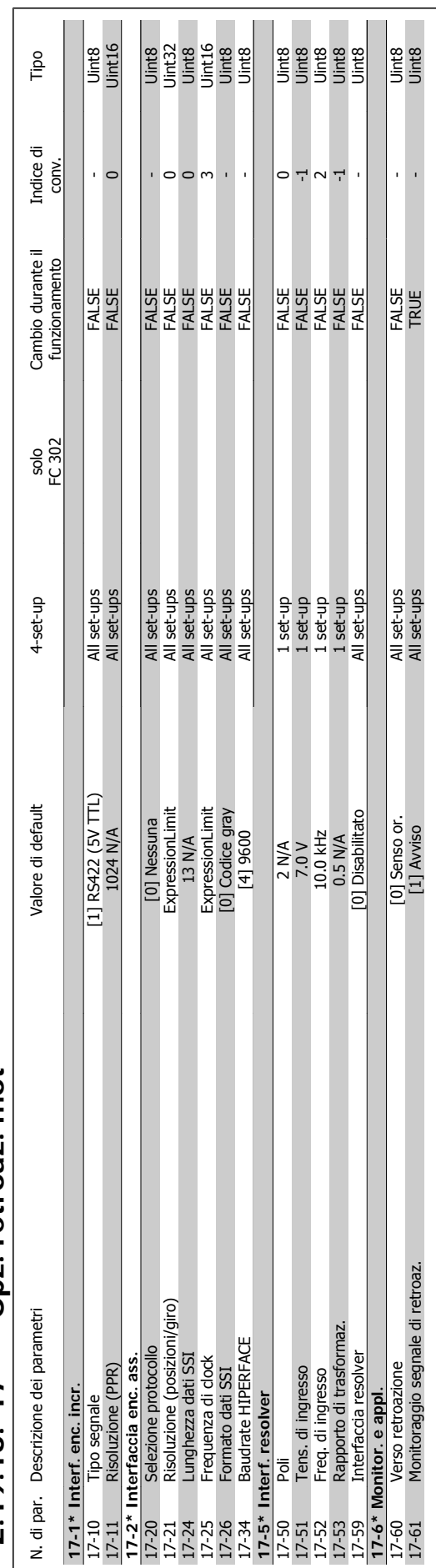

## $2.19.16.17-**$  Opz. retroaz. mot **2.19.16. 17-\*\* Opz. retroaz. mot**

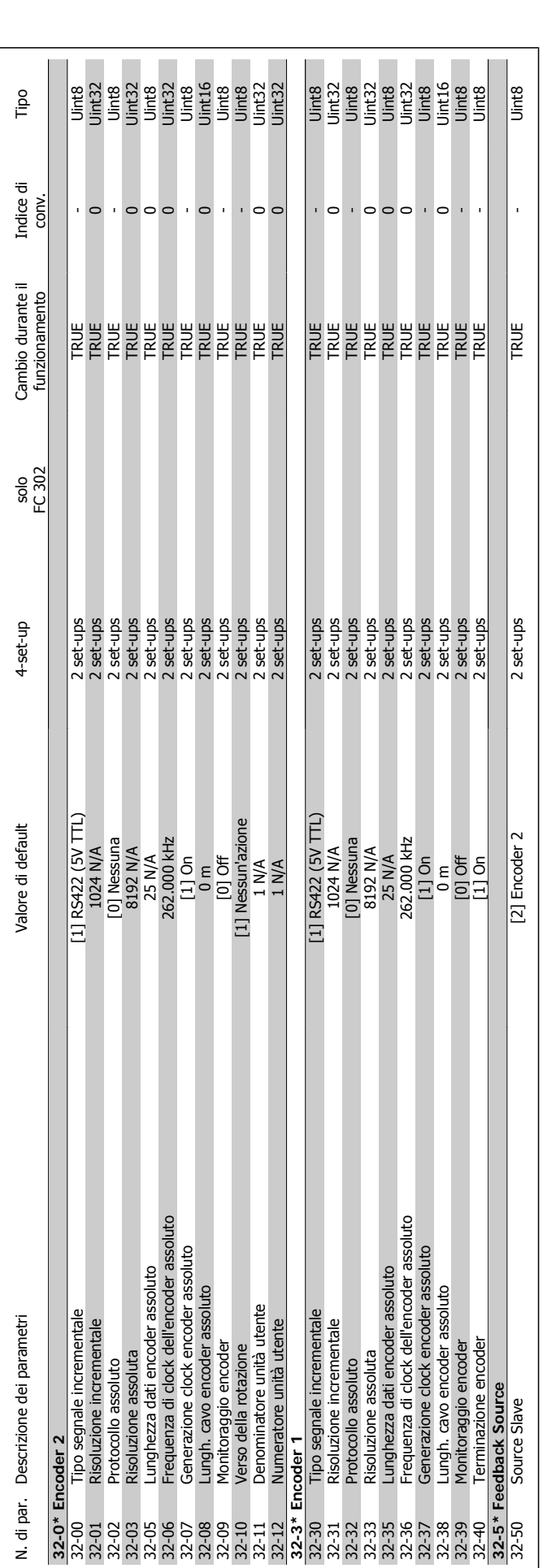

2.19.17. 32-\*\* Impost. di base MCO **2.19.17. 32-\*\* Impost. di base MCO**

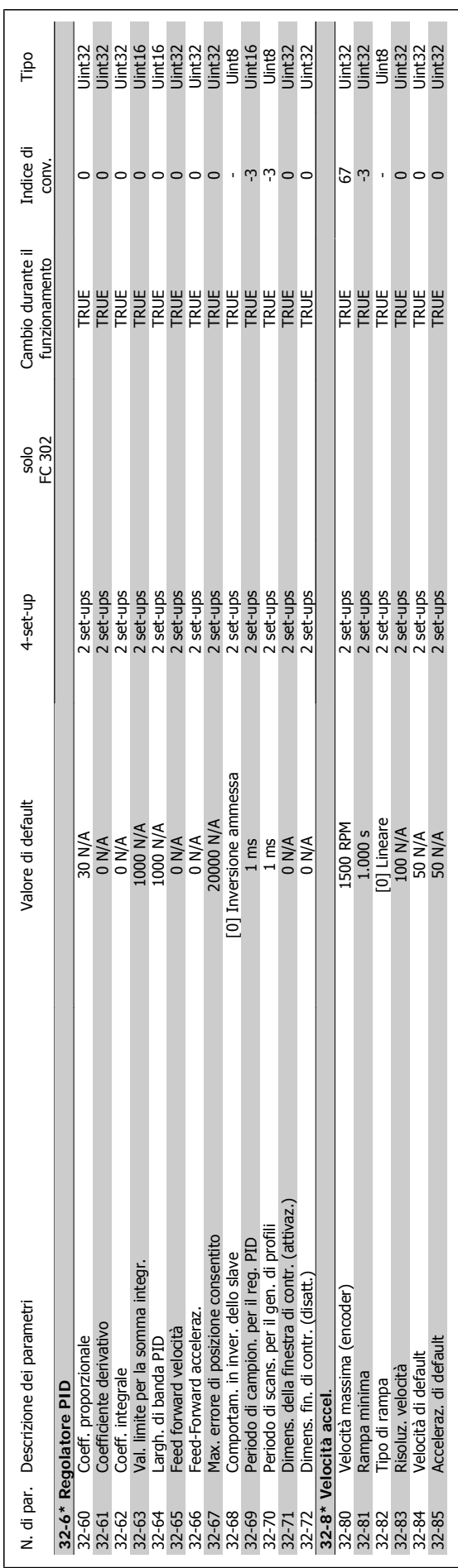

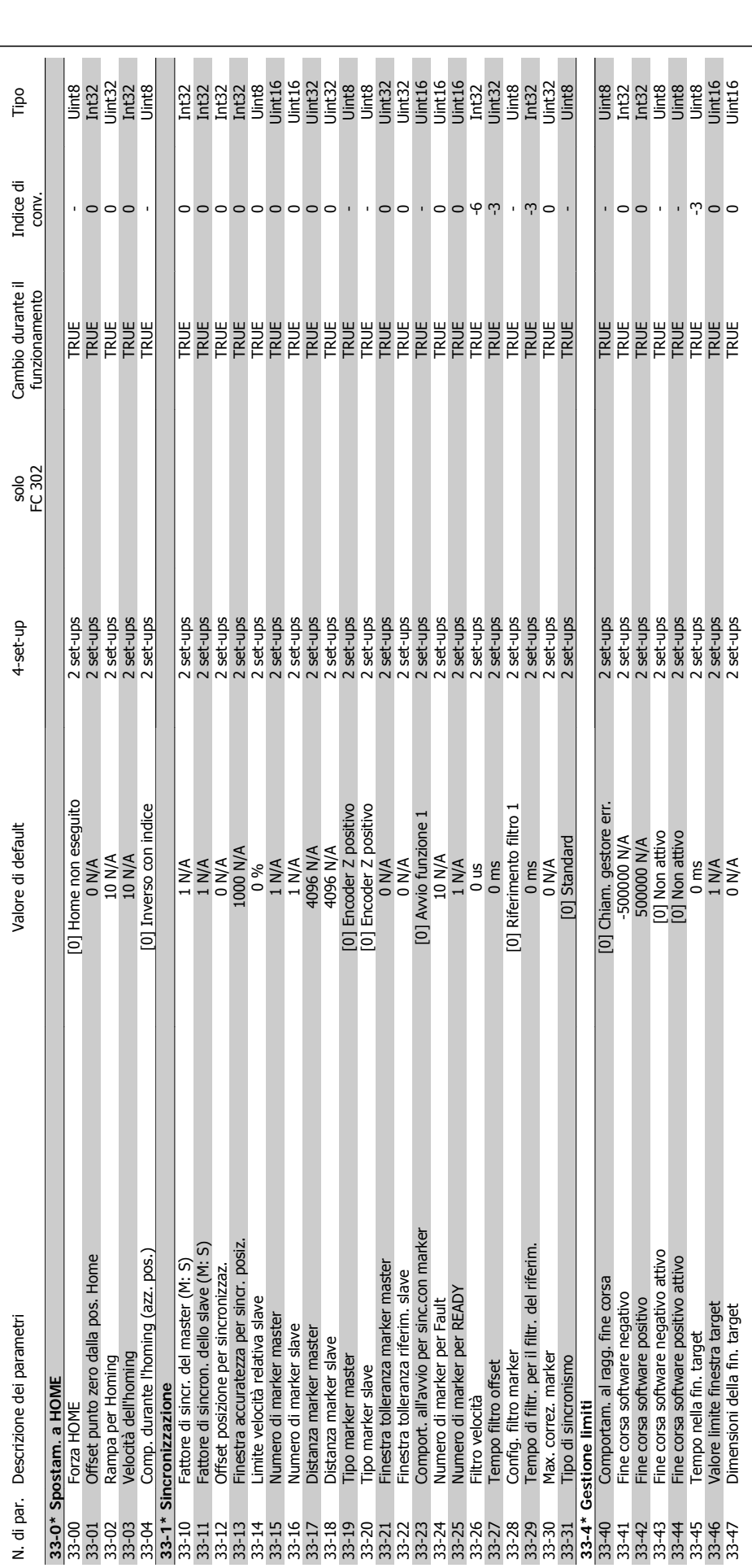

2.19.18. 33-\*\* Impostaz. avv. MCO **2.19.18. 33-\*\* Impostaz. avv. MCO**

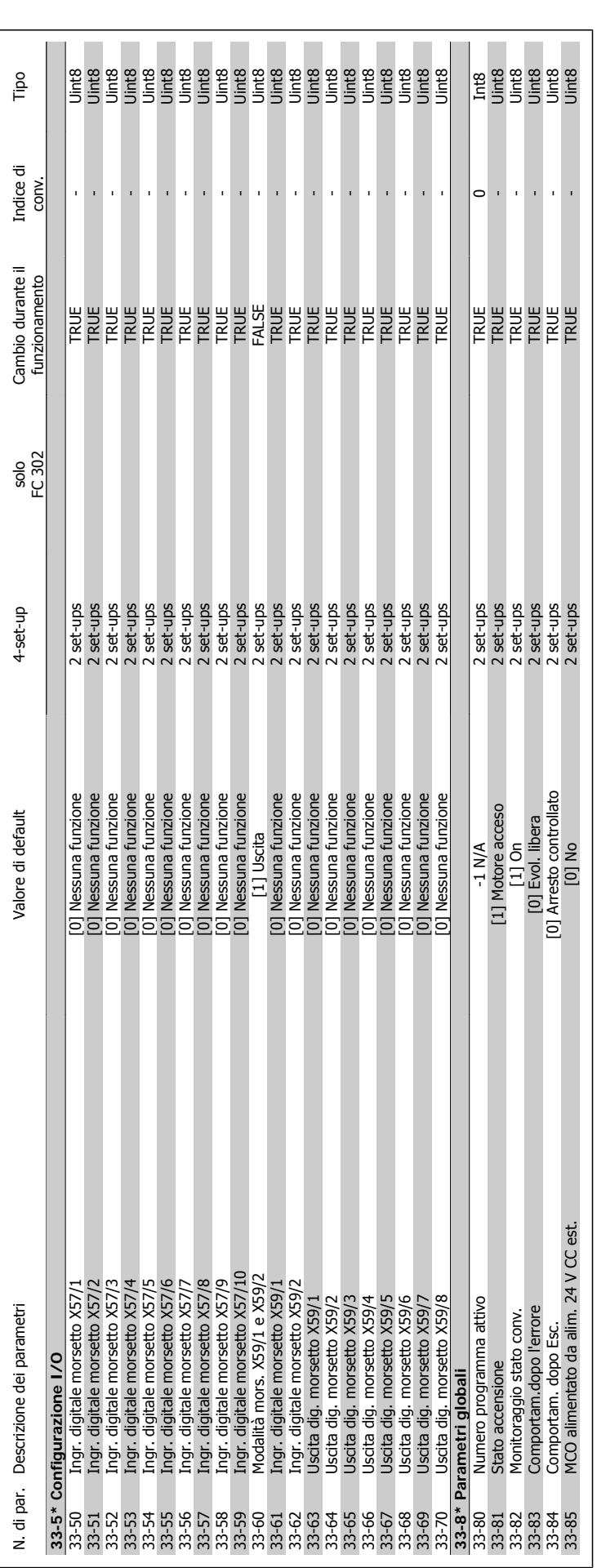

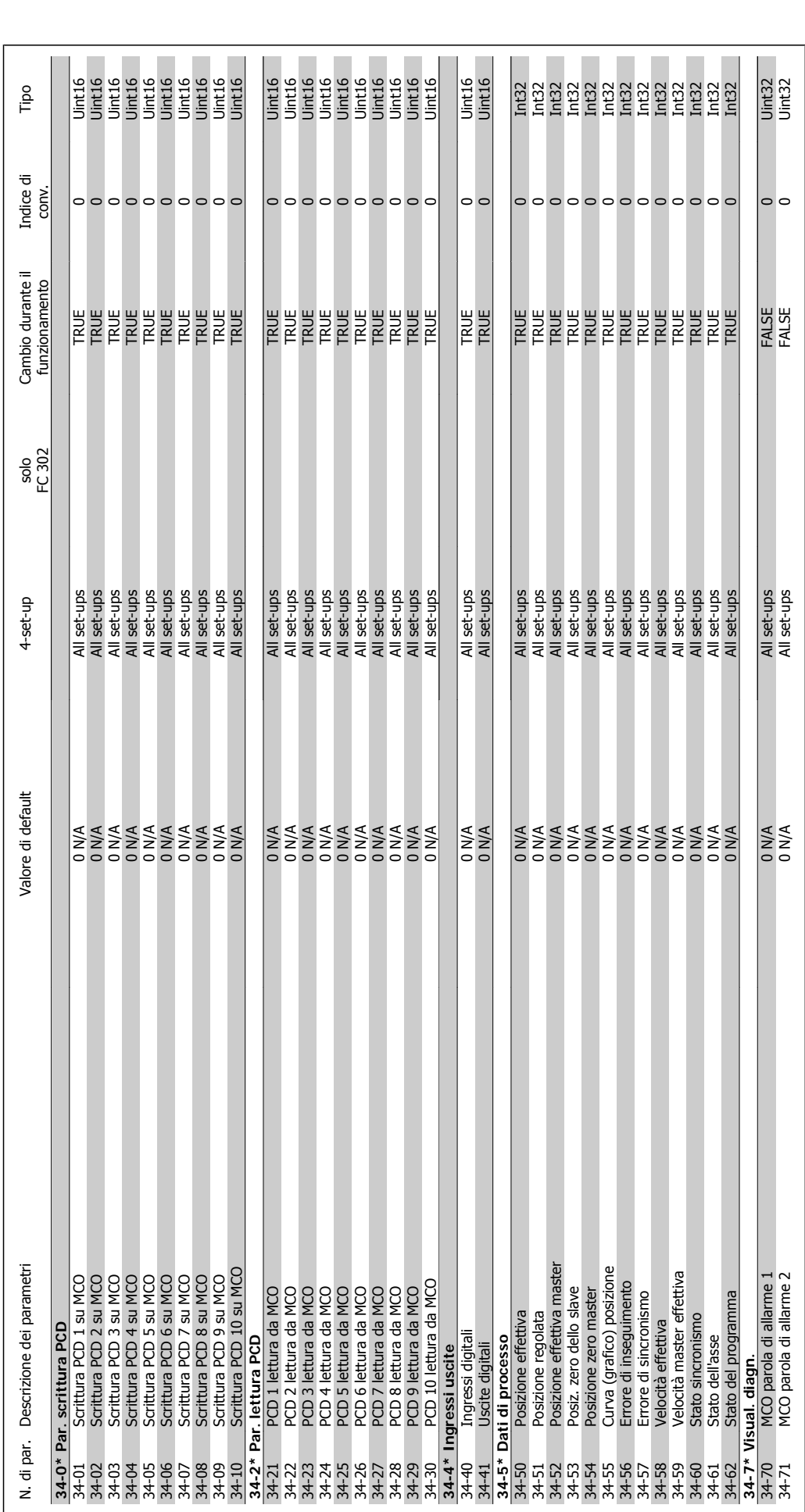

2.19.19. 34-\*\* Visualizz. dati MCO **2.19.19. 34-\*\* Visualizz. dati MCO**

Guida alla Programmazione FC 300 **Indice** 

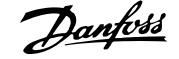

### **Indice**

### **1**

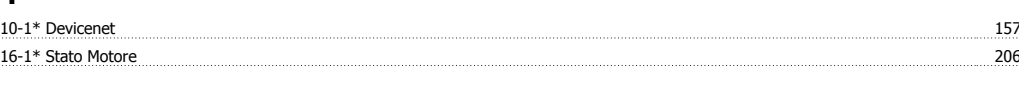

### **5**

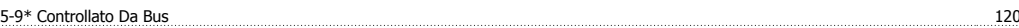

### **A**

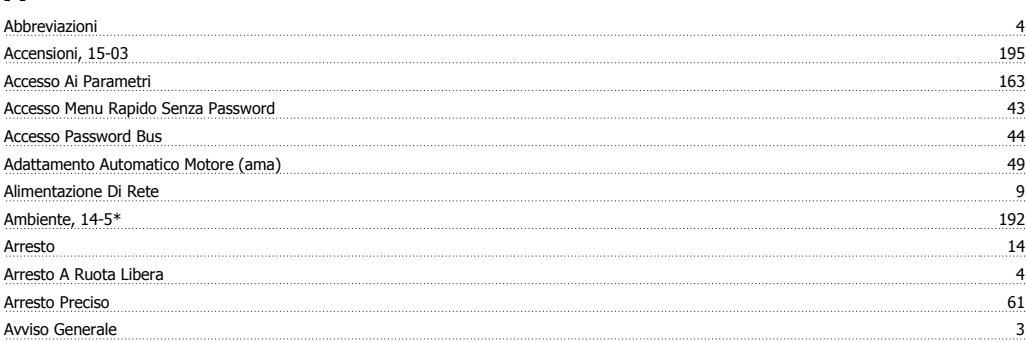

### **B**

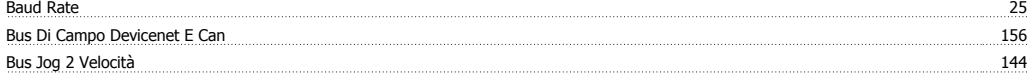

### **C**

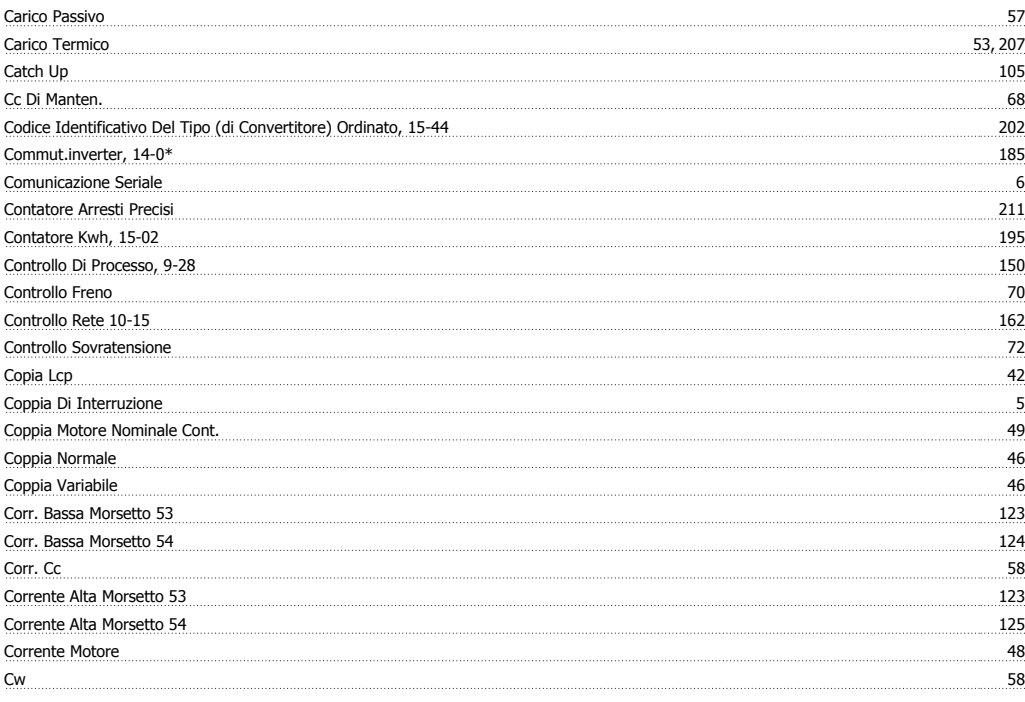

### **D**

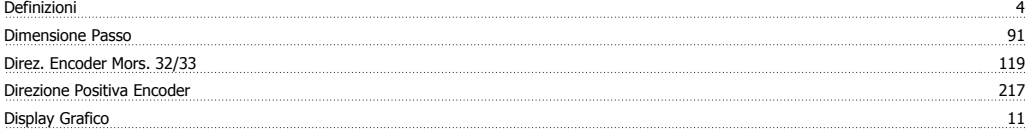

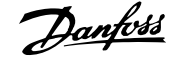

### **E**

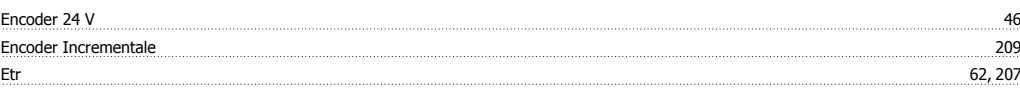

### **F**

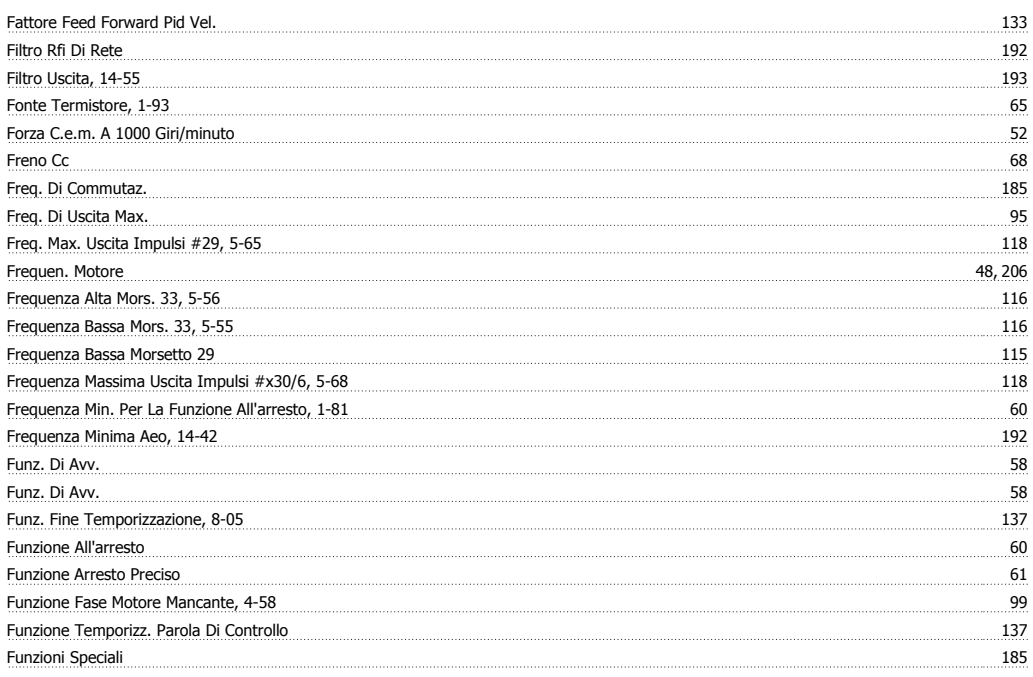

### **G**

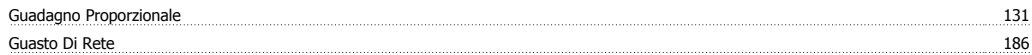

### **I**

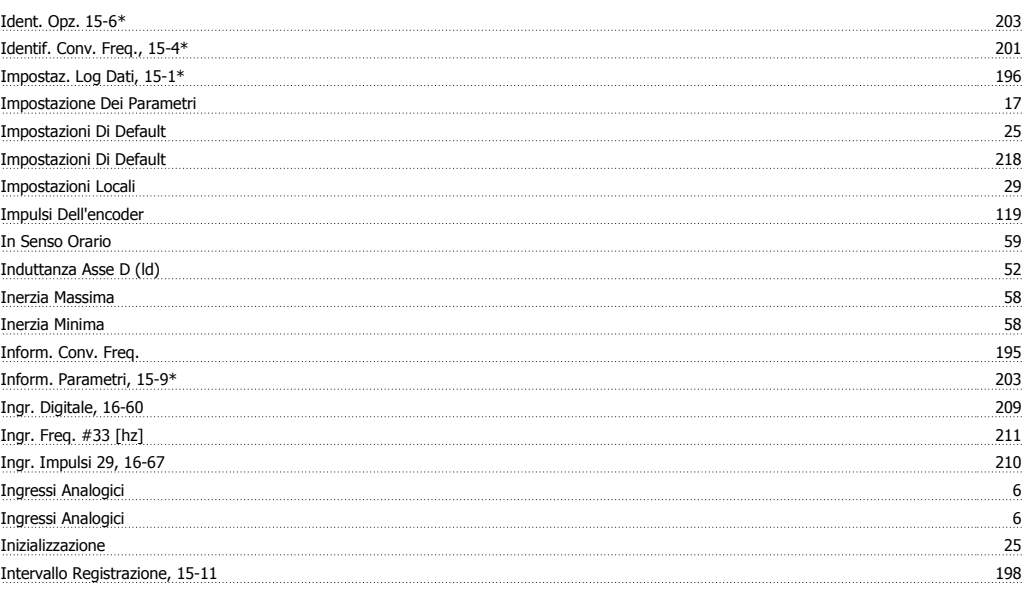

### **J**

<u>Jog 300 million and the set of the set of the set of the set of the set of the set of the set of the set of the set of the set of the set of the set of the set of the set of the set of the set of the set of the set of the</u>

### Guida alla Programmazione FC 300 **Indice**

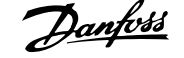

### **L**

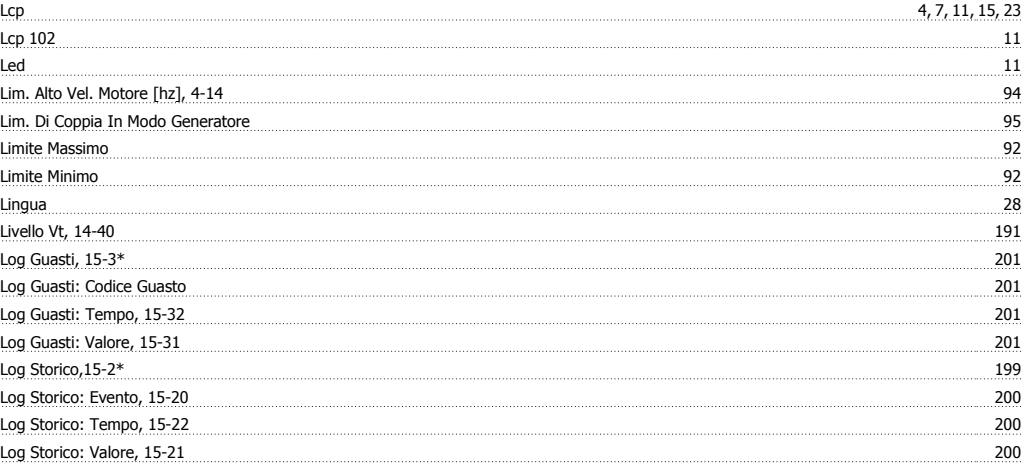

### **M**

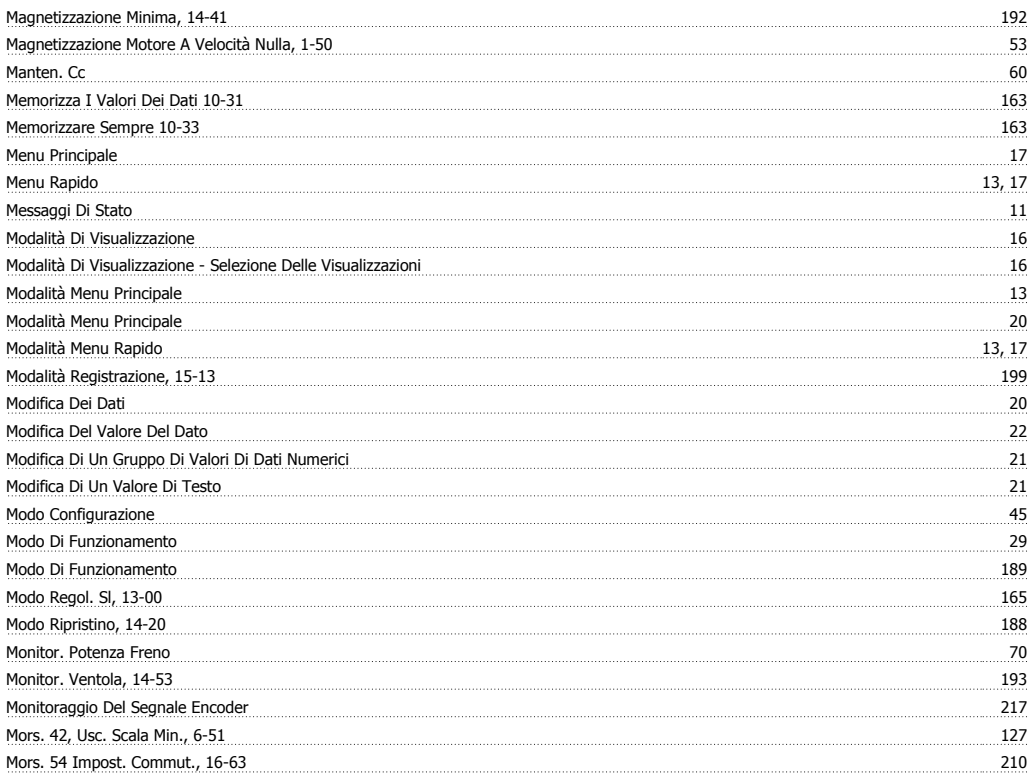

### **N**

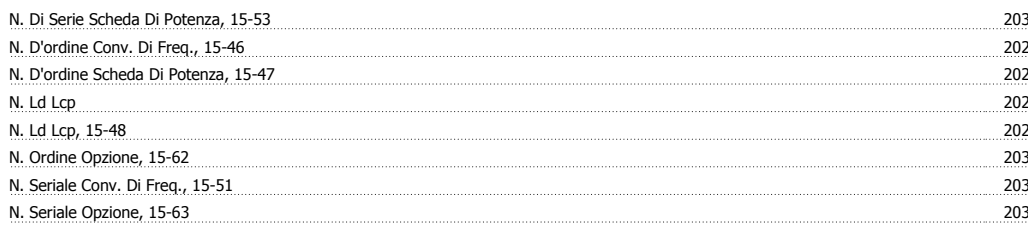

### **O**

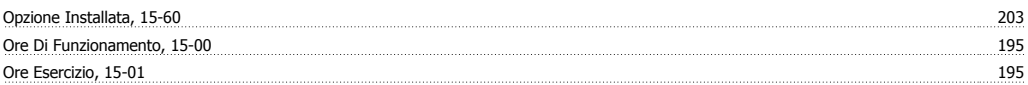

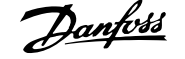

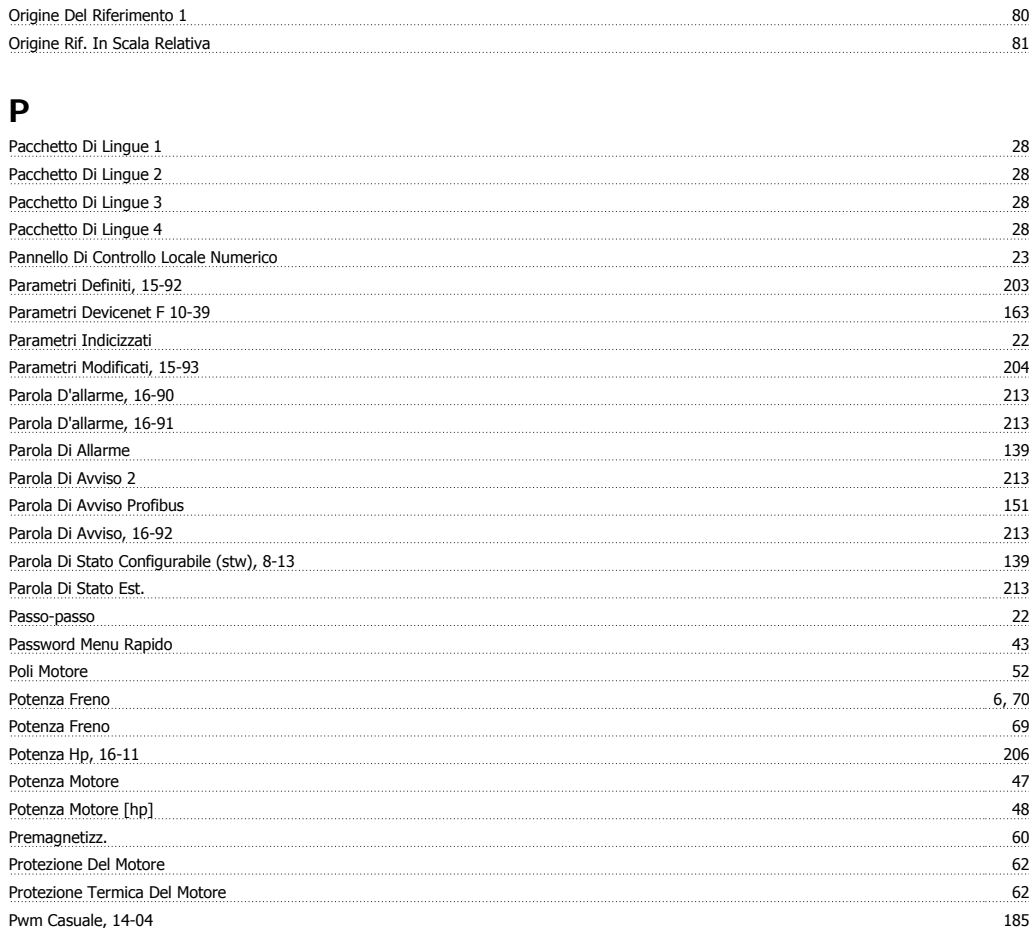

### **Q**

**Quick Menu** 13

### **R**

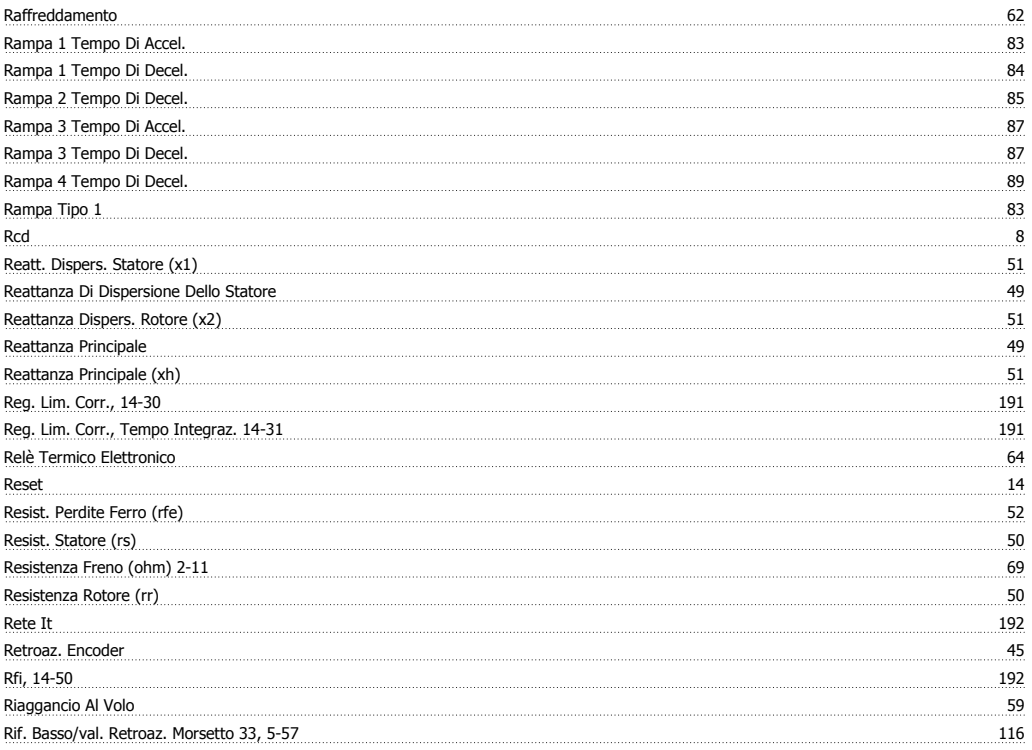

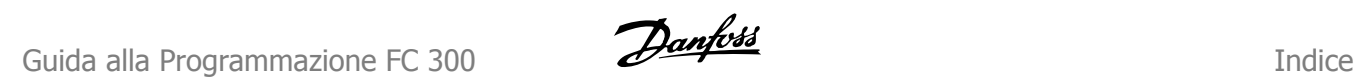

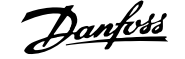

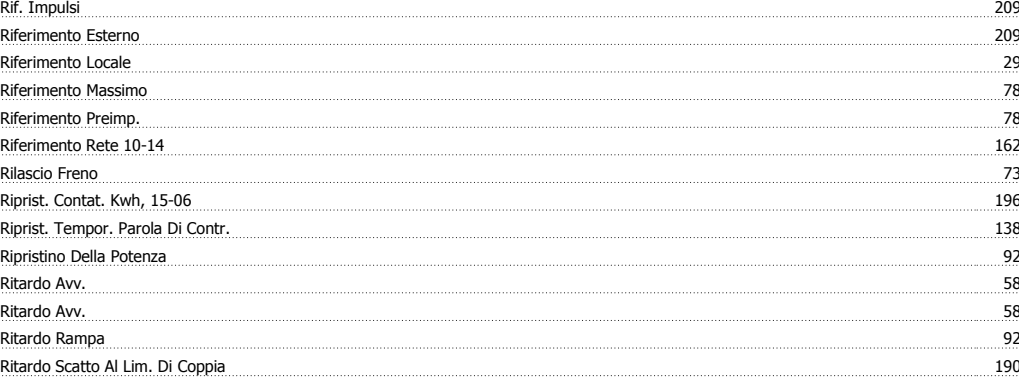

### **S**

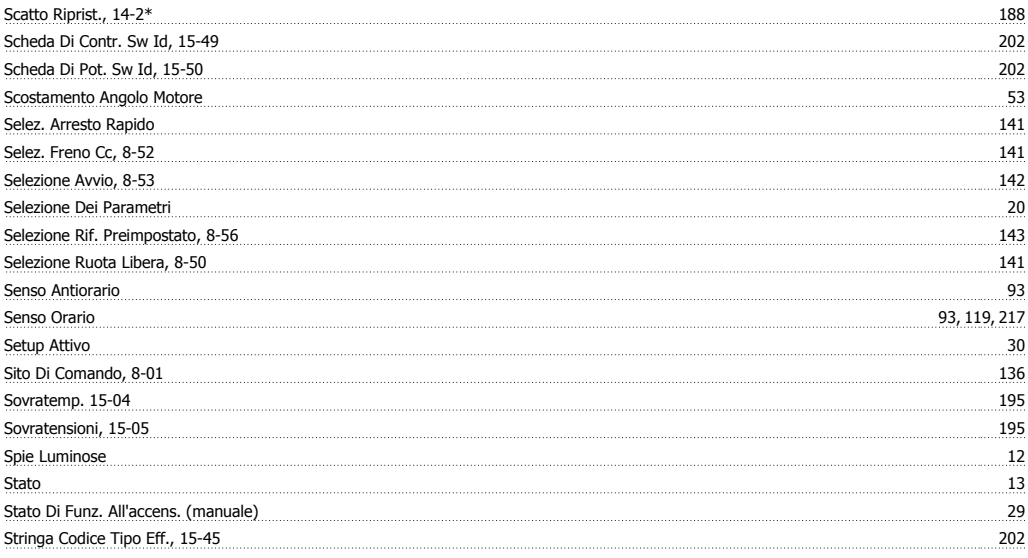

### **T**

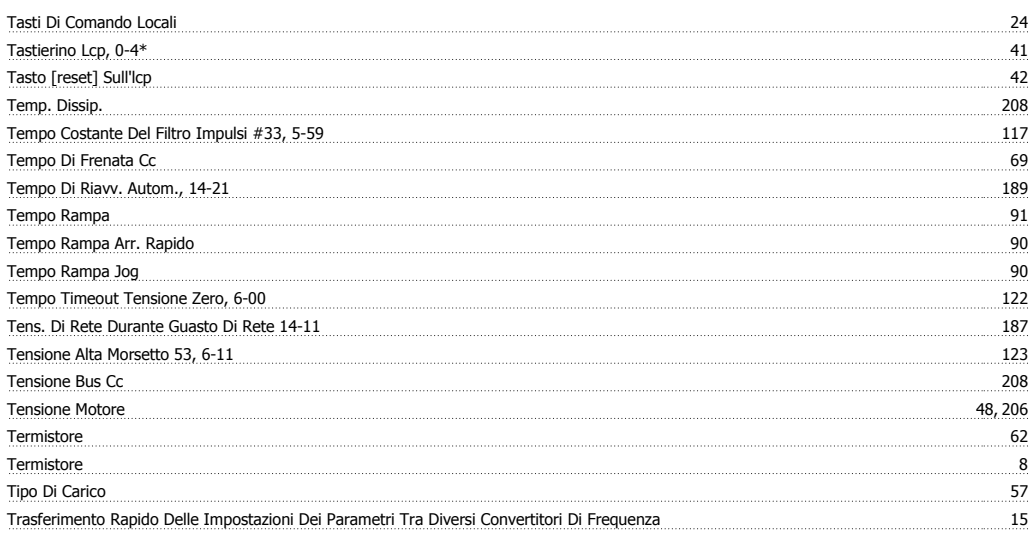

### **U**

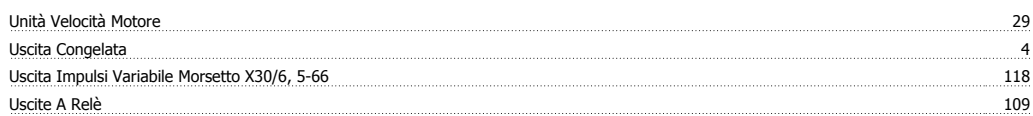

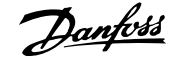

### **V**

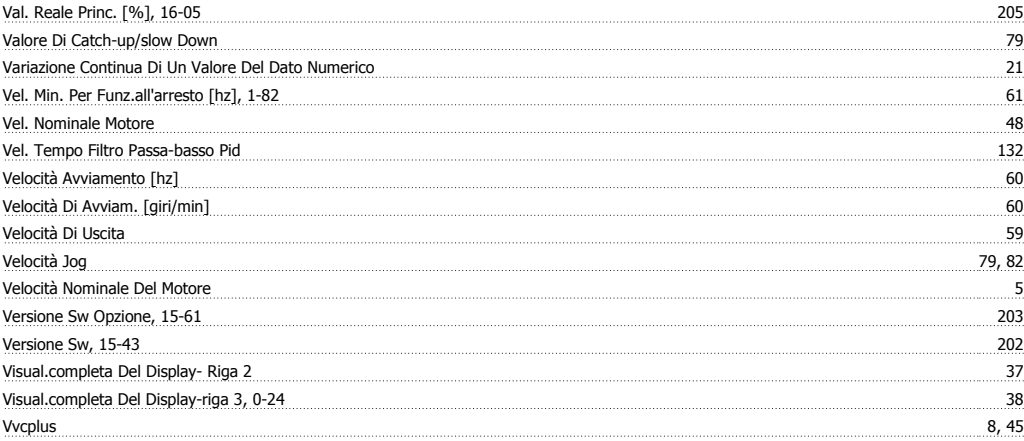